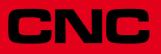

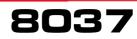

Installation manual

Ref.1711 Soft: V02.2x

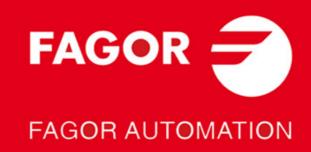

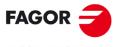

FAGOR AUTOMATION

All rights reserved. No part of this documentation may be transmitted, transcribed, stored in a backup device or translated into another language without Fagor Automation's consent. Unauthorized copying or distributing of this software is prohibited.

The information described in this manual may be subject to changes due to technical modifications. Fagor Automation reserves the right to change the contents of this manual without prior notice.

All the trade marks appearing in the manual belong to the corresponding owners. The use of these marks by third parties for their own purpose could violate the rights of the owners. It is possible that CNC can execute more functions than those described in its associated documentation; however, Fagor Automation does not guarantee the validity of those applications. Therefore, except under the express permission from Fagor Automation, any CNC application that is not described in the documentation must be considered as "impossible". In any case, Fagor Automation shall not be held responsible for any personal injuries or physical damage caused or suffered by the CNC if it is used in any way other than as explained in the related documentation.

The content of this manual and its validity for the product described here has been verified. Even so, involuntary errors are possible, hence no absolute match is guaranteed. However, the contents of this document are regularly checked and updated implementing the necessary corrections in a later edition. We appreciate your suggestions for improvement.

The examples described in this manual are for learning purposes. Before using them in industrial applications, they must be properly adapted making sure that the safety regulations are fully met.

This product uses the following source code, subject to the terms of the GPL license. The applications *busybox* V0.60.2; *dosfstools* V2.9; *linux-ftpd* V0.17; *ppp* V2.4.0; *utelnet* V0.1.1. The library*grx* V2.4.4. The linux kernel V2.4.4. The linux boot *ppcboot* V1.1.3. If you would like to have a CD copy of this source code sent to you, send 10 Euros to Fagor Automation for shipping and handling.

6.3.4

# INDEX

|          | About the      | e product                                                                            | 7   |
|----------|----------------|--------------------------------------------------------------------------------------|-----|
|          |                | ion of conformity and Warranty conditions                                            |     |
|          |                | nistory                                                                              |     |
|          |                | onditions                                                                            |     |
|          | Returning      | g conditions                                                                         | 17  |
|          | Additiona      | al notes                                                                             | 19  |
|          | Fagor do       | ocumentation                                                                         | 21  |
| HAPTER 1 | CNC CO         | NFIGURATION                                                                          |     |
|          | 1.1 (          | CNC structure                                                                        |     |
|          | 1.1.1          | Connectors                                                                           |     |
| HAPTER 2 | HEAT DI        | ISSIPATION                                                                           |     |
|          | 2.1 H          | Heat dissipation by natural convection                                               | 50  |
|          |                | Heat dissipation by convection with internal fan                                     |     |
|          |                | Heat dissipation by flowing air to the outside with a fan                            |     |
| HAPTER 3 | REMOTE         | E MODULES (BUS CAN WITH CANOPEN PROTOCOL)                                            |     |
|          | 3.1 l          | nstallation of the modules                                                           | 55  |
|          | 3.2 F          | Power supply                                                                         | 56  |
|          |                | Digital inputs and digital outputs (single module)                                   |     |
|          |                | Digital inputs and digital outputs (double module)                                   |     |
|          |                | Electrical characteristics of the inputs and outputs                                 |     |
|          |                | Numbering of the digital inputs and outputs                                          |     |
| HAPTER 4 | MACHIN         | IE AND POWER CONNECTION                                                              |     |
|          | 4.1            | Digital inputs and outputs                                                           | 72  |
|          |                | Analog inputs and outputs                                                            |     |
|          |                | Setup                                                                                |     |
|          |                | Connection of the emergency input and output                                         |     |
| HAPTER 5 | MACHIN         | IE PARAMETERS                                                                        |     |
|          | 5.1 F          | Parameters that may be modified from the oscilloscope, OEM program or OEM subroutine | 87  |
|          | 5.2 (          | General machine parameters                                                           |     |
|          |                | Axis parameters                                                                      |     |
|          |                | Spindle parameters                                                                   |     |
|          |                |                                                                                      |     |
|          | _              | Drive parameters                                                                     |     |
|          |                | Serial line parameters<br>Ethernet parameters                                        |     |
|          | -              | PLC Parameters                                                                       |     |
|          |                |                                                                                      |     |
|          |                | Fables                                                                               |     |
|          | 5.9.1<br>5.9.2 | Miscellaneous (M) function table<br>Leadscrew error compensation table               |     |
|          | 5.9.2<br>5.9.3 | Cross compensation parameter table                                                   |     |
| HAPTER 6 | CONCE          | PTS                                                                                  |     |
|          | 6.1 <i>A</i>   | Axes and coordinate systems                                                          | 100 |
|          | 6.1.1          | Rotary axes                                                                          |     |
|          | 6.1.1          |                                                                                      |     |
|          | -              | Gantry axes                                                                          |     |
|          | 6.1.3          | Incline axis                                                                         |     |
|          |                | log                                                                                  |     |
|          | 6.2.1          | Relationship between the axes and the JOG keys                                       |     |
|          | 6.2.2          | Path-jog mode                                                                        |     |
|          |                | Movement with an electronic handwheel                                                |     |
|          | 6.3.1          | Standard handwheel                                                                   |     |
|          | 6.3.2          | Path handwheel                                                                       |     |
|          | 6.3.3          | Feed handwheel mode                                                                  | 213 |

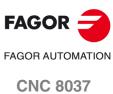

| 6.4    | Feedback systems                                                                  | . 216 |
|--------|-----------------------------------------------------------------------------------|-------|
| 6.4.1  | Counting speed limitation                                                         |       |
| 6.4.2  | Resolution                                                                        | . 218 |
| 6.5    | Axis setting                                                                      |       |
| 6.5.1  | Drive adjustment                                                                  |       |
| 6.5.2  | Gain setting                                                                      |       |
| 6.5.3  | Proportional gain setting                                                         |       |
| 6.5.4  | Feed-forward gain setting                                                         | . 226 |
| 6.5.5  | Derivative (AC-forward) gain setting                                              | . 227 |
| 6.5.6  | Leadscrew backlash compensation.                                                  | . 228 |
| 6.5.7  | Leadscrew error compensation                                                      | . 229 |
| 6.5.8  | Circle geometry test                                                              | . 231 |
| 6.6    | Reference systems                                                                 |       |
| 6.6.1  | Machine reference (home) search                                                   | . 234 |
| 6.6.2  | Setting on systems without distance-coded feedback                                | . 237 |
| 6.6.3  | Setting on systems with distance-coded feedback                                   |       |
| 6.6.4  | Axis travel limits (software limits)                                              | . 240 |
| 6.7    | Unidirectional approach                                                           |       |
| 6.8    | Auxiliary M, S, T function transfer                                               |       |
| 6.8.1  | Transferring M, S, T using the AUXEND signal                                      |       |
| 6.8.2  | Transferring the auxiliary (miscellaneous) M functions without the AUXEND signal. | . 245 |
| 6.9    | Spindle                                                                           | . 246 |
| 6.9.1  | Spindle types                                                                     | . 246 |
| 6.9.2  | Spindle speed (S) control                                                         | . 247 |
| 6.9.3  | Spindle gear change                                                               | . 249 |
| 6.9.4  | Spindle in closed loop                                                            |       |
| 6.10   | Treatment of emergency signals                                                    | . 257 |
| 6.11   | Digital CAN servo                                                                 | . 260 |
| 6.11.1 | Communication channels                                                            | . 260 |
| 6.11.2 | Drive's absolute feedback                                                         |       |
| 6.12   | Fagor handwheels: HBA, HBE and LGB                                                |       |
| 6.13   | Machine safety related functions                                                  | . 268 |
| 6.13.1 | Maximum machining spindle speed                                                   |       |
| 6.13.2 | Cycle start disabled when hardware errors occur                                   | . 269 |
| 6.14   | Tool magazine                                                                     | . 270 |
| 6.14.1 | Tool change via PLC                                                               | . 270 |
| 6.14.2 | Tool magazine management                                                          |       |
| 6.14.3 | Additional information for magazine management                                    | . 272 |
| 6.14.4 | Anticipated tool management                                                       |       |
| 6.15   | Gear ratio management on axes and spindle                                         |       |
| 6.15.1 | Example of axes: encoder in the motor                                             |       |
| 6.15.2 | Example of axes: external encoder without gear ratio                              |       |
| 6.15.3 | Example of axes: external encoder with gear ratio                                 | . 280 |
| 6.15.4 | Example of spindle: encoder in the motor                                          |       |
| 6.15.5 | Example of spindle: external encoder without gear ratio                           |       |
| 6.15.6 | Example of spindle: external encoder with gear ratio                              | . 286 |
| 6.16   | Auto-adjustment of axis machine parameter DERGAIN                                 | . 288 |
|        | Compensation of the elastic deformation in the coupling of an axis                |       |

CHAPTER 7

### PLC RESOURCES

| 7.1   | lanuta                               | 005 |
|-------|--------------------------------------|-----|
| 7.1   | Inputs                               | 295 |
| 7.2   | Outputs                              | 296 |
| 7.3   | Marks                                | 297 |
| 7.4   | Registers                            | 299 |
| 7.5   | Timers                               | 300 |
| 7.5.1 | Monostable mode. Input TG1           | 303 |
| 7.5.2 | Delayed activation mode. TG2 input   | 305 |
| 7.5.3 | Delayed deactivation mode. Input TG3 | 307 |
| 7.5.4 | Signal limiting mode. Input TG4      | 309 |
| 7.6   | Counters                             | 311 |
| 7.6.1 | Operating mode of a counter          | 314 |
|       |                                      |     |

#### CHAPTER 8

### B INTRODUCTION TO THE PLC

| 8.1   | PLC Resources                            | 316 |
|-------|------------------------------------------|-----|
| 8.2   | PLC program execution                    | 317 |
| 8.3   | Cycle time                               | 320 |
| 8.4   | Modular structure of the program         | 321 |
| 8.4.1 | First Cycle module (CY1)                 | 322 |
| 8.4.2 | Main module (PRG)                        | 323 |
| 8.4.3 | Periodic execution module (PE t)         | 324 |
| 8.4.4 | Priority of execution of the PLC modules | 325 |

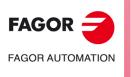

**CNC 8037** 

#### CHAPTER 9 PLC PROGRAMMING

| 9.1   | Module structure                        | . 328 |
|-------|-----------------------------------------|-------|
| 9.2   | Directing instructions                  | . 329 |
| 9.3   | Consulting instructions                 | . 332 |
| 9.4   | Operators and symbols                   | . 334 |
| 9.5   | Action instructions                     | . 335 |
| 9.5.1 | Binary assignment instructions          | . 336 |
| 9.5.2 | Conditioned binary actions instructions | . 337 |
| 9.5.3 | Sequence breaking action instructions   | . 338 |
| 9.5.4 | Arithmetic action instructions          | . 339 |
| 9.5.5 | Logic action instructions               | . 341 |
| 9.5.6 | Specific action instructions            | . 343 |
| 9.6   | PLC library                             | . 345 |

# CHAPTER 10 CNC-PLC COMMUNICATION

| 10.1   | Auxiliary M, S, T functions                                                      | 350 |
|--------|----------------------------------------------------------------------------------|-----|
| 10.2   | Auxiliary M, S, T function transfer                                              | 353 |
| 10.2.1 | Transferring M, S, T using the AUXEND signal                                     | 354 |
| 10.2.2 | Transferring the auxiliary (miscellaneous) M functions without the AUXEND signal | 355 |
| 10.3   | Displaying messages, errors and screens                                          | 356 |
| 10.4   | Access to the PLC from the CNC                                                   | 358 |
| 10.5   | Access to the PLC from a PC, via DNC                                             | 359 |

### CHAPTER 11 LOGIC CNC INPUTS AND OUTPUTS

| 11.1 | General logic inputs            |     |
|------|---------------------------------|-----|
| 11.2 | Axis logic inputs.              |     |
| 11.3 | Spindle logic inputs.           |     |
| 11.4 | Key inhibiting logic inputs     |     |
| 11.5 | Logic inputs of the PLC channel |     |
| 11.6 | General logic outputs           | 385 |
| 11.7 | Logic outputs of the axes       |     |
| 11.8 | Spindle logic outputs           |     |
| 11.9 | Logic outputs of key status     | 395 |

#### CHAPTER 12 ACCESS TO INTERNAL CNC VARIABLES

| 12.1  | Variables associated with tools                       | 399 |
|-------|-------------------------------------------------------|-----|
| 12.2  | Variables associated with zero offsets                | 403 |
| 12.3  | Variables associated with machine parameters          | 405 |
| 12.4  | Variables associated with work zones                  | 406 |
| 12.5  | Variables associated with feedrates                   | 408 |
| 12.6  | Variables associated with coordinates                 | 411 |
| 12.7  | Variables associated with electronic handwheels       | 413 |
| 12.8  | Variables associated with feedback                    | 415 |
| 12.9  | Variables associated with the main spindle            | 416 |
| 12.10 | Variables associated with local and global parameters | 419 |
| 12.11 | Operating-mode related variables                      | 420 |
| 12.12 | Other variables                                       | 424 |
|       |                                                       |     |

# CHAPTER 13 AXES CONTROLLED FROM THE PLC

| 13.1 I | PLC execution channel                       |
|--------|---------------------------------------------|
| 13.1.1 | Considerations                              |
| 13.1.2 | Blocks which can be executed from the PLC   |
| 13.1.3 | Control of the PLC program from the CNC 443 |
| 13.2   | Action CNCEX1                               |

### CHAPTER 14 PLC PROGRAMMING EXAMPLE

| 14.1 | Definition of symbols (mnemonics) | 448 |
|------|-----------------------------------|-----|
|      | First cycle module.               |     |
| 14.3 | Main module.                      | 451 |

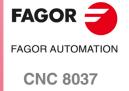

| CNC technical characteristics            | 461                           |
|------------------------------------------|-------------------------------|
| Probe connection                         | 465                           |
| Summary of internal CNC variables.       | 467                           |
| Summary of PLC commands                  | 473                           |
| Summary of PLC inputs and outputs        | 477                           |
| 2-digit BCD code output conversion table | 483                           |
| Key code                                 | 485                           |
| Logic outputs of key status              | 487                           |
| Key inhibiting codes                     | 489                           |
| Machine parameter setting chart          | 491                           |
| M functions setting chart                | 497                           |
| Leadscrew error compensation table       | 499                           |
| Cross compensation tables                | 501                           |
|                                          |                               |
|                                          | CNC technical characteristics |

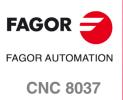

# **ABOUT THE PRODUCT**

# **BASIC CHARACTERISTICS**

| Monitor                                                  | 7.5" Color LCD                           |
|----------------------------------------------------------|------------------------------------------|
| Block processing time                                    | 7 ms                                     |
| Look-ahead                                               | 75 blocks                                |
| RAM memory                                               | 1 Mb                                     |
| Flash memory                                             | 128 MB                                   |
| PLC cycle time                                           | 3 ms / 1000 instructions                 |
| Minimum position loop                                    | 4 ms                                     |
| USB                                                      | Standard                                 |
| RS-232 serial line                                       | Standard                                 |
| DNC ( via RS232 )                                        | Standard                                 |
| Ethernet                                                 | Option                                   |
| 5 V or 24 V probe inputs                                 | 2                                        |
| Local digital inputs and outputs.                        | 16   / 8 O<br>40   / 24 O<br>56   / 32 O |
| Feedback inputs for the axes and spindle                 | 4 TTL / 1Vpp inputs                      |
| Feedback inputs for handwheels                           | 2 TTL inputs                             |
| Analog outputs                                           | 4 for axes and spindle                   |
| CAN servo drive system for Fagor servo drive connection. | Option                                   |
| Remote CAN modules, for digital I/O expansion (RIO).     | Option                                   |

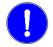

Before start-up, verify that the machine that integrates this CNC meets the 89/392/CEE Directive.

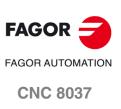

# SOFTWARE OPTIONS

|                                          |          | Model    |          |
|------------------------------------------|----------|----------|----------|
|                                          | м        | т        | тс       |
| Number of axes                           | 3        | 2        | 2        |
| Number of spindles                       | 1        | 1        | 1        |
| Electronic threading                     | Standard | Standard | Standard |
| Tool magazine management:                | Standard | Standard | Standard |
| Machining canned cycles                  | Standard | Standard | Standard |
| Multiple machining                       | Standard |          |          |
| Rigid tapping                            | Standard | Standard | Standard |
| DNC                                      | Standard | Standard | Standard |
| Tool radius compensation                 | Standard | Standard | Standard |
| Retracing                                | Standard |          |          |
| Jerk control                             | Standard | Standard | Standard |
| Feed forward                             | Standard | Standard | Standard |
| Oscilloscope function (Setup assistance) | Standard | Standard | Standard |
| Roundness test (Setup assistance)        | Standard | Standard | Standard |

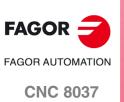

# DECLARATION OF CONFORMITY AND WARRANTY CONDITIONS

# **DECLARATION OF CONFORMITY**

The declaration of conformity for the CNC is available in the downloads section of FAGOR'S corporate website at http://www.fagorautomation.com. (Type of file: Declaration of conformity).

# WARRANTY TERMS

The warranty conditions for the CNC are available in the downloads section of FAGOR's corporate website at http://www.fagorautomation.com. (Type of file: General sales-warranty conditions).

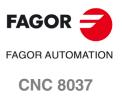

Declaration of conformity and Warranty conditions

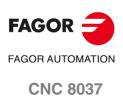

# **VERSION HISTORY**

Here is a list of the features added in each software version and the manuals that describe them.

The version history uses the following abbreviations:

- PRG Programming manual
- OPT Operating manual
- OPT-TC Operating manual for the TC option.

#### Software V01.42

First version.

#### Software V01.60

#### December 2013

February 2014

March 2012

| List of features                                   | Manual     |
|----------------------------------------------------|------------|
| Auto-adjustment of axis machine parameter DERGAIN  | INST       |
| New value for axis machine parameter ACFGAIN (P46) | INST       |
| Value 120 of the OPMODE variable.                  | INST / PRG |

#### Software V02.00

#### List of features Manual Profile machining in segments. J parameter for G66 and G68 cycles. PRG INST / PRG Calls to subroutines using G functions. Anticipated tool management. INST INST New values for MAXGEAR1..4 (P2..5) and SLIMIT (P66) parameters. OPT Quick block search. Local subroutines within a program. PRG Avoid spindle stop with M30 or RESET. Spindle parameter SPDLSTOP (P87). INST Programming T and M06 with associated with a subroutine in the same line. PRG New values of the OPMODE variable. INST / PRG New variables: DISABMOD, GGSN, GGSO, GGSP, GGSQ, CYCCHORDERR. INST / PRG WRITE instruction: "\$" character followed by "P". PRG Cancel additive handwheel offset with G04 K0. General parameter ADIMPG (P176). INST / PRG Ethernet parameter NFSPROTO (P32). TCP or UDP protocol selection. INST API compliant thread. OPT TC Roughing by segments in inside profiling cycles 1 and 2. INST / OPT TC Programming the Z increment and the angle on threads. INST / OPT TC Manual tool calibration without stopping the spindle during each step. INST / OPT TC

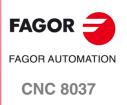

| List of features                                                          | Manual |
|---------------------------------------------------------------------------|--------|
| Set PAGE and SYMBOL instructions support PNG and JPG/JPEG formats.        | PRG    |
| New values for parameters MAXGEAR14 (P25), SLIMIT (P66) and DFORMAT (P1). | INST   |

# Software V02.10

# November 2014

I ...

| List of features                                                                                              | Manual     |
|----------------------------------------------------------------------------------------------------|------------|
| Incremental zero offset (G158).                                                                               | INST / PRG |
| Programs identified with letters.                                                                             | OPT        |
| Variables PRGN and EXECLEV.                                                                                   | INST       |
| Korean language.                                                                                              | INST       |
| Change of default value for general machine parameters: MAINOFFS (P107), MAINTASF (P162) and FEEDTYPE (P170). | INST       |
| New variable EXTORG.                                                                                          | INST / PRG |
| Image handling via DNC.                                                                                       | PRG        |
| Save/restore a trace of the oscilloscope.                                                                     | OPT        |

### Software V02.21

# July 2015

| List of features                                                    | Manual |
|---------------------------------------------------------------------|--------|
| PLC library.                                                        | INST   |
| Zero offsets table in ISO mode.                                     | OPT    |
| Compensation of the elastic deformation in the coupling of an axis. | INST   |
| Machine axis parameter DYNDEFRQ (P103).                             | INST   |
| Change of maximum value of axis and spindle parameter NPULSES.      | INST   |

# Software V02.22

# March 2016

| List of features                                                                                                    | Manual |
|----------------------------------------------------------------------------------------------------|--------|
| Axis filters for movements with the handwheel. General machine parameter HDIFFBAC (P129) and machine axis parameter HANFREQ (P104). | INST   |
| Change of maximum value of axis and spindle parameter NPULSES.                                                                      | INST   |

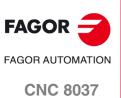

# **SAFETY CONDITIONS**

Read the following safety measures in order to prevent harming people or damage to this product and those products connected to it.

The unit can only be repaired by personnel authorized by Fagor Automation.

Fagor Automation shall not be held responsible of any physical or material damage originated from not complying with these basic safety rules.

### PRECAUTIONS AGAINST PERSONAL HARM

Interconnection of modules.

Use the connection cables provided with the unit.

Use proper Mains AC power cables

To avoid risks, use only the Mains AC cables recommended for this unit.

· Avoid electric shocks.

In order to avoid electrical discharges and fire hazards, do not apply electrical voltage outside the range selected on the rear panel of the central unit.

· Ground connection.

In order to avoid electrical discharges, connect the ground terminals of all the modules to the main ground terminal. Before connecting the inputs and outputs of this unit, make sure that all the grounding connections are properly made.

• Before powering the unit up, make sure that it is connected to ground.

In order to avoid electrical discharges, make sure that all the grounding connections are properly made.

• Do not work in humid environments.

In order to avoid electrical discharges, always work under 90% of relative humidity (non-condensing) and 45  $^{\circ}$ C (113 $^{\circ}$  F).

Do not operate this unit in explosive environments.
 In order to avoid risks, harm or damages, do not work in explosive environments.

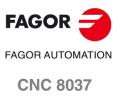

### PRECAUTIONS AGAINST PRODUCT DAMAGE

· Work environment.

This unit is ready to be used in industrial environments complying with the directives and regulations effective in the European Community.

Fagor Automation shall not be held responsible for any damage that could suffer or cause when installed under other conditions (residential or domestic environments).

Install this unit in the proper place.

It is recommended, whenever possible, to install the CNC away from coolants, chemical product, blows, etc. that could damage it.

This unit meets the European directives on electromagnetic compatibility. Nevertheless, it is recommended to keep it away from sources of electromagnetic disturbance, such as:

- Powerful loads connected to the same mains as the unit.
- Nearby portable transmitters (radio-telephones, Ham radio transmitters).
- Nearby radio / TC transmitters.
- Nearby arc welding machines.
- Nearby high voltage lines.
- Etc.
- Enclosures.

It is up to the manufacturer to guarantee that the enclosure where the unit has been installed meets all the relevant directives of the European Union.

• Avoid disturbances coming from the machine tool.

The machine-tool must have all the interference generating elements (relay coils, contactors, motors, etc.) uncoupled.

- DC relay coils. Diode type 1N4000.
- AC relay coils. RC connected as close to the coils as possible with approximate values of R=220  $\Omega$  / 1 W y C=0,2  $\mu F$  / 600 V.
- AC motors. RC connected between phases, with values of R=300  $\Omega$  / 6 W y C=0,47  $\mu$ F / 600 V.
- Use the proper power supply.

Use an external regulated 24 Vdc power supply for the inputs and outputs.

• Connecting the power supply to ground.

The zero Volt point of the external power supply must be connected to the main ground point of the machine.

• Analog inputs and outputs connection.

It is recommended to connect them using shielded cables and connecting their shields (mesh) to the corresponding pin.

Ambient conditions.

The working temperature must be between +5 °C and +40 °C (41°F and 104° F)

The storage temperature must be between -25 °C and +70 °C. (-13 °F and 158 °F)

• Central unit enclosure (8037 CNC).

Make sure that the needed gap is kept between the central unit and each wall of the enclosure. Use a DC fan to improve enclosure ventilation.

• Power switch.

This power switch must be mounted in such a way that it is easily accessed and at a distance between 0.7 meters (27.5 inches) and 1.7 meters (5.5ft) off the floor.

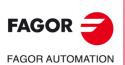

**CNC 8037** 

• Central unit.

It has a 4 A 250V external fast fuse (F).

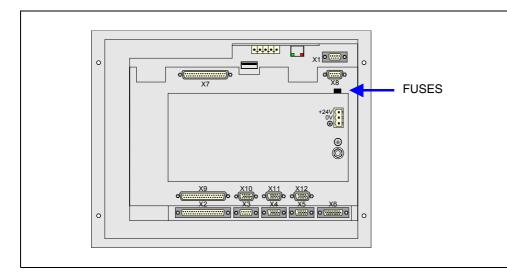

• Inputs-Outputs.

All the digital inputs and outputs have galvanic isolation via optocouplers between the CNC circuitry and the outside.

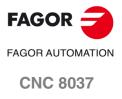

#### PRECAUTIONS DURING REPAIRS

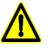

Do not manipulate the inside of the unit. Only personnel authorized by Fagor Automation may access the interior of this unit.

Do not handle the connectors with the unit connected to AC power. Before manipulating the connectors (inputs/outputs, feedback, etc.) make sure that the unit is not connected to AC power.

| <ul> <li>Symbols t</li> </ul> | hat may appear in the manual.                                                                                                    |
|-------------------------------|----------------------------------------------------------------------------------------------------|
| $\bigcirc$                    | Symbol for danger or prohibition.<br>It indicates actions or operations that may cause damage to people or to units.                         |
|                               |                                                                                                    |
| $\mathbf{\Lambda}$            | Warning or caution symbol.<br>It indicates situations that could be caused by certain operations and the actions to take to prevent<br>them. |
|                               |                                                                                                    |

SAFETY SYMBOLS

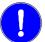

Mandatory symbol. It indicates actions or operations that MUST be carried out.

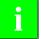

Information symbol. It indicates notes, warnings and advises.

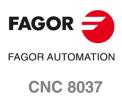

# **RETURNING CONDITIONS**

When sending the central nit or the remote modules, pack them in its original package and packaging material. If you do not have the original packaging material, pack it as follows:

- 1. Get a cardboard box whose 3 inside dimensions are at least 15 cm (6 inches) larger than those of the unit itself. The cardboard being used to make the box must have a resistance of 170 kg. (375 pounds).
- 2. Attach a label indicating the owner of the unit, person to contact, type of unit and serial number.
- 3. In case of failure, also indicate the symptom and a short description of the failure.
- 4. Protect the unit wrapping it up with a roll of polyethylene or with similar material.
- 5. When sending the central unit, protect especially the screen.
- 6. Pad the unit inside the cardboard box with polyurethane foam on all sides.
- 7. Seal the cardboard box with packaging tape or with industrial staples.

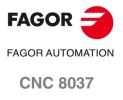

Returning conditions

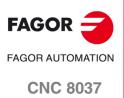

# **ADDITIONAL NOTES**

Mount the CNC away from coolants, chemical products, blows, etc. which could damage it. Before turning the unit on, verify that the ground connections have been made properly.

In case of a malfunction or failure, disconnect it and call the technical service. Do not get into the inside of the unit.

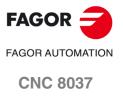

Additional notes

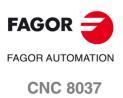

# **FAGOR DOCUMENTATION**

### **OEM** manual

It is directed to the machine builder or person in charge of installing and starting-up the CNC.

#### **USER-M** manual

Directed to the end user. It describes how to operate and program in M mode.

#### **USER-T** manual

Directed to the end user.

It describes how to operate and program in T mode.

# TC Manual

Directed to the end user.

It describes how to operate and program in TC mode.

It contains a self-teaching manual.

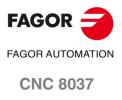

Fagor documentation

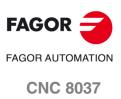

# **CNC CONFIGURATION**

The CNC is prepared to be used in industrial environments, especially on milling machines, lathes, etc.

The CNC can control machine movements and devices.

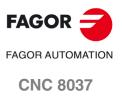

# 1.1 CNC structure

The central unit is located on the rear of the monitor.

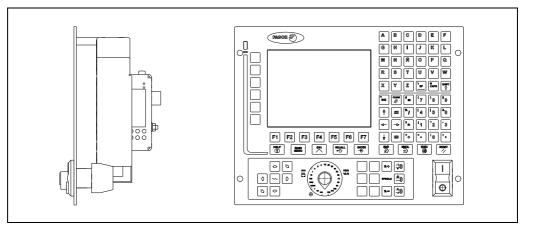

# Keyboard auto-identification

The keyboard has an auto-identification system. With this system, parameter CUSTOMTY is updated (refreshed) automatically.

# Dimensions

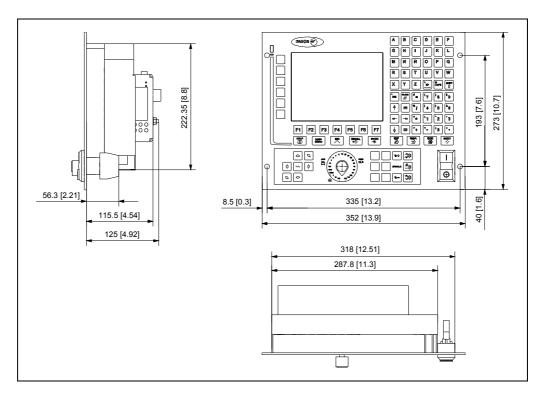

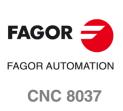

**CNC CONFIGURATION** 

**CNC** structure

# Enclosure

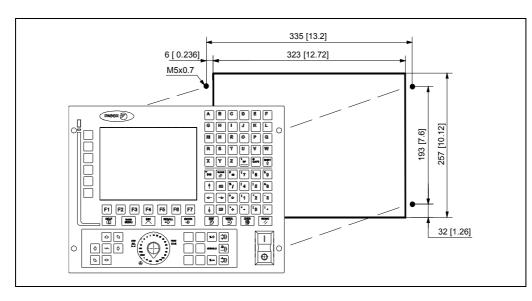

The minimum distance from each side of the monitor to its enclosure in order to guarantee the required ambient conditions is shown below:

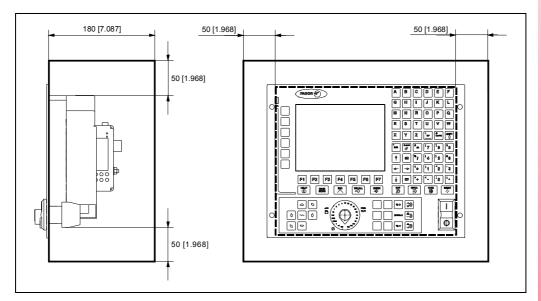

It is up to the installer to make sure that the enclosure has forced ventilation or ventilation grooves in order to prevent the inside temperature to exceed the specified ambient temperature.

Between 5° C and +50° C (41° F and 122° F)

Relative humidity between 5% and 95% non condensing

When using a fan to better ventilate the enclosure, a DC fan must be used since an AC fan may generate electromagnetic interference resulting in distorted images being displayed by the CRT.

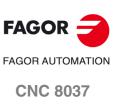

**CNC** structure

**CNC CONFIGURATION** 

# 1.1.1 Connectors

The connectors are located in the rear of the CNC.

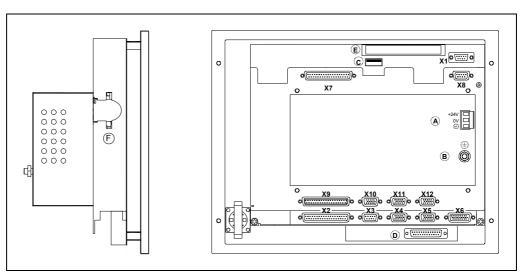

| (A) | Power supply.                                                    |
|-----|------------------------------------------------------------------|
| (B) | Ground connection.                                               |
| (C) | To connect the USB hard disk (Pen Drive) or USB extension cable. |
| (D) | To connect the keyboard signal.                                  |
| (E) | Communications board                                             |
| (F) | Compact flash memory with the CNC configuration (KeyCF).         |
| X1  | For RS232 serial line connection.                                |
| X2  | For digital I/O connection (I1 through I16 and O1 through O8).   |
| Х3  | For probe connection.                                            |
| X4  | For analog spindle connection.                                   |
| X5  | For electronic handwheel connection.                             |
| X6  | For Operator Panel connection.                                   |
| X7  | For digital I/O connection (I97 to I104 and O33 to O56).         |
| X8  | For axis velocity command connection.                            |
| X9  | For digital input connection (I65 to I96).                       |
| X10 | For feedback connection of the first axis.                       |
| X11 | For feedback connection of the second axis.                      |
| X12 | For feedback connection of the third axis.                       |

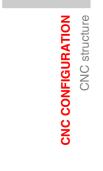

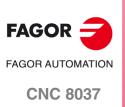

Do not manipulate the inside of the unit. Only authorized personnel from Fagor Automation may do it. Do not handle the connectors with the unit connected to main AC power. Before manipulating these connectors, make sure that the unit is not connected to main AC power.

The machine manufacturer must comply with the EN 60204-1 (IEC-204-1) standard in terms of protection against electrical shock due to faulty I/O contacts with external power supply.

# Protection at the connectors

It detects over-currents or short-circuits at the +5 V of the feedback of the handwheels, spindle and probe and it issues the relevant error message.

Besides this, it also detects the 24V of the external supply at the digital outputs.

# Hardware protections

The axis board installed in the CNC includes the recognition of the 24V at the inputs and outputs.

# Signal adapters

The following signal adapters are available to be used with the feedback inputs.

SA-TTL-TTLDAdapter for "Non-differential TTL" to "differential TTL" signalsSA-FS-PAdapter for Fagor sinusoidal signal to Vpp signal.

# Technical characteristics of the feedback inputs

#### Feedback inputs for the axes and spindle

Power supply consumption of +5 V 1 A (250 mA per axis).

### Work levels for differential square signal (axes and spindle).

| Maximum frequency:                  | 1000 kHz.                     |
|-------------------------------------|-------------------------------|
| Maximum gap between flanks:         | 460 ns.                       |
| Phase difference:                   | $90^{\circ} \pm 20^{\circ}$ . |
| Vmax in common mode:                | ± 7 V.                        |
| Vmax in differential mode:          | ± 6 V.                        |
| Hysteresis:                         | 0.2 V.                        |
| Maximum differential input current: | 3 mA.                         |

#### Work levels for non-differential square signal (axes and spindle).

| Maximum frequency:                          | 400 kHz.                        |
|---------------------------------------------|---------------------------------|
| Maximum gap between flanks:                 | 460 ns.                         |
| Phase difference:                           | $90^{\circ} \pm 20^{\circ}$ .   |
| High threshold (logic level "1") $V_{IH}$ : | 1,25 V < V <sub>IH</sub> < 7 V. |
| Low threshold (logic level "0") VIL:        | -7 V < $V_{IL}$ < 1 V.          |
| Vmax:                                       | ± 7 V.                          |
| Hysteresis:                                 | 0.25 V.                         |
| Maximum differential input current:         | 3 mA.                           |

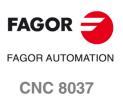

SOFT: V02.2x

**CNC CONFIGURATION** 

**CNC** structure

# Work levels for sinusoidal signal (only for axes).

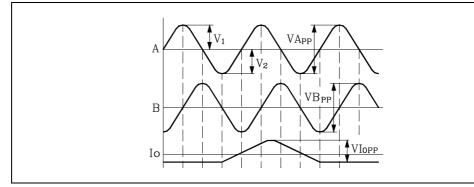

Maximum frequency 500 kHz.

| A and B signals                                   | Amplitude: 0.6 ÷ 1.2 Vpp                      |  |
|---------------------------------------------------|-----------------------------------------------|--|
|                                                   | Centered: IV1-V2I / 2 Vpp =< 6,5%             |  |
|                                                   | Ratio: VApp / VBpp = 0.8 ÷ 1.25               |  |
|                                                   | Phase difference: $90^{\circ} \pm 10^{\circ}$ |  |
| Reference mark (I0) signalAmplitude: 0.2 ÷ 0.85 V |                                               |  |
|                                                   | Width: T-90º =< I0 =< T+180º                  |  |

# Feedback input for the handwheels

Power supply consumption of +5 V 1 A (250 mA per axis).

# Work levels for differential square signal.

| Maximum frequency:                  | 400 kHz.                      |
|-------------------------------------|-------------------------------|
| Maximum gap between flanks:         | 460 ns.                       |
| Phase difference:                   | $90^{\circ} \pm 20^{\circ}$ . |
| Vmax in common mode:                | ± 7 V.                        |
| Vmax in differential mode:          | ± 6 V.                        |
| Hysteresis:                         | 0.2 V.                        |
| Maximum differential input current: | 3 mA.                         |

# Work levels for non-differential square signal.

| Maximum frequency:                          | 400 kHz.                                             |
|---------------------------------------------|------------------------------------------------------|
| Maximum gap between flanks:                 | 460 ns.                                              |
| Phase difference:                           | $90^{\circ} \pm 20^{\circ}$ .                        |
| High threshold (logic level "1") $V_{IH}$ : | 1,25 V < V <sub>IH</sub> < 7 V.                      |
| Low threshold (logic level "0") $V_{IL}$ :  | $-7 \text{ V} < \text{V}_{\text{IL}} < 1 \text{ V}.$ |
| Vmax:                                       | ± 7 V.                                               |
| Hysteresis:                                 | 0.25 V.                                              |
| Maximum differential input current:         | 3 mA.                                                |

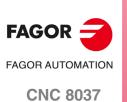

# **Connectors and connection**

#### Power

3-prong male Phoenix connector, 7.65 mm pitch.

|          | Pin | Signal and function |               |  |
|----------|-----|---------------------|---------------|--|
| +24V ( • | 1   | + 24 V              | Power supply. |  |
|          | 2   | 0 V                 | Power supply. |  |
|          | 3   | Chassis             | Shield.       |  |

Use an independent external power supply with the following specifications:

| Rated voltage             | 20 V minimum | 30 V maximum |
|---------------------------|--------------|--------------|
| Ripple:                   | 4 V          |              |
| Nominal current           | 2 A          |              |
| Current peak on power-up: | 8 A          |              |

The central unit has a protection against overvoltage that activates at 36 V.

The supply current has the following shape on power-up:

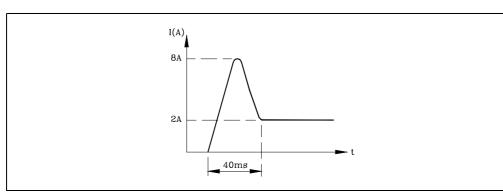

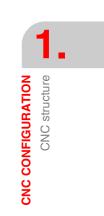

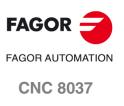

#### Connector X1 - RS232

It is a 9-pin SUB-D type male connector to connect the RS 232 C serial port.

The cable shield must be connected to the metallic hood at each end.

|                           | Pin | Signal  |
|---------------------------|-----|---------|
|                           | 1   | DCD     |
| $\sim$                    | 2   | RxD     |
| . 0 1                     | 3   | TxD     |
|                           | 4   | DTR     |
| 7 0 0 3                   | 5   | GND ISO |
|                           | 6   | DSR     |
| <sup>9</sup> <b>C</b> 0 5 | 7   | RTS     |
| $\searrow$                | 8   | CTS     |
|                           | 9   |         |
|                           |     |         |

All the pins of this connector are opto-isolated.

#### Cable length.

EIA RS232C standards specify that the capacitance of the cable must not exceed 2500pF; therefore, since average cables have a capacitance between 130pF and 170pF per meter, the maximum length of the cable should not be greater than 15m (49ft).

Shielded cables with twisted-pair wires should be used to avoid communication interference when using long cables.

Use shielded 7 conductor cable of  $0.14 \text{ mm}^2$  section.

#### Transmission speed.

The CNC can operate at up to 115,200 Baud.

It is recommended to ground the unused pins in order to avoid erroneous control and data signal interpretations.

#### Ground connection.

It is suggested to reference all control and data signals to the same ground cable (-GND- pin) thus, avoiding reference points at different voltages especially in long cables.

#### Recommended RS232C interface connection

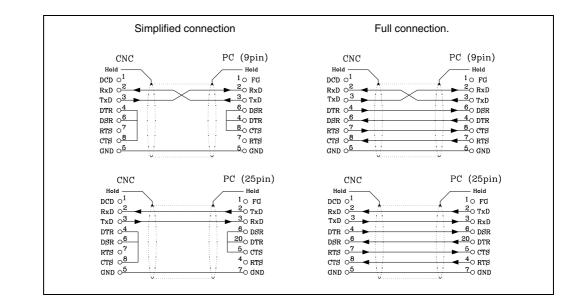

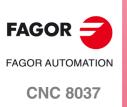

### Connector X2 - Digital inputs (I1 to I16) and digital outputs (O1 to O8)

It is a 37-pin normal density SUB-D type female connector.

Connect both 24V and 0V of the power supply used for these inputs and outputs must be connected to pins 18 and 19 (for 0V) and pins 1 and 20 (for the 24V) of the connector.

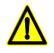

Since the response time of the emergency signal must be very short, the CNC has assigned input I1 for this purpose; thus, the CNC will treat this input immediately regardless of how the PLC program uses it.

The emergency output, which coincides with O1 of the PLC, will be activated (change from logic level 1 to 0) when an ALARM or ERROR occurs at the CNC or when the PLC output O1 is set to 0 (logic level 0).

| Pin                                                                                                    |                            | Signal and                   | d function                                       |
|----------------------------------------------------------------------------------------------------|----------------------------|------------------------------|--------------------------------------------------|
|                                                                                                    | 1<br>2<br>3<br>4<br>5      | 24 V<br>O1<br>O3<br>O5<br>O7 | External power supply.<br>/ Emergency output.    |
|                                                                                                    | 6<br>7<br>8<br>9<br>10     | <br><br><br>I1               | / Emergency input.                               |
| 37 0 0 19<br>36 0 0 18<br>35 0 16<br>34 0 15<br>33 0 14                                                                                                    | 11<br>12<br>13<br>14<br>15 | 13<br>15<br>17<br>19<br>111  |                                                  |
| $\begin{array}{c ccccccccccccccccccccccccccccccccccc$                                                                                                    | 16<br>17<br>18<br>19       | 13<br> 15<br>0 V<br>0 V      | External power supply.<br>External power supply. |
| $\begin{array}{c} 27 \\ 26 \\ 0 \\ 25 \\ 25 \\ 24 \\ 0 \\ 23 \\ 0 \\ 0 \\ 4 \\ 0 \\ 0 \\ 5 \\ 4 \\ 0 \\ 0 \\ 5 \\ 4 \\ 0 \\ 0 \\ 5 \\ 4 \\ 0 \\ 0 \\ 1 \\ 0 \\ 0 \\ 0 \\ 0 \\ 0 \\ 0 \\ 0$ | 20<br>21<br>22<br>23<br>24 | 24 V<br>O2<br>O4<br>O6<br>O8 | External power supply.                           |
|                                                                                                    | 25<br>26<br>27<br>28<br>29 | <br><br><br>I2               |                                                  |
|                                                                                                    | 30<br>31<br>32<br>33<br>34 | 14<br>16<br>18<br>110<br>112 |                                                  |
|                                                                                                    | 35<br>36<br>37             | I14<br>I16<br>Chassis        | Shield.                                          |

FAGOR OF AUTOMATION

#### **Connector X3 - For probe connection**

9-pin normal density SUB-D type female connector.

| Pin        |   | Signal and function |                                     |  |
|------------|---|---------------------|-------------------------------------|--|
|            | 1 | Chassis             | Shield.                             |  |
| ~          | 2 | +5 V                | Probe 1. +5 V output for the probe. |  |
| 0 5        | 3 | PRB1_5              | Probe 1. 5 V TTL input.             |  |
| 9 0 0 4    | 4 | PRB1_24             | Probe 1. 24 V DC input.             |  |
|            | 5 | 11                  | Probe 1. Probe's 0 V input.         |  |
| 6 0 2<br>1 | 6 | +5 V                | Probe 2. +5 V output for the probe. |  |
|            | 7 | PRB2_5              | Probe 2. 5 V TTL input.             |  |
| ÷          | 8 | PRB2_24             | Probe 2. 24 V DC input.             |  |
|            | 9 | 11                  | Probe 2. Probe's 0 V input.         |  |

Up to 2 probes may be connected. It has 2 feedback inputs for each (5V and 24V).

The appendix of this manual describes the recommended connection circuits.

All shields must only be connected to ground at the CNC end through pin 1 of the connector leaving the other end free. The wires of the shielded cable must not be longer than 75 mm without the protection shield.

The 5V outputs are protected against short-circuit.

#### **Connector X4 - For analog spindle connection**

15-pin high density SUB-D type female connector.

| Pin      |    | Signal and function |                                  |  |
|----------|----|---------------------|----------------------------------|--|
|          | 1  | А                   |                                  |  |
|          | 2  | /A                  |                                  |  |
|          | 3  | В                   | Feedback signals.                |  |
|          | 4  | /B                  |                                  |  |
| 10       | 5  | 10                  |                                  |  |
| 150_05   | 6  | /IO                 |                                  |  |
| 14 0 0 4 | 7  |                     |                                  |  |
| 13 000 3 | 8  |                     |                                  |  |
|          | 9  | +5 V                | +5 V output for feedback.        |  |
|          | 10 | ana_out             | Velocity command output.         |  |
| 6        | 11 | 11                  | 0 V output for feedback.         |  |
|          | 12 | 11                  | 0 V output for velocity command. |  |
|          | 13 |                     |                                  |  |
|          | 14 |                     |                                  |  |
|          | 15 | Chassis             | Shield.                          |  |

It admits differential TTL and 1Vpp sinusoidal feedback signals.

The cable shield must be connected to the metallic hood at each end.

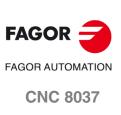

#### **Connector X5 - For electronic handwheel connection**

| Pin                  |    | Signal and | al and function                       |  |  |
|----------------------|----|------------|---------------------------------------|--|--|
|                      | 1  | A1         |                                       |  |  |
|                      | 2  | /A1        | Feedback signals of first handwheel.  |  |  |
|                      | 3  | B1         |                                       |  |  |
|                      | 4  | /B1        |                                       |  |  |
| 10                   | 5  | A2         |                                       |  |  |
| 15005                | 6  | /A2        | Feedback signals of second handwheel. |  |  |
| 14 000 4             | 7  | B2         |                                       |  |  |
| 13 0 0 3<br>12 0 0 2 | 8  | /B2        |                                       |  |  |
|                      | 9  | +5 V       | Supply output.                        |  |  |
|                      | 10 | +5 V       | Supply output.                        |  |  |
| 0                    | 11 | 11         | Supply output.                        |  |  |
|                      | 12 | 11         | Supply output.                        |  |  |
|                      | 13 | 100P       | Push button of Fagor 100P handwheel.  |  |  |
|                      | 14 |            |                                       |  |  |
|                      | 15 | Chassis    | Shield                                |  |  |

15-pin high density SUB-D type female connector.

It admits differential (double-ended) and non-differential (single-ended) TTL feedback.

The cable must have overall shielding. The rest of the specifications depend on the feedback system used and the cable length required.

The cable shield must be connected to the metallic hood at each end.

It is highly recommended to run these cables as far as possible from the power cables of the machine.

When using a FAGOR 100P model handwheel, connect it as first handwheel and connect the axis selecting signal (button) to pin 13.

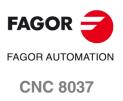

#### **Connector X6 - For Operator Panel connection**

26-pin high density SUB-D type female connector.

Fagor Automation provides the union cable required for this connection. It consists of a cable hose, one high density SUB-D type 26-pin male connector and a SUB-D type 25-pin male connector.

Both connectors have a latching system by means of two screws UNC4.40. The cable hose shield is soldered to the metal hoods covering both connectors.

#### Cable connection.

| Connector of the operator panel | CNC connector X6 |
|---------------------------------|------------------|
| (25 pin)                        | (26 pin)         |
| 1                               | 1                |
| 2                               | 13               |
| 3                               | 5                |
| 4                               | 23               |
| 5                               | 15               |
| 6                               | 7                |
| 7                               | 25               |
| 8                               | 17               |
| 9                               | 9                |
| 10                              | 19               |
| 11                              | 11               |
| 12                              | 3                |
| 13                              | 21               |
| 14                              | 4                |
| 15                              | 22               |
| 16                              | 14               |
| 17                              | 6                |
| 18                              | 24               |
| 19                              | 16               |
| 20                              | 8                |
| 21                              | 26               |
| 22                              | 10               |
| 23                              | 2                |
| 24                              | 20               |
| 25                              | 12               |

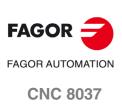

# Connector X7 - Digital inputs (I97 to I104) and digital outputs (O33 to O56)

It is a 37-pin normal density SUB-D type female connector. The table shows the signal of each pin according to the I/O of the CNC model.

Connect both 24V and 0V of the power supply used for these inputs and outputs must be connected to pins 18 and 19 (for 0V) and pins 1 and 20 (for the 24V) of the connector.

| Pin                                                   |                            | Signal and function |                                         |                                         |                                                  |
|-------------------------------------------------------|----------------------------|---------------------|-----------------------------------------|-----------------------------------------|--------------------------------------------------|
|                                                       |                            | 16I / 8O            | 401 / 240                               | 56I / 32O                               |                                                  |
|                                                       | 1<br>2<br>3<br>4<br>5<br>6 | 24 V<br><br><br>    | 24 V<br>O33<br>O35<br>O37<br>O39<br>O41 | 24 V<br>O33<br>O35<br>O37<br>O39<br>O41 | External power supply.                           |
|                                                       | 7<br>8<br>9<br>10          |                     | 043<br>045<br>047                       | 043<br>045<br>047<br>049                |                                                  |
| 37 0 19<br>36 0 18<br>35 0 17<br>34 0 16<br>33 0 14   | 11<br>12<br>13<br>14<br>15 | <br><br>            |                                         | 051<br>053<br>055<br>197<br>199         |                                                  |
| $\begin{array}{c ccccccccccccccccccccccccccccccccccc$ | 16<br>17<br>18<br>19       | <br>0 V<br>0 V      | <br>0 V<br>0 V                          | 1101<br>1103<br>0 V<br>0 V              | External power supply.<br>External power supply. |
| $\begin{array}{cccccccccccccccccccccccccccccccccccc$  | 20<br>21<br>22<br>23<br>24 | 24 V<br><br><br>    | 24 V<br>O34<br>O36<br>O38<br>O40        | 24 V<br>O34<br>O36<br>O38<br>O40        | External power supply.                           |
|                                                       | 25<br>26<br>27<br>28<br>29 | <br><br>            | O42<br>O44<br>O46<br>O48                | O42<br>O44<br>O46<br>O48<br>O50         |                                                  |
|                                                       | 30<br>31<br>32<br>33<br>34 | <br><br>            | <br><br><br>                            | O52<br>O54<br>O56<br>I98<br>I100        |                                                  |
|                                                       | 35<br>36<br>37             | <br><br>Chassis     | <br><br>Chassis                         | I102<br>I104<br>Chassis                 | Shield.                                          |

FAGOR FAGOR AUTOMATION CNC 8037

# Connector X8 - For connecting the outputs for the velocity command of the axes

9-pin normal density SUB-D type female connector.

| Pin     |   | Signal and | d function                                   |
|---------|---|------------|----------------------------------------------|
|         | 1 | Chassis    | Shield.                                      |
| ~       | 2 | Cons 1     | Velocity command output for the first axis.  |
| 05      | 3 | Cons 2     | Velocity command output for the second axis. |
| 9 0 0 4 | 4 | Cons 3     | Velocity command output for the third axis.  |
|         | 5 | Cons 4     | Not used.                                    |
| 6 0 2   | 6 | 11         |                                              |
|         | 7 | 11         | Velocity command reference signals.          |
| $\sim$  | 8 | 11         |                                              |
|         | 9 | 11         |                                              |

The cable shield must be connected to the metallic hood at each end.

The axis nomenclature is set when setting machine parameters AXIS1 (P0) to AXIS4 (P3).

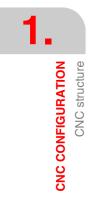

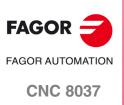

#### Connector X9 - Digital inputs (I65 to I96)

It is a 37-pin normal density SUB-D type male connector. The table shows the signal of each pin according to the I/O of the CNC model.

| 161 / 80         401 / 240         561 / 320           1 $\cdots$ $\cdots$ $\cdots$ 2 $\cdots$ 165         165           3 $\cdots$ 167         167           4 $\cdots$ 169         169           5 $\cdots$ 171         171           6 $\cdots$ 173         173           7 $\cdots$ 175         175           8 $\cdots$ 177         177           9 $\cdots$ 181         181           36 $\circ$ 18         13 $\cdots$ 10 $\cdots$ 181         181         181           37 $\circ$ 16         15         16           36 $\circ$ 16         15         16           37 $\circ$ 187         187         187           38 $\circ$ 18         13         17         19           31 $\circ$ 12         18         0 V         0 V         0 V           29 $\circ$ 10         19         0 V         0 |      | 1                                                                                                    | nd functior                                                                                                    | Signal ar | Pin                                                                                                    |                                                                                                    |
|----------------------------------------------------------------------------------------------------|------|----------------------------------------------------------------------------------------------------|----------------------------------------------------------------------------------------------------|-----------|----------------------------------------------------------------------------------------------------|----------------------------------------------------------------------------------------------------|
| $\begin{array}{c ccccccccccccccccccccccccccccccccccc$                                                                                                    |      | 56I / 32O                                                                                                    | 401 / 240                                                                                                    | 16I / 8O  |                                                                                                    |                                                                                                    |
| $\begin{array}{c ccccccccccccccccccccccccccccccccccc$                                                                                                    |      | 56I / 32O<br>165<br>167<br>169<br>171<br>173<br>175<br>177<br>179<br>181<br>183<br>185<br>187<br>189<br>191<br>193<br>195<br>0 V<br>0 V<br>0 V<br>0 V<br>0 V<br>172<br>174<br>176<br>178<br>180 | 401 / 240<br><br>165<br>167<br>169<br>171<br>173<br>175<br>177<br>179<br>181<br>183<br>185<br>187<br><br>0 V<br>0 V<br>0 V<br><br>166<br>168<br>170<br>172<br>174<br>178<br>180 | 16i / 80  | 2<br>3<br>4<br>5<br>6<br>7<br>8<br>9<br>10<br>11<br>12<br>13<br>14<br>15<br>16<br>17<br>18<br>19<br>20<br>21<br>22<br>23<br>24<br>25<br>26<br>27<br>28 | 37       0       19         36       0       18         35       0       16         34       0       15         33       0       14         32       0       11         30       0       12         29       0       11         28       0       9         26       0       7         28       0       9         26       0       7         28       0       9         26       0       7         28       0       3         20       0       3         20       0       3 |
| 30        I84       I84         31        I86       I86         32        I88       I88         33        I90         34        I92         35        I94         36        I96         37       Chassis       Chassis       Shield.                                                                                                    | <br> | 184<br>186<br>188<br>190<br>192<br>194<br>196                                                                                                    | 184<br>186<br>188<br><br>                                                                                                    |           | 30<br>31<br>32<br>33<br>34<br>35<br>36                                                                                                    |                                                                                                    |

Connect the 0V of the power supply used for these inputs to pins 18 and 19 (for 0V) of the connector.

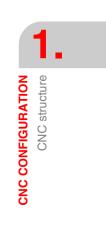

FAGOR AUTOMATION

#### Connectors X10, X11, X12 - Feedback inputs for the axes

- X10 For feedback connection of the first axis.
- X11 For feedback connection of the second axis.
- X12 For feedback connection of the third axis.

15-pin high density SUB-D type female connectors.

| Pin      |    | Signal and | function                                |
|----------|----|------------|-----------------------------------------|
|          | 1  | А          |                                         |
|          | 2  | /A         |                                         |
|          | 3  | В          |                                         |
|          | 4  | /B         | Feedback signals.                       |
| 10       | 5  | 10         |                                         |
| 15 0 0 5 | 6  | /IO        |                                         |
| 14 0 0 4 | 7  |            |                                         |
|          | 8  |            |                                         |
|          | 9  | +5 V       | Voltage supply for the feedback system. |
|          | 10 | +5 V       |                                         |
| 6~       | 11 | 11         |                                         |
|          | 12 | 11         |                                         |
|          | 13 | 100P       |                                         |
|          | 14 |            |                                         |
|          | 15 | Chassis    | Shield                                  |

Admits differential TTL and 1Vpp sinusoidal feedback.

The cable shield must be connected to the metallic hood at each end.

#### Protection at the connectors

It detects over-current or short-circuits at the feedback devices issuing the relevant error message. "Supply voltage error on axis feedback \*".

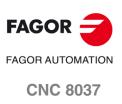

#### Slot "COMPACT FLASH" - Compartment of the KeyCF (CNC configuration card)

The COMPACT FLASH slot is located on the left side of the CNC. This slot is used for the KeyCF and for upgrading software versions.

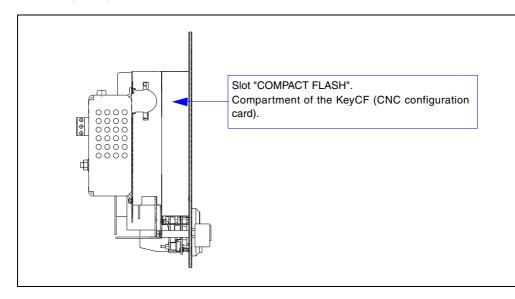

The KeyCF supplied by Fagor with each CNC has an identification code corresponding to:

- The card id (all the cards are different).
- · The software features that have been purchased for that unit

The id code only needs very little memory space. The rest of memory space of the KeyCF may be used to store data on machine customizing (user screens, PLC program backup and/or machine parameters, etc.) as well as user part-programs.

The CNC will recognize the KeyCF as <Hard Disk>, it can also be accessed from the CNC.

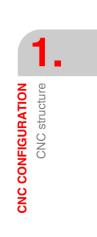

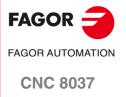

#### "USB" port - USB hard disk (Pen Drive) connection.

The USB 1.1 port with type A connector, it admits connecting a "Pendrive" type memory device. These memory devices are commercially available (off-the-shelf) and they're all valid regardless of their size, brand name or model.

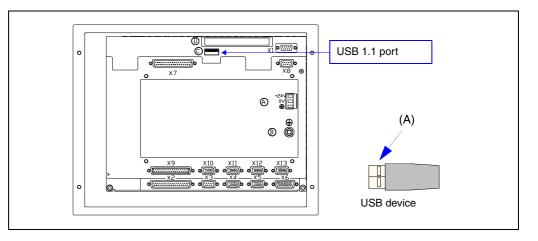

Use a USB extension cable to prevent undesired short-circuits with the metal housing (A) of the USB device at the CNC. The extension cable must not be longer than 3 m and it must be plugged in while the CNC is off.

We recommend to use the extension set supplied by Fagor.

Once this cable has been plugged in, USB devices may be connected or disconnected through it while the CNC is on.

The CNC recognizes the connected device as USB Hard Disk. When it is connected, it will be shown as <USB hard disk> on the left panel of the <explorer>. To see its contents, press the <update> (refresh) softkey.

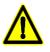

Do not connect a multi-hub USB adapter to connect several devices at the same time. It will only recognize the first Pen Drive that is connected. Nor will it recognize other types of devices such as keyboards, mice, recorders, etc.

Within the USB device, the CNC will only recognize files with extensions \*.f55 (software version), \*fhw (firmware update files), part-programs, parameters, tables, pages (screens) and symbols. The CNC will not recognize any other type of file.

Part-programs cannot be edited or executed from the USB hard disk.

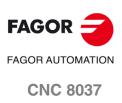

**CNC** structure

**CNC CONFIGURATION** 

## Connecting the USB extension cable supplied by Fagor:

1. Connect the cable and the USB adapter. Check that the seal and the nut of the USB adaptor are secured as shown in the figure.

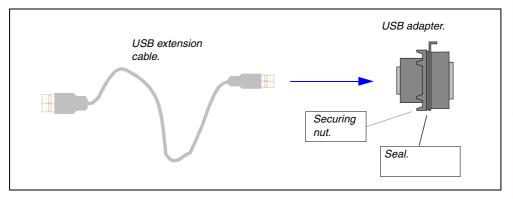

2. While the CNC is off, connect the extension cable to the USB connector of the CNC.

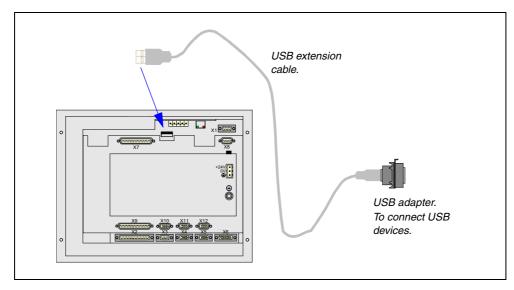

3. Once the extension cable has been properly connected, it will be possible to connect and disconnect USB devices to the CNC while it is on.

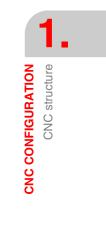

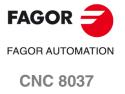

#### Sercos, CAN and Ethernet - communications board

There are 3 communications boards:

#### CAN - CAN - Ethernet.

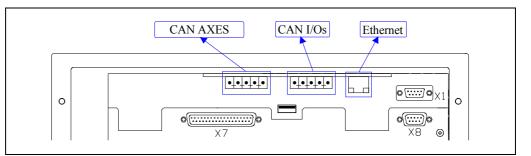

This board has the following connections:

- CAN servo system bus.
- Bus CAN Open for remote digital I/O
- Ethernet bus

#### CAN - Ethernet.

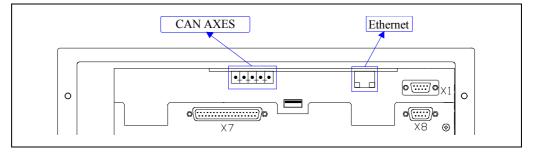

This board has the following connections:

- CAN servo system bus.
- Ethernet bus

#### Ethernet.

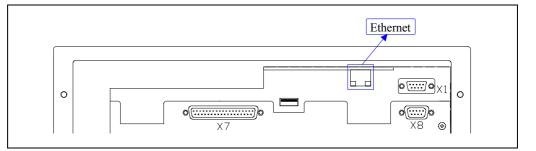

This board has the following connection:

• Ethernet bus

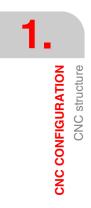

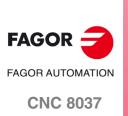

#### Ethernet - CNC configuration in a local network

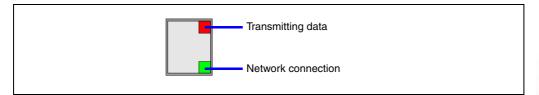

The Ethernet option permits configuring the CNC as another node within the local area network. This makes it possible to communicate with other PC's to transfer files.

The Ethernet card has an RJ-45 connector and two LED's that inform on the status of the connection.

Red LED Blinks while transmitting data.

Green LED On while connected to the network.

Use a standard shielded 10BASE-T cable for this connection. It must not be longer than 100 meters.

Once the connection to Ethernet has been configured, the following types of connections are possible:

- PC connection through WinDNC (it requires WinDNC version 4.0 or higher).
- Connection from a PC through an FTP client.
- · Connection to a remote hard disk.

#### Remote hard disk.

The Ethernet connection may be used to use a PC directory (server) as a hard disk. This memory space may be shared by several CNC's or each may have its own memory space.

The interface and the softkeys of the CNC will the same as if it were a local hard disk. When accessing the CNC through WinDNC or FTP, the remote hard disk behaves like a local hard disk.

The remote hard disk is configured by machine parameters. The PC that makes its hard disk (server) public must be connected to the local network.

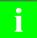

The NFS protocol is used to communicate with the remote hard disk. This protocol must be available at the PC that is used as server.

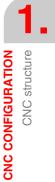

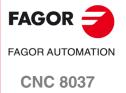

#### CAN I/Os - Expansion of inputs and outputs (remote I/O)

The CAN bus connection allows connecting up to 4 remote modules to the central unit to expand the number of digital or analog inputs and outputs,

The transmission speed depends on the length of the cable or total CAN connection distance. Machine parameter IOCANSPE (P88) must be set.

#### Module identification at the bus.

Each one of the elements integrated into the CAN bus is identified by the 16-position rotary switch (0-15) "Address" (also referred to as "Node\_Select"). This rotary switch selects the address (node) occupied by each element integrated in the bus.

The CNC's communications board does not have a switch and always assumes position 0 inside the bus. The rest of the modules occupy consecutive positions starting from  $\cdot 1 \cdot$ .

| H |  |
|---|--|
|   |  |
|   |  |
|   |  |

Although both CAN buses are independent, the CAN addresses of the drives cannot be the same as the CAN addresses of the I/O modules. If address ·1· is used at the drive's CAN bus, there cannot be any module with that address in the CAN bus of the I/O's.

#### The "Line\_Term" switch.

The "Line\_Term" switch identifies which are the elements that occupy the ends of the CAN bus; i.e. the first and last physical element in the connection.

The switch of the elements at the ends must be in the "1" position and the rest of the elements in the "0" position.

The central unit must always be at one end of the line. The other end will be the last one of the remote module groups.

The CNC does not have a "Line\_Term" switch and always has the terminating resistor activated.

#### CAN connector pinout.

5-pin male Phoenix minicombicon connector (3.5 mm pitch).

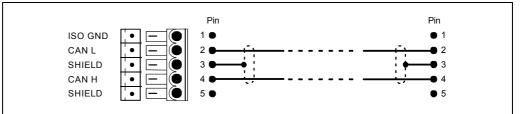

| Signal  | Description       |  |
|---------|-------------------|--|
| ISO GND | Ground / 0 V      |  |
| CAN L   | Bus signal (LOW)  |  |
| SHIELD  | CAN shield        |  |
| CAN H   | Bus signal (HIGH) |  |
| SHIELD  | CAN shield        |  |

The connector has two shield pins. Both pins are equivalent; the CAN shield may be connected to either one.

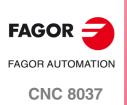

#### Characteristics of the CAN cable.

Use a specific CAN cable. The ends of all the wires and the shield must be protected by the corresponding terminal (pin). Also use the terminals (pins) to secure the cable to the connector.

| Туре:                                                                                        | Shielded. Twisted pairs (1 x 2 x 0,22 $mm^2$ ). |  |  |
|----------------------------------------------------------------------------------------------|-------------------------------------------------|--|--|
| Flexibility: Extremely flexible. Minimum bending radius, static = 50 mm and dyna<br>= 95 mm. |                                                 |  |  |
| Cover:                                                                                       | PUR.                                            |  |  |
| Impedance:                                                                                   | Cat.5 (100 Ω - 120 Ω).                          |  |  |

#### Interconnection of modules.

It is a serial connection and any of the two connectors may be used. The figure shows the CAN connection between the central unit and 2 groups of remote modules.

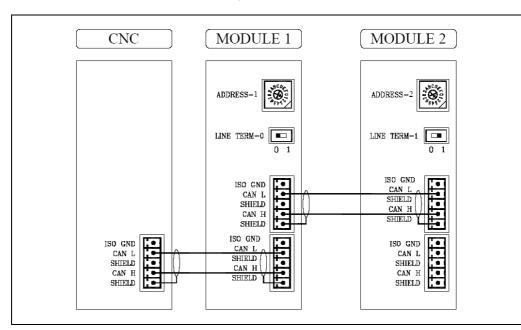

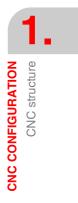

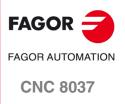

#### **DIGITAL DRIVES- Digital CAN servo system**

Digital servo is being used to communicate with Fagor drives.

• CAN field bus and standard CanOpen communication protocol.

#### Module identification at the bus.

Each one of the elements integrated into the CAN bus is identified by the 16-position rotary switch (0-15) "Address" (also referred to as "Node\_Select"). This rotary switch selects the address (node) occupied by each element integrated in the bus.

Although the switch has 16 positions, only positions 1 through 8 are valid. The CNC does not have a switch, The drives occupy consecutive positions (recommended) starting from  $\cdot 1 \cdot$ .

The corresponding drive must be turned off and back on (or press the Reset button) for the address change to be assumed.

|   | _ |
|---|---|
|   |   |
|   |   |
| _ |   |
|   |   |
|   |   |
|   |   |
|   |   |

Although both CAN buses are independent, the CAN addresses of the drives cannot be the same as the CAN addresses of the I/O modules. If address  $\cdot 1 \cdot$  is used at the drive's CAN bus, there cannot be any module with that address in the CAN bus of the I/O's.

#### The "Line\_Term" switch.

The "Line\_Term" switch identifies which are the elements that occupy the ends of the CAN bus; i.e. the first and last physical element in the connection.

The central unit must always be at one end of the line. The other end will be the last one of the remote module groups.

The switch of the elements at the ends must be in the "1" position and the rest of the elements in the "0" position. The CNC does not have a switch and always has the terminating resistor activated.

#### Characteristics of the CAN cable.

Use a specific CAN cable. The ends of all the wires and the shield must be protected by the corresponding terminal (pin). Also use the terminals (pins) to secure the cable to the connector.

| Туре:        | Shielded. Twisted pairs (1 x 2 x 0,22 mm <sup>2</sup> ).                        |  |  |  |
|--------------|---------------------------------------------------------------------------------|--|--|--|
| Flexibility: | Extremely flexible. Minimum bending radius, static = 50 mm and dynamic = 95 mm. |  |  |  |
| Cover:       | PUR.                                                                            |  |  |  |
| Impedance:   | Cat.5 (100 Ω - 120 Ω).                                                          |  |  |  |

#### CAN connector pinout.

5-pin male Phoenix minicombicon connector (3.5 mm pitch).

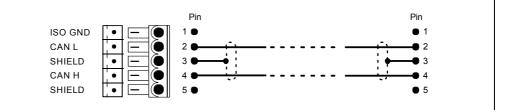

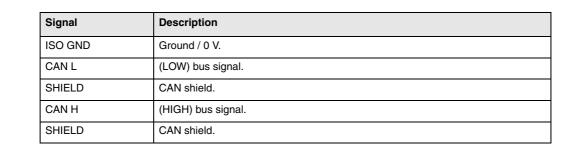

The connector has two shield pins. Both pins are equivalent; the CAN shield may be connected to either one.

#### Interconnection of modules.

It is connected in series. The figure shows the CAN connection between the central unit and 2 drives.

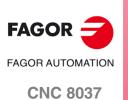

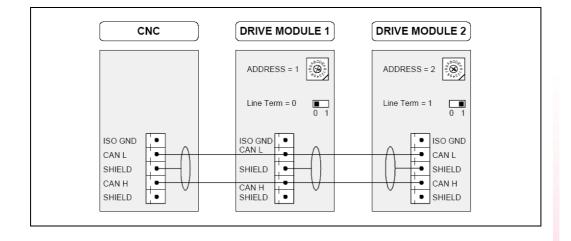

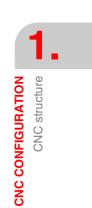

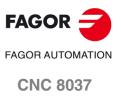

SOFT: V02.2x

·47·

CNC CONFIGURATION CNC structure

SOFT: V02.2x

Installation manual

## **HEAT DISSIPATION**

The working temperature of the central unit enclosure must not exceed 45  $^{\circ}$ C (113 $^{\circ}$ F). To ensure that this temperature is not exceeded, the enclosure must have enough surface to evacuate the heat generated inside and maintain the ambient conditions within the working temperature range.

#### Calculating the surface needed to dissipate the heat

The expressions have been obtained for an enclosure having a 2 mm wall and made out of aluminum. When using internal cooling, the fan is located at 30 mm from the bottom.

To calculate the required total surface of the enclosure in order to dissipate the heat generated in it, the following data must be taken into account.

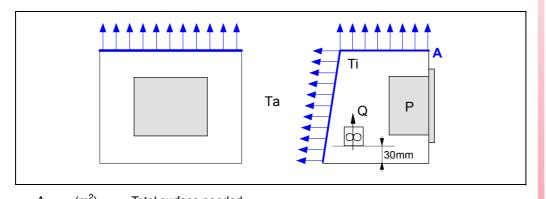

| A  | (m²)                | Total surface needed.                                                                                                    |
|----|---------------------|----------------------------------------------------------------------------------------------------|
| Ρ  | (W)                 | Total power dissipated by all the elements that generate heat inside the enclosure, including the power supply and the fan, if there is one. |
| Та | (ºC)                | Ambient temperature (outside the enclosure).                                                                                                 |
| Ti | (ºC)                | Temperature inside the enclosure.                                                                                                    |
| ⊿t | (ºC)                | Temperature difference (Ti-Ta).                                                                                                    |
| Q  | (m <sup>3</sup> /h) | Air flow provided by the fan, if there is one.                                                                                               |
|    |                     |                                                                                                    |

#### **Dissipating surface**

Only surfaces dissipating heat by convection will be considered, the top and the rear of the enclosure. The rest of the surfaces are not to be considered when calculating the total surface.

#### Power dissipated by the CNC

The maximum power dissipated by the CNC is 55 W, power supply not included.

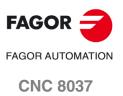

## 2.1 Heat dissipation by natural convection

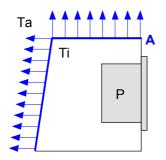

Surface without paint.

$$A = \frac{P}{5 \cdot \Delta T}$$

Surface with smooth metallic enamel.

$$A = \frac{P}{5.7 \cdot \Delta T}$$

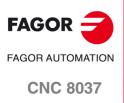

## 2.2 Heat dissipation by convection with internal fan

Fan whose air flow is  $Q = 13.6 \text{ m}^3/\text{h}$  facing down.

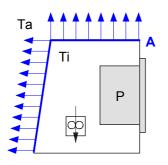

 $A = \frac{P}{5.6 \cdot \Delta T}$ 

Surface without paint.

Surface with smooth metallic enamel.

$$A = \frac{P}{7.6 \cdot \Delta T}$$

Fan whose air flow is  $Q = 13.6 \text{ m}^3/\text{h}$  facing up.

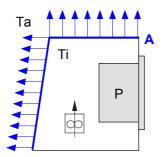

 $A = \frac{P}{5.8 \cdot \Delta T}$ 

Surface without paint.

Fan whose air flow is  $Q = 30 \text{ m}^3/\text{h}$  facing down.

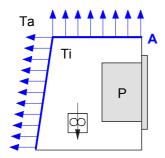

Surface without paint. $A = \frac{P}{6.75 \cdot \Delta T}$ 

Surface with smooth metallic enamel.

$$A = \frac{P}{9.1 \cdot \Delta T}$$

Fan whose air flow is  $Q = 102 \text{ m}^3/\text{h}$  facing down.

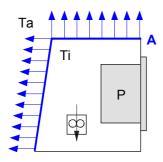

Surface without paint.

$$A = \frac{P}{7.5 \cdot \Delta T}$$

Surface with smooth metallic enamel.

$$A = \frac{P}{9.8 \cdot \Delta T}$$

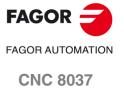

## 2.3 Heat dissipation by flowing air to the outside with a fan

Heat dissipation by convection forcing hot air flow to flow outside with a fan and ambient air input through the holes of the bottom surface of the enclosure.

For this case, calculate the necessary air flow that the fan must supply to dissipate the heat generated inside the enclosure. The fan's air flow is calculated according to the power dissipated by the CNC and the fan itself as well as the inside and outside temperatures.

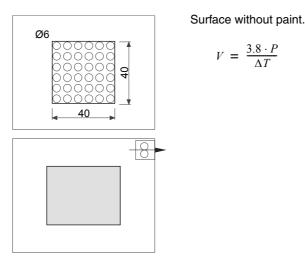

Bear in mind that this air flow through the unit extracts hot air to the outside, but it allows dirt into the enclosure. Thus, a filter should be installed to maintain the ambient conditions allowed.

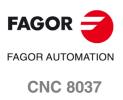

# REMOTE MODULES (BUS CAN WITH CANOPEN PROTOCOL)

Remote modules may be used to have an additional number of digital and analog inputs and outputs (remote I/O) as well as inputs for temperature sensors. The remote modules are distributed by groups and are connected to the central unit through the CAN bus.

Up to 4 groups may be connected to the CAN bus, where each group may consist of 1 or 2 of the following elements.

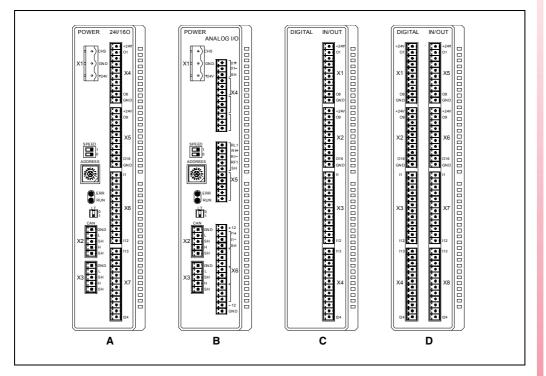

A. Power supply with 24 digital inputs and 16 digital outputs.

This module must be powered at 24 V DC and connected to the system CAN bus.

- **B.** Power supply with 4 analog inputs, 4 analog outputs and 2 inputs for temperature sensors. This module must be powered at 24 V DC and connected to the system CAN bus.
- **C.** Digital Inputs / Outputs (single module). Each module has 24 digital inputs and 16 digital outputs.
- D. Digital Inputs / Outputs (double module).Each module has 48 digital inputs and 32 digital outputs.

#### Consumption

The consumption of each group is 1.2 A not including the consumption of the outputs.

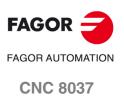

#### Some general points to consider

When mounting the groups, bear in mind the following considerations.

- One of the power supply modules must be present in each group.
- Two power supply modules cannot be in the same group.
- Power supplies of both models may be connected to the same CAN bus.
- The system will only support the treatment of two analog I/O boards.

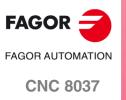

## 3.1 Installation of the modules

Place the modules on 2 profiles, according to the UNE 50022 standard, with 2 securing ends, one at each end of the group; they help securing the modules besides maintaining the right gap between the profiles.

## Dimensions of the modules

Always leave a 140 mm gap under the modules for ventilation and later handling.

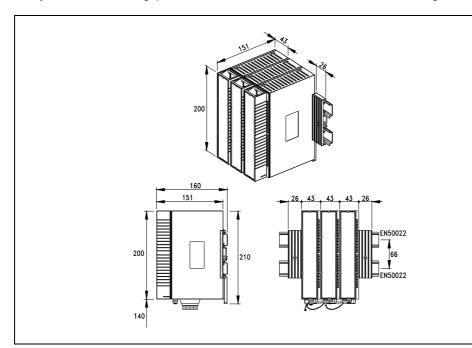

## Connection of the modules

The modules of the group are connected as follows:

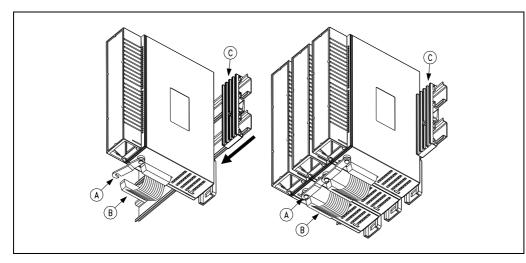

- **A.** For ground connection.
- B. Ribbon cable to interconnect the modules.
- C. Securing studs.

Each group is connected to the system (CPU, Keyboard, etc.) through the CAN bus as described later on.

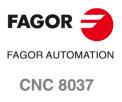

## 3.2 Power supply

The power supply must be powered at 24 V DC and connected to the CAN bus of the system.

There are two power supply models.

- Power supply with 24 digital inputs and 16 digital outputs.
- Power supply with 4 analog inputs, 4 analog outputs and 2 inputs for temperature sensors.

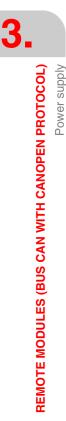

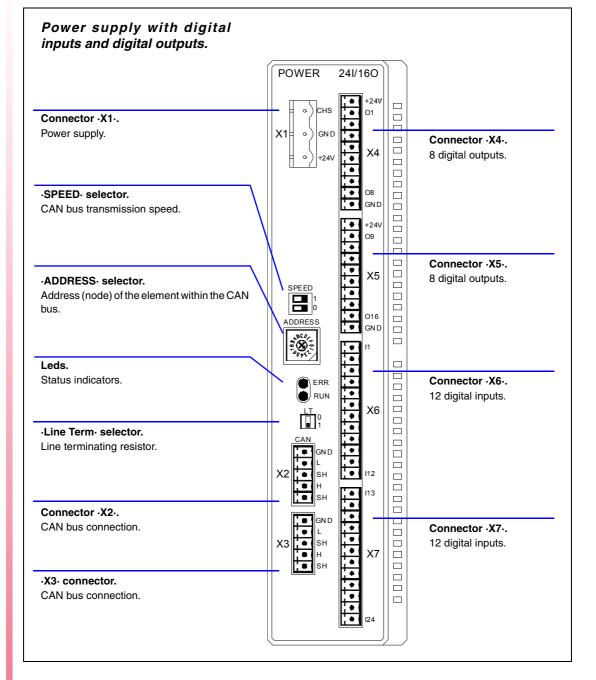

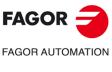

CNC 8037

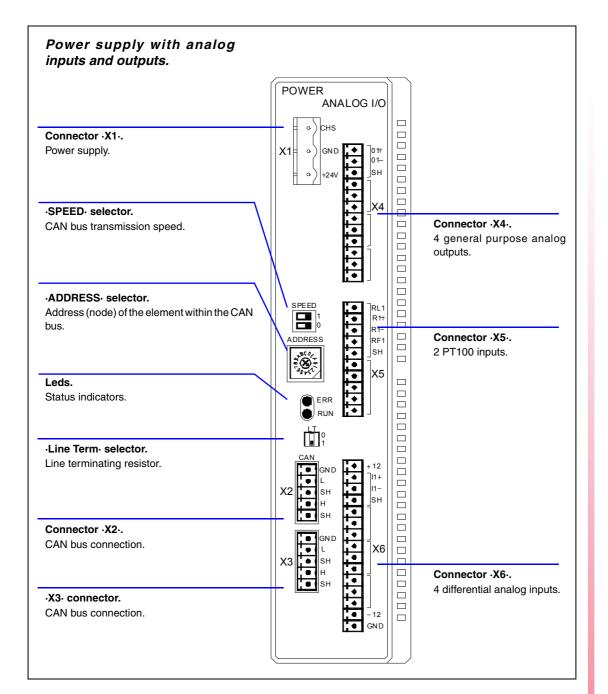

3.

## Description of the connectors (power supply)

#### Connector ·X1·. Power supply.

3-pin male Phoenix connector (7.62 mm pitch).

|            | Pin | Signal and function |               |
|------------|-----|---------------------|---------------|
| о)сня      | 1   | Chassis             | Shield.       |
| = • ) GND  | 2   | 11                  | Power supply. |
| = • > +24V | 3   | + 24 V              | Power supply. |

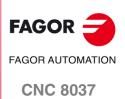

Connector .X2. & .X3. CAN bus connection.

|       |                                                         | Description                                               |
|-------|---------------------------------------------------------|-----------------------------------------------------------|
| X2 X3 | ISO GND<br>CAN L<br>SHIELD<br>CAN H<br>SHIELD<br>SHIELD | 5-pin male Phoenix minicombicon connector (3.5 mm pitch). |

#### ·SPEED· selector. CAN bus transmission speed.

When using the CANopen protocol, the transmission speed at the bus is defined in each node. All the nodes must work at the same speed.

The transmission speed depends on the total length of the cable. Use the following approximate values. Assigning other values may cause communication errors due to signal distortion.

| Selector        | Speed    | Length of the CAN bus. |
|-----------------|----------|------------------------|
| SPEED<br>1<br>0 | 1000 kHz | Up to 20 meters.       |
| SPEED<br>1<br>0 | 800 kHz  | From 20 to 40 meters.  |
| SPEED<br>1<br>0 | 500 kHz  | From 40 to 100 meters. |
| SPEED<br>1<br>0 | 500 kHz  | From 40 to 100 meters. |

#### ·ADDRESS· selector. Address (node) of the element within the CAN bus.

Each one of the elements integrated into the CAN bus is identified by the 16-position rotary switch (0-15) "Address" (also referred to as "Node\_Select"). The CNC must always occupy position "0" and the rest of the elements of the bus will occupy consecutive positions starting with 1.

#### Led . ERR. Status indicator LED.

Red LED. Its meaning depends on the blinking speed.

| Type of blinking. | Meaning                                 |
|-------------------|-----------------------------------------|
| LED off.          | The module works properly.              |
| Blinking fast.    | Module configuration stage.             |
| Single blinking.  | Warning. Poor transmission.             |
| Double blinking.  | There is no communication with the cpu. |
| LED on.           | Error. Too many errors.                 |

#### ·RUN· LED. Status indicator LED.

The LED is green. Its meaning depends on the blinking speed.

| Type of blinking.    | Meaning                     |
|----------------------|-----------------------------|
| LED on.              | The module works properly.  |
| Single blinking.     | Module stopped.             |
| Blinking fast.       | Module configuration stage. |
| Continuous blinking. | Start-up stage or error.    |

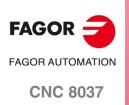

#### ·Line Term· selector.

Line terminating resistor. The "Line\_Term" switch identifies which are the elements that occupy the ends of the CAN bus; i.e. the first and last physical element in the connection.

The switch of the elements at the ends must be in the  $\cdot 1 \cdot$  position and the rest of the elements in the  $\cdot 0 \cdot$  position.

The central unit must always be at one end of the line. The other end will be the last one of the remote module groups.

#### Description of the connectors (digital inputs and outputs)

#### Connector .X4. & .X5. Digital outputs (8 outputs in each connector).

10-pin male Phoenix minicombicon connector (3.5 mm pitch).

Both connectors must be powered with 24 V DC and GND.

|                               | Signal   | Function         |
|-------------------------------|----------|------------------|
| X4 X5                         | + 24 V   | Power supply.    |
|                               | O1 - O8  | Digital outputs. |
| 010<br>03<br>04<br>011<br>012 | O9 - O16 | Digital outputs. |
| ● 05 013<br>● 06 ● 014        | 11       | Power supply.    |
| ● 07 ● 015<br>● 08 ● 016      |          |                  |
| GND GND                       |          |                  |

#### Connector •X6• & •X7•. Digital inputs (12 inputs in each connector).

12-pin male Phoenix minicombicon connector (3.5 mm pitch).

|              |                                       | Signal   | Function        |
|--------------|---------------------------------------|----------|-----------------|
| X6           | X7                                    | l1 - l12 | Digital inputs. |
| • 11         | <b>♦</b> I13                          | 13 -  24 | Digital inputs. |
| • I2         | ♦ 114                                 | 110 124  |                 |
| I3           | <ul><li>♦ 115</li></ul>               |          |                 |
| ●  4<br>●  5 | <ul><li>♦ 116</li><li>♦ 117</li></ul> |          |                 |
|              |                                       |          |                 |
| <b>●</b> 17  | ♦ 119                                 |          |                 |
| ♦ 18         | ♦ 120                                 |          |                 |
| <b>4</b> 19  | ♦ I21                                 |          |                 |
| I10          | ♦ 122                                 |          |                 |
| <b>a</b> 111 | <ul><li>♦ 123</li><li>♦ 124</li></ul> |          |                 |
| <b>●</b> 112 | ♦ 124                                 |          |                 |

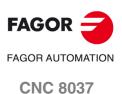

## Description of the connectors (analog inputs and outputs)

#### Connector ·X4·. General purpose analog outputs (4 outputs).

12-pin male Phoenix minicombicon connector (3.5 mm pitch).

|                                                                   | Signal  | Function           |
|-------------------------------------------------------------------|---------|--------------------|
| X4                                                                | 01+ 01- | Analog output.     |
| ● 01+<br>01-<br>SH                                                | 02+ 02- | Analog output.     |
| • 01-<br>SH<br>02+<br>02-<br>SH<br>03+<br>03-<br>SH<br>04+<br>04- | O3+ O3- | Analog output.     |
| ● SH<br>● 03+                                                     | 04+ 04- | Analog output.     |
| • 03-<br>SH<br>04+                                                | SH      | Shield connection. |
| ● 04-<br>SH                                                       |         |                    |

Each analog output has three pins (O+, O-, SH). Use shielded cables connecting their meshes to the corresponding shield pin.

#### Connector •X5•. Inputs for the temperature sensor PT100 (2 inputs).

10-pin male Phoenix minicombicon connector (3.5 mm pitch).

|                                                   | Signal             | Function                     |
|---------------------------------------------------|--------------------|------------------------------|
| X5                                                | R1+ R1-<br>RL1 RF1 | Signals of the PT100 sensor. |
| R1+<br>R1-<br>R1-<br>RF1                          | R2+ R2-<br>RL2 RF2 | Signals of the PT100 sensor. |
| SH<br>RL2                                         | SH                 | Shield connection.           |
| <ul> <li>R2+</li> <li>R2-</li> <li>RF2</li> </ul> |                    |                              |
| ,● SH                                             |                    |                              |

Each input has 5 pins (RL, R+, R-, RF1, SH). Use shielded cables connecting their meshes to the corresponding shield pin.

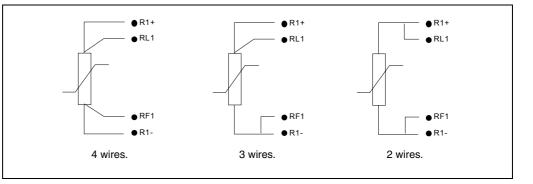

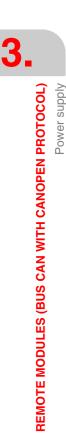

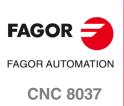

#### Connector ·X6·. Differential analog inputs (4 inputs).

15-pin male Phoenix minicombicon connector (3.5 mm pitch).

|                                                   | Signal     | Function           |
|---------------------------------------------------|------------|--------------------|
| X6                                                | 1+  1-     | Analog input       |
| <ul> <li>+12</li> <li>11+</li> <li>11-</li> </ul> | 12+ 12-    | Analog input       |
| SH<br>12+                                         | 13+ 13-    | Analog input       |
| ● 12-<br>● SH                                     | 14+ 14-    | Analog input       |
| ● 13+<br>13-<br>SH                                | SH         | Shield connection. |
| 14+<br>14-                                        | +12<br>-12 | Reference outputs. |
| ● SH<br>-12<br>GN D                               | 11         |                    |
| GND                                               |            |                    |

Each analog input has three pins (I+, I-, SH). Use shielded cables connecting their meshes to the corresponding shield pin.

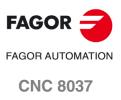

## 3.3 Digital inputs and digital outputs (single module)

This module is used to expand the digital inputs and outputs (remote I/O). Each module has 24 digital inputs and 16 digital outputs.

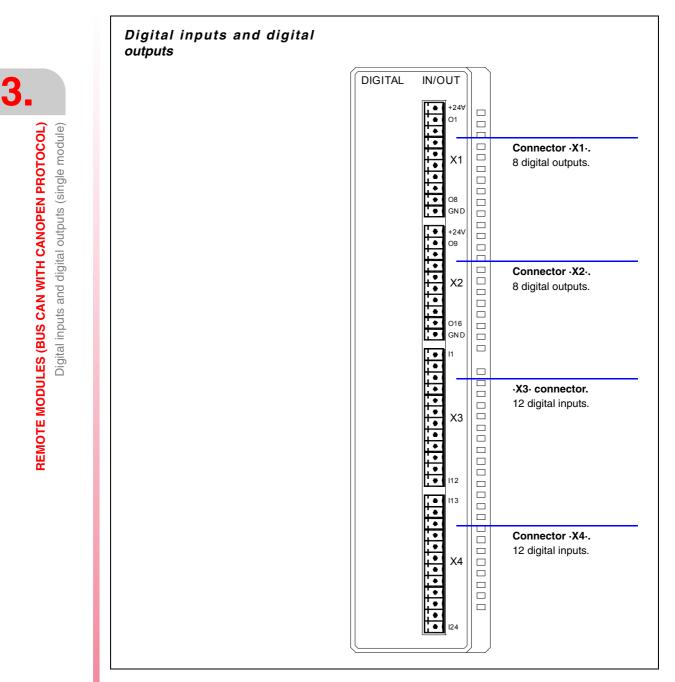

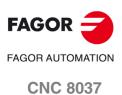

## Description of the connectors (digital inputs and outputs)

#### Connector ·X1· & ·X2·. Digital outputs (8 outputs in each connector).

10-pin male Phoenix minicombicon connector (3.5 mm pitch).

Both connectors must be powered with 24 V DC and GND.

|                                        | Signal   | Function         |
|----------------------------------------|----------|------------------|
| X1 X2                                  | + 24 V   | Power supply.    |
| +24V<br>01<br>02<br>01<br>09<br>010    | O1 - O8  | Digital outputs. |
| ● 02 ● 010<br>● 03 ● 011<br>● 04 ● 012 | O9 - O16 | Digital outputs. |
|                                        | 11       | Power supply.    |
| ● 08<br>● GND ● 016<br>GND ● GND       |          |                  |

#### Connector ·X3· & ·X4·. Digital inputs (12 inputs in each connector).

12-pin male Phoenix minicombicon connector (3.5 mm pitch).

|                                          | Signal    | Function        |
|------------------------------------------|-----------|-----------------|
| X3 X4                                    | 1 -  12   | Digital inputs. |
| <b>♦</b> 11 <b>♦</b> 113                 |           |                 |
|                                          | 113 - 124 | Digital inputs. |
| ● I2 ● I14<br>● I3 ● I15                 |           |                 |
| ◀ 14 ◀ 116                               |           |                 |
| ● 15 ● 117                               |           |                 |
| <b>▲</b> 16 <b>♦</b> 118                 |           |                 |
| <ul><li>♦ I7</li><li>♦ I19</li></ul>     |           |                 |
| <ul><li>● 18</li><li>● 120</li></ul>     |           |                 |
| ● I9 ● I21                               |           |                 |
| ● 110 ● 122                              |           |                 |
| <ul> <li>▲ 111</li> <li>▲ 123</li> </ul> |           |                 |
| <ul><li>♦ 112</li><li>♦ 124</li></ul>    |           |                 |

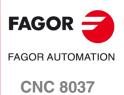

## 3.4 Digital inputs and digital outputs (double module)

This module is used to expand the digital inputs and outputs (remote I/O). Each module has 48 digital inputs and 32 digital outputs.

| gital inputs and digital<br>Iputs            |                          |                    |                                       |
|----------------------------------------------|--------------------------|--------------------|---------------------------------------|
|                                              | DIGITAL                  | IN/OUT             |                                       |
|                                              | +24V                     | 01                 |                                       |
| Connector ·X1·.<br>8 digital outputs.        | X1 •                     | •<br>• X5          | Connector ·X5·.<br>8 digital outputs. |
|                                              | 08 ●<br>GN D ●<br>+24V ● | • 08<br>• GN D     |                                       |
|                                              | 09                       | • 09               |                                       |
| <b>Connector ·X2·.</b><br>8 digital outputs. | X2                       | ★ X6               | Connector ·X6·.<br>8 digital outputs. |
|                                              | 016<br>GN D<br>11        | ◆ 016<br>◆ GN D    |                                       |
| ·X3· connector.                              |                          |                    | Connector ·X7·.                       |
| 12 digital inputs.                           | X3                       | ★<br>★<br>★<br>X7  | 12 digital inputs.                    |
|                                              | 112<br>112               | •<br>•<br>•<br>112 |                                       |
|                                              |                          |                    |                                       |
| <b>Connector ·X4·.</b><br>12 digital inputs. | X4                       | X8                 | Connector ·X8·.<br>12 digital inputs. |
|                                              | 124                      |                    |                                       |

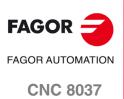

## Description of the connectors (digital inputs and outputs)

Connector ·X1· & ·X2· & ·X5· & ·X6·. Digital outputs (8 outputs in each connector).

10-pin male Phoenix minicombicon connector (3.5 mm pitch).

Both connectors must be powered with 24 V DC and GND.

|                                        | Signal   | Function         |
|----------------------------------------|----------|------------------|
| X1-X5 X2-X6                            | + 24 V   | Power supply.    |
|                                        | O1 - O8  | Digital outputs. |
| ● 02 ● 010<br>● 03 ● 011<br>● 04 ● 012 | O9 - O16 | Digital outputs. |
| ● 05 013<br>● 06 ● 014                 | 11       | Power supply.    |
| ● 07 ● 015<br>● 08 ● 016               |          |                  |
| GND GND                                |          |                  |

#### Connector .X3. & .X4. & .X7. & .X8. Digital inputs (12 inputs in each connector).

12-pin male Phoenix minicombicon connector (3.5 mm pitch).

|                                                                                 | Signal     | Function        |
|---------------------------------------------------------------------------------|------------|-----------------|
| X3-X7 X4-X8                                                                     | 1 -  12    | Digital inputs. |
|                                                                                 | 11:3 - 124 | Digital inputs. |
| ●         13         ●         115           ●         14         ●         116 | ;          |                 |
|                                                                                 | ,          |                 |
| ▲ 17 ▲ 119                                                                      | 1          |                 |
| ■ 19                                                                            |            |                 |
| ● 110 ● 122<br>● 111 ● 123                                                      |            |                 |
| <b>●</b> 112 <b>●</b> 124                                                       |            |                 |

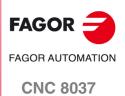

## 3.5 Electrical characteristics of the inputs and outputs

#### **Digital inputs**

All digital inputs are galvanically isolated through opto-couplers. The electrical characteristics of the inputs are:

| Rated voltage                     | +24 V DC (between +18 V DC and +30 V DC). |
|-----------------------------------|-------------------------------------------|
| High threshold "1"                | Over +18 V DC.                            |
| Low threshold "0"                 | Under +9 V DC.                            |
| Typical consumption of each input | 5 mA.                                     |
| Maximum consumption of each input | 7 mA.                                     |

#### **Digital outputs**

All digital outputs are galvanically isolated through opto-couplers. The electrical characteristics of the outputs are:

| Rated voltage          | +24 V DC (between +18 V DC and +30 V DC). |
|------------------------|-------------------------------------------|
| Output voltage         | 2 V less than the supply voltage.         |
| Maximum output current | 500 mA per output.                        |

The digital outputs have a fuse inside for protection against over-voltage (over 33 V DC) and against reverse connection of the power supply.

#### Analog inputs

Use shielded cables connecting their meshes to the corresponding shield pin. All the analog inputs have the following characteristics:

| Voltage range                     | ±10 V   |
|-----------------------------------|---------|
| Resolution                        | 12 bits |
| Input impedance                   | 20 kΩ   |
| Maximum cable length (unshielded) | 75 mm.  |

#### Analog outputs

Use shielded cables connecting their meshes to the corresponding shield pin. All the analog outputs have the following characteristics:

| Command voltage range                     | ±10 V   |
|-------------------------------------------|---------|
| Resolution                                | 16 bits |
| Minimum impedance of the connected device | 10 kΩ.  |
| Maximum cable length (unshielded)         | 75 mm.  |

REMOTE MODULES (BUS CAN WITH CANOPEN PROTOCOL) Electrical characteristics of the inputs and outputs

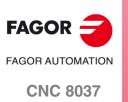

#### Inputs for the temperature sensor PT100

Use shielded cables connecting their meshes to the corresponding shield pin. The electrical characteristics of the inputs are:

| Type of sensor.                   | PT100                                                                                                    |
|-----------------------------------|----------------------------------------------------------------------------------------------------|
| Temperature range                 | Between -200 $^{\mathrm{o}}\mathrm{C}$ ( -328 $^{\mathrm{o}}\mathrm{F})$ and +850 $^{\mathrm{o}}\mathrm{C}$ (1562 $^{\mathrm{o}}\mathrm{F}).$ |
| Resolution                        | 0.1 ºC                                                                                                    |
| Typical consumption of each input | 2 mA.                                                                                                    |
| Maximum cable length (unshielded) | 75 mm.                                                                                                    |

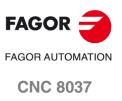

## 3.6 Numbering of the digital inputs and outputs

The following PLC machine parameters identify each of the 4 possible remote modules. The following group of parameters must be defined for each one of them.

| IOCANID* | Node address.                                                 |
|----------|---------------------------------------------------------------|
| ICAN*    | Number of digital inputs of the group.                        |
| OCAN*    | Number of digital outputs of the group.                       |
| NUICAN*  | Number of the first digital input of the group.               |
| NUOCAN*  | Number of the first digital output of the group.              |
| IANALOG* | Number of analog inputs of the group.                         |
| OANALOG* | Number of analog outputs of the group.                        |
| PT100_*  | Number of physical connections for PT100 probes of the group. |
| NUIANA*  | Number of the first analog input of the group.                |
| NUOANA*  | Number of the first analog output of the group.               |
|          |                                                               |

Refer to the parameters and examples of how to set the remote modules. See "5.8 PLC Parameters" on page 186.

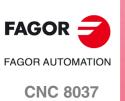

SOFT: V02.2x

3.

## MACHINE AND POWER CONNECTION

Power switch.

- This power switch must be mounted in such a way that it is easily accessed and at a distance between 0.7 meters (27.5 inches) and 1.7 meters (5.5ft) off the floor.
- Install this unit in the proper place.
- It is recommended, whenever possible, to install the CNC away from coolants, chemical product, blows, etc. that could damage it.

## Mains connection of the central unit

The "Central Unit + Monitor" set has a three-prong male Phoenix connector with a 7.62 mm pitch.

|          | Pin | Signal and function |               |
|----------|-----|---------------------|---------------|
| +24V ( • | 1   | + 24 V              | Power supply. |
|          | 2   | 0 V                 | Power supply. |
|          | 3   | Chassis             | Shield.       |

Use an independent external power supply with the following specifications:

| Rated voltage             | 20 V minimum | 30 V maximum |
|---------------------------|--------------|--------------|
| Ripple:                   | 4 V          |              |
| Nominal current           | 2 A          |              |
| Current peak on power-up: | 8 A          |              |

The central unit has a protection against overvoltage that activates at 36 V.

The supply current has the following shape on power-up:

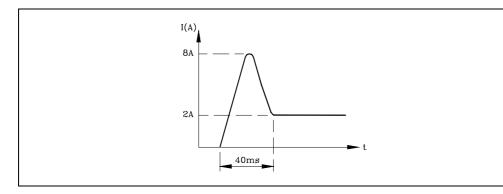

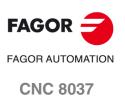

#### **Machine connection**

The machine-tool must have all the interference generating elements (relay coils, contactors, motors, etc.) uncoupled.

- DC relay coils.
  - Diode type 1N4000.
- AC relay coils.

RC connected as close as possible to the coils. Their approximate values should be:

| R 220 Ω / 1 W C 0.2 | 2 μF / 600 V |
|---------------------|--------------|
|---------------------|--------------|

AC motors.

RC connected between phases with values:

R 300 Ω / 6 W C 0.47 μF / 600 V

#### **Ground connection**

Proper ground connection in the electrical installation is crucial for:

- · Protecting people against electrical discharges due to any malfunction.
- Protecting the electronic equipment against disturbances generated at the machine itself and at the electronic equipment nearby that may cause an anomalous performance of the unit.

Thus, it is essential to connect all metallic parts to a point and it to ground in order to achieve this. Therefore, it is crucial to install one or two ground points where the above mentioned elements must be connected.

Use large section cables for this purpose in order to obtain low impedance and efficiently avoid any interference. This way all parts of the installation will have the same voltage reference.

Proper ground installation reduces the effects of electrical interference. But, signal cables also require additional protections. This is generally achieved by using twisted-pair cables that are also covered with antistatic shielding mesh-wire. This shield must be connected to a specific point avoiding ground loops that could cause undesired effects. This connection is usually done at one of CNC's ground point.

Each element of the machine-tool/CNC interface must be connected to ground via the established main points. These points will be conveniently set close to the machine-tool and properly connected to the general ground (of the building).

When a second point is necessary, it is recommended to join both points with a cable whose section is no smaller than 8  $mm^2$ .

Verify that the impedance between the central point of each connector housing and the main ground point is less than 1  $\Omega$ .

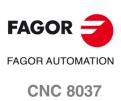

## Ground connection diagram

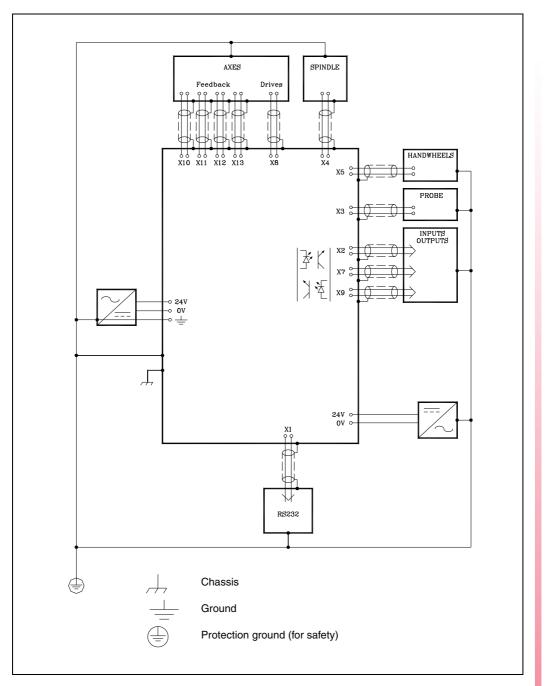

MACHINE AND POWER CONNECTION

4.

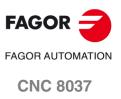

## 4.1 Digital inputs and outputs

#### **Digital outputs**

The CNC system offers a number of optocoupled digital PLC outputs which can be used to activate relays, deacons, etc.

The electrical characteristics of these outputs are:

| Nominal voltage value  | +24 V DC.                         |
|------------------------|-----------------------------------|
| Maximum voltage value  | +30 V.                            |
| Minimum voltage value  | +18 V.                            |
| Output voltage         | 2 V less than the supply voltage. |
| Maximum output current | 100 mA.                           |
|                        |                                   |

All outputs are protected by means of:

· Galvanic isolation by optocouplers.

 The CNC has protection against short-circuits, overvoltage of the external power supply (over 33 Vdc) and against reverse connection of the power supply (up to -30 Vdc).

#### **Digital inputs**

The digital PLC inputs offered by the CNC system are used to read external devices, etc.

The electrical characteristics of these inputs are:

| Nominal voltage value                  | +24 V DC       |
|----------------------------------------|----------------|
| Maximum voltage value                  | +30 V DC       |
| Minimum voltage value                  | +18 V DC       |
| High threshold voltage (logic level 1) | from +18 V up. |
| Low threshold voltage (logic level 0)  | Under +5 V     |
| Typical consumption of each input      | 5 mA.          |
| Maximum consumption of each input      | 7 mA.          |
| Maximum consumption of each input      | 7 mA.          |

All inputs are protected by means of:

- · Galvanic isolation by optocouplers.
- Protection against reversal of power supply connection up to -30 V.

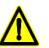

The external 24Vdc power supply used for the PLC's inputs and outputs MUST be regulated. The 0V point of this power supply must be connected to the main ground point of the electrical cabinet.

MACHINE AND POWER CONNECTION

Digital inputs and outputs

# 4.2 Analog inputs and outputs

# Analog outputs

They may be used with axis, spindle drives.

The electrical characteristics of these outputs are:

| Command voltage range                     | ±10 V. |
|-------------------------------------------|--------|
| Minimum impedance of the connected drive: | 10 kW. |
| Maximum cable length without shield:      | 75 mm. |

Shielded cables should be used connecting the shield at each connector as shown here. See chapter "1 CNC configuration".

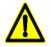

It is recommended to adjust the servo drives so the maximum feedrate (G00) is obtained at a velocity command of  $\pm 9.5V$ .

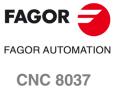

#### Some general points to consider

Inspect the whole electrical cabinet verifying the ground connections BEFORE powering it.

This ground connection must be done at a single machine point (Main Ground Point) and all other ground points must be connected to this point.

The power supply used for the digital inputs and outputs must be regulated and its zero volts must be connected to the main ground point.

Check the connection of the cables and connectors. DO NOT connect or disconnect these connectors to/from the CNC while the CNC is on.

Without powering the electrical cabinet on, check all the pins of the connectors for short-circuits.

# Precautions

It is recommended to reduce the axis travel installing the limit switches closer to each other or detaching the motor from the axis until they are under control.

Verify that there is no power going from the servo drives to the motors.

Verify that the connectors for the digital inputs and outputs are disconnected.

Verify that the E-STOP button is pressed.

#### Connection

Verify that the A.C. power is correct.

With the CNC completely disconnected from the electrical cabinet, power the electrical cabinet and verify that it responds properly:

Verify that there is proper voltage between the pins corresponding to external 0V and 24V of the connectors for the digital inputs and outputs.

Apply 24V to each one of the terminals of the electrical cabinet being used that correspond to the digital outputs of the CNC and verify their correct performance. Check that the electrical cabinet responds properly.

With the motors being decoupled from the axes, verify that the system consisting of drive, motor and tacho is operating properly.

Connect the A.C. power to the CNC. If there is any problem, the CNC will display the corresponding error.

Select the PLC monitoring mode at the CNC and activate the digital outputs (O1=1) one by one to verify their proper operation.

With power turned off, connect the I/O and feedback connectors to the CNC.

Connect the CNC and the electrical cabinet to A.C. power and confirm the counting direction of each axis.

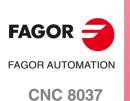

# Introduction to machine parameters

The machine parameters relate the CNC to the particular machine. The values that the CNC assigns to each one of them by default are described in the relevant chapter. See chapter "5 Machine parameters".

These values, shown in the parameter tables, may be modified manually from the CNC's keyboard or from a peripheral (pendrive, computer, etc.) via the two serial communication ports RS 232C and USB.

Some characters appear next to certain parameters indicating when the CNC assumes the new value assigned to that parameter.

- // It is necessary to press the keystroke sequence: "Shift Reset" or turn the CNC off and back on.
- / Just press Reset.

The rest of the parameters (those unmarked) will be updated automatically, only by changing them.

# Setting of the machine parameters for the axes

Once the active axes have been assigned by means of general parameters "AXIS1" (P0) thru "AXIS8" (P7), the CNC will enable the relevant axes parameter tables.

The values to be assigned to the parameters of each of these tables will depend on the results obtained when adjusting each machine axis.

Before making this adjustment, position the axes near the middle of their travel and place the hard stops (monitored by the electrical cabinet) near these mid-travel points in order to prevent any possible damage to the machine.

Verify that the PLC Mark "LATCHM" is OFF. Then, after selecting the parameters of the desired axes, go on to adjusting them following these advises:

- · Adjust the axes one by one.
- · Connect the power output of the drive corresponding to the axis being adjusted.
- Selecting the Jog mode at the CNC, jog the axis to be adjusted.

In case of runaway, the CNC will display the relevant following error and the machine parameter labeled LOOPCHG (corresponding to the sign of the velocity command output of the CNC) will have to be changed.

 If the axis does not run away; but the direction of the move is not the desired one, axis parameters labeled AXISCHG (P13) (axis feedback counting direction) and LOOPCHG (P26) (sign of the velocity command output) will have to be changed.

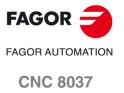

# Machine reference point (home) adjustment for each axis

Once the movement of the axes has been properly adjusted, place the travel-limit switches back where they should be.

The following adjusting sequence is one of the many that could be used:

- This adjustment should be done one axis at a time.
- Indicate in the axis parameter REFPULSE (P32) the type of marker pulse to being used for Home Search.
- Set axis parameter REFDIREC (P33) to indicate the direction of the axis when searching Home.
- Set axis parameters REFEED1 (P34) and REFEED2 (P35) to indicate the feedrates for Home search.
- axis parameter REFVALUE (P36) will be set to "0".
- Once in the JOG mode and after positioning the axis in the right area, start homing the axis. When done, the CNC will assign a "0" value to this point.
- If the machine reference zero is in a different physical location from the machine reference point (location of the marker pulse), proceed as follows:

After moving the axis to a known position (with respect to Machine Reference Zero), observe the position reading of the CNC for that point.

This will be the distance away from the machine reference point; thus, the value to be assigned to axis parameter REFVALUE (P36) will be:

Machine coordinate of the measured point - CNC reading at that point.

Example:

If the point whose known position is located 230 mm from Machine Reference Zero and the CNC reads -123.5 mm as the coordinate value for this point, the coordinate of the Machine Reference Point with respect to Machine Reference Zero will be:

REFVALUE = 230 - (-123.5) = 353.5 mm.

Assign this new value and press [RESET] so it is assumed by the CNC.

It is also necessary to search Home once again in order for this axis to assume the correct reference values.

# Axis travel limits (software limits)

Once all the axes have been referenced, their software limits must be measured and set.

This is achieved a single axis at a time as follows:

- Move the axis in the positive direction towards the end of the axis travel stopping at a safe distance from the mechanical end-of-travel stop.
- Assign the coordinate shown by the CNC for that point to axis parameter LIMIT+ (P5).
- Repeat these steps in the negative direction assigning the resulting coordinate to axis parameter LIMIT- (P6).
- Once this process is completed, hit SHIFT RESET or turn the CNC off and back on in order for it to assume the new values.

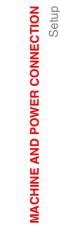

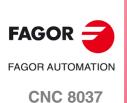

# Adjustment of the drift (offset) and maximum feedrate (G00)

These adjustments are performed on servo drives of the axes and on spindle drives.

#### Offset (drift) adjustment.

Disconnect the velocity command input and short-circuit it with a wire jumper.

Turn the offset potentiometer of the drive until the voltage on the tach terminals is 0mVdc. Check this with a volt meter set at a range of 200 mV.

Remove take the wire jumper that short-circuited the velocity command input.

#### Maximum feedrate adjustment.

It is recommended to adjust the drives so the maximum feedrate is obtained with a velocity command voltage of 9.5 V. If they are adjusted to a different voltage, it must be indicated in the axis parameter or spindle parameter MAXVOLT (P37).

Also, the maximum feedrate must be indicated in the axis parameter G00FEED (P38).

The maximum feedrate can be calculated from the motor rpm, the gear ratios and the type of leadscrew being used.

Example:

A motor can turn at 3000 rpm and it is attached to a 5 pitch screw (5 mm/turn).

The maximum feedrate will be:

3000 rpm x 5 mm/turn = 15000 mm/minute

This will be the value to be assigned to axis parameter G00FEED (P38).

Once these values are assigned to the relevant parameters, the drives must be adjusted.

To do so, a CNC program can be executed which will move the axis back and forth continuously at G00 feedrate. One such program could be:

N10 G00 G90 X200

X-200

(GOTO N10)

If the Tach in use provides 20V per 1000 rpm, its voltage should be:

(20 V / 1000 rpm) x 3000 rpm. = 60 V.

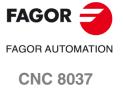

# 4.4 Connection of the emergency input and output

The emergency input of the CNC corresponds with the PLC input I1 (pin 10 of connector X2) and must be supplied with 24V.

Since the CNC also processes this signal directly, if the 24V disappear, the CNC will display EXTERNAL EMERGENCY ERROR and will deactivate all axes enables and will cancel all velocity commands.

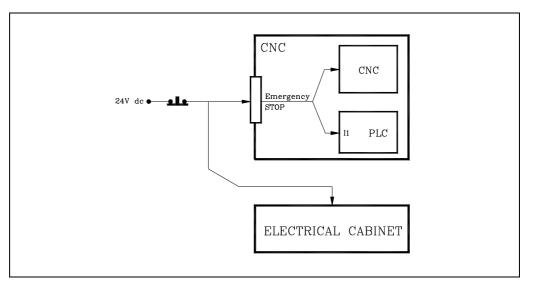

During the initializing process carried out by the CNC on power-up, the EMERGENCY OUTPUT of the CNC (pin 2 of connector X10) remains at low (at "0") in order to avoid a premature activation of the electrical cabinet.

If this process is successful, the CNC will set the real value of PLC output O1 to "1". Otherwise, it will keep the /EMERGENCY OUTPUT signal active (low) and it will display the corresponding error message.

Once the initialization process is over, the PLC will execute the PLC program stored in memory. If none is available, it wait for one to be entered and executed.

When the execution of the first cycle (CY1) (or the first program scan) is finished the PLC will assign the value of output 01 to physical output "/EMERGENCY OUTPUT".

It is recommended to program the CY1 cycle of the PLC program assigning a value of 1 to O1 when everything checks out fine and a value of 0 when there is an error.

The interface of the electrical cabinet will take into account all the elements that could cause this type of error. Among such elements are:

- E-stop has been pressed.
- The travel limit of any axis has be exceeded.
- There is a malfunction on a drive or it is locked without velocity command signal.

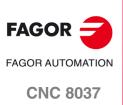

4

MACHINE AND POWER CONNECTION Connection of the emergency input and output

When the CNC detects an error, it will indicate it to the PLC with the general logic output "/ALARM" and it will set the emergency output low (pin 2 of connector X2).

Since this signal corresponds to the PLC output O1, it can also be activated by the PLC program.

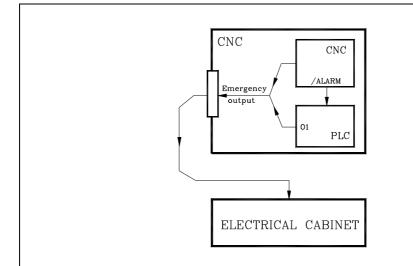

The recommended connection diagram is the following:

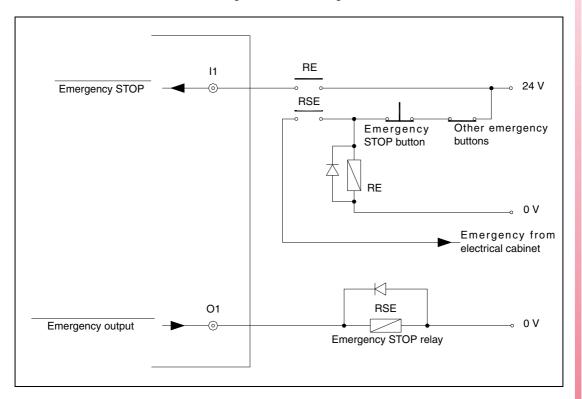

MACHINE AND POWER CONNECTION Connection of the emergency input and output

FAGOR OF AUTOMATION

**ACHINE AND POWER CONNECTION** Connection of the emergency input and output

# **MACHINE PARAMETERS**

It is recommended to save the CNC machine parameters into the hard disk (KeyCF) or in a peripheral or PC to avoid losing them.

On power-up, the CNC performs a system autotest and when this is over, it displays the following screen:

| Monday 4 June 2001 11:50:14 CAP INS          |
|----------------------------------------------|
| EXECUTE SIMULATE EDIT JOG TABLES UTILITIES + |

The CNC allows the display of a previously defined screen instead of the Fagor logo. Refer to the operating manual.

During the autotest, if any error occurs, its relevant message will be displayed in the report window.

The main menu for the various operating modes will appear at the bottom of the CRT. These options will be selected using the softkeys F1 through F7.

Since it is possible to have more than 7 options to choose from at one time, use the "+" softkey to display the rest of them.

Once the "Machine Parameters" operating mode has been selected, the CNC shows the machine parameter tables that are saved in the hard disk (KeyCF).

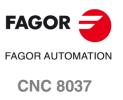

The available machine parameter tables are:

- General machine parameters.
- Machine parameters for the axes (one table per axis)
- Spindle parameters.
- Drive parameters (access to the parameters of each drive).
- Parameters for the serial line and Ethernet.
- PLC Parameters.
- Auxiliary M functions.
- Leadscrew backlash Compensation (one table per axis).
- Cross compensation.

To access each one of them, use the softkeys shown at the bottom of the screen.

Some characters appear next to certain parameters indicating when the CNC assumes the new value assigned to that parameter.

| Character | Type of update                                                                                      |
|-----------|----------------------------------------------------------------------------------------------------|
| //        | It is necessary to press the keystroke sequence: [SHIFT] + [RESET] or turn the CNC off and back on. |
| /         | Just do a reset.                                                                                    |
|           | The rest of the parameters (those unmarked) will be updated automatically, only by changing them.   |

On each table, it is possible to move the cursor line by line using the [♠] [♣] keys or page by page using the Page-up and Page-down keys.

# **Operation with parameter tables**

Once one of the table lines has been selected, the user can move the cursor over this line by means of the [+] [+] keys.

It is also possible to perform other functions by using the following keys:

| Кеу     | Function                                                                                                    |
|---------|----------------------------------------------------------------------------------------------------|
| [CL]    | Deletes characters.                                                                                                    |
| [INS]   | Switches between insert and overwrite (replace) writing modes.                                                                                                    |
| [CAP]   | Switches between upper case and lower case letters; when the CRT shows CAP, it will indicate that the upper case mode has been selected.<br>Make sure this mode is selected since all characters entered in these tables must be upper case. |
| [ESC]   | Quits line editing.                                                                                                    |
| [ENTER] | Assumes the edited line and ends the editing of the line.                                                                                                    |

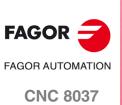

The CNC offers the following options when working with each parameter of these tables:

| EDIT       | Edit a parameter. The CNC will indicate the proper format by means of the softkeys.                                                                                                    |
|------------|----------------------------------------------------------------------------------------------------|
| MODIFY     | Modify a parameter. Position the cursor on the desired parameter and press the Modify softkey.                                                                                                    |
|            | Once the modification is done, press ENTER for the CNC to assume the new value.                                                                                                    |
| FIND       | Look for a parameter. The cursor will be positioned over the indicated parameter. With this function it is also possible to "find" the beginning or the end of the table.                            |
| INITIALIZE | Initialize the table assuming the default values.                                                                                                    |
| LOAD       | Load into memory the tables saved in the hard disk (KeyCF), a peripheral device or a PC.                                                                                                    |
| SAVE       | Save the tables into the hard disk (KeyCF), a peripheral device or a PC.                                                                                                    |
| MM/INCHES  | See the parameter values in the desired units. Only those parameters affected by this conversion will be altered. It will not change the general parameter INCHES (P8) that indicates machine units. |

#### Machine parameter setting

In order for the machine-tool to be able to properly execute the programmed instructions as well as interpret the different elements connected to it, the CNC must "know" the specific data of the machine, such as: feedrates, accelerations, feedback, automatic tool change, etc..

This data is determined by the machine builder and can be introduced either from the CNC's keyboard or via the CNC's two serial ports.

First, the general machine parameters must be set since they determine the machine axes.

There are some parameters to indicate whether the machine has cross compensation or not. This compensation table will be generated by the CNC from the values assigned to those parameters.

The general machine parameters also determine the number of elements at the tables for tools, tool magazine, tool offsets and M functions (miscellaneous).

The axes parameters will define the leadscrew compensation tables and they will only be generated for those axes which require them.

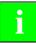

When selecting the drive parameters at the CNC, it is possible to display and modify the parameters stored at each drive.

The CNC does not have parameters of the drive although their copies may be stored in the hard disk (KeyCF).

5.

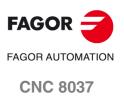

# **VERIFICATIONS BEFORE STARTUP**

In order for the CNC to perform properly, after a setup, check that the following machine parameters have been set with proper values. This is very important for safety reasons, because if those values are not the right ones, the machine's performance could be deficient.

#### **General machine parameters**

#### PRODEL (P106)

This parameter the time delay between the instant probing takes place and the CNC is aware of it. General parameter PRODEL (P106) must be set to 0.

#### STOPTAP (P116)

This parameter indicates whether general inputs /STOP (M5001), /FEEDHOL (M5002) and /XFERINH (M5003) are enabled or not while executing function G84. General parameter STOPTAP (P116) must be set to NO.

#### INSFEED (P117)

This parameter sets the tool inspection feedrate. General parameter INSFEED (P117) must be set with a proper value (other than 0).

#### RAPIDEN (P130)

This parameter indicates whether the "rapid" key affects the execution and the simulation or not. General parameter RAPIDEN (P130) must be set to 0.

#### MAXOFFI (P165)

This parameter indicates the maximum amount of wear that may be entered for "I" when modifying the wear offsets from tool inspection mode. General parameter MAXOFFI (P165) must be set with a proper value (other than 0).

#### MAXOFFK (P166)

This parameter indicates the maximum amount of wear that may be entered for "K" when modifying the wear offsets from tool inspection mode. General parameter MAXOFFK (P166) must be set with a proper value (other than 0).

#### FEEDTYPE (P170)

This parameter indicates the behavior of the feedrate when programming F0. General parameter FEEDTYPE (P170) must be set to 0.

#### MAXOFFJ (P182)

This parameter indicates the maximum incremental value allowed for Y axis wear compensation. General parameter MAXOFFJ (P182) must be set with a proper value (other than 0).

#### **Axis parameters**

#### LIMIT+ (P5) and LIMIT- (P6)

These parameters set the travel limits for the axis (positive and negative). Axis parameters LIMIT+ (P5) and LIMIT- (P6) must have the right values

# FBACKAL (P11)

This parameter indicates whether the feedback alarm for this axis will be ON or OFF. Axis parameter FBACKAL (P11) must be set to ON.

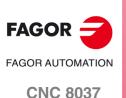

# FBALTIME (P12)

This parameter indicates the maximum time that the axis may stay without properly responding to the CNC's command. Axis parameter FBALTIME (P12) must be set with a proper value (other than 0).

# MAXFLWE1 (P21)

This parameter indicates the maximum following error allowed when this axis moves. The value of axis parameter MAXFLWE1 (P21) must be slightly higher than the amount of following error (lag) in G0.

# MAXFLWE2 (P22)

This parameter indicates the maximum following error allowed when this axis is stopped. The value of MAXFLWE2 (P22) must be snug, i.e. the value must not be too large.

# MAXCOUPE (P45)

This parameter indicates the maximum difference allowed between the following errors of the Gantry axes that electronically coupled. Axis parameter MAXCOUPE (P45) must be set with a proper value (other than 0). Only for Gantry or slaved axes.

# FLIMIT (P75)

This parameter indicates the maximum safety limit the axis feedrate. Axis parameter FLIMIT (P75) must be set with a proper value (other than 0).

# ADIFEED (P84)

This parameter sets indicates the maximum feedrate allowed due to the additive handwheel. Axis parameter ADIFEED (P84) must be set with a proper value (other than 0).

# FRAPIDEN (P85)

This parameter indicates the maximum axis feedrate when activating the EXRAPID mark and when pressing the rapid key in execution or in simulation with motion. Axis parameter FRAPIDEN (P85) must be set with a proper value (other than 0).

# Spindle parameters

#### FBACKAL (P15)

This parameter indicates whether the feedback alarm for the spindle will be ON or OFF. Spindle parameter FBACKAL (P15) must be set to ON.

# MAXFLWE1 (P21)

This parameter indicates the maximum following error allowed for the spindle when moving in closed loop (M19). The value of spindle parameter MAXFLWE1 (P21) must be slightly higher than the amount of following error (lag) in G0.

# MAXFLWE2 (P22)

This parameter indicates the maximum following error allowed for the spindle when stopped in closed loop (M19). The value of MAXFLWE2 (P22) must be snug, i.e. the value must not be too large.

# SLIMIT (P66)

This parameter sets the maximum safety limit for the spindle speed. Spindle parameter SLIMIT (P66) must be set with a proper value (other than 0).

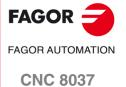

# WDGPRG (P0)

This parameter sets the Watchdog time-out period for the main PLC program. PLC parameter WDGPRG (P0) must be set with a proper value.

# WDGPER (P1)

This parameter sets the Watch-Dog time-out period for the periodic module of the PLC. Only if a periodic subroutine has been defined. PLC parameter WDGPER (P1) must be set with a proper value.

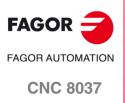

# 5.1 Parameters that may be modified from the oscilloscope, OEM program or OEM subroutine

Here is a list of the machine parameters that may be modified either from the oscilloscope or from an OEM program/subroutine. The variables associated with the machine parameters must be used to modify these parameters from an OEM program/subroutine. See "12.3 Variables associated with machine parameters" on page 405.

General machine parameters:

| Parameter | Number | Update                         |  |
|-----------|--------|--------------------------------|--|
| TLOOK     | P161   | Beginning of program execution |  |
| CODISET   | P147   | Immediate                      |  |

Machine parameters of an axis:

| Parameter | Number | Update                      |  |
|-----------|--------|-----------------------------|--|
| BACKLASH  | P14    | Immediate                   |  |
| ACCTIME   | P18    | Beginning of the next block |  |
| INPOSW    | P19    | Immediate                   |  |
| MAXFLWE1  | P21    | Immediate                   |  |
| MAXFLWE2  | P22    | Immediate                   |  |
| PROGAIN   | P23    | Immediate                   |  |
| DERGAIN   | P24    | Immediate                   |  |
| FFGAIN    | P25    | Immediate                   |  |
| BAKANOUT  | P29    | Immediate                   |  |
| BAKTIME   | P30    | Immediate                   |  |
| REFDIREC  | P33    | Immediate                   |  |
| REFVALUE  | P36    | Immediate                   |  |
| MAXVOLT   | P37    | Immediate                   |  |
| G00FEED   | P38    | Beginning of the next block |  |
| MAXFEED   | P42    | Beginning of the next block |  |
| JOGFEED   | P43    | Beginning of the next block |  |
| ACCTIME2  | P59    | Beginning of the next block |  |
| PROGAIN2  | P60    | Immediate                   |  |
| DERGAIN2  | P61    | Immediate                   |  |
| FFGAIN2   | P62    | Immediate                   |  |
| JERKLIM   | P67    | Beginning of the next block |  |
| FLIMIT    | P75    | Beginning of the next block |  |
| TORQDIST  | P78    | Immediate                   |  |
| PRELOAD   | P79    | Immediate                   |  |
| TPROGAIN  | P81    | Immediate                   |  |
| TINTTIME  | P82    | Immediate                   |  |
| TCOMPLIM  | P83    | Immediate                   |  |
|           |        | •                           |  |

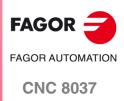

Spindle machine parameters:

| Parameter | Number | Update                      |  |  |
|-----------|--------|-----------------------------|--|--|
| MAXGEAR1  | P2     | Beginning of the next block |  |  |
| MAXGEAR2  | P3     | Beginning of the next block |  |  |
| MAXGEAR3  | P4     | Beginning of the next block |  |  |
| MAXGEAR4  | P5     | Beginning of the next block |  |  |
| ACCTIME   | P18    | Beginning of the next block |  |  |
| INPOSW    | P19    | Immediate                   |  |  |
| PROGAIN   | P23    | Immediate                   |  |  |
| DERGAIN   | P24    | Immediate                   |  |  |
| FFGAIN    | P25    | Immediate                   |  |  |
| REFDIREC  | P33    | Immediate                   |  |  |
| REFVALUE  | P36    | Immediate                   |  |  |
| MAXVOLT1  | P37    | Immediate                   |  |  |
| MAXVOLT2  | P38    | Immediate                   |  |  |
| MAXVOLT3  | P39    | Immediate                   |  |  |
| MAXVOLT4  | P40    | Immediate                   |  |  |
| OPLACETI  | P45    | Immediate                   |  |  |
| ACCTIME2  | P47    | Beginning of the next block |  |  |
| PROGAIN2  | P48    | Immediate                   |  |  |
| DERGAIN2  | P49    | Immediate                   |  |  |
| FFGAIN2   | P50    | Immediate                   |  |  |
| SLIMIT    | P66    | Immediate                   |  |  |
| JERKLIM   | P80    | Beginning of the next block |  |  |

A modification in the MAXGEAR(1··4) parameters sets the square corner mode even if a round corner has been programmed.

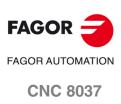

5.

**MACHINE PARAMETERS** 

Parameters that may be modified from the oscilloscope, OEM program or OEM subroutine

# 5.2 General machine parameters

| AXIS1 (PO) | AXIS2 (P1) | AXIS3 (P2) | AXIS4 (P3) |
|------------|------------|------------|------------|
| AXIS5 (P4) | AXIS6 (P5) | AXIS7 (P6) | AXIS8 (P7) |

They permit associating axes, handwheels, spindles or live tools with each feedback input and analog output according to the following code:

| Value | Meaning               | Value | Meaning                             |
|-------|-----------------------|-------|-------------------------------------|
| 0     | Free; not associated. | 12    | Handwheel with axis selector button |
| 1     | X axis.               | 13    |                                     |
| 2     | Y axis.               | 14    |                                     |
| 3     | Z axis.               | 21    | Handwheel associated with X.        |
| 4     | U axis.               | 22    | Handwheel associated with Y.        |
| 5     | V axis.               | 23    | Handwheel associated with Z.        |
| 6     | W axis.               | 24    | Handwheel associated with U.        |
| 7     | A axis.               | 25    | Handwheel associated with V.        |
| 8     | B axis.               | 26    | Handwheel associated with W.        |
| 9     | C axis.               | 27    | Handwheel associated with A.        |
| 10    | Main spindle.         | 28    | Handwheel associated with B.        |
| 11    | Handwheel.            | 29    | Handwheel associated with C.        |

The following table shows the feedback input, the velocity command output and the default values associated with each parameter.

| Parameter  |               | Feedback    | Command                | Default value  |                |
|------------|---------------|-------------|------------------------|----------------|----------------|
|            |               | (connector) |                        | - M -          | -т-            |
| AXIS1 (P0) | 1st axis      | X10         | X8 - Pin 2             | 1 (X axis)     | 1 (X axis)     |
| AXIS2 (P1) | 2nd axis      | X11         | X8 - Pin 3             | 2 (Y axis)     | 3 (Z axis)     |
| AXIS3 (P2) | 3rd axis      | X12         | X8 - Pin 4             | 3 (Z axis)     | 0 (free)       |
| AXIS4 (P3) | Not used      |             |                        | 0 (free)       | 0 (free)       |
| AXIS5 (P4) | Spindle       | X4          | X4 - Pins 10 and<br>12 | 10 (spindle)   | 10 (spindle)   |
| AXIS6 (P5) | 1st handwheel | X5          |                        | 11 (handwheel) | 11 (handwheel) |
| AXIS7 (P6) | 2nd handwheel | X5          |                        | 0 (free)       | 0 (free)       |
| AXIS8 (P7) | Not used      |             |                        | 0 (free)       | 0 (free)       |

#### About the handwheels:

Depending on their configuration, the available handwheels are:

- · General handwheel.
  - It can be used to jog any axis one by one. Select the axis and turn the handwheel to move it.
- Individual handwheel.

It replaces the mechanical handwheels. Up to 2 handwheels can be used (one per axis). It only moves the axis it is associated with.

When using a Fagor 100P handwheel, no other handwheels may be used and it must be connected as first handwheel. See "6.3 Movement with an electronic handwheel" on page 210.

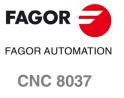

#### **INCHES (P8)**

It defines the measuring units assumed by the CNC for machine parameters, tool tables and programming on power-up and after executing M02,M30, EMERGENCY or RESET. The code is:

| Value | Meaning           |
|-------|-------------------|
| 0     | Millimeters (G71) |
| 1     | Inches (G70)      |

By default: 0

# IMOVE (P9)

Indicates which function G00 (rapid traverse) or G01 (linear interpolation) is assumed on powerup, after executing M02,M30, EMERGENCY or RESET. The code is:

| Value | Meaning                     |                  |
|-------|-----------------------------|------------------|
| 0     | G00 (rapid traverse).       |                  |
| 1     | G01 (linear interpolation). |                  |
|       |                             | Default value: 0 |

#### **ICORNER (P10)**

Indicates which function, G05 (round corner) or G07 (square corner) is assumed on power-up, after executing M02,M30, EMERGENCY or RESET. The code is:

| Value | Meaning              |
|-------|----------------------|
| 0     | G07 (square corner). |
| 1     | G05 (round corner).  |

Default value: 0

#### **IPLANE (P11)**

Indicates which function: G17 (XY plane) or G18 (ZX plane) is assumed on power-up, after executing M02,M30, EMERGENCY or RESET. The code is:

| Value | Meaning         |
|-------|-----------------|
| 0     | G17 (XY plane). |
| 1     | G18 (ZX plane). |

Default value: 0 (for the M model) Default value: 1 (for the T model)

#### ILCOMP (P12)

It is only used in the Mill model CNC and indicates which function: G43 (tool length compensation ON) or G44 (tool length compensation OFF) is assumed on power-up, after executing M02,M30, EMERGENCY or RESET; the code is:

| Value | Meaning                             |
|-------|-------------------------------------|
| 0     | G44 (tool length compensation OFF). |
| 1     | G43 (tool length compensation ON).  |

Default value: 0

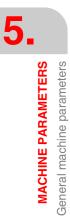

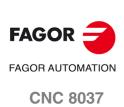

# **ISYSTEM (P13)**

Indicates which function: G90 (absolute programming) or G91 (incremental programming) is assumed on power-up, after executing M02,M30, EMERGENCY or RESET.

| Value | Meaning                        |
|-------|--------------------------------|
| 0     | G90 (absolute programming).    |
| 1     | G91 (incremental programming). |

Default value: 0

5.

MACHINE PARAMETERS General machine parameters

# IFEED (P14)

Indicates which function: G94 (feedrate in mm/min or inch/min) or G95 (mm/rev or inch/rev) is assumed on power-up, after executing M02,M30, EMERGENCY or RESET.

| Value | Meaning                     |
|-------|-----------------------------|
| 0     | G94 (mm/min or inches/min). |
| 1     | G95 (mm/rev or inches/rev). |

Default value: 0

#### **THEODPLY (P15)**

Indicates whether the CNC will display real or theoretical position values according to the following code:

| Value | Meaning                      |
|-------|------------------------------|
| 0     | Real position values.        |
| 1     | Theoretical position values. |

Default value: 1

# **GRAPHICS (P16)**

On T and TC models, it indicates the axes coordinates system to be used for the graphic representation. On these models, it also defines the layout of the keys of the X-Z axis on the jog keypad; on vertical lathes, the X axis keys are swapped with those of the Z axis and vice versa.

**Possible values** 

Integer numbers between 0, 1, 2, 3.

Default value: 0

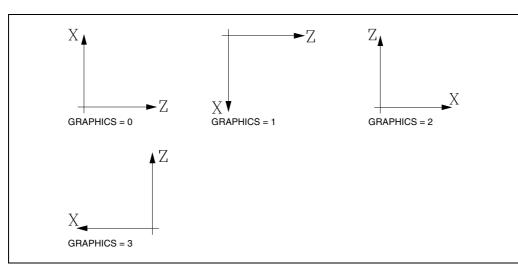

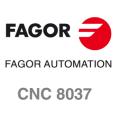

On the M model, this parameter indicates the axis system being used for the graphic representation as well as the motion possibilities for the W axis added to those of the Z axis in the graphic representation (W additive).

| Value | Meaning                                 |                  |
|-------|-----------------------------------------|------------------|
| 0     | Mill graphics.                          |                  |
| 1     | Mill graphics with added W axis.        |                  |
| 2     | Boring Mill graphics.                   |                  |
| 3     | Boring Mill graphics with added W axis. |                  |
| 4     | Mill graphics (changed line graphics).  |                  |
|       |                                         | Default value: 0 |

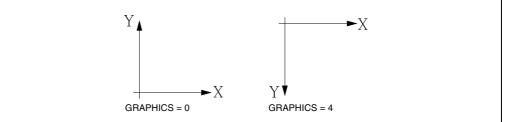

#### **RAPIDOVR (P17)**

Indicates whether it is possible to vary the feedrate override between 0% and 100% when working in G00.

| Value | Meaning                                    |
|-------|--------------------------------------------|
| YES   | It may be modified.                        |
| EZ    | It cannot be modified; it is set to 100 %. |
|       |                                            |

Default value: EZ

The feedrate override % may be changed from the operator panel switch, from the PLC, via DNC or by program.

The feedrate % can always be changed in JOG movements.

#### MAXFOVR (P18)

Indicates the maximum value of the feedrate override % applicable to the programmed feedrate.

Possible values

Integer numbers between 0 and 255.

Default value: 120

From the operator panel switch, it may be varied between 0% and 120% and from the PLC, DNC or by program between 0% and 255%.

# CIRINLIM (P19)

Indicates the maximum angular feedrate value for circular interpolations.

This limitation prevents circular interpolations resulting in polygons instead of arcs when the radius is very small. The CNC adjusts the angular feedrate in order not to exceed the selected maximum angular feedrate.

**Possible values** 

Integer numbers between 0 and 65535.

SOFT: V02.2x

FAGOR

FAGOR AUTOMATION

**CNC 8037** 

MACHINE PARAMETERS General machine parameters

#### Sample

If "CIRINLIN" = 1500 and an arc of a radius = 0.5mm at F=10000mm/min. The theoretical angular speed is: 10000 mm/min / 0.5 mm = 20000 min<sup>-1</sup> But, since the speed was limited to 1500, the CNC adjusts the feedrate in the following manner:

Feedrate to be applied =  $1500 \times 0.5 = 750 \text{ mm/min}$ .

## CIRINERR (P20)

Indicates the maximum error allowed when calculating the end point of an arc.

From the programmed path, the CNC will calculate the radius for both the starting point and end point of the arc. Although both of them should be "exactly" the same, This parameter allows a certain calculation tolerance by establishing the maximum difference between these two radii.

**Possible values** 

Between 0.0001 and 99999.9999 millimeters. Between 0.00001 and 3937.00787 inches.

Default value: 0.01 mm.

#### **PORGMOVE (P21)**

Indicates whether the CNC assumes or not as the new polar coordinate origin the center of the last G02 or G03 programmed.

| Value | Meaning                            |
|-------|------------------------------------|
| YES   | It assumes the arc center.         |
| EZ    | It is not affected by G02 and G03. |

Default value: EZ

#### **BLOCKDLY (P22)**

It indicates the delay between motion blocks when operating in G7 (square corner).

This dwell can be very useful when some devices have to activated after the execution of each block.

**Possible values** 

Integers between 0 and 65535 ms.

Default value: 0 (there is no delay)

# NTOOL (P23)

Indicates the number of tools in the tool magazine. On the other hand, the CNC adjusts the length of the tool table to that value.

**Possible values** 

Integer numbers between 0 and 255.

Default value: 100

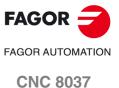

# NPOCKET (P24)

Indicates the number of pockets in the tool magazine. On the other hand, the CNC adjusts the length of the tool magazine table to that value.

**Possible values** 

Integer numbers between 0 and 255.

Default value: 100 (for the M model) Default value: 0 (for the T model)

#### **RANDOMTC (P25)**

Indicates whether the tool magazine is random or not.

- On a random magazine, the tools may occupy any position (pocket). If this machine parameter is set for random magazine, general parameter TOFFM06 (P28) must be set for machining center.
- On a non-random magazine, the tool always occupies its own pocket. The magazine position number is the same as the tool number.

| Value | Meaning                           |
|-------|-----------------------------------|
| YES   | It is a random tool magazine.     |
| EZ    | It is not a random tool magazine. |

Default value: EZ

In a non-random magazine, the tools must be placed in the tool magazine table in the pre-established order (P1 T1, P2 T2, P3 T3, etc.). Optionally, general parameter TOOLMATY (P164) may be used to assign several different tools to each tool position. In this case, the magazine position number may be different from the tool number.

#### **TOOLMONI (P26)**

Selects the display units of the tool's nominal and real lives.

| Value | Meaning                            |
|-------|------------------------------------|
| 0     | Tool life in minutes               |
| 1     | Tool life in number of operations. |

Default value: 0

# NTOFFSET (P27)

Indicates the number of tool offsets available in the tool offset table. On the other hand, the CNC adjusts the length of the tool offset magazine table to that value.

Possible values

Integer numbers between 0 and 255.

Default value: 100

#### **TOFFM06 (P28)**

Indicates if the machine is a machining center.

If it is, the CNC will select, at the tool magazine, the tool indicated when executing the "T" function and it will be necessary to execute M06 afterwards in order to carry out the tool change.

| Value | Meaning                        |
|-------|--------------------------------|
| YES   | Yes, it is a machining center. |
| EZ    | It is not a machining center.  |
|       |                                |

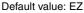

It is recommended to associate he subroutine corresponding to the tool changer with the M06.

# NMISCFUN (P29)

Indicates the number of M functions available in the M function table.

Possible values

Integer numbers between 0 and 255.

SOFT: V02.2x

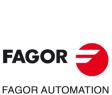

**CNC 8037** 

MACHINE PARAMETERS General machine parameters

#### MINAENDW (P30)

Indicates the minimum time period that the AUXEND signal must remain activated so the CNC will interpret it as a valid signal. AUXEND is a PLC signal which indicates to the CNC that functions M,S or T have been executed.

If the corresponding M function has been set in the M table not to wait for the AUXEND signal, the time period indicated in this parameter will be the duration of the MSTROBE signal.

Possible values

Integers between 0 and 65535 ms.

Default value: 100

See "6.8 Auxiliary M, S, T function transfer" on page 242.

#### NPCROSS (P31)

Indicates the number of points available in the first cross compensation table.

This compensation is used when the movement of one axis causes a position change on another axis. The CNC offers a table where one could enter the position variations of one axis for the particular positions of the other axis.

Possible values

Integer numbers between 0 and 255.

Default value: 0 (not available)

#### **MOVAXIS (P32)**

Used in the first cross compensation table, it indicates the axis causing position variations on another axis. The definition code is:

| Value | Meaning | Value | Meaning |
|-------|---------|-------|---------|
| 0     | None.   | 5     | V axis. |
| 1     | X axis. | 6     | W axis. |
| 2     | Y axis. | 7     | A axis. |
| 3     | Z axis. | 8     | B axis. |
| 4     | U axis. | 9     | C axis. |

Default value: 0 (none)

#### COMPAXIS (P33)

Used in the first cross compensation table, it indicates the axis suffering the position variations caused by another axis. The compensation is applied onto this axis. The definition code is:

| Value | Meaning | Value | Meaning |
|-------|---------|-------|---------|
| 0     | None.   | 5     | V axis. |
| 1     | X axis. | 6     | W axis. |
| 2     | Y axis. | 7     | A axis. |
| 3     | Z axis. | 8     | B axis. |
| 4     | U axis. | 9     | C axis. |

Default value: 0 (none)

Sample

If NPCROSS=20, MOVAXIS=X and COMPAXIS=W, the CNC will allow access to the cross compensation table.

Each one of these 20 points (NPCROSS) of this table will indicate the X position value and the error suffered by the W axis when the X axis is positioned at this point.

This way, the CNC will apply the compensation of the X axis table onto the W axis.

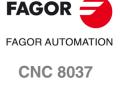

#### **REFPSUB (P34)**

Indicates the number of the subroutine associated with function G74 (machine reference zero or home search). This subroutine will be executed automatically when G74 is programmed alone in a block or, also, when searching home in the JOG mode by pressing the softkey "ALL AXES".

**Possible values** 

Integer numbers between 0 and 9999.

Default value: 0 (no associated subroutine)

#### INT1SUB (P35) INT2SUB (P36) INT3SUB (P37) INT4SUB (P38)

They indicate the number of the subroutine associated with the corresponding general logic input: "INT1" (M5024), "INT2" (M5025), "INT3" (M5026)", "INT4" (M5027).

When one of these inputs is activated, the program currently being executed is interrupted and the CNC jumps to execute the associated subroutine whose number is indicated in the corresponding parameter.

These interruption subroutines do not change the nesting level of local parameters, thus only global parameters must be used in them.

Once the CNC completes the execution of the subroutine, it will continue running the original program.

Possible values

Integer numbers between 0 and 9999.

Default value: 0 (no associated subroutine)

#### **PRBPULSE (P39)**

Indicates whether the probe functions of the CNC react to the up-flank (leading edge) or down-flank (trailing edge) of the signals provided by the probes connected through connector X3.

| Value  | Meaning                       |
|--------|-------------------------------|
| + sign | Positive pulse (24 V or 5 V). |
| - sign | Negative pulse (0 V).         |

Default value: + sign

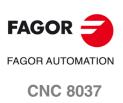

#### PRBXMIN (P40) PRBYMAX (P43)

Indicate the position of the tabletop probe used for tool calibration.

**PRBXMAX (P41)** 

**PRBZMIN (P44)** 

These position values must be absolute and with respect to machine reference zero (home). If a lathe model CNC, these values must be in radius.

**PRBYMIN (P42)** 

**PRBZMAX (P45)** 

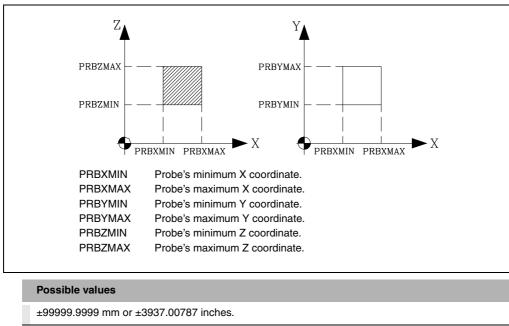

Default value: 0

# **PRBMOVE (P46)**

Indicates the maximum distance the tool can travel when calibrating it with a probe in JOG mode.

Possible values Between 0.0001 and 99999.9999 millimeters. Between 0.00001 and 3937.00787 inches.

Default value: 50 mm.

#### USERDPLY (P47)

Indicates the number of the user program associated with the execution mode. This program will be executed via the user channel when pressing the softkey USER in the EXECUTE mode.

**Possible values** 

Integer numbers between 0 and 65535.

Default value: 0 (none)

# **USEREDIT (P48)**

Indicates the number of user program associated with the Edit mode. This program will be executed via the user channel when pressing the softkey USER in the EDIT mode.

**Possible values** 

Integer numbers between 0 and 65535.

Default value: 0 (none)

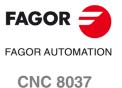

5.

MACHINE PARAMETERS General machine parameters

#### USERMAN (P49)

Indicates the number of the user program associated with the JOG mode. This program will be executed via the user channel when pressing the softkey USER in the JOG mode.

Possible values

Integer numbers between 0 and 65535.

Default value: 0 (none)

#### USERDIAG (P50)

Indicates the number of the user program associated with the Diagnosis mode. This program will be executed via the user channel when pressing the softkey USER in the DIAGNOSIS mode.

Possible values

Integer numbers between 0 and 65535.

Default value: 0 (none)

#### ROPARMIN (P51) ROPARMAX (P52)

They indicate the upper limit "ROPARMAX " and lower limit "ROPARMIN" of the global arithmetic parameter group (P100-P299), user arithmetic parameters (P1000-P1255) or OEM arithmetic parameters (P2000-P2255) to be write-protected. There are no restrictions to read these parameters.

**Possible values** 

Integer numbers between 0 and 9999.

Default value: 0 (it is not protected)

The parameters write-protected from the CNC may be modified from the PLC.

#### PAGESMEM (P53) COMAXIS2 (P56) COMAXIS3 (P59)

NPCROSS2 (P54) NPCROSS3 (P57) MOVAXIS2 (P55) MOVAXIS3 (P58)

Not used.

#### **TOOLSUB (P60)**

Indicates the number of the subroutine associated with the tools. This subroutine will be executed automatically every time a T function is executed.

**Possible values** 

Integer numbers between 0 and 9999.

Default value: 0 (none)

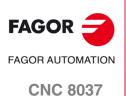

This paramet

CYCATC (P61)

This parameter must be used when having a machining center, general parameter TOFFM06 (P28) = YES.

Indicates whether a cyclic tool changer is being used or not.

A "cyclic tool changer" is an automatic tool changer which requires an M06 command (tool change) after searching for a tool and before searching for the next one.

With a non-cyclic tool changer, it is possible to search for several tools in a row without necessarily having to make the actual tool change (M06 function).

| Value | Meaning                     |
|-------|-----------------------------|
| YES   | It is a cyclic changer.     |
| EZ    | It is not a cyclic changer. |

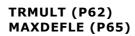

#### TRPROG (P63) MINDEFLE (P66)

TRDERG (P64) TRFBAKAL (P67)

Not used.

# **TIPDPLY (P68)**

Indicates whether the CNC displays the position of the tool tip or that of the tool base when working with tool length compensation.

| Value | Meaning                                      |  |      |      |  |
|-------|----------------------------------------------|--|------|------|--|
| 0     | It displays the coordinate of the tool base. |  |      |      |  |
| 1     | It displays the coordinate of the tool tip.  |  |      |      |  |
|       |                                              |  | a // | <br> |  |

Default value: 0 (for the M model) Default value: 1 (for the T model)

On the Mill model, it is necessary to execute G43 in order to work with tool length compensation. When not working with tool length compensation (G44), the CNC displays the tool base position.

On the Lathe model, it always works with tool length compensation. Therefore, by default, the CNC always displays the tool tip position.

# MACHINE PARAMETERS General machine parameters

5.

# ANTIME (P69)

It is used on punch presses that have an eccentric cam as a punching system.

It indicates how far in advance the general logic output ADVINPOS (M5537) is activated before the axes reach position.

This reduces idle time, thus increasing the number of punches per minute.

#### Possible values

Integers between 0 and 65535 ms.

Default value: 0

If the total duration of the movement is lower than the value in parameter ANTIME, the anticipation signal (ADVINPOS) will be activated immediately.

If ANTIME = 0, the anticipation signal ADVINPOS will never be activated.

# PERCAX (P70)

Not used.

# TAFTERS (P71)

general parameter TOOLSUB (P60) indicates the number of the subroutine associated with the tool.

The TAFTERS parameter determines whether the tool selection is carried out before or after executing that subroutine.

| Value | Meaning                          |
|-------|----------------------------------|
| YES   | After executing the subroutine.  |
| EZ    | Before executing the subroutine. |

Default value: EZ

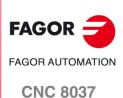

# LOOPTIME (P72)

It sets the sample period used by the CNC and, consequently, affects the block processing time.

| Value | Meaning                 |
|-------|-------------------------|
| 0     | 4 ms period (standard). |
| 16    | Period in milliseconds. |

Default value: 0

If general machine parameter LOOPTIME (P72) is set with a value lower than 4, the period will be 4 ms.

# **IPOTIME (P73)**

Not used

#### COMPTYPE (P74)

It determines how tool radius compensation is applied. This parameter has three digits.

## (units) Type of tool radius compensation beginning and end.

The units set the type of beginning/end of tool radius compensation applied by the CNC.

| Value | Meaning                                                                       |
|-------|-------------------------------------------------------------------------------|
| xx0   | It approaches the starting point going around the corner.                     |
| xx1   | It goes directly perpendicular to the point; without going around the corner. |
| -     | Default value: 0                                                              |

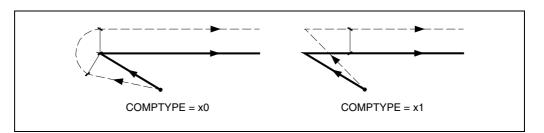

#### (tens) Additional compensation block.

The tens indicate whether the additional compensation block is executed at the end of the current block or at the beginning of the next block with compensation.

| Value | Meaning                                                              |
|-------|----------------------------------------------------------------------|
| x00   | It is executed at the end of the current block.                      |
| x10   | It is executed at the beginning of the next block with compensation. |

Default value: 00

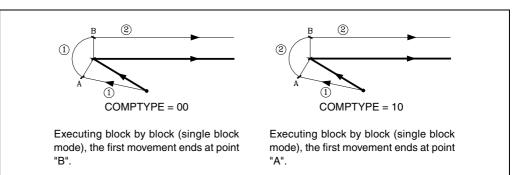

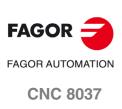

When the beginning or the end of the compensation takes place in a different plane (there is an intermediate vertical movement) and with angle greater than 270°, one should be analyze the CNC's behavior as shown next:

• At the beginning of the compensation, the tool should be positioned before penetrating into the part. The additional block must be executed in the upper plane and, consequently, together with the first block (COMPTYPE=00).

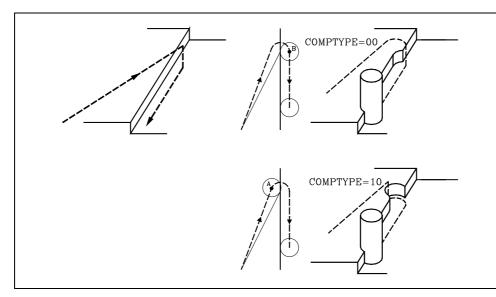

• At the end of the compensation, the tool should withdraw from the part without penetrating into it. The additional block must be executed in the upper plane and, consequently, together with the second block (COMPTYPE=10).

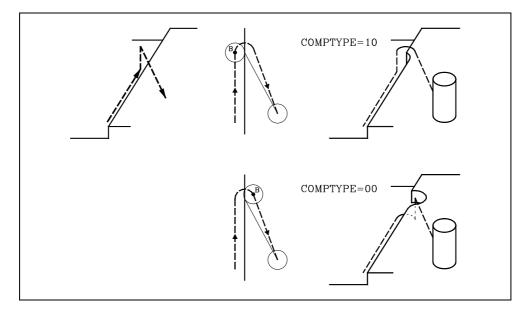

#### (hundreds) Activate the compensation in the first motion block.

The hundreds indicate whether the compensation is activated in the first motion block or not, even if the plane axes are not involved. The same criteria also applies when turning the compensation off.

| Value | Meaning                                                                                                 |
|-------|----------------------------------------------------------------------------------------------------|
| 0xx   | The compensation is activated in the first block having a movement of the plane axes.                   |
| 1xx   | The compensation is activated in the first motion block even if there is no movement of the plane axes. |

Default value: 000

After activating the compensation, it could happen that the plane axes do not get involved in the first motion block either because they have not been programmed or because the same point as the tool position has been programmed or because a null incremental move has been programmed. In this case, the compensation is applied in the current tool position; depending on the first movement programmed in the plane, the tool moves perpendicular to the path on its starting point.

MACHINE PARAMETERS General machine parameters

FAGOR J FAGOR AUTOMATION CNC 8037

The first movement programmed in the plane may be either linear or circular.

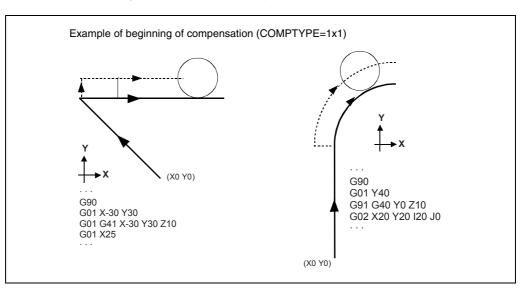

#### FPRMAN (P75)

It is only used on lathe model CNC's and it indicates whether feedrate per revolution is permitted or not.

| Value | Meaning       |
|-------|---------------|
| YES   | Admitted.     |
| EZ    | Not admitted. |
|       |               |

Default value: EZ

# **MPGAXIS (P76)**

It is only used on the Lathe model CNCs and it indicates which axis the handwheel is assigned to. It is set according to the following codes:

| Value | Meaning | Value | Meaning |
|-------|---------|-------|---------|
| 0     | None.   | 5     | V axis. |
| 1     | X axis. | 6     | W axis. |
| 2     | Y axis. | 7     | A axis. |
| 3     | Z axis. | 8     | B axis. |
| 4     | U axis. | 9     | C axis. |

Default value: 0 (shared)

# DIRESET (P77)

It is used on the lathe model CNC. It indicates whether the RESET is effective with or without a previous CYCLE STOP.

| Value | Meaning                             |
|-------|-------------------------------------|
| YES   | The CNC accepts the RESET any time. |
| EZ    | Only if the STOP condition occurs.  |

Default value: EZ

If DIRESET=YES, the CNC first carries out an internal CYCLE STOP to interrupt program execution and, then, executes the RESET.

Obviously, if it is performing a threadcutting or similar operation, not admitting a CYCLE STOP, it will wait for the operation to be concluded before interrupting the program.

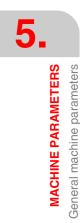

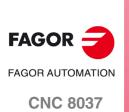

# PLACOMP (P78)

Not used.

# MACELOOK (P79)

When using "Look-Ahead" the operator sets the percentage of acceleration being applied in Look-Ahead by means of function G51.

With general parameter MACELOOK (P79) the OEM can limit the maximum percentage of acceleration that the user may set with G51.

Possible values

Integer numbers between 0 and 255.

Default value: 0 (there is no limit)

# MPGCHG (P80) MPGRES (P81) MPGNPUL (P82)

These parameters must be used when having an electronic handwheel to jog the axes.

#### MPGCHG (P80)

General parameter MPGCHG (P80) indicates the turning direction of the electronic handwheel. If correct, leave it as is. Otherwise, select YES is there was a NO before or vice versa.

| Possible values |                   |
|-----------------|-------------------|
| NO / YES.       |                   |
|                 | Default value: EZ |

# MPGRES (P81)

General parameter MPGRES (P81) indicates the counting resolution of the electronic handwheel and depends on the display format selected for the corresponding axis parameter DFORMAT (P1).

Possible values 0, 1 and 2.

Default value: 0

| Format       |      | Resolution |          |           |          |           |          |
|--------------|------|------------|----------|-----------|----------|-----------|----------|
| DFORMAT (P1) |      | MPGRI      | ES=0     | MPGRES=1  |          | MPGRES=2  |          |
| 5.3 mm       |      | 0,001 mm   |          | 0,010 mm  |          | 0,100 mm  |          |
|              | 4.4" |            | 0.0001"  |           | 0.0010"  |           | 0.0100"  |
| 4.4 mm       |      | 0.0001 mm  |          | 0.0010 mm |          | 0.0100 mm |          |
|              | 3.5" |            | 0.00001" |           | 0.00010" |           | 0.00100" |
| 6.2 mm       |      | 0.01 mm    |          | 0.10 mm   |          | 1.00 mm   |          |
|              | 5.3" |            | 0,001"   |           | 0,010"   |           | 0,100"   |

#### **MPGNPUL (P82)**

General parameter MPGNPUL (P82) indicates the number of pulses per turn of the electronic handwheel.

Possible values

Integer numbers between 0 and 65535.

Default value: 0 (means 25)

#### Example.

Having a Fagor electronic handwheel (25 pulses per turn) we would like to move 1 mm per handwheel turn.

 Set the axis parameter for the feedback input of the electronic handwheel AXIS1 (P0) through AXIS7 (P6), to a value of 12 (Fagor 100P handwheel). Also set general parameter MPGAXIS (P76) to indicate which axis has been assigned this handwheel.

- 2. Set parameter MPGNPUL=25 or 0 meaning 25 pulses per turn of the Fagor handwheel.
- 3. Since the handwheel outputs square signals and the CNC applies a x4 multiplying factor to them, we get 100 pulses per turn.
- The value to be assigned to parameter MPGRES depends on the axis resolution format. With 5.3 mm type display format, set MPGRES=1.

With 4.4 mm type display format, set MPGRES=2.

With 6.2 mm type display format, set MPGRES=0.

| Format |               | Resolution |           |            |  |
|--------|---------------|------------|-----------|------------|--|
|        |               | MPGRES=0   | MPGRES=1  | MPGRES=2   |  |
| 5.3 mm | Resolution    | 0,001 mm   | 0,010 mm  | 0,100 mm   |  |
|        | Pulses / turn | 0,100 mm   | 1,000 mm  | 10,000 mm. |  |
| 4.4 mm | Resolution    | 0.0001 mm  | 0.0010 mm | 0.0100 mm  |  |
|        | Pulses / turn | 0.0100 mm  | 0.1000 mm | 1.0000 mm  |  |
| 6.2 mm | Resolution    | 0.01 mm    | 0.10 mm   | 1.00 mm    |  |
|        | Pulses / turn | 1.00 mm    | 10,000 mm | 100,000 mm |  |

| MPG1CHG (P83) | MPG1RES (P84) | MPG1NPUL (P85) |
|---------------|---------------|----------------|
| MPG2CHG (P86) | MPG2RES (P87) | MPG2NPUL (P88) |
| MPG3CHG (P89) | MPG3RES (P90) | MPG3NPUL (P91) |

These parameters must be used when the machine has several electronic handwheels, one per axis.

Set the axis parameter for the feedback input of the electronic handwheel AXIS1 (P0) through AXIS7 (P6), to one of the following values:

| Value | Meaning                      | Value | Meaning                      |
|-------|------------------------------|-------|------------------------------|
| 21    | Handwheel associated with X. | 26    | Handwheel associated with W. |
| 22    | Handwheel associated with Y. | 27    | Handwheel associated with A. |
| 23    | Handwheel associated with Z. | 28    | Handwheel associated with B. |
| 24    | Handwheel associated with U. | 29    | Handwheel associated with C. |
| 25    | Handwheel associated with V. |       |                              |

Parameters "MPG1\*\*\*" correspond to the first handwheel, "MPG2\*\*\*" to the second one and "MPG3\*\*\*" to the third one.

The CNC uses the following order to know which one is the first, second and third handwheel: X, Y, Z, U, V, W, A, B, C.

The meaning of parameters MPG\*CHG, MPG\*RES and MPG\*NPUL is similar to the meaning of parameters MPGCHG (P80), MPGRES (P81) and MPGNPUL (P82).

#### CUSTOMTY (P92)

It indicates the configuration being used.

Possible values

250.

Default value: 0

#### Keyboard auto-identification

The keyboard has an auto-identification system that updates this parameter automatically.

SOFT: V02.2x

FAGOR

FAGOR AUTOMATION

**CNC 8037** 

# XFORM (P93)

XFORM1 (P94)

XFORM2 (P95)

Not used.

MACHINE PARAMETERS General machine parameters

5

| XDATAO (P96)  | XDATA1 (P97)  | XDATA2 (P98)  |
|---------------|---------------|---------------|
| XDATA3 (P99)  | XDATA4 (P100) | XDATA5 (P101) |
| XDATA6 (P102) | XDATA7 (P103) | XDATA8 (P104) |
| XDATA9 (P105) |               |               |

Not used.

# PRODEL (P106)

The CNC takes this parameter into account when probing, functions G75, G76.

When the digital probe communicates with the CNC via infrared beams, there could be some delay (milliseconds) from the time the probe touches the part to the instant the CNC receives the probe signal.

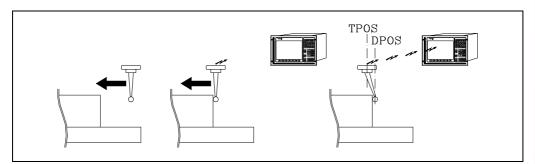

The probe keeps moving until the CNC receives the probe signal.

Parameter PRODEL indicates, in milliseconds, the delay mentioned earlier.

Possible values

Integer numbers between 0 and 255.

Default value: 0

While probing, the CNC always takes into account the value assigned to parameter PRODEL and provides the following information (variables associated with the coordinates).

TPOS Actual position of the probe when the CNC receives the probe signal.

DPOS Theoretical position of the probe when the probe touched the part.

With "PRODEL=0", the DPOS variable has the same value as the TPOS variable.

#### MAINOFFS (P107)

Indicates whether the CNC maintains the tool offset number (D) on power-up and after an EMERGENCY or RESET.

| Value | Meaning                                               |
|-------|-------------------------------------------------------|
| EZ    | It does not maintain it. It always assumes offset D0. |
| YES   | It maintains it.                                      |

Default value: YES

#### ACTGAIN2 (P108)

The axes and the spindle can have 3 sets of gains and accelerations. By default, the CNC always assumes the first set indicated by the parameters of the axis or of the spindle ACCTIME, PROGAIN, DERGAIN and FFGAIN.

Parameter ACTGAIN2 indicates when the CNC assumes the second set of gains and accelerations, indicated by the parameters of the axis or of the spindle ACCTIME2, PROGAIN2, DERGAIN2 and FFGAIN2.

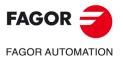

5.

MACHINE PARAMETERS General machine parameters

**CNC 8037** 

This parameter has 16 bits counted from right to left.

| bit | 15 14 13 | 12 11 | 10 9 | 8 7 | 65 | 4 3 | 2 | 1 0 |
|-----|----------|-------|------|-----|----|-----|---|-----|
|     |          |       |      |     |    |     |   |     |

Each bit has a function or work mode associated with it. By default, all the bits will be assigned the value of  $\cdot 0 \cdot$ . Assigning the value of  $\cdot 1 \cdot$  activates the corresponding function.

| Bit | Meaning                                     | Bit | Meaning |
|-----|---------------------------------------------|-----|---------|
| 0   | Threading in blind threads (for lathe only) | 8   | G51     |
| 1   | G34                                         | 9   | G50     |
| 2   |                                             | 10  |         |
| 3   | G74                                         | 11  |         |
| 4   | JOG                                         | 12  |         |
| 5   | Rigid tapping                               | 13  | G33     |
| 6   | G95                                         | 14  | G01     |
| 7   | G75 / G76                                   | 15  | G00     |

Default value in all the bits: 0

Every time each of the functions or work modes assigned to the bits of general parameters ACTGAIN2 (P108) or ACTGAINT (P185) is activated, the CNC checks the value assigned to the bit corresponding to that function in these parameters and acts as follows:

- If the bit of ACTGAINT2 is set to .0. and the bit of ACTGAINT is set to .0., it applies the first set "ACCTIME, PROGAIN, etc".
- If the bit of ACTGAINT2 is set to .1. and the bit of ACTGAINT is set to .0., it applies the third set "ACCTIME2, PROGAIN2, etc".
- If the bits of ACTGAINT is set to .1. and the bit of ACTGAIN2 is set to .0., it applies the third set "ACCTIMET, PROGAINT, etc".

When that function or work mode is deactivated, the CNC applies the first of the sets "ACCTIME, PROGAIN".

#### Sample

When setting ACTGAIN2 = 1000 0000 0001 0000 and ACTGAINT = 0000 0000 0000 0000, the CNC applies the second set to all the axes and the spindle whenever function G0 or the JOG mode is selected.

#### Considerations to bear in mind.

The change of gains and accelerations is always made at the beginning of the block. When working in round corner (G5), the change does not take place until G07 is programmed.

| Example ·1·       |         | Example .2.           |         |
|-------------------|---------|-----------------------|---------|
| G2 X10 Y10 I10 J0 | (Set 1) | G05 G2 X10 Y10 I10 J0 | (Set 1) |
| G1 X20            | (Set 2) | G1 X20                | (Set 1) |
| G3 X30 Y20 I0 J10 | (Set 1) | G3 X30 Y20 I0 J10     | (Set 1) |
| G1 Y30            | (Set 2) | G7 G1 Y30             | (Set 2) |
|                   |         |                       |         |

The gains and accelerations may also be changed from the PLC. To do that, there is a general logic CNC input ACTGAIN2 (M5013). Every time this input is activated, the CNC selects the second set of gains and accelerations regardless of the active operating mode or function.

# TRASTA (P109)

Not used.

#### DIPLCOF (P110)

This parameter indicates whether the CNC takes into consideration or not the additive zero offset when displaying the coordinates of the axes on the screen and when accessing the POS(X-C) and TPOS(X-C) variables.

| Value | Meaning                                                                                                    |
|-------|----------------------------------------------------------------------------------------------------|
| 0     | When displaying the position of the axes referred to home, it only takes into account the additive offset when displaying the coordinates referred to machine reference zero. The coordinate returned by the POS(X-C) and TPOS(X-C) variables takes into account the additive zero offset. |
| 1     | When displaying the position of the axes, it ignores the additive offset.<br>The coordinate returned by the POS(X-C) and TPOS(X-C) variables ignores the additive zero offset.                                                                                                    |
| 2     | When displaying the position of the axes, the CNC takes into account the additive offset except when showing the Command - Actual -To Go coordinates.<br>The coordinate returned by the POS(X-C) and TPOS(X-C) variables takes into account the additive zero offset.                      |

Default value: 0

The additive zero offset can be originated as follows:

- With variable PLCOF(X-C), it is possible to set an additive zero offset for each CNC axis from the PLC.
- With the additive handwheel.

#### HANDWIN (P111) HANDWHE1 (P112) HANDWHE2 (P113) HANDWHE3 (P114) HANDWHE4 (P115)

Not used.

#### STOPTAP (P116)

Indicates whether the general inputs /STOP (M5001), /FEEDHOL (M5002) and /XFERINH (M5003) are enabled (P116=YES) or not (P116=NO) while executing function G84, regular tapping or rigid tapping.

#### **INSFEED (P117)**

Sets the tool inspection feedrate.

When accessing tool inspection, the CNC assumes this feedrate as the new one, and it resumes the execution of the program at the previous feedrate (the one used in the program or set via MDI while in tool inspection) when tool inspection is over.

#### **Possible values**

Between 0.0001 and 199999.9999 degrees/min or mm/min. Between 0.00001 and 7874.01574 inches/min.

Default value: EZ

If set to "0" (by default), tool inspection will be carried out at the feedrate currently used for machining.

#### **DISTYPE (P118)**

Only to be used by Fagor Automation technical personnel.

#### PROBERR (P119)

Indicates whether the CNC issues an error message when the axes reach the programmed position without having received the probe signal while executing function G75 or G76.

| Value | Meaning                              |
|-------|--------------------------------------|
| YES   | It issues the error message.         |
| EZ    | It does NOT issue the error message. |

Default value: EZ

FAGOR

FAGOR AUTOMATION

**CNC 8037** 

# SERSPEED (P120) SERPOWSE (P121)

Not used.

# LANGUAGE (P122)

Defines the work language.

| Value | Meaning    | Value | Meaning          |
|-------|------------|-------|------------------|
| 0     | English    | 7     | Czech            |
| 1     | Spanish    | 8     | Polish           |
| 2     | French     | 9     | Mainland Chinese |
| 3     | Italian    | 10    | Basque           |
| 4     | German     | 11    | Russian          |
| 5     | Dutch      | 12    | Turkish          |
| 6     | Portuguese | 13    | Korean           |

Default value: 0

# **GEOMTYPE (P123)**

It indicates whether the cutter geometry is associated with the tool (T) or with the tool offset (D).

The "T" function, tool number, indicates the magazine position it occupies.

The "D" function, offset, indicates the tool dimensions.

| Value | Meaning                                |
|-------|----------------------------------------|
| 0     | It is associated with the tool.        |
| 1     | It is associated with the tool offset. |
|       |                                        |

Default value: 0

When using a tool holding turret, the same turret position is usually used by several tools. In those cases, the "T" function refers to the turret position and the "D" function to the dimensions and geometry of the tool occupying that position. Thus, "GEOMTYPE=1".

#### SPOSTYPE (P124) AUXSTYPE (P125)

Not used.

#### FOVRG75 (P126)

It indicates whether function G75 ignores the feedrate override switch of the front panel or not.

| Value | Meaning                                               |
|-------|-------------------------------------------------------|
| EZ    | It ignores the setting of the switch. Always at 100%. |
| YES   | It is affected by the % of the switch.                |

Default value: EZ

# CFGFILE (P127)

Not used.

SOFT: V02.2x

FAGOR

FAGOR AUTOMATION

**CNC 8037** 

5.

### STEODISP (P128)

It indicates whether the CNC displays the real or theoretical RPM (affected by the %) of the main spindle.

| Value | Meaning                          |
|-------|----------------------------------|
| 0     | It displays the real RPM.        |
| 1     | It displays the theoretical RPM. |

Default value: 0

When not having spindle encoder (NPULSES=0), it is recommended to set P128=1 so it displays theoretical value.

### HDIFFBAC (P129)

This parameter has 16 bits counted from right to left.

| bit | 15 14 | 13 | 12 | 11 | 10 | 9 | 8 | 7 | 6 | 5 | 4 | 3 | 2 | 1 | 0 |  |
|-----|-------|----|----|----|----|---|---|---|---|---|---|---|---|---|---|--|
|     |       |    |    |    |    |   |   |   |   |   |   |   |   |   |   |  |

Each bit has a function or work mode associated with it. By default, all the bits will be assigned the value of  $\cdot 0 \cdot$ . Assigning the value of  $\cdot 1 \cdot$  activates the corresponding function.

| Bit | Meaning       | Bit | Meaning                                        |
|-----|---------------|-----|------------------------------------------------|
| 0   | Handwheel .1. | 8   |                                                |
| 1   | Handwheel .2. | 9   |                                                |
| 2   | Handwheel .3. | 10  |                                                |
| 3   | Handwheel ·4· | 11  |                                                |
| 4   |               | 12  |                                                |
| 5   |               | 13  |                                                |
| 6   |               | 14  | Axis filters for movements with the handwheel. |
| 7   |               | 15  | It limits the movement.                        |

Default value in all the bits: 0

### Bit 15:

Bit 15 indicates how the CNC acts when requesting a feedrate greater than the maximum allowed depending on the handwheel turning speed and the position of the switch.

- (0) It limits the feedrate to the maximum allowed but it moves the indicated distance.
- (1) Limits the feedrate and movement to the allowable maximum by the parameter G00FEED or by the parameter FLIMIT, if the PLC mark FLIMITAC is active. The movement stops when the handwheel stops. It does not move the indicated distance.

The individual handwheels, those associated with each axis, always limit the feedrate and the distance.

### Bit 14:

Bit 14 activates the axis filters for movements with the handwheel. These filters will be activated only during general or individual movements with the handwheel.

These filters are specifically for smoother movements with the handwheel. While acting only during the handwheel movements, it ensures that they do not affect the remainder of the machine movements.

The frequency of these filters is indicated by the machine axis parameter HANFREQ (P104).

If the bit 14 is programmed with a 0 value, the filters defined by the axis machine parameters ORDER (P70), TYPE (P71) and FREQUEN (P72) for each axis.

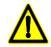

The axis filters for handwheel movements are not activated when the path handwheel mode is activated, or in additive handwheel movements.

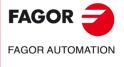

**CNC 8037** 

### Bits 0, 1, 2 and 3:

bits 0, 1, 2 and 3 indicate whether the handwheels output differential signals (1) or not (0).

### **RAPIDEN (P130)**

It indicates how the rapid movements are carried out. The behavior of this key is managed using the EXRAPID mark.

| Value | Meaning                                                                                         |
|-------|-------------------------------------------------------------------------------------------------|
| 0     | It has no effect.                                                                               |
| 1     | When the mark is activated or the "rapid" key is pressed, the movements are executed in rapid.  |
| 2     | When the mark is activated and the "rapid" key is pressed, the movements are executed in rapid. |

Default value: 0

The rapid key is treated in execution and simulation as follows:

- The movements are carried out in rapid traverse (G00) while the rapid key is pressed.
- The rapid key is ignored while threading, while look-ahead is active.
- If G95 is active, it switches to G94 mode. When releasing the rapid key, it goes back to G95 mode.
- It only affects the main channel. It is ignored in the PLC channel.

### MSGFILE (P131)

Number of the program that contains the OEM texts in several languages.

By default, the CNC sets this parameter to "0" (there is no program).

If programmed with a value of "0", the texts defined by the OEM are in a single language and stored in several programs:

PLCMSG Texts for PLC messages.

PLCERR Texts for PLC errors.

The MSGFILE program may be in user memory or in the hard disk (KeyCF). If it is in several places, it takes the one in user memory.

### FLWEDIFA (P132)

Not used.

### **RETRACAC (P133)**

It indicates whether retracing is allowed or not

| Value | Meaning                                                           |                  |
|-------|-------------------------------------------------------------------|------------------|
| 0     | It is not permitted.                                              |                  |
| 1     | It is permitted. The withdrawal stops at the M functions.         |                  |
| 2     | It is permitted. The withdrawal does not stop at the M functions. |                  |
|       |                                                                   | Default values 0 |

Default value: 0

If RETRACAC = 2, only the M0 is executed; the rest of the M functions are not sent out to the PLC, it neither executes them nor interrupts the withdrawal. The [CYCLE START] key must be pressed after executing M0.

Retracing is activated and deactivated with the RETRACE (M5051) signal. This function may also be activated while function G51 (look-ahead) is active.

If while executing a part program, the PLC sets this signal high, the CNC interrupts the execution of the program and starts executing backwards what has executed so far.

When the PLC sets the RETRACE signal back low and retracing is canceled. The CNC will resume forward execution of the blocks that it executed backwards and goes on to the part of the program that had not machined.

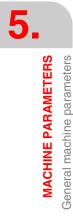

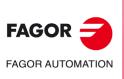

**CNC 8037** 

### G15SUB (P134)

Not used.

### **TYPCROSS (P135)**

It indicates how cross compensation is applied. This parameter has two digits.

### (units) Cross compensation with theoretical or real coordinates.

The units indicate whether cross compensation is applied with theoretical coordinates or with real ones.

| Value | Meaning                       |
|-------|-------------------------------|
| x0    | With real coordinates.        |
| x1    | With theoretical coordinates. |
|       |                               |

Default value: 0

5.

MACHINE PARAMETERS General machine parameters

### (tens) The cross compensation on Gantry axis affects the slave axis

The tens indicate whether cross compensation on Gantry axes affects only the master axis or both.

| Value | Meaning                     |
|-------|-----------------------------|
| 0x    | It affects the master axis. |
| 1x    | It affects both axes.       |

Default value: 0

### AXIS9 (P136) PAXIS9 (P137) AXIS10 (P138) PAXIS10 (P139) AXIS11 (P140) PAXIS11 (P141) AXIS12 (P142) PAXIS12 (P143)

If a CNC is configured so that any of the feedback inputs of its axes or spindles is free (because they are digital axes or spindle without feedback connection to the CNC), these free connectors could be configured as electronic or mechanical handwheels.

### AXIS9 ... AXIS12.

Define the handwheel type. The values to be assigned to these parameters are:

| Value | Meaning                      | Value | Meaning                             |
|-------|------------------------------|-------|-------------------------------------|
| 11    | Handwheel.                   | 12    | Handwheel with axis selector button |
| 21    | Handwheel associated with X. | 22    | Handwheel associated with Y.        |
| 23    | Handwheel associated with Z. | 24    | Handwheel associated with U.        |
| 25    | Handwheel associated with V. | 26    | Handwheel associated with W.        |
| 27    | Handwheel associated with A. | 28    | Handwheel associated with B.        |
| 29    | Handwheel associated with C. |       |                                     |

### PAXIS9 ... PAXIS12.

Define which connector is each handwheel associated with. Values 1 through 8 must be assigned to these parameters depending on the connector that the handwheel is associated with.

When detecting any incompatibility, on power-up, it will issue the messages "Feedback busy" or "Feedback not available".

### ACTBACKL (P144)

It is related to axis parameter BACKLASH (P14), leadscrew backlash compensation due to change of direction.

This parameter has 16 bits counted from right to left.

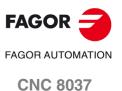

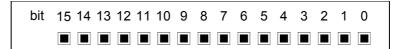

Each bit has a function or work mode associated with it. By default, all the bits will be assigned the value of  $\cdot 0 \cdot$ . Assigning the value of  $\cdot 1 \cdot$  activates the corresponding function.

| Bit | Meaning | Bit | Meaning                          |
|-----|---------|-----|----------------------------------|
| 0   |         | 8   |                                  |
| 1   |         | 9   |                                  |
| 2   |         | 10  |                                  |
| 3   |         | 11  |                                  |
| 4   |         | 12  |                                  |
| 5   |         | 13  | G2 / G3                          |
| 6   |         | 14  |                                  |
| 7   |         | 15  | Default value in all the hiter 0 |

Default value in all the bits: 0

### Bit 13. Backlash compensation on arcs G2/G3.

This bit indicates whether the compensation is applied only on circular paths G2/G3 (bit=1) or in any other type of movement (bit=0).

### ACTBAKAN (P145)

It is related to axis parameters BAKANOUT (P29) and BAKTIME (P30), additional analog command pulse to recover the possible leadscrew backlash when reversing the movement.

This parameter has 16 bits counted from right to left.

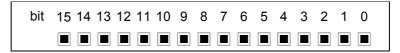

Each bit has a function or work mode associated with it. By default, all the bits will be assigned the value of  $\cdot 0 \cdot$ . Assigning the value of  $\cdot 1 \cdot$  activates the corresponding function.

| Bit | Meaning                                                      | Bit | Meaning                                      |
|-----|--------------------------------------------------------------|-----|----------------------------------------------|
| 0   | Exponential backlash peak.                                   | 8   |                                              |
| 1   | Minimizes the inside backlash peaks when changing quadrants. | 9   |                                              |
| 2   |                                                              | 10  |                                              |
| 3   |                                                              | 11  |                                              |
| 4   |                                                              | 12  |                                              |
| 5   |                                                              | 13  | Apply the additional pulse with ${ m G2/G3}$ |
| 6   |                                                              | 14  |                                              |
| 7   |                                                              | 15  |                                              |

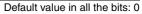

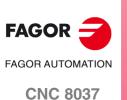

### Bit 0. Exponential backlash peak.

The additional command pulse used to make up for the possible leadscrew backlash in movement reversals may be rectangular or exponential. This bit indicates whether it applies a rectangular backlash peak (bit=0) or an exponential backlash peak (bit=1).

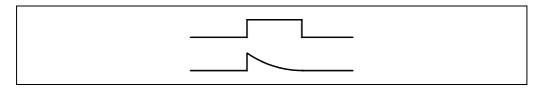

If the duration of the rectangular pulse is adjusted for low speed, it may be too high for high speed or not enough for low speed when adjusted for high speed. In this cases, it is recommended to use the exponential type that applies a strong pulse at the beginning and decreases in time.

### Bit 1. Eliminate inside backlash peaks when changing quadrants.

This bit indicates whether the inside backlash peaks are eliminated (bit=1) or not (bit=0) when the axis changes its moving direction.

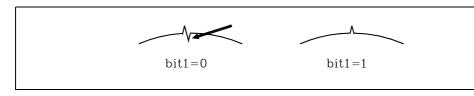

In these conditions, the CNC eliminates the additional command peak in the second position loop after detecting that the moving direction has changed. If the internal peaks are not eliminated, adjust the leadscrew backlash compensation better.

A fine adjustment of the leadscrew backlash consists in testing the circle geometry and watch for internal peaks when changing quadrants (left figure).

### Bit 13. Additional pulse only in circular paths G2/G3.

This bit indicates whether the additional pulse of velocity command is applied only on circular paths G2/G3 (bit=1) or in any other type of movement (bit=0).

### STPFILE (P146)

It defines the number of the program where the oscilloscope configuration will be saved. This program will be saved in the hard disk (KeyCF).

### Possible values

Integer numbers between 0 and 65535.

Default value: 0

### CODISET (P147)

This parameter is associated with the MC / TC work mode.

This parameter has 16 bits counted from right to left.

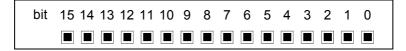

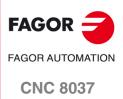

Each bit has a function or work mode associated with it. By default, all the bits will be assigned the value of  $\cdot 0 \cdot$ . Assigning the value of  $\cdot 1 \cdot$  activates the corresponding function.

| Bit     | Meaning                                                                             |
|---------|-------------------------------------------------------------------------------------|
| 0       | Not used.                                                                           |
| 1       | It is not possible to access cycles or programs from the auxiliary screen.          |
| 2 - 5   | Not used.                                                                           |
| 6       | It shows the coolant icon.                                                          |
| 7       | It enables the option to select roughing or finishing.                              |
| 8       | Enables the possibility of defining the thread pitch as number of threads per inch. |
| 9       | It enables the option to program variable-pitch threads.                            |
| 10      | It enables the option for zig-zag flank penetration (lathe only).                   |
| 11      | It enables the option for partial thread repair (lathe only).                       |
| 12      | It enables the option for partial thread repair (lathe only).                       |
| 13      | Enables manual tool calibration without stopping the spindle (for lathe only).      |
| 13 - 15 | Not used.                                                                           |

Default value in all the bits except bit 7: 0 Default value of bit 7: 1

### Bit 1. It is not possible to access the cycles or the programs from the auxiliary screen.

This bit indicates whether it allows (bit=0) or not (bit=1) access the cycles and programs from the auxiliary screen. With restricted access, the program selected for execution cannot be removed either with [CLEAR].

### Bit 6. It shows the coolant icon.

This bit indicates whether the coolant icon is displayed (bit1=0) or hidden (bit1=1) in the cycles of the MC/TC model.

### Bit 7. It enables the option to select or unselect roughing or finishing.

This bit indicates whether the roughing or finishing operation may be selected (bit=1) or not (bit=0).

### Bit 8. Enables the possibility of defining the thread pitch as number of threads per inch.

This bit enables (bit=0) or disables (bit01) the option to define the thread pitch as number of threads per inch.

The number of threads per inch can only be entered when not working with any particular thread defining system; i.e. when using a FREE system.

### Bit 9. It enables the option to program variable-pitch threads.

This bit enables (bit=0) or disables (bit=1) the option to program variable-pitch threads.

### Bit 10. It enables the option for zig-zag flank penetration (lathe only).

This bit enables (bit=0) or disables (bit01) the option to penetrate in zig-zag by the flanks in lathe type threading cycles.

### Bit 11. It enables the option for partial thread repair (lathe only).

This bit enables (bit=0) or disables (bit01) the option for thread repair in lathe type threading cycles.

### Bit 12. It enables the option for partial thread repair (lathe only).

This bit enables (bit=0) or disables (bit01) the option for multiple-entry thread repair in lathe type threading cycles.

### Bit 13. Enables manual tool calibration without stopping the spindle (for lathe only).

This bit enables (bit=0) or disables (bit=1) the manual tool calibration without stopping the spindle.

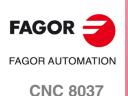

### COCYF1 (P148) COCYF2 (P149) COCYF3 (P150) COCYF4 (P151) COCYF5 (P152) COCYF6 (P153) COCYF7 (P154) COCYZ (P155) COCYPOS (P156) COCYPROF (P157) COCYGROO (P158) COCYZPOS (P159)

In the TC work mode, it allows hiding the operations or cycles not being used showing only the desired ones.

Each parameter is associated with an operation or cycle and each one of their bits refers to each available level.

This parameter has 16 bits counted from right to left.

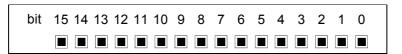

By default, all the bits will be assigned the value of  $\cdot 0 \cdot$  (option available). Assigning the value of  $\cdot 1 \cdot$  hides the level of the corresponding cycle.

### Meaning of the parameters in the TC work mode.

|          |                       |                    |                 |              |                 |         | Bit 3                                        |         |
|----------|-----------------------|--------------------|-----------------|--------------|-----------------|---------|----------------------------------------------|---------|
| COCYF1   |                       |                    |                 |              |                 |         |                                              |         |
| COCYF2   | Turning 1             | (Bit 0)            | Turning 2       | (Bit 1)      |                 |         |                                              |         |
| COCYF3   | Facing 1              | (Bit 0)            | Facing 2        | (Bit 1)      |                 |         |                                              |         |
| COCYF4   | Taper turning 1       | (Bit 0)            | Taper turning 2 | 2<br>(Bit 1) | Taper turning 3 | (Bit 2) |                                              |         |
| COCYF5   | Rounding 1            | (Bit 0)            | Rounding 2      | (Bit 1)      |                 |         |                                              |         |
| COCYF6   | Threading 1           | (Bit 0)            | Threading 2     | (Bit 1)      | Threading 3     | (Bit 2) | Programming<br>increment an<br>angle on thre | d the   |
| COCYF7   | Grooving 1<br>Cut off | (Bit 0)<br>(Bit 4) | Grooving 2      | (Bit 1)      | Grooving 3      | (Bit 2) | Grooving 4                                   | (Bit 3) |
| COCYZ    | Drilling 1            | (Bit 0)            | Tapping         | (Bit 1)      |                 |         |                                              |         |
| COCYPOS  | Positioning 1         | (Bit 0)            | Positioning 2   | (Bit 1)      |                 |         |                                              |         |
| COCYPROF | Profile 1             | (Bit 0)            | Profile 2       | (Bit 1)      |                 |         | Roughing by in interior pro                  |         |
| COCYGROO |                       |                    |                 |              |                 |         |                                              |         |
| COCYZPOS |                       |                    |                 |              |                 |         |                                              |         |

FAGOR OF AUTOMATION

### LOOKATYP (P160)

This parameter has 16 bits to configure the operation in G51 for high speed machining with lookahead.

There are 3 operating modes for G51: advanced algorithm, jerk control algorithm and standard algorithm. The algorithm is selected using general machine parameter LOOKATYP (P160).

1. Advanced algorithm: use bit 15 of general parameter LOOKATYP (P160) to activate it.

Recommended for small and rigid machines, especially for the engraving sector.

When using this algorithm, machining speed is more important than machining accuracy. If the machine is not rigid enough, it may be rather jerky and, consequently, it is recommended to use it together with the machining smoothing option (bit 14).

Plus, it is also recommended to activate bit 12 for speed control in arcs made up of linear blocks, especially for accurately machining small radius arcs made up of small linear blocks.

By default, general parameter LOOKATYP (P160) takes the value of: 1101 0000 0000 0000, i.e. advanced algorithm with smoothing and speed control in arcs made up of small blocks.

2. Advanced jerk control algorithm: use bit 0 of general parameter LOOKATYP (P160) to activate it.

Recommended for large and/or slightly rigid machines. When using this algorithm, machining smoothness is more important than speed.

Other bits of general parameter LOOKATYP (P160) compatible with the algorithm with jerk control are:

Bit 12: speed control in arcs made up of linear blocks. Recommended for accurately machining small radius arcs made up of small linear blocks.

Bit 13: using FAGOR filters during look-ahead.

The value of general parameter LOOKATYP (P160) recommended when using the algorithm with jerk control is: 0001 0000 0000 0001.

3. Standard algorithm: bits 0 and 15 of general parameter LOOKATYP (P160) to 0.

With the standard algorithm, the machining result is intermediate. The standard algorithm is slightly slower than the advanced one and less accurate, but smoother.

When compared to the algorithm with jerk control, it is faster but less smooth.

Other bits of general parameter LOOKATYP (P160) compatible with the standard algorithm are:

Bit 12: speed control in arcs made up of linear blocks. Recommended for accurately machining small radius arcs made up of small linear blocks.

Bit 13: using FAGOR filters during look-ahead.

Bit 14: Smoothing while machining.

The value of general machine parameter LOOKATYP (P160) recommended when using the standard algorithm is: 0101 0000 0000 0000.

Here is a description of each bit of general parameter LOOKATYP (P160) and the compatibility between them.

This parameter has 16 bits counted from right to left.

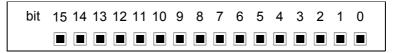

Each bit has a function or work mode associated with it. By default, all the bits will be assigned the value of  $\cdot 0 \cdot$ , except bits 12, 14 and 15 that will be assigned a value of  $\cdot 1 \cdot$ . Assigning the value of  $\cdot 1 \cdot$  activates the corresponding function.

| Bit | Meaning                                                                                                    |
|-----|----------------------------------------------------------------------------------------------------|
| 0   | It may be used to apply jerk control in look-ahead.                                                              |
| 111 | Not used.                                                                                                    |
| 12  | It activates/deactivates the speed control in arcs with linear blocks in look-ahead.                             |
| 13  | It makes it possible to use Fagor filters with Look-ahead (standard look-ahead algorithm and with jerk control). |
| 14  | Activates/deactivates smoother machining.                                                                        |
| 15  | It activates/deactivates the advanced look-ahead algorithm (integrating Fagor filters).                          |

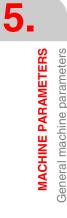

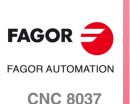

### Bit 0. It activates the algorithm with jerk control during look-ahead.

Using jerk in look-ahead, a trapezoidal acceleration profile is applied with a ramp slope calculated using the maximum jerk of the axes involved in the programmed path. Maximum jerk depends on the value given to the axis parameter JERKLIM (P67) of those axes.

For the axes whose axis parameter JERKLIM (P67) has been set to 0, the CNC assumes the jerk value recommended for that parameter.

### Bit 12. It enables the speed control in arcs with linear blocks in look-ahead.

This provides more accurate and smoother machining when machining arcs of a small radius programmed with linear blocks (G1).

This function could extend machining time slightly.

This speed control may be applied with the standard look-ahead algorithm, with the advanced lookahead algorithm or with Jerk control. Plus, it takes into account the limitation set by axis parameters JERKLIM (P67) in arcs formed by linear blocks when using the jerk control algorithm.

### Bit 13. Use Fagor filters with look-ahead.

Fagor filters always work with the advanced look-ahead algorithm, but they can also be used in the standard algorithms and with jerk control using this bit 13, in which case, only those Fagor filters will be used.

If there are Fagor filters defined by machine parameter, set as to eliminate some resonance frequency of the machine, it will assume the values set in these parameters if their frequency is lower than those taken by default. Otherwise, it will take the default values of those filters.

### Bit 14. Smoother machining.

Activating this bit has the following effects:

- · It activates a filter on the machining path.
- · It does not limit the speed in very small blocks.

They have an effect when used with advanced or standard algorithm.

### Bit 15. It activates the advanced look-ahead algorithm.

This algorithm is recommended by default. It integrates the FAGOR filters.

The following table summarizes the purpose of the bits of general parameter LOOKATYP (P160) for each type of algorithm:

| LOOKATYP (P160)   | Bit 15 | Bit 14           | Bit 13           | Bit 12   | Bit 0 |
|-------------------|--------|------------------|------------------|----------|-------|
| Standard          | 0      | Optional         | Optional         | Optional | 0     |
| Advanced          | 1      | Optional         | It has no effect | Optional | 0     |
| With jerk control | 0      | It has no effect | Optional         | Optional | 1     |

### **TLOOK (P161)**

Not used

### MAINTASF (P162)

This parameter is associated with the TC work mode.

This parameter indicates whether on CNC power-up, the F, S and Smax values are maintained or initialized to zero.

| Value | Meaning                                                      |
|-------|--------------------------------------------------------------|
| 0     | They are initialized with the values of F=0, S=0 and Smax=0. |
| 1     | F, S, Smax keep the values of the last machining operation.  |

And CHINE PARAMETERS subt General machine parameters

5.

If the parameter is set to  $\cdot 1 \cdot$  (maintain the values), the CNC acts as follows on power-up.

FAGOR

FAGOR AUTOMATION

**CNC 8037** 

- The CNC assumes the G94/G95 feedrate set by general parameter IFEED, but it restores the F in mm/min (G94) and the F in mm/rev (G95) programmed last.
- It maintains the feedrate type G96/G97 used last, but it restores the S in rev/min (G97) and the S in m/min (G96) programmed last.

### CAXGAIN (P163)

Not used.

### **TOOLMATY (P164)**

When using a non-random tool magazine (e.g. a turret), it indicates how many tools may be assigned to each turret position.

When defined with a .0. value in a non-random magazine, the tools must be placed in the tool magazine table in the pre-established order (P1 T1, P2 T2, P3 T3, etc.).

| Value | Meaning                                      |
|-------|----------------------------------------------|
| 0     | One tool per position. (P1 T1, P2 T2, etc.). |
| 1     | The tool can occupy any position.            |

Default value: 0

### MAXOFFI (P165)

Tool wear offsets may be modified from tool inspection mode. This parameter indicates the maximum amount of wear that may be entered for "I" (it is programmed in mm or in inches).. It is defined in diameter at the lathe model.

Default value: 0.5

### MAXOFFK (P166)

Tool wear offsets may be modified from tool inspection mode. This parameter indicates the maximum amount of wear that may be entered for "K" (it is programmed in mm or in inches)..

Default value: 0.5

### **TOOLTYPE (P167)**

It defines the behavior of the tool or of the tool offset.

This parameter has 16 bits counted from right to left.

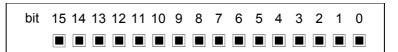

FAGOR FAGOR AUTOMATION

**MACHINE PARAMETERS** General machine parameters

> Each bit has a function or work mode associated with it. By default, all the bits will be assigned the value of .0. Assigning the value of .1. activates the corresponding function.

| Bit    | Meaning                                                       |
|--------|---------------------------------------------------------------|
| 0 - 11 | Not used.                                                     |
| 12     | Enables/disables anticipated tool management.                 |
| 13     | The STOP signal is always executed after the "T" function.    |
| 14     | Machining in round corner mode when changing the tool offset. |
| 15     | Stop block preparation when executing a new "T".              |

Default value in all the bits: 0

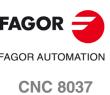

### Bit 12. Enables/disables anticipated tool management.

This functionality is used to optimize the time required to change tools on machines that have a tool magazine with a tool changer arm. This optimization consists in preparing the magazine while machining to pick up the tool that will be used in the next operation.

### Bit 13. The stop signal is taken into account after the "T" function is completed.

This function is applied when the tool change subroutine has been defined so it is executed as a single block and the stop signal has been disabled.

If the stop signal ([CYCLE STOP] key or PLC signal) is received while executing a subroutine, the CNC memorizes it until enabling the stop signal. In this situation, it does not finish the subroutine and it does not consider the T as done, which could cause irregularities at the tool magazine. To avoid this situation, it is possible to consider the stop signal after executing the "T" function.

This bit determines whether the stop signal is considered after completing the "T" function (bit=1) or not (bit=0). If the bit is set to  $\cdot 0 \cdot$ , the stop signal is considered in the following cases.

- If the stop signal has been disabled, when it is re-enabled.
- If the stop signal has not been disabled, when pressing the [CYCLE STOP] key.

It should be borne in mind that the DSTOP instruction disables both the [CYCLE STOP] key and the signal coming from the PLC. Both may be re-enabled with the ESTOP instruction.

### Bit 14. Type of corner when changing tool offsets.

When changing the tool offset, the change takes place at the end of the path. The corner where the tool offset is changed may be machined either with rounding or without it.

This bit indicates whether that point is machined as a round corner (bit=1) or as a square corner (bit=0).

This bit is only taken into account when round corner machining is active; when working in square corner, the corner where the change takes place is always machined as a square corner.

### Bit 15. Stop block preparation when executing the "T" function.

If while executing the "T" function, the block preparation detects a programming error, this function might not be executed completely This means that the tool change may have concluded correctly but the requested tool has not been assumed by the CNC. To avoid this situation, it is possible to stop block preparation during the execution of the "T" function.

This bit determines whether block preparation is interrupted (bit=1) or not (bit=0) while executing a "T" function.

Remember that when having a subroutine associated with the "T" function, the tool change is carried out as follows:

- 1. It executes the associated subroutine.
- 2. The "T" function is executed without using the M06 function.
- 3. The CNC assumes the change.

### PROBEDEF (P168)

Defines the behavior of the probe.

This parameter has 16 bits counted from right to left.

| bit | 15 14 | 13 | 12 | 11 | 10 | 9 | 8 | 7 | 6 | 5 | 4 | 3 | 2 | 1 | 0 |
|-----|-------|----|----|----|----|---|---|---|---|---|---|---|---|---|---|
|     |       |    |    |    |    |   |   |   |   |   |   |   |   |   |   |

Each bit has a function or work mode associated with it. By default, all the bits will be assigned the value of  $\cdot 0 \cdot$ . Assigning the value of  $\cdot 1 \cdot$  activates the corresponding function.

| Bit    | Meaning                   |
|--------|---------------------------|
| 0      | Smooth stop of the probe. |
| 1 - 15 | Not used.                 |

Default value in all the bits: 0

FAGOR

FAGOR AUTOMATION

**CNC 8037** 

### Bit 0. Smooth stop of the probe (G75/G76).

This bit permits defining a smooth stop for probing moves (bit=1). When the probing pulse is detected, the following error is not initialized, thus the probing move stops more smoothly.

When setting the smooth stop, axis parameter "DERGAIN (P25)" and spindle parameter "FFGAIN (P25)" should be set to zero. This may be done by setting the set of gains through general parameter "ACTGAIN2 (P108)" with the bit corresponding to G75/G76.

### **CANSPEED (P169)**

CAN bus transmission speed for the digital drives.

The transmission speed depends on the length of the cable or total CAN connection distance.

| Value | Meaning                                  |
|-------|------------------------------------------|
| 0     | 1 Mbit/s. Maximum distance: 20 meters.   |
| 1     | 800 kbit/s. Maximum distance: 45 meters. |
| 2     | 500 kbit/s. Maximum distance: 95 meters. |

Default value: 0 (1 Mbit/s)

### **FEEDTYPE (P170)**

Behavior of the feedrate when programming F0.

| Value | Meaning                                |
|-------|----------------------------------------|
| 0     | Movement at maximum feedrate possible. |
| 1     | F0 cannot be programmed.               |

Default value: 1

If set to 0, F0 may be programmed and the motion blocks will be executed at the maximum feedrate allowed.

If set to 0, it is not possible to program F0 or execute motion blocks with F0 active.

### ANGAXNA (P171)

Cartesian axis associated with the incline axis.

| Value | Meaning | Value | Meaning |
|-------|---------|-------|---------|
| 0     | None.   | 5     | V axis. |
| 1     | X axis. | 6     | W axis. |
| 2     | Y axis. | 7     | A axis. |
| 3     | Z axis. | 8     | B axis. |
| 4     | U axis. | 9     | C axis. |

Х

OFFANGAX

ANGAXNA

ORTAXNA

ANGANTR

z

Х

7

60º

Default value: 0 (none)

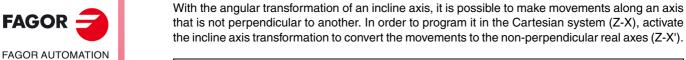

X

60°

**CNC 8037** 

FAGOR

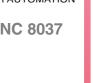

The axes defined in parameters "ANGAXNA" and "ORTAXNA" must exist and must be linear. Those axes may have Gantry axes associated with them.

While searching home, the movements are carried out on the incline axes of the machine. PLC mark "MACHMOVE" determines how the manual movements with handwheels or with the keyboard will be carried out.

The inclined plane is activated from the part-program (function G46). If the inclined plane is active, the displayed coordinates will be those of the Cartesian system. Otherwise, it will display the coordinates of the real axes.

### ORTAXNA (P172)

Axis perpendicular to the Cartesian axis associated with the inclined plane.

| Value | Meaning | Value | Meaning |
|-------|---------|-------|---------|
| 0     | None.   | 5     | V axis. |
| 1     | X axis. | 6     | W axis. |
| 2     | Y axis. | 7     | A axis. |
| 3     | Z axis. | 8     | B axis. |
| 4     | U axis. | 9     | C axis. |

Default value: 0 (none)

### ANGANTR (P173)

Angle between the Cartesian angle and the angular axis it is associated with. If its value is 0°, there is no need to do an angular transformation.

Positive angle when the angular axis has been rotated clockwise and negative if counterclockwise.

Possible values

Within ±90 degrees.

Default value: 0

### **OFFANGAX (P174)**

Distance between machine zero and the origin of the coordinate system of the incline axis.

### **Possible values**

Within  $\pm$  99999.9999 millimeters. Within  $\pm$ 3937.00787 inches.

Default value: 0

### COMPMODE (P175)

It defines how to apply tool radios compensation.

| Value | Meaning                                                                                                    |
|-------|----------------------------------------------------------------------------------------------------|
| 0     | With an angle between paths of up to 300°, both paths are joined with straight sections. In the rest of the cases, both paths are joined with arcs. |
| 1     | Both paths are joined with arcs.                                                                                                    |
| 2     | With an angle between paths of up $300^{\circ}$ , it calculates the intersection. In the rest of the cases such as COMPMODE = 0.                    |

Default value: 0

### SOFT: V02.2x

FAGOR

FAGOR AUTOMATION

**CNC 8037** 

5.

MACHINE PARAMETERS General machine parameters

### COMPMODE = 0.

The compensation method depends on the angle between paths.

- For angles up to 300°, it compensates joining both paths with straight sections.
- For angles over 300°, it compensates joining both paths with arcs.

### COMPMODE = 2.

The compensation method depends on the angle between paths.

- For angles up to 300<sup>o</sup>, it calculates the intersection between the compensated paths.
- For angles over  $300^{\circ}$ , it resolves it like when COMPMODE = 0.

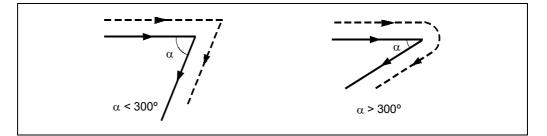

### ADIMPG (P176)

This parameter enables manual intervention with an additive handwheel.

This function allows jogging the axes while a program is being executed. This movement will be applied as if it were another zero offset.

This parameter has 16 bits counted from right to left.

| b | it | 15 | 14 | 13 | 12 | 11 | 10 | 9 | 8 | 7 | 6 | 5 | 4 | 3 | 2 | 1 | 0 |  |
|---|----|----|----|----|----|----|----|---|---|---|---|---|---|---|---|---|---|--|
|   |    |    |    |    |    |    |    |   |   |   |   |   |   |   |   |   |   |  |

Each bit has a function or work mode associated with it. By default, all the bits will be assigned the value of  $\cdot 0 \cdot$ . Assigning the value of  $\cdot 1 \cdot$  activates the corresponding function.

| Bit   | Meaning                                                                |
|-------|------------------------------------------------------------------------|
| 0 - 9 | Not used.                                                              |
| 10    | Cancel additive handwheel offset with G04 K0.                          |
| 11    | Selecting the additive handwheel as handwheel associated with the axis |
| 12    | The resolution of the handwheel is set by general parameter ADIMPRES.  |
| 13    | Manual intervention enabled with look-ahead.                           |
| 14    | Cancel the additive offset after M02, M30, emergency or Reset.         |
| 15    | Manual intervention with additive handwheel is available.              |

Default value in all the bits: 0

When enabling the additive handwheel, the following must be borne in mind.

- If the DWELL parameter of an axis has been set and it is not previously in motion, it activates the ENABLE mark of the axis and waits a time period indicated in DWELL to check whether its SERVOON has been activated or not.
- The acceleration applied to the additive handwheel movement is that of parameter. ACCTIME of the axis.
- On Gantry axes, the movement of the master axis using an additive handwheel is also applied to the slave axis.
- The mirror image by PLC is not applied to the additive handwheel movement.
- When testing the software limits during block preparation, it checks the theoretical coordinate ignoring the additional movement of the additive handwheel.

### Bit 10. Cancel additive handwheel offset with G04 K0.

With the instruction G04 K0, the coordinates are initialized and the offset applied with the additive handwheel is eliminated on all the axes that had an offset.

The coordinates will be initialized to the real coordinates of the machine and the offset will be deleted without moving any machine axis at all.

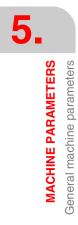

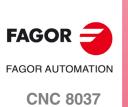

### Bit 11. Selecting the additive handwheel as handwheel associated with the axis

When setting this bit to 1, even if there is a general handwheel, the additive handwheel will always be the handwheel associated with the axis.

### Bit 12. The resolution of the handwheel is set by general parameter ADIMPRES.

This bit indicates whether the handwheel resolution is set by parameter ADIMPRES (bit01) or not. Otherwise (bit=0), the resolution of the handwheel is set with the switch of the operator panel. If the switch is not in the handwheel position, it assumes a x1 factor.

### Bit 13. Manual intervention enabled with look-ahead.

This bit indicates whether manual intervention is available (bit=1) or not (bit=0) when look-ahead is active.

### Bit 14. Cancel the additive offset after M02, M30, emergency or Reset.

This bit determines (bit=1) that the additive offset is canceled after executing M02/M30 or after an emergency or reset.

### Bit 15. Manual intervention with additive handwheel is available.

This bit indicates whether manual intervention with an additive handwheel is available (bit=1) or not (bit=0). If set to  $\cdot 0 \cdot$ , the rest of the bits are ignored.

The additive handwheel is activated and deactivated with PLC signal MANINT.

### **ADIMPRES (P177)**

Resolution of the additive handwheel.

| Value | Meaning                  |
|-------|--------------------------|
| 0     | 0.001 mm or 0.0001 inch. |
| 1     | 0.01 mm or 0.001 inch.   |
| 2     | 0.1 mm or 0.01 inch.     |

Default value: 0

These values are only applied when bit 12 of parameter ADIMPG has been set to .1.

### SERCDEL1 (P178) SERCDEL2 (P179)

Not used.

### **EXPLORER (P180)**

**REPOSTY (P181)** 

Value

0

1

It sets how to access the explorer.

It allows selecting the repositioning mode.

Meaning

It activates the basic repositioning mode

It activates the extended repositioning mode

| Value | Meaning                                                                                      |
|-------|----------------------------------------------------------------------------------------------|
| 0     | It is accessed using the explorer softkey of the utilities, execute, simulate or edit modes. |
| 1     | It is accessed directly from the utilities, execute, simulate or edit modes.                 |

### Default value: 1

FAGOR UTOMATION

**CNC 8037** 

SOFT: V02.2x

Default value: 1

·123·

### MAXOFFJ (P182)

This parameter indicates the maximum incremental value allowed for Y axis wear compensation (it is programmed in mm or in inches). Default value: 0.5.

### **ISOSIMUL (P183)**

In the conversational mode of the CNC, it is possible to generate an ISO-coded program with some basic G functions as well as M and T functions from an operation (cycle) or on a part-program.

This parameter identifies the number of the ISO program generated in user RAM memory.

| Value     | Meaning                                                  |
|-----------|----------------------------------------------------------|
| 0         | An ISO-coded program cannot be generated.                |
| 1 - 65535 | Indicates the number of the ISO-coded program generated. |

Default value: 0

### **DISSIMUL (P184)**

It may be used to disable the simulation modes and the block search modes when selecting blocks in execution. Setting the relevant bit to 1 disables it and removes from the menu the softkey assigned to this bit.

This parameter has 16 bits counted from right to left.

| bit | 15 14 13 | 12 11 | 10 | 98 | 7 ( | 65 | 4 | 3 | 2 | 1 | 0 |
|-----|----------|-------|----|----|-----|----|---|---|---|---|---|
|     |          |       |    |    |     |    |   |   |   |   |   |

For the block search: Disabling in execution:

| DISSIMUL = | x x x x x x x | x x 0/1 x x x | x x x x |
|------------|---------------|---------------|---------|
| bit 7 = 1  | EXEC          | G SEARCH      |         |
| bit 6 = 1  | EXEC          | GMST SEARCI   | Н       |

For simulation: Disabling in simulation:

| DISSIMUL = 0/1 x | xx xxxx xxxx xxxx    |
|------------------|----------------------|
| bit 10 = 1       | RAPID [S0]           |
| bit 11 = 1       | RAPID                |
| bit 12 = 1       | MAIN PLANE           |
| bit 13 = 1       | G, M, S, T FUNCTIONS |
| bit 14 = 1       | G FUNCTIONS          |
| bit 15 = 1       | THEORETICAL PATH     |

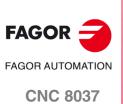

5.

**MACHINE PARAMETERS** General machine parameters

### ACTGAINT (P185)

The axes and the spindle can have 3 sets of gains and accelerations. By default, the CNC always assumes the first set indicated by the parameters of the axis or of the spindle ACCTIME, PROGAIN, DERGAIN and FFGAIN.

Parameter ACTGAINT indicates when the CNC assumes the third set of gains and accelerations, indicated by the parameters of the axis or of the spindle ACCTIME2, PROGAIN2, DERGAIN2 and FFGAIN2.

This parameter has 16 bits counted from right to left.

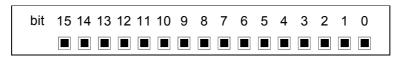

Each bit has a function or work mode associated with it. By default, all the bits will be assigned the value of  $\cdot 0 \cdot$ . Assigning the value of  $\cdot 1 \cdot$  activates the corresponding function.

| Bit | Meaning                                     | Bit | Meaning |
|-----|---------------------------------------------|-----|---------|
| 0   | Threading in blind threads (for lathe only) | 8   | G51     |
| 1   | G34                                         | 9   | G50     |
| 2   |                                             | 10  | G49     |
| 3   | G74                                         | 11  | G48     |
| 4   | JOG                                         | 12  | G47     |
| 5   | Rigid tapping                               | 13  | G33     |
| 6   | G95                                         | 14  | G01     |
| 7   | G75 / G76                                   | 15  | G00     |

Default value in all the bits: 0

Every time each of the functions or work modes assigned to the bits of general parameters ACTGAIN2 (P108) or ACTGAINT (P185) is activated, the CNC checks the value assigned to the bit corresponding to that function in these parameters and acts as follows:

- If the bit of ACTGAINT2 is set to .0. and the bit of ACTGAINT is set to .0., it applies the first set "ACCTIME, PROGAIN, etc".
- If the bit of ACTGAINT2 is set to .1. and the bit of ACTGAINT is set to .0., it applies the third set "ACCTIME2, PROGAIN2, etc".
- If the bits of ACTGAINT is set to .1. and the bit of ACTGAIN2 is set to .0., it applies the third set "ACCTIMET, PROGAINT, etc".

When that function or work mode is deactivated, the CNC applies the first of the sets "ACCTIME, PROGAIN".

### Sample

When setting  $ACTGAINT = 1000\ 0000\ 0001\ 0000\ and\ ACTGAIN2 = 0000\ 0000\ 0000\ 0000\ the\ CNC\ applies$  the third set to all the axes and the spindle whenever function G1 or the JOG mode is selected.

### Considerations to bear in mind.

The change of gains and accelerations is always made at the beginning of the block. When working in round corner (G5), the change does not take place until G07 is programmed.

| Example .1.       |         | Example ·2·           |         |
|-------------------|---------|-----------------------|---------|
| G2 X10 Y10 I10 J0 | (Set 1) | G05 G2 X10 Y10 I10 J0 | (Set 1) |
| G1 X20            | (Set 2) | G1 X20                | (Set 1) |
| G3 X30 Y20 I0 J10 | (Set 1) | G3 X30 Y20 I0 J10     | (Set 1) |
| G1 Y30            | (Set 2) | G7 G1 Y30             | (Set 2) |

The gains and accelerations may also be changed from the PLC. To do that, there is a general logic CNC input ACTGAINT (M5063). Every time this input is activated, the CNC selects the third set of gains and accelerations regardless of the active operating mode or function.

SOFT: V02.2x

FAGOR

FAGOR AUTOMATION

**CNC 8037** 

### **RETRACTE (P186)**

Enables or disables the various retracting options for drilling or mill type threading.

0 Value: disabled

1 Value: enabled

| Bit | Meaning                                                                                                    |
|-----|----------------------------------------------------------------------------------------------------|
| 0   | Enables / disables the threading withdrawal in the threading cycles (G86 and G87). Only for the lathe model.         |
| 1   | Enables / disables the threading withdrawal in the drilling cycles (G69, G81, G82 and G83). Only for the mill model. |
| 2   | Enables / disables the threading withdrawal in the tapping cycle (G84). Only for the mill model.                     |
| 3   | Enables / disables the threading withdrawal in the rigid tapping cycle (G84). Only for the mill model.               |
|     | Default value: 0                                                                                                    |

### **TAPTYPE (P188)**

Rigid tapping without sending M functions to the PLC.

If bit 0 of general parameter TAPTYPE (P188) = 1, the M3, M4 and M5 that are executed in rigid tapping will appear in the history, but they are not sent to the PLC. Since these M's are not sent to the PLC, the dwells associated with them are eliminated and, consequently, the cycle will be faster.

| Bit 0 | Meaning                                                   |
|-------|-----------------------------------------------------------|
| 0     | Regular rigid tapping.                                    |
| 1     | Rigid tapping and without sending M functions to the PLC. |

Default value: 1

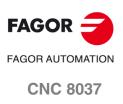

5.

MACHINE PARAMETERS General machine parameters

### **MANTFCON (P189)**

While executing in look-ahead (G51), some blocks of the program cause the feedrate to slow down almost to zero, hence causing a square-corner effect. To avoid this effect, when G05 or G51 have been programmed, it is necessary to maintain the machining feedrate of the blocks that cause it.

To maintain the machining feedrate of these blocks and avoid the square-corner effect, change bit 0 of general machine parameter MANTFCON (P189).

This parameter has 16 bits counted from right to left.

| bit | 15 14 | 13 | 12 | 11 | 10 | 9 | 8 | 7 | 6 | 5 | 4 | 3 | 2 | 1 | 0 |
|-----|-------|----|----|----|----|---|---|---|---|---|---|---|---|---|---|
|     |       |    |    |    |    |   |   |   |   |   |   |   |   |   |   |

### Bit 0 of general parameter MANTFCON (P189).

| Value | Meaning                                                                             |
|-------|-------------------------------------------------------------------------------------|
| 0     | Motionless blocks are executed in square corner mode.                               |
| 1     | Motionless blocks maintain the feedrate and are not executed in square corner mode. |

Default value: 0

MACHINE PARAMETERS General machine parameters

### Blocks affected by the square-corner effect.

If bit 0 of general parameter MANTFCON (P189) = 1, the CNC will not execute the following blocks in square-corner mode:

- An F programmed alone in the block.
- Blocks consisting one or more of the following G functions:

G0, G1, G2, G3 (without programaming coordinates)
G5
G6
G10, G11, G12, G13
G32, G94, G95 (when not changing from one to another)
G40, G41, G42, G43, G44
G70, G71
G90, G91
G92 Sxxx
G96, G97 (when not changing from one to another)
G151, G152

### Special cases.

If Bit 0 of general parameter MANTFCON (P189) = 1:

- When executing auxiliary M, S, T functions, the CNC will do it in square-corner mode.
- If a block contains coordinates that coincide with the position of the previous block, the CNC will not execute it in square-corner mode.

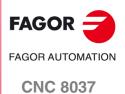

### **STARTDIS (P190)**

When sending an infinite program from a PC to the CNC through Windnc to be executed, there are the following choices:

- 1. Once the program has been transmitted, it is executed without pressing any key at the CNC.
- 2. Once the program has been transmitted, it is not executed until the START key is pressed at the CNC.

The new general machine parameter STARTDIS (P190) determines whether the program may be executed or not without pressing START.

This parameter has 16 bits counted from right to left.

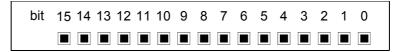

### Bit 0 of general parameter STARTDIS (P190).

| Value | Meaning                                                                            |
|-------|------------------------------------------------------------------------------------|
| 0     | The program is sent to the CNC and is executed.                                    |
| 1     | The program is sent to the CNC and is not executed until the START key is pressed. |
|       |                                                                                    |

Default value: 1

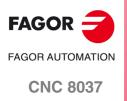

5.

MACHINE PARAMETERS General machine parameters

### LCOMPTYP (P191)

It may be used to define whether to maintain or change the longitudinal axis when changing the work plane (G17, G18 or G19).

This parameter has 16 bits counted from right to left.

| bit | 15 | 14 | 13 | 12 | 11 | 10 | 9 | 8 | 7 | 6 | 5 | 4 | 3 | 2 | 1 | 0 |  |
|-----|----|----|----|----|----|----|---|---|---|---|---|---|---|---|---|---|--|
|     |    |    |    |    |    |    |   |   |   |   |   |   |   |   |   |   |  |

### Bit 0 of general parameter LCOMPTYP (P191).

| Value | Meaning                                                     |
|-------|-------------------------------------------------------------|
| 0     | The longitudinal axis changes when changing planes.         |
| 1     | The longitudinal axis does not change when changing planes. |

Default value: 0

5.

MACHINE PARAMETERS General machine parameters

### G16SUB (P192)

General machine parameter G16SUB (P192) indicates the number of the subroutine associated with function G16.

Possible values Integer numbers between 0 and 9999.

Default value: 0 (no associated subroutine)

When there is a subroutine associated with G16, the CNC acts as follows:

- If the associated subroutine does not contain another G16, it will execute the G16 after the subroutine.
- If the associated subroutine contains another G16 without XC or ZC, it will execute that G16 with the call parameters (XC, ZC) and without calling the subroutine. After executing the associated subroutine, the G16 will not be executed again.

This subroutine receives as call parameter in CALLP the value of the programmed plane:

XC CALLP= \$800004 ZC CALLP= \$2000004 XCZ CALLP= \$10800004 ZCX CALLP= \$12000004

### NEWLOOK (P193)

General machine parameter NEWLOOK (P193) may be used to select the desired interface for the CNC.

| Value | Meaning             |
|-------|---------------------|
| 0     | Interface A/Plus.   |
| 1     | Interface FL/Power. |

Default value: 1

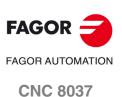

### 5.3 Axis parameters

### **AXISTYPE (P0)**

It sets the type of axis and whether it is governed by the CNC or by the PLC.

| Value | Meaning                                                                                |
|-------|----------------------------------------------------------------------------------------|
| 0     | Normal linear axis.                                                                    |
| 1     | Rapid positioning linear axis (G00).                                                   |
| 2     | Normal rotary axis.                                                                    |
| 3     | Rapid positioning rotary axis (G00).                                                   |
| 4     | Rotary axis with Hirth toothing (positioning in whole degrees).                        |
| 5     | Normal linear axis commanded from the PLC.                                             |
| 6     | Rapid positioning linear axis (G00) commanded from the PLC.                            |
| 7     | Normal rotary axis commanded from the PLC.                                             |
| 8     | Rapid positioning rotary axis (G00) commanded from the PLC.                            |
| 9     | Rotary axis with Hirth toothing (positioning in whole degrees) commanded from the PLC. |
|       | Default value: 0                                                                       |

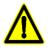

By default, rotary axes are Rollover and are displayed between 0° and 359.9999°. If rollover is not desired, set axis parameter ROLLOVER (P55)=NO. The axis position will be displayed in degrees. Positioning-only and/or Hirth axes follow the shortest path when programmed in absolute (G90). In other words, if its current position is 10°, and its target position is 350°, the axis will go through, 10°, 9°, ... 352, 351, 350.

See "6.1 Axes and coordinate systems" on page 199.

### DFORMAT (P1)

Indicates the work units (radius or diameter) and the display format used for the axis.

| Value | Work units |         | Data format         |       |  |  |  |  |
|-------|------------|---------|---------------------|-------|--|--|--|--|
|       |            | degrees | mm.                 | inch. |  |  |  |  |
| 0     | radius     | 5.3     | 5.3                 | 4.4   |  |  |  |  |
| 1     | radius     | 4.4     | 4.4                 | 3.5   |  |  |  |  |
| 2     | radius     | 5.2     | 5.2                 | 5.3   |  |  |  |  |
| 3     | radius     |         | It is not displayed |       |  |  |  |  |
| 4     | diameters  | 5.3     | 5.3                 | 4.4   |  |  |  |  |
| 5     | diameters  | 4.4     | 4.4                 | 3.5   |  |  |  |  |
| 6     | diameters  | 5.2     | 5.2                 | 5.3   |  |  |  |  |

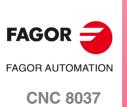

GANTRY (P2)

Indicates, if it is a Gantry axis, which axis is this one associated with. This parameter is to be set only on the slaved axis according to the following code.

| Value | Meaning          | Value | Meaning          |
|-------|------------------|-------|------------------|
| 0     | Not Gantry.      | 5     | With the V axis. |
| 1     | With the X axis. | 6     | With the W axis. |
| 2     | With the Y axis. | 7     | With the A axis. |
| 3     | With the Z axis. | 8     | With the B axis. |
| 4     | With the U axis. | 9     | With the C axis. |

Default value: 0 (it is not Gantry)

The position of the Gantry axis is displayed next to its associated axis unless machine parameter "DFORMAT(P1)=3".

5

Axis parameters

### Example:

If the X and U axes form a Gantry pair, the U axis being the slave axis, program as follows: Parameter GANTRY (P2) for the X axis = 0

Parameter GANTRY (P2) for U axis = 1 (associated with X axis)

This way, When programming an X axis move, the U axis will also move the same distance.

### SYNCHRO (P3)

Not used.

### DROAXIS (P4)

Indicates whether it is a normal axis or it only works as a Digital Read Out

| Value | Meaning                              |
|-------|--------------------------------------|
| EZ    | It is a normal axis.                 |
| YES   | It only works as a Digital Read Out. |

Default value: EZ

## MACHINE PARAMETERS Axis parameters

### LIMIT+ (P5) LIMIT - (P6)

They set the travel limits for the axis (positive and negative). Each one of them indicates the distance from machine reference zero to the relevant travel limit.

### Possible values

Within  $\pm$ 99999.9999 degrees or millimeters. Within  $\pm$ 3937.00787 inches.

> Default value: For LIMIT+ (P5) = 8000 mm. For LIMIT- (P6) = -8000 mm.

On linear axes, if both parameters are set to 0, the travel limits will be ignored.

On the rotary axes, act as follows:

- When both parameters are set to "0", the axis may be moved indefinitely in any direction (rotary tables, indexers, etc.)
- When working with positioning axes and Hirth axes, try to program in incremental coordinates to avoid mistakes. For example, C axis with P5=0, P6=720 and the positioning axis in 700 (340 on the screen), when programming G90 C10, the CNC tries to move the axis via the shortest path (701, 702, etc.) but it will issue an error message for overrunning the travel limits.
- If the travel of positioning axes and hirth axes is limited to less than a turn, they cannot move via the shortest path.
- When the travel is limited to less than a revolution and a positive and negative display is desired, for example P5=-120, P6=120, it is possible to program G90 with positive and negative values.

### PITCH (P7)

Defines the pitch of the ballscrew or the resolution of the linear feedback device being used.

It must be set when the feedback is handled through the CNC connector; analog servo or digital with DRIBUSLE = 0.

### Possible values

Between 0.0001 and 99999.9999 degrees or millimeters. Between 0.00001 and 3937.00787 inches.

Default value: 5 mm.

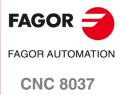

### Analog servo system.

The meaning of parameter PITCH depends on the type of axis and encoder used.

- · On linear axis with rotary encoder, it sets the leadscrew pitch per encoder turn.
- On linear axis with linear encoder, it sets the resolution of the encoder.
- On rotary axis, it sets the number of degrees the shaft rotates per encoder turn.

With this type of servo system, parameter PITCHB (P86) has no meaning.

| Axis type    | Type of encoder | PITCH (P7)                                       | NPULSES (P8)                               |
|--------------|-----------------|--------------------------------------------------|--------------------------------------------|
| Linear axis. | Linear encoder. | Encoder resolution.                              | 0                                          |
|              | Rotary encoder. | Leadscrew pitch per<br>encoder turn.             | Number of pulses (lines) per encoder turn. |
| Rotary axis. | Rotary encoder. | Degrees that the shaft rotates per encoder turn. |                                            |

When using gear reduction on the shaft, only the whole assembly must be taken into account when setting one of parameters PITCH or NPULSES.

| Linear axis with a 5 mm pitch leadscrew.    | PITCH = 5 mm.         |
|---------------------------------------------|-----------------------|
| Axis with a 20µm-pitch Fagor linear encoder | PITCH = 0,020 mm.     |
| Rotary axis with a 1/10 gear ratio.         | $PITCH = 36^{\circ}.$ |

### CAN servo system.

The meaning of parameter PITCH depends on the type of axis regardless of the type of encoder used.

- On linear axis, it sets the resolution of the encoder.
- On rotary axis, it sets the number of degrees the shaft rotates per encoder turn.

In this type of servo system, the leadscrew pitch is set through parameter PITCHB (P86).

| Axis type    | Type of encoder | PITCH (P7)                                             | PITCHB (P86)                      | NPULSES (P8)                                  |
|--------------|-----------------|--------------------------------------------------------|-----------------------------------|-----------------------------------------------|
| Linear axis. | Linear encoder. | Encoder resolution.                                    | 0                                 | 0                                             |
|              | Rotary encoder. | Encoder resolution.                                    | Leadscrew pitch per encoder turn. | Number of pulses (lines) per encoder turn.    |
| Rotary axis. | Rotary encoder. | Degrees that the shaft<br>rotates per encoder<br>turn. | 0                                 | Number of pulses (lines)<br>per encoder turn. |

When using gear reduction on the shaft, only the whole assembly must be taken into account when setting one of parameters PITCH or NPULSES.

### **NPULSES (P8)**

Indicates the number or pulses/rev provided by the rotary encoder. When using a linear encoder, it must be set to  $\cdot 0 \cdot$ .

It must be set when the drive's velocity command is analog or it is sent via CAN (DRIBUSLE = 0 or 1).

When using gear reduction on the shaft, only the whole assembly must be taken into account when setting one of parameters PITCH or NPULSES.

Possible values

Integer numbers between 0 and 299999.

Default value: 1250

SOFT: V02.2x

FAGOR

FAGOR AUTOMATION

**CNC 8037** 

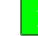

When using CAN servo, if both parameters NPULSES and PITCHB are set to .0., the CNC will assume the equivalent values of the drive.

### DIFFBACK (P9)

Indicates whether the feedback device uses differential signals (double ended) or not.

| Value | Meaning                               |
|-------|---------------------------------------|
| EZ    | It does NOT use differential signals. |
| YES   | It uses differential signals.         |

Default value: YES

### SINMAGNI (P10)

Indicates the multiplying factor x1, x4, x20, etc. that the CNC must apply only to sinusoidal feedback signal.

For square feedback signals, this parameter must be set to 0 and the CNC will always apply a multiplying factor of x4.

**Possible values** 

Integer numbers between 0 and 255.

Default value: 0

The axis feedback resolution must be set using axis parameters PITCH (P7), NPULSES (P8) and SINMAGNI (P10) as shown in the following table:

|                                  | PITCH<br>(P7)        | NPULSES<br>(P8) | SINMAGNI<br>(P10)  |
|----------------------------------|----------------------|-----------------|--------------------|
| Square signal encoder            | Leadscrew pitch      | Nr of pulses    | 0                  |
| Sinusoidal signal encoder        | Leadscrew pitch      | Nr of pulses    | multiplying factor |
| Square signal linear encoder     | linear encoder pitch | 0               | 0                  |
| Sinusoidal signal linear encoder | linear encoder pitch | 0               | multiplying factor |

### FBACKAL (P11)

This parameter is to be used only when the feedback signals are sinusoidal or differential (double ended).

Indicates whether the feedback alarm for this axis will be ON or OFF.

| Value | Meaning                                    |
|-------|--------------------------------------------|
| OFF   | No feedback alarm desired, it is canceled. |
| ON    | Feedback alarm is being used.              |

Default value: ON

### FBALTIME (P12)

It indicates the maximum time that the axis may stay without properly responding to the CNC's command.

Depending on the command for an axis, the CNC calculates the number of feedback pulses that it must receive for each sample period.

The axis will be considered that it is working fine when the number of pulses received is between 50% and 200% of the calculated number.

If at any time, the number of feedback pulses received is out of this range, the CNC will keep checking that axis until it detects that the number of pulses received has come back to normal. But if more time elapses than the one indicated in this parameter without the axis coming back to normal, the CNC will issue the relevant error message.

Possible values

Integers between 0 and 65535 ms.

Default value: 0 (it is not checked)

FAGOR

FAGOR AUTOMATION

**CNC 8037** 

### AXISCHG (P13)

Indicates the counting direction. If correct, leave it as is, but to change it, select YES if it was set to NO and viceversa. When changing this parameter, also change axis parameter LOOPCHG (P26).

| l | Possible values |            |
|---|-----------------|------------|
|   | NO / YES.       |            |
|   |                 | Defendente |

Default value: EZ

### BACKLASH (P14)

Indicates the amount of backlash. Enter 0 when using linear encoders.

| P | ossi | ble | val | ues |
|---|------|-----|-----|-----|
|   |      |     |     |     |

Within  $\pm 99999.9999$  degrees or millimeters. Within  $\pm 3937.00787$  inches.

Default value: 0

### LSCRWCOM (P15)

Indicates whether the CNC should apply leadscrew error compensation or not.

| Value | Meaning                                |
|-------|----------------------------------------|
| OFF   | Leadscrew compensation not being used. |
| ON    | Leadscrew compensation being used.     |

Default value: OFF

### NPOINTS (P16)

Indicates the number of leadscrew error compensation points available in the table. The values in this table will be applied if axis parameter "LSCRWCOM" (P15) is ON.

**Possible values** 

Integer numbers between 0 and 1000.

Default value: 30

### DWELL (P17)

Indicates the dwell from the moment the "ENABLE" signal is activated until the velocity command is sent out.

Possible values

Integers between 0 and 65535 ms.

Default value: 0 (none)

### ACCTIME (P18)

Defines the acceleration stage or the time it takes the axis to reach the feedrate selected with axis parameter GOFFED (P38). This time is also valid for the deceleration stage.

### Possible values

Integers between 0 and 65535 ms.

Default value: 0 (none)

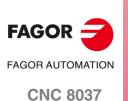

### **INPOSW (P19)**

Indicates the width of the IN POSITION zone (dead band) where the CNC considers the axis to be in position.

### **Possible values**

```
Between 0 and 99999.9999 degrees or millimeters.
Between 0 and 3937.00787 inches.
```

Default value: 0.01 mm.

5.

Axis parameters

**MACHINE PARAMETERS** 

### **INPOTIME (P20)**

Indicates the time period that the axis must remain in the "IN POSITION" zone in order to consider it to be in position.

On axes that are only controlled during the interpolation or the positioning (dead axes), this prevents the CNC from considering the block completed before the axis has stopped and could get out of the in-position zone.

Possible values

Integers between 0 and 65535 ms.

Default value: 0

### MAXFLWE1 (P21)

Indicates the maximum following error allowed when this axis moves.

### Possible values

Between 0 and 99999.9999 degrees or millimeters. Between 0 and 3937.00787 inches.

Default value: 30 mm.

### MAXFLWE2 (P22)

Indicates the maximum following error allowed when this axis is stopped.

Possible values

Between 0 and 99999.9999 degrees or millimeters. Between 0 and 3937.00787 inches.

Default value: 0.1 mm.

### **PROGAIN (P23)**

Indicates the value of the proportional gain. It sets the command in millivolts desired for a following error of 1 mm.

### Velocity command (mV)

= Following error (mm) x PROGAIN

**Possible values** 

Integers between 0 and 65535 mV/mm.

Default value: 1000 mV/mm.

Example: A feedrate of 20000 mm/min is selected by axis parameter G00FEED (P38) to obtain 1 mm of following error (axis lag) for a feedrate of F = 1000 mm/min. Command from the drive: 9.5V for a feedrate of 20000 mm/min. Command for a feedrate of F = 1000 mm/min: Command = (9.5/20000) x 1000 = 475 mV Therefore "PROGAIN" = 475

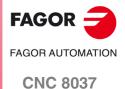

### **DERGAIN (P24)**

Indicates the value of the derivative gain. Its value represents the analog command (in millivolts) corresponding to a change in following error of 1mm (0.03937 inches) in 10 milliseconds.

This velocity command will be added to the one calculated for the proportional gain.

Command

$$= \left(\xi \cdot PROGAIN + \frac{\xi \cdot DERGAIN}{10 \cdot t}\right)$$

To apply this gain to an axis, that axis should be working with acc/dec [axis parameter ACCTIME (P18) other than 0].

Possible values

Integer numbers between 0 and 65535.

Default value: 0 (derivative gain not applied)

The best adjustment is achieved when minimizing the following error as much as possible but without inverting the peaks. The peaks of the right graph are inverted. Bad adjustment.

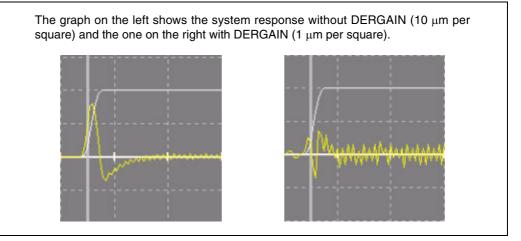

### FFGAIN (P25)

Indicates the % of velocity command due to the programmed feedrate. The rest will depend upon the following error. Both the proportional and derivative gains will be applied onto this following error.

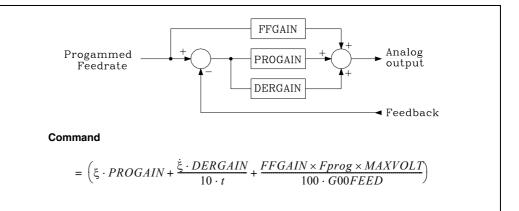

The feed-forward gain improves the position loop minimizing the following error, but it should only be used when working with acceleration/deceleration.

Possible values

Between 0 and 100.99 (numbers with two decimals).

Default value: 0 (feed-forward gain not applied)

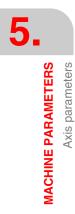

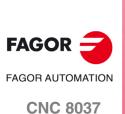

The best adjustment is achieved when the following error is minimized as much as possible, but without changing its sign, maintaining the moving direction of the axis.

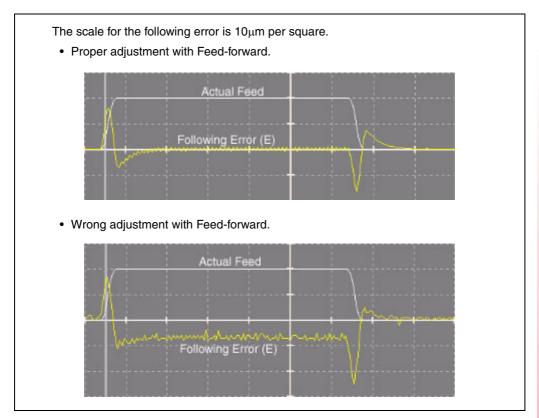

### LOOPCHG (P26)

Indicates the sign of the velocity command. If correct, leave it as is, but to change it, select YES if it was set to NO and viceversa.

Possible values

NO / YES.

Default value: EZ

Default value: 0

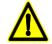

When controlling two axes with a single servo drive, the direction of the analog command must be set on both axes.

### MINANOUT (P27)

Indicates the minimum velocity command for the axis.

### **Possible values**

It is given in D/A converter units and it admits integer values between 0 and 32767 which corresponds to an analog command of 10V.

| MINANOUT | Minimum velocity command |
|----------|--------------------------|
| 1        | 0.3 mV.                  |
|          |                          |
| 3277     | 1 V.                     |
|          |                          |
| 32767    | 10 V.                    |

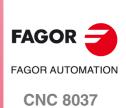

SOFT: V02.2x

5.

**MACHINE PARAMETERS** 

### SERVOFF (P28)

Defines the velocity command offset value for the drive.

### Possible values

It is given in D/A converter units and it admits integer values between 0 and  $\pm$ 32767 which corresponds to an analog command of 10V.

| SERVOFF | Command |
|---------|---------|
| -32767  | -10 V.  |
|         |         |
| -3277   | -1 V.   |
|         |         |
| 1       | 0.3 mV. |
|         |         |
| 3277    | 1 V.    |
|         |         |
| 32767   | 10 V.   |

### **BAKANOUT (P29)**

Additional analog pulse to recover possible leadscrew backlash in movement reversals.

### **Possible values**

It is given in D/A converter units and it admits integer values between 0 and 32767 which corresponds to an analog command of 10V.

Default value: 0 (not applied)

| BAKANOUT | Additional velocity command |
|----------|-----------------------------|
| 1        | 0.3 mV.                     |
|          |                             |
| 3277     | 1 V.                        |
|          |                             |
| 32767    | 10 V.                       |

Every time the movement is inverted, the CNC will apply to that axis the velocity command corresponding to the movement plus the additional velocity command pulse set in this parameter. This additional velocity command will be applied for a period of time indicated in the axis parameter BAKTIME (P30).

### **BAKTIME (P30)**

It indicates the duration of the additional velocity command pulse to make up for backlash in movement reversals.

| Possible va | alues |
|-------------|-------|
|-------------|-------|

Integers between 0 and 65535 ms.

Default value: 0

### DECINPUT (P31)

Indicates whether or not this axis has a home switch for machine reference search.

| Value | Meaning                |            |
|-------|------------------------|------------|
| EZ    | It has no home switch. |            |
| YES   | It has a home switch.  |            |
|       | Default                | value: YES |

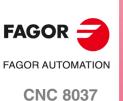

### **REFPULSE (P32)**

It indicates the type of flank of the I0 signal that is used for home search.

| Value  | Meaning                                               |
|--------|-------------------------------------------------------|
| + sign | Positive flank (leading edge); change from 0V to 5V.  |
| - sign | Negative flank (trailing edge); change from 5V to 0V. |

Default value: + sign

5.

Axis parameters

**MACHINE PARAMETERS** 

### **REFDIREC (P33)**

Indicates the direction of the home search in this axis.

| Value  | Meaning             |
|--------|---------------------|
| + sign | Positive direction. |
| - sign | Negative direction. |

Default value: + sign

### REFEED1 (P34)

Indicates the axis feedrate when searching home until it hits the home switch.

Possible values Between 0.0001 and 199999.9999 degrees/min or mm/min. Between 0.00001 and 7874.01574 inches/min.

Default value: 1000 mm/min.

### REFEED2 (P35)

Indicates the axis feedrate when searching home after hitting the home switch until it finds the marker pulse (Io).

Possible values Between 0.0001 and 99999.9999 degrees/min or mm/min. Between 0.00001 inches/min and 3937.00787 inches/min.

Default value: 100 mm/min.

### **REFVALUE (P36)**

Indicates the position value of the machine reference point (physical location of the marker pulse) with respect to machine reference zero.

### **Possible values**

Within  $\pm$ 99999.9999 degrees or millimeters. Within  $\pm$ 3937.00787 inches.

Default value: 0

The machine reference point is a point that the OEM sets on the machine to synchronize the system. The CNC positions the axis at this point, instead of moving it to the machine zero point.

When the machine uses semi-absolute scales (with coded marker pulses), the axis may be homed anywhere within its travel. Thus, this parameter must only be set when applying leadscrew error compensation. The amount of leadscrew error of the machine reference point may have any value.

### MAXVOLT (P37)

Defines the value of the velocity command corresponding to the maximum feedrate of the axis indicated by axis parameter G00FEED (P38).

### Possible values

Integer numbers between 0 mV and 9999 mV.

Default value: 9500 (9.5 V)

### **G00FEED (P38)**

Indicates the maximum feedrate G00 (rapid traverse) of this axis.

Possible values

Between 0.0001 and 199999.9999 degrees/min or mm/min. Between 0.00001 and 7874.01574 inches/min.

Default value: 10000 mm/min.

### UNIDIR (P39)

Indicates the direction of the unidirectional approach in G00 moves.

| Value  | Meaning             |
|--------|---------------------|
| + sign | Positive direction. |
| - sign | Negative direction. |

Default value: + sign

### **OVERRUN (P40)**

Indicates the distance to be kept between the approach point and the programmed point. If it is a Lathe model, this distance must be in radius.

Between 0.0001 and 99999.9999 degrees/min or mm/min. Between 0.00001 inches/min and 3937.00787 inches/min.

Default value: 0 (not unidirectional)

### UNIFEED (P41)

Indicates the feedrate to be used from the approach point to the programmed point.

**Possible values** 

**Possible values** 

Between 0.0001 and 99999.9999 degrees/min or mm/min. Between 0.00001 inches/min and 3937.00787 inches/min.

Default value: 0

### MAXFEED (P42)

Indicates the maximum programmable feedrate (F0).

**Possible values** 

Between 0.0001 and 199999.9999 degrees/min or mm/min. Between 0.00001 and 7874.01574 inches/min.

Default value: 5000 mm/min.

### JOGFEED (P43)

Indicates the feedrate F assumed in the JOG mode if no feedrate is active.

### Possible values

Between 0.0001 and 199999.9999 degrees/min or mm/min. Between 0.00001 and 7874.01574 inches/min.

Default value: 1000 mm/min.

MACHINE PARAMETERS Axis parameters

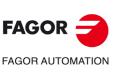

**CNC 8037** 

### **PRBFEED (P44)**

Indicates the probing feedrate when calibrating a tool in "JOG" mode.

### Possible values

Between 0.0001 and 99999.9999 degrees/min or mm/min. Between 0.00001 inches/min and 3937.00787 inches/min.

Default value: 100 mm/min.

### MAXCOUPE (P45)

It indicates the maximum difference allowed between the following errors of the Gantry axes.

This value is only assigned to the slave axis.

**Possible values** 

Between 0.0001 and 99999.9999 degrees or millimeters. Between 0.00001 and 3937.00787 inches.

Default value: 1 mm.

# Axis parameters

**MACHINE PARAMETERS** 

5.

### ACFGAIN (P46)

Indicates whether or not the value assigned to axis parameter DERGAIN (P24) is applied onto the variations of the programmed feedrate (AC-forward).

| Value    | Meaning                                                                                                    |
|----------|----------------------------------------------------------------------------------------------------|
| EZ       | It is applied on variations of following error (derivative gain).                                                  |
| YES      | It is applied on the variations of the programmed feedrate that are due to acceleration/deceleration (AC-forward). |
| ADVANCED | It is used in a digital drive system and provides a smoother and more stable adjustment of the machine.            |

Default value: YES

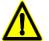

If the value of axis parameter ACFGAIN (P46) is changed, DERGAIN will have to be readjusted.

In a digital servo system, axis parameter ACFGAIN(P46) must be set to ADVANCED. This parameter setting allows a smoother and more stable adjustment of the machine using a lot lower DERGAIN values than those used when axis parameter AFCGAIN(P46) =YES. This is valid for axes and spindles.

All axes of the channel, CNC or PLC, must have the same value for axis parameter ACFGAIN(P46). When setting ACFGAIN=ADVANCED in an analog system, it will be treated as AFGAIN=YES.

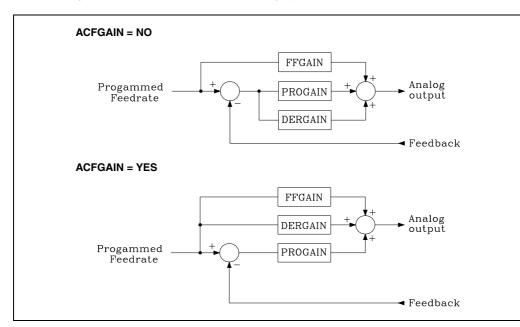

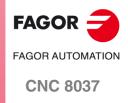

### **REFSHIFT (P47)**

This parameter is used when once the machine has been all set up, it is necessary to reinstall the feedback system and the new machine reference point (home) no longer coincides physically with the previous one.

It indicates the difference existing between the two reference points, the previous one and the current one.

Possible values

Within  $\pm 838.8608$  degrees or millimeters. Within  $\pm 33.026$  inches.

Default value: 0

If this parameter has a value other than 0, once the home search has been carried out (the reference mark of the feedback device has been detected), the CNC moves the distance indicated by axis parameter REFSHIFT (P47). This way, the machine reference point will always be the same.

This movement is carried out at the feedrate indicated by axis parameter REFEED2 (P35).

### STOPTIME (P48) STOPMOVE (P49)

These parameters are used in conjunction with axis parameter "STOPAOUT (P50)" with function G52 (move to hardstop).

### STOPTIME (P48).

The CNC considers that the hardstop has been run into when a certain time period elapses without the axis moving. This time period is indicated, in thousands of a second, by parameter STOPTIME (P48).

Possible values

Integers between 0 and 65535 ms.

Default value: 0

### STOPMOVE (P49).

The CNC considers the axis to be stopped when its movements do not exceed the value set by STOPMOVE (P49) during the time period set by STOPTIME (P48).

Possible values

Between 0.0001 and 99999.9999 millimeters. Between 0.00001 and 3937.00787 inches.

Default value: 0

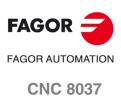

5.

**MACHINE PARAMETERS** 

Axis parameters

### STOPAOUT (P50)

This parameter is used with function G52 (move to hardstop) and it indicates the residual velocity command supplied by the CNC to exert pressure once contact has been detected.

### **Possible values**

It is given in D/A converter units and it admits integer values between 0 and 32767 which corresponds to an analog command of 10V.

Default value: 0

| STOPAOUT | Minimum velocity command |
|----------|--------------------------|
| 1        | 0.3 mV.                  |
|          |                          |
| 3277     | 1 V.                     |
|          |                          |
| 32767    | 10 V.                    |

i

This parameter is especially designed for hydraulic devices.

When using servo motors, first reduce the maximum torque of the drive by means of an "M" function in order to prevent the motor from overheating.

### INPOSW2 (P51)

This parameter is used when function G50 (controlled round corner) is active.

It defines the area before the programmed coordinate where the CNC considers the axis to be in position and goes on to execute the next block.

### Possible values

Between 0 and 99999.9999 degrees or millimeters. Between 0 and 3937.00787 inches.

Default value: 0.1 mm.

It should be assigned a value 10 times the value of "INPOSW"

### IOTYPE (P52)

Axis machine parameter I0TYPE has two digits:

### Units.

It indicates the type of Io signal (marker pulse) provided by the feedback device.

| Value | Meaning                                                          |
|-------|------------------------------------------------------------------|
| x0    | normal I0.                                                       |
| x1    | "A" type distance-coded I0.                                      |
| x2    | Type B distance-coded reference mark (only linear encoder COVS). |
| x3    | Normal I0 (search with retraction)                               |

When using linear encoders with distance-coded reference marks (I0), set axis parameters I0CODI1 (P68) and I0CODI2 (P69).

### Tens.

It defines whether it stops smoothly or not when detecting the reference mark of the axes or not.

| Value | Meaning            |
|-------|--------------------|
| 0x    | Normal stop on I0. |
| 1x    | Smooth stop on I0. |

When setting the smooth stop, parameters "DERGAIN" and "FFGAIN" should be set to zero.

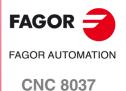

### ABSOFF (P53)

The CNC takes this parameter into account when axis parameter I0TYPE (P52) has been set with a value other than 0.

Linear encoders having a distance-coded reference mark indicate the machine position with respect to the "zero" of the linear encoder.

### Possible values

Within  $\pm$  99999.9999 millimeters. Within  $\pm$ 3937.00787 inches.

Default value: 0

In order for the CNC to show the position of the axes with respect to the machine reference zero (home), this parameter must be assigned the position value (coordinate) of the machine reference zero (point "M") with respect to the "zero" of the linear encoder (C).

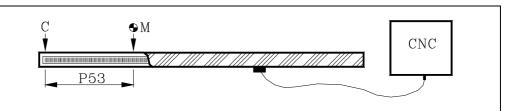

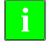

When running with a CNC8055 connected to ACSD drives with absolute motor feedback, the absolute coordinate needs to be defined under a parameter.

Since ACSD drives do not have a parameter PP177, the CNC uses the machine axis parameter ABSOFF(P53).

### MINMOVE (P54)

This parameter has to do with the axis logic outputs "ANT1" through "ANT3".

If the axis move is smaller than the value indicated by this axis parameter MINMOVE (P54), the corresponding axis logic output "ANT1 through "ANT3" goes high.

### **Possible values**

Within  $\pm$ 99999.9999 degrees or millimeters. Within  $\pm$ 3937.00787 inches.

Default value: 0

### **ROLLOVER (P55)**

The CNC takes this parameter into account when the axis has been set as rotary "AXISTYPE (P0)=2 or 3". It indicates whether the rotary axis is Rollover or not.

| Value | Meaning             |                    |
|-------|---------------------|--------------------|
| EZ    | It is NOT Rollover. |                    |
| YES   | It is Rollover.     |                    |
|       |                     | Default value: YES |

### DRIBUSID (P56)

It indicates the address of the digital drive (CAN) associated with the axis. It corresponds with the value of the drive's rotary switch (address, device select).

| Value | Meaning                       |
|-------|-------------------------------|
| 0     | Analog axis.                  |
| 1 - 8 | Address of the digital drive. |

Default value: 0

It is recommended (not necessary) that the Can addresses of the various axes and spindles be consecutive and start from number  $\cdot 1 \cdot$  (the address of the CNC is always  $\cdot 0 \cdot$ ). For example, with 3 CAN axes and 1 CAN spindle, the values of this parameter must be 1, 2, 3 and 4.

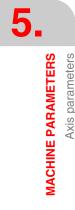

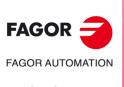

**CNC 8037** 

# EXTMULT (P57)

This parameter is to be used when utilizing a distance-coded feedback system. It indicates the ratio between the mechanical period or the graduation pitch on the glass or steel tape and the electrical period or period of the feedback signal supplied to the CNC.

| Possible values |                                                                    |
|-----------------|--------------------------------------------------------------------|
|                 | Period of the graduation on the glass (mechanical period or pitch) |
| EXTMULT (P57) = | Period of the feedback signal (electrical period)                  |
|                 | Default value: 0                                                   |
|                 |                                                                    |

#### Example:

E.g. Fagor linear encoder "FOT" has a graduation pitch of 100  $\mu m$  and a feedback signal period of 20  $\mu m.$  EXTMULT = 100 / 20 = 5

| Linear en   | coders |                   |                   |     | I0CODI1<br>(P68) | 10CODI2<br>(P69) | EXTMULT<br>(P57) |
|-------------|--------|-------------------|-------------------|-----|------------------|------------------|------------------|
| SOP<br>SVOP | GOP    | MOT<br>MOC<br>MOP | COT<br>COC<br>COP | FOP | 1000             | 1001             | 1                |
| SOX<br>SVOX | GOX    | MOX               | COX               | FOT | 1000             | 1001             | 5                |
|             |        | MOY               | COY               |     | 1000             | 1001             | 10               |
|             |        |                   | LOP               |     | 2000             | 2001             | 1                |
|             |        |                   | LOX               |     | 2000             | 2001             | 10               |
|             |        |                   |                   | FOX | 1000             | 1001             | 25               |
| Rotary er   | lcoder |                   |                   |     | I0CODI1<br>(P68) | 10CODI2<br>(P69) | EXTMULT<br>(P57) |
| НО          | SO     |                   | 90000 pulses      |     | 1000             | 1001             | 5                |
| HO          | SO     |                   | 180000 pulses     |     | 1000             | 1001             | 10               |
| HOP         | SOP    |                   | 18000 pulses      |     | 1000             | 1001             | 1                |

# Values to be assigned for Fagor encoders with distance-coded I0.

#### **SMOTIME (P58)**

Sometimes the axis does not respond as desired on particular movements (handwheel movements, etc.).

In these cases, the axis response may be smoothed by applying a filter to speed variations. This filter is set by parameter SMOTIME that indicates the duration of the filter in milliseconds, value given by general parameter LOOPTIME (P72).

#### **Possible values**

Integers between 0 and 64 times the value assigned to general parameter LOOPTIME (P72). If LOOPTIME = 0 (4 ms), the maximum value that could be assigned to SMOTIME will be  $64 \times 4 = 256$  ms.

Default value: 0

To obtain a better response, parameter SMOTIME of the axes interpolating with each other should be set with the same value.

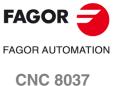

5.

Axis parameters

**MACHINE PARAMETERS** 

# ACCTIME2 (P59) PROGAIN2 (P60) DERGAIN2 (P61) FFGAIN2 (P62)

These parameters define the second set of gains and accelerations. They must be set like the parameters that define the first set.

| First set     | Second set     |
|---------------|----------------|
| ACCTIME (P18) | ACCTIME2 (P59) |
| PROGAIN (P23) | PROGAIN2 (P60) |
| DERGAIN (P24) | DERGAIN2 (P61) |
| FFGAIN (P25)  | FFGAIN2 (P62)  |

To select the second set of gains and accelerations, set general parameter ACTGAIN2 (P108) correctly or activate the CNC's general logic input ACTGAIN2 (M5013).

# DRIBUSLE (P63)

The CNC considers this parameter when using a digital drive (CAN). Axis parameter DRIBUSID (P56) other than 0.

Even when the data exchange between the CNC and the drive is done via digital CAN bus, one must define whether the feedback is also handled via bus or through the corresponding connector for the axis or spindle.

| Value        | Meaning                                                                                                    |  |  |  |
|--------------|----------------------------------------------------------------------------------------------------|--|--|--|
| 0            | The feedback is done via connector.                                                                                                    |  |  |  |
| 1            | The feedback is done via CAN bus.<br>First feedback (motor feedback).                                                                                       |  |  |  |
| DRIBUSLE = 0 | The CNC controls the position loop.<br>The axis feedback is done via connector.                                                                             |  |  |  |
|              | The command to the drive is sent out via CAN.                                                                                                    |  |  |  |
| DRIBUSLE = 1 | The CNC controls the position loop.<br>The axis feedback is done via CAN. First feedback (motor feedback).<br>The command to the drive is sent out via CAN. |  |  |  |

# **POSINREF (P64)**

Not used.

# SWITCHAX (P65)

When having 2 axes controlled by a single servo drive, machine parameter SWITCHAX of the secondary axis indicates which one is the main axis it is associated with.

| Value | Meaning          | Value | Meaning          |
|-------|------------------|-------|------------------|
| 0     | None.            | 6     | With the W axis. |
| 1     | With the X axis. | 7     | With the A axis. |
| 2     | With the Y axis. | 8     | With the B axis. |
| 3     | With the Z axis. | 9     | With the C axis. |
| 4     | With the U axis. | 10    | Spindle.         |
| 5     | With the V axis. |       |                  |

Parameter SWINBACK (P66) must be set when having two axes controlled by a servo drive.

Default value: 0

SOFT: V02.2x

FAGOR

FAGOR AUTOMATION

**CNC 8037** 

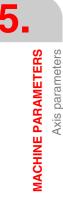

#### Example:

On a machine where the X and Z axes cannot move at the same time, the X axis is the main axis and the Z axis is the secondary (associated with the X axis).

SWITCHAX for X = 0.

SWITCHAX for Z = 1.

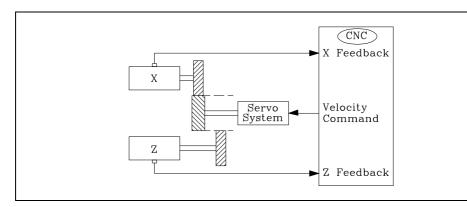

# SWINBACK (P66)

When having 2 axes controlled by a single servo drive, machine parameter SWINBACK of the secondary axis indicates whether it has its own feedback device or it uses that of the main axis it is associated with.

| Value | Meaning                                   |
|-------|-------------------------------------------|
| 0     | It assumes the feedback of the main axis. |
| 1     | It has its own feedback device.           |

Default value: 0

The following examples show several possibilities. In all of them, the toggling of the velocity command must be done from the PLC using the SWTCH2 mark.

Each axis has its own feedback device.

X axis (main)SWINBACK of the X axis = 0.Z axis (secondary)SWINBACK of the Z axis = 1.

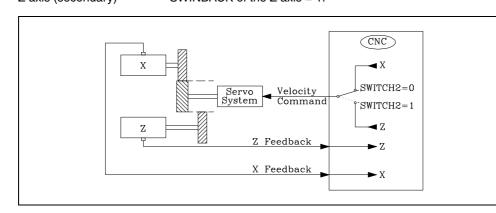

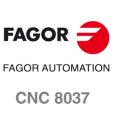

5.

Axis parameters

**MACHINE PARAMETERS** 

The two axes share the same feedback device. It must be connected to the feedback connector of the main axis.

X axis (main)

Z axis (secondary)

SWINBACK of the X axis = 0.

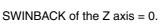

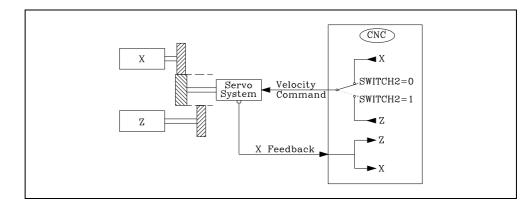

# **JERKLIM (P67)**

It defines the derivative of the acceleration. It may be used to limit the acceleration changes to smooth the machine movements on small speed increments or decrements and with FFGAIN values close to 100%.

The CNC ignores this parameter when moving with electronic handwheels, mechanical handwheels, look ahead, threading (G33) and rigid tapping.

The smaller the value assigned to JERKLIM, the smoother the machine's response, but the acc/dec time will be longer. When increasing the value of JERKLIM, it decreases the acc/dec time but the machine response worsens.

#### **Possible values**

Between 0 and 99999.9999 m/s<sup>3</sup>.

Default value: 0

Recommended values:

| In millimeters | JERKLIM = 82*G00FEED / ACCTIME**2   |
|----------------|-------------------------------------|
| In inches      | JERKLIM = 2082*G00FEED / ACCTIME**2 |

Use parameter ACCTIME2 when adjusting the second set of parameters.

If the stability of the machine is affected by the values mentioned earlier, the JERKLIM value should be lowered to half as much.

#### **IOCODI1 (P68) IOCODI2 (P69)**

The CNC takes this parameter into account when axis parameter I0TYPE (P52) has been set with a value other than 0. Parameter I0CODD1 (P68) indicates the gap between 2 fixed distance-coded I0's and parameter I0CODD2 (P69) indicates the gap between 2 variable distance-coded I0's.

It is set in number of waves.

| Possible values            |
|----------------------------|
| Between 0 and 65535 waves. |
|                            |

Default value: For I0CODD1 (P68) = 1000. Default value: For I0CODD2 (P69) = 1001.

| Example with Fagor linear encoder                |                             |
|--------------------------------------------------|-----------------------------|
| Gap between two fixed distance-coded $I_0$ 's    | 20 000 μm                   |
| Gap between two variable distance-coded $I_0$ 's | 20 020µm                    |
| Signal period                                    | 20 µm                       |
| Number of waves between fixed I0's               | 20000/(20 x EXTMULT) = 1000 |
| Number of waves between variable I0's            | 20020/(20 x EXTMULT) = 1001 |

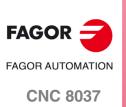

#### Values to be assigned for Fagor encoders with distance-coded I0.

| Linear er   | ncoders |                   |                   |     |     | I0CODI1<br>(P68) | 10CODI2<br>(P69) | EXTMULT<br>(P57) |
|-------------|---------|-------------------|-------------------|-----|-----|------------------|------------------|------------------|
| SOP<br>SVOP | GOP     | MOT<br>MOC<br>MOP | COT<br>COC<br>COP |     | FOP | 1000             | 1001             | 1                |
| SOX<br>SVOX | GOX     | MOX               | COX               |     | FOT | 1000             | 1001             | 5                |
|             |         | MOY               | COY               |     |     | 1000             | 1001             | 10               |
|             |         |                   |                   | LOP |     | 2000             | 2001             | 1                |
|             |         |                   |                   | LOX |     | 2000             | 2001             | 10               |
|             |         |                   |                   |     | FOX | 1000             | 1001             | 25               |

| Rotary enco | oder |               | I0CODI1<br>(P68) | 10CODI2<br>(P69) | EXTMULT<br>(P57) |
|-------------|------|---------------|------------------|------------------|------------------|
| НО          | SO   | 90000 pulses  | 1000             | 1001             | 5                |
| НО          | SO   | 180000 pulses | 1000             | 1001             | 10               |
| HOP         | SOP  | 18000 pulses  | 1000             | 1001             | 1                |

#### ORDER (P70)

Filter order. The down ramp is dampened down; the larger the number the greater the drop.

| Value    | Filter type                   |
|----------|-------------------------------|
| [0 - 4]  | Low passing filter            |
| [0 - 4]  | Notch filter (anti-resonance) |
| [0 - 30] | FAGOR filter                  |

Default value: 0 (the filter is not applied).

When applying a filter, it must be set with an order of  $\cdot 3 \cdot$ . Before setting it to another value, consult with Fagor Automation's technical service.

i

If the filter has been designed wrong, it will not be applied.

If axis parameter TYPE (P71) = 0 or 1, the filters are not applied in electronic or mechanical handwheel movements.

It is recommended not to activate these filters on machines carrying out movements against a hard stop.

When detecting that the FAGOR filter order is too high for the filter configuration (according to parameters FREQUEN and LOOPTIME), on power-up it will issue the message: "It is recommended to lower the order of the frequency filter".

It is recommended to start from low values (e.g.: ORDER=5) and go on increasing this value until that message is displayed.

# **TYPE (P71)**

Filter type. There are three types of filter: "low passing", "notch filter" and "FAGOR (low passing)". To obtain a good machining quality, all the axes and the spindle interpolating with each other should be defined with the same type of filter and with the same frequency.

| Value | Meaning                          |                |
|-------|----------------------------------|----------------|
| 0     | "Low passing" filter.            |                |
| 1     | "Anti-resonance" (notch) filter. |                |
| 2     | FAGOR "low passing" filter.      |                |
|       |                                  | Default value: |

Default value: 0

When defining anti-resonance filters, parameters NORBWIDTH and SHARE must also be set.

FAGOR

FAGOR AUTOMATION

**CNC 8037** 

#### "Low passing" filter.

The "low passing" filter is used to limit the jerk by making the movements smoother although it has the drawback that it rounds the corners slightly.

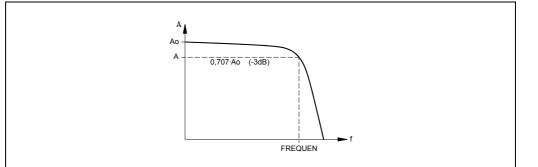

#### Anti-resonance filter (notch filter).

The "anti-resonance" (notch) filter must be used when the machine has a resonance frequency to be eliminated.

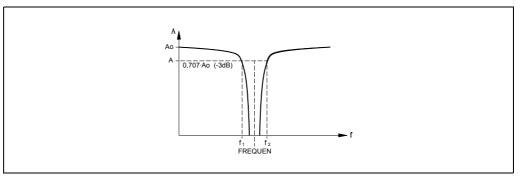

#### CNC start-up with Fagor filters active.

If on CNC start-up, Fagor filters are active on any of the axes and axis parameter SMOTIME (P58) is other than 0 on the same axis, the CNC displays the following error message:

• Parameter TYPE=2 is incompatible with general parameter SMOTIME.

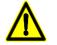

After start-up, if the value of the indicated parameter is not changed, the CNC will cancel that parameter automatically.

# **FREQUEN (P72)**

The meaning of this parameter depends on the type of filter being applied.

On "low passing" and "FAGOR" filters, it indicates the break point frequency or frequency where the amplitude drops 3 dB or it reaches 70% of the nominal amplitude.

For the "anti-resonance" (notch) filter, it indicates the mid frequency or frequency at which the resonance reaches its maximum value.

#### Possible values

Between 0 and 500.0 Hz.

Default value: 30

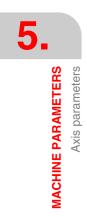

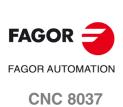

#### NORBWID (P73)

Normal bandwidth.

This parameter is only taken into account for the "anti-resonance (notch)" filter type.

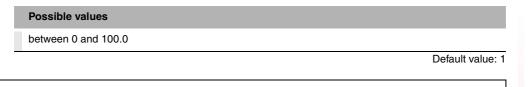

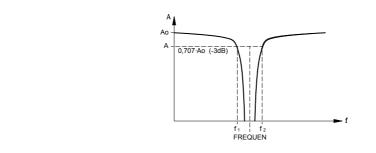

It is calculated with the following formula.

Points f1 and f2 correspond to the cutoff frequency or frequency at which its amplitude drops 3 dB or reaches 70% of the nominal amplitude.

$$NORBWID = \frac{FREQUEN}{(f_2 - f_1)}$$

# SHARE (P74)

**Possible values** 

Signal percentage that passes through the filter. This value must be equivalent to the percentage overshooting of the resonance because it has to make up for it.

This parameter is only taken into account for the "anti-resonance (notch)" filter type.

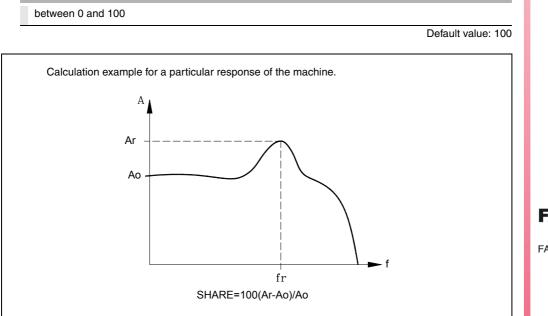

5.

Axis parameters

**MACHINE PARAMETERS** 

FAGOR OF AUTOMATION

#### FLIMIT (P75)

Maximum safety limit for the axis feedrate. This limit is activated from the PLC and is applied to all the work modes, including the PLC channel.

**Possible values** 

| Between 0 and 99999.9999 degrees/min or mm/min. |  |
|-------------------------------------------------|--|
| Between 0 inches/min and 3937.00787 inches/min. |  |

Default value: 0

This limit is activated for all the axes using the mark FLIMITAC (M5058). When the limit is canceled, the CNC recovers the programmed feedrate.

This limit permits clearing the axis feedrate temporarily via PLC, e.g. when opening the doors, etc.

In the following cases, the value set in axis parameter FLIMIT (P75) is not exceeded:

1. Electronic handwheel:

In order to respect the limit set by axis parameter FLIMIT(P75), some of the pulses received from the handwheel must be ignored when exceeding FLIMIT; i.e. if FLIMIT is active, some pulses will be lost whether bit 15 of general parameter HDIFFBAC (P129) is set to 0 or to 1.

**TORODIST (P78)** 

**TPROGAIN (P81)** 

2. Handwheel associated with a mechanical handwheel.

TANSLANA (P77)

**TCOMPLIM (P83)** 

PRELFITI (P80)

3. Path-handwheel.

#### TANSLAID (P76) PRELOAD (P79) TINTTIME (P82)

Not used.

#### ADIFEED (P84)

Maximum feedrate allowed, due to the additive handwheel.

**Possible values** 

Between 0 and 99999.9999 degrees/min or mm/min. Between 0 inches/min and 3937.00787 inches/min.

Default value: 1000

# **FRAPIDEN (P85)**

Maximum axis feedrate when activating the EXRAPID mark and when pressing the rapid key in execution or in simulation with motion.

If set to 0, it assumes the feedrate set by parameter G00FEED. If it is set with a value higher than G00FEED, the feedrate will be limited to G00FEED.

#### Possible values

Between 0 and 199999.9999 degrees/min or mm/min. Between 0 and 7874.01574 inches/min.

Default value: 0

This limit does not affect the rapid jog which will still have the value of parameter G00FEED.

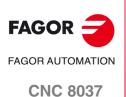

# PITCHB (P86)

Leadscrew pitch. This parameter must be set when using CAN or analog servo drives. Depending on the type of servo drives, axis parameter PITCHB (P86) must be set as follows:

#### Analog servo drives:

When using analog servo drives, if axis parameter NPULSES (P8) =0, it indicates that it is a linear encoder and axis machine parameter PITCH (P7) indicates the pitch of the linear encoder.

If axis parameter NPULSES (P8)  $\neq$ 0, it indicates that it is an encoder and axis machine parameter PITCHB (P86) indicates the pitch of the leadscrew.

#### **Digital CAN servo**

Axis machine parameter PITCHB (P86) sets the leadscrew pitch.

When using CAN servo, if both parameters NPULSES and PITCHB are set to .0., the CNC will assume the equivalent values of the drive.

# INPREV (P87) OUTPREV (P88)

Parameters that indicate the input revolutions (INPREV) and the output revolutions OUTPREV) of each axis. These parameters are used to deal with gear ratios on the axis. The default value for both parameters is 0.

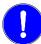

Both axis machine parameters INPREV and OUTPREV must be 0 or both other than zero. Do not program one with a 0 value and the other one with a value other than 0.

# HPITCH (P89)

On Hirth axes, it indicates its pitch in degrees. When set to .0., it assumes a pitch value of 1º.

**Possible values** 

Between 0 and 99999.9999 degrees. (the remainder of 360/HPITCH must necessarily be zero)

Default value: 1

It admits values other than 1<sup>o</sup> and decimal values. When HPITCH is set with a decimal value, the screen will show the coordinates with decimals.

Any stop or movement in continuous jog will stop the axis in coordinates multiple of HPITCH. The incremental jog movements will be similar to the ones carried out with a 1 degree pitch.

- For incremental switch positions of 1, 10, 100 or 1000, it will move 1 step.
- For an incremental switch position 10000, the movement will be multiple of the closest pitch to 10<sup>o</sup> (and under 10<sup>o</sup>). If the pitch value is greater than 10<sup>o</sup>, it will move a single step.

Even if the position of a Hirth axis does not coincide with its Hirth pitch, any other axis may be moved to a valid position in both automatic and jog modes. An error message will be issued if the position to move the axis does not coincide with the pitch. In any case, it is possible to move any other axis in both automatic and jog modes.

# AXISDEF (P90)

It allows customizing the movement of the axis.

This parameter has 16 bits counted from right to left.

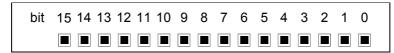

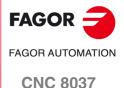

Each bit has a function or work mode associated with it. By default, all the bits will be assigned the value of  $\cdot 0 \cdot$ . Assigning the value of  $\cdot 1 \cdot$  activates the corresponding function.

| Bit    | Meaning                                              |
|--------|------------------------------------------------------|
| 0 - 14 | Not used.                                            |
| 15     | Rollover axis. Movement in G53 via the shortest way. |

Default value in all the bits: 0

#### Bit 15. Rollover axis. Movement in G53 via the shortest way.

This bit indicates how the movements in G53 are carried out for a positioning-only rotary axis without travel limits.

AXISTYPE = 3 or 4 ROLLOVER = YES LIMIT+ = 0 LIMIT- = 0

When set to  $\cdot 1 \cdot$ , G53 movements are carried out along the shortest path. When several presets have been made, the axis may rotate several complete turns.

#### DRISET (P91)

It defines from which set of the drive will the following drive parameters be read:

- NP 121: Input rpm.
- NP 122: Output rpm.

This parameter is used to apply a different gear ratio to each axis when having two CAN axes (only with AXD drives) that share the same drive. This allows controlling two completely different axes with the same motor.

| Bit   | Meaning                                                          |                  |
|-------|------------------------------------------------------------------|------------------|
| 0 - 7 | Drive set from which drive parameters NP121 and NP 122 are read. |                  |
|       |                                                                  | Default values 0 |

Default value: 0

Axis parameter DRISET (P91) is only taken into account when two CAN axes share the same drive with switch parameters. Otherwise, it reads the data of set 0.

# ACCTIMET (P92) PROGAINT (P93) DERGAINT (P94) FFGAINT (P95)

These parameters define the third set of gains and accelerations. They must be set like the parameters that define the first set.

| First set     | Second set     | Third set      |
|---------------|----------------|----------------|
| ACCTIME (P18) | ACCTIME2 (P59) | ACCTIMET (P92) |
| PROGAIN (P23) | PROGAIN2 (P60) | PROGAINT (P93) |
| DERGAIN (P24) | DERGAIN2 (P61) | DERGAINT (P94) |
| FFGAIN (P25)  | FFGAIN2 (P62)  | FFGAINT (P95)  |

To select the third set of gains and accelerations, set general parameter ACTGAINT (P185) correctly or activate the CNC's general logic input ACTGAINT (M5063).

#### DIFFCOMP (P96)

It indicates whether or not the position difference between master and slave will be corrected so that difference is zero, once the two axes of a Gantry pair have been homed.

| Value | Meaning                                                                    |
|-------|----------------------------------------------------------------------------|
| 0     | The position difference between the master and the slave is not corrected. |
| 1     | The position difference between the master and the slave is corrected.     |

Default value: 1

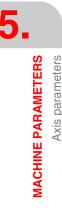

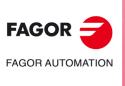

CNC 8037

# MAXDIFF (P97)

It indicates the maximum position difference, in mm, between master and slave, from where on to compensate for the difference after homing the two axes of a Gantry pair.

| Value               | Meaning                                                                          |
|---------------------|----------------------------------------------------------------------------------|
| 0                   | There is no maximum limit from which the position difference is not compensated. |
| 0.0001 - 99999.9999 | From this value on, the position difference is not compensated for.              |

Default value: 0

This axis machine parameter is taken into account when it is about correct the coordinate difference.

#### PEAKDISP (P98)

Every time the axis movement is inverted, the CNC will apply to that axis the velocity command corresponding to the movement plus an additional velocity command (to make up for backlash). This additional velocity command is eliminated (peak compensation cutoff) depending on the values of the following parameters:

General parameter BAKTIME (P30), general parameter ACTBAKAN (P145) and axis parameter PEAKDISP (P98).

The axis machine parameter PEAKDISP (P98) defines the actual distance traveled along the corresponding axis after the theoretical reversal, from which the reversal peak is cut off on that axis.

Possible values

Between 0 and 99999.9999 millimeters.

Default value: 0,005

This axis machine parameter will be taken into account when bit 1 of general machine parameter ACTBAKAN (P145) is set to  $\cdot 1 \cdot$  if the peak is exponential or if it is square.

If the value of axis parameter PEAKDISP (P98) = 0 and bit 1 of general parameter ACTBAKAN (P145) = 1, the compensation peak will be cut off with the second consecutive loop where the counting reversal has been detected.

# Example:

Cutting the exponential compensation off.

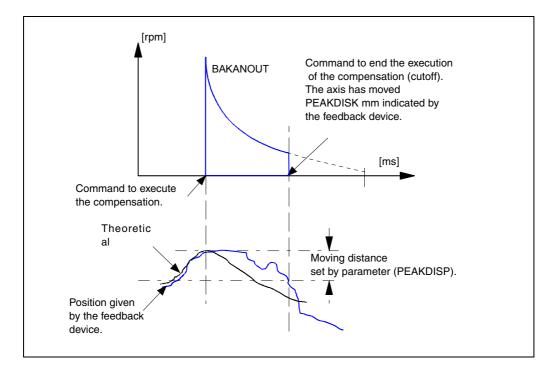

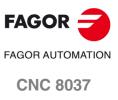

#### **REVEHYST (P99)**

This parameter is used to be able to control when the compensation should really be applied after detecting a movement reversal and not applying it every time a reversal command is received.

This axis parameter should be set with the value that the position must vary after the first movement reversal (hysteresis) so it is considered that the command to compensate has been issued, hence prevent it from issuing the compensations every time it receives the command to reverse the moving direction if that margin has not been exceeded. The value entered in this parameter must be in mm for linear axes and in degrees for rotary axes. Default value 0.0000.

#### Example:

If REVEHYST= 5 dµm, the CNC will not activate the reversal compensation in all the reversals after the first one as long as the position does not change at least a value equal to the setting of axis parameter REVEHYST since the first command to reverse the position command was issued.

In other words, if a reversal command is sent when the position command has varied 2 dµm from the position where the first reversal command took place, it does not issue the compensation (it has not exceeded the value given by a.mp. REVHYST) and it just reverses the movement.

Only when the position command variation reaches 5 dµm, it will issue the compensation and the next command to reverse will be taken as the new reference for evaluating the position variation to determine when it reaches the value given in axis parameter REVEHYST again and it compensates for it again.

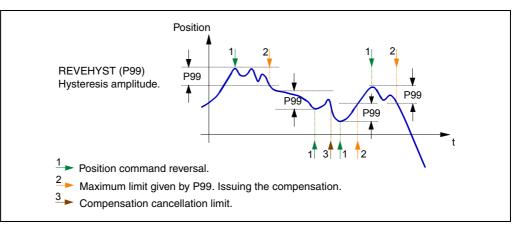

#### Considerations

- Setting axis parameter REVEHYST (P99) =0, backlash error compensation using a reversal peak will be applied at every reversal.
- Having set axis parameter REVEHYST (P99) with a value other than 0, to set axis parameter PEAKDISP (P14) to cut the backlash peak, we recommend to use a smaller REVEHYST value than that of PEAKDISP so as not to apply the backlash peak.
- If they have been set as DRO axes, the value of axis parameter BACKLASH (P14) will be taken into account for these axes. In these cases, especially if they have sinusoidal feedback, we recommend to use a value of axis parameter REVEHYST (P99) other than 0 in order to apply backlash compensation.

# FBACKDIF (P100)

Axis machine parameter that sets the maximum difference allowed between the first and second feedbacks:

#### Possible values

Between 0 and 99999.9999 degrees or millimeters. Between 0 and 3937.00787 inches.

> Default value: 1mm (for linear axes) Default value: 1º (for rotary axes)

This difference in position values may be monitored on the oscilloscope through the read-only variable FBDIF(X-C). If the value of FBACKDIF (P100) =0, the feedback difference is not monitored. It is recommended to set axis parameter FBACKDIF (P100) with a value other than 0.

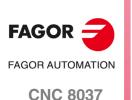

If the feedback difference exceeds the value set in axis parameter FBACKDIF (P100) the CNC will issue the corresponding error message.

#### MAXDIFAB (P101)

This parameter sets the maximum feedback difference between that of the CNC and the one indicated by the absolute encoder on power-up.

| Possible | values |  |
|----------|--------|--|
|          |        |  |

. . . 11.1 . . . . 1.. . .

Between 0 and 99999.9999 degrees or millimeters. Between 0 and 3937.00787 inches.

> Default value: 1mm (for linear axes) Default value: 1º (for rotary axes)

When using absolute feedback and axis parameter MAXDIFAB (P101)=0, on power-up the CNC will issue a warning indicating that safety is disabled.

If the position value received from the absolute feedback is not the same as that of the CNC and it is even greater than the value of axis parameter MAXDIFAB (P101), the CNC will show a error window on power-up (this window only comes up once in every power-up).

To eliminate this error, select the option "REMOVE ERROR" and press [ENTER]. This way, the axis will assume the value indicated by the absolute feedback.

If the [EXIT] option is selected or the [ESC] key is pressed, the CNC will show the error message "Feedback error on the axis" and it will prevent the machine from moving. This error can only be eliminated by powering the CNC up again and selecting the option "REMOVE ERROR".

Once the error has been removed, if the axis is out of the permitted limits, the CNC will only allow to move the axes towards the area within the limits.

this error will come up the first time an absolute feedback is connected or when the offsets of the feedback device are changed. In these cases, once the error has been removed as described earlier, that error will not come up again.

# FBMIXTIM (P102)

Machine parameter that may be used to set the time constant to be used when combining feedbacks; i.e. it sets the delay between the position values of the first and the second feedback. This parameter only works for Sercos axes with external feedback, axis parameter DRIBUSLE (P63) =0.

#### Possible values

Between 0 and 9999.9 ms.

Default value: 0

Operation of feedback combination depending on the value of axis parameter FBMIXTIM:

- A value equal to or greater than general parameter LOOPTIME (P72) enables the use of feedback combination.
- A value smaller than general parameter LOOPTIME (P72) disables feedback combination and the external feedback will be used.

Activating feedback combination, if it is off on CNC power-up, after setting axis parameter FBMIXTIM to a value equal to or greater than general parameter LOOPTIME, requires a Shift/Reset or turning the CNC off and back on.

Once feedback combination is activated on power-up, later changes to the value of parameter FBMIXTIM, even those involved in turning feedback combination on or off, are validated by simply pressing Reset or automatically if it was changed from the oscilloscope.

# DYNDEFRQ (P103)

Axis parameter DYNDEFRQ (P103) compensates the deformation of the arm that supports the tool when it is accelerating or decelerating. This parameter is applied in the position loop.

Possible values

Between 0.01 and 9999.99 Hz.

5.

Axis parameters

**MACHINE PARAMETERS** 

Default value: 0 Hz.

FAGOR

FAGOR AUTOMATION

**CNC 8037** 

The value of this parameter is updated with a reset.

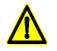

A low value of machine axis parameter DYNDEFRQ (P103) can cause too much movement of the axis issuing the following error message: Too much following error (axis lag).

When having gantry axes, the master axis and the slave axis must be set with the same value.

#### HANFREQ (P104)

Machine parameter that indicates the frequency of the axis filters for movements with the handwheel.

Possible values

Between 0.1 and 500.0 Hz.

Default value: 0

It should be kept in mind that even though the range of values permitted is between 0.1 and 500.0Hz, it is not possible to filter frequencies above 1/(2xT), where T is the period of the position loop, expressed in seconds. At higher values, the filter will not be activated.

The filter range will be calculated internally by the CNC. Its maximum value will be 30.

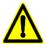

If the filters have been set according to the parameter of the SMOTIME (P58) axis, in addition to the filters for movements with the handwheel, when the handwheel is moved, both filters will be applied. The filters for movements with the handwheel may have a different frequency for each axis. This must be kept in mind in the event that both axes are moved simultaneously. For example, when there is active transformation of coordinates.

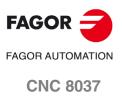

5.

Axis parameters

**MACHINE PARAMETERS** 

# 5.4 Spindle parameters

# SPDLTYPE (P0)

Indicates the type of spindle output being used.

| Value | Meaning                                                                                   |
|-------|-------------------------------------------------------------------------------------------|
| 0     | ±10 V analog output.                                                                      |
| 1     | 2-digit BCD coded "S" output. See "2-digit BCD code output conversion table" on page 483. |
| 2     | 8-digit BCD coded "S" output.                                                             |

Default value: 0

# DFORMAT (P1)

Indicates the display format for the spindle.

| Value | Meaning              |
|-------|----------------------|
| 0     | In 4 digits.         |
| 1     | In 5 digits.         |
| 2     | In 4.3 format        |
| 3     | In 5.3 format        |
| 4     | It is not displayed. |
| 5     | In 6 digits.         |

Default value: 0

# MAXGEAR1 (P2) MAXGEAR2 (P3) MAXGEAR3 (P4) MAXGEAR4 (P5)

They indicate the maximum spindle speed assigned to each gear. When using an automatic gear change, these values will be used to make the change.

| MAXGEAR1 | for gear 1 (M41). |
|----------|-------------------|
| MAXGEAR2 | for gear 2 (M42). |
| MAXGEAR3 | for gear 3 (M43). |
| MAXGEAR4 | for gear 4 (M44). |

**Possible values** 

Values with 3 decimals between 0.000 and 200000.000 rpm.

Default value: For MAXGEAR1 (P2) = 1000 rpm. For MAXGEAR2 (P3) = 2000 rpm. For MAXGEAR3 (P4) = 3000 rpm. For MAXGEAR4 (P5) = 4000 rpm.

When not using all 4 gears, use the lower ones and set the unused ones to the same value as the highest one used.

# AUTOGEAR (P6)

Indicates whether the gear change is generated automatically or not by the CNC activating the M functions M41, M42, M43 and M44.

| Value | Meaning                            |
|-------|------------------------------------|
| EZ    | There is no automatic gear change. |
| YES   | There is automatic gear change.    |
|       |                                    |

Default value: EZ

SOFT: V02.2x

FAGOR

FAGOR AUTOMATION

**CNC 8037** 

#### POLARM3 (P7) POLARM4 (P8)

Indicates the sign of the spindle velocity command for M03 and M04.

| Value  | Meaning           |
|--------|-------------------|
| + sign | Positive command. |
| - sign | Negative command. |
|        |                   |

Default value: For POLARM3 (P7) = + sign. For POLARM4 (P8) = - sign.

If the same value is assigned to both parameters, the CNC will output a single polarity (0V to 10V) command with the indicated sign.

#### SREVM05 (P9)

This parameter is used with a Mill model CNC.

Indicates whether it is necessary or not to stop the spindle (M05) when reversing rotation direction during a tapping canned cycle (G84).

| Value | Meaning              |
|-------|----------------------|
| EZ    | It is not necessary. |
| YES   | It is necessary.     |

Default value: YES

#### MINSOVR (P10) MAXSOVR (P11)

Indicate the minimum and maximum % applicable to the programmed spindle speed.

| Possible values |
|-----------------|
|-----------------|

Integer numbers between 0 and 255.

Default value: For MINSOVR (P10) = 50.

For MAXSOVR (P11) = 150.

The resulting speed will be limited to the value indicated by spindle parameter MAXVOLT1 (P37), MAXVOLT2 (P38), MAXVOLT3 (P39) or MAXVOLT4 (P40) corresponding to the selected gear.

#### SOVRSTEP (P12)

NPULSES (P13)

is no spindle encoder.

rpm (affected by the %).
Possible values

Indicates the incremental step of the programmed spindle speed every time the override keys at the operator panel are pressed.

Indicates the number of pulses per revolution provided by the spindle encoder. 0 means that there

It must be set when the drive's velocity command is analog or it is sent via CAN (DRIBUSLE = 0 or 1). When the main spindle does not have an encoder (NPULSES=0), the CNC shows its theoretical

Possible values

Integer numbers between 0 and 255.

Integer numbers between 0 and 299999.

Default value: 5

Default value: 1000

# FAGOR AUTOMATION

CNC 8037

SOFT: V02.2x

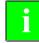

When using a CAN servo system, if parameter NPULSES and parameters INPREV and OUTPREV of all the gears are set with a .0. value, the CNC will assume the equivalent ones of the drive.

Spindle parameters

# DIFFBACK (P14)

Indicates whether the feedback device uses differential signals (double ended) or not.

| Value | Meaning                               |
|-------|---------------------------------------|
| EZ    | It does NOT use differential signals. |
| YES   | It uses differential signals.         |

Default value: YES

5.

Spindle parameters

**MACHINE PARAMETERS** 

# FBACKAL (P15)

Indicates whether the feedback alarm for this axis will be ON or OFF.

| Value | Meaning                                    |
|-------|--------------------------------------------|
| OFF   | No feedback alarm desired, it is canceled. |
| ON    | Feedback alarm is being used.              |

Default value: ON

# AXISCHG (P16)

Indicates the counting direction. If correct, leave it as is, but to change it, select YES if it was set to NO and viceversa. If this parameter is changed, spindle parameter LOOPCHG (P26) must also be changed so the spindle does not "run away".

| Possible values |                   |
|-----------------|-------------------|
| NO / YES.       |                   |
|                 | Default value: EZ |

# DWELL (P17)

Indicates the dwell from the moment the "ENABLE" signal is activated until the velocity command is sent out.

Possible values

Integers between 0 and 65535 ms.

Default value: 0 (there is no dwell).

# ACCTIME (P18)

This parameter is used when working with the spindle in closed loop and it indicates the acceleration time given to reach the maximum speed set by spindle parameters MAXVOLT1 (P37) thru MAXVOLT4 (P40) in each gear. This time is also valid for the deceleration stage.

Possible values

Integers between 0 and 65535 ms.

Default value: 0 (there is no control).

# INPOSW (P19)

Indicates the width of the IN POSITION zone where the CNC considers the spindle to be in position when working in closed loop (M19).

**Possible values** 

Between 0 and 99999.9999 degrees.

Default value: 0.01 degrees.

SOFT: V02.2x

FAGOR

FAGOR AUTOMATION

**CNC 8037** 

# **INPOTIME (P20)**

Indicates the time period that the spindle must remain in the "IN POSITION" zone in order to consider it to be in position.

This prevents the CNC from considering the spindle to be in position and executing the next block on those machines where the spindle could just overshoot the "IN POSITION" zone.

Possible values

Integers between 0 and 65535 ms.

Default value: 0

# MAXFLWE1 (P21)

Indicates the maximum following error allowed for the spindle when moving in closed loop (M19).

Possible values

Between 0 and 99999.9999 degrees.

Default value: 30 degrees.

#### MAXFLWE2 (P22)

Indicates the maximum following error allowed for the spindle when stopped in closed loop (M19).

Possible values

Between 0 and 99999.9999 degrees.

Default value: 0.1 degrees.

# **PROGAIN (P23)**

The CNC takes this parameter into account when operating in closed loop (M19).

Indicates the value of the proportional gain. Its value represents the analog command in millivolts corresponding to a following error of 1 degree.

#### Velocity command (mV)

= Following error (degrees) x PROGAIN

#### **Possible values**

Integers between 0 and 65535 mV/degree.

Default value: 1000 mV/degree.

This value is taken for the first spindle gear and the CNC calculates the values for the rest of the gears.

#### Example:

spindle parameter MAXGEAR1 (P2) = 500 rev/min. The desired speed for a 1 degree of following error is  $S = 1000^{\circ}/min (2.778 rev/rpm)$ .

Command from the drive: 9.5V for 500 rpm

Velocity command corresponding to S = 1000 °/min. (2.778 rpm)

Velocity command = (9.5/500) x 2,778 = 52.778 mV

Therefore "PROGAIN" = 53

#### **DERGAIN (P24)**

CNC 8037

FAGOR AUTOMATION

FAGOR

The CNC takes this parameter into account when operating in closed loop (M19).

Indicates the value of the derivative gain. Its value represents the analog command (in millivolts) corresponding to a change in following error of 1mm (0.03937 inches) in 10 milliseconds.

This velocity command will be added to the one calculated for the proportional gain.

Command

$$= \left(\xi \cdot PROGAIN + \frac{\xi \cdot DERGAIN}{10 \cdot t}\right)$$

It is a good idea to also use the acc./dec. axis parameter ACCTIME2 (P18) for this axis (with a value other than "0") if this gain is to be applied.

Possible values

Integer numbers between 0 and 65535.

Default value: 0 (derivative gain not applied)

The best adjustment is achieved when minimizing the following error as much as possible but without inverting the peaks. The peaks of the right graph are inverted. Bad adjustment.

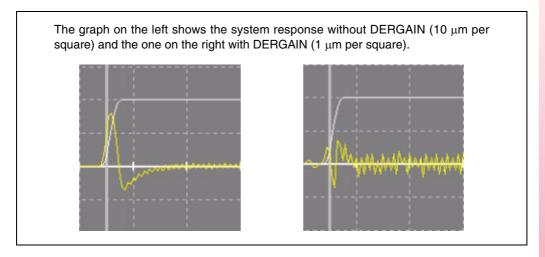

# FFGAIN (P25)

The CNC takes this parameter into account when operating in closed loop (M19).

Indicates the % of velocity command due to the programmed speed. The rest will depend upon the following error; both the proportional and derivative gains will be applied onto this following error.

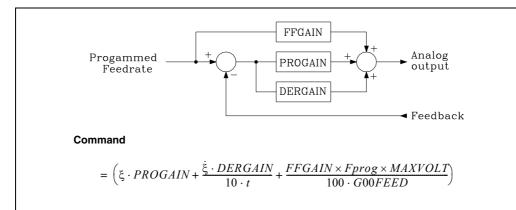

The feed-forward gain improves the position loop minimizing the following error, but it should only be used when working with acceleration/deceleration.

**Possible values** 

Integer numbers between 0 and 100.

Default value: 0 (feed-forward gain not applied)

The best adjustment is achieved when the following error is minimized as much as possible, but without changing its sign, maintaining the moving direction of the axis.

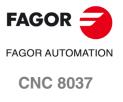

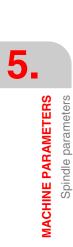

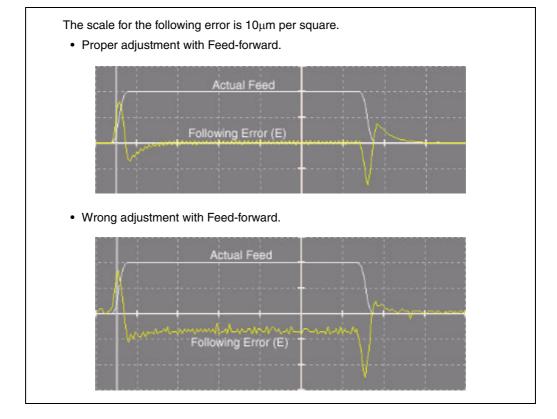

# LOOPCHG (P26)

Indicates the sign of the velocity command. If correct, leave it as is, but to change it, select YES if it was set to NO and viceversa.

Possible values

NO / YES.

Default value: EZ

# MINANOUT (P27)

Indicates the minimum value for the spindle velocity command.

#### Possible values

It is given in D/A converter units and it admits integer values between 0 and 32767 which corresponds to an analog command of 10V.

Default value: 0

| MINANOUT | Minimum velocity command |
|----------|--------------------------|
| 1        | 0.3 mV.                  |
|          |                          |
| 3277     | 1 V.                     |
|          |                          |
| 32767    | 10 V.                    |

# SERVOFF (P28)

Defines the velocity command offset value for the drive.

#### Possible values

It is given in D/A converter units and it admits integer values between 0 and  $\pm 32767$  which corresponds to an analog command of 10V.

Default value: 0 (not applied)

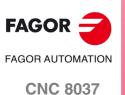

| SERVOFF | Command |
|---------|---------|
| -32767  | -10 V.  |
|         |         |
| -3277   | -1 V.   |
|         |         |
| 1       | 0.3 mV. |
|         |         |
| 3277    | 1 V.    |
|         |         |
| 32767   | 10 V.   |

# LOSPDLIM (P29) UPSPDLIM (P30)

Indicate the upper and lower limits of the actual spindle speed so the CNC can "notify" the PLC (by means of the "REVOK" signal) that the actual spindle rpms are the same as the programmed ones.

Integer numbers between 0 and 255.

Default value: For LOSPDLIM (P29) = 50%. Default value: For UPSPDLIM (P30) = 150%.

# **DECINPUT (P31)**

Indicates whether or not the spindle has a home switch to synchronize the spindle when working in M19.

| Value | Meaning                |
|-------|------------------------|
| EZ    | It has no home switch. |
| YES   | It has a home switch.  |

Default value: YES

# **REFPULSE (P32)**

Indicates the type of marker pulse lo to synchronize the spindle when working in M19.

| Value  | Meaning               |  |
|--------|-----------------------|--|
| + sign | Positive pulse (5 V). |  |
| - sign | Negative pulse (0 V). |  |

Default value: + sign

# **REFDIREC (P33)**

Indicates the rotating direction when synchronizing the spindle during M19.

| Value  | Meaning             |
|--------|---------------------|
| + sign | Positive direction. |
| - sign | Negative direction. |
|        |                     |

Default value: + sign

**CNC 8037** 

FAGOR AUTOMATION

FAGOR

#### REFEED1 (P34)

**Possible values** 

Indicates the spindle's positioning speed when in M19 and the synchronizing speed until it finds the home switch.

Between 0.0001 degrees/min and 99999.9999 degrees/min.

Default value: 9000 degrees/min.

#### REFEED2 (P35)

Indicates the synchronizing speed of the spindle after hitting the home switch and until it finds the marker pulse.

**Possible values** 

Between 0.0001 degrees/min and 99999.9999 degrees/min.

Default value: 360 degrees/min.

# **REFVALUE (P36)**

Indicates the position value assigned to the reference point of the spindle (home or marker pulse).

Possible values

Within ±99999.9999 degrees.

Default value: 0

# MAXVOLT 1 (P37) MAXVOLT 2 (P38) MAXVOLT 3 (P39) MAXVOLT 4 (P40)

Indicates the velocity command corresponding to the maximum speed of gears 1, 2, 3 and 4.

Possible values

Integer numbers between 0 mV and 9999 mV.

Default value: 9500 (9.5 V)

There is no need to set this parameter for an axis handled via CAN.

#### **GAINUNIT (P41)**

The CNC takes this parameter into account when operating in closed loop (M19).

Defines the units for spindle parameters PROGAIN (P23) and DERGAIN (P24).

| Value | Meaning                |
|-------|------------------------|
| 0     | millivolts/degree.     |
| 1     | millivolts/0.01 degree |

Default value: 0 (mV/degree)

This parameter is used when working with the spindle in closed loop.

A value of "1" will be assigned when the analog command corresponding to a following error of 1 degree is very small. This offers greater sensitivity for adjusting spindle parameters PROGAIN (P23) and DERGAIN (P24)

# ACFGAIN (P42)

The CNC takes this parameter into account when operating in closed loop (M19).

Indicates whether or not the value assigned to axis parameter DERGAIN (P24) is applied onto the variations of the programmed speed (AC-forward).

| Value                                                                                                    | Meaning                                                                                                    |  |
|----------------------------------------------------------------------------------------------------|----------------------------------------------------------------------------------------------------|--|
| EZ                                                                                                    | It is applied on variations of following error (derivative gain).                                               |  |
| YES                                                                                                    | It is applied on the variations of the programmed speed that are due to acceleration/deceleration (AC-forward). |  |
| ADVANCED It is used in a digital drive system and provides a smoother and more stable adjustm of the machine. |                                                                                                    |  |
|                                                                                                    | Default value: YES                                                                                              |  |

SOFT: V02.2x

FAGOR

FAGOR AUTOMATION

**CNC 8037** 

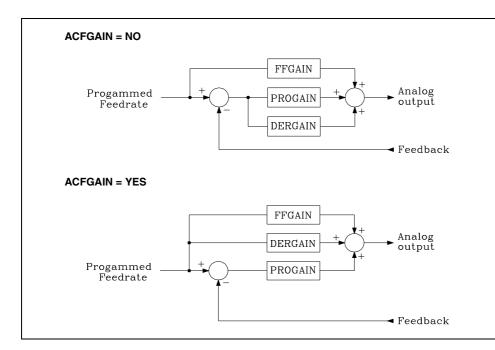

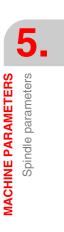

# **M19TYPE (P43)**

This parameter sets the type of spindle orient (M19) available.

It indicates whether the spindle must be homed when switching from open to closed loop or it is enough to home it once on power-up.

| Value | Meaning                                       |
|-------|-----------------------------------------------|
| 0     | When switching from open loop to closed loop. |
| 1     | Once after power-up.                          |

Default value: 0

# DRIBUSID (P44)

It indicates the address of the digital drive (CAN) associated with the spindle. It corresponds with the value of the drive's rotary switch (address, device select).

| Value | Meaning                       |
|-------|-------------------------------|
| 0     | Analog spindle.               |
| 1 - 8 | Address of the digital drive. |
|       |                               |

Default value: 0

It is recommended (not necessary) that the Can addresses of the various axes and spindles be consecutive and start from number  $\cdot 1 \cdot$  (the address of the CNC is always  $\cdot 0 \cdot$ ). For example, with 3 CAN axes and 1 CAN spindle, the values of this parameter must be 1, 2, 3 and 4.

# **OPLACETI (P45)**

When working in open loop (M3, M4) spindle command variations may be in a step or in a ramp.

This parameter indicates the duration of the ramp in milliseconds for the maximum "S". If OPLACETI=0, it will be in a step.

**Possible values** 

Integers between 0 and 65535 ms.

Default value: 0 (in steps).

FAGOR AUTOMATION

**CNC 8037** 

FAGOR

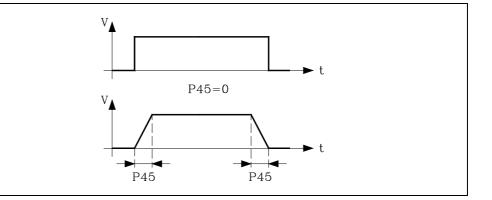

#### SMOTIME (P46)

Sometimes the axis does not respond as desired on particular movements (handwheel movements, etc.).

In these cases, the response of the spindle may be smoothed by applying a filter to the speed changes.

This filter is set by parameter SMOTIME that indicates the duration of the filter in milliseconds, value given by general parameter LOOPTIME (P72).

#### Possible values

Integers between 0 and 64 times the value assigned to general parameter LOOPTIME (P72). If LOOPTIME = 0 (4 ms), the maximum value that could be assigned to SMOTIME will be  $64 \times 4 = 256$  ms.

Default value: 0 (not applied)

To obtain a better response, parameter SMOTIME of the axes interpolating with each other should be set with the same value.

The spindle's response can also be smoothened when working in open loop (M3, M4). In this case, spindle parameters OPLACETI (P45) and SOMTIME (P46) must be used.

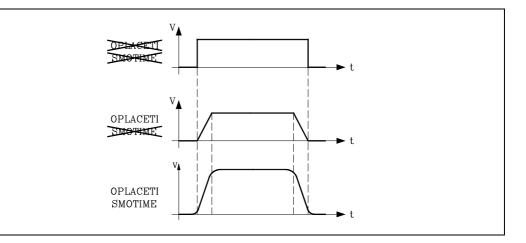

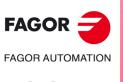

5.

**MACHINE PARAMETERS** 

Spindle parameters

CNC 8037

SOFT: V02.2x

ACCTIME2 (P47) PROGAIN2 (P48) DERGAIN2 (P49) FFGAIN2 (P50)

These parameters define the second set of gains and accelerations. They must be set like the parameters that define the first set.

| First set     | Second set     |
|---------------|----------------|
| ACCTIME (P18) | ACCTIME2 (P47) |
| PROGAIN (P23) | PROGAIN2 (P48) |
| DERGAIN (P24) | DERGAIN2 (P49) |
| FFGAIN (P25)  | FFGAIN2 (P50)  |

To select the second set of gains and accelerations, set general parameter ACTGAIN2 (P108) correctly or activate the CNC's general logic input ACTGAIN2 (M5013).

# DRIBUSLE (P51)

The CNC considers this parameter when using a digital drive (CAN). Spindle parameter DRIBUSID (P44) other than 0.

Even when the data exchange between the CNC and the drive is done via digital CAN bus, one must define whether the feedback is also handled via bus or through the corresponding connector for the axis or spindle.

| Value | Meaning                                                                       |
|-------|-------------------------------------------------------------------------------|
| 0     | The feedback is done via connector.                                           |
| 1     | The feedback is done via digital CAN bus.<br>First feedback (motor feedback). |

#### When using a communication interface via CAN bus.

| DRIBUSLE = 0 | The CNC controls the position loop.                                 |
|--------------|---------------------------------------------------------------------|
|              | The axis feedback is done via connector.                            |
|              | The command to the drive is sent out via CAN.                       |
| DRIBUSLE = 1 | The CNC controls the position loop.                                 |
|              | The axis feedback is done via CAN. First feedback (motor feedback). |
|              | The command to the drive is sent out via CAN.                       |

# MSPINDO (P52)

Indicates when functions M3, M4, M5 are to be sent out. While the spindle is accelerating and decelerating.

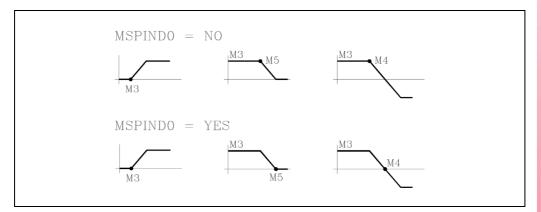

# SYNPOSOF (P53) SYNSPEOF (P54)

Not used.

# ACCTIME3 (P55) PROGAIN3 (P56) DERGAIN3 (P57) FFGAIN3 (P58)

These parameters define the third set of gains and accelerations.

They must be set like the parameters that define the first set.

| First set     | Second set     | Third set      |
|---------------|----------------|----------------|
| ACCTIME (P18) | ACCTIME2 (P47) | ACCTIME3 (P55) |
| PROGAIN (P23) | PROGAIN2 (P48) | PROGAIN3 (P56) |
| DERGAIN (P24) | DERGAIN2 (P49) | DERGAIN3 (P57) |
| FFGAIN (P25)  | FFGAIN2 (P50)  | FFGAIN3 (P58)  |

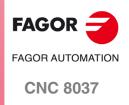

#### **Possible values**

The same as for the first gear.

Default value: For ACCTIME3 (P55) = 4000 ms . For PROGAIN3 (P56) = 50 mV/degree. For DERGAIN3 (P57) = 0. For FFGAIN3 (P58) = 100.

When working with FFGAIN3 (P58) = 100, set the MAXGEAR and MAXVOLT parameters properly.

#### ACCTIME4 (P59) SECACESP (P60) SYNCPOLA (P61)

Not used.

# **CONCLOOP (P62)**

It indicates whether the spindle operates in closed positioning loop (as if it were an axis) or not.

| Value | Meaning                                                      |
|-------|--------------------------------------------------------------|
| EZ    | It operates in open loop.                                    |
| YES   | It operates in closed position loop (as if it were an axis). |

Default value: EZ

In order to operate in closed positioning loop, the spindle must have an encoder and a good servo system for the full speed range.

When working with M19, the first two sets of gains and accelerations are used regardless of the value given to this parameter.

When working in closed positioning loop (M3, M4, M5) the third set of gains and accelerations is used: ACCTIME3, PROGAIN3, DERGAIN3 and FFGAIN3.

#### SYNMAXSP (P63) M3M4SIM (P64)

Not used.

#### SINMAGNI (P65)

It indicates the multiplying factor (x1, x4, x20, etc.) that the CNC must apply only to sinusoidal feedback signals of the spindle.

For square feedback signals, this parameter must be set to 0 and the CNC will always apply a multiplying factor of x4.

**Possible values** 

Integer numbers between 0 and 255.

Default value: 0

Spindle feedback resolution is set by spindle parameters NPULSES (P13) and SINMAGNI (P65).

#### Sample

```
We would like to obtain a 0.001° resolution by using a 3600 pulse/rev sinusoidal encoder.
We must calculate the multiplying factor "SINMAGNI" to be applied by the CNC to the pulses provided by
the encoder in order to obtain the desired resolution.
SINMAGNI = degrees per turn / (number of pulses x resolution)
SINMAGNI = 360 / (3600 x 0,001) = 100
Therefore: NPULSES =3600 SINMAGNI=100
```

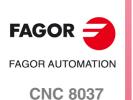

# SLIMIT (P66)

Maximum safety limit for spindle speed. This limit is activated from the PLC and is applied in all the work modes, including the PLC channel. When the spindle is controlled by the PLC by means of the PLCCNTL mark, this limit is ignored.

| Possible values                                          |
|----------------------------------------------------------|
| Values with 3 decimals between 0.000 and 200000.000 rpm. |

Default value: 0

5.

Spindle parameters

**MACHINE PARAMETERS** 

This limit is activated using the mark SLIMITAC (M5059). When this limit is canceled, the CNC recovers the programmed speed.

This limit permits clearing the spindle speed temporarily via PLC, e.g. when opening the doors, etc.

# ORDER (P67)

Filter order. The down ramp is dampened down; the larger the number the greater the drop.

| Value    | Filter type                   |
|----------|-------------------------------|
| [0 - 4]  | Low passing filter            |
| [0 - 4]  | Notch filter (anti-resonance) |
| [0 - 30] | FAGOR filter                  |

Default value: 0 (the filter is not applied).

When applying a filter, it must be set with an order of  $\cdot 3 \cdot$ . Before setting it to another value, consult with Fagor Automation's technical service.

i

If the filter has been designed wrong, it will not be applied. The filters are not applied while moving with an electronic handwheel or a mechanical handwheel. It is recommended not to activate these filters on machines carrying out movements against a hard stop.

When detecting that the FAGOR filter order is too high for the filter configuration (according to parameters FREQUEN and LOOPTIME), on power-up it will issue the message: "It is recommended to lower the order of the frequency filter".

It is recommended to start from low values (e.g.: ORDER=5) and go on increasing this value until that message is displayed.

# TYPE (P68)

Filter type. There are three types of filter: "low passing", "notch filter" and "FAGOR (low passing)". To obtain a good machining quality, all the axes and the spindle interpolating with each other should be defined with the same type of filter and with the same frequency. For the spindle, the filters are only applied in M19 and in rigid tapping where the spindle is interpolated with the Z axis.

| Value | Meaning                          |
|-------|----------------------------------|
| 0     | "Low passing" filter.            |
| 1     | "Anti-resonance" (notch) filter. |
| 2     | FAGOR "low passing" filter.      |

Default value: 0

When defining anti-resonance filters, parameters NORBWIDTH and SHARE must also be set.

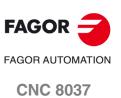

#### "Low passing" filter.

The "low passing" filter is used to limit the jerk by making the movements smoother although it has the drawback that it rounds the corners slightly.

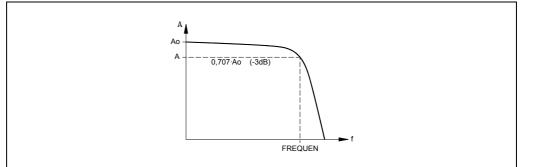

#### Anti-resonance filter (notch filter).

The "anti-resonance" (notch) filter must be used when the machine has a resonance frequency to be eliminated.

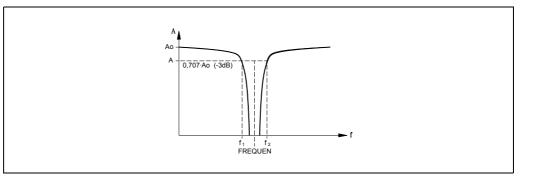

#### CNC start-up with Fagor filters active.

If on CNC start-up, Fagor filters are active on any of the axes and axis parameter SMOTIME (P58) is other than 0 on the same axis, the CNC displays the following error message:

• Parameter TYPE=2 is incompatible with general parameter SMOTIME.

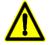

After start-up, if the value of the indicated parameter is not changed, the CNC will cancel that parameter automatically.

# **FREQUEN (P69)**

The meaning of this parameter depends on the type of filter being applied.

On "low passing" and "FAGOR" filters, it indicates the break point frequency or frequency where the amplitude drops 3 dB or it reaches 70% of the nominal amplitude.

For the "anti-resonance" (notch) filter, it indicates the mid frequency or frequency at which the resonance reaches its maximum value.

#### Possible values

Between 0 and 500.0 Hz.

Default value: 30

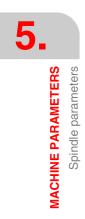

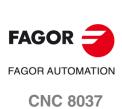

#### NORBWID (P70)

Normal bandwidth.

This parameter is only taken into account for the "anti-resonance (notch)" filter type.

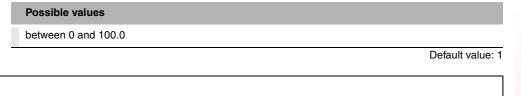

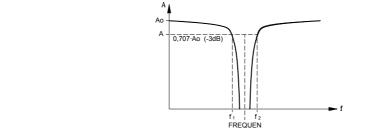

It is calculated with the following formula.

Points f1 and f2 correspond to the cutoff frequency or frequency at which its amplitude drops 3 dB or reaches 70% of the nominal amplitude.

$$NORBWID = \frac{FREQUEN}{(f_2 - f_1)}$$

# SHARE (P71)

percentage of signal going through the filter. This value must be equivalent to the percentage overshooting of the resonance because it has to make up for it.

This parameter is only taken into account for the "anti-resonance (notch)" filter type.

Possible values

between 0 and 100

Default value: 100

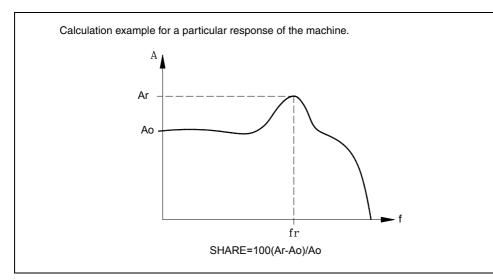

FAGOR OF AUTOMATION

5.

Spindle parameters

**MACHINE PARAMETERS** 

# INPREV1 (P72) OUTPREV2 (P75) INPREV4 (P78)

# OUTPREV1 (P73) INPREV3 (P76) OUTPREV4 (P79)

When using a CAN servo system (only with DRIBUSLE = 0), these parameters set the gear ratios in each range.

INPREV2 (P74)

OUTPREV3 (P77)

Parameters INPREV1 trough INPREV4 indicate the input speed for each gear.

Parameters OUTPREV1 through OUTPREV4 indicate the output speed for each gear.

#### **Possible values**

Integer numbers between 0 and 65535.

Default value: 0

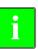

When using a CAN servo system, if parameter NPULSES and parameters INPREV and OUTPREV of all the gears are set with a .0. value, the CNC will assume the equivalent ones of the drive.

#### **JERKLIM (P80)**

Square-sine (bell shape) ramp acceleration. This type of ramp is used to gain in smoothness. This spindle parameter becomes effective with RESET in machine parameters.

| Value       | Meaning                  |
|-------------|--------------------------|
| JERKLIM = 0 | Linear acceleration ramp |

Default value: 0

A JERKLIM value other than zero activates the square-sine ramp.

It comes in degrees/s<sup>3</sup>, in other words, a parameter value of 20 means a jerk of 20000 degrees/s<sup>3</sup>.

This parameter only affects the spindle acceleration in open loop (M3, M4, M5).

The value of the parameter so maximum acceleration (the one obtained from OPLACETI) is reached in half the acceleration time up to MAXGEAR1.

JERKLIM = 6000 · MAXGEAR1 / OPLACETI <sup>2</sup>

In this case, the spindle will take twice as long to reach the MAXGEAR1 speed than it would without jerk.

The JERKLIM value depends on the dynamics of the machine.

#### ACCTIMET (P81) PROGAINT (P82) DERGAINT (P83) FFGAINT (P84)

These parameters define the third set of gains and accelerations. They must be set like the parameters that define the first set.

| First set     | Second set     | Third set      |
|---------------|----------------|----------------|
| ACCTIME (P18) | ACCTIME2 (P47) | ACCTIMET (P81) |
| PROGAIN (P23) | PROGAIN2 (P48) | PROGAINT (P82) |
| DERGAIN (P24) | DERGAIN2 (P49) | DERGAINT (P83) |
| FFGAIN (P25)  | FFGAIN2 (P50)  | FFGAINT (P84)  |

To select the third set of gains and accelerations, set general parameter ACTGAINT (P185) correctly or activate the CNC's general logic input ACTGAINT (M5063).

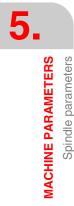

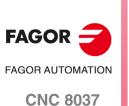

# **THREAOVR (P85)**

When beginning to machine long threads on large lathes, the part usually "bends". To prevent this, it is possible to change the spindle override in the first passes. This parameter affects canned cycles G86 and G87 while machining the thread.

| Possible values | Meaning                                                          |
|-----------------|------------------------------------------------------------------|
| 0% - 50%        | Maximum increment allowed via override switch.                   |
|                 | Default value: 0 (the override cannot be varied while threading) |

A value of 30 means that the override may be varied between 70% and 130%.

In spite of this, the limits set for the spindle with spindle machine parameters MINSOVR (P10) and MAXSOVR (P11), can never be exceeded. On the other hand, it will not be possible to vary the override in the last threading pass, it will be set to the value imposed in the previous threading pass.

Spindle machine parameter M19TYPE (P43) must be set to "1" in order for the override to work while threading.

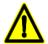

In order not to damage the thread when varying the override, the feed-forward value of the axes must be close to 100% so as to work with a near-zero following error.

# **OPLDECTI (P86)**

Indicates the duration of the spindle deceleration ramp in open loop.

Possible values

Integers between 0 and 65535 ms.

Default value: 0.

The spindle parameter OPLDECTI (P86) works on the first and second spindle.

If OPLDECTI (P86) = 0, spindle parameter OPLACETI (P45) will be applied both for acceleration and deceleration.

If spindle parameter JERKLIM (P80) other than 0 and spindle parameter OPLDECTI (P86) other than 0, parameter JERKLIM will be applied for deceleration.

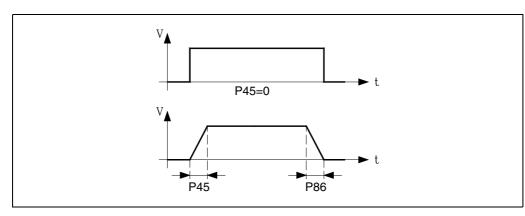

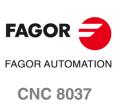

SOFT: V02.2x

5.

Spindle parameters

**MACHINE PARAMETERS** 

#### **SPDLSTOP (P87)**

Using this spindle machine parameter, it is possible not to stop the spindle with an M30 or a RESET.

| Value | Meaning                                                                                |
|-------|----------------------------------------------------------------------------------------|
| 0     | The spindle stops with M2, M30 or RESET.                                               |
| 1     | The spindle does not stop with M2, M30 or RESET.<br>Program an M5 to stop the spindle. |

Default value: 0

Avoid the spindle stopping when a M30 or a RESET is sent, as it is particularly beneficial for large grinders and lathes where the spindle should not be stopped regularly. It lets end program execution with an M30 or reset and start again without stopping the spindle.

#### Special cases:

On a lathe, if the s.m.p. SPDLSTOP(P87) =1 and there is an active G96 before getting a RESET or an M30, neither the G96 nor the PLC mark "CSS" will be deactivated and the spindle will keep turning at the same speed.

If the s.m.p. SPDLSTOP(P87) =1 and a spindle turning speed limit has been programmed with G92 S<sup>\*\*</sup>, a RESET or an M30 will not stop the spindle and will keep the turning speed limited to the value programmed with G92S.

In the following cases, the 0 or 1 value of the s.m.p. SPDLSTOP (P87) will be ignored, the CNC will always act as follows:

- The spindle stops when an error occurs at the spindle or an emergency.
- The spindle does not stop when switching from manual to automatic and vice versa both in ISO mode and in conversational mode.
- If synchronized spindles are running, an M30 or a RESET will cancel the synchronism and stop the spindles.

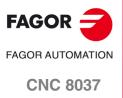

5.

MACHINE PARAMETERS Spindle parameters

# 5.5 Drive parameters

This option is available when the CNC uses digital servo drive system; i.e. the drives are connected to the CNC via CAN.

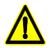

CAN interface

This option works fine for spindles with drive version SPD V7.01 or newer. It also works fine for axes with drive version ACSD V1.01 or newer.

This option displays the tables of the drive parameters that are stored in the hard disk (KeyCF) and the softkeys of the digital axes. Press one of those softkeys for editing the drive parameters for that particular axis.

When selecting the drive parameters at the CNC, it will display the ones stored in each drive and if any is modified, it is modified at the drive. The CNC does not have parameters of the drive although their copies may be stored in the hard disk (KeyCF).

When accessing the parameters of a drive, the CNC shows a screen that looks like this. Refer to the drive manual for further details on commands, variables, etc. displayed on the screen

| AXIS X DRIVE                    | PARAM                                       | P N                                                                                                    | 11:50:14                             |
|---------------------------------|---------------------------------------------|----------------------------------------------------------------------------------------------------|--------------------------------------|
| GROUP G)                        | General Par                                 | ameters SET 0                                                                                                   | NODE 1                               |
| NAME                            | VALUE                                       | COMMENT                                                                                                    | SERCOS ID                            |
| SP10.0<br>SP2.0<br>SP3.0<br>CP1 | 200 r.p.m<br>50 milisec<br>0 milisec<br>183 | VelocityPolarityParameters<br>VelocityIntegralTime<br>KD_Velo<br>CurrentProportionalGain<br>CurrentIntegralTime | 43<br>91<br>101<br>102<br>106<br>107 |
| ACCESS BA                       | SIC VERSION                                 | V01.00 AXIS A100H1 FXM31.20F.I0.00                                                                              |                                      |
| PASSWORD                        | MODIEV II                                   |                                                                                                    | IVE +                                |

- In the GROUP window, one must select the group of parameters or variables to be displayed. To change the group, press the [Change Group] softkey, select the new group with the [♠] [♣] keys and press [ENTER].
- In the SET window, one must select the set of parameters or variables to be displayed. To select
  another set, press the [Change set] softkey, select the new set with the [♠] [♣] keys and press
  [ENTER].
- The NODE window shows the node number identifying that drive in the CAN connection; i.e. the position of its rotary switch.

In other words, the position of the Sercos switch. The main window shows the variables or parameters of the selected group and set indicating their Fagor name in each variable, its value, its meaning and its identifier. If the variable does not have a write permission, a key will appear before the Fagor name.

This information is updated when selecting a new information (group or set), when modifying a variable or parameter or when pressing page/up page-down. It is not refreshed continuously.

- The ACCESS window shows the permitted access level. There are 3 levels of access for the drive: basic level, OEM level (manufacturer) and Fagor level. To change the level, press the [Password] softkey, key in the relevant code and press [ENTER].
- The VERSION window shows the software version installed at the drive, the name of the motor associated with the drive and the drive model.

# Softkeys available in this mode

Password

Modifies the access level selected in the "Access" window.

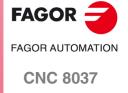

In the case of CAN servo system, to access the drive parameters with an OEM access level, the password is defined in Utilities mode as OEMPSW.

#### Modify

To modify the variables that are not protected (those without a key icon).

After selecting the variable with the  $[\uparrow][\lor]$  keys, pressing the "modify" softkey displays two windows. The first one shows the range of possible values and the second one the current value. Enter the new value and press [ENTER].

The drive assumes that value and refreshes the screen.

#### Execute command

Shows the list of commands that can be executed by the drive. Select one using the [4] [4 keys and press [ENTER].

#### Change group

Selects the group of parameters or variables to be displayed.

#### Change set

Selects the set number of the parameters or variables to be displayed.

#### To drive flash

The drive stores all its parameters in its flash memory and it then executes a soft-reset command. This command interrupts the communication, press [ENTER] to restore it.

#### Save

It makes a copy of the parameters of the drive's RAM memory into the CNC's hard disk (KeyCF) or to a peripheral device or PC through the serial line.

The parameters are storedwith the name of the axis they are associated with (for example, the X axis parameters). A file saved from the CNC via WinDNC may be loaded into the drive via DDSSETUP and vice versa.

#### Load

It copies into the drive's RAM memory the parameters saved in the CNC's hard disk (KeyCF) or in a peripheral device or in PC through the serial line.

The CNC copies the axis parameters that are being edited.

#### **Drive Errors**

It displays a window with the warnings and errors of the drive. If all of them do not fit on the screen, use  $[\uparrow] [\clubsuit]$ .

#### Options

It shows a screen where one can select to display either all the parameters and variables or just the ones than can be modified.

Press the [Modify Option] softkey to change it and [ENTER] to validate it. This option is common to all the axes.

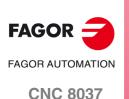

#### 5.6 Serial line parameters

# **BAUDRATE (P0)**

Indicates the communication speed, in baud, between the CNC and the peripherals.

It is given in baud and it is selected with the following code:

| Value | Meaning     | Value | Meaning       |
|-------|-------------|-------|---------------|
| 0     | 110 baud.   | 7     | 9,600 baud.   |
| 1     | 150 baud.   | 8     | 19,200 baud.  |
| 2     | 300 baud.   | 9     | 38,400 baud.  |
| 3     | 600 baud.   | 10    | 57,600 baud.  |
| 4     | 1,200 baud. | 11    | 115,200 baud. |
| 5     | 2,400 baud. | 12    | Reserved.     |
| 6     | 4,800 baud. |       |               |

Default value: 11 (115200 baud)

# **NBITSCHR (P1)**

Indicates the number of data bits per transmitted character.

| Value | Meaning                                                                                                    |
|-------|----------------------------------------------------------------------------------------------------|
| 0     | Uses the 7 least significant bits of an 8-bit character. It is used when transmitting ASCII characters (standard).         |
| 1     | Uses all 8 bits of the transmitting character. Used when transmitting special characters whose codes are greater than 127. |

Default value: 1

# PARITY (P2)

Indicates the type of parity check used.

| Value | Meaning      |
|-------|--------------|
| 0     | No parity.   |
| 1     | Odd parity.  |
| 2     | Even parity. |

Default value: 0

# **STOPBITS (P3)**

Indicates the number of stop bits at the end of each transmitted word.

|   | Value | Meaning          |                  |
|---|-------|------------------|------------------|
|   | 0     | 1 STOP bit.      |                  |
|   | 1     | 2 STOP bits.     |                  |
| - |       | Default value: 0 | FAGOR AUTOMATION |

Default value: 0

# **PROTOCOL (P4)**

Indicates the type of communications protocol to be used.

| Value | Meaning                                             |   |            |  |  |
|-------|-----------------------------------------------------|---|------------|--|--|
| 0     | Communications protocol for general device.         |   |            |  |  |
| 1     | DNC communications protocol.                        |   |            |  |  |
| 2     | Communications protocol for Fagor floppy disk unit. |   |            |  |  |
|       |                                                     | - | <b>-</b> ( |  |  |

Default value: 1 (DNC)

**CNC 8037** 

#### **PWONDNC (P5)**

Indicates whether the DNC feature will be active on power-up or not.

| Value | Meaning                 |
|-------|-------------------------|
| EZ    | Not active on power-up. |
| YES   | Active on power-up      |

Default value: YES

# **DNCDEBUG (P6)**

Indicates whether the debugging feature for DNC communications is active or not.

It is advisable to use this safety feature in all DNC communications. It could be deactivated in the debugging process.

| Value | Meaning                                  |
|-------|------------------------------------------|
| EZ    | Debug NOT active. Communication aborted. |
| YES   | Debug active. Communication not aborted. |

Default value: EZ

#### **ABORTCHR (P7)**

Indicates the character used to abort communications with general peripheral device.

| Value | Meaning |
|-------|---------|
| 0     | CAN     |
| 1     | EOT     |
|       |         |

Default value: 0

# EOLCHR (P8)

Indicates the character used to indicate "end of line" when communicating with general peripheral device.

| Value | Meaning |
|-------|---------|
| 0     | LF      |
| 1     | RC      |
| 2     | LF-CR   |
| 3     | CR-LF   |

Default value: 0

# EOFCHR (P9)

Indicates the character used to indicate "end of text" (end of file) when communicating with a general peripheral device.

| Value | Meaning |
|-------|---------|
| 0     | EOT.    |
| 1     | ESC.    |
| 2     | SUB     |
| 3     | ETX     |

Default value: 0

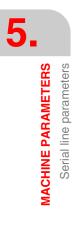

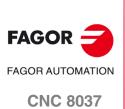

### XONXOFF (P10)

Indicates whether the XON-XOFF communications protocol is active or not when operating with a generic peripheral.

| Value | Meaning           |
|-------|-------------------|
| ON    | It is active.     |
| OFF   | It is NOT active. |

Default value: ON

### **RCVMAXCAR (P11)**

It indicates the maximum number of characters that may be received in the communication.

| Possible | values |
|----------|--------|
|----------|--------|

Integer numbers between 0 and 255.

Default value: 0.

### **RCVENDTI (P12)**

Indicates the maximum reception time. Reception ends when the time indicated in this parameter has elapsed, after reception began.

Possible values

Integers between 0 and 65535 ms.

Default value: 0.

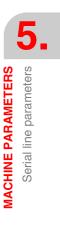

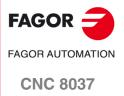

# 5.7 Ethernet parameters

These parameters may be used to configure the CNC like any other node in the network, the DNC for Ethernet, the remote hard disk and the Ethernet network. Doing that requires the Ethernet option.

| Parameters                                                                        | Configuration                                                                            |
|-----------------------------------------------------------------------------------|------------------------------------------------------------------------------------------|
| Basic configuration:<br>DIRIP (P24)<br>NETMASK (P25)<br>IPGATWAY (P26) (optional) | Configure the CNC like another node in the network. The hard disk is accessible via FTP. |
| Basic configuration and also:<br>CNHDPAS1 (P7)                                    | Protect the access to the hard disk with a password.                                     |
| Basic configuration and also:<br>DNCEACT (P22)<br>IPWDNC (P27)                    | Configure the DNC for Ethernet.                                                          |
| Basic configuration and also:<br>IPSNFS (P28)<br>DIRNFS (P29)                     | Configure the remote hard disk.                                                          |

If the CNC is configured like another node in the network, it may be accessed from any PC of the network knowing its IP. Only the CNC's hard disk may be accessed; i.e. it is not possible to access programs in RAM nor read variables, tables, etc.

With the CNC configured in the network, the following is possible from any PC of the network:

- Access the part-program directory of the Hard Disk (HD).
- Edit, modify, delete, rename, etc., the programs stored on the hard disk (HD).
- Copy programs from the hard disk to the PC and vice versa.

### HDDIR (P0) CNMODE (P1)

Not used.

### CNID (P2)

CNC name when connecting it via FTP (only when allowed by the FTP client).

Possible values

It admits up to a maximum of 15 characters (without blank spaces).

Default value: FAGORCNC

### CNGROUP (P3) ... CNHDDIR1 (P6)

Not used.

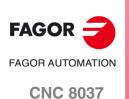

### CNHDPAS1 (P7)

Password for accessing the hard disk from the network.

Possible values

It admits up to a maximum of 15 characters (without blank spaces).

### EXTNAME2 (P8) ...

. SERUNI2 (P21)

Not used.

DNCEACT (P22)

Not used.

**Installation manual** 

### **IPTYPE (P23)**

Reserved. It must be set to "0".

### DIRIP (P24)

IP address of the CNC.

**Possible values** 

Four numbers between 0 and 255 separated by dots.

Default value: 0.0.0.0 (the network is not activated)

### NETMASK (P25)

Network mask.

**Possible values** 

Four numbers between 0 and 255 separated by dots.

Default value: 0.0.0.0 (the network is not activated)

### **IPGATWAY(P26)**

Gateway IP address.

Possible values

Four numbers between 0 and 255 separated by dots.

Default value: 0.0.0.0 (it has no gateway)

### **IPWDNC (P27)**

WinDNC server's IP address.

The WinDNC server is the external device to connect with via DNC. This device may be a CNC, or a PC with WinDNC.

Defining it as 0.0.0.0 does not allow transferring from the CNC, but it is possible from the PC.

**Possible values** 

Four numbers between 0 and 255 separated by dots.

Default value: 0.0.0.0

### **IPSNFS (P28)**

IP address of the server acting as remote hard disk.

If other than 0, the remote hard disk is activated. This means that the local hard disk, if there is any, is disabled and can no longer be accessed.

**Possible values** 

Four numbers between 0 and 255 separated by dots.

Default value: 0.0.0.0 (there is no remote hard disk)

### DIRNFS (P29)

Directory of the server that is used as remote hard disk.

Possible values

It admits up to a maximum of 22 characters (without blank spaces).

Default value: Nameless

SOFT: V02.2x

FAGOR

FAGOR AUTOMATION

**CNC 8037** 

5.

MACHINE PARAMETERS Ethernet parameters

### MACID (P30)

Reserved. It must be set to "0".

Not used.

### **NFSPROTO (P32)**

Using this Ethernet parameter, it is possible to select the desired protocol when configuring a remote hard disk using NFS.

| Value | Meaning                        |
|-------|--------------------------------|
| 0     | The TCP protocol will be used. |
| 1     | The UDP protocol will be used. |

Default value: 0

The TCP protocol is more safer but in some network configurations copying and refreshing folders with lots of programs becomes very slow as compared to the UDP protocol.

The parameter NFSPROTO (P32) is validated with SHIFT/RESET or on power-up.

# CNC connection in an Ethernet network. Connection using Windows<sup>®</sup>95 or 98

### Connection with a shared CNC without password

At the Web browser (e.g. IExplorer) or from the file explorer (only on Windows 98), write in the command line the CNC's IP address.

For example: ftp://10.0.7.224

### Connection with a shared CNC with password

At the Web browser (e.g. IExplorer) or from the file explorer (only on Windows 98), write in the command line the user name, the password and the CNC's IP address. The user name is always "cnc".

For example: ftp://cnc:password@10.0.17.62

#### Assign a name to the IP address

The IP address may be assigned a name for easier identification. This operation is carried out at the PC and there are two different ways to do it.

• Editing the file "c:\windows\hosts". This file may be modified with any text editor.

In the file, add a line containing the CNC'S IP address and the name to identify it with. For example:

10.0.7.40 CNC\_1

10.1.6.25 MILL\_MACH\_01

On the Web browser or from the file explorer (only on Windows 98), write the defined name in the command line.

For example (CNC without password): ftp://CNC\_01.

For example (CNC with password): ftp://cnc:password@MILL\_MACH\_01

• Through the "Favorites" menu of the Web browser.

In the Web explorer, write the IP address in the command line. After accessing the site, select the "Favorites" option on the menu add to favorites and assign a name to that IP address. This way, it is possible to access the CNC by selecting the assigned name on the "Favorites" menu.

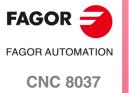

SOFT: V02.2x

On the lexplorer browser, it is called "Favorites". This name may vary depending on the Web browser being used.

MACHINE PARAMETERS Ethernet parameters

# CNC connection in an Ethernet network. Connection using Windows<sup>®</sup>2000 or XP

The easiest way to access the CNC's hard disk from a PC is configuring a new connection. At the file explorer, select My Network sites > Add network sites. It will show the Windows help to add network sites that permits configuring the connection step by step. Press the -OK- button to go on to the next step.

Follow the instructions shown on the screen to configure the connection; refer to the Windows® help for additional information.

### Connection with a shared CNC without password

1. First, select the network site, in this case an ftp folder. Write "ftp://" followed by the CNC's IP address defined by machine parameter DIRIP (P24).

For example: ftp://10.0.17.62

- 2. Define how the session is initiated, anonymously or not When the CNC is shared without password, the session is initiated anonymously.
- 3. Define the name to be associated with the new connection. This is the name that will appear on the PC's net directory. Just select it from the list to start the connection.

For example: FAGOR CNC

### Connection with a shared CNC with password

1. First, select the network site, in this case an ftp folder. Write "ftp://" followed by the CNC's IP address defined by machine parameter DIRIP (P24).

For example: ftp://10.0.17.62

- 2. Define the user name and how the session is initiated, anonymously or not. When the CNC is shared with password, the session is not initiated anonymously. The user must identify itself and it must be as "cnc" or "CNC".
- 3. Define the name to be associated with the new connection. This is the name that will appear on the PC's net directory. Just select it from the list to start the connection.

For example: FAGOR CNC

After the configuration is done and every time the connection is made, a window will open requesting the user name and password. As user name, select "cnc" or "CNC" and as password the one defined by machine parameter CNHDPAS1 (P7).

To make it easier, the –Save password– option may be selected in this window. This way, it will no longer request the password when connecting again and it will access the hard disk directly.

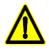

Use the "save password" option with caution. Bear in mind that if you save the password, it will not be requested for the connection and, therefore, anybody is free to access the CNC from the PC.

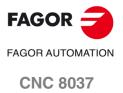

### 5.8 PLC Parameters

### WDGPRG (P0)

Indicates the Watchdog time-out period for the main PLC program.

**Possible values** 

Integers between 0 and 65535 ms.

Default value: 0

### WDGPER (P1)

Indicates the Watch-Dog time-out period for the periodic module of the PLC.

Possible values

Integers between 0 and 65535 ms.

Default value: 0

### USER0 (P2) ... USER23 (P25)

Parameters "USER0" through "USER23" do not mean anything to the CNC.

They could contain the type of information that the OEM may find necessary to customize this machine, such as: Information about the type of machine, PLC program version, etc.

This information can be accessed from the PLC program by means of the "CNCRD" high-level instruction.

| Possible  | values |
|-----------|--------|
| 1 0001010 | vulueo |

USER0(P2) - USER7(P9) Integer numbers between 0 and 255. USER0(P10) - USER7(P17) Integer numbers between 0 and 65535. USER0(P18) - USER7(P25) Within ±99999.9999 mm or ±3937.00787 inches.

Default value: 0

### **CPUTIME (P26)**

This parameter indicates the time the system CPU dedicates to the PLC.

| Value | Meaning                                             |
|-------|-----------------------------------------------------|
| 0     | 0.2 ms every 8 samplings.                           |
| 1     | 0.2 ms every 4 samplings.                           |
| 2     | 0.2 ms every 2 samplings.                           |
| 3     | 0.2 ms every sampling.                              |
| 4     | 0.4 ms every sampling. With LOOPTIME = 3, 4, 5 or 6 |
| 5     | 0.6 ms every sampling. With LOOPTIME = 3, 4, 5 or 6 |
| 6     | 0.8 ms every sampling. With LOOPTIME = 4, 5 or 6    |
| 7     | 1 ms every sampling. With LOOPTIME 5 or 6.          |
| 8     | 1.2 ms every sampling. With LOOPTIME = 6            |

Default value: 0

The sampling period is determined by the general parameter LOOPTIME (P72). Hence, for a sampling period of 4 msec. and a CPUTIME=0, the system CPU dedicates 0.2 millisecond every 8 samplings (thus, 32 milliseconds) to the PLC.

MACHINE PARAMETERS PLC Parameters

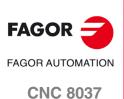

The Status window of the PLC statistics screen indicates the time the system CPU dedicates to the PLC. Refer to the operating manual.

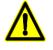

Same as with sinewave feedback, number of axes and the user channel active, the PLC demands calculation time from the system CPU. The more time the CPU dedicates to the PLC, the greater the sampling time will be, general parameter

The more time the CPU dedicates to the PLC, the greater the sampling time will be, general parameter LOOPTIME (P72).

### PLCMEM (P27)

Not used.

| SRR700 (P28) | SRR739 (P67) |
|--------------|--------------|
|--------------|--------------|

Not used.

### SWR800 (P68) ... SWR819 (P87)

Not used.

### **IOCANSPE (P88)**

When using CAN connection, the transmission speed depends on the length of the cable or total CAN connection distance.

| Value | Meaning                              |
|-------|--------------------------------------|
| 0     | 1 Mbit/s. Up to 20 meters.           |
| 1     | 800 kbit/s. From 20 to 40 meters.    |
| 2     | 500 kbit/s. From 40 to 100 meters.   |
| 3     | 250 kbit/s. From 100 to 500 meters.  |
| 4     | 125 kbit/s. From 500 to 1000 meters. |

Default value: 2 (500 kbit/s)

Fagor modules that do not have a baudrate selector can only work at 500 Kbit/s.

### **IOCAGEN (P89)**

Not used.

### IOCANID1 (P90) IOCANID2 (P91) IOCANID3 (P92) IOCANID4 (P93)

They are used to set the remote modules.

They indicate which remote module each PLC parameter group (ICAN\*, OCAN\*, NUICAN\*, NUOCAN\*) refers to.

Assign the CAN bus address that occupies the node (the one indicated by the address selector switch).

| ICAN1 (P94) | OCAN1 (P95) | ICAN2 (P96)  |
|-------------|-------------|--------------|
| ICAN3 (P98) | OCAN3 (P99) | ICAN4 (P100) |

OCAN2 (P97) OCAN4 (P101)

They are used to set the remote modules.

They indicate the configuration of each remote module, number of inputs (ICAN\*) and outputs (OCAN\*).

OCAN1=32

Example for a remote module located in node 1, with 48 inputs and 32 outputs:

IOCANID1=1 CAN1=48

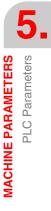

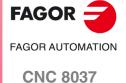

### NUICAN1 (P102) NUOCAN2 (P105) NUICAN4 (P108)

### NUOCAN1 (P103) NUICAN2 (P104) NUICAN3 (P106) NUOCAN3 (P107) NUOCAN4 (P109)

They are used to set the remote modules.

Parameter NUICAN\* indicates the number of the first digital input and NUOCAN\* the number of the first digital output for the group.

The CPU is always considered as the first I/O module. The first input number is always I1 and the first output number O1 and they cannot be set by parameters.

On remote module the inputs and outputs of the different elements are numbered sequentially. The inputs and outputs are defined in groups of 8 and the possible values of NUICAN\* and NUOCAN\* must be multiple of 8 plus 1 (8n +1).

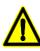

If incoherent parameter settings are detected on power-up, an error message will be issued indicating it.

If NUICAN=0 or NUOCAN=0, the group following the one assigned to the previous node is assigned to the corresponding node.

#### Examples of remote module setting

The central unit does not have an I/O expansion board.

Remote module in node 1, with 48 inputs and 32 outputs.

Remote module in node 2, with 24 inputs and 16 outputs.

Case 1: We want the inputs and outputs to be sequential starting with the first ones available.

| Node ·1·   | Node ·2·   |
|------------|------------|
| IOCANID1=1 | IOCANID2=2 |
| ICAN1=48   | ICAN2=24   |
| OCAN1=32   | OCAN2=16   |
| NUICAN1=0  | NUICAN2=0  |
| NUOCAN1=0  | NUOCAN2=0  |

Node 1 is assigned inputs I65 through I112 and outputs O33 through O64.

Node 2 is assigned inputs I113 through I136 and outputs O65 through O80.

The inputs of the first remote module are numbered sequentially after the last input of the first module (I64+1 = I65). The inputs of the second remote module are numbered sequentially after the last available input of the first remote module (I112+1=I113). Follow the same procedure for the outputs.

Case 2: We want the inputs and outputs to be sequential; but starting with I129 and O65, getting it ready for the I/O expansion board.

| Node ·1·    | Node ·2·   |
|-------------|------------|
| IOCANID1=1  | IOCANID2=2 |
| ICAN1=48    | ICAN2=24   |
| OCAN1=32    | OCAN2=16   |
| NUICAN1=129 | NUICAN2=0  |
| NUOCAN1=65  | NUOCAN2=0  |

Node 1 is assigned inputs I129 through I176 and outputs O65 through O96.

Node 2 is assigned inputs 1177 through 1200 and outputs O97 through O112.

The inputs of the first remote module are numbered sequentially after the value assigned to parameter NUICAN1(I129). The inputs of the second expansion module are numbered sequentially after the last available input of the first remote module (I176+1=I177). Follow the same procedure for the outputs.

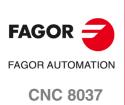

Case 3: We expect an I/O and element expansion in node 1 (up to 72 inputs and 48 outputs).

| Node ·1·    | Node ·2·    |
|-------------|-------------|
| IOCANID1=1  | IOCANID2=2  |
| ICAN1=48    | ICAN2=24    |
| OCAN1=32    | OCAN2=16    |
| NUICAN1=129 | NUICAN2=201 |
| NUOCAN1=65  | NUOCAN2=113 |

Node 1 is assigned inputs I129 through I176 and outputs O65 through O96

Node 2 is assigned inputs I201 through I224 and outputs O113 through O128

The inputs of the first remote module are numbered sequentially after the value assigned to parameter NUICAN1(I129). The inputs of the second remote module are numbered after the value assigned to parameter NUICAN2(I201) Follow the same procedure for the outputs.

### IANALOG1 (P110) IANALOG2 (P113) IANALOG3 (P116) IANALOG4 (P119)

They are used to set the remote modules.

They indicate the number of analog inputs of each of the 4 remote modules; a CAN node number identifies each one in the system. Its value will be 4 if it is a Fagor remote module.

### OANALOG1 (P111) OANALOG2 (P114) OANALOG3 (P117) OANALOG4 (P120)

They are used to set the remote modules.

They indicate the number of analog outputs of each of the 4 remote modules; a CAN node number identifies each one in the system. Its value will be 4 if it is a Fagor remote module.

### PT100\_1 (P112) PT100\_2 (P115) PT100\_3 (P118) PT100\_4 (P121)

They are used to set the remote modules.

They indicate the number of physical connections available for PT100 probes in each of the 4 remote modules and also indicate which ones are connected. All this information is reflected in a 16-bit string. Their value will be 0000 0000 00**00** 00**11** if it is a Fagor remote module (2 physical connections, bits 0 and 1 set to "1") and whether they are both connected (bits 4 and 5 set to "0") or not. See table below.

A remote module may have physical connections for PT100 probes, but they are not connected. That is why there is a bit indicating that there is a physical connection for the PT100 probe and another bit to indicated whether a probe is connected or not.

Therefore, for a 16-bit string:

bit 15......12 11......8 7......4 3 2 1 0

| PT100_1 = | x x x x x x x x x x 0/1 0/1 xx 0/1 0/1                         |     |
|-----------|----------------------------------------------------------------|-----|
| bit 0     | Does it have a physical connection for PT100_1 probe? no / yes | 0/1 |
| bit 1     | Does it have a physical connection for PT100_2 probe? no / yes | 0/1 |
| bit 4     | Is there a PT100_1 probe connected to it? yes / no             | 0/1 |
| bit 5     | Is there a PT100_2 probe connected to it? yes / no             | 0/1 |
| others    | Reserved                                                       |     |

for Fagor remote modules

If the probe is not properly connected or the cable is defective, the CNC will display an error message that will be treated like the errors at the digital inputs/outputs.

·189·

FAGOR

FAGOR AUTOMATION

**CNC 8037** 

### NUIANA1 (P122) NUIANA2 (P124) NUIANA3 (P126) NUIANA4 (P128)

They are used to set the remote modules.

They indicate the number of the first analog input of each remote module. The rest of analog inputs of the same module will be numbered sequentially.

### NUOANA1 (P123) NUOANA2 (P125) NUOANA3 (P127) NUOANA4 (P129)

They are used to set the remote modules.

They indicate the number of the first analog output of each remote module. The rest of analog outputs of the same module will be numbered sequentially.

If the value of all these parameters is zero (they are by default), the numbering of the analog inputs/outputs will be consecutive to the last local inputs/outputs.

Their maximum value will be 16, both for the analog inputs and analog outputs.

On power-up, the CNC verifies that the number of analog inputs/outputs detected at the module matches the value assigned to the relevant machine parameters.

If these values do not match, the CNC screen will display a message indicating it and then it will turn the remote module off.

### **IANA5V (P130)**

Not used.

### NUILO1 (P131) NUOLO2 (P134) NUILO4 (P137)

### NUOLO1 (P132) NUILO2 (P133) NUILO3 (P135) NUOLO3 (P136) NUOLO4 (P138)

These PLC machine parameters may be used to redefine the numbering of the inputs/outputs of the local expansion modules without having to modify the PLC program.

| Value | Meaning     |                                                                         |
|-------|-------------|-------------------------------------------------------------------------|
| NUILO | Numbering   | of the first input of the first expansion module with inputs/outputs.   |
| NUOLO | 1 Numbering | of the first output of the first expansion module with inputs/outputs.  |
| NUILO | Numbering   | of the first input of the second expansion module with inputs/outputs.  |
| NUOLO | 2 Numbering | of the first output of the second expansion module with inputs/outputs. |
| NUILO | Numbering   | of the first input of the third expansion module with inputs/outputs.   |
| NUOLO | 3 Numbering | of the first output of the third expansion module with inputs/outputs.  |
| NUILO | Numbering   | of the first input of the fourth expansion module with inputs/outputs.  |
| NUOLO | 4 Numbering | of the first output of the fourth expansion module with inputs/outputs. |

The CPU is always considered as the first I/O module. Note that this first module is not an expansion module.

In either case, the first input number is always I1 and the first output number O1 and they cannot be set by parameters.

**IMPORTANT:** The numbering of both the first local input and the first local output of any expansion module must be a multiple of 8 plus 1 (1+ 8n).

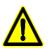

If incoherent parameter settings are detected on power-up, an error message will be issued indicating it.

SOFT: V02.2x

FAGOR

FAGOR AUTOMATION

**CNC 8037** 

Inside the expansion module, the numbering of the rest of inputs/outputs will be sequential from the first one on.

The inputs/outputs of the expansion modules will be numbered differently depending on the values entered in parameters NUILOn and NUOLOn (with n= 1, 2, 3, 4).

#### Expansion modules numbering examples

It is a system made up of an axes board with 40I/24O and two expansion modules with 64I/32O available in each one of them.

The inputs/outputs of the first module cannot be set by parameter; therefore, the inputs must be numbered from I1 on and the outputs from O1 on.

Case 1: We wish to number inputs and outputs by setting parameters NUILOn and NUOLOn to zero.

| First expansion module | Second expansion module |  |  |
|------------------------|-------------------------|--|--|
| NUILO1=0               | NUILO2=0                |  |  |
| NUOLO1=0               | NUOLO2=0                |  |  |

The first expansion module assigned inputs I65 through I112 and outputs O33 through O64.

The second expansion module assigned inputs 1129 through 1192 and outputs O65 through O96.

The inputs of the first expansion module are numbered sequentially after the last input of the first module (I64+1 = I65). The inputs of the second expansion module are numbered sequentially after the last available input of the first expansion module (I128+1 = I129). Follow the same procedure for the outputs.

Case 2: We wish the inputs and outputs to be sequential, but starting with I41/O25, so they are numbered after the 40I/24O of the axis board.

| First expansion module | Second expansion module |  |  |
|------------------------|-------------------------|--|--|
| NUILO1=41              | NUILO2=0                |  |  |
| NUOLO1=25              | NUOLO2=0                |  |  |

The first expansion module assigned inputs I41 through I104 and outputs O25 through O56.

The second expansion module assigned inputs 1105 through 1168 and outputs O57 through O88.

The inputs of the first expansion module are numbered sequentially after the value assigned to parameter NUILO1 (I41) chosen with the restriction (8n+1). The inputs of the second expansion module are numbered sequentially after the last input used in the first expansion module (I104+1 = I105). Follow the same procedure for the outputs.

Case 3: We wish the inputs and outputs start at I65/O33 the first expansion module and at I201/O113 the second expansion module.

| First expansion module | Second expansion module |  |  |
|------------------------|-------------------------|--|--|
| NUILO1=65              | NUILO2=201              |  |  |
| NUOLO1=33              | NUOLO2=113              |  |  |

The first expansion module assigned inputs I65 through I112 and outputs O33 through O64.

The second expansion module assigned inputs I201through I264 and outputs O113 through O144.

The inputs of the first expansion module are numbered sequentially after the value assigned to parameter NUILO1 (I65) chosen at will with the restriction (8n+1). The inputs of the second expansion module are numbered sequentially after the value assigned to parameter NUILO2 (I113) chosen at will with the restriction (8n+1). Follow the same procedure for the outputs.

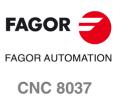

5.

PLC Parameters

**MACHINE PARAMETERS** 

### Expansion modules and remote modules numbering examples.

Let's suppose a system made up of an axes board with 40I/24O and two expansion modules with 64I/32O available in each one of them and the following remote modules.

Remote module in node 1, with 48 inputs and 32 outputs.

Remote module in node 2, with 24 inputs and 16 outputs.

The inputs/outputs of the first module (axis board) cannot be set by parameter; therefore, the inputs must be numbered from I1 on and the outputs from O1 on.

We wish the inputs and outputs to be sequential starting with the local ones, then the expansion modules and then the remote modules.

| First expansion module | Second expansion module |
|------------------------|-------------------------|
| NUILO1=41              | NUILO2=0                |
| NUOLO1=25              | NUOLO2=0                |
| Remote module (Node 1) | Remote module (Node 2)  |
| IOCANID1=1             | IOCANID2=2              |
| ICAN1=48               | ICAN2=24                |
| OCAN1=32               | OCAN2=16                |
| NUICAN1=169            | NUICAN2=0               |
| NUOCAN1=89             | NUOCAN2=0               |

The axis board is assigned inputs I1-40 and outputs O1-24.

The first expansion module assigned inputs I41 through I104 and outputs O25 through O56.

 $The second \, expansion \, module \, assigned \, inputs \, 1105 \, through \, 1168 \, and \, outputs \, O57 \, through \, O88.$ 

The first remote module (node 1) is assigned inputs I169-216 and outputs O89-120.

The second remote module (node 2) is assigned inputs I217-240 and outputs O121-136.

The inputs of the first expansion module are numbered sequentially after the value assigned to parameter NUILO1 (I41) chosen with the restriction (8n+1). The inputs of the second expansion module are numbered sequentially after the last input used in the first expansion module (I104+1 = I105). Follow the same procedure for the outputs.

The inputs of the first remote module are numbered sequentially after the last input of the second expansion module (I168+1=I169) The inputs of the second remote module are numbered sequentially after the last available input of the first remote module (I216+1=I217). Follow the same procedure for the outputs.

i

In the previous example, the I/O will be ordered so expansion modules 1 and 2 come first and then remote modules 1 and 2. This order is not compulsory, these modules may be ordered as desired. This way, the remote modules could be numbered first and then the expansion ones or intercalating one of each.

The total limit of inputs (local + remote) is 512.

The total limit of outputs (local + remote) is 512.

Warning: The order of local I/O modules corresponds with the numbering of their internal switch, not with the physical position of the modules.

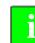

The values of the PLC parameters mentioned earlier should be multiple of 16 for best managing the inputs and outputs in time.

SOFT: V02.2x

FAGOR

FAGOR AUTOMATION

**CNC 8037** 

# 5.9 Tables

# 5.9.1 Miscellaneous (M) function table

The number of M functions in this table is determined by the general parameter NMISCFUN (P29), being possible to define up to 255 M functions.

It must borne in mind that functions: M00, M01, M02, M03, M04, M05, M06, M8, M9, M19, M30, M41, M42, M43, M44 and M45, besides what is indicated in this table, have specific meanings when programming the CNC.

| M FUNCTION TABLE                 | P N             | 11:50:1              |  |
|----------------------------------|-----------------|----------------------|--|
| 1                                |                 | T                    |  |
| Miscellaneous Function           | Subroutine      | Customizing Bits     |  |
| M????                            | \$0000          | 0000000              |  |
| M????                            | \$0000          | 0000000              |  |
| M????                            | \$0000          | 0000000              |  |
| M????                            | \$0000          | 0000000              |  |
| M????                            | S0000           | 00000000             |  |
| M????                            | \$0000          | 0000000              |  |
| M????                            | \$0000          | 0000000              |  |
| M????                            | \$0000          | 0000000              |  |
| M????<br>M????                   | \$0000<br>doooo | 00000000<br>00000000 |  |
| M????                            | S0000<br>S0000  | 00000000             |  |
| M?????                           | S0000<br>S0000  | 00000000             |  |
| M?????                           | S0000<br>S0000  | 00000000             |  |
| 141                              | 50000           | 0000000              |  |
| -                                |                 |                      |  |
| CAP INS                          |                 |                      |  |
| EDIT MODIFY FIND ERASE LOAD SAVE |                 |                      |  |

Each miscellaneous function will be called by its M number.

#### **Possible values**

```
Integer numbers between 0 and 9999.
The table elements that are not defined will be displayed as M????.
```

A subroutine can be associated with each M function and it will be indicated by the letter S.

#### **Possible values**

Integer numbers between 0 and 9999.

If 0 is assigned to this field, it means that the M function has no subroutine associated with it.

The third field consists of 8 customizing bits called bit 0 through bit 7:

| * | * | * | * | * | * | * | * |
|---|---|---|---|---|---|---|---|
| 7 | 6 | 5 | 4 | 3 | 2 | 1 | 0 |

### bit 0

Indicates whether the CNC must wait or not for the AUXEND signal (M done) to consider it executed and go on to the next program block

| Value | Meaning                            |
|-------|------------------------------------|
| 0     | The AUXEND signal is expected.     |
| 1     | The AUXEND signal is NOT expected. |

### bit 1

Indicates whether the M function is executed before or after the movement block where it is programmed.

| Value | Meaning                         |  |
|-------|---------------------------------|--|
| 0     | It is executed before the move. |  |
| 1     | It is executed after the move.  |  |

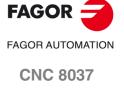

#### bit 2

Indicates whether the M function interrupts the block preparation or not.

| Value | Meaning                                      |
|-------|----------------------------------------------|
| 0     | It does NOT interrupt the block preparation. |
| 1     | It interrupts the block preparation.         |

### bit 3

5.

Tables

**MACHINE PARAMETERS** 

Indicates whether the M function is executed or not after the associated subroutine is executed.

| Value Meaning |   | Meaning                                         |
|---------------|---|-------------------------------------------------|
|               | 0 | It is executed after the associated subroutine. |
|               | 1 | ONLY the associated subroutine is executed.     |

#### bit 4

When bit "2" has been set to "1", it indicates whether block preparation is to be interrupted until the execution of the M function begins or until it ends (until the M-done signal is received).

| Value | Meaning                                                                         |
|-------|---------------------------------------------------------------------------------|
| 0     | It interrupts block preparation until the execution of the "M" function begins. |
| 1     | It interrupts block preparation until the "M-done" signal (AUXEND) is received. |

### bit 5

Not being used at this time.

#### bit 6

Not being used at this time.

#### bit 7

Not being used at this time.

When executing an M function which has not been defined in the M table, the programmed function will be executed at the beginning of the block and the CNC will "wait" for the "AUXEND" signal to continue the execution of the program.

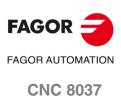

# 5.9.2 Leadscrew error compensation table

The CNC provides a table for each one of the axes requiring leadscrew compensation. The CNC will provide a table for each one of the axes having leadscrew compensation. This type of compensation is selected by setting axis parameter LSCRWCOM (P15).

The number of elements of the table must be set by axis parameter NPOINTS (P16), being possible to define up to 1000 points per axis. Different compensation values may be defined at each point for each moving direction.

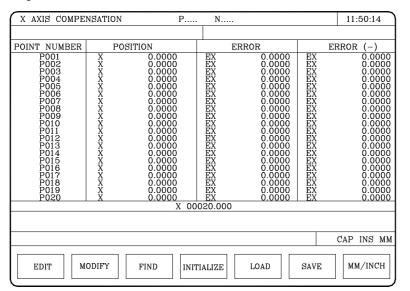

Each parameter of the table represents a point of the profile to compensate. The following information is defined at each point:

• The position occupied by the point in the profile (position to compensate). This position is defined by its coordinate referred to machine reference zero.

#### **Possible values**

Within ±99999.9999 mm or ±3937.00787 inches.

• The error of the leadscrew at that point, when moving in the positive direction.

#### Possible values

Within ±99999.9999 mm or ±3937.00787 inches.

• The error of the leadscrew at that point, when moving in the negative direction.

#### Possible values

Within ±99999.9999 mm or ±3937.00787 inches.

For each axis position, define the amount of error to be compensated in both directions. If the error in the negative direction is zero for all the points, it assumes that the error defined for the positive direction is good for both directions.

#### Leadscrew error compensation on rotary axes.

On rotary axes, although the display is limited between 0 and 360°, the internal count is accumulative. When using leadscrew error compensation, set positions 0° and 360°, first and last point of the table, with the same amount of error. This way, the CNC will apply the same compensation in all the revolutions.

Otherwise, the compensation will be limited to the indicated field.

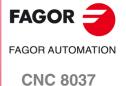

#### Considerations and limitations.

When defining the profile points in the table, the following requirements must be met:

- The axis points must be in sequential order starting from the most negative (least positive) point to be compensated.
- For those points outside the compensation zone, the CNC will apply the compensation value corresponding to the table point closest to them.
- The amount of error of the machine reference point may have any value.
- The error difference between two consecutive points must not be greater than the distance between them (maximum slope= 100%).

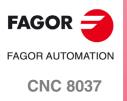

### 5.9.3 Cross compensation parameter table

Up to 3 cross compensation tables may be used. To enable each one, set general parameters:

MOVAXIS (P32) COMPAXIS (P33) NPCROSS (P31)

Parameter MOVAXIS indicates the axis that moves and COMPAXIS the axis affected by the movement of the "movaxis" (to be compensated) and NPCROSS indicates the number of points in the table.

| CROSSED COMP.TABLE      | P N                              | 11:50:14                            |
|-------------------------|----------------------------------|-------------------------------------|
| ERROR POINT             | POSITION                         | ERROR                               |
| P 001<br>P 002          | X 0.0000<br>X 0.0000             | EV 0.0000<br>EV 0.0000              |
| P 003<br>P 004          | X 0.0000<br>X 0.0000             | EV 0.0000<br>EV 0.0000              |
| P 005<br>P 006          | X 0.0000<br>X 0.0000<br>X 0.0000 | EV 0.0000<br>EV 0.0000              |
| P 007<br>P 008          | X 0.0000<br>X 0.0000<br>X 0.0000 | EV 0.0000<br>EV 0.0000              |
| P 009<br>P 010          | X 0.0000<br>X 0.0000<br>X 0.0000 | EV 0.0000<br>EV 0.0000              |
| P 010<br>P 011<br>P 012 | X 0.0000<br>X 0.0000<br>X 0.0000 | EV 0.0000<br>EV 0.0000<br>EV 0.0000 |
| P 012<br>P 013          | X 0.0000<br>X 0.0000             | EV 0.0000<br>EV 0.0000              |
| -                       | 1                                | 4                                   |
|                         |                                  | CAP INS                             |
| EDIT MODIFY             | FIND INITIALIZE LO.              | AD SAVE MM /<br>INCHES              |

MACHINE PARAMETERS Tables

The table must indicate the amount of error to be compensated in specific positions of the moving axis.

The position is defined in home coordinates (referred to machine reference zero). Depending on general parameter TYPCROSS (P135), the CNC will take into account either the theoretical or real (actual) coordinates.

Possible values for the position and error fields:

#### **Possible values**

Within ±99999.9999 mm or ±3937.00787 inches.

When defining the profile points in the table, the following requirements must be met:

- The axis points must be in sequential order starting from the most negative (least positive) point to be compensated.
- For those points outside the compensation zone, the CNC will apply the compensation value corresponding to the table point closest to them.

When both leadscrew and cross compensations are applied on the same axis, the CNC will apply the sum of the two.

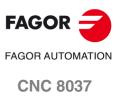

Installation manual

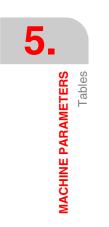

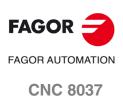

# CONCEPTS

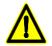

It is recommended to save the machine parameters as well as the PLC program and files into the hard disk (KeyCF) or in a peripheral or PC to avoid losing them.

# 6.1 Axes and coordinate systems

Given that the purpose of the CNC is to control the movement and positioning of axes, it is necessary to determine the position of the point to be reached through its coordinates.

The CNC allows you to use absolute, relative or incremental coordinates throughout the same program.

### Axis nomenclature

The axes are named according to DIN 66217.

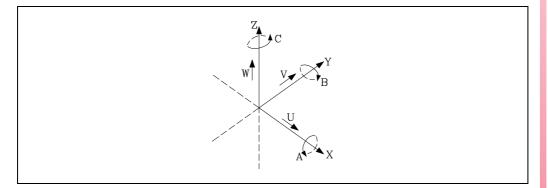

Characteristics of the system of axes:

| X and Y | main movements on the main work plane of the machine.                         |
|---------|-------------------------------------------------------------------------------|
| Z       | parallel to the main axis of the machine, perpendicular to the main XY plane. |
| U, V, W | auxiliary axes parallel to X, Y, Z respectively.                              |

A, B, C Rotary axes on each axis X, Y, Z.

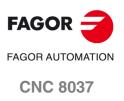

The figure below shows an example of the nomenclature of the axes on a milling-profiling machine with a tilted table.

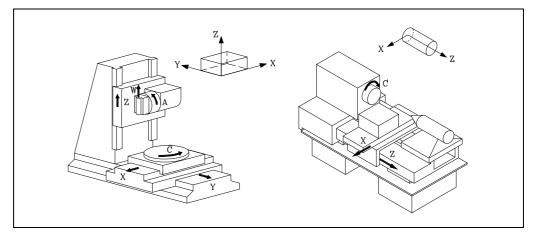

### **Axis selection**

Of the 9 possible axes that may exist, the CNC allows the manufacturer to select up to 3 on the mill model and 2 on the lathe model.

Moreover, all the axes should be suitably defined as linear, rotary, etc. through the axis machine parameters.

There is no limitation to the programming of the axes, and up to 3 axes may be interpolated at the same time.

### Example of milling

The machine has two regular linear axes: X, Y and Z, an analog spindle (S) and a handwheel.

Setting of general parameters AXIS1 (P0) through AXIS8 (P7).

| AXIS1 (P0) = 1  | X axis      | associated with feedback X1 and output O1.       |
|-----------------|-------------|--------------------------------------------------|
| AXIS2 (P1) = 2  | Y axis      | associated with feedback X2 and output O2.       |
| AXIS3 (P2) = 3  | Z axis      | associated with feedback X3 and output O3.       |
| AXIS4 (P3) = 10 | Spindle (S) | associated with feedback X5 (1-6) and output O5. |
| AXIS5 (P4) = 0  |             |                                                  |
| AXIS6 (P5) = 0  |             |                                                  |
| AXIS7 (P6) = 11 | Handwheel   | associated with feedback input X6 (1-6).         |
| AXIS8 (P7) = 0  |             |                                                  |

The CNC activates a machine parameter table for each axis (X, Y, Z) and another one for the spindle (S).

axis parameter AXISTYPE (P0) must be set as follows.

| X axis | AXISTYPE (P0) = 0 | Regular linear axis |
|--------|-------------------|---------------------|
| Y axis | AXISTYPE (P0) = 0 | Regular linear axis |
| Z axis | AXISTYPE (P0) = 0 | Regular linear axis |

spindle parameter SPDLTYPE (P0) must be set as follows:

| Spindle SPDLTYPE (P0) = 0 | ±10V spindle analog output. |
|---------------------------|-----------------------------|
|---------------------------|-----------------------------|

Likewise, axis parameter DFORMAT (P1) and spindle parameter DOFORMAT (P1) must be properly set to indicate their display formats.

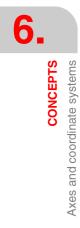

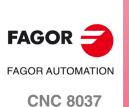

Soft: V02.2x

### Example of lathe

The machine has two regular linear axes: X and Z and an analog spindle (S).

Setting of general parameters AXIS1 (P0) through AXIS8 (P7).

| AXIS1 (P0) = 1  | X axis      | associated with feedback X1 and output O1. |
|-----------------|-------------|--------------------------------------------|
| AXIS2 (P1) = 3  | Z axis      | associated with feedback X2 and output O2. |
| AXIS3 (P2) = 10 | Spindle (S) | associated with feedback X3 and output O3. |
| AXIS4 (P3) = 0  |             |                                            |
| AXIS5 (P4) = 0  |             |                                            |
| AXIS6 (P5) = 0  |             |                                            |
| AXIS7 (P6) = 0  |             |                                            |
| AXIS8 (P7) = 0  |             |                                            |

The CNC activates a machine parameter table for each axis (X, Z) and another one for the spindle (S).

axis parameter AXISTYPE (P0) must be set as follows.

| X axis | AXISTYPE (P0) = 0 | Regular linear axis |  |
|--------|-------------------|---------------------|--|
| Z axis | AXISTYPE (P0) = 0 | Regular linear axis |  |

spindle parameter SPDLTYPE (P0) must be set as follows:

| Spindle | SPDLTYPE $(P0) = 0$ | ±10V spindle analog output. |  |
|---------|---------------------|-----------------------------|--|
|---------|---------------------|-----------------------------|--|

Likewise, axis parameter DFORMAT (P1) and spindle parameter DOFORMAT (P1) must be properly set to indicate their display formats.

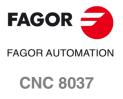

### 6.1.1 Rotary axes

With this CNC, it is possible to select the type of rotary axis by means of axis parameter AXISTYPE(P0).

| Normal rotary axis           | AXISTYPE (P0) = 2 |
|------------------------------|-------------------|
| Positioning-only rotary axis | AXISTYPE (P0) = 3 |
| Rotary Hirth axis            | AXISTYPE (P0) = 4 |

By default, their position is always displayed between 0 and 360° (Rollover axis). If these limits are not to be set, modify axis parameter ROLLOVER (P55).

| ROLLOVER = YES | Rotary axis display between 0 and $360^{\circ}$ |
|----------------|-------------------------------------------------|
| ROLLOVER = NO  | No display limits.                              |

Although the display is limited between 0 and  $360^{\circ}$ , the internal count is accumulative. Therefore, axis parameters "LIMIT+(P5)" and "LIMIT-(P6)" should be set to limit the maximum number of turns in each direction.

When both parameters are set to "0", the axis can move indefinitely in either direction (rotary tables, indexers, etc.). See "5.3 Axis parameters" on page 130.

When using leadscrew error compensation, set positions 0° and 360°, first and last point of the table, with the same amount of error. This way, the CNC will apply the same compensation in all the revolutions. See "6.5.7 Leadscrew error compensation" on page 229.

### Normal rotary axes

They can interpolate with linear axes. G00 and G01 movement.

• Absolute coordinate programming (G90).

The sign indicates the turning direction and the end coordinate the position (between 0 and 359.9999).

• Incremental coordinate programming (G91).

The sign indicates the turning direction. If the programmed movement exceeds  $360^{\circ}$ , the axis will turn more than once before positioning at the desired point.

| Normal rotary axis<br>AXISTYPE=2 |                 |                                                                                                    |
|----------------------------------|-----------------|----------------------------------------------------------------------------------------------------|
| LIMIT+ = 8000                    | ROLLOVER=YES    | It counts between 0 <sup>°</sup> and 360 <sup>°</sup> .<br>G90 The sign indicates the turning direction.<br>G91The sign indicates the turning direction.           |
| LIMIT- =-8000                    | ROLLOVER=NO     | It counts between 7999.9999 <sup>e</sup> and -7999.9999 <sup>e</sup> .<br>G90 and G91 as linear axis.                                                              |
| LIMIT+ =0<br>LIMIT- =0           | ROLLOVER=YES    | It counts between 0 <sup>°</sup> and 360 <sup>°</sup> .<br>G90 The sign indicates the turning direction.<br>G91The sign indicates the turning direction.           |
|                                  | ROLLOVER=NO     | There are 2 loops, one between 0° and 360° and the other<br>between 0° and -360° It is possible to switch from one to<br>the other.<br>G90 and G91 as linear axis. |
| LIMIT+ =350<br>LIMIT- =10        | ROLLOVER=YES/NO | It can only move between 10° and 350°.<br>With G90 and G91 like when LIMIT+=8000. An error<br>message is issued if the target position is beyond the limits.       |

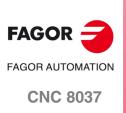

# Positioning-only rotary axis

It cannot interpolate with linear axes. Movement always in G00, and they do not admit tool radius compensation (G41, G42).

- Absolute coordinate programming (G90).
   Always positive and in the shortest direction. End coordinate between 0 and 359.9999.
- Incremental coordinate programming (G91).

The sign indicates the turning direction. If the programmed movement exceeds 360°, the axis will turn more than once before positioning at the desired point.

| Positioning-only<br>AXISTYPE=3 | Positioning-only rotary axis<br>AXISTYPE=3 |                                                                                                    |  |
|--------------------------------|--------------------------------------------|----------------------------------------------------------------------------------------------------|--|
| LIMIT+ = 8000<br>LIMIT- =-8000 | ROLLOVER=YES                               | It counts between 0° and 360°.<br>G90 does not admit negative values. Always via the<br>shortest path.<br>G91The sign indicates the turning direction.                                |  |
|                                | ROLLOVER=NO                                | It counts between 7999.9999° and -7999.9999°.<br>G90 and G91 as linear axis.                                                                                                    |  |
| LIMIT+ =0<br>LIMIT- =0         | ROLLOVER=YES                               | It counts between 0° and 360°.<br>G90 does not admit negative values. Always via the<br>shortest path.<br>G91The sign indicates the turning direction.                                |  |
|                                | ROLLOVER=NO                                | There are 2 loops, one between 0° and 360° and the other<br>between 0° and -360° It is possible to switch from one to<br>the other.<br>G90 and G91 as linear axis.                    |  |
| LIMIT+ =350<br>LIMIT- =10      | ROLLOVER=YES/NO                            | It can only move between 10 <sup>o</sup> and 350 <sup>o</sup> .<br>With G90 and G91 like when LIMIT+=8000. An error<br>message is issued if the target position is beyond the limits. |  |

# **Rotary Hirth axis**

It is a positioning-only axis which can take decimal coordinates.

More than one Hirth axis may be used, but they can only move one at a time.

| Rotary Hirth axis<br>AXISTYPE=4 |                 |                                                                                                    |
|---------------------------------|-----------------|----------------------------------------------------------------------------------------------------|
| LIMIT+ = 8000                   | ROLLOVER=YES    | It counts between 0° and 360°.<br>G90 does not admit negative values.<br>G91The sign indicates the turning direction.                                              |
| LIMIT- =-8000                   | ROLLOVER=NO     | It counts between 7999.9999° and -7999.9999°.<br>G90 and G91 as linear axis.                                                                                       |
| LIMIT+ =0<br>LIMIT- =0          | ROLLOVER=YES    | It counts between 0° and 360°.<br>G90 does not admit negative values. Always via the<br>shortest path.<br>G91The sign indicates the turning direction.             |
|                                 | ROLLOVER=NO     | There are 2 loops, one between 0° and 360° and the other<br>between 0° and -360° It is possible to switch from one to<br>the other.<br>G90 and G91 as linear axis. |
| LIMIT+ =350<br>LIMIT- =10       | ROLLOVER=YES/NO | It can only move between 10° and 350°.<br>With G90 and G91 like when LIMIT+=8000. An error<br>message is issued if the target position is beyond the limits.       |

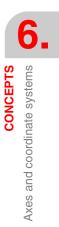

SOFT: V02.2x

FAGOR AUTOMATION

**CNC 8037** 

FAGOR

## 6.1.2 Gantry axes

Gantry axes are any two axes that, due to the way the machine is built, must move together in synchronism. For example: bridge type mills.

Only the movements of one of those axes must be programmed and it is called the main or master axis. The other axis is referred to as "slave axis".

In order to operate this way, it is necessary to have the axis parameter GANTRY (P2) corresponding to both axes set as follows:

- Parameter "GANTRY" of the main axis set to "0".
- Parameter "GANTRY" of the slave axis must indicate which axis is its "master" (or main axis).

Also, axis parameter MAXCOUPE (P45) of the slave axis must indicate the maximum allowed difference between the following errors of both axes.

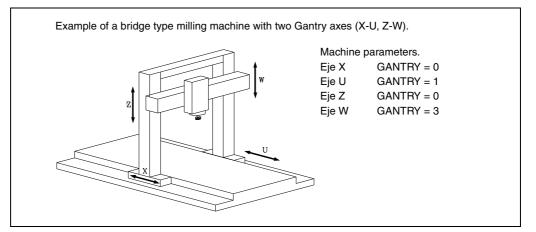

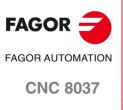

**6**.

CONCEPTS

Axes and coordinate systems

### 6.1.3 Incline axis

With the angular transformation of an incline axis, it is possible to make movements along an axis that is not perpendicular to another.

On certain machines, the axes are configured in a Cartesian way, they are not perpendicular to each other. A typical case is the X axis of a lathe that for sturdiness reasons is not perpendicular to the Z axis.

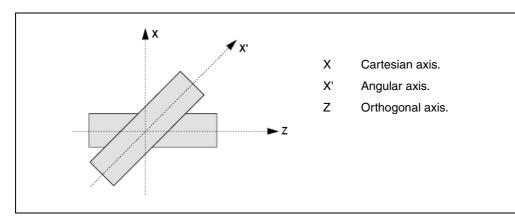

Programming in the Cartesian system (Z-X) requires activating an angular transformation of an inclined plane that converts the movements of the real (non-perpendicular) axes (Z-X'). This way, a movement programmed on the X axis is transformed into movements on the Z-X' axes; i.e. it then moves along the Z axis and the angular X' axis.

# Configuring the incline axis

The incline axis is configured by the following general machine parameters.

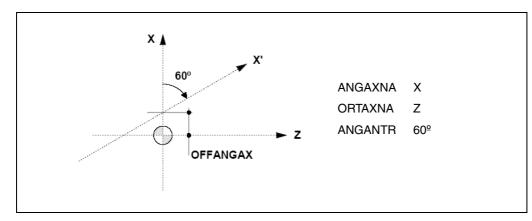

### Configuring the axes

The parameter ANGAXNA configures the incline axis. The parameter ORTAXNA defines the axis perpendicular to the Cartesian axis associated with the incline axis.

The parameter OFFANGAX sets the distance between machine zero and the origin that defines the coordinate system of the incline axis. The axes defined in parameters "ANGAXNA" and "ORTAXNA"must exist and must be linear. Those axes may have Gantry axes associated with them.

### Angle of the incline axis

The parameter ANGANTR defines the angle between the Cartesian axis and the angular axis it is associated with. The angle is positive when the angular axis has been rotated clockwise and negative if otherwise. If its value is  $0^{\circ}$ , there is no need to do an angular transformation.

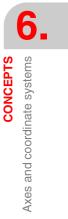

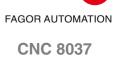

FAGOR

### Coordinates display

If the incline axis is active, the coordinates displayed will be those of the Cartesian system; otherwise, it will display the coordinates of the real axes.

### Movement programming

The inclined plane is activated from the part-program (function G46). Two kinds of movements may be executed.

- The movements are programmed in the Cartesian system and are transformed into movements on the real axes.
- Movement along the incline axis, but programming the coordinate in the Cartesian system. While
  this mode is active, in the motion block only the coordinate of the incline axis must be
  programmed.

### Jog movements

PLC mark "MACHMOVE" determines how the manual movements with handwheels or with the keyboard will be carried out.

| MACHMOVE = 0 | Movements on the Cartesian axes.               |
|--------------|------------------------------------------------|
| MACHMOVE = 1 | Movements on the incline axes of the machines. |

### Machine reference (home) search

While searching home, the movements are carried out on the incline axes of the machine. The incline axis is deactivated when searching home on any axis that is part of the incline axis configuration.

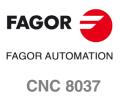

6.

CONCEPTS

Axes and coordinate systems

# 6.2 Jog

# 6.2.1 Relationship between the axes and the JOG keys

The CNC has 3 pairs of keys to manually control the machine axes.

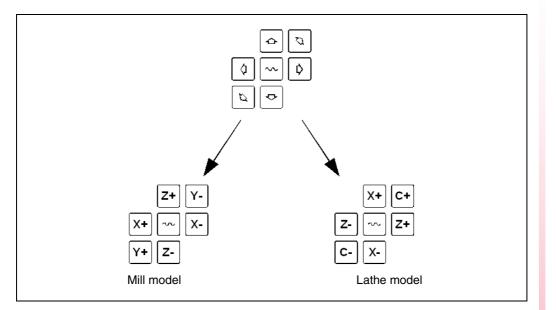

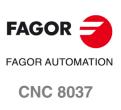

6.

CONCEPTS

#### 6.2.2 Path-jog mode

This mode may be used to act upon the jog keys of an axis to move both axes of the plane at the same time for chamfering (straight sections) and rounding (curved sections). The "path jog" mode acts when the switch is in the continuous or incremental jog positions.

The CNC assumes as "Path jog" the keys associated with the X axis.

#### Feature setting

This feature must be managed from the PLC.

To activate or cancle the "Path jog" work mode, act upon the logic CNC input "MASTRHND" M5054.

To indicate the type of movement, use CNC logic input "HNLINARC" M5053.

M5053 = 0Linear path.

M5053 = 1Arc path.

For a linear path, indicate the path angle in the MASLAN variable (value in degrees between the linear path and the first axis of the plane). For an arc, indicate the arc center coordinates in the MASCFI, MASCSE variables (for the first and second axes of the main plane).

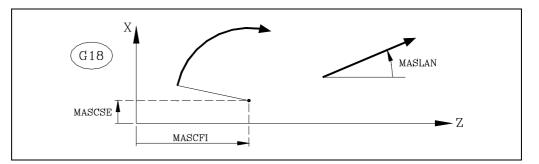

Variables MASLAN, MASCFI and MASCSE may be read and written from the CNC, DNC and PLC.

### Operation of the "path jog" feature

The "path jog" mode is only available with the X axis keys. When pressing one of the keys associated with the X axis, the CNC behaves as follows:

| Switch position | Path jog    | Type of movement                                                                              |
|-----------------|-------------|-----------------------------------------------------------------------------------------------|
| Continuous jog  | Deactivated | Only the axis and in the indicated direction                                                  |
|                 | Activated   | Both axes in the indicated direction and along the indicated path                             |
| Incremental jog | Deactivated | Only the axis, the selected distance and in the indicated direction                           |
|                 | Activated   | Both axes, the selected distance and in the indicated direction, but along the indicated path |
| Handwheel       |             | It ignores the keys.                                                                          |

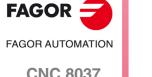

The rest of the jog keys always work in the same way, whether "path jog" is on or off. The rest of the keys move only the axis and in the indicated direction.

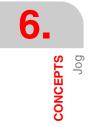

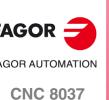

### Considerations about the jog movements

This mode assumes as axis feedrate the one selected in jog mode and it will also be affected by the feedrate override switch. If F0 is selected, it assumes the one indicated by machine parameter "JOGFEED (P43)". This mode ignores the rapid jog key.

"PATH JOG" movements respect the travel limits and the work zones.

"Path jog" movements may be aborted in the following ways:

- By pressing the [STOP] key.
- By turning the JOG switch to one of the handwheel positions.
- By setting general logic input "MASTRHND (M5054)" = 0.
- By setting general logic input "\STOP (M5001)" = 0.

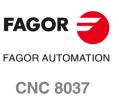

6.

CONCEPTS

# 6.3 Movement with an electronic handwheel

Depending on their configuration, the available handwheels are:

- General handwheel.
  - It can be used to jog any axis one by one.

Select the axis and turn the handwheel to move it.

• Individual handwheel.

It replaces the mechanical handwheels.

Up to 2 handwheels can be used (one per axis).

It only moves the axis it is associated with.

To move any of them, turn the switch to any of the handwheel positions. Positions 1, 10 and 100 indicate the multiplying factor being applied besides the internal x4 to the feedback pulses supplied by the electronic handwheel.

For example, if the manufacturer has set a distance of 0.100 mm or 0.0100 inches per handwheel turn for switch position 1:

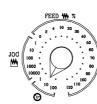

| Switch position | Distance per turn          |
|-----------------|----------------------------|
| 1               | 0.100 mm or 0.0100 inches  |
| 10              | 1.000 mm or 0.1000 inches  |
| 100             | 10.000 mm or 1.0000 inches |

There are 3 operating modes with handwheels:

### Standard handwheel.

- With the general handwheel, select the axis to be moved and turn the handwheel.
- With individual handwheels, turn the handwheel associated with the axis to be moved.

#### Path handwheel.

- · For chamfering and rounding corners.
- 2 axes are moved along a selected path (chamfer or rounding) by moving a single handwheel.
- This feature must be managed from the PLC.
- The general handwheel is assumed as the "path handwheel" or the individual handwheel associated with the X axis (Mill) or Z (lathe).

### Feed handwheel mode.

- To control the feedrate of the machine.
- This feature must be managed from the PLC.

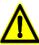

Depending on the turning speed of the handwheel and the position of the selector switch, when requesting a movement at a faster feedrate than the maximum allowed.

- With individual handwheels, the movement stops when stopping the handwheel. It does not move the indicated distance.
- With general handwheels, general parameter HDIFFBAC (P129) indicates whether the movement is stopped or it moves the indicated distance.

CONCEPTS Movement with an electronic handwheel

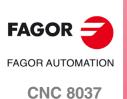

Soft: V02.2x

# 6.3.1 Standard handwheel

### General handwheel

1. Select the axis to be jogged.

Press one of the JOG keys of the axis to be jogged. The selected axis will be highlighted. When using a Fagor handwheel with an axis selector button, the axis may be selected as follows:

- Push the button on the back of the handwheel. The CNC select the first axis and it highlights it.
- When pressing the button again, the CNC selects the next axis and so on in a rotary fashion.
- To deselect the axis, hold the button pressed for more than 2 seconds.
- 2. Jog the axis.

Once the axis has been selected, it will move as the handwheel is being turned and in the direction indicated by it.

### Individual handwheels

Each axis will move as the corresponding handwheel is being turned according to the switch position and in the direction indicated by it.

### Simultaneous handwheels

The machine may have a general handwheel and up to 3 individual handwheels associated with each axis. The individual handwheels have priority over the general handwheel. So, if an individual handwheel is moving, the general handwheel will be ignored.

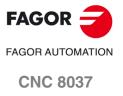

### 6.3.2 Path handwheel

With this feature, it is possible to jog two axes at the same time along a linear path (chamfer) or circular path (rounding) with a single handwheel.

The CNC assumes as the "path handwheel" the general handwheel or, when this one is missing, the one associated with the X axis (mill) or Z axis (lathe).

### Feature setting

This feature must be managed from the PLC.

To activate or cancle the "Path jog" work mode, act upon the logic CNC input "MASTRHND" M5054.

| M5054 = 0 | "Path JOG" | function off. |
|-----------|------------|---------------|
|-----------|------------|---------------|

To indicate the type of movement, use CNC logic input "HNLINARC" M5053.

M5053 = 0 Linear path.

M5053 = 1 Arc path.

For a linear path, indicate the path angle in the MASLAN variable (value in degrees between the linear path and the first axis of the plane). For an arc, indicate the arc center coordinates in the MASCFI, MASCSE variables (for the first and second axes of the main plane).

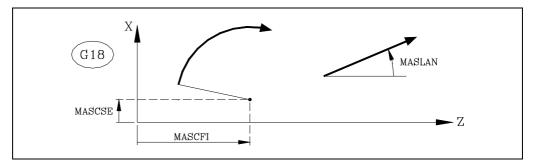

Variables MASLAN, MASCFI and MASCSE may be read and written from the CNC, DNC and PLC.

```
The next example uses the [O2] key to activate and deactivate the "path handwheel" mode and the [O3]
key to indicate the type of movement.
DFU B29 R561 = CPL M5054
Activate or cancel the "path handwheel" mode.
DFU B31 R561 = CPL M5053
Select the type of movement; straight section or arc section.
```

#### Simultaneous handwheels

When selecting the path handwheel mode, the CNC behaves as follows:

- If there is a general handwheel, it will be the one working in path handwheel mode. The individual handwheels, if any, will remain associated with the corresponding axes.
- If there is no general handwheel, one of the individual handwheels starts working in "path handwheel" mode. The one associated witht the X axis if mill model or the one associated with the Z if lathe model

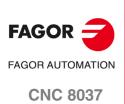

#### 6.3.3 Feed handwheel mode

Usually, when making a part for the first time, the machine feedrate is controlled by means of the feedrate override switch.

From this version on, it is also possible to use the machine handwheels to control that feedrate. This way, the machining feedrate will depend on how fast the handwheel is turned. To do this, proceed as follows:

- Inhibit all the feedrate override switch positions from the PLC.
- Detect how much the handwheel has turned (reading counting the pulses received).
- · Set the corresponding feedrate override from the PLC depending on the pulses received from the handwheel.

The following CNC variables return the number of pulses the handwheel has turned.

| HANPF  | shows the number of pulses of the 1st handwheel. |
|--------|--------------------------------------------------|
| HANPS  | shows the number of pulses of the 2nd handwheel. |
| HANPT  | shows the number of pulses of the 3rd handwheel. |
| HANPFO | shows the number of pulses of the 4th handwheel. |

### PLC programming example

The machine has a button to activate and deactivate this feature (feed handwheel) and the feedrate control is carried out with the second handwheel.

|                                                                                                    | <u> </u>   |
|----------------------------------------------------------------------------------------------------|------------|
| CY1                                                                                                    | Σ          |
| R101=0                                                                                                    |            |
| Resets the register containing the previous handwheel reading.                                                                                                    |            |
| END                                                                                                    |            |
|                                                                                                    |            |
| PRG                                                                                                    |            |
| DFU I71 = CPL M1000                                                                                                    |            |
| Every time the button is pressed, mark M1000 is inverted.                                                                                                    |            |
| M1000 = MSG1                                                                                                    |            |
| If the feature is active, a message is displayed.                                                                                                    |            |
| NOT M1000                                                                                                    |            |
| = AND KEYDIS4 \$FF800000 KEYDIS4                                                                                                    |            |
| = JMP L101                                                                                                    |            |
| If this feature is not active, it enables all the positions of the feedrate override switch and resumes                                                                                                    |            |
| program execution                                                                                                    |            |
| DFU M2009                                                                                                    |            |
| = CNCRD(HANPS,R100,M1)                                                                                                    |            |
| = SBS R101 R100 R102                                                                                                    |            |
| = MOV R100 R101                                                                                                    |            |
| = MLS R102 3 R103                                                                                                    |            |
| = OR KEYDIS4 \$7FFFFF KEYDIS4                                                                                                    |            |
| If this feature is activated and an upflank occurs at the clock mark M2009, it reads in R100 the                                                                                                    |            |
| handwheel pulses (HANPS), calculates in R102 the number of pulses received since the last reading,<br>updates R101 for the next reading, calculates in R103 the value of the right feedrate and inhibits all |            |
| the positions of the feedrate override switch (KEYDIS4).                                                                                                    |            |
| CPS R103 LT 0 = SBS 0 R103 R103                                                                                                    |            |
| CPS R103 GT 120 = MOV 120 R103                                                                                                    | FAGOR      |
| It adjusts the value of R103 (feedrate %). It ignores the handwheel turning direction (sign) and limits                                                                                                    |            |
| the value to 120%                                                                                                    | FAGOR AUTO |
| DFU M2009                                                                                                    |            |
| = CNCWR(R103,PLCFRO,M1)                                                                                                    | CNC 80     |
| With the up flank at the clock mark M2009, set the calculated feedrate override (PLCFRO=R103)                                                                                                    |            |
| L101                                                                                                    |            |
| END                                                                                                    |            |
|                                                                                                    |            |
|                                                                                                    |            |

CONCEPTS

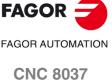

### 6.3.4 "Additive handwheel" mode

With manual intervention or additive handwheel, it is possible to move the axes manually while a program is being executed. To do this, once this option is activated, use the handwheel to make a movement to be added to the one resulting from the automatic execution. This movement will be applied as if it were another zero offset.

The general handwheel will be used as the additive handwheel. If there is no general handwheel, use the handwheel associated with the axis.

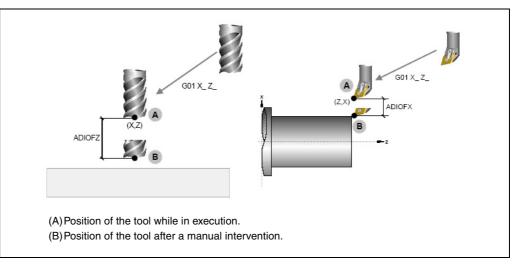

The intervention with an additive handwheel is only possible in execution mode, even while the program is interrupted. However, it is not allowed in the tool inspection mode.

The additive handwheel may be enabled for a coordinate transformation G46 (inclined axis) where the handwheel movements are applied to the machining operation even if they are not shown on the graphics screen.

The offset caused by the additive handwheel stays active after disabling the handwheel and it is reset to zero after a home search. The offset stays active or is reset after an M02 or M30 and after an emergency or a reset depending on the setting of general parameter ADIMPG (P176).

### Considerations

- The movement with the additive handwheel on the master axis is also applied to the slave axis when using axes that are gantry, slaved or synchronized by PLC.
- When testing the software limits during block preparation, it checks the theoretical coordinate ignoring the additional movement of the additive handwheel.
- The mirror image by PLC is not applied to the additive handwheel movement.

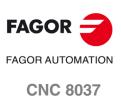

6.

CONCEPTS

Movement with an electronic handwheel

# Configuring the additive handwheel

When enabling the additive handwheel, the following must be borne in mind.

- If the DWELL parameter of an axis has been set and it is not previously in motion, it activates the ENABLE mark of the axis and waits a time period indicated in DWELL to check whether its SERVOON has been activated or not.
- The acceleration applied to the additive handwheel movement is that of parameter. ACCTIME of the axis.
- On Gantry axes, the movement of the master axis using an additive handwheel is also applied to the slave axis.
- The mirror image by PLC is not applied to the additive handwheel movement.
- When testing the software limits during block preparation, it checks the theoretical coordinate ignoring the additional movement of the additive handwheel.

The additive handwheel is configured by machine parameters and is activated and deactivated by PLC.

### Activating and deactivating the additive handwheel

The additive handwheel is activated and deactivated with the mark MANINT(X-C). The PLC sets one of these signals high to activate the additive handwheel on each axis. Only one additive handwheel may be enabled at a time. If there are more than one mark active, only the first one will be attended to.

### Configuring the additive handwheel

The parameter ADIMPG enables the additive handwheel and makes it possible to configure its operation.

### Handwheel resolution and maximum feedrate

The resolution of the additive handwheel depends on the setting of parameter ADIMPG (P176). There are two options to set the resolution:

- The resolution of the handwheel is set by parameter ADIMPRES (P177) of the axis.
- The handwheel resolution is set with the switch of the operator panel. If the switch is not in the handwheel position, it assumes a x1 factor.

Maximum feedrate allowed, due to the additive handwheel, is limited by parameter ADIFEED (P84).

### Coordinates display

Parameter DIPLCOF determines whether the CNC takes into consideration or not the additive zero offset when displaying the coordinates of the axes on the screen and when accessing the POS(X-C) and TPOS(X-C) variables.

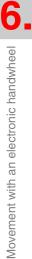

CONCEPTS

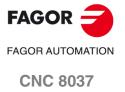

# 6.4 Feedback systems

The various feedback inputs available at the CNC admit sinusoidal and squarewave differential signals from feedback systems. The following axis machine parameters indicate the type of feedback system and the resolution used for each axis.

• When using linear feedback devices.

|                             | PITCH (P7)     | Pitch of the linear encoder being used.                                                                      |
|-----------------------------|----------------|----------------------------------------------------------------------------------------------------|
|                             | NPULSES (P8)   | = 0                                                                                                    |
|                             | DIFFBACK (P9)  | Indicates whether the feedback device uses differential signals (double ended) or not.                       |
|                             | SINMAGNI (P10) | Feedback multiplying factor applied by the CNC.                                                              |
|                             | FBACKAL (P11)  | Feedback alarm.                                                                                              |
| When using rotary encoders. |                |                                                                                                    |
|                             | PITCH (P7)     | On rotary axes, it sets the degrees per turn of the encoder.<br>On linear axes, it sets the leadscrew pitch. |
|                             | NPULSES (P8)   | Number of pulses (lines) per encoder turn.                                                                   |
|                             | DIFFBACK (P9)  | Indicates whether the feedback device uses differential signals (double ended) or not.                       |
|                             | SINMAGNI (P10) | Feedback multiplying factor applied by the CNC.                                                              |
|                             | FBACKAL (P11)  | Feedback alarm.                                                                                              |

Next, the feedback counting speed (frequency) limitation is described as well as how to set these machine parameters for the axes.

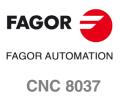

6.

CONCEPTS Feedback systems

# Sinusoidal signals

The maximum counting speed (frequency) for sinusoidal feedback is 250 kHz.

The maximum feedrate for each axis on linear systems will depend upon the selected resolution and the signal pitch (distance per pulse) in use, whereas on rotary encoders it will depend on the number of pulses per revolution.

# Example 1

When using a Fagor linear encoder, the signal pitch is 20  $\mu$ m. Therefore, with a counting resolution of 1  $\mu$ m, the maximum feedrate will be:

20 µm/pulse x 250,000 pulses/s. = 300 m/min.

When using Fagor linear encoders, the maximum feedrate is limited by their own characteristics to 60 m/min.

# Example 2

Using an indexer with a sinusoidal Fagor encoder of 3600 lines per turn, for a feedback resolution of 1  $\mu$ m, the maximum axis feedrate will be:

(360 degrees/turn / 3600 pulses/turn) x 250,000 pulses/s. = 25,000 degrees/sec.= 1,500,000 degrees/min.

Since Fagor sinusoidal encoders admit a frequency of up to 200 kHz, the maximum feedrate will be:

(360 degrees/turn / 3600 pulses/turn) x 200,000 pulses/s. =

= 20,000 degrees/sec.= 1,200,000 degrees/min.

# Squarewave signals

The maximum frequency (speed) for squarewave differential feedback is 400 KHz. with a separation of 450 ns between A and B flanks. Which is equivalent to  $90^{\circ} \pm 20^{\circ}$ .

The maximum feedrate for each axis will depend upon the selected resolution and the signal pitch (distance per pulse) in use.

When using Fagor linear encoders, the maximum feedrate is limited by their own characteristics to 60 m/min.

When using FAGOR rotary encoders, their intrinsic output frequency limit is (200Kz).

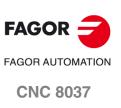

## 6.4.2 Resolution

The CNC provides a number of machine parameters for the axes and for the spindle in order to establish the counting resolution of each one of the axes and the spindle.

## PITCH (P7)

Defines the pitch of the ballscrew or the linear encoder being used. When using a Fagor linear encoder, this parameter must be set with the pitch value of the feedback signals (20  $\mu$ m or 100  $\mu$ m).

When using a rotary axis, indicate the number of degrees per encoder revolution. E.g. if the encoder is mounted on the motor and the axis has a gear ratio of 1/10, parameter PITCH must be set with the value of 360/10 = 36.

## NPULSES (P8)

Indicates the number or pulses/rev provided by the rotary encoder. When using a linear encoder, it must be set to  $\cdot 0 \cdot$ . When using a gear reduction on the axis, the whole assembly must be taken into account when defining the number of pulses per turn.

#### SINMAGNI (P10)

Indicates the multiplying factor (x1, x4, x20, etc.) that the CNC must apply only to sinusoidal feedback signal.

For square feedback signals, this parameter must be set to 0 and the CNC will always apply a multiplying factor of x4.

The counting resolution for each axis will be defined by means of the combination of these parameters as shown in the following table:

|                                  | PITCH                | NPULSES      | SINMAGNI           |
|----------------------------------|----------------------|--------------|--------------------|
| Square signal encoder            | Leadscrew pitch      | Nr of pulses | 0                  |
| Sinusoidal signal encoder        | Leadscrew pitch      | Nr of pulses | multiplying factor |
| Square signal linear encoder     | linear encoder pitch | 0            | 0                  |
| Sinusoidal signal linear encoder | linear encoder pitch | 0            | multiplying factor |

#### Example 1:

#### Resolution in "mm" with squarewave encoder.

We would like to obtain a 2µm resolution by using a squarewave encoder mounted on 5 mm pitch leadscrew.

Since the CNC applies a x4 multiplying factor to squarewave signals, we would require an encoder that provides the following number of pulses (lines) per turn.

Nr of pulses = ballscrew pitch / (multiplying factor x Resolution)

Nr pulses = 5000  $\mu$ m / (4 x 2  $\mu$ m) = 625 pulses/turn

Therefore:

INCHES = 0 PITCH=5.0000 NPULSES = 625 SINMAGNI=0

Allthough the CNC accepts a maximum squarewave frequency of 400 kHz, when using Fagor squarewave rotary encoders their output frequency is limited to 200 kHz; thus, the maximum possible feedrate (F) will be:

Max. Feed = 200,000 pulses/s. / 625 pulses./turn) x 5 mm/turn

Max. feedrate = 1600 mm/s = 96 m/min.

#### Example 2:

## Resolution in "mm" with sinusoidal signal encoder

We would like to obtain a 2µm resolution by using a 250-line sinusoidal encoder mounted on 5 mmpitch ballscrew.

We must calculate the multiplying factor "SINMAGNI" to be applied by the CNC to the pulses provided by the encoder in order to obtain the desired resolution.

SINMAGNI = ballscrew pitch / (Nr pulses x Resolution)

SINMAGNI = 5000 µm / (250 x 2 µm) = 10

Therefore:

| INCHES = 0 | PITCH=5.0000 | NPULSES = 250 | SINMAGNI=10 |
|------------|--------------|---------------|-------------|
|            |              |               |             |

The feedback frequency of Fagor rotary encoders is limited to 200 KHz. The CNC's maximum sinusoidal feedback input frequency is 250 KHz which means that the maximum feedrate for this axis will be:

Max. Feed = 200,000 pulses/s. / 250 pulses./turn) x 5 mm/turn

Max. feedrate = 4,000 mm/s = 240 m/min.

# Example 3:

## Resolution in "mm" with squarewave linear encoder

Since the CNC applies a x4 multiplying factor to squarewave signals, we must select a linear encoder whose grading pitch is 4 times the desired resolution.

FAGOR linear encoders use a grading pitch of either 20  $\mu$ m or 100  $\mu$ m. Therefore, the resolution that can be obtained with them are: 5  $\mu$ m (20/4) or 25  $\mu$ m (100/4).

Therefore:

| INCHES = 0 | PITCH=0.0200 | NPULSES = 0 | SINMAGNI=0 |
|------------|--------------|-------------|------------|
|            | PITCH=0.1000 |             |            |

The CNC's maximum squarewave feedback input frequency is 400 kHz which means that the maximum feedrate obtainable with a 20  $\mu$ m pitch linear encoder is:

Max. Feed =  $20 \mu m/pulse \times 400.000 pulses/s$ .

Max. feedrate = 8000 mm/s = 480 m/min.

When using Fagor linear encoders, the maximum feedrate is limited by their own characteristics to 60 m/min.

## Example 4: Resolution in "mm" with sinusoidal signal linear encoder

We have a sinusoidal linear encoder with a 20 µm pitch and we would like to obtain 1 µm resolution.

We must calculate the multiplying factor "SINMAGNI" to be applied by the CNC to the pulses provided by the linear encoder in order to obtain the desired resolution.

SINMAGNI = linear encoder pitch / resolution = 20  $\mu$ m / 1  $\mu$ m = 20

PITCH=0.0200

Therefore:

| CHES = 0 |
|----------|
|          |

NPULSES = 0

FAG

SINMAGNI=20

The CNC's maximum sinusoidal feedback input frequency is 250 KHz which means that the maximum feedrate for this axis will be:

Max. Feed = 20 µm/pulse x 250.000 pulses/s.

Max. feedrate = 5,000 mm/s = 300 m/min.

When using Fagor linear encoders, the maximum feedrate is limited by their own characteristics to 60 m/min.

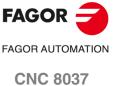

6.

CONCEPTS Feedback systems

#### Example 5: Resolution in "inches" with squarewave encoder

Calculate the necessary squarewave encoder line count and parameter settings to obtain a 0.0001 inch counting resolution on a 4 pitch ballscrew (4 turns/inch = 0.25 inch/rev.).

Since the CNC applies a x4 multiplying factor to squarewave signals, we would require an encoder that provides the following number of pulses (lines) per turn.

Nr of pulses = ballscrew pitch / (multiplying factor x Resolution)

Nr pulses =  $0.25 / (4 \times 0.0001) = 625$  pulses/turn

Therefore:

| INCHES = 1 | PITCH=0.25000 | NPULSES = 625 | SINMAGNI=0 |
|------------|---------------|---------------|------------|
|------------|---------------|---------------|------------|

Allthough the CNC accepts a maximum squarewave frequency of 400 kHz, when using Fagor squarewave rotary encoders their output frequency is limited to 200 kHz; thus, the maximum possible feedrate (F) will be:

Max. Feed = 200,000 pulses/s. / 625 pulses./turn) x 0.255 inch/turn

Max. Feed = 80 inches/s. = 4800 inches/min

#### Example 6: Resolution in "inches" with sinusoidal encoder

We would like to obtain a 0.0001 inch resolution by using a 250-line sinusoidal encoder mounted on a leadscrew with a 5 turns/inch pitch.

We must calculate the multiplying factor "SINMAGNI" to be applied by the CNC to the pulses provided by the encoder in order to obtain the desired resolution.

SINMAGNI = ballscrew pitch / (Nr pulses x Resolution)

SINMAGNI = 0.2 inch/turn / (250 x 0.0001) = 8

Therefore:

The feedback frequency of Fagor rotary encoders is limited to 200 KHz. The CNC's maximum sinusoidal feedback input frequency is 250 KHz which means that the maximum feedrate for this axis will be:

Max. Feed = 200,000 pulses/s. / 250 pulses./turn) x 0.2 inch/turn

Max. Feed = 160 inches/s. = 9.600 inch./min.

## Example 7: Resolution in "degrees" with squarewave encoder

We would like to obtain a 0.0005° resolution by using a squarewave encoder mounted on a x10 reduction gear.

Since the CNC applies a x4 multiplying factor to squarewave signals, we would require an encoder that provides the following number of pulses (lines) per turn.

Nr of pulses =  $\frac{0}{turn}$  / (multiplying factor x gear ratio x Resolution)

Nr of pulses = 360 / (4 x 10 x 0.0005) = 18,000 pulses/turn

Therefore:

INCHES = 0 PITCH=36.0000 NPULSES = 18000 SINMAGNI=0

Allthough the CNC accepts a maximum squarewave frequency of 400 kHz, when using Fagor squarewave rotary encoders their output frequency is limited to 200 kHz; thus, the maximum possible feedrate (F) will be:

Max. Feed = 200,000 pulses/s. / 18,000 pulses/turn)

Max. Feed = 11.111 turns/s. = 666.666 rpm

# Example 8: Resolution in "degrees" with sinusoidal encoder

We would like to obtain a 0.001° resolution by using a 3600 pulse/rev sinusoidal encoder.

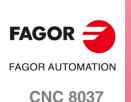

We must calculate the multiplying factor "SINMAGNI" to be applied by the CNC to the pulses provided by the encoder in order to obtain the desired resolution.

SINMAGNI = degrees per turn / (Nr. of pulses x Resolution)

SINMAGNI = 360 / (3600 x 0,001) = 100

Therefore:

INCHES = 0

PITCH=360.0000

NPULSES =3600

SINMAGNI=100

The feedback frequency of Fagor rotary encoders is limited to 200 KHz. The CNC's maximum sinusoidal feedback input frequency is 250 KHz which means that the maximum feedrate for this axis will be:

Max. Feed = 200,000 pulses/s. / 3,600 pulses/turn)

Max. Feed = 55.5556 turns/s. = 3333.33 rpm

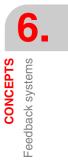

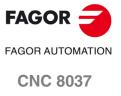

# 6.5 Axis setting

In order to be able to set the axes, their corresponding feedback devices must be previously connected to the CNC.

Before making this adjustment, position the axes near the middle of their travel and place the hard stops (monitored by the electrical cabinet) near these mid-travel points in order to prevent any possible damage to the machine.

The axis adjustment is carried out in two steps. First, the servo drive loop is adjusted and, then, the CNC loop.

# **Drive loop setting**

- 1. Verify that the power output of the drives is OFF. Set all axis parameter FBALTIME (P12) to a value other than "0"; for example, FBALTIME=1000.
- 2. Turn the CNC OFF.
- 3. Turn the drive power output ON.
- 4. Turn the CNC ON.
- 5. If the axis runs away, the CNC will issue the following error message for this axis. Turn the CNC off and swap the tacho wires at the drive.
- 6. Repeat steps 4 and 5 until the CNC stops issuing errors.

# Loop setting of the CNC

The axes are set one at a time.

- 1. Select the JOG operating mode at the CNC
- 2. Jog the axis to be adjusted.

If the axis runs away, the CNC issues the corresponding following error message. In this case, the axis parameter LOOPCHG (P26) must be changed.

If the axis does not run away, but it does not move in the desired direction, Change both axis parameters AXISCHG (P13) and LOOPCHG (P26).

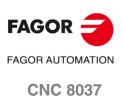

# 6.5.1 Drive adjustment

# Offset (drift) adjustment

This adjustment is made on one axis at a time:

- Select the JOG mode at the CNC and press the softkey sequence: [Display] [Following error]. The CNC shows the current following Error (axis lag) of the axes.
- Adjust the offset by turning the offset potentiometer at the drive (NOT AT THE CNC) until a "0" following error is obtained.

## Maximum feedrate adjustment

The drives should be adjusted so they provide maximum axis feedrate when receiving a velocity command of 9.5 V.

Set each axis parameter MAXVOLT (P37) = 9500 so the CNC outputs a maximum velocity command of 9.5 V.

The maximum axis feedrate, axis parameter MAXFEED (P42), depends on the motor rpm as well as on the gear ratio and type of ballscrew being used.

Example for the X axis:

The maximum motor rpm is 3,000 and the ballscrew pitch is 5mm/rev. Thus:

Maximum rapid traverse feedrate (G00) = ballscrew rpm. x ballscrew pitch

"MAXFEED" (P42) = 3,000 rpm. x 5 mm/rev. = 15000 mm/min.

In order to adjust the drive, axis parameter G00FEED (P38) should be set to the same value as axis parameter MAXFEED (P42).

Also, a small CNC program must be executed that will move the axis back and forth a short distance in order to verify that the amount of following error in both directions is the same. One such program could be:

| N10 | G00 G90 X200   |
|-----|----------------|
| N20 | X-200          |
|     | (RPT N10, N20) |

While the axis is moving back and forth, measure the analog command provided by the CNC to the drive and adjust the feed potentiometer at the drive (NOT AT THE CNC) until reaching 9.5 V.

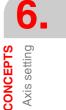

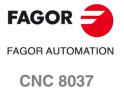

## 6.5.2 Gain setting

The various types of gains must be adjusted for each axis in order to optimize the system's performance for the programmed movements.

An oscilloscope is highly recommended to make this critical adjustment by monitoring the tacho signals. The illustration below shows the optimum shape for this signal (on the left) and the instabilities to be avoided during start-up and braking.

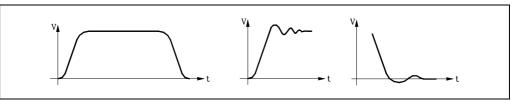

There are three gain types for each axis. They are adjusted by means of axis machine parameters and following the sequence indicated next.

## **Proportional gain**

It defines the velocity command corresponding to a feedrate resulting in 1 mm of following error.

It is defined with axis parameter PROGAIN (P23).

## Feed-forward gain

It sets the percentage of velocity command due to the programmed feedrate.

To use it, acc/dec must be active ACCTIME (P18).

It is defined with axis parameter FFGAIN (P25).

# Derivative gain or AC-forward gain

The "derivative gain" sets the percentage of velocity command applied depending on the fluctuations of following error.

The "AC-forward gain" sets the percentage of velocity command proportional to the feedrate increments (acceleration and deceleration stages).

To use it, acc/dec must be active ACCTIME (P18).

It is defined with axis parameters DERGAIN (P24) and ACFGAIN (P46).

| If ACFGAIN = No  | it applies derivative gain  |
|------------------|-----------------------------|
| If ACFGAIN = Yes | it applies AC-forward gain. |

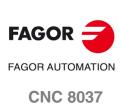

# 6.5.3 Proportional gain setting

In a "pure" proportional position loop, the velocity command of the CNC to control an axis is, at all times, proportional to the following error (axis lag) which is the difference between its theoretical and actual (real) position.

Velocity command = Proportional Gain x Following Error

axis parameter PROGRAIN (P23) sets the value of the proportional gain. Expressed in millivolts/mm, it takes any integer between 0 and 65535.

Its value indicates the velocity command corresponding to a feedrate resulting in 1 millimeter (0.03937 inch) of following error.

## Sample

The maximum feedrate for a particular axis (rapid traverse G00) is 15 m/min, but we would like to limit its maximum porgrammable machining feedrate (F) to 3 m/min with an axis lag of 1 mm at a feedrate of 1 m/min (gain of 1 in metric).

axis parameter G00FEED (P38) must be set to 15,000 (15 m/min).

axis parameter MAXVOLT (P37) must be set to 9500 and the servo drive adjusted so as to provide 15m/min with a velocity command of 9.5 V.

axis parameter MAXFEED (P42) must be set to 3,000 (3 m/min).

Velocity command corresponding to F 1000 mm/min:

Velocity command = (F x 9.5V) / "G00FEED" Velocity command = (1000 mm/min x 9.5V) / 15000 mm/min = 0.633V

Velocity command = 633 mV

Therefore, "PROGAIN" (P23) = 633.

#### Considerations to bear in mind

When setting the proportional gain:

- The maximum amount of following error allowed by the CNC for the axis is the value indicated by axis parameter MAXFLWE1 (P21). When exceeded, the CNC issues the corresponding following error message.
- The amount of following error decreases as the gain increases, but it tends to make the system unstable.
- In practice, most machines show an excellent behavior with a unitary gain (gain of 1, 1 mm of following error for a feedrate of 1m/minute).

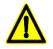

Once the axes have been adjusted separately, the ones being interpolated together should be further adjusted so their following errors are as identical as possible.

The more identical their following errors are, the more "round" the programmed circles will turn out.

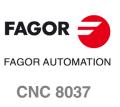

# 6.5.4 Feed-forward gain setting

With the feed-forward gain, it is possible to reduce the following error without increasing the gain, thus keeping the system stable.

It sets the percentage of velocity command due to the programmed feedrate; the rest depends on the proportional and derivative/AC-forward gains.

This gain is only to be used when operating with acceleration/deceleration control.

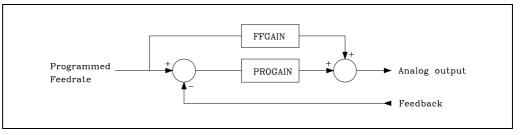

For example, if axis parameter FFGAIN (P25) has been set to "80", the axis velocity command will be:

- 80% of it will depend on the programmed feedrate (feed-forward gain).
- 20% of it will depend on the axis following error (proportional gain).

Setting the Feed-Forward gain involves a critical adjustment of axis parameter MAXVOLT (P37).

- 1. Move the axis in G00 and at 10%.
- 2. Measure the actual analog command at the drive.
- 3. Set parameter MAXVOLT (P37) to a value 10 times the measured value.

For example, If the measured command voltage was 0.945 V, then set this parameter to 9.45 V, in other words: P37=9450.

Next, set axis parameter FFGAIN (P25) to the desired value.

As an example, the following values may be used:

For slow machining.

between 40 and 60%

For regular feed machining.

between 60 and 80%

Machines (laser, plasma).

between 80 and 100%

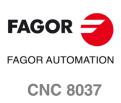

# 6.5.5 Derivative (AC-forward) gain setting

With the derivative gain, it is possible to reduce the following error during the acc./dec. stages.

Its value is given by axis parameter DERGAIN (P24).

When this additional velocity command is due to fluctuations of following error, "ACFGAIN" (P46) = NO, it is called "derivative gain".

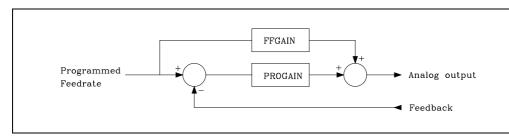

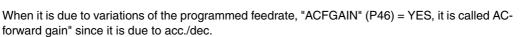

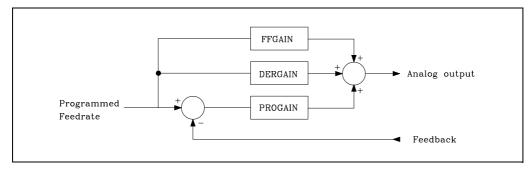

Best results are usually obtained when using it as AC-forward Gain, "ACFGAIN" (P46) = YES together with feed-forward gain.

This gain is only to be used when operating with acceleration/deceleration control.

A practical value between 2 to 3 times the Proportional Gain, "PROGAIN" (P23), may be used.

To perform a critical adjustment, proceed as follows:

- · Verify that there are no oscillations of following error, In other words, that it is not unstable.
- Check, with an oscilloscope, the tacho voltage or the command voltage at the drive (velocity command), verify that it is stable (left graph) and that there are no instabilities when starting up (center graph) or when braking (right graph).

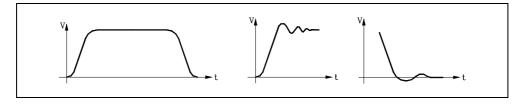

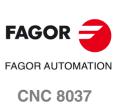

6.

CONCEPTS Axis setting

## 6.5.6 Leadscrew backlash compensation.

On this CNC, the leadscrew backlash may be compensated for when reversing the direction of movement. Leadscrew backlash is defined with axis parameter BACKLASH (P14).

Sometimes, an additional velocity command pulse may also be needed to recover the possible backlash when reversing the axis movement. The additional velocity command pulse may be either rectangular or exponential.

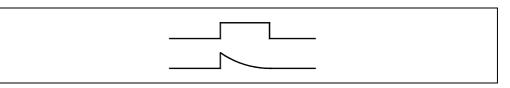

If the duration of the rectangular pulse is adjusted for low speed, it may be too high for high speed or not enough for low speed when adjusted for high speed. In these cases, it is recommended to use the exponential type that applies a strong pulse initially and decreases in time.

axis parameter BACKNOUT (P29) sets the value of the additional velocity command and axis parameter BACKTIME (P30) indicates the duration of this additional command pulse and general machine parameter ACTBAKAN (P145) indicates the type of backlash peak applied.

#### Cutting the compensation peak off.

Every time the axis movement is inverted, the CNC will apply to that axis the velocity command corresponding to the movement plus an additional velocity command (to make up for backlash). This additional velocity command is eliminated (peak compensation cutoff) depending on the values of the following parameters:

General parameter BAKTIME (P30), general parameter ACTBAKAN (P145) and axis parameter PEAKDISP (P98).

#### Hysteresis in the reversal movement compensation command

Axis machine parameter REVEHYST (P99) is used to be able to control when the compensation should really be applied after detecting a movement reversal and not applying it every time a reversal command is received.

This feature should only be applied in situations where the moving direction reversals are very small (e.g.  $\pm 1d\mu m$ ) The purpose is to prevent the reversal compensation to be applied in these situations, because it can cause slight machining marks (ridges) on the part.

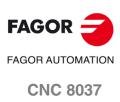

# 6.5.7 Leadscrew error compensation

The CNC provides a table for each one of the axes requiring leadscrew compensation. It is possible to define different compensation values for each moving direction. This type of compensation is activated by setting axis parameter LSCRWCOM (P15)=ON for the desired axis.

The CNC enables one leadscrew error compensation table for each axis. The number of elements of the table is determined by the axis parameter NPOINTS (P16), being possible to define up to 1000 points per axis.

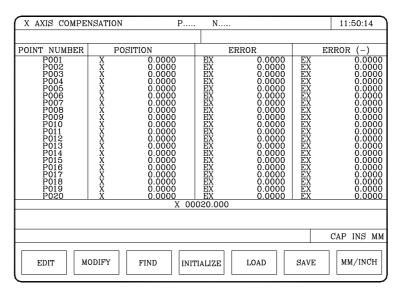

Each parameter of the table represents a point of the profile to compensate. The following information is defined at each point:

- The position occupied by the point in the profile (position to compensate). It is defined by its coordinate referred to machine zero. Possible values ±99999.9999 mm or ±3937.00787 inches.
- The amount of error of the axis in this point in the positive direction. Possible values ±99999.9999 mm or ±3937.00787 inches.
- The amount of error of the axis in this point in the negative direction. Possible values  $\pm 99999.9999 \text{ mm or } \pm 3937.00787 \text{ inches.}$

For each axis position, define the amount of error to be compensated in both directions. If the error in the negative direction is zero for all the points, it assumes that the error defined for the positive direction is good for both directions.

## Leadscrew error compensation on rotary axes

On rotary axes, although the display is limited between 0 and 360°, the internal count is accumulative. When using leadscrew error compensation, set positions 0° and 360°, first and last point of the table, with the same amount of error. This way, the CNC will apply the same compensation in all the revolutions.

Otherwise, the compensation will be limited to the indicated field.

## Considerations and limitations

When defining the profile points in the table, the following requirements must be met:

- The axis points must be in sequential order starting from the most negative (least positive) point to be compensated.
- For those points outside the compensation zone, the CNC will apply the compensation value corresponding to the table point closest to them.
- The amount of error of the machine reference point may have any value.
- The error difference between two consecutive points must not be greater than the distance between them (maximum slope= 100%).

#### Setting example

The X axis leadscrew must be compensated in the positive direction for between X-20 and X160 according to the leadscrew error graph below:

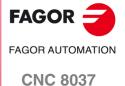

Soft: V02.2x

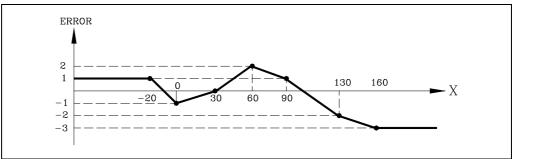

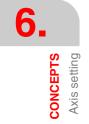

Set axis parameters LSCRWCOM (P15) = ON and NPOINTS (P16) = 7

Considering that the Machine Reference Point (physical location of the marker pulse) is located 30 mm from HOME (machine reference zero), at X30. The leadscrew error compensation parameters must be set as follows:

| Point | Pos | ition   | Positive | Positive error |    | e error |
|-------|-----|---------|----------|----------------|----|---------|
| P001  | Х   | -20.000 | EX       | 0.001          | EX | 0       |
| P002  | Х   | 0.000   | EX       | -0.001         | EX | 0       |
| P003  | Х   | 30.000  | EX       | 0.000          | EX | 0       |
| P004  | Х   | 60.000  | EX       | 0.002          | EX | 0       |
| P005  | Х   | 90.000  | EX       | 0.001          | EX | 0       |
| P006  | Х   | 130.000 | EX       | -0.002         | EX | 0       |
| P007  | Х   | 160.000 | EX       | -0.003         | EX | 0       |

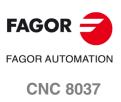

# 6.5.8 Circle geometry test

This adjustment improves the axis reversal peaks. It consists in machining a circle (without compensation) and verifying it on the graph displayed at the CNC.

The following example shows a program that machines repetitive circles.

|     | X0 Y0              |
|-----|--------------------|
|     | G5 G1 F1000        |
| N10 | G2 X0 Y0 I10 J0    |
|     | (RPT N10, N10) N50 |
|     | M30                |
|     |                    |

After selecting this program in the Execution mode and starting it, access the "Diagnosis, Adjustments, Circle Geometry test" mode and the CNC will display the following screen:

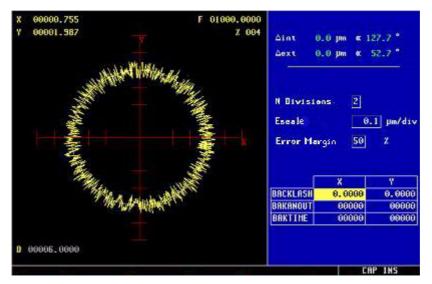

If the machine parameters are protected, it will request the access password because the bottom right of the screen shows some of them. When not knowing the password, those values cannot be changed, but it will be possible to access the screen and the circle geometry test.

The left side of the CNC screen shows the result of the test.

The data at the top right is refreshed by the CNC after the test is completed.

The data at the center right must be defined before running the test.

The bottom right side of the screen shows the parameters associated with the plane axes and the values to set them.

The graph on the left must be defined before running the test. To do that, define the data of the center right:

- Number of divisions to the left and to the right of the theoretical circle.
- Scale or value in microns of each division.
- Error margin or % of circle radius occupied by the error margin (divisions area).

Knowing the password, the values shown at the bottom right may be modified. The CNC assigns the new values to the relevant machine parameters; therefore, it is recommended to jot the initial values down.

Once the graphic display area and the machine parameters have been defined, capture the data by pressing the following softkeys:

#### SIMPLE

It deletes the current graph and draws, over the theoretical circle, the machining error enlarged according to the defined scale until a full circle is drawn or until the STOP softkey or ESC key is pressed.

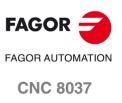

#### CONTINUOUS

It deletes the current graph and draws, over the theoretical circle, a series of circles with the machining error enlarged according to the defined scale until the STOP softkey or ESC key is pressed.

#### DELETE

It may be pressed at any time, even while drawing the graph. It deletes the screen and resets the statistics shown at its right.

During continuous graphics, it is possible to modify the machine parameters and view the new graph over the previous one, or press the DELETE softkey to only display the new one.

The data shown by the CNC at the top right is updated while capturing data.

- $\Delta$  internal Maximum negative value of the error over the theoretical value, in microns or tenthousandths of an inch and its angular position.
- $\Delta$  external Maximum positive value of the error over the theoretical value, in microns or tenthousandths of an inch and its angular position.

Once data capture is done, it draws two lines indicating the angular positions of both errors on the graph. They appear in dashed lines when the error exceeds the value assigned to the display area in its quadrant and it goes on to the opposite quadrant.

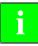

While capturing points for the geometry test, the execution graphics stops drawing.

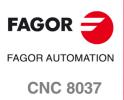

6.

CONCEPTS Axis setting

SOFT: V02.2x

·232·

# 6.6 Reference systems

A CNC machine needs the following origin and reference points defined :

#### Machine zero

Machine's origin point. This is set by the manufacturer as the origin of the coordinate system of the machine.

#### Part zero

Part origin point. This is the origin point that is set for programming the measurements of the part. It can be freely selected by the programmer, and its machine reference zero can be set by the zero offset.

# **Reference point**

This is a point on the machine established by the manufacturer (physical location of the marker pulse from the feedback device).

When the feedback system is semi-absolute (with distance-coded reference mark, lo), this point is only used when leadscrew error compensation must be applied on the axis.

When the feedback is a normal incremental system (without distance-coded reference mark, lo), besides using this point in the leadscrew error compensation, the system is synchronized at this point instead of having to move the axis all the way to the Machine Reference Zero (home).

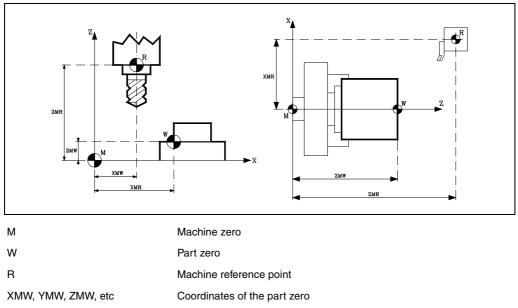

XMR, YMR, ZMR, etc Coordinates of machine reference point

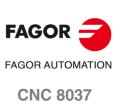

6.

CONCEPTS Reference systems

## 6.6.1 Machine reference (home) search

With this CNC, home search may be performed in jog mode or by program. Home search may be carried out on one axis at a time or on several axes at the same time.

When this search (with or without distance-coded Io) is carried out in JOG mode, the active zero offset will be cancelled and the CNC will display the position values indicated by axis parameter REFVALUE (P36). In all other cases, the active part zero will be maintained and the CNC will display the position values with respect to that part zero.

- · On axes with no distance-coded feedback system:
  - The CNC moves all selected axes that have a home switch in the direction indicated by axis parameter REFDIREC (P33).

This movement will be carried out at the feedrate established by axis parameters REFEED1 (P34) until the home switch is hit.

Once all the axes have reached their respective home switches, the machine reference search (marker pulse) will be performed moving the selected axes one by one and in the selected sequence.

This second movement will be carried out at the feedrate established by axis parameters REFEED2 (P35) until the marker pulse of the feedback system is found.

- If machine parameter I0TYPE (P52) =3, the home search procedure is the following:

The CNC moves all selected axes that have a home switch in the direction indicated by axis parameters REFDIREC (P33).

This movement will be carried out at the feedrate established by axis parameters REFEED1 (P34) until the home switch is hit.

Once all the axes have reached their respective home switches, the axes move back one at a time in the selected order and at REFEED2 until the switch is released.

Once released, it will recognized the first reference mark detected without changing the moving direction or the feedrate.

On axes with distance-coded feedback system:

Home switches are no longer necessary since the axes may be homed anywhere along its travel. However, axis parameter REFVALUE (P36) must be set when operating with leadscrew error compensation.

The home search will be performed on one axis at a time and in the selected sequence.

The axes will move a maximum of 20 mm or 100 mm in the direction set by axis parameter REFDIREC (P33) at the feedrate set by axis parameter REFEED2 (P35).

If, during the home search, the home switch is pressed (if any), the CNC will reverse the homing direction.

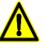

If after the machine is all set up it is necessary to remove the feedback system, it may happen that when it is reinstalled, its marker pulse is no longer at the same physical location as it was before. In that case, the distance (shift) between the previous marker pulse location and the current one must be assigned to axis parameter REFSHIFT (P47) of the affected axis in order for the machine reference

point (home) to remain the same. This way, when searching home, the axis will move this additional distance, indicated by axis parameter

REFSHIFT (P47) value, after finding the new marker pulse of the feedback system. This movement is carried out at the feedrate indicated by axis parameter REFEED2 (P35).

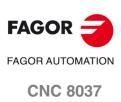

## Gantry axes

Home search on Gantry axes may be carried out in JOG mode or by program. It will be carried out as follows:

- · On axes with no distance-coded feedback system:
  - The CNC starts the movements of both axes in the direction indicated by axis parameter REFDIREC (P33) of the main axis.

These movements will be performed at the feedrate indicated by axis parameter REFEED1 (P34) for the main axis until the home switch for this axis is hit.

Then, the home search will start on both axes at the feedrate indicated by axis parameter REFEED2 (P35) of the main axis.

The CNC will wait until the marker pulse (home) of the slave axis is found and then, it will look for the marker pulse from the main axis.

- If machine parameter I0TYPE=3, the home search procedure is the following:

The CNC starts the movements of both axes in the direction indicated by axis parameter REFDIREC (P33) of the main axis.

These movements will be performed at the feedrate indicated by axis parameter REFEED1 (P34) for the main axis until the home switch for this axis is hit.

It then moves back at REFEED2 until the home switch is released.

Once the switch has been released, the CNC will wait until the marker pulse (home) of the slaved axis is found and then, it will look for the marker pulse from the main axis. This is done without changing the direction or the speed of the movement.

· On axes with distance-coded feedback system:

The CNC starts moving both axes in the direction indicated by axis parameter REFDIREC (P33) for the main axis at the feedrate indicated by axis parameter REFEED2 (P35) of the main axis.

The CNC will wait until the marker pulse (home) of the slave axis is found and then, it will look for the marker pulse from the main axis.

If the difference obtained between both reference positions is not the same as the one indicated by axis parameters REFVALUE (P36) for both axes, the CNC will correct the position of the slave axis. This will end the home search operation.

When this search is carried out in the JOG mode, the active zero offset will be cancelled and the CNC will display the position value indicated by axis parameter REFVALUE (P36) for the main axis. In all other cases, the displayed position value will be referred to the zero offset (or part zero) active before the home search.

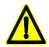

If the axis parameter REFDIREC (P33) of the main axis has been set for a positive direction, the axis parameter REFVALUE (P36) of the slave axis must be set to a value lower than that assigned to the main axis.

Likewise, if the axis parameter REFDIREC (P33) of the main axis has been set for a negative direction, the axis parameter REFVALUE (P36) of the slaved axis must be set to a value greater than that assigned to the main axis. They must never have the same value.

When encoders are used for feedback, the difference between the values assigned to axis parameters REFVALUE (P36) of both axes must be smaller than the pitch of the ballscrew.

It is recommended that the distance between the marker pulses of both encoders be half the leadscrew pitch.

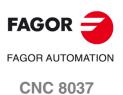

#### Gantry axes. Managing two home switches

Managing two home switches is only possible if axis machine parameter I0TYPE (P52) =3.

If both the master and the slave axes have a home switch (axis parameter DECINPUT (P31) of the master and slave are YES), the home search will be carried out as follows:

The CNC starts the movements of both axes in the direction indicated by axis parameter REFDIREC (P33) of the main axis.

This movement is carried out at the feedrate indicated by axis parameter REFEED1 (P34) of the main axis. The axes move until one of them presses its home switch.

Then, the home search will start on the axis that pressed the home switch first at the feedrate indicated by axis parameter REFEED2 (P35) of the main axis.

Once the first axis has been homed, its coordinate is initialized with axis parameter REFVALUE (P36) and it starts homing the other axis.

Master and slave start moving together at axis parameter REFEED1 (P34) of the main axis until detecting the home switch of the second axis.

It, then, starts homing the second axis at axis parameter REFEED2 (p35) of the main axis and once detected, it initializes its coordinate.

After this, depending on the value of axis machine parameter DIFFCOMP (P96), it will compensate for the difference between the master and slave axes or it will leave uncompensated.

If the master axis is the first one to press the home switch and its axis parameter REFSHIFT (P47) is other than zero, it does not start the second home search until executing the movement for the REFSHIFT (P47) on the master axis.

#### Special cases

- If when starting the home search, either the master or the slave is pressing the home switch, the axes will move until releasing the home switch and it then homes that axis first.
- If when starting the home search both the master and the slave are pressing the home switch, it first homes the master axis.
- When commanding a simultaneous homing of the gantry axis and other axes; it first moves all the axes having a home switch until all the home switches are pressed (in the case of a gantry pair, one of the home switches will be pressed).

After this, if IOTYPE(P52) = 3, the axes move one by one to release the home switches and search home in the selected order.

# Managing the alignment between master and slave using a PLC mark and a machine parameter

After homing both axes of the Ganty pair, if axis parameter of the master DIFFCOMP (P96) = 1, it corrects the position difference of the slave so the coordinate difference between the master and the slave is zero.

Whether parameter DIFFCOMP =  $\cdot 1 \cdot \text{ or } = \cdot 0 \cdot$ , the difference between the Gantry axes may be corrected at any time using the PLC marks SERVOaxisON and the DIFFCOMaxis where "axis" is the name or the logic number of the master axis. The theoretical difference between the master and the slave is corrected as follows:

- With the leading edge (up flank) of DIFFCOMaxis while SERVOaxisON = 1.
- With the leading edge (up flank) of SERVOaxisON while DIFFCOMaxis = 1.

In this case, to correct the theoretical difference between master and slave, both the master and the slave axes must be set as Gantry axis or as DRO axis. Otherwise, the upflank of the SERVOaxisON mark corrects the following error of the slave axis.

Besides, the value of axis machine parameter MAXDIFF (P97) is taken into account when it is about correct the position difference.

If the position difference between master and slave is not compensated because the coordinate difference is greater than the value of axis parameter MAXDIFF, PLC mark MAXDIFFaxis will be activated. In this case the PLC can issue a warning.

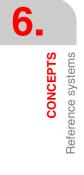

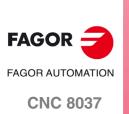

# 6.6.2 Setting on systems without distance-coded feedback

## Machine reference point

The reference point must be adjusted on one axis at a time. The following procedure is recommended:

- Indicate in the axis parameter REFPULSE (P32) the type of marker pulse to being used for Home Search.
- Likewise, set axis parameter REFDIREC (P33) to indicate the direction of the axis when searching Home.
- On the other hand, set axis parameter REFEED1 (P34) that defines the approach feedrate of the axis until the home switch is pressed and axis parameter REFEED2 (P35) that indicates the homing feedrate until the reference mark (marker pulse) is detected.
- The machine reference point will be set to 0, axis parameter REFVALUE (P36).
- Once in the JOG mode and after positioning the axis in the right area, start homing the axis. When done, the CNC will assign a "0" value to this point.
- After moving the axis to the Machine Reference Zero or up to a known position (with respect to Machine Reference Zero), observe the position reading of the CNC for that point.

This will be distance from the Machine Reference Zero to that point. Therefore, the value to be assigned to axis parameter REFVALUE (P36), which defines the coordinate corresponding to the Machine Reference Point (physical location of the marker pulse).

REFVALUE = Machine coordinate - CNC reading.

Example:

If the point whose known position is located 230 mm from Machine Reference Zero and the CNC reads -123.5 mm as the coordinate value for this point, the coordinate of the Machine Reference Point with respect to Machine Reference Zero will be:

"REFVALUE" = 230 - (-123.5) = 353.5 mm.

- After assigning this new value, press [RESET] so it is assumed by the CNC.
- The axis must be homed again in order for it to assume its right reference values.

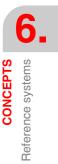

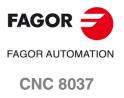

## Considerations

If at the time when the home search is requested, the axis is sitting on the home switch, the axis will back up (in the direction opposite to the one indicated by "REFDIREC (P33) ") until it is off the switch and then, it will go on to search home.

If the axis is positioned beyond the software limits "LIMIT+" (P5) and "LIMIT-" (P6), it must be brought back into the work area (within those limits) and on the proper side for referencing (home searching).

Care must be taken when placing the home switch and when setting feedrates "REFEED1 (P34)" and "REFEED2 (P35)". The home switch (1) will be installed so the marker pulse (2) will be found in the zone corresponding to feedrate "REFEED2" (P35). If there is no room for it, reduce the value of "REFEED1 (P34)". For example, for rotary encoders whose consecutive marker pulses are very close to each other.

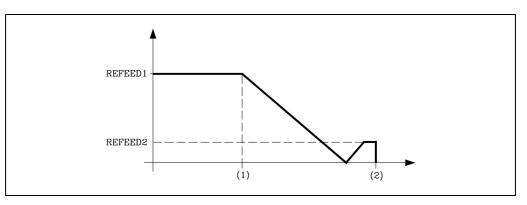

When the selected axis does not have a machine reference (home) switch (axis parameter DECINPUT (P31) = NO), the CNC will move the spindle at the feedrate set by axis parameter REFEED2 (P35) until the first marker pulse from the current position is found, thus ending the home search.

FAGOR linear encoders (scales) provide a negative marker (reference) pulse lo every 50 mm (about 2 inches) and the FAGOR rotary encoders provide one positive reference pulse per revolution.

Do not mistake the type of pulse provided by the feedback system with the value to be assigned to axis parameter REFPULSE (P32). This parameter must indicate the type of active flank (leading or trailing edge), positive or negative of the reference mark (lo) used by the CNC.

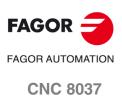

# 6.6.3 Setting on systems with distance-coded feedback

# Offset adjustment

The offset of the linear encoder must be adjusted on one axis at a time, preferably, following this procedure:

1. Set the following axis parameters:

REFDIREC (P33) Homing direction.

"REFEED2" (P35) Homing feedrate.

2. Verify that the value allocated to axis parameter REFPULSE (P32) (type of marker pulse of the feedback system) is correct.

To do this, set axis parameter DECINPUT (P31) = NO and axis parameter I0TYPE (P52) = 0 Then perform a home search. Then do a home search.

If assumed immediately, change axis parameter REFPULSE (P32) and check again.

- 3. Set axis parameters I0TYPE (P52) = 1 and ABSOFF (P53) = 0.
- 4. Once in JOG mode and after positioning the axis in the proper area, home the axis. The new position value displayed by the CNC is the distance from the current point to the origin of the linear encoder.
- 5. Perform several consecutive home searches and observe the CNC display during the whole process.

The counting must be continuous. If it is not, if jerky, set axis parameter IOTYPE (P52) = 2 and repeat steps 4 and 5.

- 6. Move the axis up to the Machine Reference Zero or up to a point whose position with respect to Machine Reference Zero is already known and observe the position value displayed by the CNC. This value is the distance from the current point to the origin of the linear encoder.
- 7. The value to be assigned to axis parameter ABSOFF (P53) must be calculated with the following formula:

ABSOFF (P53) = CNC reading - Machine coordinate.

Example:

If the point whose position is already known is located 230 mm from Machine Reference Zero and the CNC shows -423.5 mm as the position for this point, the linear encoder offset will be:

ABSOFF (P53) = -423,5 - 230 = -653.5 mm.

- 8. After allocating this new value, press SHIFT + RESET or turn the CNC off and back on in order for the CNC to assume this new value.
- 9. Home the axis again in order for it to assume the new correct reference values.

#### Considerations

If the axis is positioned beyond the software limits "LIMIT+" (P5) and "LIMIT-" (P6), it must be brought back into the work area (within those limits) and on the proper side for referencing (home searching).

When using distance-coded linear encoders, home switches are no longer necessary.

However, home switches may be used as travel limits during home search.

If while homing, the home switch is pressed, the axis will reverse its movement and it will keep searching home in the opposite direction.

Distance-coded Fagor linear encoders have negative coded marker pulses (lo).

Do not mistake the type of pulse provided by the feedback system with the value to be assigned to axis parameter REFPULSE (P32).

This parameter must indicate the type of active flank (leading or trailing edge), positive or negative of the reference mark (lo) used by the CNC.

If while homing an axis, its corresponding DECEL\* signal is set high, the axis will reverse movement and the home search will be carried out in the opposite direction.

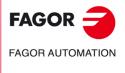

**CNC 8037** 

SOFT: V02.2x

6.

CONCEPTS

# 6.6.4 Axis travel limits (software limits)

Once all the axes have been referenced, their software limits must be measured and set.

This operation must be carried out one axis at a time and it could be done as follows:

- Move the axis in the positive direction towards the end of the axis travel stopping at a safe distance from the mechanical end-of-travel stop.
- Assign the coordinate shown by the CNC for that point to axis parameter LIMIT+ (P5).
- Repeat these steps in the negative direction assigning the resulting coordinate to axis parameter LIMIT- (P6).
- Once both travel limits have been set for all the axes, press SHIFT + RESET or turn the CNC OFF and back ON in order for these new values to be assumed by the CNC.

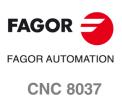

**6**.

CONCEPTS

Reference systems

# 6.7 Unidirectional approach

The FAGOR 8055 CNC provides a number of machine parameters to help improve repeatability when positioning the axes in rapid (G00) by always approachingg the end point in the same direction.

## "UNIDIR" (P39)

Indicates the direction of unidirectional approach.

## "OVERRUN" (P40)

Indicates the distance to be kept between the approach point and the programmed point. If this parameter is set to 0, the CNC will not perform the unidirectional approach.

#### "UNIFEED" (P41)

Indicates the feedrate to be used from the approach point to the programmed point.

The CNC will calculate the approach point (2) based on the programmed target point (1) and the axis parameters UNIDIR (P39) and OVERRUN (P40).

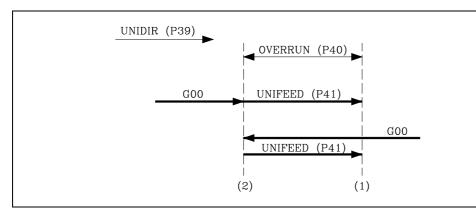

The positioning will be carried out in two stages:

- 1. Rapid positioning (G00) up to the calculated approach point (2). If the axis is moving in the direction opposite to that indicated by "UNIDIR", it will overshoot the programmed point.
- 2. Positioning at feedrate UNIFEED (P41) from this point to the programmed point (1).

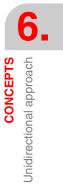

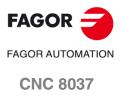

# 6.8 Auxiliary M, S, T function transfer

Every time a block is executed in the CNC, information is passed to the PLC about the M, S, and T functions which are active.

# **Auxiliary M function**

The CNC uses logic outputs "MBCD1" thru "MBCD7" (R550 thru R556) to "tell" the PLC which M functions it must execute. One function per logic output.

It also activates the general logic output "MSTROBE" to "tell" the PLC to start executing them.

Every time the CNC detects an M function, it analyzes the M function table to find out when to pass it along to the PLC (either before or after the movement) and whether it must wait for the "AUXEND" signal or not before resuming program execution.

If the programmed function is not defined in that table, it will be executed at the beginning of the block and the CNC will wait for the "AUXEND" signal to resume program execution.

See "10.1 Auxiliary M, S, T functions" on page 350. See "11.6 General logic outputs" on page 385. See "5.9 Tables" on page 193.

#### Example 1

Execution of a motion block containing 7 M functions 4 of which are executed before the axes move (M51, M52, M53, M54) and 3 afterwards (M61, M62, M63).

1. It sends out to the PLC the 4 M functions programmed to be executed before the move

It sets logic outputs "MBCD1=51", "MBCD2=52" "MBCD3=53" "MBCD4=54" and it activates the general logic output "MSTROBE to "tell" the PLC to go ahead with their execution.

Should any of them need the AUXEND activated, the CNC will "wait" for this signal to be activated before going on to executing the rest of the block.

If none of them need the AUXEND signal activated, the CNC will maintain the "MSTROBE" signal activated for a period of time set by the general machine parameter "MINAENDW (P30)". This output stays active for the time indicated by general parameter MINAENDW (P30).

- 2. The programmed axis move will be executed.
- 3. It sends out to the PLC the 3 M functions programmed to be executed after the move.

It sets logic outputs "MBCD1=61", "MBCD2=62", "MBCD3=63" and it activates the general logic output "MSTROBE to "tell" the PLC to go ahead with their execution.

Should any of them need the AUXEND activated, the CNC will "wait" for this signal to be activated before going on to executing the rest of the block.

If none of them need the AUXEND signal activated, the CNC will maintain the "MSTROBE" signal activated for a period of time set by the general machine parameter "MINAENDW (P30)". This output stays active for the time indicated by general parameter MINAENDW (P30).

#### Example 2

Execution of a motionless block containing 7 M functions 4 of which are executed before the axes move (M51, M52, M53, M54) and 3 afterwards (M61, M62, M63).

- 1. It sends out to the PLC the 4 M functions programmed to be executed before the move
- It sets logic outputs "MBCD1=51", "MBCD2=52" "MBCD3=53" "MBCD4=54" and it activates the general logic output "MSTROBE to "tell" the PLC to go ahead with their execution.
- Should any of them need the AUXEND activated, the CNC will "wait" for this signal to be activated before going on to executing the rest of the block.

If none of them need the AUXEND signal activated, the CNC will maintain the "MSTROBE" signal activated for a period of time set by the general machine parameter "MINAENDW (P30)". This output stays active for the time indicated by general parameter MINAENDW (P30).

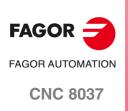

2. It sends out to the PLC the 3 M functions programmed to be executed after the move.

It sets logic outputs "MBCD1=61", "MBCD2=62", "MBCD3=63" and it activates the general logic output "MSTROBE to "tell" the PLC to go ahead with their execution.

Should any of them need the AUXEND activated, the CNC will "wait" for this signal to be activated before going on to executing the rest of the block.

If none of them need the AUXEND signal activated, the CNC will maintain the "MSTROBE" signal activated for a period of time set by the general machine parameter "MINAENDW (P30)". This output stays active for the time indicated by general parameter MINAENDW (P30).

# S function

The CNC transfers the "S function" out to the PLC only when using the BCD-coded "S" output. spindle parameter SPDLTYPE (P0) set to other than "0".

The CNC sends the programmed "S" value via logic output "SBCD" (R557) and activates the general logic output "SSTROBE" to indicate to the PLC to go ahead with its execution.

This transmission is carried out at the beginning of the block execution and the CNC will wait for the "AUXEND" general input to be activated and then consider its execution completed.

# T function

The CNC will indicate via the variable "TBCD" (R558) the T function which has been programmed in the block and activates the general logic output "TSTROBE" to tell the PLC to go ahead with its execution.

This transmission is made at the beginning of the block execution and the CNC will wait for the general input "AUXEND" to be activated to consider the execution completed.

# Second T function

The CNC transfers the second T function to the PLC in the following cases:

- When having a machining center with non-random tool magazine. general parameter TOFFM06 (P28) = YES and RANDOMTC (P25) = NO
- When using a random tool magazine, general parameter RANDOMTC (P25) = YES and a special tool change takes place. See the chapter "Tool table" of the operating manual.

On executing the M06 function, a the CNC indicates the position of the magazine (empty pocket) where the tool being in the spindle must be placed.

This indication will be made by means of the variable "T2BCD" (R559) and by activating the general logic output "T2STROBE" to tell the PLC that it must execute this. The CNC will wait for the general input AUXEND to be activated to consider the execution completed.

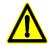

It must be borne in mind that at the beginning of the execution of the block, the CNC can tell the PLC the execution of the M, S, T and T2 functions by activating their STROBE signals together and waiting for a single signal "AUXEND" for all of them.

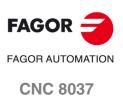

# 6.8.1 Transferring M, S, T using the AUXEND signal

1. Once the block has been analyzed and after sending the corresponding values in the "MBCD1-7", "SBCD", "TBCD" and "T2BCD" variables, the CNC will tell the PLC by means of the general logic outputs "MSTROBE", "SSTROBE", "TSTROBE" and "T2STROBE" that the required auxiliary functions must be executed.

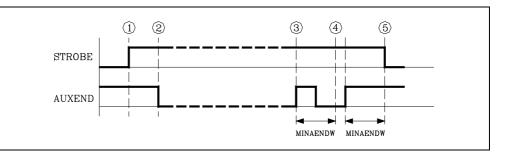

- When the PLC detects the activation of one of the STROBE signals, it must deactivate the general CNC logic input "AUXEND" to tell the CNC that the execution of the corresponding function or functions has begun.
- **3.** The PLC will execute all the auxiliary functions required, it being necessary to analyze the general CNC logic outputs:

"MBCD1" through "MBCD7" and "MSTROBE"

to execute the M functions.

"SBCD" and "SSTROBE"

to execute the S function

"TBCD" and "TSTROBE"

to execute the T function

"T2BCD and "T2STROBE"

to execute the second T function

Once this has been executed the PLC must activate the general logic input "AUXEND" to indicate to the CNC that the processing of the required functions was completed.

 Once the general input "AUXEND" is active, the CNC will require that this signal be kept active for a period of time greater than that defined by means of the general parameter MINAENDW (P30).

This way, erroneous interpretations of this signal by the CNC due to an improper PLC program logic are avoided .

5. Once the period of time "MINAENDW (P30)" has elapsed with the general input "AUXEND" at a high logic level, the CNC will deactivate the general logic outputs "MSTROBE", "SSTROBE", "TSTROBE", "T2STROBE" to tell the PLC that the execution of the required auxiliary function or functions has been completed.

When executing 2 consective blocks which send information to the PLC and after finishing the execution of the first block, the CNC waits a MINAENDW period of time before starting to execute the second block.

This way, it assures that a MINAENDW delay takes place between the STROBE off (end of first block) and STROBE on (beginning of the second block).

It is advisable for the "MINAENDW (P30)" value to be equal to or greater than the duration of a PLC cycle, in order to ensure the detection of this signal by the PLC.

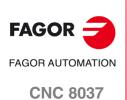

# 6.8.2 Transferring the auxiliary (miscellaneous) M functions without the AUXEND signal

1. Once the block has been analyzed and after passing the corresponding values in variables "MBCD1-7", the CNC will tell the PLC through the general logic output "MSTROBE" that the required auxiliary function or functions must be executed.

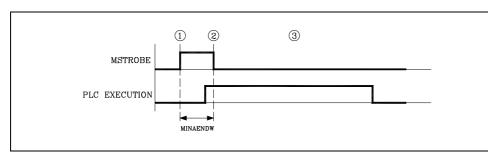

2. The CNC will keep the general logic output "MSTROBE" active during the time indicated by means of general parameter MINAENDW (P30).

Once this period of time has elapsed the CNC will continue to execute the program.

It is advisable for the "MINAENDW (P30)" value to be equal to or greater than the duration of a PLC cycle, in order to ensure the detection of this signal by the PLC.

3. When the PLC detects the activation of the general logic signal "MSTROBE" it will execute the required auxiliary "M" functions at the CNC logic outputs "MBCD1 thru 7".

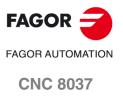

# 6.9 Spindle

# 6.9.1 Spindle types

The setting of spindle parameter SPDLTYPE (P0) allows the following possibilities:

SPDLTYPE = 0 Spindle analog command output..

SPDLTYPE = 1, 2-digit BCD coded spindle command output S.

SPDLTYPE = 2, 8-digit BCD coded spindle command output S.

When using BCD (2 or 8 digits) coded command output, the spindle will operate in open loop and it will be controlled by means of functions M3, M4 and M5.

When using analog command output, the spindle can operate:

- In open loop, controlled by means of functions M3, M4 and M5.
- In closed loop, by means of function M19. This requires an encoder mounted on the spindle and spindle parameter NPULSES (P13) must be set to a value other than "0".
- Controlled via PLC. With this feature, the PLC may take control of the spindle for a certain period
  of time.

A typical application of this feature is the control of the spindle oscillation during the spindle gear change.

Regardless of the type of spindle command being used, the CNC admits up to 4 spindle gears.

The spindle gear change may be made either manually or automatically by the CNC.

To change spindle gears, functions M41, M42, M43 and M44 are used to let the PLC know which one is to be selected.

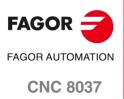

**6**.

CONCEPTS Spindle

# 6.9.2 Spindle speed (S) control

# **BCD** output

When using BCD (2 or 8 digits) coded command output, the spindle will operate in open loop and it will be controlled by means of functions M3, M4 and M5.

To do that, set spindle parameter SPDLTYPE (P0) with the right value.

SPDLTYPE = 1, 2-digit BCD coded spindle command output S.

SPDLTYPE = 2, 8-digit BCD coded spindle command output S.

Whenever a new spindle speed is selected, the CNC will transfer the programmed S value into register "SBCD" (R557) and it will activate general logic output "SSTROBE" (M5533) to "tell" the PLC to go ahead with its execution.

This transmission is carried out at the beginning of the block execution and the CNC will wait for the "AUXEND" general input to be activated and then consider its execution completed.

If it uses 2-bit BCD code, the CNC will indicate the S value to the PLC by means of this register and according to the following conversion table:

| S<br>Programmed | S<br>BCD | S<br>Programmed | S<br>BCD | S<br>Programmed | S<br>BCD |
|-----------------|----------|-----------------|----------|-----------------|----------|
| 0               | 00       | 50-55           | 54       | 800-899         | 78       |
| 1               | 20       | 56-62           | 55       | 900-999         | 79       |
| 2               | 26       | 63-70           | 56       | 1000-1119       | 80       |
| 3               | 29       | 71-79           | 57       | 1120-1249       | 81       |
| 4               | 32       | 80-89           | 58       | 1250-1399       | 82       |
| 5               | 34       | 90-99           | 59       | 1400-1599       | 83       |
| 6               | 35       | 100-111         | 60       | 1600-1799       | 84       |
| 7               | 36       | 112-124         | 61       | 1800-1999       | 85       |
| 8               | 38       | 125-139         | 62       | 2000-2239       | 86       |
| 9               | 39       | 140-159         | 63       | 2240-2499       | 87       |
| 10-11           | 40       | 160-179         | 64       | 2500-2799       | 88       |
| 12              | 41       | 180-199         | 65       | 2800-3149       | 89       |
| 13              | 42       | 200-223         | 66       | 3150-3549       | 90       |
| 14-15           | 43       | 224-249         | 67       | 3550-3999       | 91       |
| 16-17           | 44       | 250-279         | 68       | 4000-4499       | 92       |
| 18-19           | 45       | 280-314         | 69       | 4500-4999       | 93       |
| 20-22           | 46       | 315-354         | 70       | 5000-5599       | 94       |
| 23-24           | 47       | 355-399         | 71       | 5600-6299       | 95       |
| 25-27           | 48       | 400-449         | 72       | 6300-7099       | 96       |
| 28-31           | 49       | 450-499         | 73       | 7100-7999       | 97       |
| 32-35           | 50       | 500-559         | 74       | 8000-8999       | 98       |
| 36-39           | 51       | 560-629         | 75       | 9000-9999       | 99       |
| 40-44           | 52       | 630-709         | 76       |                 | •        |
| 45-49           | 53       | 710-799         | 77       |                 |          |

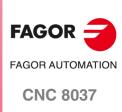

6.

CONCEPTS Spindle

If a value over 9999 is programmed the CNC will tell the PLC the spindle speed corresponding to value 9999.

SOFT: V02.2x

0011. 002.2

If S output in 8-digit BCD is used the CNC will indicate the programmed spindle speed to the PLC by means of this register. This value will be coded in BCD format (8 digits) in thousandths of a revolution per minute.

|  | S 12345.678 | 0001 | 0010 | 0011 | 0100 | 0101 | 0110 | 0111 | 1000 |
|--|-------------|------|------|------|------|------|------|------|------|
|--|-------------|------|------|------|------|------|------|------|------|

# Analog output

In order for the CNC to provide an analog output to control the spindle speed, it is necessary to set spindle parameter SPDLTYPE (P0) = 0.

The CNC will generate the analog output (within  $\pm 10$ V.) corresponding to the programmed rotation speed or a unipolar velocity command if the spindle parameters POLARM3 (P7) and POLARM4 (P8) have been assigned the same value.

The Closed Loop mode of operation (with M19) is described later on in this manual.

# PLC controlled spindle

With this feature, the PLC may take control of the spindle for a certain period of time.

To do that, follow these steps:

1. Have the PLC place the "S" value at CNC logic input "SANALOG" (R504). This "S" value corresponds to the velocity command value to be applied to the spindle drive.

Also, set CNC logic input "PLCCNTL" (M5465) high to let the CNC know that from this moment on, the PLC is the one setting the velocity command for the spindle.

2. From this instant on, the CNC outputs the spindle velocity command indicated by the PLC at CNC logic input "SANALOG" (R504).

If the PLC changes the value of the "SANALOG" input, the CNC will update the velocity command accordingly.

3. Once the operation has concluded, the CNC must recover the control of the spindle back from the PLC. To do this, CNC logic input "PLCCNTL" (M5465) must be set low again.

A typical application of this feature is the control of the spindle oscillation during the spindle gear change.

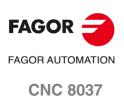

6.

CONCEPTS Spindle

# 6.9.3 Spindle gear change

With this CNC, the machine can use a gear box for adjusting the best spindle speed and torque for the particular machining needs at any time.

The CNC admits up to 4 spindle gears that are determined by spindle parameters "MAXGEAR1 (P2)", "MAXGEAR2 (P3)", MAXGEAR3 (P4)" and "MAXGEAR4 (P5)". They indicate the maximum speed (in rpm) for each range.

The value assigned to "MAXGEAR1 (P2)" will be the one corresponding to the lowest gear and the one assigned to "MAXGEAR4 (P5)" will be the one corresponding to the highest gear.

When not using all 4 gears, use the lower parameters starting with MAXGEAR1 (P2). Set the unused gears with the same value as the highest of the ones used.

The auxiliary functions M41, M42, M43 and M44 are used to "tell" the PLC that spindle gear 1, 2, 3 or 4 must be selected.

In turn, the PLC must "tell" the CNC the speed gear being selected. This will be indicated by means of the logic inputs for the spindle: "GEAR1 (M5458)", "GEAR2 (M5459)", "GEAR3 (M5460)" and "GEAR4 (M5461)".

Since to each "S" speed corresponds a spindle gear, before selecting a new "S" one must:

- 1. Analyze whether the new "S" involves a gear change.
- 2. If it does, execute the M function corresponding to the new gear (M41 thru M44) in order for the PLC to select it.
- Wait for the PLC to select the new gear. Check spindle logic inputs "GEAR1" (M5458), "GEAR2" (M5459), "GEAR3" (M5460) and "GEAR4" (M5461).
- 4. Select the new speed "S".

To have the CNC perform all these operations automatically, set spindle parameter AUTOGEAR (P6) =YES to indicate that the gear change is to be generated by the CNC.

# Automatic gear change controlled by the PLC

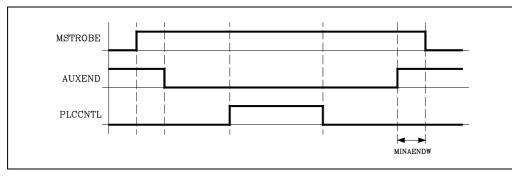

When the CNC detects a gear change, it sends out to the PLC the corresponding M code (M41 thru M44) via one of the logic outputs "MBCD1-7" (R550 thru R556).

It also activates general logic output "MSTROBE" (M5532) to "tell" the PLC to go ahead with the execution.

The PLC deactivates CNC general logic input "AUXEND" (M5016) to indicate to the CNC that it began processing the "M" function.

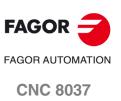

When requiring spindle oscillation control during a gear change, follow these steps:

1. Indicate, from the PLC, at CNC logic input "SANALOG" (R504) the value of the residual S command to be applied to the spindle drive.

Also, set CNC logic input "PLCCNTL" (M5465) high to let the CNC know that from this moment on, the PLC is the one setting the velocity command for the spindle.

2. From this instant on, the CNC outputs the spindle velocity command indicated by the PLC at CNC logic input "SANALOG" (R504).

If the PLC changes the value of the "SANALOG" input, the CNC will update the velocity command accordingly.

3. Once the operation has concluded, the CNC must recover the control of the spindle back from the PLC. To do this, CNC logic input "PLCCNTL" (M5465) must be set low again.

Once the requested gear change is completed, the PLC must set the corresponding CNC logic input "GEAR1" (M5458), "GEAR2" (M5459), "GEAR3" (M5460) or "GEAR4" (M5461) high.

Finally, the PLC will reactivate CNC general logic input "AUXEND" (M5016) indicating to the CNC that it has finished executing the auxiliary function.

## Automatic gear change when working with M19

Every time M19 is programmed, it is recommended that the corresponding spindle gear be selected.

If no gear is already selected, the CNC proceeds as follows:

It converts the speed indicated in degrees per minute atspindle parameter REFEED1 (P34) into rpm.

It selects the spingle gear corresponding to those rpm.

The spindle gear cannot be changed when operating in M19. The gear must be selected beforehand.

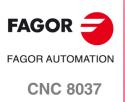

6.

CONCEPTS Spindle

# 6.9.4 Spindle in closed loop

One of the following conditions must be met in order for the spindle to operate in closed loop by means of "spindle orientation (M19)":

- It is an analog or digital drive with feedback to the CNC (via connector) and spindle parameter NPULSES (P13) is other than 0.
- It is a digital drive (CAN) with feedback to the drive and spindle parameter DRIBUSLE (P51) is other than 0.

Also, when switching from open to closed loop, either an "M19" or an "M19 S±5.5" must be executed.

The  $S\pm 5.5$  code indicates the spindle position, in degrees, from the spindle reference point (marker pulse).

When switching form open to closed loop, the CNC behaves as follows:

• If the spindle has a home switch:

In this case, it is possible to detect the right reference mark among the possible ones (having the encoder at the motor) originated especially by different gear ratios.

In order for the drive to detect the right reference mark, the home switch detection must be accurate. This is achieved by having the spindle turn one more revolution once the home switch has been detected. The end portion of this last spindle revolution is carried out slowly.

#### Spindle home search:

The spindle must have an encoder so it can be homed.

Once the home switch has been detected, the spindle will keep turning in the same direction and at the speed indicated by spindle parameter REFEED1 (P34). Before completing the next 350°, the spindle slows down to the speed indicated by spindle parameter REFEED2 (P35). From then on, the home switch is detected while turning at REFEED2 speed and keeps moving until detecting the reference mark.

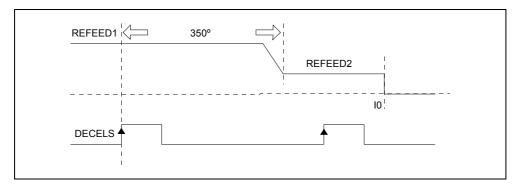

#### **Considerations:**

- The first movement until the home switch is detected and the entire next process is carried out in the direction indicated by spindle parameter REFDIREC (P33).
- The home search may be started when the spindle is stopped or moving (M3 or M4). If the home search starts when the spindle is stopped or it has to change its turning direction, the transition from the starting speed S0 to the one indicated by spindle parameter REFEED1 will be made with a linear acceleration ramp.
- If the home search starts when it is stopped and the home switch is pressed, it will also turn one more revolution.
- This type of spindle home search may be carried out with a CAN drive. In order for it to work
  on CAN or analog spindles when there are several reference marks per revolution due to
  different gear ratios, the reference mark must be managed with the DECELS signal ignoring
  the actual (real) reference mark signal.

For greater accuracy, if the average cycle of the PLC exceeds 8 ms, we recommend to manage the DECELS input at the PLC with a periodic cycle equal to or shorter than 8 ms. It is also recommended to manage the DECELS input from a local input.

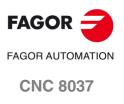

When managing the DECELS input from a CAN remote input, use the commands IREMRD, OREMWR and MWR inside the periodic cycle to obtain proper synchronism.

PE \*\* IREMRD NOT I200= DECELS OREMWR MWR END

The delay of the DECELS signal detector can cause a low home search feedrate "REFEED1". In order for this not to affect successive positioning movements that are not related with home search, we recommend to use a positioning feedrate higher than "REFEED1" through the "M19FEED" variable and its associated PLC mark "PLCFM19".

• If the spindle does not have a home switch:

If the spindle does not have a home switch, it searches the encoder marker pulse at the turning speed set by spindle parameter REFEED2 (P35). Spindle parameter REFDIREC (P33) sets the spindle homing direction.

Then, it positions the spindle at the programmed  $S\pm 5.5$  point. Spindle parameter REFVALUE (P36) sets the position value assigned to the reference point of the spindle (home or marker pulse).

## Calculating spindle resolution

The CNC assumes that one encoder revolution represents 360°. Therefore, the feedback (counting) resolution depends on the number of lines of the spindle encoder.

Resolution =  $360^{\circ}$  / (4 x number of pulses per revolution)

Hence, to obtain a resolution of  $0.001^{\circ}$ , a 90,000 line encoder is required and a 180,000 line encoder to obtain a resolution of  $0.0005^{\circ}$ .

spindle parameter NPULSES (P13) must indicate the number of square pulses supplied by the spindle encoder.

In order to be able to use feedback alarm on the spindle encoder, "FBACKAL" (P15), the pulses provided by the encoder must be differential (double ended) squarewave "DIFFBACK (P14) = YES".

## Gain setting

The various types of gains must be adjusted in order to optimize the system's performance for the programmed movements.

An oscilloscope is highly recommended to make this critical adjustment by monitoring the tacho signals. The illustration below shows the optimum shape for this signal (on the left) and the instabilities to be avoided during start-up and braking.

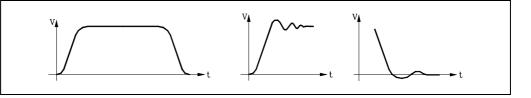

There are three types of gain. They are adjusted by means of machine parameters and following the sequence indicated next.

#### Proportional gain

It defines the velocity command corresponding to a feedrate resulting in 1° of following error.

It is defined with spindle parameter PROGAIN (P23)

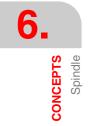

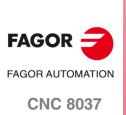

### Feed-forward gain

It sets the percentage of velocity command due to the programmed feedrate.

To use it, acc/dec must be active spindle parameter ACCTIME (P18).

It is defined with spindle parameter FFGAIN (P25).

#### Derivative gain or AC-forward gain.

The "derivative gain" sets the percentage of velocity command applied depending on the fluctuations of following error.

The "AC-forward gain" sets the percentage of velocity command proportional to the feedrate increments (acceleration and deceleration stages).

To use it, acc/dec must be active spindle parameter ACCTIME (P18).

It is defined with spindle parameters DERGAIN (P24) and ACFGAIN (P46).

| If "ACFGAIN = No"  | it applies derivative gain  |
|--------------------|-----------------------------|
| If "ACFGAIN = Yes" | it applies AC-forward gain. |

### Proportional gain setting

In a "pure" proportional position loop, the velocity command provided by the CNC to control the spindle is, at all times, proportional to the following error (axis lag) which is the difference between its theoretical and actual (real) position.

Velocity command = Proportional Gain x Following Error

axis parameter PROGRAIN (P23) sets the value of the proportional gain. Expressed in millivolts/degree, it takes any integer between 0 and 65535.

Its value indicates the velocity command corresponding to a feedrate resulting in 1° of following error.

This value is taken for the first spindle gear and the CNC calculates the values for the rest of the gears.

#### Sample

The maximum speed for the 1st gear is 500 rpm and we would like to obtain  $1^{\circ}$  of following error at a speed of S = 1000  $^{\circ}$ /min. (2.778 rpm).

Command from the drive: 9.5V for 500 rpm

Velocity command corresponding to  $S = 1000 \text{ }^{\circ}/\text{min.}$  (2.778 rpm).

Analog velocity command = (S x 9,5 V) / "MAXGEAR1"

Analog command = (9.5 V / 500 rev/min) \*2.778 rev/min =52.778 mV.

Therefore "PROGAIN" = 53.

### Bear in mind

When setting the proportional gain that:

- The maximum amount of following error allowed by the CNC for the spindle is the value indicated by spindle parameter MAXFLWE1 (P21). When exceeded, the CNC issues the corresponding following error message.
- The amount of following error decreases as the gain increases, but it tends to make the system unstable.

### Feed-forward gain setting

With the feed-forward gain, it is possible to reduce the following error without increasing the gain, thus keeping the system stable.

It sets the percentage of velocity command due to the programmed feedrate; the rest depends on the proportional and derivative/AC-forward gains.

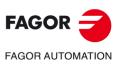

6.

CONCEPTS Spindle

**CNC 8037** 

This gain is only to be used when operating with acceleration/deceleration control.

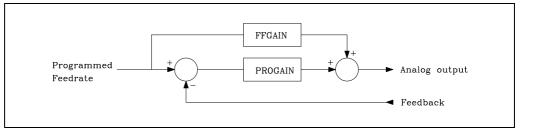

For example, if spindle parameter FFGAIN (P25) has been set to "80", the spindle velocity command will be:

- 80% of it will depend on the programmed feedrate (feed-forward gain)
- 20% of it will depend on the spindle following error (proportional gain)

Setting the Feed-Forward gain involves a critical adjustment of spindle parameter MAXVOLT (P37).

- 1. Set the spindle at maximum speed and at 10%.
- 2. Measure the actual analog command at the drive.
- 3. Set parameter MAXVOLT (P37) to a value 10 times the measured value.
  - For example, If the measured command voltage was 0.945 V, then set this parameter to 9.45 V, in other words: P37=9450.

Next, set spindle parameter FFGAIN (P25) to the desired value.

## Derivative (AC-forward) gain setting

With the derivative gain, it is possible to reduce the following error during the acc./dec. stages.

Its value is given by spindle parameter DERGAIN (P24).

When this additional velocity command is due to fluctuations of following error, "ACFGAIN" (P46) = NO, it is called "derivative gain".

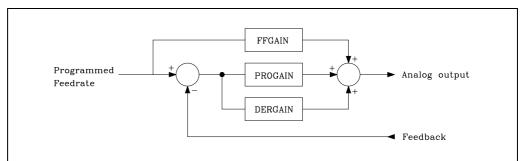

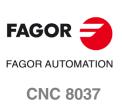

**6**.

CONCEPTS Spindle

When it is due to variations of the programmed feedrate, "ACFGAIN" (P42) = YES, it is called AC-forward gain" since it is due to acc./dec.

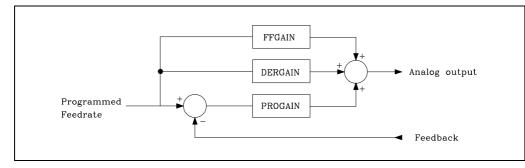

Best results are usually obtained when using it as AC-forward Gain, "ACFGAIN" (P42) = YES together with feed-forward gain.

This gain is only to be used when operating with acceleration/deceleration control.

A practical value between 2 to 3 times the Proportional Gain, "PROGAIN" (P23), may be used.

To perform a critical adjustment, proceed as follows:

- Verify that there are no oscillations of following error, In other words, that it is not unstable.
- Check, with an oscilloscope, the tacho voltage or the command voltage at the drive (velocity command), verify that it is stable (left graph) and that there are no instabilities when starting up (center graph) or when braking (right graph).

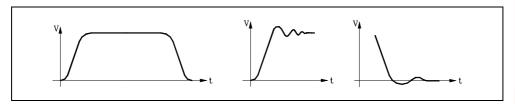

### Machine reference point setting

To set the machine reference point proceed as follows:

- Indicate in the spindle parameter REFPULSE (P32) the type of marker pulse lo being used for Home Search.
- Likewise, set spindle parameter REFDIREC (P33) to indicate the direction of the axis when searching Home.
- On the other hand, set spindle parameter REFEED1 (P34) that defines the approach feedrate of the spindle until the home switch is pressed and spindle parameter REFEED2 (P35) that indicates the homing feedrate until the reference mark (marker pulse) is detected.
- The machine reference point will be set to 0, spindle parameter REFVALUE (P36).
- Once in JOG mode and after positioning the spindle in the right area, start homing the spindle. When done, the CNC will assign a "0" value to this point.
- After moving the spindle to the Machine Reference Zero or up to a known position (with respect to Machine Reference Zero), observe the position reading of the CNC for that point.

This will be distance from the Machine Reference Zero to that point. Therefore, the value to be assigned to spindle parameter REFVALUE (P36), which defines the coordinate corresponding to the Machine Reference Point (physical location of the marker pulse).

REFVALUE (P36) = Machine coordinate – CNC reading.

Example:

If the point whose known position is located at 12° mm from Machine Reference Zero and the CNC reads -123.5° as the coordinate value for this point, the coordinate of the Machine Reference Point with respect to Machine Reference Zero will be:

"REFVALUE" P36 = 12 - (-123.5) = 135.5°

- After allocating this new value, press SHIFT + RESET or turn the CNC off and back on in order for the CNC to assume this new value.
- The spindle must be homed again in order for it to assume its right reference values.

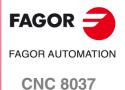

6.

CONCEPTS Spindle

### Considerations

If at the time when the home search is requested, the spindle is sitting on the home switch, the spindle will back up (in the direction opposite to the one indicated by "REFDIREC (P33) ") until it is off the switch and then, it will go on to search home.

Care must be taken when placing the home switch and when setting feedrates "REFEED1 (P34)" and "REFEED2 (P35)". The home switch (1) will be installed so the marker pulse (2) will be found in the zone corresponding to feedrate "REFEED2" (P35). If there is no room for it, reduce the value of "REFEED1 (P34)". For example, for encoders whose consecutive marker pulses are very close to each other.

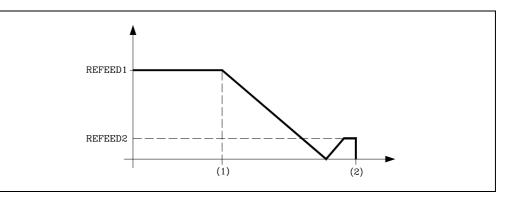

When the spindle does not have a machine reference (home) switch (spindle parameter DECINPUT (P31) = NO), the CNC will move the spindle at the feedrate set by spindle parameter REFEED2 (P35) until the first marker pulse from the current position is found, thus ending the home search.

Fagor rotary encoders provide one positive reference pulse per revolution.

Do not mistake the type of pulse provided by the feedback system with the value to be assigned to spindle parameter REFPULSE (P32).

This parameter must indicate the type of active flank (leading or trailing edge), positive or negative of the reference mark (lo) used by the CNC.

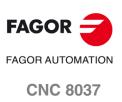

6.

CONCEPTS Spindle

# 6.10 Treatment of emergency signals

The CNC provides the following emergency signals:

### /EMERGENCY STOP

Physical emergency input.

It is generated from the outside and corresponds to the physical emergency input.

This signal is active low (0 V).

### /EMERGENCY OUTPUT

Physical emergency output.

It is generated internally when an error is detected at the CNC or at the PLC.

This signal is active low (0 V).

### /EMERGEN (M5000)

Logic input of the CNC, generated by the PLC.

When the PLC activates this signal, the CNC stops the axis feed and the rotation of the spindle, and it displays the corresponding error message.

This signal is active low (0 V).

### /ALARM (M5507)

Logic input of the PLC, generated by the CNC.

The CNC activates this signal to let the PLC "know" that an alarm or emergency condition has occurred.

This signal is active low (0 V).

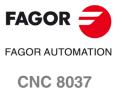

## **CNC Treatment of emergency signals**

The emergency inputs of the CNC are:

/EMERGEN (M5000)

Physical input coming from the PLC.

/EMERGENCY STOP

Physical input coming from the outside. Pin 10 of connector X2

The emergency outputs of the CNC are:

/ALARM (M5507)

Physical output to the PLC.

/EMERGENCY OUTPUT

Physical output to the outside.

Pin 2 of connector X2

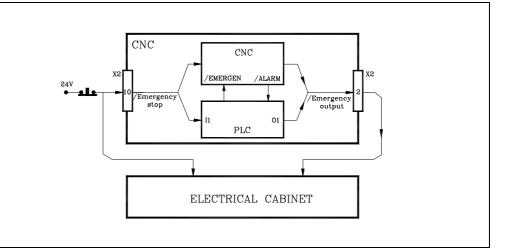

There are to ways to cause an emergency at the CNC, by activating the physical input /EMERGENCY STOP or the general logic input "/EMERGEN" from the PLC.

Whenever any of these signals is activated, the CNC stops the axes feed and the spindle rotation and it displays the corresponding error message.

By the same token, when the CNC detects an internal malfunction or at an external device, it stops the axes feed and the spindle rotation displaying at the same time the corresponding error message.

In both cases, the CNC will activate the /EMERGENCY OUTPUT and /ALARM signals to indicate to the PLC and to the outside world that an emergency has occurred at the CNC.

Once the cause of the emergency has disappeared, the CNC will deactivate these signals to indicate to the PLC and to the outside world that everything is back to normal.

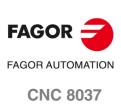

6.

CONCEPTS

Treatment of emergency signals

# PLC Treatment of emergency signals

The emergency inputs of the PLC are:

/EMERGENCY STOP

Physical input coming from the outside.

/ALARM (M5507)

Physical input coming from the CNC.

The emergency outputs of the PLC are:

/EMERGENCY OUTPUT

Physical output to the outside.

/EMERGEN (M5000)

Physical output to the CNC.

There are two ways to "tell" the PLC that an emergency condition must be treated, by activating the physical input EMERGENCY STOP of the PLC (which is 11) or the general logic input "/ALARM" of the PLC which is mark M5507.

In both cases, the treatment of these signals will be up to the PLC programmer. The PLC program must have the necessary instructions to properly attend to these emergency inputs and act accordingly.

By the same token, the PLC program must have the necessary instructions to properly activate the emergency outputs when required.

These emergency signals are the physical output /EMERGENCY OUTPUT (output O1 of the PLC) and the general logic output /EMERGEN" which is mark M5000 of the PLC.

It must be borne in mind that every time a new PLC program cycle is initiated, the real inputs are updated with the physical inputs. Therefore, input I1 will have the value of the physical input /EMERGENCY STOP.

Also, before executing the PLC program cycle, the values of the M and R resources corresponding to the CNC logic outputs (internal variables) are updated as well as mark M5507 corresponding to the /ALARM signal.

After the execution of each cycle, the PLC updates the physical outputs with the values of the real outputs except the physical output /EMERGENCY OUTPUT which will be activated whenever the real output O1 or mark M5507 (/ALARM signal coming from the CNC) is active.

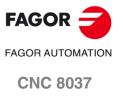

# 6.11 Digital CAN servo

General parameter CANSPEED (P169) may be used to set the CAN communication speed.

### 6.11.1 Communication channels

The data exchange between the CNC and the drives takes place at every position loop.

The more data to be transmitted, the more overloaded the transmission will be. These registers should be limited leaving only the ones absolutely necessary after the setup.

On the other hand, there is data that MUST be transmitted at each position loop (velocity commands, feedback, etc.) and other information that could be transmitted in several loops (monitoring, etc.). Since the CNC must know the priority for those transmissions, from now on, we will use the terms "cyclic channel" and "service channel" to refer to each of them.

#### Cyclic channel (fast channel)

Data transmitted at each position loop (velocity commands, feedback, etc.).

At every loop time, the CNC transmits to the drive through this channel the World Control (Speed Enable, Drive Enable, Homing Enable, bit handshake) and the velocity command. The drive transmits to the CNC the Status Word and the position value. The transmitted data depends on axis parameter DRIBUSLE (P63).

The type of data to be transmitted (basically variables) must be indicated. The data to be sent to the drives must be placed in certain particular registers of the PLC and the data to be read from the drives is received in other registers of the PLC.

The registers to be used and the data to be transmitted (basically variable) are defined by machine parameters of the PLC. Use SRR700 (P28) through SRR739 (P67) parameters to transmit read-only variables. Use SWR800 (P68) through SWR819 (P87) parameters to transmit write variables.

The number of variables defined in this channel is limited depending on the number of axes, the sampling period and the transmission speed. A data overflow causes an error at the CNC.

#### Service channel (slow channel)

Data to be transmitted in several position loops (monitoring, etc.).

The service channel can only be accessed through a high-level block of a part-program, a PLC channel or a user channel.

## Cyclic channel. Read-only variables for the CNC-PLC

The PLC parameters SRR700 (P28) through SRR739 (P67) indicate which drive and what type of information will be placed in CNC registers R700 through R739.

P28=>R700 P29=>R701 P30=>R702 P31=>R703 etc.

These parameters are set in 1.5 format. The units digit identifies the drive (node) supplying the data and the decimals indicate the identifier number (see table below).

For example, "P32=1.00040" indicates that PLC register R704 contains the "VelocityFeedback" supplied by the drive located in bus node 1.

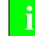

To identify the units of the variables, see the drive manual.

Read-only registers R700 through R739 are updated at the beginning of the PLC scan, unless the MRD instruction is used.

SOFT: V02.2x

FAGOR

FAGOR AUTOMATION

**CNC 8037** 

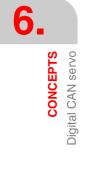

The type of information available and its associated identifiers are:

| Type of information                 | Identifier |
|-------------------------------------|------------|
| Class2Diagnostics (Warnings)        | 00012      |
| Class3Diagnostics (OperationStatus) | 00013      |
| VelocityFeedback                    | 00040      |
| PositionFeedbackValue1              | 00051      |
| TorqueFeedback                      | 00084      |
| CurrentFeedback                     | 33079      |
| FagorDiagnostics                    | 33172      |
| AnalogInputValue                    | 33673      |
| AuxiliaryAnalogInputValue           | 33674      |
| DigitalInputsValues                 | 33675      |
| PowerFeedback                       | 34468      |
| PowerFeedbackPercentage             | 34469      |

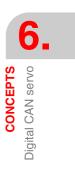

The bits of identifier 33172 "FagorDiagnostics" contain the following information:

| bits    | Meaning                 | ld at the drive |
|---------|-------------------------|-----------------|
| 0,1,2,3 | GV25 ActualGearRatio    | 000255          |
| 4,5,6,7 | GV21 ActualParameterSet | 000254          |
| 8       | SV4                     | 000330          |
| 9       | SV5                     | 000331          |
| 10      | SV3                     | 000332          |
| 11      | TV10 TGreaterEqualTx    | 000333          |
| 12      | TV60 PGreaterEqualPx    | 000337          |

# Cyclic channel. Write variables for the CNC-PLC

PLC parameters SWR800 (P68) through SWR819 (P87) indicate which type of information has been put in registers R800 through R819 and which drive will be assigned that value.

| P68=>R800 |  |
|-----------|--|
|-----------|--|

P69=>R801 P70=>R802 P71=>R803

These parameters are set in 1.5 format. The units digit identifies the drive (node) supplying the data and the decimals indicate the identifier number (see table below).

etc.

For example, "P70=2.34178" indicates that the value of PLC register R802 will be assigned to the "DigitalOutputsValues" of the drive located in bus node 2.

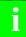

To identify the units of the variables, see the drive manual.

The type of information available and its associated identifiers are:

| Type of information  | Identifier |
|----------------------|------------|
| DA1Value             | 34176      |
| DA2Value             | 34177      |
| DigitalOutputsValues | 34178      |
| VelocityCommand      | 00036      |

The "VelocityCommand" variable can be modified for the axes that have been selected as DRO axes, by axis parameter DROAXIS (P4) or via PLC by activating the logic CNC axis input "DRO1,2,3,..."

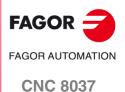

# Service channel

The service channel can only be accessed through a high-level block of a part-program, a PLC channel or a user channel. All variables can be accessed except the string type appearing in the drive manual.

• Reading and writing from a part-program or from a user channel.

| Read:       | (P*** = SVARaxis **)                                                                                                    |
|-------------|----------------------------------------------------------------------------------------------------|
| Write:      | (SVARaxis** = P**)                                                                                                    |
| Example:    | (P110 = SVARX 40)<br>It assigns to parameter P110 the value of the X axis variable with the identifier 40 which<br>corresponds to "VelocityFeedback" |
| Reading and | writing from the PLC channel.                                                                                                    |
| Read:       | = CNCEX ((P*** = SVARaxis***), M1)                                                                                                    |
| Write:      | = CNCEX ((SVARaxis** = P***), M1)                                                                                                    |
| Example:    | = CNCEX (( SVARX 100= P120 ), M1                                                                                                    |

It assigns the value of parameter P120 to the X axis variable with identifier 100 (VelocityProportionalGain).

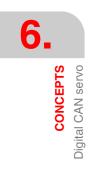

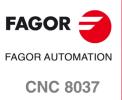

# 6.11.2 Drive's absolute feedback

If the drive has version V4.02 or later, absolute feedback is treated at the drive's first feedback.

The CNC checks the "RV5" variable of the drive (drive set with absolute encoder) and drive parameter PP177 (Absolute distance1) that indicates the distance between machine zero (home) and the encoder's absolute zero.

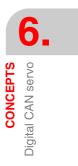

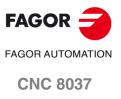

# 6.12 Fagor handwheels: HBA, HBE and LGB

Fagor handwheels HBA, HBE and LGB have:

- a pulse generator (encoder).
- an emergency output.
- One or two enable buttons.
- An axis selector switch.

handled by the PLC.

• A resolution selector switch.

The encoder signals must be taken to the specific connectors of the CNC.

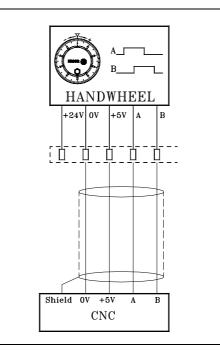

In the example, the handwheel signals are taken to the feedback input (connector). Set the corresponding general parameter AXIS, for example: AXIS4(P3)=11.

The emergency button must be used in the safety chain of the electrical cabinet.

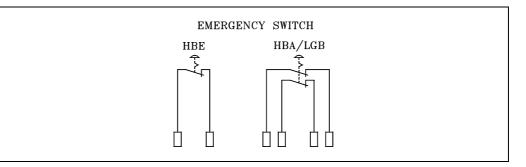

The HBE handwheel has one contact and the HBA and LGB models have a dual safety contact.

The enable push button (or buttons), the axis selector and resolution selector switches are always

FAGOR OF AUTOMATION

**6**.

CONCEPTS

Fagor handwheels: HBA, HBE and LGB

### Connection example and PLC program for the HBA-072914 handwheel.

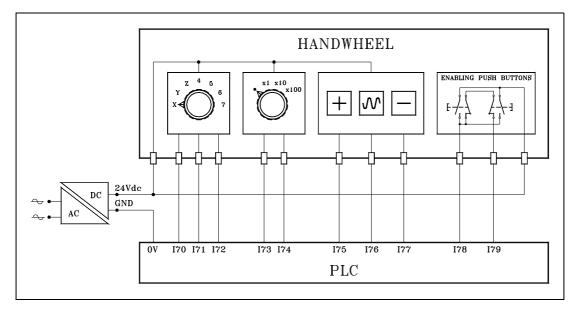

There are 2 ways to use the "Enable Push Button".

- I78 Just press one of the buttons
- I79 Both buttons must be pressed

| - | · · · · · · · · · · · · · · · · · · · |       |      |                   |
|---|---------------------------------------|-------|------|-------------------|
|   | DEF                                   | HDWON | M600 | Handwheel jog     |
|   | DEF                                   | JOGON | M601 | JOG               |
|   | DEF                                   | XSEL  | M602 | X axis selected   |
|   | DEF                                   | YSEL  | M603 | Y axis selected   |
|   | DEF                                   | ZSEL  | M604 | Z axis selected   |
|   | DEF                                   | 4SEL  | M605 | 4th axis selected |
|   | DEF                                   | 5SEL  | M606 | 5th axis selected |
|   | DEF                                   | 6SEL  | M607 | 6th axis selected |
|   | DEF                                   | 7SEL  | M608 | 7th axis selected |
|   | PRG                                   |       |      |                   |
|   | REA                                   |       |      |                   |

The example uses input 179, making it necessary to push both buttons in order to use the handwheel.

### Definition of symbols (mnemonics)

If the handwheel enable (I79) and the switch is at handwheel position (x1, x10 or x100)

179 AND (173 OR 174) = HDWON

|      | 173 | 174 |
|------|-----|-----|
| JOG  | 0   | 0   |
| x1   | 0   | 1   |
| x10  | 1   | 1   |
| x100 | 1   | 0   |

To move the axes in JOG proceed as follows ....

- enable handwheel "I79" ...
- turn the switch to the (.) position: "NOT I73 AND NOT I74"
- position the CNC panel selector in the JOG area (not handwheel, not incremental) "SELECTOR > 7"

179 AND NOT 173 AND NOT 174 AND CPS SELECTOR GE 8

= JOGON

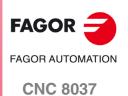

6.

CONCEPTS Fagor handwheels: HBA, HBE and LGB

a 1

0

0

#### Axis selection. Inputs I70, I71, I72

| NOT I70         AND         NOT I71         AND         NOT I72         = XSEL         XSEL         0         0         0           NOT I70         AND         NOT I71         AND         I72         = YSEL         YSEL         0         0         1           NOT I70         AND         I71         AND         I72         = ZSEL         YSEL         0         0         1           NOT I70         AND         I71         AND         I72         = ZSEL         ZSEL         0         1         1           NOT I70         AND         I71         AND         NOT I72         = 4SEL         4SEL         0         1         0           I70         AND         I71         AND         NOT I72         = 5SEL         5SEL         1         1         0           I70         AND         I71         AND         I72         = 6SEL         6SEL         1         1         1           I70         AND         I71         AND         I72         = 7SEL         7SEL         1         0         1 |         |     |         |     |         |        |      | 170 | 171 | 172 |
|----------------------------------------------------------------------------------------------------|---------|-----|---------|-----|---------|--------|------|-----|-----|-----|
| NOT I70         AND         I71         AND         I72         = ZSEL         ZSEL         0         1         1           NOT I70         AND         I71         AND         NOT I72         = 4SEL         4SEL         0         1         0           I70         AND         I71         AND         NOT I72         = 5SEL         5SEL         1         1         0           I70         AND         I71         AND         NOT I72         = 6SEL         5SEL         1         1         0           I70         AND         I71         AND         I72         = 6SEL         6SEL         1         1         1                                                                                                    | NOT 170 | AND | NOT I71 | AND | NOT I72 | = XSEL | XSEL | 0   | 0   | 0   |
| NOT I70         AND         I71         AND         NOT I72         = 4SEL         4SEL         0         1         0           I70         AND         I71         AND         NOT I72         = 5SEL         5SEL         1         1         0           I70         AND         I71         AND         NOT I72         = 5SEL         5SEL         1         1         0           I70         AND         I71         AND         I72         = 6SEL         6SEL         1         1         1                                                                                                    | NOT 170 | AND | NOT 171 | AND | 172     | = YSEL | YSEL | 0   | 0   | 1   |
| I70     AND     I71     AND     NOT I72     = 5SEL     5SEL     1     1     0       I70     AND     I71     AND     I72     = 6SEL     6SEL     1     1     1                                                                                                    | NOT 170 | AND | 171     | AND | 172     | = ZSEL | ZSEL | 0   | 1   | 1   |
| I70         AND         I71         AND         I72         = 6SEL         6SEL         1         1         1                                                                                                    | NOT 170 | AND | 171     | AND | NOT I72 | = 4SEL | 4SEL | 0   | 1   | 0   |
|                                                                                                    | 170     | AND | 171     | AND | NOT I72 | = 5SEL | 5SEL | 1   | 1   | 0   |
| I70 AND NOT I71 AND I72 = 7SEL 7SEL 1 0 1                                                                                                    | 170     | AND | 171     | AND | 172     | = 6SEL | 6SEL | 1   | 1   | 1   |
|                                                                                                    | 170     | AND | NOT 171 | AND | 172     | = 7SEL | 7SEL | 1   | 0   | 1   |

If handwheel jog (HDWON), R60 must be ready to store what will be written into the HBEVAR variable. The "a, b, c" bits indicate the x1, x10, x100 factor for each axis and bit 30 (\*) must be set to "1" in order for the CNC to read the handwheel pulses.

|     |   |   | С |   |   | В |   |   | А |   |   | W |   |   | V |   |   | U |   |   | Ζ |   |   | Y |   |   | Х |   |
|-----|---|---|---|---|---|---|---|---|---|---|---|---|---|---|---|---|---|---|---|---|---|---|---|---|---|---|---|---|
| * / | ^ | С | b | а | С | b | а | С | b | а | С | b | а | С | b | а | С | b | а | С | b | а | С | b | а | С | b | а |

() = MOV 0 R60

Delete its contents

Sets the bit (a) of the selected axis to "1". x1 multiplying factor.

| HDWON AND XSEL | = MOV 1 R60       |
|----------------|-------------------|
| HDWON AND YSEL | = MOV 8 R60       |
| HDWON AND ZSEL | = MOV \$40 R60    |
| HDWON AND 4SEL | = MOV \$200 R60   |
| HDWON AND 5SEL | = MOV \$1000 R60  |
| HDWON AND 6SEL | = MOV \$8000 R60  |
| HDWON AND 7SEL | = MOV \$40000 R60 |

It then analyzes the multiplying factor indicated at the switch (x1, x10, x100)

|        |         |                 |      | 173 | 174 | С | b |
|--------|---------|-----------------|------|-----|-----|---|---|
|        |         |                 | x1   | 0   | 1   | 0 | 0 |
| 73 AND | 174     | = RL1 R60 1 R60 | x10  | 1   | 1   | 0 | 1 |
| 73 AND | NOT 174 | = RL1 R60 2 R60 | x100 | 1   | 0   | 1 | 0 |

And finally, the bit 30 (\*) of HBEVAR=1 is enabled, for the CNC to read the handwheel pulses.

()= OR R60 \$4000000 R60

17

17

When enabling the handwheel or changing the position of one of the switches, HBEVAR and its image register (R61) are updated (refreshed).

| DFU HDWON OR CPS R60 NE R61 | = MOV R60 R61            |
|-----------------------------|--------------------------|
|                             | = CNCWR(R61,HBEVAR,M201) |

When disabling the handwheel, HBEVAR=0 and its image register (R61) are initialized. DFD HDWON = MOV 0 R61 = CNCWR(R61,HBEVAR,M201)

If JOG movement (JOGON) and [+] key pressed: "I75", then axis movement in the positive direction.

JOGON AND 175 AND XSEL = AXIS+1 JOGON AND 175 AND YSEL = AXIS+2 JOGON AND 175 AND ZSEL = AXIS+3 JOGON AND 175 AND 4SEL = AXIS+4 JOGON AND 175 AND 5SEL = AXIS+5 JOGON AND 175 AND 6SEL = AXIS+7

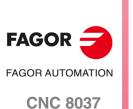

If JOG movement (JOGON) and [-] key pressed: "I77", then axis movement in the negative direction.

JOGON AND 177 AND XSEL = AXIS-1 JOGON AND 177 AND YSEL = AXIS-2 JOGON AND 177 AND ZSEL = AXIS-3 JOGON AND 177 AND 4SEL = AXIS-4 JOGON AND 177 AND 5SEL = AXIS-5 JOGON AND 177 AND 6SEL = AXIS-6 JOGON AND 177 AND 7SEL = AXIS-7

If JOG movement (JOGON) and [Rapid] key pressed: "I76", axis movement in rapid.

JOGON AND 176 = MANRAPID

Safety. When releasing the "Enable Push Button", the STOP command is sent out to the CNC (100 ms pulse) to stop the possible movement active at the time (for example: 10 mm in incremental). Only if the JOG mode is selected and NOT MDI

DFD I79 = TG1 17 100

MANUAL AND NOT MDI AND T17 = NOT /STOP END

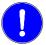

In order to comply with the EN61000 - 4 - 4 (IEC 1000 - 4 - 4) regulation on "immunity against rapid transients and blasts" use a 7x1x0.14 PVC shielded cable for the 5 V feedback cable.

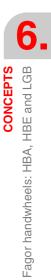

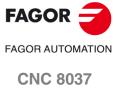

# 6.13 Machine safety related functions

## 6.13.1 Maximum machining spindle speed

The following safety regulation forces to limit the spindle speed on lathes:

6.

CONCEPTS

Machine safety related functions

"A program will not be executed in machining mode unless the maximum spindle speed value for the part is entered as well as the proper maximum speed for the part holding fixture for the machine. Should the operator forget to enter or validate these speeds in each program change, the execution in machining mode will not be possible.

It will not exceed the lower speed among the maximum by parameter, the maximum by program and the maximum entered manually.

There is a variable, MDISL, associated with the spindle speed limits to make this routine easier. This variable is read-write from the PLC and read-only from DNC and CNC.

Besides updated by the PLC, this variable can also be updated in the following cases:

- When programming G92 in MDI mode.
- · When programming G92 in ISO code in MC or TC mode.
- In MC or TC mode, when a new speed limit is defined in the "SMAX" field.

The speed limits entered via CNC, PLC (PLCSL) and DNC (DNCSL) keep the same functionality and priority and are not affected by the MDISL variable; in other words, the CNC also limits the spindle speed with these variables.

### Management via PLC

To comply the safety regulation, we recommend to manage from the PLC the variables associated with speed limit as shown in the following example. It applies the following restrictions:

• A new part-program cannot be executed without previously entering the spindle speed limit. Otherwise, an error message will be issued.

When repeating the execution of the program, the speed limit needs not be entered, it must only be entered when executing the program for the first time.

- · While executing a program, if a new limit is entered in MDI, it replaces the previous one.
- In independent MC or TC cycles it is not required to enter the SMAX because it is already defined in each cycle.
- If the program being executed has a G92 function, the program will only be valid if the value defined in G92 is smaller than the one programmed by MDI.
- When having two main spindles, the speed limit entered will be valid for both.

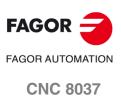

### PLC programming example.

| PRG<br>REA                                                                                                    |
|----------------------------------------------------------------------------------------------------|
| ()=CNCRD(OPMODA,R100,M1000)                                                                                                    |
| Reading of the OPMODA variable.<br>B0R100 = M100                                                                                                    |
| Indicator of program in execution.                                                                                                    |
| ;<br>DFU M100 = CNCRD(PRGN,R101,M1000) = CNCRD(MDISL,R102,M1000)<br>At the beginning of the execution, it reads the program being executed (CNCRD) and the speed limit<br>set by MDISL.                                                   |
| ,<br>M100 = CNCRD(PRGSL,R103,M1000)<br>While executing, it reads the speed limit set by the CNC.                                                                                                    |
| ,<br>M100 AND CPS R101 NE R201 = M101<br>If there is a new program in execution, it activates mark M101.                                                                                                    |
| ,<br>M100 AND CPS R101 EQ R201 = M102<br>If it is the same program, it activates mark M102.                                                                                                    |
| ,<br>M101 AND CPS R102 EQ 0 = ERR10<br>If there is a new program in execution (M101) and the speed has not been limited with MDISL (R102),<br>it issues error 10. This error must be defined in the PLC messages.                         |
| ,<br>M101 AND CPS R102 NE 0 = MOV R101 R201 = MOV R102 R202<br>If there is a new program in execution (M101) and the speed has been limited with MDISL (R102),<br>it copies the program number and the speed limit.                       |
| ,<br>M102 AND CPS R102 NE 0 = MOV R102 R202<br>If the same program is in execution (M102) and the speed is limited again with MDIS (R102), it copies<br>the speed limit.                                                                  |
| ,<br>M100 AND CPS R202 LT R103 = CNCWR(R202,PLCSL,M1000)<br>If there is a program in execution (M100) and the speed limit with MDISL (R202) is smaller than the<br>limit by CNC (R103), it applies the limit by PLC (value set by MDISL). |
| ,<br>M100 AND CPS R202 GT R103 = CNCWR(R210,PLCSL,M1000)<br>If there is a program in execution (M100) and the speed limit with MDISL (R202) is greater than the<br>limit by CNC (R103), it does not limit the speed by PLC (R210=0).      |
| ;<br>DFD M100 = CNCWR(R210,PLCSL,M1000) = CNCWR(R210,MDISL,M1000)<br>After the execution, it cancels the speed limit by PLC and initializes the MDISL variable.                                                                           |
| ,<br>END                                                                                                    |
|                                                                                                    |

## 6.13.2 Cycle start disabled when hardware errors occur.

If when pressing the [CYCLE-START] key, a hardware error is detected (Axes board error, CAN board error, etc.), the CNC does not allow executing or simulating the program. When a hardware error occurs, the corresponding message is displayed.

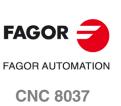

6.

CONCEPTS Machine safety related functions

# 6.14 Tool magazine

## 6.14.1 Tool change via PLC

If the tool change process is interrupted, the values of the tool magazine table and active tool may not reflect the machine's reality.

In order to be able to update the tool table, the tool change may be resumed from the PLC using variables TOOL, NXTOOL, TOD, NXTOD and TMZT. This way, it is possible to resume the tool change from the PLC and redefine the tool table according to their positions using the TMZT variable.

| TOOL   | Number of the active tool.                                                                    |
|--------|-----------------------------------------------------------------------------------------------|
| TOD    | Number of active tool offset.                                                                 |
| NXTOOL | Number of next tool. Tool that is selected but is awaiting the execution of M06 to be active. |
| NXTOD  | Number of the next tool's offset.                                                             |
|        |                                                                                               |

Variables TOOL, NXTOOL, TOD and NXTOD can only be written from the PLC while no block or part-program is being executed or simulated.

### Redefine the tool and tool magazine tables.

To allocate a magazine position to the tool that is considered active by the CNC, but is actually, physically, in the tool magazine, proceed as follows:

- 1. Deactivate the tool that the CNC considers active; TOOL=0 and TOD=0.
- 2. Assign to the tool the relevant position using the TMZT variable.

Before trying to write in variables TOOL, NXTOOL, TOD and NXTOD check the OPMODA variable to make sure that no block or part-program is being executed or simulated. The next bits of the OPMODEA variable must be set to  $\cdot 0 \cdot$ .

| Bit 0 | Program in execution.            |
|-------|----------------------------------|
| Bit 1 | Program in simulation.           |
| Bit 2 | Block in execution via MDI, JOG. |
| Bit 8 | Block in execution via CNCEX1.   |

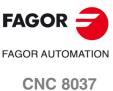

SOFT: V02.2x

**6**.

CONCEPTS Tool magazine

# 6.14.2 Tool magazine management

The following must be borne in mind when doing a tool change:

- The tool change is not validated until the execution of the T function or M06 is completed correctly. If it is not completed correctly, the tool magazine table is not refreshed.
- If while executing a T or M06 function something unexpected happens, (CNC error, PLC error; e-stop button pressed, CNC reset, etc.) a mark (TMINEM) will be activated that will set the CNC in an error state.
- When executing a tool change, O1 must be set =1 in the tool change operation of the PLC program. Otherwise, the CNC will issue the error message "Tool magazine in error state".
- If an error is detected during a tool change, the CNC memorizes this error until it is canceled by a PLC mark (RESTMEM) or by the option [REMOVE ERROR] that appears in the error message.

If this error is not canceled as mentioned earlier, it will stay memorized even if the CNC is turned off and back on repeatedly. Even if the magazine error is memorized, the machine can keep working.

The CNC will only show this error message if the user requests a new tool while the error situation is unsolved (PLC mark TMINEM active). The magazine error only prevents a new tool change.

| Before removing the error, check that the position of the tools in the magazine and the active tool match the tool table. | TOOL MAGAZINE IN ERROR STATE |      |              |
|----------------------------------------------------------------------------------------------------|------------------------------|------|--------------|
|                                                                                                    | -                            |      |              |
| EXIT REMOVE ERROR                                                                                                    |                              | EXIT | REMOVE ERROR |

• During the state error, it is possible to execute any instruction in any mode (Jog, MDI), or even execute a program.

Only the execution of any T or M6 will be disabled.

This management is only possible when a tool magazine has been defined.

### Example of a PLC program to manage the emergencies at the tool magazine:

| ;                   |                                                         |
|---------------------|---------------------------------------------------------|
| TMINEM              | ;Tool magazine manager in emergency state               |
| = MSG100            | ;Message to "check magazine and execute M98"            |
| ;                   |                                                         |
| DFU TMINEM          | ;Tool magazine manager in emergency state               |
| = RES SETTMEM       | ;Set the magazine manager in emergency state            |
| ;                   |                                                         |
| M_SUBM06            | ;Indicates tool changing subroutine. (M06) in execution |
| AND NOT TMINEM      | ;Tool magazine manager in emergency state               |
| AND (NOT M_POTENCIA | ;Power-on and CNC-PLC OK                                |
| OR M_M06ERROR       | ;An error occurs when executing M06                     |
| OR RESETOUT)        | ;CNC reset                                              |
| = SET SETTMEM       | ;Set the magazine manager in emergency state            |
| ;                   |                                                         |
| DFU SETTMEM         | ;Set the magazine manager in emergency state            |
| OR DFU TMINEM       | ;Tool magazine manager in emergency state               |
| = ERA M1007 1010    | ;Initialize magazine management related marks           |
| =RES M_SUBM06       | ;Tool change subroutine. (M06) in execution             |
| ;                   |                                                         |
| M98                 | ;Confirm magazine checked with M98                      |
| AND TMINEM          | ;Tool magazine manager in emergency state               |
| = SET RESTMEM       | ;Reset the emergency request to the manager             |
| ;                   |                                                         |

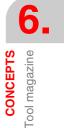

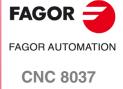

## 6.14.3 Additional information for magazine management

When executing a T function, or an M6, the PLC can have all the necessary information about the new tool that has been requested and about the tool to be returned to the magazine.

This way, on one hand, there is no need to save the information sent out with the T (TBCD) in PLC registers in order to use it when executing the M6. And on the other, between the execution of the T and that of the M6 the tool magazine may have been changed by hand or variables TOOL or NXTOOL may have been changed from the PLC; therefore, the information sent out with the T is no longer correct and it must be updated (refreshed) with the M6.

The following information is applied to all types of magazine with an automatic tool changer. These magazines may be the following:

- Non-random magazine with general parameter TOOLMATY(P164)=0.
- Non-random magazine with general parameter TOOLMATY(P164)=1.
- Random magazine.

The PLC mark "T2STROBE" (M5535) and the corresponding PLC register "T2BCD" (R559) indicate the magazine position where the active tool is to be left. With the M6, these marks will be sent out for any type of magazine with an automatic tool changer as long as bit 12 of general parameter TOOLTYPE (P167) is active.

## PLC register "NT2BCD" and mark "NT2STROBE"

In order to make it easier to manage the magazine from the PLC point of view, the CNC provides the PLC with information on the tool that is going to be returned to the magazine as soon as possible. This information is sent out before executing the T.

When a new T is executed, the CNC sends the PLC register "NT2BCD" (R572) the magazine position where the active tool will be put and it also indicates with the PLC mark "NT2STROBE" (M5573) that there is new information in "NT2BCD". When executing the next M6, the value of register "NT2BCD" will be transferred to register "T2BCD".

This information will be sent out for any type of magazine with an automatic tool changer as long as the bit 12 of general parameter TOOLTYPE (P167) is active.

# Duplicate the information given in TBCD and TSTROBE with M6

The provided information is duplicated with the execution of the T (TBCD register and TSTROBE mark) when executing the next M6. This is done for safety reasons, just in case between the execution of the T and that of the M6 an interruption has occurred for manual intervention or the machine has been shut down.

This information is duplicated when bit 12 of general parameter TOOLTYPE (P167) is active.

CNC variables to be used in the subroutine associated with M6

PNXTOOL variables are available to program the subroutine.

Inside the M6 subroutine, it is useful to know whether the tools involved in the change are ground tools or not in order to move the machine to the various tool change positions. PTOOL and

These variables always work when bit 12 of the general parameter TOOLTYPE (P167) is active.

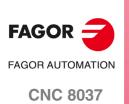

6.

CONCEPTS Fool magazine

# 6.14.4 Anticipated tool management

This tool readying management is used to optimize the time required to change tools on machines that have a tool magazine with a tool changer arm. This optimization consists in preparing the magazine while machining to pick up the tool that will be used in the next operation.

The CNC knows well ahead of time which tool will be used next and it requests it some time before it needs it. The magazine moves to the position of the tool and it stays waiting for the tool change. This reduces part production time.

This optimization will also be noticed when programming in ISO code without having to program the next T ahead of time.

Tool readying management is enabled/disabled using the Bit 12 of the general machine parameter TOOLTYPE (P167).

For this tool readying management to work, the machine must have a tool magazine with automatic tool changer and this requires the following:

- general parameter TOFFM06 (P28) = YES. Indicates that the machine is a machining center.
- general parameter NPOCKET (P24) other than 0. Indicates the number of pockets in the tool magazine.

# Advanced (anticipated) execution of the next T

Anticipated tool management consists in executing the T in advance; i.e. it may take place up to 1000 blocks before executing the corresponding M6. Using this feature does not require programming anything special.

If two T's have been programmed without an M6 between them, the first one does not allow the tool change.

The anticipated tool management does not begin until the last M, S or T operation is completed. Also, while anticipated tool management is in execution, no PLC operation for M, S or T will be executed until the tool management is completed.

When using anticipated tool management, the new T appears in the history as a pending tool in advance and the tool magazine is also refreshed in advance.

When going into tool inspection mode, when the management of the next T has been anticipated, even if the tool is changed during inspection, the next T will be prepared again after the inspection.

Since the T readying management begins when the preparation finds the corresponding M6, if there is a program containing a T and then an M30, without an M6 in between, in this case, the M30 will give way to the readying functionality of that T. In this manner, the T required by the following program may be prepared prior to its execution.

#### Example:

In the following example, the tool change is programmed in two consecutive blocks (Tn and M6). In this case, the execution of the T will be advanced (anticipated) as much as possible. If there is any program block that interrupts block preparation, the anticipation will not be of 1000 blocks, but it will begin once that block is executed.

In the following program:

N1 ..... N2 ..... N500 (P100 = TPOSX) N501..... N600 T2 N601 M6 .....

The execution of block T2 can only begin after block (P100 = TPOSX), that interrupts preparation, is executed. If that block is eliminated, the execution of T2 could begin at the same time as block N1.

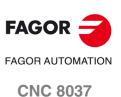

6.

CONCEPTS Tool magazine

## Anticipation when returning the tool to the magazine

This management may be added in the PLC to improve tool change execution time while making sure that the magazine cycle is completed before starting the next tool change.

For the tool change to be safer and more efficient, the PLC must set logic input /XINHMZ low with the M6 to indicate that it is running to return the previous tool to the magazine. When all the steps of the the execution of the M6 are completed and the magazine is ready to make another tool change, the PLC must set logic input /XINHMZ high. This way, as soon the PLC receives the data of the M6, it can raise the AUXEND signal and the part program may keep running while the tool is being returned to the magazine.

With this management, is an error occurs in the last part of the PLC operation, when the history and the magazine table have already changed, it prevents the real status of the magazine from not matching the one assumed at the CNC.

This management will only take place if the T management is anticipated; i.e. if it is being executed in automatic mode and with bit 12 of general parameter TOOLTYPE (P167) = 1.

The part program is not considered completed until the /XINHMZ mark is set to 1 indicating that the tool has been put in the magazine. This is good for M30, M2 and the last line of the program.

While the /XINHMZ mark is low, the T will be highlighted in reverse video both in ISO mode and in conversational mode.

## **Ground tools**

A ground tool is one that is in the tool table but not in the magazine table.

A ground tool does not occupy any position in the magazine and is identified with the value -4 in TBCD (when requesting the tool) and in T2BCD (when returning it to the magazine).

Ground tool processing is activated with the same bit of anticipated T.

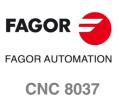

SOFT: V02.2x

CONCEPTS Concepts

# 6.15 Gear ratio management on axes and spindle

The gear ratios on axes and spindle, depending on whether they are analog or CAN, are managed as follows:

#### CAN

If axis machine parameters INPREV (P87)=0 and OUTPREV (P88)=0, they will be taken as if they were 1. There is no need to put anything in axis parameter PITCH (P7), except in the following case:

If axis parameter DRIBUSLE (P63) = 0 and axis parameters INPREV (P87) and OUTPREV (P88) are 0, it will attend to axis parameter PITCH (P7).

the way to set gear ratios in an axis is the following:

- PITCHB (P86) = leadscrew pitch.
- INPREV (P87) = input revolutions.
- OUTPREV (P88) = output revolutions.

#### Analog

the way to set gear ratios in an axis is the following:

- If axis parameters PITCHB (P86), INPREV (P87) and OUTPREV (P88) are 0, the gear ratios are set as follows:
  - PITCH (P7) = leadscrew pitch.
  - If there are gears, PITCH (P7) = (leadscrew pitch x OUTPREV) / INPREV.
- If axis parameters PITCHB (P86), INPREV (P87) and OUTPREV (P88) are other than 0, the CNC will assume these values and will not issue an error.
- If the value of any of these parameters is other than 0, the CNC shows a message indicating that the parameters are wrong. In this case, in JOG mode or in execution, it displays an error and it will not be possible to move the machine.

i

In any configuration where the INPREV or OUTPREV values are indivisible, the I0 (home) signal will be generated from the home switch (DECEL\*).

CONCEPTS

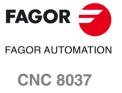

### 6.15.1 Example of axes: encoder in the motor

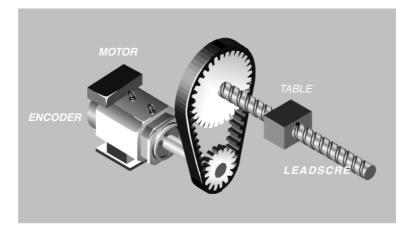

We have an axis with a maximum feedrate of 20 m/min, with a leadscrew pitch of 20 and a 3-to-1 gear ratio between the motor and the leadscrew. The motor encoder provides 2500 pulses per turn.

## **CAN** axes

- Axis parameter DRIBUSLE (P63) = 1.

Parameters involved in the calculation of the velocity command:

- Axis parameter G00FEED (P38) = Maximum feedrate of the axis = 20000.
- Axis parameter PITCHB (P86) = Leadscrew pitch = 20.
- Motor gear ratio:

axis parameter INPREV (P87) = Input revolutions =3.

axis parameter OUTPREV (P88) = Output revolutions = 1.

- NP121 (drive) = it automatically loads the value of axis parameter INPREV (P87) of the CNC.
- NP122 (drive) = it automatically loads the value of axis parameter OUTPREV (P88) of the CNC.
- NP123 (drive) = it automatically loads the value of axis parameter PITCHB (P86) of the CNC.

Calculation of maximum motor speed for a feedrate of G00FEED:

Maximum motor speed = (G00FEED x INPREV) / (PITCHB x OUTPREV)

= (20000 x 3) / (20 x 1) = 3000 rpm.

### Analog axes

Parameters involved in the calculation of the velocity command:

- Axis parameter G00FEED (P38) = Maximum feedrate of the axis = 20000.
- Parameters involved in the calculation of the position feedback.
- axis parameter NPULSES (P8) = number of pulses per turn of the encoder = 2500.
- Axis parameter PITCHB (P86) = Leadscrew pitch = 20.
- Motor gear ratio:

axis parameter INPREV (P87) = Input revolutions =3. axis parameter OUTPREV (P88) = Output revolutions = 1.

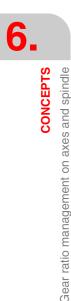

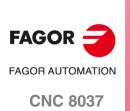

## 6.15.2 Example of axes: external encoder without gear ratio

In this case, on linear axes the encoder is connected directly to the leadscrew and on rotary axes, it is connected directly to the center of rotation. If it is a rotary axis, the leadscrew pitch will be 360.

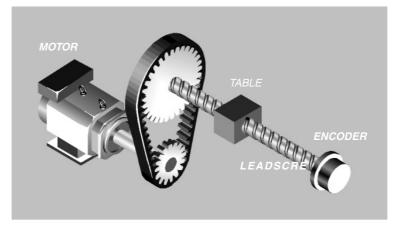

We have an axis with a maximum feedrate of 20 m/min, with a leadscrew pitch of 20 and a 3-to-1 gear ratio between the motor and the leadscrew. The encoder is an HOP model (Vpp) and provides 18,000 pulses per turn. If a linear encoder is a FAGOR GOX model with a glass/steel-tape grading pitch of 20 $\mu$  and the actual TTL pitch is 4 $\mu$ .

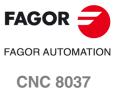

## 1. External feedback connected to the CNC

- Axis parameter DRIBUSLE (P63) = 0.

Parameters involved in the calculation of the velocity command:

- Axis parameter G00FEED (P38) = Maximum feedrate of the axis = 20000.
- Axis parameter PITCHB (P86) = Leadscrew pitch = 20.
- Motor gear ratio:

axis parameter INPREV (P87) = Input revolutions =3.

axis parameter OUTPREV (P88) = Output revolutions = 1.

- NP121 (drive) = it automatically loads the value of axis parameter INPREV (P87) of the CNC.
- NP122 (drive) = it automatically loads the value of axis parameter OUTPREV (P88) of the CNC.

NP123 (drive) = it automatically loads the value of axis parameter PITCHB (P86) of the CNC.
 Parameters involved in the calculation of the position feedback.

With rotary encoder:

- axis parameter NPULSES (P8) = number of pulses per turn of the encoder = 18000.
- axis parameter SINMAGNI (P10) = Multiplying factor if the encoder is sinusoidal = 200.
- axis parameter EXTMULT (P57) = Multiplying factor of the feedback = 1.
- Axis parameter PITCHB (P86) = Leadscrew pitch = 20.

With linear encoder:

- axis parameter PITCH (P7) = linear encoder pitch = 20.
- axis parameter NPULSES (P8) = 0.
- axis parameter SINMAGNI (P10) = Multiplying factor if the encoder is sinusoidal = 0.
- Axis parameter EXTMULT (P57) = Multiplying factor of the feedback =  $20\mu/4\mu = 5$ .

Calculation of the velocity command for a feedrate of G00FEED:

Command =  $(G00FEED \times INPREV) / (PITCHB \times OUTPREV) = (20000 \times 3) / (20 \times 1) = 3000 \text{ rpm}.$ 

Calculation of the resulting resolution:

TTL encoder: Resolution = PITCHB / (4 x NPULSES)

Sinusoidal encoder: Resolution = PITCHB / (SINMAGNI x NPULSES)

TTL linear encoder: Resolution = PITCH / 4

Sinusoidal linear encoder:Resolution = PITCH / SINMAGNI

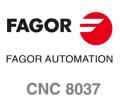

6.

CONCEPTS

Gear ratio management on axes and spindle

### Analog axes

### 1. External feedback connected to the CNC

- Axis parameter DRIBUSLE (P63) = 0.

Parameters involved in the calculation of the velocity command:

- Axis parameter G00FEED (P38) = Maximum feedrate of the axis = 20000.

Parameters involved in the calculation of the position feedback.

With rotary encoder:

- axis parameter NPULSES (P8) = number of pulses per turn of the encoder = 18000.
- axis parameter SINMAGNI (P10) = Multiplying factor if the encoder is sinusoidal = 200.
- axis parameter EXTMULT (P57) = Multiplying factor of the feedback = 1.
- Axis parameter PITCHB (P86) = Leadscrew pitch = 20.
- Motor gear ratio:
  - axis parameter INPREV (P87) = Input revolutions =3.

axis parameter OUTPREV (P88) = Output revolutions = 1.

With linear encoder:

- axis parameter PITCH (P7) = linear encoder pitch = 20.
- axis parameter NPULSES (P8) = 0.
- axis parameter SINMAGNI (P10) = Multiplying factor if the encoder is sinusoidal = 0.
- Axis parameter EXTMULT (P57) = Multiplying factor of the feedback =  $20\mu/4\mu = 5$ .

Calculation of the motor speed with a command of MAXVOLT for a feedrate of G00FEED:

Motor speed = (G00FEED x INPREV) / (PITCHB x OUTPREV) =  $(20000 \times 3)$  /  $(20 \times 1)$  = 3000 rpm.

CONCEPTS

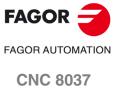

## 6.15.3 Example of axes: external encoder with gear ratio

In this case, on linear axes the encoder is connected to the leadscrew through a gear box and on rotary axes, it is connected to the center of rotation through a gear box.

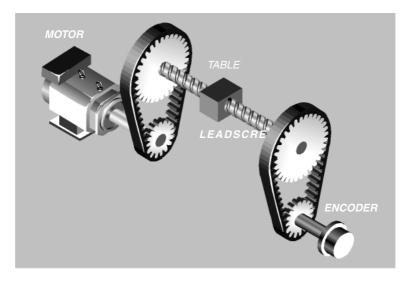

We have an axis with a maximum feedrate of 20 m/min, with a leadscrew pitch of 20 and a 3-to-1 gear ratio between the motor and the leadscrew. The encoder is an HOP model (Vpp) and provides 18,000 pulses per turn and a 2-to-3 gear ratio.

### **CAN** axes

### 1. External feedback connected to the CNC

- Axis parameter DRIBUSLE (P63) = 0.

Parameters involved in the calculation of the velocity command:

- Axis parameter G00FEED (P38) = Maximum feedrate of the axis = 20000.
- Axis parameter PITCHB (P86) = Leadscrew pitch = 20.
- Motor gear ratio:

```
axis parameter INPREV (P87) = Input revolutions =3.
```

axis parameter OUTPREV (P88) = Output revolutions = 1.

- NP121 (drive) = it automatically loads the value of axis parameter INPREV (P87) of the CNC.
- NP122 (drive) = it automatically loads the value of axis parameter OUTPREV (P88) of the CNC.
- NP123 (drive) = it automatically loads the value of axis parameter PITCHB (P86) of the CNC.

Parameters involved in the calculation of the position feedback.

- axis parameter NPULSES (P8) = number of pulses per turn of the encoder
  - = 18000 / (3 / 2) = 12000. (only integer values are allowed).
- axis parameter SINMAGNI (P10) = Multiplying factor if the encoder is sinusoidal = 200.
- axis parameter EXTMULT (P57) = Multiplying factor of the feedback = 1.
- Axis parameter PITCHB (P86) = Leadscrew pitch = 20.

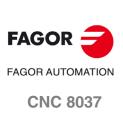

SOFT: V02.2x

6.

### Analog axes

### 1. External feedback connected to the CNC

- Axis parameter DRIBUSLE (P63) = 0.

Parameters involved in the calculation of the velocity command:

- Axis parameter G00FEED (P38) = Maximum feedrate of the axis = 20000.

Parameters involved in the calculation of the position feedback.

- axis parameter NPULSES (P8) = number of pulses per turn of the encoder = 18000.
- axis parameter SINMAGNI (P10) = Multiplying factor if the encoder is sinusoidal = 200.
- axis parameter EXTMULT (P57) = Multiplying factor of the feedback = 1.
- Axis parameter PITCHB (P86) = Leadscrew pitch = 20.

### - Motor gear ratio:

axis parameter INPREV (P87) = Input revolutions =3.

axis parameter OUTPREV (P88) = Output revolutions = 1.

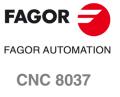

### 6.15.4 Example of spindle: encoder in the motor

Having a spindle with 4 gears. The maximum rpm and the gear ratio for each gear are the following:

Gear 1: maximum speed 1000 rpm, gear ratio 4:1.

Gear 2: maximum speed 2000 rpm, gear ratio 2:1.

Gear 3: maximum speed 3000 rpm, gear ratio 4:3.

Gear 4: maximum speed 3500 rpm, gear ratio 1:1.

The encoder is an HOP model (Vpp) and provides 18,000 pulses per turn.

## **CAN** spindle

- spindle parameter DRIBUSLE (P51) = 1.

Parameters involved in the calculation of the velocity command:

- spindle parameter MAXGEAR1 (P2) = maximum rpm of the first gear = 1000.
- spindle parameter MAXGEAR2 (P3) = maximum rpm of the second gear = 2000.
- spindle parameter MAXGEAR3 (P4) = maximum rpm of the third gear = 3000.
- spindle parameter MAXGEAR4 (P5) = maximum rpm of the fourth gear = 3500.
- spindle parameter INPREV1 (P72) = Input revolutions of the first gear =4.
- spindle parameter INPREV2 (P74) = Input revolutions of the second gear =2.
- spindle parameter INPREV3 (P76) = Input revolutions of the third gear =4.
- spindle parameter INPREV4 (P78) = Input revolutions of the fourth gear =1.
- spindle parameter OUTPREV1 (P73) = output revolutions of the first gear =1.
- spindle parameter OUTPREV2 (P75) = output revolutions of the second gear =1.
- spindle parameter OUTPREV3 (P77) = output revolutions of the third gear =3.
- spindle parameter OUTPREV4 (P79) = output revolutions of the fourth gear =1.

Parameters involved in the calculation of the position feedback.

- spindle parameter INPREV1 (P72) = Input revolutions of the first gear =4.
- spindle parameter INPREV2 (P74) = Input revolutions of the second gear =2.
- spindle parameter INPREV3 (P76) = Input revolutions of the third gear =4.
- spindle parameter INPREV4 (P78) = Input revolutions of the fourth gear =1.
- spindle parameter OUTPREV1 (P73) = output revolutions of the first gear =1.
- spindle parameter OUTPREV2 (P75) = output revolutions of the second gear =1.
- spindle parameter OUTPREV3 (P77) = output revolutions of the third gear =3.
- spindle parameter OUTPREV4 (P79) = output revolutions of the fourth gear =1.

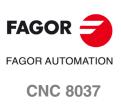

6.

CONCEPTS

Gear ratio management on axes and spindle

## Analog spindle

Parameters involved in the calculation of the velocity command:

- spindle parameter MAXGEAR1 (P2) = maximum rpm of the first gear = 1000.
- spindle parameter MAXGEAR2 (P3) = maximum rpm of the second gear = 2000.
- spindle parameter MAXGEAR3 (P4) = maximum rpm of the third gear = 3000.
- spindle parameter MAXGEAR4 (P5) = maximum rpm of the fourth gear = 3500.
- spindle parameter MAXVOLT1 (P37) = maximum velocity command for the first gear = 9500.
   spindle parameter MAXVOLT2 (P38) = maximum velocity command for the second gear =
- 9500.
- spindle parameter MAXVOLT3 (P39) = maximum velocity command for the third gear = 9500.
- spindle parameter MAXVOLT4 (P40) = maximum velocity command for the fourth gear.
   = 9500 x 3500 rpm / 4000 rpm = 8312.

Parameters involved in the calculation of the position feedback.

- axis parameter NPULSES (P13) = number of pulses per turn of the encoder = 18000.
- axis parameter SINMAGNI (P65) = Multiplying factor if the encoder is sinusoidal = 200.
- spindle parameter INPREV1 (P72) = Input revolutions of the first gear =4.
- spindle parameter INPREV2 (P74) = Input revolutions of the second gear =2.
- spindle parameter INPREV3 (P76) = Input revolutions of the third gear =4.
- spindle parameter INPREV4 (P78) = Input revolutions of the fourth gear =1.
- spindle parameter OUTPREV1 (P73) = output revolutions of the first gear =1.
- spindle parameter OUTPREV2 (P75) = output revolutions of the second gear =1.
- spindle parameter OUTPREV3 (P77) = output revolutions of the third gear =3.
- spindle parameter OUTPREV4 (P79) = output revolutions of the fourth gear =1.

Calculation of motor speed for the MAXVOLT of each range (gear):

Motor speed = MAXGEAR x INPREV / OUTPREV

Motor speed with MAXVOLT1 = 1000 x 4 / 1 = 4000 rpm.

Motor speed with MAXVOLT2 = 2000 x 2 / 1 = 4000 rpm.

Motor speed with MAXVOLT3 = 3000 x 4 / 3 = 4000 rpm.

Motor speed with MAXVOLT4 = 3500 x 1 / 1 = 3500 rpm.

CONCEPTS

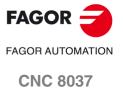

### 6.15.5 Example of spindle: external encoder without gear ratio

Having a spindle with 4 gears. The maximum rpm and the gear ratio for each gear are the following:

Gear 1: maximum speed 1000 rpm, gear ratio 4:1.

Gear 2: maximum speed 2000 rpm, gear ratio 2:1.

Gear 3: maximum speed 3000 rpm, gear ratio 4:3.

Gear 4: maximum speed 3500 rpm, gear ratio 1:1.

The encoder is an HOP model (Vpp) and provides 18,000 pulses per turn.

## **CAN** spindle

### 1. External encoder connected to the CNC

- spindle parameter DRIBUSLE (P51) = 0.

Parameters involved in the calculation of the velocity command:

- spindle parameter MAXGEAR1 (P2) = maximum rpm of the first gear = 1000.
- spindle parameter MAXGEAR2 (P3) = maximum rpm of the second gear = 2000.
- spindle parameter MAXGEAR3 (P4) = maximum rpm of the third gear = 3000.
- spindle parameter MAXGEAR4 (P5) = maximum rpm of the fourth gear = 3500.
- spindle parameter INPREV1 (P72) = Input revolutions of the first gear =4.
- spindle parameter INPREV2 (P74) = Input revolutions of the second gear =2.
- spindle parameter INPREV3 (P76) = Input revolutions of the third gear =4.
- spindle parameter INPREV4 (P78) = Input revolutions of the fourth gear =1.
- spindle parameter OUTPREV1 (P73) = output revolutions of the first gear =1.
- spindle parameter OUTPREV2 (P75) = output revolutions of the second gear =1.
- spindle parameter OUTPREV3 (P77) = output revolutions of the third gear =3.
- spindle parameter OUTPREV4 (P79) = output revolutions of the fourth gear =1.

Parameters involved in the calculation of the position feedback.

- axis parameter NPULSES (P13) = number of pulses per turn of the encoder = 18000.
- axis parameter SINMAGNI (P65) = Multiplying factor if the encoder is sinusoidal = 200.

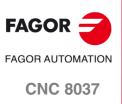

6.

CONCEPTS

Gear ratio management on axes and spindle

## Analog spindle

Parameters involved in the calculation of the velocity command:

- spindle parameter MAXGEAR1 (P2) = maximum rpm of the first gear = 1000.
- spindle parameter MAXGEAR2 (P3) = maximum rpm of the second gear = 2000.
- spindle parameter MAXGEAR3 (P4) = maximum rpm of the third gear = 3000.
- spindle parameter MAXGEAR4 (P5) = maximum rpm of the fourth gear = 3500.
- spindle parameter INPREV1 (P72) = Input revolutions of the first gear =1.
- spindle parameter INPREV2 (P74) = Input revolutions of the second gear =1.
- spindle parameter INPREV3 (P76) = Input revolutions of the third gear =1.
- spindle parameter INPREV4 (P78) = Input revolutions of the fourth gear =1.
- spindle parameter OUTPREV1 (P73) = output revolutions of the first gear =1.
- spindle parameter OUTPREV2 (P75) = output revolutions of the second gear =1.
- spindle parameter OUTPREV3 (P77) = output revolutions of the third gear =1.
- spindle parameter OUTPREV4 (P79) = output revolutions of the fourth gear =1.
- spindle parameter MAXVOLT1 (P37) = maximum velocity command for the first gear = 9500.
- spindle parameter MAXVOLT2 (P38) = maximum velocity command for the second gear = 9500.
- spindle parameter MAXVOLT3 (P39) = maximum velocity command for the third gear = 9500.
- spindle parameter MAXVOLT4 (P40) = maximum velocity command for the fourth gear.
   = 9500 x 3500 rpm / 4000 rpm = 8312.

Parameters involved in the calculation of the position feedback.

- axis parameter NPULSES (P13) = number of pulses per turn of the encoder = 18000.
- axis parameter SINMAGNI (P65) = Multiplying factor if the encoder is sinusoidal = 200.

Calculation of motor speed for the MAXVOLT of each range (gear):

Motor speed = MAXGEAR x INPREV / OUTPREV

Motor speed with MAXVOLT1 = 1000 x 4 / 1 = 4000 rpm.

- Motor speed with MAXVOLT2 = 2000 x 2 / 1 = 4000 rpm.
- Motor speed with MAXVOLT3 = 3000 x 4 / 3 = 4000 rpm.

Motor speed with MAXVOLT4 =  $3500 \times 1 / 1 = 3500 \text{ rpm}$ .

CONCEPTS

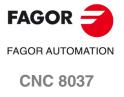

### 6.15.6 Example of spindle: external encoder with gear ratio

Having a spindle with 4 gears. The maximum rpm and the gear ratio for each gear are the following:

Gear 1: maximum speed 1000 rpm, gear ratio 4:1.

Gear 2: maximum speed 2000 rpm, gear ratio 2:1.

Gear 3: maximum speed 3000 rpm, gear ratio 4:3.

Gear 4: maximum speed 3500 rpm, gear ratio 1:1.

The encoder is an HOP model (Vpp) and provides 18,000 pulses per turn and a 2-to-3 gear ratio.

### **CAN** spindle

### 1. External encoder connected to the CNC

- spindle parameter DRIBUSLE (P51) = 0.

Parameters involved in the calculation of the velocity command:

- spindle parameter MAXGEAR1 (P2) = maximum rpm of the first gear = 1000.
- spindle parameter MAXGEAR2 (P3) = maximum rpm of the second gear = 2000.
- spindle parameter MAXGEAR3 (P4) = maximum rpm of the third gear = 3000.
- spindle parameter MAXGEAR4 (P5) = maximum rpm of the fourth gear = 3500.
- spindle parameter INPREV1 (P72) = Input revolutions of the first gear =4.
- spindle parameter INPREV2 (P74) = Input revolutions of the second gear =2.
- spindle parameter INPREV3 (P76) = Input revolutions of the third gear =4.
- spindle parameter INPREV4 (P78) = Input revolutions of the fourth gear =1.
- spindle parameter OUTPREV1 (P73) = output revolutions of the first gear =1.
- spindle parameter OUTPREV2 (P75) = output revolutions of the second gear =1.
- spindle parameter OUTPREV3 (P77) = output revolutions of the third gear =3.
- spindle parameter OUTPREV4 (P79) = output revolutions of the fourth gear =1.

Parameters involved in the calculation of the position feedback.

- Spindle parameter NPULSES (P13) = number of pulses per turn of the encoder
  - = 18000 / (3 / 2) = 12000. (only integer values are allowed).
- Spindle parameter SINMAGNI (P65) = Multiplying factor if the encoder is sinusoidal = 200.

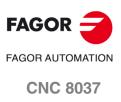

6.

CONCEPTS

Gear ratio management on axes and spindle

## Analog spindle

Parameters involved in the calculation of the velocity command:

- spindle parameter MAXGEAR1 (P2) = maximum rpm of the first gear = 1000.
- spindle parameter MAXGEAR2 (P3) = maximum rpm of the second gear = 2000.
- spindle parameter MAXGEAR3 (P4) = maximum rpm of the third gear = 3000.
- spindle parameter MAXGEAR4 (P5) = maximum rpm of the fourth gear = 3500.
- spindle parameter MAXVOLT1 (P37) = maximum velocity command for the first gear = 9500.
   spindle parameter MAXVOLT2 (P38) = maximum velocity command for the second gear =
- 9500.
- spindle parameter MAXVOLT3 (P39) = maximum velocity command for the third gear = 9500.
- spindle parameter MAXVOLT4 (P40) = maximum velocity command for the fourth gear.
   = 9500 x 3500 rpm / 4000 rpm = 8312.

Parameters involved in the calculation of the position feedback.

- Spindle parameter NPULSES (P13) = number of pulses per turn of the encoder = 18000.
- Spindle parameter SINMAGNI (P65) = Multiplying factor if the encoder is sinusoidal = 200.
- spindle parameter INPREV1 (P72) = Input revolutions of the first gear =2.
- spindle parameter INPREV2 (P74) = Input revolutions of the second gear =2.
- spindle parameter INPREV3 (P76) = Input revolutions of the third gear =2.
- spindle parameter INPREV4 (P78) = Input revolutions of the fourth gear =2.
- spindle parameter OUTPREV1 (P73) = output revolutions of the first gear =3.
- spindle parameter OUTPREV2 (P75) = output revolutions of the second gear =3.
- spindle parameter OUTPREV3 (P77) = output revolutions of the third gear =3.
- spindle parameter OUTPREV4 (P79) = output revolutions of the fourth gear =3.

Calculation of motor speed for the MAXVOLT of each range (gear):

Motor speed = MAXGEAR x INPREV / OUTPREV

Motor speed with MAXVOLT1 = 1000 x 4 / 1 = 4000 rpm.

Motor speed with MAXVOLT2 = 2000 x 2 / 1 = 4000 rpm.

Motor speed with MAXVOLT3 = 3000 x 4 / 3 = 4000 rpm.

Motor speed with MAXVOLT4 = 3500 x 1 / 1 = 3500 rpm.

CONCEPTS

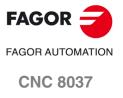

# 6.16 Auto-adjustment of axis machine parameter DERGAIN

The auto-adjustment of DERGAIN allows setting the axis machine parameters DERGAIN of the three sets so the following error of the axis is close to 0.

- First set of gains and accelerations: axis parameter DERGAIN (P24).
- Second set of gains and accelerations: axis parameter DERGAIN2 (P61).
- First set of gains and accelerations: axis parameter DERGAINT (P94).

The CNC makes this adjustments automatically. For that, the CNC creates a part program that is executed by pressing the "START" key. The movement limits of the program are taken from the current position (JOG).

When doing the DERGAIN auto-adjustment, it saves a .log file with the auto-adjustment process in a part program.

While executing the program, it will be possible to access the oscilloscope by keying in 71 to monitor the adjustment as it is carried out. One must check that there is no position overshooting.

The value of the OPMODE variable when going into the DERGAIN auto-adjustment will be 120.

## Going into the DERGAIN auto-adjustment

To auto-adjust the DERGAIN, go into [DIAGNOSIS / ADJUSTEMENTS / AUTOADJUSTMENT] and follow these steps:

1. Select axis and parameter set:

First select the axis whose DERGAIN is to be adjusted and the set of gain parameters. Then, confirm with the START softkey.

2. Generating the adjustment program:

Once the axis and the parameter set have been selected, the CNC generates the program that will be executed to auto-adjust the DERGAIN. Configure the oscilloscope and initiate the trace for the selected axis. Then, it remains waiting for the axis to position correctly and for confirmation.

3. Program execution:

Once the position has been confirmed, the CNC waits for the START key to be pressed. Pressing START runs the auto-adjustment program and the screen shows the execution status warnings.

For safety reasons, the first movement is made slowly giving the user enough time to cancel the auto-adjustment by pressing STOP if necessary and restarted by pressing RESET.

The value of parameter DERGAIN for each axis and set is continuously updated on the autoadjustment screen.

When the execution is over, it displays the confirmation request for the adjusted value. Pressing RESET returns to the initial state.

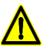

The auto-adjustment of DERGAIN can only be done when axis parameter ACFGAIN (P46) is YES or ADVANCED.

While executing the auto-adjustment, the CNC ignores the position of the feedrate override switch. If the value of axis parameter ACFGAIN (P46) is changed, DERGAIN will have to be readjusted. The best results of the auto-adjustment are obtained by setting SERCOS drive parameter SERCOS SP51=2.

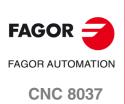

SOFT: V02.2x

6.

CONCEPTS

# **Feature limitations**

The area for the back-and-forth axis movement must be long enough to reach G0.

DERGAIN can only be auto-adjusted on linear and rotary axes. Auto-adjustment is not possible on switched axes, gantry, tandem axes, dead axes or spindles.

The DERGAIN auto-adjustment requires properly setting parameter FFGAIN of the corresponding set. If parameter FFGAIN is not properly set, it will issue the relevant error message.

- First set of gains and accelerations: axis parameter FFGAIN (P25).
- Second set of gains and accelerations: axis parameter FFGAIN2 (P62).
- Third set of gains and accelerations: axis parameter FFGAINT (P95).

If the CNC has the OEM password, going into auto-adjustment will require that password.

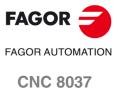

# 6.17 Compensation of the elastic deformation in the coupling of an axis

This feature should be applied on machines whose dynamics causes significant elastic deformation on the transmission system (coupling) of each axis generating unacceptable deviations on any path followed by the tool tip in machining processes, cutting processes etc. that cannot be compensated by the control loops because they are out of the measuring system.

With laser cutting machines, machine axis parameter DYNDEFRQ (P103) may be used to offset the deformation of the arm that supports the laser when it is accelerating or decelerating.

# **Prior considerations**

This feature may be applied to any machine that only uses motor feedback regardless of the type of path the tool tip will follow.

The dynamic behavior of the machine should be analyzed when the tool tip follows a circular path (since it is an easy geometric shape for measuring path deviations) in order to obtain the value of the elastic deformation compensation on each axis of the machine.

That's why most of the mathematical expressions appearing next are only to be applied to circular paths.

If the user wishes to analyze the elastic deformations on his machine by running some tests with other more complex tool paths, he will not be able to apply some of the expressions shown here.

The numerical data appearing in their examples are merely illustrative. Do not copy this data to run your tests. Remember that each machining operation that the machine carries out requires very specific cutting and working conditions that rarely coincide with the data shown in the examples.

### Elastic deformation in the coupling of an axis

Let us suppose a system consisting of a servomotor with a position feedback, an elastic coupling and the tool tip..

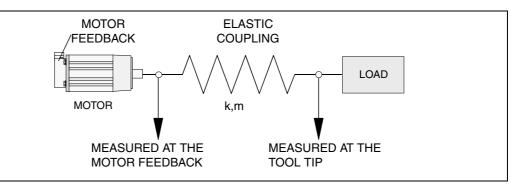

When the system starts moving, if the coupling would ideally not be deformed, the position of the tool tip would strictly follow the path that the part program of the CNC commanded and it would be the same as the position given by the feedback device integrated into the motor.

However, assuming that the coupling cannot be deformed is not realistic Therefore, while moving, the coupling suffers an elastic deformation more or less significant depending on its acceleration; i.e. of the relative feedrate between the tool tip and the table that affects, to a greater or lesser degree. the path to follow.

Then, the path demanded by the part-program of the CNC is not truthfully followed by the tool tip, there is a deviation due to the elastic deformation of the axis coupling.

This path deviation is not measured by the motor position feedback device because it is located just before the elastic coupling and, consequently, it is not aware of this deformation. This is why there is no deviation to compensate for the control loop of the CNC.

In this scenario where this deviation is not measured and, even if it is, it cannot be compensated for by increasing the proportional gain of the system in the control loops, this deviation must be compensated using the axis parameter DYNDEFRQ (P103), setting it with the value of the

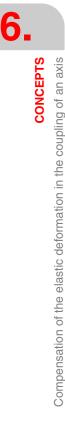

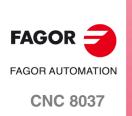

resonance frequency (in Hz) associated with the elastic coupling. The procedure to obtain this frequency will be described later on.

# Dynamic factors that affect elastic deformation.

The deformation suffered by an elastic mechanical system subject to a force is given by the formula:

 $Fuerza = k \cdot \Delta x$ 

where:

k elastic constant

 $\Delta x$  amount of deformation

Also knowing that:

 $Fuerza = m \cdot a$ 

where:

m mass of all moving elements

a system acceleration

and replacing its value in the previous formula we get the equation:

 $m \cdot a = k \cdot \Delta x$ 

Deformation is, therefore, proportional to acceleration:

$$\Delta x = \frac{m}{k} \cdot a = Cte \cdot a$$

For a circular path, recommended to be used in the machining tests for adjusting the compensation of elastic deformation because it is a comfortable geometrical shape for taking measurements, normal acceleration is given by the formula:

| Only applicable to circular paths | $a = \frac{\left[\frac{F}{60}\right]^2}{R}$ |  |
|-----------------------------------|---------------------------------------------|--|
|-----------------------------------|---------------------------------------------|--|

where:

- R Radius of the circular path followed by the tool tip. Enter its value in meters (m).
- F Feedrate of the tool tip as long as the table is not moving. If the tool and the table are moving, F will be the relative feedrate between them.. Enter its value in meters per minute (m/min),

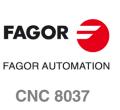

6.

Compensation of the elastic deformation in the coupling of an axis

CONCEPTS

### Conclusions:

The elastic deformation on the axis of a machine is directly proportional to the acceleration and when its dynamics is a circular path, it is also directly proportional to the square of the feedrate.

Therefore, the higher the relative feedrate between the tool tip and the table, the more significant the elastic deformation will be.

Machining a part following a circular path at low feedrate considering the elastic deformation only on one axis or on both implies practically getting the desired circular path because the path deviation suffered on the axes will be very small. It will not be a perfect circle, but, in practice, it will not be necessary to compensate for elastic deformation.

Machining a part following a circular path at high feedrate considering the elastic deformation only on one axis or on both implies getting an elliptic path because the path deviation suffered on the axes will be considerable. The other main radius of the ellipse will be the same as the radius of the circular path when assuming that there was no elastic deformation on the other axis. Considering elastic deformation on both axes will also result in an elliptic path where none of the two main radii coincides with the radius of the programmed circular path.

To offset these deformations, set machine axis parameter DYNDEFRQ (P103) for each axis with the value of the resonance frequency of its elastic coupling.

### Remarks:

Before compensating the elastic deformation, the CNC will always display a circular path, not elliptical as could be expected because there is elastic deformation. The motor feedback is placed before the elastic coupling and does not register the path deviation due to elastic deformation at all.

After compensating the elastic deformation, the CNC will always display an elliptical path, not circular as could be expected after compensating the elastic deformation..

### Resonance frequency of the elastic coupling

From the formula of the oscillation frequency of a simple harmonic movement (s.h.m.) it is possible to obtain its relationship with acceleration and deformation through this equation:

$$f = \frac{1}{2\pi} \cdot \sqrt{\frac{k}{m}} = \frac{1}{2\pi} \cdot \sqrt{\frac{a}{\Delta x}}$$

For a circular path, the  $\Delta x$  deviation with respect to R may be obtained directly by measuring the part that has been previously machined.

The acceleration of the system is calculated from the formula shown earlier:

$$a = \frac{\left[\frac{F}{60}\right]^2}{R}$$

With these values, now determined, the formula of the frequency provides the value for setting machine axis parameter DYNDEFRQ (P103) to offset the elastic deformation caused on that axis.

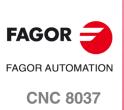

SOFT: V02.2x

6.

CONCEPTS

### Sample

To adjust the compensation of elastic deformation caused in the X axis of a laser cutting machine. The machine has two servomotors with position feedback that move the tool tip in a plane defined by the X and Y axes. Supposing that only the X axis has an elastic coupling.

Its purpose is to drill circular holes with a radius R = 5 mm = 0.005 m at high speed on a sheet metal that rests on fixed frame.

To obtain the frequency value for setting axis parameter DYNDEFRQ (P103) to compensate the elastic compensation on the X axis, proceed as follows.

- 1. Make a hole keeping the tool tip at high feedrate, for example, F = 8000 mm/min in order to cause high deviation  $\Delta x$  and generate a clear elliptical path.
- 2. Once the hole has been made, use a caliper to measure the various diameters of the elliptical hole until obtaining the diameter of the larger axis Dm of the ellipse. Observe that the elliptical shape will not be visually noticeable.

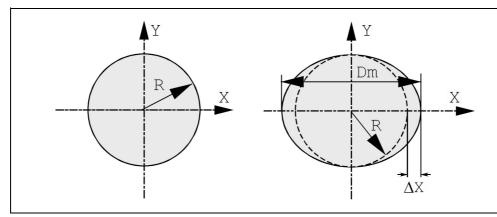

The real shape is elliptical, not circular, when only the X axis suffers elastic deformation.

3. Obtain the value of the elastic deformation from the formula:

$$\Delta x = \frac{D_m}{2} - R$$

Let us suppose (for the sake of using numbers) that the deformation value is:  $\Delta x = 90 \ \mu m = 90 \ x \ 10^{-6} \ m$ .

4. Obtain the acceleration value for a circular path from the formula:

$$a = \frac{\left[F/60\right]^2}{R} = \frac{\left[8/60\right]^2}{0,005} = 3,6m/s^2$$

5. Obtain the frequency value from the formula:

$$f = \frac{1}{2\pi} \cdot \sqrt{\frac{a}{\Delta x}} = \frac{1}{2\pi} \cdot \sqrt{\frac{3,6}{90 \times 10^{-6}}} = 31,8Hz$$

- 6. Set machine axis parameter DYNDEFRQ (P103) with the obtained value, i.e. DYNDEFRQ (P103) = 31.8 Hz.
- 7. Verify that after setting axis parameter DYNDEFRQ (P103), your particular part is machined properly regardless of the path of its profile.

CONCEPTS

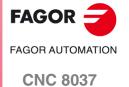

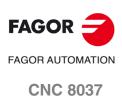

6.

**CONCEPTS** Compensation of the elastic deformation in the coupling of an axis

# PLC RESOURCES

# 7.1 Inputs

They are elements that provide information to the PLC on the signals they receive from the outside world. They are represented by the letter I followed by the input number which is desired to reference, for example 11, 125, 1102, etc.

7

The PLC may control 512 inputs although when communicating with the outside world it can only access the physical ones.

Local physical inputs are the ones corresponding to the central unit.

Remote physical inputs are the ones corresponding to the remote modules

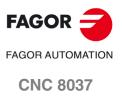

# 7.2 Outputs

They are elements that let the PLC activate or deactivate the various devices of the electrical cabinet. They are represented by the letter O followed by the output number which is desired to reference, for example O1, O25, O102, etc.

The PLC may control 512 outputs although when communicating with the outside world it can only access the physical ones.

Local physical outputs are the ones corresponding to the central unit.

Remote physical outputs are the ones corresponding to the remote modules.

Output O1 coincides with the emergency output of the CNC (connector); thus, it must be kept high (logic level 1).

PLC RESOURCES Outputs

#### 7.3 Marks

These are elements capable of memorizing in one bit (as if they were an internal relay) information defined by the user, their value being inalterable even when the power supply to the system is turned off.

This will be programmed by the letter M followed by the number of the mark which it is wished to reference, for example, M1, M25, M102, etc.

The PLC controls the following marks:

| User marks                     | M1 - M2000 y M2049 - M3999 |
|--------------------------------|----------------------------|
| Arithmetic flag marks          | M2003                      |
| Clock marks                    | M2009 - M2024              |
| Fixed status marks             | M2046 and M2047            |
| Marks associated with messages | M4000 - M4254              |
| Marks associated with errors   | M4500 - M4627              |
| Screen marks                   | M4700 - M4955              |
| CNC communication marks        | M5000 - M5957              |

Marks PLC RESOURCES

Marks M1 thru M2047 have image values unlike the remainder of the marks, and so the PLC will always work with their real values.

The arithmetic flag mark available at the PLC is:

M2003 Is the Zero flag and is set to 1 (high logic level) when the result of an AND, OR, XOR operation is 0.

The clock marks M2009 to M2024, make up internal clocks of different periods which can be used by the user.

The following table shows the available marks and the average period of each one.

|   | M2009 | 100 ms. | M2015 | 6.4 s.  |   | M2021 | 16 s.  |
|---|-------|---------|-------|---------|---|-------|--------|
|   | M2010 | 200 ms. | M2016 | 12.8 s. |   | M2022 | 32 s.  |
| ĺ | M2011 | 400 ms. | M2017 | 1 s.    |   | M2023 | 64 s.  |
| ĺ | M2012 | 800 ms. | M2018 | 2 s.    |   | M2024 | 128 s. |
|   | M2013 | 1.6 s.  | M2019 | 4 s.    |   |       |        |
| ĺ | M2014 | 3.2 s.  | M2020 | 8 s.    |   |       |        |
|   |       |         |       |         | - |       |        |

The fixed status marks available at the PLC are:

M2046 Always has a value of 0.

M2047 Always has a value of 1.

The PLC allows, by means of the activation of a series of message marks, the PLC message corresponding to the PLC message table to be displayed on the CNC screen. They can be named by means of the mark M4000 - M4254 or by means of their associated mnemonic MSG1 - MSG255:

| M4000 | M4001 | M4002 | <br>M4253  | M4254  |
|-------|-------|-------|------------|--------|
| MSG1  | MSG2  | MSG3  | <br>MSG254 | MSG255 |

Likewise, 128 error marks are available which allow the error corresponding to the PLC error table to be displayed on the CNC screen as well as to interrupt the execution of the CNC program, stopping axis feed and spindle rotation. Activating any of these marks does not activate the external CNC emergency output.

They can be named by means of mark M4500-M4627 or by means of their associated mnemonic ERR1 - ERR128:

| M4500 | M4501 | M4502 | <br>M4626  | M4627  |
|-------|-------|-------|------------|--------|
| ERR1  | ERR2  | ERR3  | <br>ERR127 | ERR128 |

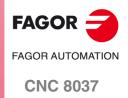

Because the PLC program is not interrupted by these marks, it is advised to make it possible to change their status via accessible external inputs; otherwise, the CNC will keep receiving the same error at every PLC scan (cycle) thus preventing access to any PLC mode.

By activating each mark M4700-M4955, it is possible to activate at the CNC user pages (screens) 0-255. They can be named by means of mark M4700-M4955 or by means of their associated mnemonic PIC0 - PIC255:

| M4700 | M4701 | M4702 | <br>M4954  | M4955  |
|-------|-------|-------|------------|--------|
| PIC0  | PIC1  | PIC2  | <br>PIC254 | PIC255 |

The PLC has marks M5000 through M5957 to exchange information with the CNC, all of which have associated mnemonics. See chapter *"11 Logic CNC inputs and outputs"*.

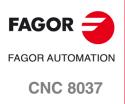

# 7.4 Registers

These are elements which store a numerical value in 32 bits, their value remaining unalterable even when the power supply to the system is cut off.

They do not have image values and are represented by the letter R, followed by the register number it is desired to reference, for example R1, R25, R102, etc.

The PLC has the following registers:

| User registers                           | R1 - R499   |
|------------------------------------------|-------------|
| Registers for communication with the CNC | R500 - R559 |

The PLC will consider each value stored in each register as an integer with a sign, and can be within  $\pm 2147483647$ .

It is also possible to make reference to a BIT of the REGISTER by putting the letter B and the bit number (0/31) in front of the selected register. For example:

B7R155 Refers to bit 7 of register 155.

The PLC considers bit 0 as being the one with least significance and bit 31 as being the one with most significance.

The value stored in a register can be treated as being decimal, hexadecimal (preceded by "\$"), binary (preceded by "B") or in BCD. Example:

| Decimal     | 156                                      |
|-------------|------------------------------------------|
| Hexadecimal | \$9C                                     |
| Binary      | B0000 0000 0000 0000 0000 0000 1001 1100 |

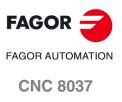

# 7.5 Timers

These are elements capable of maintaining their output at a determined logic level during a preset time (time constant), after which the output changes status.

They do not have image values and are represented by the letter T, followed by the number of the timer it is required to reference, for example, T1, T25, T102, etc.

The time constant is stored in a 32-bit variable, and so its value can be between 0 and 4294967295 milliseconds, which is equivalent to 1193 hours (almost 50 days).

The PLC has 512 timers, each of which has T status output and TEN, TRS, TG1, TG2, TG3 and TG4 inputs. It is also possible to check at any time , the time elapsed since it was activated.

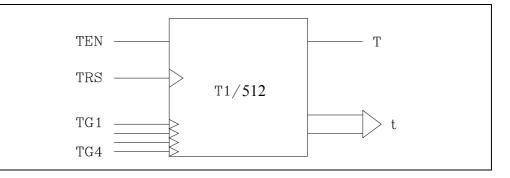

### Enable input (TEN)

This input allows the timing of the timer to be stopped. It is referred to by the letter TEN followed by the number of the timer which is wished to reference, for example TEN 1, TEN 25, TEN 102, etc.

So that the time elapses within the timer this input must be at level "1". By default, every time a timer is activated, the PLC sets this input low ("1").

If once the timer has been activated, TEN = 0, the PLC interrupts the timing and TEN must be set to "1" to resume timing.

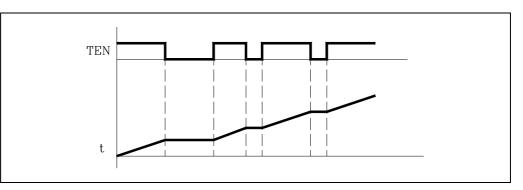

### Example:

I2 = TEN 10 Input I2 controls the Enable input of timer T10.

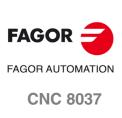

### Reset input (TRS)

This input allows the timer to be initialized, by assigning the value 0 to its T status and by canceling its count (it initializes this to 0). It is referred to by the letters TRS followed by the timer number it is wished to reference, for example TRS 1, TRS 25, TRS 102, etc.

This initialization of the timer will be made when a transition of logic level from "0" to "1" (leading edge) is produced. By default, every time a timer is activated, the PLC sets this input low ("0").

If, once the timer is activated, a leading edge is produced at the TRS input, the PLC initializes the timer, assigning value 0 to its T status and cancelling the count (it initializes this to 0). The timer is deactivated and its trigger input must be activated to turn the timer back on.

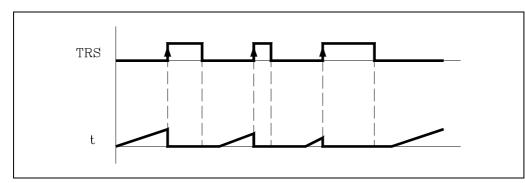

Example:

I3 = TRS 10 Input I3 controls the Reset input of timer T10.

### Trigger input (TG1, TG2, TG3, TG4)

These inputs allow the timer to be activated, and it begins to time. They are referred to by the letters TG1, TG2, TG3, TG4 and followed by a timer number and the initial timing value (time constant).

For example TG1 1 100, TG2 25 224, TG3 102 0, TG4 200 500, etc.

The time constant value is defined in thousandths of a second, and it is possible to indicate this by means of a numerical value or by assigning it the internal value of an R register.

| TG1 20 100  | Activates timer T20 by means of trigger input TG1 and with a time constant of 100 milliseconds.                                                                                               |
|-------------|----------------------------------------------------------------------------------------------------|
| TG2 22 R200 | Activates timer T22 by means of trigger input TG2 and with a time constant which will be defined (in thousandths of a second) by the value of Register R200 when the instruction is executed. |

Inputs TG1, TG2, TG3 and TG4 are used to activate the timer in four different operating modes:

- TG1 input in MONOSTABLE mode
- TG2 input in DELAYED CONNECTION mode
- TG3 input in DELAYED DISCONNECTION mode
- TG4 input in SIGNAL LIMITING mode

This activation of the timer is made when a logic level transition of any of these inputs is produced, either from "0" to "1" or from "1" to "0" (leading or trailing edge) depending on the chosen input. By default and every time the timer is initialized by means of the reset input (TRS), the PLC will assign logic level "0" to these inputs.

The operating mode of each of these trigger inputs is explained individually.

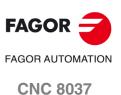

PLC RESOURCES

Timers

### Status output (T)

This output indicates the logic status of the timer. It is referred to by the letter "T" followed by the timer number. For example: T1, T25, T102, etc.

The logic status of the timer depends on the operating mode selected by means of the trigger inputs TG1, TG2, TG3 and TG4, and so the activation or deactivation of this signal is explained in each of the PLC operating modes.

### Elapsed time (T)

This output indicates the time elapsed in the timer since the moment it was activated. It is referred to by the letter "T" followed by the timer number. For example: T1, T25, T102, etc.

Although when written as T123 it coincides with the status output, both are different and they are also used in different types of instruction.

In binary type instructions, function T123 makes reference to the logic status of the timer.

T123 = M100 Assigns mark to M100 the status (0/1) of Timer 123.

In arithmetic and comparison functions T123 makes reference to the time elapsed in the timer from the moment it was activated.

```
I2 = MOV T123 R200
Transfers the time of T123 to register R200.
CPS T123 GT 1000 = M100
Compares the time elapsed at T123 is greater than 1000. If so, it activates mark M100.
```

The PLC has a 32-bit variable to store the time of each timer.

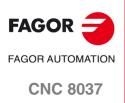

7.

Timers

PLC RESOURCES

# 7.5.1 Monostable mode. Input TG1

In this operational mode the timer status is kept at the high logic level (T=1) from the moment the TG1 input is activated until the time indicated by the time constant elapses.

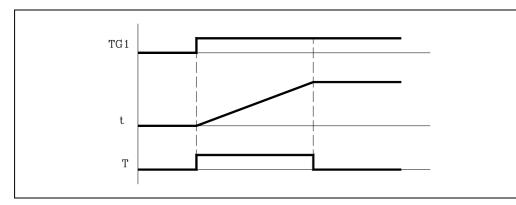

If the timer is initialized with values TEN=1 and TRS=0, the timer will be activated when a leading edge is produced at input TG1. At that moment, the timer status output (T) changes states (T=1) and the timing starts from "0".

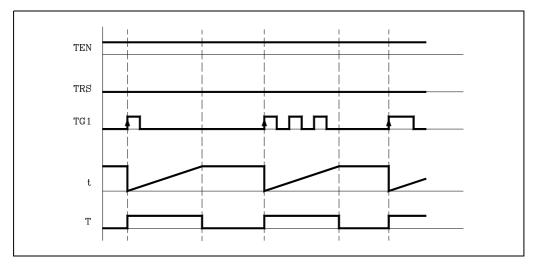

Once the time specified by the time constant has elapsed, timing will be considered as having finished. The timer status output (T) changes status (T=0) and the elapsed time will be maintained with the time value of the timer (T).

Any changes at the TG1 input (up or down-flank) while timing, has no effect.

After timing is completed, a new up-flank at the TG1 input will trigger the timer on again and its time count will start from zero again.

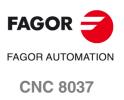

# Operation of the TRS input in this mode

If a leading edge is produced at the TRS input at any moment during timing or afterwards, the PLC initializes the timer, assigning the value 0 to its T status and cancelling its count (it initializes this to 0). Due to the fact that the timer is initialized, it will be necessary to activate its trigger input to activate it again.

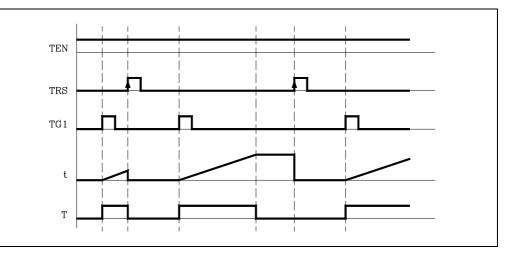

# Operation of the TEN input in this mode

If once the timer has been activated, TEN = 0, the PLC interrupts the timing and TEN must be set to "1" to resume timing.

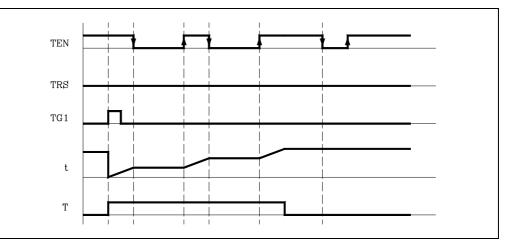

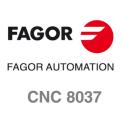

**T**.

# 7.5.2 Delayed activation mode. TG2 input

With this operating mode, it is possible to apply a time delay between the activation of the trigger input TG2 and the activation of the status output T of the timer.

The time delay is set by the time constant.

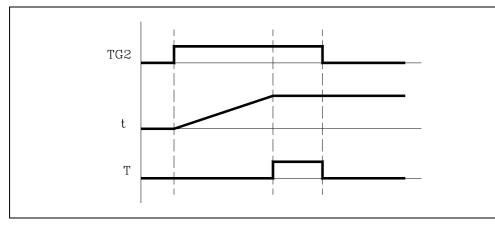

If the timer is initialized with values TEN=1 and TRS=0, the timer will be activated when a leading edge is produced at TG2 input. At that instant, the timing "t" begins from "0".

Once the time specified by the time constant has elapsed the timing operation will be considered as having completed and the timer status output (T=1) will be activated and will remain in this status until the trailing edge is produced in the trigger input TG2.

The elapsed time will remain as a timer time value (T) once timing has been completed.

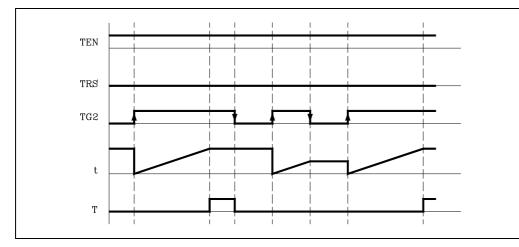

If, once the timing has finished, it is required to activate the timer again, another leading edge must be produced in the TG2 input.

If the trailing edge of the trigger input TG2 is produced before the time specified by the time constant has elapsed, the PLC will consider that the timing operation has concluded, maintaining the time count it had at that moment as the timer time (T).

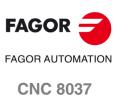

7.

Timers

PLC RESOURCES

# Operation of the TRS input in this mode

If a leading edge is produced at the TRS input at any moment during timing or afterwards, the PLC initializes the timer, assigning the value 0 to its T status and cancelling its count (it initializes this to 0). Due to the fact that the timer is initialized, it will be necessary to activate its trigger input to activate it again.

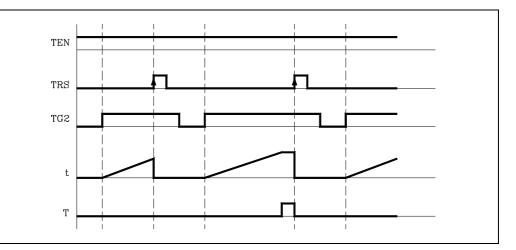

# Operation of the TEN input in this mode

If once the timer has been activated, TEN = 0, the PLC interrupts the timing and TEN must be set to "1" to resume timing.

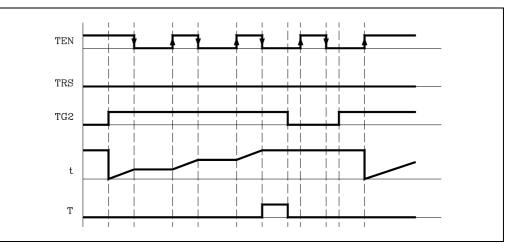

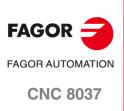

PLC RESOURCES Timers

# 7.5.3 Delayed deactivation mode. Input TG3

With this operating mode, it is possible to apply a time delay between the deactivation of the trigger input TG3 and the deactivation of the status output T of the timer.

The time delay is set by the time constant.

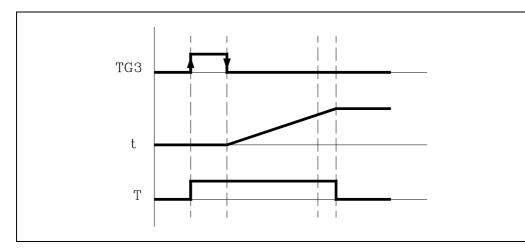

If the timer is initialized with values TEN=1 and TRS=0, the timer will be activated when a leading edge is produced at the TG3 input. At that moment, the timer status output will have a value of T=1.

The timer waits for a down-flank at input TG3 to start the "t" timing from "0".

Once the time specified by the time constant has elapsed the timing operation will be considered as having completed and the timer status output will be deactivated (T=0).

The elapsed time will remain as a timer time value (T) once timing has been completed.

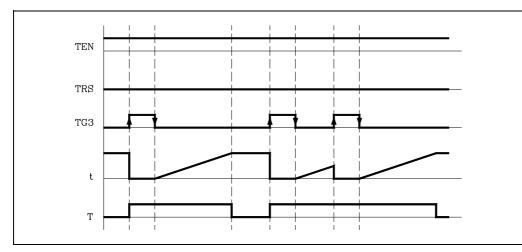

If, once the timing has finished, it is required to activate the timer again, another leading edge must be produced at the TG3 input.

If another leading edge of the trigger input TG3 is produced before the time specified by the time constant has elapsed, the PLC will consider that the timer has been activated again, maintaining its status (T=1) and initializing timing at 0.

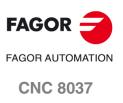

7.

Timers

PLC RESOURCES

# Operation of the TRS input in this mode

If a leading edge is produced at the TRS input at any moment during timing or afterwards, the PLC initializes the timer, assigning the value 0 to its T status and cancelling its count (it initializes this to 0). Due to the fact that the timer is initialized, it will be necessary to activate its trigger input to activate it again.

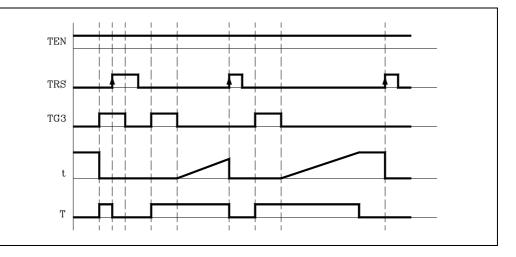

### Operation of the TEN input in this mode

If once the timer has been activated, TEN = 0, the PLC interrupts the timing and TEN must be set to "1" to resume timing.

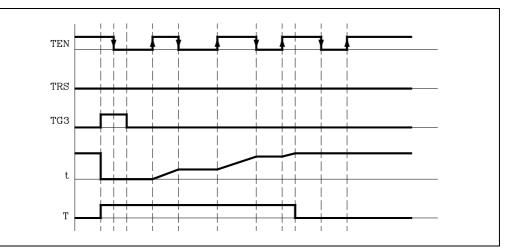

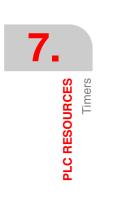

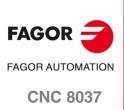

# 7.5.4 Signal limiting mode. Input TG4

In this operating mode, the timer status is kept high (T=1) from the moment the TG4 input is activated until the time indicated by the time constant has elapsed or a down-flank occurs at input TG4.

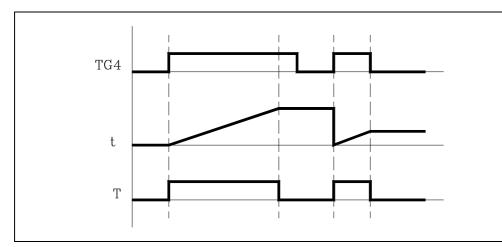

If the timer is initialized with values TEN=1 and TRS=0, the timer will be activated when a leading edge is produced at the TG4 input. At that moment, the timer status output (T) changes states (T=1) and the timing starts from "0".

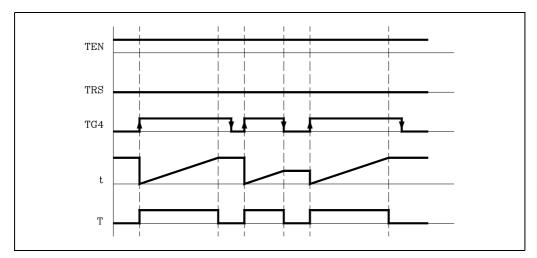

Once the time specified by the time constant has elapsed, timing will be considered as having finished. The time status output (T) changes status (T=0) and the elapsed time will be kept as a timer time value (T).

If, before the time specified by the time constant has elapsed, a trailing edge is produced in the trigger input TG4, the PLC will consider that the timing operation has concluded it will deactivate the status output (T=0) and maintain the value it has at that moment as the timer time value (T).

If, once the timing has concluded, it is required to activate the timer again, another leading edge must be produced at the TG4 input.

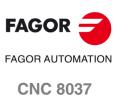

7.

Timers

PLC RESOURCES

# Operation of the TRS input in this mode

If a leading edge is produced at the TRS input at any moment during timing or afterwards, the PLC initializes the timer, assigning the value 0 to its T status and cancelling its count (it initializes this to 0). Due to the fact that the timer is initialized, it will be necessary to activate its trigger input to activate it again.

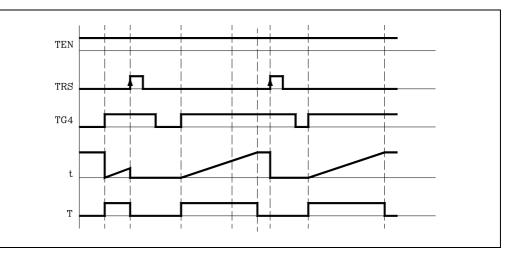

# Operation of the TEN input in this mode

If once the timer has been activated, TEN = 0, the PLC interrupts the timing and TEN must be set to "1" to resume timing.

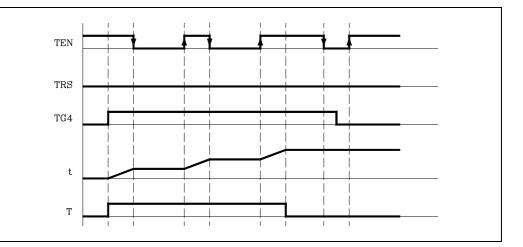

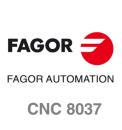

PLC RESOURCES Timers

# 7.6 Counters

They are elements capable of counting up or down a particular number of events. They do not have image values and are represented by the letter C, followed by the counter number which it is required to reference, for example C1, C25, C102, etc.

The counter's count is stored in a 32-bit variable. Consequently, its value will be in the  $\pm 2147483647$  range.

The PLC has 256 counter, each of which has the C status output and CUP, CDW, CEN and CPR inputs. It is also possible to consult its count value at any time.

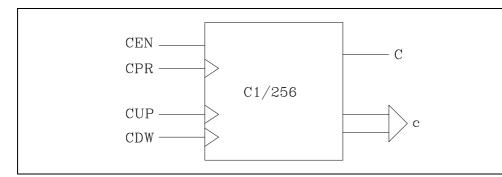

# PLC RESOURCES Counters

# Feedback input (CUP)

This input allows the counter count to be increased in a unit every time a leading edge is produced in it. It is referred to by the letters CUP followed by the counter number, for example: CUP 1, CUP 25, CUP 102, etc.

Example:

I2 = CUP 10

Every time a leading edge is produced at input I2 the counter count C10 will be increased.

### Count-down input (CDW)

This input allows the counter count to be decreased in a unit every time a leading edge is produced in it. It is referred to by the letters CDW followed by the counter number, for example CDW 1, CDW 25, CDW 102, etc.

### Example:

I3 = CDW 20

Every time a leading edge is produced at input I3 the counter count C20 will be decreased.

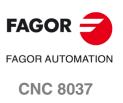

### Enable input (CEN)

This input allows the internal counter count to be stopped. It is referred to by the letters CEN followed by the counter number, for example: CEN 1, CEN 25, CEN 102, etc.

In order to be able to modify the internal count by means of the inputs CUP and CDW this input must be at logic level "1". By default and every time a counter is activated the PLC will assign this input a logic level of "1".

If CEN = 0 is selected the PLC stops the counter count, ignoring the inputs CUP and CDW until this input allows it (CEN = 1).

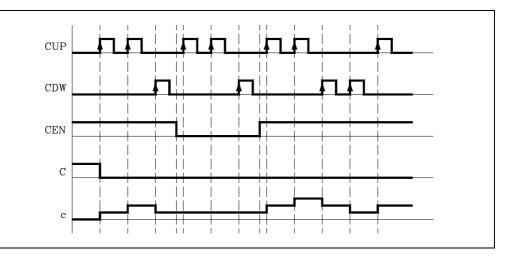

Example:

I10 = CEN 12 Input I10 controls the enable input of counter C12.

### Preset input (CPR)

This input allows the counter to be preset with the desired value. It is referred to by the letters CPR followed by the number of the counter which is required to reference and the value to be assigned to the counter count.

For example CPR 1 100, CPR 25 224, CPR 102 0, CPR 200 500, etc.

The value of the count can be indicated by means of a numerical value or by assigning to it the internal value of an R register.

| CPR 20 100  | Presets the C20 counter to a value of 100.                                                    |
|-------------|-----------------------------------------------------------------------------------------------|
| CPR 22 R200 | Presets the C22 counter with the value of the Register R200 when the instruction is executed. |

The counter is preset with the indicated value with an up-flank at the CPR input.

### Status output (C)

This output indicates the logic state of the counter. It is referred to by the letter "C" followed by the counter number, for example: C1, C25, C102, etc.

The logic status of the counter will be C=1 when its count value is "0" and C=0 if otherwise.

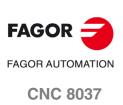

7.

PLC RESOURCES

Counters

### Count value (C)

This output indicates the value of the internal counter count. It is referred to by the letter "C" followed by the counter number, for example: C1, C25, C102, etc.

Although when written C123 it coincides with the status output, both are different and, are used in different types of instructions.

In binary type instructions function C123 makes reference to the counter's logic status.

C123 = M100 Assigns mark to M100 the status (0/1) of counter 123.

In arithmetic and function comparison instructions C123 makes reference to the internal counter count.

I2 = MOV C123 R200
 Transfers the count of C123 to register R200.

 CPS C123 GT 1000 = M100
 Compares whether the count of C123 is greater than 1000. If so, it activates mark M100.

The PLC has a 32-bit variable to store the count of each counter.

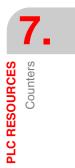

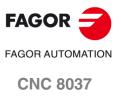

# 7.6.1 Operating mode of a counter

If the CEN counter input is initialized (CEN=1), the counter allows its count to be increased and decreased by means of the CUP and CDW inputs.

### **Operation of CUP and CDW inputs**

Every time a leading edge is produced at the CUP input the counter increases its count by one count.

Every time a leading edge is produced at the CDW input the counter decreases its count by one count.

### Operation of the CPR input

If a leading edge is produced at the CPR input the internal count value will take the new value assigned.

### Operation of the CEN input

If CEN = 0 is selected the counter ignores both up-count (CUP) and down-count (CDW) inputs, it being necessary to assign CEN = 1 for the counter to take notice of these inputs.

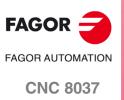

SOFT: V02.2x

7.

# **INTRODUCTION TO THE PLC**

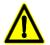

It is recommended to save the PLC program and files into the hard disk (KeyCF) or in a peripheral or PC to avoid losing them.

The PLC program (PLC\_PRG) may be edited at the front panel or copied from the hard disk (KeyCF) or from a peripheral device or PC.

The PLC program (PLC\_PRG) is stored in the internal CNC memory with the part-programs and it is displayed in the program directory (utilities) together with the part-programs.

Before executing the PLC\_PRG program, it must be compiled. Once it is done compiling, the CNC requests whether the PLC should be started or not.

To make the operator life easier and avoid new compilations, the source code generated at each compilation is stored in memory.

After power-up, the CNC acts as follows:

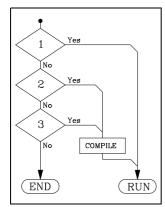

- 1. If there is an executable program stored in memory, it executes it (RUN).
- 2. If there is no executable program, but there is a PLC\_PRG in memory, it compiles it (COMPILE) and executes it (RUN).
- 3. If there is no PLC\_PRG in memory, it looks for it in the hard disk (KeyCF).

If it is there, it compiles it (COMPILE) and executes it (RUN). If it is not there, it does nothing. Later on, when accessing the Jog mode, Execution mode, etc. the CNC will issue the corresponding error message.

Once the program has been compiled, it is not necessary to keep the source program (PLC\_PRG) in memory because the PLC always executes the executable program.

The PLC has 512 inputs and 512 outputs. Some of them, depending on the CNC configuration, communicate with external devices.

There is an exchange of information between the CNC and the PLC which is done automatically and the system has a series of commands which allow the following to be done quickly and simply:

The control of Logic CNC inputs and outputs by means of an exchange of information between both systems.

- The transfer from the CNC to the PLC of M, S and T auxiliary functions.
- To display a screen previously defined by the user, as well as generating messages and errors in the CNC.
- Read and modify internal CNC variables from the PLC.
- · Access all PLC resources from any part-program.
- · Monitor PLC resources on the CNC screen.
- Access to all PLC variables from a computer, via DNC and through the RS 232 C serial line.

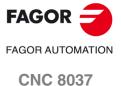

# 8.1 PLC Resources

### Inputs (I)

They are elements that provide the PLC with information on the signals received from the outside. They are represented by the letter I and there are 512 inputs available.

### Outputs (O)

They are elements that let the PLC activate or deactivate the various devices of the electrical cabinet. These are represented by the letter O and there are 512 outputs available.

### Marks (M)

These are elements capable of memorizing in one bit (as if it were an internal relay) the status of the different internal variables of the CNC (information of the logic outputs received in the communication between the CNC and the PLC of the CNC) and the status of the different variables of the PLC, whether these are internal or established by the user. They are represented by the letter M, and there are 3999 user marks and other special marks.

### Registers (R)

These are elements which allow a numerical value to be stored in 32 bits or facilitate CNC-PLC communication with the Logic CNC inputs and outputs. They are represented by the letter R and there are 256 user registers and other special registers.

### Timers (T)

These are elements which, once activated, alter the status of their output for a specific time (time constant). They are represented by the letter T, and there are 512 timers.

### Counters (C)

They are elements capable of counting up or down a particular number of events. They are represented by the letter C and there are 256 counters.

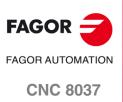

# 8.2 PLC program execution

The PLC executes the user program cyclically. In other words, once it executes the complete program, it restarts running this program from the first instruction.

This cyclic processing of the program is done as follows:

1. At the beginning of the cycle, PLC's "I" resources are assigned the current values of the physical inputs (connectors).

For example, if the physical input I10 is at 24V, the PLC sets the I10 resource to "1".

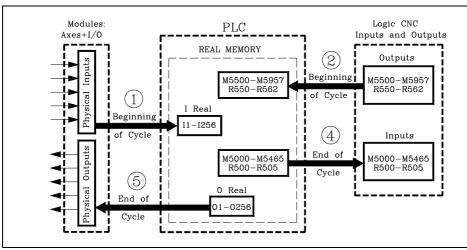

- 2. It allocates the current values of the logic CNC outputs (CNCREADY, START, FHOUT, etc.) to PLC resources M5500 thru M5957 and R550 thru R562.
- 3. It runs the program cycle.

The following sections indicate how the PLC program is structured and which are its execution modules. See *"8.4 Modular structure of the program"* on page 321.

- 4. After executing the cycle, it updates the Logic CNC inputs (/EMERGEN, /STOP, /FEEDHOL, etc.) with the current values of PLC resources M5000 thru M5465 and R500 thru R505.
- 5. It assigns the current values of the PLC's "O" resources to the physical outputs (connectors).

For example, if the "O5" resource is at "1", the PLC sets physical output O5 (connector) to 24V.

6. The cycle ends and is ready for the next scan.

Bear in mind that all the actions of the program executed by the PLC alter the status of its resources.

Example: I10 AND I20 = O5

When this condition is met [resource I10 is "1" and I20 is also "1"], the PLC sets resource "O5" to "1". If this condition is not met, the PLC sets resource "O5" to "0".

Therefore, the status of a resource may change during the execution of the PLC program.

Example, assuming that the initial status of resource M100 is "0":

M100 AND I7 = O3

Resource M100 = "0"

110 = M100

M100 takes the value of resource I10

M100 AND I8 = M101

The value of M100 depends on the previous instruction.

This type of problems may be prevented by careful programming or by using "Image" resource values (instead of "Real" values).

The PLC has 2 memories to store the status of the registers, the real memory and the image memory.

All the steps described so far work with the real memory. Saying "value of a particular resource" is the same as saying "real value of a particular resource"

The image memory contains a copy of the values (status) that the resources had at the end of the previous cycle. The PLC makes this copy at the end of the cycle. The resources having an image value are: 11 thru 1512, O1 thru O512 and M1 thru M2047

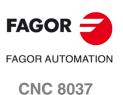

8.

PLC program execution

**NTRODUCTION TO THE PLC** 

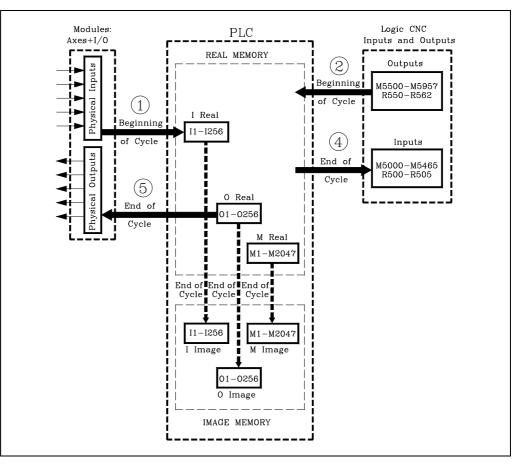

The following example shows how the PLC acts when working with real or image values.

| PLC program | () = M1 | Assigns the value of "1" to mark M1.  |
|-------------|---------|---------------------------------------|
|             | M1 = M2 | Assigns the value of M1 to M2.        |
|             | M2 = M3 | Assigns the value of M2 to M3.        |
|             | M3 = O5 | Assigns the value of M3 to output O5. |

|         |        | REA |    |    | IMA |    |    |    |    |
|---------|--------|-----|----|----|-----|----|----|----|----|
|         |        | M1  | M2 | М3 | 05  | M1 | M2 | М3 | O5 |
| ()=M1   |        | 0   | 0  | 0  | 0   | 0  | 0  | 0  | 0  |
| M1 = M2 | Scan 1 | 1   | 1  | 1  | 1   | 1  | 0  | 0  | 0  |
| M2 = M3 | Scan 2 | 1   | 1  | 1  | 1   | 1  | 1  | 0  | 0  |
| M3 = O5 | Scan 3 | 1   | 1  | 1  | 1   | 1  | 1  | 1  | 0  |
|         | Scan 4 | 1   | 1  | 1  | 1   | 1  | 1  | 1  | 1  |

As can be observed, the system is faster when working with real resource values.

Working with image values lets analyze the same resource with the same value throughout the whole program regardless of its actual (real) status at the time.

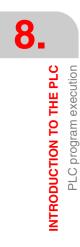

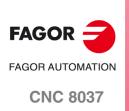

### Operating with real values

In the first scan, when execution the instruction M1 = M2, M1 has a real value of "1" set by the previous instruction.

The same is true for instructions M2=M3 and M3=O5.

That is why real values are used, output O1 takes the value of "1" in the first scan.

### Operating with image values

The first cycle (scan) sets the real value of M1=1; but its image value will not be set to "1" until the end of the cycle.

In the 2nd cycle (scan), the image value of M1 is "1" and the real value of M2 is set to "1"; but the image value of M2 will not be set to "1" until the end of the cycle.

In the 3rd cycle (scan), the image value of M2 is "1" and the real value of M3 is set to "1"; but the image value of M3 will not be set to "1" until the end of the cycle.

In the 4th cycle (scan), the image value of M3 is "1" and the real value of O5 is set to "1".

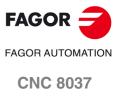

# 8.3 Cycle time

The time the PLC requires to execute the program is called cycle time and can vary in the successive cycles of a same program, as the conditions under which they are executed are not the same.

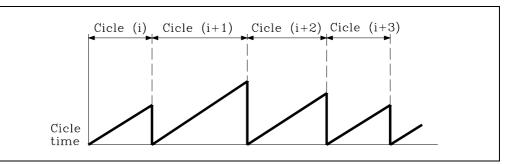

PLC parameter WDGPRG (P0) sets the maximum cycle execution time This is called WATCH-DOG time and if a cycle is executed which lasts longer than 1.5 times this time, or two cycles are executed, one after the other, taking longer than this time period, the CNC will display the WATCH-DOG error of the main module.

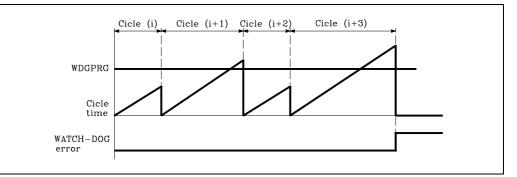

This way, the execution of cycles that, due to their duration, disturb the operation of the machine can be prevented and the PLC can be prevented from executing a cycle which has no end due to a programming error.

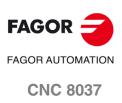

# 8.4 Modular structure of the program

The program to be executed by the PLC consists of a series of modules which are appropriately defined by means of directing instructions.

The modules that may make up the program are:

- Main module (PRG)
- Periodic execution module (PE)
- First Cycle module (CY1)

Each module must begin with the directing instruction which defines it (PRG, PE, CY1) and end with the directing instruction END.

Should the main program contain the main module only it is not necessary to place the instructions PRG and END.

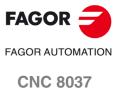

# 8.4.1 First Cycle module (CY1)

This module is optional and will only be executed when the PLC is turned on. It is used to initialize the different resources and variables with their initial values, before proceeding to execute the rest of the program.

This module operates by default with the real values of resources I, O, M.

It is not necessary for this to be at the beginning of the program, but must always be preceded by the instruction CY1.

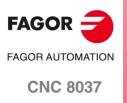

# 8.4.2 Main module (PRG)

This module contains the user program. It will be executed cyclically and will be given the task of analyzing and modifying CNC inputs and outputs. Its execution time will be limited by the value of PLC parameter WDGPRG (P0).

This module operates by default with the image values of resources I, O, M.

There can only be one main program and this must be preceded by the instruction PRG, it is not necessary to define it if it starts on the first line.

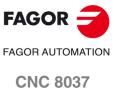

### 8.4.3 Periodic execution module (PE t)

This module is optional and will be executed every period of time t indicated in the directing instruction defining the module.

This module may be used to process certain critical inputs and outputs which cannot be checked or updated properly in the body of the main program due to its extended execution time.

Another application for this module is for those cases where specific tasks need not be evaluated at every PLC program cycle. Those tasks would be programmed in the periodic module and they would be executed with the frequency established by the execution time assigned to this module (for example: if t= 30,000; every 30 seconds).

A "t" value between 1 and 65535 milliseconds may be programmed.

The execution time of this module will be limited by the value of PLC parameter WDGPER (P1).

This module operates by default with the real values of resources I, O, M.

Example:

PE 10 Defines the beginning of the periodic module PE which will be executed every 10 milliseconds.

If this module is being executed with real values and acts on a physical output, this is updated at the end of the execution of the periodic module.

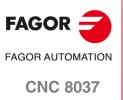

# 8.4.4 Priority of execution of the PLC modules

Every time the PLC program is started (command RUN) the first module to be executed is the first cycle module (CY1). Once execution has been completed, it will continue with the main module (PRG).

The main module will be executed cyclically until the execution of the PLC has stopped (command STOP).

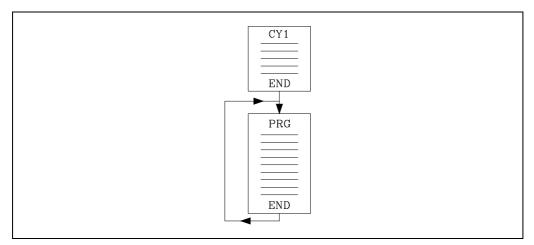

The periodic module will be executed every time the time indicated in the directing instruction "PE t" elapses. This count starts when the execution of the main module (the first time) begins.

Every time this module is executed, the execution of the main module is interrupted, and its execution resumes when the execution of the periodic module finishes.

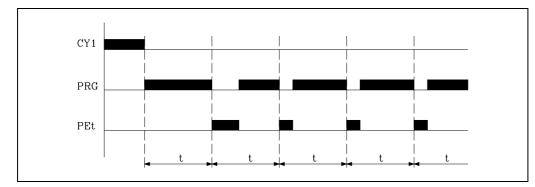

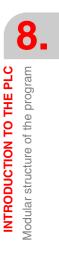

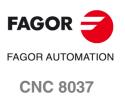

INTRODUCTION TO THE PLC Modular structure of the program

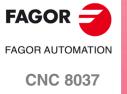

SOFT: V02.2x

·326·

# PLC PROGRAMMING

The PLC program is structured by modules and it may consist of:

- Main module (PRG).
- Periodic module (PE).
- First Cycle module (CY1).

Every time the PLC program starts running, the CNC will execute first, if it has been defined, the First Cycle module (CY1). Then it will execute the Main Program module (PRG) continuously until the PLC program is stopped.

The periodic execution modules (PE) will be executed every so often with the frequency established for each of them. This time period starts counting from the time the CY1 cycle is ended. The execution of a periodic module temporarily interrupts the execution of the main module.

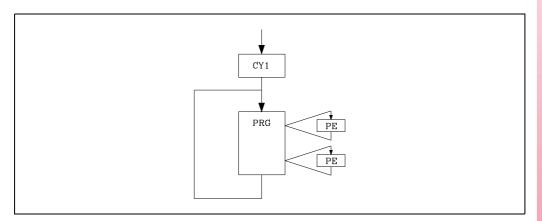

When defining the PLC program, both the processing of the main module (PRG) and the periodic modules (PE) must be taken into consideration.

The main module (PRG) will be processed cyclically. See "8.2 PLC program execution" on page 317.

The periodic module is optional and it is executed every so often as indicated by the directing instruction defining the module.

It is used to process certain critical inputs and outputs which cannot be properly evaluated within the main module because the cycle scan time for the main module would be too long for these resources to be checked and reacted upon.

It does not modify the status of the PLC resources. Therefore, the main module will resume execution as if the periodic module had not been executed at all.

The periodic module is processed as follows:

- 1. The PLC takes into account the current values, as just before executing the PE module, of the local physical inputs (connectors of the central unit).
- 2. Executes the periodic module.
- It assigns the current values of the PLC's "O" resources to the local physical outputs (connectors
  of the central unit).
- 4. It ends the execution of the Periodic Module and resumes the execution of the main module.

To work with remote physical inputs and outputs, use the IREMRD and OREMWR instructions.

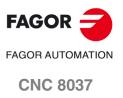

# 9.1 Module structure

The modules which make up the PLC program (main module "PRG", periodic modules "PE" and first cycle module "CY1") consist of a series of instructions which, depending on their functionality, can be divided into:

- Directing instructions.
- · Executable instructions.

The directing instructions provide the PLC with information on the type of module (PRG, CY1, ...) and on how it must be executed (REA, IMA, ...).

Executable instructions allow inquiries to be made on and/or alterations to the status of PLC resources and consist of:

| Logic expressions (Boolean 0/1) | I28 AND I30 |
|---------------------------------|-------------|
| Action instructions.            | = O25       |
| Logic expressions consist of:   |             |
| Consulting instructions         | I28, O25    |

 Consulting instructions
 I28, 0

 Operators.
 AND

All comments must begin with ";". ";". Lines beginning with a ";" are considered comments and are not executed.

Programming example:

| PRG         | ; Directing instruction.                           |
|-------------|----------------------------------------------------|
| ; Example   | Comment.                                           |
| I100 = M102 | ; Executable instruction.                          |
| 128 AND 130 | ; Logic expression.                                |
| = O25       | ; Action instruction.                              |
| 132 \       | ; Consulting instruction (1st part of expression). |
| AND I36     | ; Consulting instruction (2nd part of expression). |
| = M300      | ; Action instruction.                              |
| END         | ; Directing instruction.                           |
|             |                                                    |

See "Summary of PLC commands" on page 473.

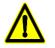

Empty lines are not allowed, they must contain at least one comment.

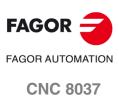

9

PLC PROGRAMMING Module structure

# 9.2 Directing instructions

They provide the PLC with information about the type of module and how it must be executed.

The directing instructions available at the PLC are:

#### PRG, PEt, CY1

Define the module type.

| PRG | Main module.                                          |
|-----|-------------------------------------------------------|
| CY1 | First cycle module.                                   |
| PE  | Periodic module. It is executed every t milliseconds. |

For example: PE 100 is executed every 100 ms.

#### END

It indicates the end of the module. If this is not defined, the PLC understands that this module ends in the last block of the program.

Example of programming using the directing instruction END:

| CY1      | Beginning of module CY1. |
|----------|--------------------------|
|          |                          |
| END      | End of module CY1.       |
| PRG      | Beginning of module PRG. |
| <u> </u> |                          |
| END      | End of module PRG.       |
| PE 100   | Beginning of module PE.  |
|          |                          |
| END      | End of module PE.        |
|          |                          |

Example of programming without using the directing instruction END:

| CY1      | Beginning of module CY1.        |
|----------|---------------------------------|
| <u> </u> |                                 |
| PRG      | Beginning of module PRG.        |
| <u> </u> |                                 |
| PE 100   | Beginning of module PE.         |
|          |                                 |
|          | End of modules CY1, PRG and PE. |
|          |                                 |

L

Label. Used to identify a program line, and is only used when references or program jumps are made.

It is represented with the letter L followed by up to 4 digits (1-2000), no order needs to be followed and numbers may even be skipped.

If there are 2 or more labels with the same number in a single program, the PLC will show the corresponding error when compiling it.

#### DEF

Symbol definition. Allows a symbol to be associated with any PLC variable, it being possible to reference this variable throughout the program by means of the variable name or by means of the associated symbol.

Example:

| DEF EMERG I1                                                                                   |
|------------------------------------------------------------------------------------------------|
| Assigns the EMERG symbol to input I1, so any reference throughout the program to EMERG will be |
| interpreted by the PLC as a reference to I1.                                                   |

It is also possible to associate a symbol to any number which can be given in decimal, with or without a sign, or hexadecimal format preceded with the "\$" sign.

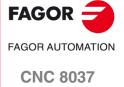

This option, among other applications, makes programming and later understanding of the PLC program much easier when trying to control the CNC by simulating its keyboard from the PLC program.

Example:

The PLC allows up to 2000 symbol definitions which must always be programmed at the beginning of the program, before any other instruction, be this directing or executing.

A symbol will be made up with up to 8 characters, and must not coincide with any of the words reserved for instructions, nor be formed by the characters space" ", equal "=", open and close parentheses "()", comma "," and semicolon ";".

Duplicate symbols cannot be defined; but several symbols may be assigned to the same resource.

Example:

DEF EMRGOUT O1 DEF SALEMRG O1

The symbols associated to specialized marks and register (M>2047 and R>=500) are pre-defined in the PLC and, therefore, it is not necessary to define them, nevertheless and if required, the PLC allows a different symbol to be assigned to them.

#### REA, IMA

Indicate to the PLC that the consultations defined below will be made on the real (REA) or image (IMA) values of I, O, M resources.

Counters, timers and registers do not have image values, so their real values will always be evaluated.

Action instructions (=O32) will always update the real values of PLC resources.

Example:

```
IMA
Consultations will evaluate image values.
I1 AND I2 = 01
-------
REA
Consultations will evaluate real values.
IMA I3 AND REA M4 = 02
Evaluates the image of I3 and the real of M4.
IMA I5 REA = O3
Evaluates the image of I5 and the next ones in real.
```

#### **IRD, IREMRD**

Update the real values of the local inputs (IRD) and the remote ones (IREMRD) after reading the relevant physical inputs.

Care must be taken when using these instructions since the current real values of the inputs will be lost.

#### **OWR, OREMWR**

SOFT: V02.2x

FAGOR

FAGOR AUTOMATION

**CNC 8037** 

Update the local physical outputs (OWR) and the remote ones (OREMWR) with the current real values of the corresponding O resources.

PLC PROGRAMMING Directing instructions

#### MRD

Updates the values of resources M5000/5957 and R500/559 with the values of the logic outputs of the CNC.

Care must be taken when using this instruction since the current values of those resources will be lost. After executing this instruction, the new values will match those of the logic outputs of the CNC (internal variables).

#### MWR

Updates the logic inputs of the CNC (internal variables) with the current real values of resources M5000/5957 and R500/559.

#### TRACE

This instruction must be used when working with the logic analyzer. It is used to capture data during the execution of a PLC cycle.

It must be born in mind that the logic analyzer performs a data capture at the beginning of each cycle (PRG and PE) after reading the physical inputs and updating the marks corresponding to the CNC logic outputs and just before starting the program execution.

To also capture data while executing the PLC cycle, the "TRACE" instruction must be used.

Example of how to use the "TRACE" instruction:

| PRG   |                |
|-------|----------------|
|       |                |
|       |                |
| TRACE | Data capture.  |
|       |                |
| TRACE | Data and ma    |
| TRACE | Data capture.  |
|       |                |
| TRACE | Data capture.  |
| THACE | Bala capitale. |
|       |                |
| END   |                |
| DEC   |                |
| PE 5  |                |
|       |                |
| TRACE | Data capture.  |
| THATE | Bala daplato.  |
|       |                |
| END   |                |
| 2.10  |                |

The data capture while executing the trace in this program takes place:

- At the beginning of each PRG cycle.
- Every time the periodic module is executed (every 5 milliseconds).
- 3 times within the PRG module.
- Once within the PE module.

This way, by using the "TRACE" instruction it is possible to capture data more often by inserting this instruction at critical points.

The "TRACE" instruction must be used only when debugging the PLC program and it should be removed once the debugging process is over.

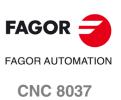

# 9.3 Consulting instructions

They may be used to check the status of PLC resources as well as the marks and registers for CNC-PLC communication. They are divided into:

- Simple consulting Instructions.
- · Flank detecting consulting instructions.
- · Comparison consulting instructions.

All the consulting instructions allow the previous operand NOT, which reverses the result of the preceding consultation.

Example:

NOT I1 This Consultation will return a "0" if input I1 is at 1; and a "1" when input I1 is at 0.

#### Simple

They test the status of the resources and they return their logic state.

| 1 | 1/512        | Inputs        |
|---|--------------|---------------|
| 0 | 1/512        | Outputs       |
| М | 1/5957       | Marks         |
| Т | 1/512        | Timers        |
| С | 1/256        | Counters      |
| В | 0/31 R 1/499 | Register Bits |

Example:

112

It will return a 1 if input 12 is active and a 0 if otherwise.

## **Flank detection**

They check whether the state of a resource has changed since the last time this consultation was made.

This consultation may be made on real or image values. There are two types of instructions:

#### DFU

Detects an up-flank (change from 0 to 1) at the indicated resource. It returns a "1" if it happened.

#### DFD

Detects a down-flank (change from 1 to 0) at the indicated resource. It returns a "1" if it happened.

The programming format for the different combinations is:

| DFU (Up flank detection.)  | l 1/512             |
|----------------------------|---------------------|
| DFD (Down flank detection) | O 1/512<br>M 1/5957 |
|                            | W 1/3337            |

The consulting instructions to detect the flanks of marks M4000 thru M4127, M4500 thru M4563, M4700 thru M4955 and M5000 thru M5957 will be executed with their real values even when working with image values since these marks have no image values.

Considering that these instructions can evaluate real and image values, the following points must be taken into account:

The PLC updates the real values of the inputs when starting the cycle by taking the values of the physical inputs.

The image values of the inputs, outputs and marks are updated at the end of the program.

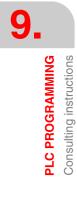

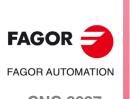

CNC 8037

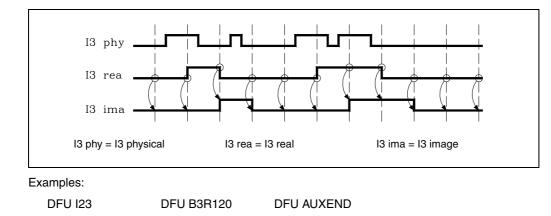

# Comparison

#### CPS

Used to compare two operands, checking whether the first one is greater than (GT), greater than or equal to (GE), equal to (EQ), not equal to (NE), smaller than or equal to (LE) or less than (LT) the second one.

The following may be used as operands: Timers (internal count), Counters (internal count), Registers, CNC-PLC communication registers and numbers (#) within  $\pm 2147483647$  or between 0 and \$FFFFFFF.

The programming format for the different combinations is:

| CPS | T 1/256 | GT | T 1/256 |
|-----|---------|----|---------|
|     |         |    |         |
|     | C 1/256 | GE | C 1/256 |
|     |         |    |         |
|     | R 1/559 | EQ | R 1/559 |
|     |         |    |         |
|     | #       | NE | #       |
|     |         | LE |         |
|     |         | LE |         |
|     |         | IT |         |
|     |         | L. |         |

If the required condition is met, the consulting instruction returns a logic value "1" and a "0" if otherwise.

Programming examples:

CPS C12 GT R14 = M100

If the internal count of counter "C12" is GREATER than the value of register R14, the PLC will assign the value of "1" to mark M100 and a "0" if otherwise.

CPS T2 EQ 100 = TG1 5 2000

When the time elapsed on the counter T2 is EQUAL to the value of 100, timer T5 will be activated working as a monostable and with a time constant of 2 seconds.

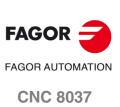

9.

PLC PROGRAMMING Consulting instructions

# 9.4 Operators and symbols

These are used to group and operate with different consulting instructions.

| The available operators are: | NOT | AND | OR | XOR |
|------------------------------|-----|-----|----|-----|
| The available symbols are:   | (   | )   |    |     |

The operators are associated from left to right and the priorities ordered from the highest to the lowest are:

NOT AND XOR OR

With the "(" and ")" symbols, it is possible to clarify and select the order in which the logic expression is evaluated.

Example: (I2 OR I3) AND (I4 OR (NOT I5 AND I6)) = 07

#### NOT

Reverses the result of the consultation.

NOT I2 = O3

Output "O3" will be active when input I2 is not.

#### AND

Logic function "AND".

I4 AND I5 = 06

Output "O6" will be active when both inputs (I4, I5) are active.

#### OR

Logic function "OR".

17 OR 18 = O9

Output "O9" will be active when either one (or both) inputs are active.

#### XOR

Logic "Exclusive OR" function.

110 XOR 111 = 012

Output "O12" will be active when both inputs I10 and I11 have different logic states.

### ( )

Open and close parenthesis.

They help clarify and select the order the logic expression is evaluated.

Example: (I2 OR I3) AND (I4 OR (NOT I5 AND I6)) = O7

A consulting instruction consisting of only these two operators always has a value of "1", i.e.

() = O2

Output O2 will always be high "1".

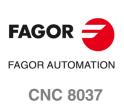

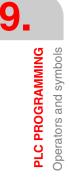

# 9.5 Action instructions

The action instructions, depending on the result obtained in the logic expression, may be used to alter the status of the PLC resources and CNC-PLC communication marks.

Logic expression = Action instruction

There may be several action instructions associated with a single logic expression. All the action instructions must be preceded by the "=" sign.

All Action Instructions allow a previous NOT, which reverses the result of the expression for that action.

Example:

- I2 = O3 = NOT M100 = NOT TG1 2 100 = CPR 1 100
- Output O3 will show the status of input I2.
- Mark M100 will show the negated state of input I2.
- A down-flank at input I2 will activate the trigger input TG1 of timer T2.
- An up-flank at I2 will preset counter C1 with a value of 100.

Action instructions are divided into:

- Assignment Binary Action Instructions
- Conditioned binary actions instructions.
- · Sequence breaking action instructions.
- · Arithmetic action instructions.
- Logic action instructions.
- Specific action instructions.

Action instructions can alter the status of all the PLC resources except that of the physical inputs being used.

When seeing the field "I 1/1024", one must understand that only the status of the unused inputs may be changed.

For example, if physical inputs 11 through I32 are used, only inputs I33 through I1024 may be changed.

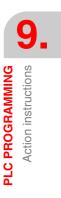

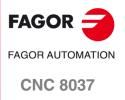

# 9.5.1 Binary assignment instructions

They assign the value (0/1) resulting from a logic expression to the indicated resource.

| = 1   | 1/512        | Inputs              |
|-------|--------------|---------------------|
| = 0   | 1/512        | Outputs             |
| = M   | 1/5957       | Marks               |
| = TEN | 1/256        | Timer enable        |
| = TRS | 1/256        | Timer reset         |
| = TGn | 1/256 n/R    | Timer trigger input |
| = CUP | 1/256        | Counter count up    |
| = CDW | 1/256        | Counter count down  |
| = CEN | 1/256        | Counter enable      |
| = CPR | 1/256 n/R    | Counter preset      |
| = B   | 0/31 R 1/499 | Register Bits       |

I3 = TG1 4 100

Assigns the status of input I3 to the trigger input TG1 of timer T4. Thus, an up-flank at I3 will trigger the TG1 input of timer T4.

(I2 OR I3) AND (I4 OR (NOT I5 AND I6)) = M111

It assigns to Mark M111 the value obtained in the evaluation of the Logic Expression (I2 OR I3) AND (I4 OR (NOT I5 AND I6)) .

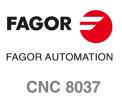

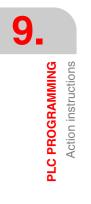

# 9.5.2 Conditioned binary actions instructions

There are 3 instructions: SET, RES and CPL, that are used to change the status of the indicated resource.

Their programming formats are:

| = SET | l 1/512                    |  |
|-------|----------------------------|--|
| = RES | O 1/512                    |  |
| = CPL | M 1/5957<br>B 0/31 R 1/559 |  |

#### =SET

If expression = "1", it sets the resource to "1".

If the result of the logic expression is a "1", it sets the indicated resource to "1". If the result is "0", it does not change the resource.

Example: CPS T2 EQ 100 = SET B0R100

When the timing of timer T2 reaches 100 milliseconds, it sets bit 0 of register R100 to "1".

#### =RES

If expression = "1", it sets the resource to "0".

If the result of the logic expression is a "1", it sets the indicated resource to "0". If the result is "0", it does not change the resource.

Example: I12 OR NOT I22 = RES M55 = NOT RES M65

When the result of the logic expression is a "1", the PLC sets "M55 = 0"; but does not change M65. If the result of the logic expression is "0", then the PLC does not change M55; but it sets "M65 = 0".

#### =CPL

If expression = 1, it complements the resource.

If the result of the logic expression is a "1", it complements the status of the indicated resource. If the result is "0", it does not change the resource.

Example: DFU I8 OR DFD M22 = CPL B12R35

Every time an Up Flank (leading edge) is detected at input I8 or a down flank (trailing edge) in mark M22 the PLC will complement the status of bit 12 of register R35.

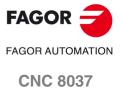

#### 9.5.3 Sequence breaking action instructions

These actions interrupt the sequence of a program, resuming it somewhere else in the program.

That area must be identified with a label (L 1/2000).

A subroutine is any part of the program that starts with a label (L1/2000) and end with the directing instruction END.

#### = JMP

PLC PROGRAMMING Action instructions Unconditional Jump.

If the result of the logic expression is a "1", it will jump to the indicated label. If the result is a "0", it goes on to the next program line.

Example:

| 18 = JMP L12              | If I8 = 1 it goes on to L12 |
|---------------------------|-----------------------------|
| M14 AND B7R120 = O8       | If I8=1 it is not executed  |
| CPS T2 EQ 2000 = O12      | If I8=1 it is not executed  |
| L12                       |                             |
| (I12 AND I23) OR M54 = O6 |                             |

#### = CAL

Call to a subroutine.

If the result of the logic expression is a "1", this action executes the indicated subroutine.

Once the subroutine execution is over, the PLC will continue at the action instruction or executable instruction programmed after CAL.

If the result of the logic expression is a "0", the PLC will ignore this action and the program will go on without executing that subroutine.

Example: I2 = CAL L5 = O2

With I2=1, subroutine L5 will be executed and once executed, the PLC will set O2 to the value of input I2 (=1).

If I2=0, the subroutine is not executed and the PLC sets output O2 to the status of input I2 (=0).

#### = RET

Return or end of subroutine.

If the result the logic expression is a "1", this action will be treated by the PLC as if it were an END instruction. If the result is a "0", the PLC will ignore it.

If while executing a subroutine, the PLC detects a validated RET, it will conclude the subroutine.

If END is not programmed as end of subroutine, the PLC will continue executing until the end of the module (END) or the end of the program and it will finish the execution of the subroutine at that point.

The subroutines should be placed after the program END because if they are placed at the beginning, the PLC will start executing them and will interpret the END of the subroutine as the end of the module and it will interpret it as the end of the program since it could not find the call to the subroutine.

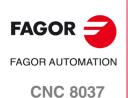

# 9.5.4 Arithmetic action instructions

#### = MOV

It is used to move data from one PLC resource to another.

The programming format is:

|     | Origin   | Target   | Source code | Destination<br>code | Number of<br>bits to<br>transmit |
|-----|----------|----------|-------------|---------------------|----------------------------------|
| MOV | l 1/512  | l 1/512  | (Bin)       | 0(Bin)              | 32                               |
|     | O 1/512  | O 1/512  | 1(BCD)      | 1(BCD)              | 28                               |
|     | M 1/5957 | M 1/5957 |             |                     | 24                               |
|     | T 1/256  | R 1/559  |             |                     | 20                               |
|     | C 1/256  |          |             |                     | 16                               |
|     | R 1/559  |          |             |                     | 12                               |
|     | #        |          |             |                     | 8                                |
|     |          |          |             |                     | 4                                |

The source and destination codes indicate the original and destination format (binary or BCD) of the data. 4, 8, 12, 16, 20, 24, 28 or 32 bits may be transmitted.

If the codes and number of bits to be moved are not indicated, 32 binary bits will be moved bit to bit (0032).

| MOV | 112 | M100 | 0032 | from Binary to Binary in 32 bits |
|-----|-----|------|------|----------------------------------|
| MOV | O21 | R100 | 0012 | from Binary to Binary in 12 bits |
| MOV | C22 | O23  | 0108 | from Binary to BCD in 8 bits     |
| MOV | T10 | M112 | 1020 | from BCD to Binary in 20 bits    |

If the number to be converted from binary to BCD is larger than the maximum BCD, its value will be truncated ignoring the most significant bits.

The maximum BCD value that can be converted is:

| 9   | with 4 bits  | 9999   | with 16 bits | 9999999  | with 28 bits |
|-----|--------------|--------|--------------|----------|--------------|
| 99  | with 8 bits  | 99999  | with 20 bits | 99999999 | with 32 bits |
| 999 | with 12 bits | 999999 | with 24 bits |          |              |

In these cases, it is recommended to make the move increasing the number of bits by using, if necessary, registers or marks in intermediate steps.

Example: I11 = MOV I14 O16 108

If input I11 is "=1", the PLC moves the logic states of the 8 inputs (I14 plus the next 7) in BCD code to the 8 outputs (O16 and the next 7) in binary code.

#### = NGU

Complements the bits of a register.

It changes the state of each one of the 32 bits of a register.

Example: I15 = NGU R152

If input "I15 is =1", the PLC changes the state of the 32 bits of register R152.

| R152 before | 0001 | 0001 | 0001 | 0001 | 0001 | 0001 | 0001 | 0001 |
|-------------|------|------|------|------|------|------|------|------|
| R152 after  | 1110 | 1110 | 1110 | 1110 | 1110 | 1110 | 1110 | 1110 |

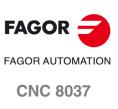

9

PLC PROGRAMMING Action instructions

#### = NGS

Register sign change.

Example: I16 = NGS R89

If input "I16 = 1", the PLC changes the sign of the contents of register R89.

| R89 before | 0001 | 0001 | 0001 | 0001 | 0001 | 0001 | 0001 | 0001 |
|------------|------|------|------|------|------|------|------|------|
| R89 after  | 1110 | 1110 | 1110 | 1110 | 1110 | 1110 | 1110 | 1111 |

#### = ADS, = SBS, = MLS, = DVS, = MDS

They may be used to carry out arithmetic operations such as addition (ADS), subtraction (SBS), multiplication (MLS), division (DVS) and module or remainder of a division (MDS).

Their programming formats are:

| R1/559 | R1/559 | R1/559 |
|--------|--------|--------|
| #      | #      |        |
|        |        |        |
|        |        |        |
|        |        |        |
|        | #      | # #    |

The operands may be: Registers, CNC-PLC communication registers and numbers (#) within  $\pm 2147483647$  or between 0 and \$FFFFFFF.

The result of the operation may be stored in a register or in CNC-PLC communication register

Examples with R100=1234 and R101=100

| () = ADS | R100 | R101 | R102 | R102 = 1234 + 100 = 1334   |
|----------|------|------|------|----------------------------|
| () = SBS | R100 | R101 | R103 | R103 = 1234 - 100 = 1134   |
| () = MLS | R100 | R101 | R104 | R104 = 1234 x 100 = 123400 |
| () = DVS | R100 | R101 | R105 | R105 = 1234 : 100 = 12     |
| () = MDS | R100 | R101 | R106 | R106 = 1234 MOD 100 = 34   |
| () = ADS | 1563 | R101 | R112 | R112 = 1563 + 100 = 1663   |
| () = SBS | R100 | 1010 | R113 | R113 = 1234 - 1010 = 224   |
| () = MLS | 1563 | 100  | R114 | R114 = 1563 x 100 = 156300 |
| () = DVS | R100 | 1000 | R115 | R115 = 1234 : 1000 = 1     |
| () = MDS | 8765 | 1000 | R116 | R116 = 8765 MOD 1000= 765  |
|          |      |      |      |                            |

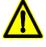

If a division by "0" is performed in the DVS operation, the CNC stops the execution of the PLC program and it displays the corresponding error message.

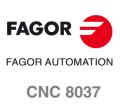

SOFT: V02.2x

9

# 9.5.5 Logic action instructions

#### = AND, = OR, = XOR

To perform logic operations: AND, OR and XOR between register contents or between a register content and a number. The result is always stored in a register.

Their programming formats are:

| AND | R1/559 | R1/559 | R1/559 |
|-----|--------|--------|--------|
| OR  | #      | #      |        |
| XOR |        |        |        |

Registers (R1/559) or numbers expressed in decimal, hexadecimal or binary format can be defined as first or second operand.

The destination register indicates where the result of the operation will be deposited and will be defined by means of a register (R1/559).

The mark M2003 is called zero flag and indicates whether the result of an AND, OR, XOR, operation equals zero, in which case it follows that M2003=1.

| Examples with: |       | R200 = B1001 0010 |      |                |         |  |  |  |
|----------------|-------|-------------------|------|----------------|---------|--|--|--|
|                |       | R201 = B0100 0101 |      |                |         |  |  |  |
| ()=AND         | R200  | R201              | R202 | R202=B0        | M2003=1 |  |  |  |
| ()=OR          | R200  | R201              | R203 | R203=B11010111 | M2003=0 |  |  |  |
| ()=XOR         | R200  | R201              | R204 | R204=B11010111 | M2003=0 |  |  |  |
| ()=AND         | B1111 | R201              | R205 | R205=B00000101 | M2003=0 |  |  |  |
| ()=OR          | R200  | B1111             | R206 | R206=B10011111 | M2003=0 |  |  |  |
| ()=XOR         | B1010 | B1110             | R207 | R207=B00000100 | M2003=0 |  |  |  |

= RR, = RL

Used to rotate registers clockwise (RR) or counterclockwise (RL). There are two types of rotations: type 1 (RR1 or RL1) and type 2 (RR2 or RL2).

Rotation type 1 (RL1 or RR1):

It inserts a "0" at the least significant bit (RL1) or at the most significant bit (RR1), pushing the other bits of the register. The first or last bit is lost.

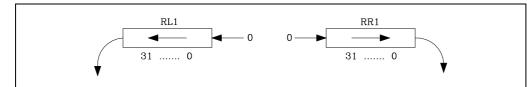

Rotation type 2 (RL2 or RR2):

Circular rotation of the register in the indicated direction.

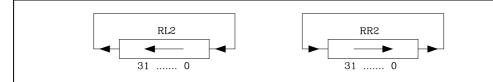

Their programming formats are:

|     | Origin | Nr of repetitions | Target |
|-----|--------|-------------------|--------|
| RR1 | R1/559 | R1/559            | R1/559 |
| RR2 |        | 0/31              |        |
| RL1 |        |                   |        |
| RL2 |        |                   |        |

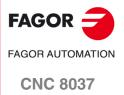

9.

PLC PROGRAMMING Action instructions

The origin and destination registers must always be defined, even when they are both the same. The number of repetitions indicates the consecutive number of times the register will be rotated.

#### Examples:

RR1 R100 1 R200

1 type-1 right-hand rotation of R100 leaving the result in R200.

RL2 R102 4 R101

4 type-2 left-hand rotation of R102 leaving the result in R101.

() = RL2 R17 4 R20

| R17 = | 0011 | 0000 | 1100 | 1100 | 0100 | 0110 | 1101 | 0100 |
|-------|------|------|------|------|------|------|------|------|
| R20 = | 0000 | 1100 | 1100 | 0100 | 0110 | 1101 | 0100 | 0011 |

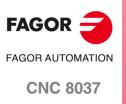

# 9.5.6 Specific action instructions

#### = ERA

Used to delete a group of resources. Indicate the first and last resource to be erased.

Their programming formats are:

| ERA I |   | 1/512  | 1/512  |
|-------|---|--------|--------|
| C     | ) | 1/512  | 1/512  |
| N     | 1 | 1/5957 | 1/5957 |
| Т     |   | 1/256  | 1/256  |
| C     | , | 1/256  | 1/256  |
| R     | ł | 1/559  | 1/559  |

The marks can be M1/2047, M4000/4127, M4500/4563, M4700/4955 or M5000/5957 and registers R1/559  $\,$ 

When deleting a group of I, O, M or R, the PLC sets them to "0".

If a group of timers is erased this is the equivalent of Resetting them, while, if a group of counters is erased this is similar to presetting them with a 0 value.

This action is especially useful in the first cycle module (CY1) to set the desired resources to their initial work conditions.

Examples:

112 = ERA O5 12

If input I12 has a value of "1" the PLC will set to 0 outputs O5 thru O12.

I23 = ERA C15 18

If input "I23 =1", the PLC presets counters C15 through C18 (both included) to "0".

#### = CNCRD, = CNCWR

Access to the internal CNC variables.

Used to read (CNCRD) and write (CNCWR) the internal CNC variables. Their programming format is:

CNCRD (Variable, Register, Mark)

CNCWR (Register, Variable, Mark)

The CNCRD action loads the contents of the variable into the register and the CNCWR action loads the contents of the register into the variable.

The internal CNC variables are described in the chapter on ?"CNC-PLC communication".

The mark is set to "1" at the beginning of the operation and it keeps its value until the end of the operation.

When requesting information on a nonexistent variable (for example the position of an nonexistent axis), it will show the relevant error message.

Examples:

CNCRD (FEED, R150, M200)

Loads into register R150 the feedrate value selected at the CNC by means of function G94. CNCWR (R92, TIMER, M200)

It resets the clock enabled by the PLC with the value contained in register R92.

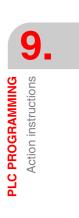

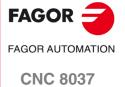

#### = PAR

It analyzes the type of parity of a register.

Their programming formats are:

| TORQUE | R1/559 | M1/5957 |  |
|--------|--------|---------|--|
|        |        |         |  |

If the register being checked has an EVEN parity, this instruction will set the indicated mark to "1" and if its parity is ODD, it will set it to "0".

Example:

115 = PAR R123 M222

If I15 = 1 the PLC checks the parity of register R123 and sets M222 = 1 if it is EVEN or M222 = 0 if it is ODD.

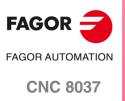

# 9.6 PLC library

The PLC library allows for a series of subroutines that may be used for the PLC program of the machine.

Once the library has been created, any OEM can use it to run a specific control of the machine. For that, the OEM's PLC program will call the subroutines that are contained in the library.

It will not be possible to read the instructions of the PLC library, only call its functions to use them.

When compiling the PLC program, it will take into account whether there is a library or not. If there is a PLC library, the PLC program and the library will be compiled together. The library must be located in the "PRG" folder of the hard disk.

# Operation

The PLC menu offers the [PLC LIBRARY] option. When pressing this softkey, it requests the PLC password (if there is one).

After entering the right password, it displays the following softkeys:

#### Softkey [MAKE PLC\_LIB]:

Press this softkey to create a library (plc\_lib file) from the existing PLC program. The library will be created in the "PRG" folder of the hard disk.

The PLC must be compiled before creating the library. The library will be created if there are no compiling errors.

When creating a library, the comment that the PLC program has at the time will be copied to the library. Once the library has been generated, it will not be possible to change the comment. A version number should be given to identify the library.

#### Softkey [DELETE PLC\_LIB]:

Press this softkey to delete a library. A library cannot be erased from the utilities menu, only from the PLC menu using this softkey.

## Considerations

The symbols defined in the library may be used in the following cases:

- On the screen [MONITORING / OSCILLOSCOPE].
- When editing the PLC program.

The resources used in the library will appear as used in the PLC statistics.

The labels used in the library cannot be repeated in the PLC program. Likewise, the PRG and PE instructions cannot be defined in the library.

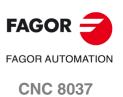

#### How to create a PLC Library

The following example shows how to create a PLC library:

- 1. Edit a PLC program.
  - Use only subroutines and symbols in the PLC program.
- 2. Modify the comment of the PLC program.
  - This can be used to identify the PLC library.
    - Example: Punching library V1.1

This is a good way to identify the library versions because the comment of a library cannot be changed.

The PLC program comment is copied to the library comment when MAKE PLC\_LIB is selected.

**3.** Go to the PLC library, following this keystroke sequence:

<main menu> <f7=+> <f2=PLC> <f7=+> <f4=PLC LIBRARY>

If there is a PLC password, it will be requested. Enter the password.

4. Create a PLC library just pressing <F1=MAKE PLC\_LIB>.
 It will generate a PLC library automatically from the current PLC program.
 The library file is either "plc\_lib.pim" or "plc\_lib.pit".

If the PLC program has PRG, or CY1, or PE modules, the PLC library cannot be generated.

- 5. Make a copy of the PLC program, in order to have a backup for future changes.
- 6. Delete the PLC program used to generate the PLC library.
- 7. Once this is done, the PLC library can be copied to any CNC. This file cannot be read or written.

# How to use the PLC library

The following example shows how to use a PLC library:

- 1. Copy the PLC library into the CNC you want to use.
  - The file must be copied into following directory of the CNC's hard disk: HARD DISK / PRG
- 2. Create a PLC program calling the subroutines edited in the PLC library.
- 3. Resources used in the PLC library can be used in a PLC program like all DEFINES. Be careful when using the PLC library resources. Hand this info to the OEM when using these resources.

# plc\_lib source example

DEF OUT\_SECOND O50 DEF MARK\_SECOND M2017 DEF RCOUNTER R300 DEF INCREMENT\_PAR R301

```
L1500
MARK_SECOND = OUT_SECOND = M1500
END
;
;
L1501
```

INCREMENT\_PAR = ADS RCOUNTER 1 RCOUNTER END

# Example of a PLC program that uses PLC\_LIB

PRG () = CAL L1500

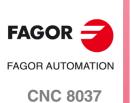

PLC PROGRAMMING

PLC library

```
; PLC library symbols can be used
CPS RCOUNTER GT 1000 = MSG14
END
PE 4
MARK_SECOND = MOV 1 INCREMENT_PAR
= MOV 0 INCREMENT_PAR
() = CAL L1501
END
```

# PLC\_LIB documentation example

This document must be provided so the PLC library can be used correctly.

#### Library version 1.1

#### Library Symbols :

DEF OUT\_SECOND 050 DEF MARK\_SECOND M2017 DEF RCOUNTER R300 DEF INCREMENT\_PAR R301

#### Library subroutines :

#### L1500

Description: Changes the value of OUT\_SECOND every second Input parameters: None Output parameters: None Resources modified: OUT\_SECOND, M1500

#### L1501

Description: Increments counter RCOUNTER depending on the value of INCREMENT\_PAR. Input parameters: INCREMENT\_PAR 1 value increments, 0 doesn't. Output parameters: RCOUNTER Resources modified: RCOUNTER

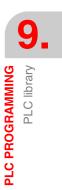

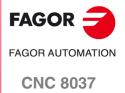

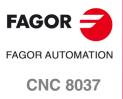

SOFT: V02.2x

·348·

# **CNC-PLC COMMUNICATION**

# 10

With the data exchange between the CNC and the PLC, it is possible to:

- The control of logic inputs and outputs from the CNC by means of an exchange of information between both systems, which is done periodically and by means of specific PLC Marks and Registers.
- The transfer from the CNC to the PLC of M, S and T auxiliary functions.
- Display screens which have been defined previously by the user, as well as generating messages and errors in the CNC, by means of specific PLC Marks.
- Read and modify internal CNC variables from the PLC.
- Access all PLC resources from any part-program.
- Monitor PLC resources on the CNC screen.
- Access to all PLC variables from a computer, via DNC through the RS 232 C serial line.

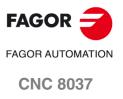

# 10.1 Auxiliary M, S, T functions

| MBCD1 (R550)  | MBCD2 (R551)  | MBCD3 (R552)  | MBCD4 (R553)  |
|---------------|---------------|---------------|---------------|
| MBCD5 (R554)  | MBCD6 (R555)  | MBCD7 (R556)  | MBCDP1 (R565) |
| MBCDP2 (R566) | MBCDP3 (R567) | MBCDP4 (R568) | MBCDP5 (R569) |
| MBCDP6 (R570) | MBCDP7 (R571) |               |               |

MBCD\* resgisters correspond to the main channel whereas MBCDP registers are for the PLC channel.

The CNC tells the PLC by means of these 32 bit registers, the miscellaneous M functions programmed in the block being executed.

If there are less than 7 miscellaneous M functions in each block, the CNC will send the information in the lower-numbered registers, assigning the value \$FFFFFFF to those which are left free.

This way, if a block contains functions M100, M120 and M135, the CNC will transfer the following information to the PLC:

| MBCD1 (R550) | = \$100     |
|--------------|-------------|
| MBCD2 (R551) | = \$120     |
| MBCD3 (R552) | = \$135     |
| MBCD4 (R553) | = \$FFFFFFF |
| MBCD5 (R554) | = \$FFFFFFF |
| MBCD6 (R555) | = \$FFFFFFF |
| MBCD7 (R556) | = \$FFFFFFF |

To know whether a particular M function is programmed in the execution block, use one of the following methods:

- 1. Check all MBCD registers one by one until the specific "M" function is found or until one of them contains the \$FFFFFFF value.
- 2. Use the "MBCD\*" format which permits checking all MBCD registers at the same time.

```
Example:

CPS MBCD* EQ $30 = ...

It returns a "1" if it detects an M30, and a "0" if otherwise.
```

The miscellaneous M functions can be executed at the beginning or end of the block, according to how these are set in the miscellaneous M function table.

Besides, this table will indicate whether the CNC must wait, or not, for the general logic input AUXEND to consider the execution of the corresponding M as having been completed

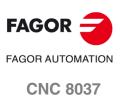

#### SBCD (R557)

This register will be used when using a spindle operating with BCD coded S signal. spindle parameter SPDLTYPE (P0).

The auxiliary S function will always be executed at the beginning of the block and the CNC will wait for the general logic input AUXEND to be activated to consider the execution completed.

If S output in 2-digit BCD is used the CNC will tell the PLC, by means of this register the selected spindle speed according to the following conversion table:

| S<br>Programmed | S<br>BCD | S<br>Programmed | S<br>BCD | S<br>Programmed | S<br>BCD |
|-----------------|----------|-----------------|----------|-----------------|----------|
| 0               | 00       | 50-55           | 54       | 800-899         | 78       |
| 1               | 20       | 56-62           | 55       | 900-999         | 79       |
| 2               | 26       | 63-70           | 56       | 1000-1119       | 80       |
| 3               | 29       | 71-79           | 57       | 1120-1249       | 81       |
| 4               | 32       | 80-89           | 58       | 1250-1399       | 82       |
| 5               | 34       | 90-99           | 59       | 1400-1599       | 83       |
| 6               | 35       | 100-111         | 60       | 1600-1799       | 84       |
| 7               | 36       | 112-124         | 61       | 1800-1999       | 85       |
| 8               | 38       | 125-139         | 62       | 2000-2239       | 86       |
| 9               | 39       | 140-159         | 63       | 2240-2499       | 87       |
| 10-11           | 40       | 160-179         | 64       | 2500-2799       | 88       |
| 12              | 41       | 180-199         | 65       | 2800-3149       | 89       |
| 13              | 42       | 200-223         | 66       | 3150-3549       | 90       |
| 14-15           | 43       | 224-249         | 67       | 3550-3999       | 91       |
| 16-17           | 44       | 250-279         | 68       | 4000-4499       | 92       |
| 18-19           | 45       | 280-314         | 69       | 4500-4999       | 93       |
| 20-22           | 46       | 315-354         | 70       | 5000-5599       | 94       |
| 23-24           | 47       | 355-399         | 71       | 5600-6299       | 95       |
| 25-27           | 48       | 400-449         | 72       | 6300-7099       | 96       |
| 28-31           | 49       | 450-499         | 73       | 7100-7999       | 97       |
| 32-35           | 50       | 500-559         | 74       | 8000-8999       | 98       |
| 36-39           | 51       | 560-629         | 75       | 9000-9999       | 99       |
| 40-44           | 52       | 630-709         | 76       |                 | •        |
| 45-49           | 53       | 710-799         | 77       |                 |          |

If a value over 9999 is programmed the CNC will tell the PLC the spindle speed corresponding to value 9999.

If S output in 8-digit BCD is used the CNC will indicate the programmed spindle speed to the PLC by means of this register.

This value will be coded in BCD format (8 digits) in thousandths of a revolution per minute.

| S 12345.678 = | 0001 | 0010 | 0011 | 0100 | 0101 | 0110 | 0111 | 1000 |
|---------------|------|------|------|------|------|------|------|------|
|               |      |      |      |      |      |      |      |      |

If no S has been programmed in the block, the CNC will assign a value of \$FFFFFFFF to this register.

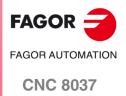

#### **TBCD (R558)**

The CNC tells the PLC by means of this 32-bit register, the pocket number in the magazine where the selected tool is.

If the general parameter RANDOMTC (P25) has been set so it is not a random magazine, the magazine pocket position coincides with the tool number.

This will be coded in BCD format (8 digits).

| T 123 = | 0000 | 0000 | 0000 | 0000 | 0000 | 0001 | 0010 | 0011 |
|---------|------|------|------|------|------|------|------|------|
|---------|------|------|------|------|------|------|------|------|

If no T has been programmed in the block, the CNC will assign a value of \$FFFFFFF to this register.

The T function will always be executed at the beginning of the block and the CNC will wait for the general logic input AUXEND to be activated to consider the execution completed.

#### Special values for the TBCD register (R558):

- TBCD = 0: The requested tool is in the spindle.
- TBCD = -2: The requested tool is in the change position.
- TBCD = -4: The requested tool is a ground tool.

#### T2BCD (R559)

This register is used when a special tool change has been made (family code >=200) or with machining centers with a non-random tool magazine (general machine parameter RANDOMTC (P25).

The CNC tells the PLC by means of the 32 bit register, the position of the magazine (empty pocket) in which the tool which was on the spindle must be deposited.

This will be coded in BCD code (8 digits). If a second T function is not required the CNC will assign a value \$FFFFFFFF to the register.

The second T function will be sent together with M06 and the CNC will wait for the general logic input AUXEND to the activated to consider the execution completed.

#### NT2BCD (R572)

This register is used for tool magazine handling.

When a new T is executed, the CNC sends the PLC register the magazine position where the active tool will be put. When executing the next M6, the value of register "NT2BCD" will be transferred to register "T2BCD".

This information will be sent out for any type of magazine with an automatic tool changer as long as the bit 12 of general parameter TOOLTYPE (P167) is active.

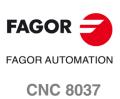

# 10.2 Auxiliary M, S, T function transfer

Every time a block is executed in the CNC, information is passed to the PLC about the M, S, and T functions which are active.

# **M** function

The CNC analyzes the M functions programmed in the block and in accordance with how these are defined, will send these to the PLC before and/or after the movement.

To do this, it uses variables "MBCD1" to "MBCD7" (R550 to R556) and activates the general logic output "MSTROBE" to indicate to the PLC that it must execute them.

Depending on how these functions are defined on the table, the CNC must wait, or not, for the general input "AUXEND" to be activated to consider the execution completed.

# S function

If an S function has been programmed and the spindle has BCD input, the CNC will send this value to the variable "SBCD" (R557) and will activate the general logic output "SSTROBE" to indicate to the PLC that it must be executed.

This transmission is made at the beginning of the block execution and the CNC will wait for the general input "AUXEND" to be activated to consider the execution completed.

# T function

The CNC will indicate via the variable "TBCD" (R558) the T function which has been programmed in the block and activates the general logic output "TSTROBE" to tell the PLC that it must execute it.

This transmission is made at the beginning of the block execution and the CNC will wait for the general input "AUXEND" to be activated to consider the execution completed.

# Second T function

If this involves changing a special tool or a machining center with non-random tool magazine, the CNC will indicate, on executing the M06 function, the position of the magazine (empty pocket) in which the tool which was on the spindle must be deposited.

This indication will be made by means of the variable "T2BCD" (R559) and by activating the general logic output "T2STROBE" to tell the PLC that it must execute it. The CNC will wait for the general input AUXEND to be activated to consider the execution completed.

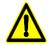

It must be borne in mind that at the beginning of the execution of the block, the CNC can tell the PLC the execution of the M, S, T and T2 functions by activating their STROBE signals together and waiting for a single "AUXEND" signal for all of them.

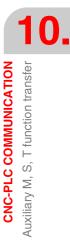

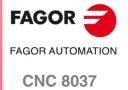

# 10.2.1 Transferring M, S, T using the AUXEND signal

1. Once the block has been analyzed and after sending the corresponding values in the variables "MBCD1-7", "SBCD", "TBCD" and "T2BCD", the CNC will tell the PLC by means of the general logic outputs "MSTROBE", "SSTROBE", "TSTROBE" and "T2STROBE" that the required auxiliary functions must be executed.

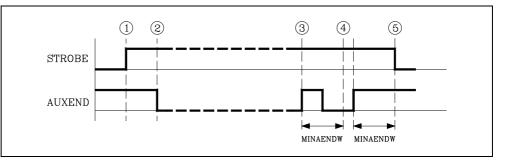

- When the PLC detects that one of the STROBE signals is active, it must deactivate the general logic input "AUXEND" to tell the CNC that the execution of the corresponding function or functions is starting.
- 3. The PLC will execute all the auxiliary functions required, it being necessary to analyze the "MSTROBE", "SSTROBE", "TSTROBE", "T2STROBE" general logic outputs and the "MBCD1-7", "SBCD", "TBCD" and "T2BCD" variables in order to do this.

Once this has been executed the PLC must activate the general logic input "AUXEND" to indicate to the CNC that the processing of the required functions was completed.

4. Once the general "AUXEND" input is activated, the CNC will require that this signal be kept active for a time period greater than the value given to the general parameter "MINAENDW" (P30).

This way, erroneous interpretations of this signal by the CNC due to an improper PLC program logic are avoided .

5. Once the period of time MINAENDW has elapsed with the general input "AUXEND" at a high logic level, the CNC will deactivate the general logic outputs "MSTROBE", "SSTROBE", "TSTROBE", "TSTROBE", "T2STROBE" to tell the PLC that the execution of the required auxiliary function or functions has been completed.

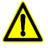

When the block being executed has several auxiliary functions (M, S, T), the CNC waits a time period set by general parameter MINAENDW (P30) between two consecutive transfers.

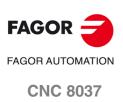

**CNC-PLC COMMUNICATION** Auxiliary M, S, T function transfer

# 10.2.2 Transferring the auxiliary (miscellaneous) M functions without the AUXEND signal

1. Once the block has been analyzed and after passing the corresponding values in variables "MBCD1-7", the CNC will tell the PLC through the general logic output "MSTROBE" that the required auxiliary function or functions must be executed.

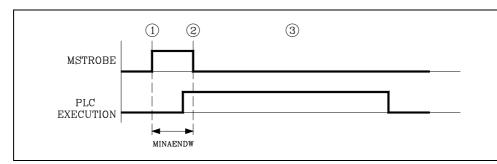

2. The CNC will keep the general logic output "MSTROBE" active during the time indicated by means of general parameter MINAENDW (P30).

Once this period of time has elapsed the CNC will continue to execute the program.

It is advisable for the "MINAENDW" value to be equal to or greater than the duration of a PLC cycle, in order to ensure the detection of this signal by the PLC.

3. When the PLC detects the activation of the general logic signal "MSTROBE" it will execute the required miscellaneous "M" functions in the "MBCD1-7" variables.

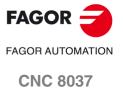

# **10.3** Displaying messages, errors and screens

The PLC has a series of marks that allow messages and errors to be displayed in the CNC, as well as displaying screens which have been defined previously by the user.

# **Displaying messages**

The PLC has 255 marks, with their corresponding mnemonic for displaying messages in the CNC.

| M4000 | MSG001 | M4100 | MSG101 |
|-------|--------|-------|--------|
| M4001 | MSG002 | M4101 | MSG102 |
| M4002 | MSG003 | M4102 | MSG103 |
|       |        |       |        |
|       |        |       |        |

| M4252 | MSG253 |
|-------|--------|
| M4253 | MSG254 |
| M4254 | MSG255 |

If one of these marks is activated (high logic level), the CNC will display the selected message number and its associated text on the PLC message display window (upper right-hand part).

The CNC allows a text to be associated to each PLC message (PLC message editing mode).

If the PLC activates 2 or more messages, the CNC will always display the message with the highest priority, this being understood as being the message with the lowest number. In this way, MSG1 will have the highest priority and MSG255 the lowest priority.

In this same message display window, the CNC can show the character + (plus sign), which indicates that there are more messages activated by the PLC, and these can be displayed if the active message page option is accessed in the PLC operating mode.

A message can be erased by deactivating it from the PLC program (low logic level) or from the CNC keyboard, after selecting it on the active messages page.

Nevertheless and depending on the program, the PLC may reactivate this message in the following cycle.

```
Example:
DFU I10 = MSG1
I10 = MSG2
```

(1) Input I10 changes from 0 to 1.

- Messages MSG1 and MSG2 are activated.
- (2) The user deletes the messages using the keyboard.
- (3) In the next PLC cycle, since I10 is kept at "1", MSG2 is activated again.

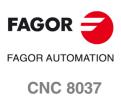

# **Error display**

The PLC has 128 marks, with their corresponding mnemonic, for displaying errors at the CNC.

| M4500 | ERR001 | M4530 | ERR031 | M4625 | ERR126 |
|-------|--------|-------|--------|-------|--------|
| M4501 | ERR002 | M4531 | ERR032 | M4626 | ERR127 |
| M4502 | ERR003 | M4532 | ERR033 | M4627 | ERR128 |
|       |        |       |        |       |        |
|       |        |       |        |       |        |

When one of these marks is activated (they are set high), they interrupt CNC part-program execution. It also displays the selected error message and its associated text in the middle of the screen.

The CNC allows a text to be associated to each PLC error (PLC error editing mode).

It is recommended to change the state of these marks by means of accessible external inputs since the PLC will not stop and the CNC will receive the error message in each new PLC cycle scan; thus preventing access to any of the PLC modes.

# **Displaying screens (pages)**

The PLC has 256 marks with their corresponding mnemonic, for displaying screens (pages) at the CNC.

| M4700 | PIC000 | M4900 | PIC200 | M4953 | PIC253 |
|-------|--------|-------|--------|-------|--------|
| M4701 | PIC001 | M4901 | PIC201 | M4954 | PIC254 |
| M4702 | PIC002 | M4902 | PIC202 | M4955 | PIC255 |
|       |        |       |        |       |        |
|       |        |       |        |       |        |

If one of these marks is activated (high logic level), the CNC will display the character \* (asterisk) on the PLC message display window (upper right-hand part) indicating that at least one of the 256 screens (pages) defined by the user in the graphic editor mode is activated.

The selected screens (pages) will be displayed, one by one, if the active page (screen) option is accessed in the PLC operating mode.

A page can be deactivated from the PLC program (by placing the corresponding mark at the low logic level) or, from the CNC keyboard, after selecting it in the active page mode.

**CNC-PLC COMMUNICATION** 

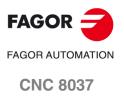

# 10.4 Access to the PLC from the CNC

The CNC is provided with an operating mode in which it can:

- Monitor the user PLC program.
- Monitor PLC resources.
- Modify PLC resources.
- Execute PLC commands (compile, execute, etc.).
- Etc.

Likewise, the CNC allows access to all PLC variables of any part program and is provided with several high level language instructions for this purpose, which allow Inputs, Outputs, Marks, Registers, Timers and Counters to be read or modified.

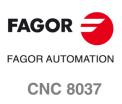

10.

**CNC-PLC COMMUNICATION** Access to the PLC from the CNC

# 10.5 Access to the PLC from a PC, via DNC

The CNC allows the PLC to communicate with a computer via DNC through the RS232C serial line.

In this way a computer can access the PLC carrying out:

- Transfer and reception of the user PLC program.
- Monitoring of the user PLC program.
- Monitoring of PLC resources.
- Consultation or modification of PLC resources.
- Execution of PLC commands (compile, execute, etc.).
- Etc.

The DNC manual can be applied for from the Commercial Department of Fagor Automation.

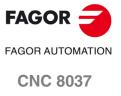

**CNC-PLC COMMUNICATION** Access to the PLC from a PC, via DNC

SOFT: V02.2x

·360·

Installation manual

# LOGIC CNC INPUTS AND OUTPUTS

Physical inputs and outputs are the names given to the set of inputs and outputs of the CNC system which, being controlled by the PLC, communicate with the outside through CNC connectors.

The CNC also has a series of logic inputs and outputs for the internal exchange of information with PLC marks and registers. This type of marks do not have images on the PLC.

Each of these CNC logic inputs and outputs may be referred to with the corresponding PLC resource or with their associated mnemonic. Mnemonics which begin with "/" indicate that the signal is active low (0 V). For example:

| M5000 | /EMERGEN | M5104 | MIRROR1 |
|-------|----------|-------|---------|
| M5016 | AUXEND   | M5507 | /ALARM  |

All the mnemonics refer to their associated variable, it being necessary to use the NOT operator to refer to its negation, for example:

| NOT M5000 | NOT /EMERGEN |
|-----------|--------------|
| NOT M5016 | NOT AUXEND   |

CNC logic inputs and outputs can be grouped in:

- · General logic inputs.
- · Axis logic inputs.
- Spindle logic inputs.
- Key inhibiting logic inputs.
- · Logic inputs of the PLC channel
- · General logic outputs.
- · Axis logic outputs.
- Spindle logic outputs.
- · Logic outputs of key status
- · Logic inputs of the PLC channel

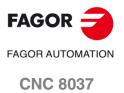

# 11.1 General logic inputs

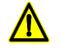

These inputs must always be defined in the PLC program. /EMERGEN (M5000) /STOP (M5001) /FEEDHOL (M5002) /XFERINH (M5003)

#### /EMERGEN (M5000)

There are to ways to cause an emergency at the CNC, by activating the physical input /Emergency stop (pin 10 of connector X2) or the general logic input "/EMERGEN" from the PLC.

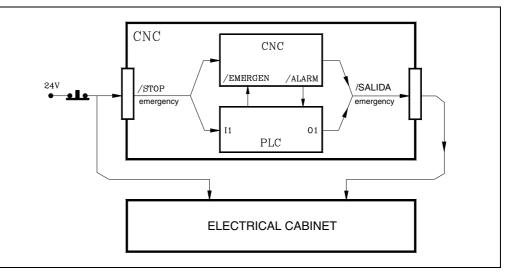

When the PLC sets the "/EMERGEN" input low (0V), the CNC stops the axes and the spindle and it displays the corresponding error message.

Also, the CNC activates the "/EMERGENCY OUTPUT" and "/ALARM" signals to let the outside world and the PLC know that an emergency has occurred at the CNC.

The CNC does not allow executing programs and it aborts any attempt to move the axes or the spindle while the "/EMERGEN" input is low (0V).

When the PLC brings the "/EMERGEN" input back high (24V), the CNC deactivates the "/EMERGENCY OUTPUT" and "/ALARM" signals to let the outside world and the PLC know that there is no longer an emergency at the CNC.

#### Sample

I-EMERG AND (rest of conditions) = /EMERGEN

If the external emergency input is activated or any other emergency occurs, the general logic input /EMERGEN of the CNC. When there is no emergency, this signal must remain high.

#### /STOP (M5001)

When the PLC sets this signal low, the CNC stops the part program, and maintains spindle rotation.

In order to continue executing the program, as well as setting this signal at a high logic level, the general logic input CYSTART must be activated.

The treatment which this /STOP signal receives is similar to that given to the STOP key on the CNC front panel keeping all the keys enabled even when the /STOP signal is at low logic level (0).

#### Sample

( ) = /STOP

There is always permission to execute the part program.

#### /FEEDHOL (M5002)

When the PLC sets this signal low, the CNC stops the axes (maintaining spindle rotation). When the signal returns to the high logic level, the movement of the axes continues.

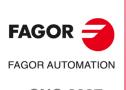

CNC 8037

If the /FEEDHOL signal is activated (0V) in a block without motion, the CNC will continue the execution of the program until detecting a block with motion.

Sample
() = /FEEDHOL

There is always permission to move the axes.

#### /XFERINH (M5003)

If the PLC sets this signal low, the CNC prevents the following block from starting, but finishes the one it is executing. When the signal returns to high logic level, the CNC continues to execute the program.

Sample

() = /XFERINH

There is always permission to execute the next block.

#### CYSTART (M5007)

If the START key is pressed on the front panel of the CNC, this is indicated to the PLC by means of the general logic output START.

If the PLC program considers that there is nothing to prevent the part program from being executed, the CYSTART signal must be set at a high logic level, thus beginning the execution of the program.

The CNC will indicate by means of the general logic output INCYCLE that the program is being executed. As of that moment the CYSTART can return to low logic level.

#### Sample

START AND (rest of conditions) = CYSTART

When the cycle START key is pressed, the CNC activates the general logic output START. The PLC must check that the rest of the conditions (hydraulic, safety devices, etc.) are met before setting the general input CYSTART high in order to start executing the program

#### SBLOCK (M5008)

When the PLC sets this signal high, the CNC changes to the single block execution mode.

The treatment this signal receives is similar to that given to the "single block" softkey.

#### MANRAPID (M5009)

If the PLC sets this signal at a high logic level, the CNC selects rapid feed for all the movements executed in JOG mode.

When the signal returns to a low logic level, the movements executed in JOG mode are made at the previously-selected feedrate.

The treatment which this signal receives is similar to that given to the rapid feedrate key on the control panel.

The EXRAPID (M5057) signal is similar, but for movements in execution mode.

#### **OVRCAN (M5010)**

If the PLC sets this signal at a high logic level, the CNC selects 100% feedrate override, irrespective of whether this is selected by the PLC, DNC, program or by the front panel switch.

While the OVERCAN signal is activated (logic 1), the CNC will apply in each mode 100 % of the feedrate corresponding to that mode.

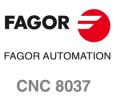

#### LATCHM (M5011)

This allows the type of JOG key operation to be selected in JOG mode.

If the PLC sets this signal low, the axes will only move while the corresponding JOG key is pressed.

If the PLC sets this signal at a high logic level, the axes will move from the moment the corresponding JOG key is pressed until the STOP key or other JOG key is pressed. In this case, the movement will be transferred to that indicated by the new key.

#### **ACTGAIN2 (M5013)**

The axes and the spindle can have 3 sets of gains and accelerations.

By default, the first set is always assumed. The one indicated by the axis and spindle parameters: ACCTIME (P18), PROGAIN (P23), DERGAIN (P24) and FFGAIN (P25).

general parameter ACTGAIN2 (P108) indicates with which functions or in which mode the second set is applied, the one set by axis parameters ACCTIME2 (P59), PROGAIN2 (P60), DERGAIN2 (P61) and FFGAIN2 (P62) or spindle parameters ACCTIME2 (P47), PROGAIN2 (P48), DERGAIN2 (P49) and FFGAIN2 (P50).

The gains and accelerations can also be changed from the PLC regardless of the active operating mode or function. To do this, use general input ACTGAIN2 (M5013).

| ACTGAIN2 (M5013) = 0 | The CNC assumes the first set. |
|----------------------|--------------------------------|
|                      |                                |

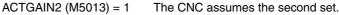

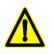

The change of gains and accelerations is always made at the beginning of the block. When working in round corner (G5), the change does not take place until G07 is programmed.

#### **RESETIN (M5015)**

This signal will be treated by the CNC when the JOG mode is selected and there is no movement of the axes or when a program to be executed is selected and it is not running.

When there is a rising edge (leading edge) of this signal (change from low to high) the CNC assumes the initial machining conditions selected by the machine parameter.

The CNC will indicate by means of the general logic output RESETOUT that this function has been selected.

The treatment received by this signal is similar to that given to the RESET key on the front panel.

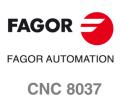

#### AUXEND (M5016)

This signal is used in the execution of auxiliary functions M, S and T, to tell the CNC that the PLC is executing them.

It operates in the following way:

1. Once the block has been analyzed and after sending the corresponding values in the variables "MBCD1-7", "SBCD", "TBCD" and "T2BCD", the CNC will tell the PLC by means of the general logic outputs "MSTROBE", "SSTROBE", "TSTROBE" and "T2STROBE" that the required auxiliary functions must be executed.

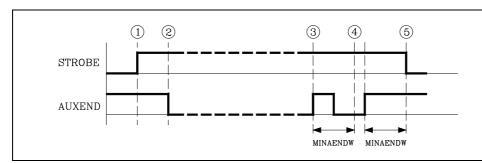

- When the PLC detects that one of the STROBE signals is active, it must deactivate the general logic input "AUXEND" to tell the CNC that the execution of the corresponding function or functions is starting.
- 3. The PLC will execute all the auxiliary functions required, it being necessary to analyze the "MSTROBE", "SSTROBE", "TSTROBE", "T2STROBE" general logic outputs and the "MBCD1-7", "SBCD", "TBCD" and "T2BCD" variables in order to do this.

Once this has been executed the PLC must activate the general logic input "AUXEND" to indicate to the CNC that the processing of the required functions was completed.

 Once the general "AUXEND" input is activated, the CNC will require that this signal be kept active for a time period greater than the value given to the general parameter "MINAENDW" (P30).

This way, erroneous interpretations of this signal by the CNC due to an improper PLC program logic are avoided .

5. Once the period of time MINAENDW has elapsed with the general input "AUXEND" at a high logic level, the CNC will deactivate the general logic outputs "MSTROBE", "SSTROBE", "TSTROBE", "T2STROBE" to tell the PLC that the execution of the required auxiliary function or functions has been completed.

#### TIMERON (M5017)

The CNC is provided with a timer which can be enabled and disabled. By means of this logic CNC input, it will be enabled (timing) when the PLC sets the signal TIMERON at a high logic level.

This general purpose timer can be accessed by means of the internal variable TIMER. An application of this timer is to monitor tool life.

#### TREJECT (M5018)

The PLC sets this signal at a high logic level in order to tell the CNC to reject the tool in use, even though it may not have come to the end of its service life. An important application is to replace the tool when the PLC detects that it is broken.

#### PANELOFF (M5019)

The PLC sets this signal high to tell the CNC that the keyboard is deactivated.

It is recommended to change the state of this mark by means of an accessible external input since the PLC will not stop and the CNC will receive the error message in each new PLC cycle scan; thus preventing access to any of the PLC modes.

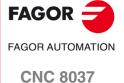

#### PLCABORT (M5022)

The PLC sets this signal high to indicate to the CNC that it must stop the PLC axes. It also cancels the rest of the movement and the possible blocks that might have been sent from the PLC.

Once this process is ended, the CNC automatically deactivates this signals.

The following example shows how the axes controlled by the PLC may be moved by means of external push-buttons.

#### Sample

The PLC will order to move the "C" axis by 1 meter every time the "C+" button is pressed, but stopping it when this key is released. DEF CPLUS I2 Symbol to define the "C+" push button. DFU CPLUS =CNCEX (G91 G1 C1000 F3000, M1) Pressing the button commands it to move 1000 mm. DFD CPLUS = SET PLCABORT Releasing the button aborts the movement.

On power-up, the CNC sets this mark to "0".

#### PLCREADY (M5023)

This mark indicates the PLC status.

| PLCREADY = 0 | PLC stopped. |
|--------------|--------------|
| PLCREADY = 1 | PLC running. |

If this mark is set to 0. The PLC program will stop.

This mark MUST be set to 1 so the CNC allows the spindle and/or the axes to be moved. Otherwise, it will issue the corresponding error message.

#### INT1 (M5024) INT2 (M5025) INT3 (M5026) INT4 (M5027)

The PLC sets one of these signals to logic state "1" to "tell" the CNC to interrupt the execution of the currently running program and jump to execute the interruption subroutine whose number is indicated in the general machine parameter "INT1SUB" (P35), "INT2SUB" (P36), "INT3SUB" (P37) or "INT4SUB" (P38) respectively.

All these inputs have the same priority and are active by level (not by flank or edge). Only the first one being detected high ("1") will be attended to.

The status of these signals "INT1", "INT2", "INT3", "INT4" are not stored; therefore, it is recommended to activate these marks at the PLC by means of an instruction of the "=SET" type. These marks will be deactivated automatically when starting the execution of the corresponding subroutine.

An interruption subroutine cannot, in turn, be interrupted.

#### BLKSKIP1 (M5028)

The PLC sets this signal at a high logic level to tell the CNC that the block skip condition "/ or /1" is met, therefore, the blocks which have this block skip condition will not be executed.

#### BLKSKIP2 (M5029)

The PLC sets this signal at a high logic level to tell the CNC that the block skip condition "/ or /2" is met, therefore, the blocks which have this block skip condition will not be executed.

#### **BLKSKIP3 (M5030)**

The PLC sets this signal at a high logic level to tell the CNC that the block skip condition "/ or /3" is met, therefore, the blocks which have this block skip condition will not be executed.

#### M01STOP (M5031)

The PLC sets this signal at a high logic level to tell the CNC to stop the execution of the part program when the auxiliary (miscellaneous) M01 function is executed.

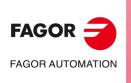

**CNC 8037** 

#### TOOLINSP (M5050)

The CNC takes this input into account on the TC model.

It indicates whether the "T" key must be pressed or not after executing the operation or the part in order to inspect the tool.

| TOOLINSP = 0 | The tool inspection mode is available when interrupting the execution.                        |
|--------------|-----------------------------------------------------------------------------------------------|
| TOOLINSP = 1 | To access the tool inspection mode, first interrupt the execution and then press the "T" key. |

#### RETRACE (M5051)

The CNC takes into account this input when retracing is available, general parameter RETRACAC other than zero. The retracing function may also be activated while function G51 (look-ahead) is active.

If while executing a part-program the PLC sets this signal high, retracing is activated. The CNC stops the execution of the program and starts executing backwards the blocks executed until then.

When the PLC sets this signal back low, it cancels the retrace function. The CNC will resume forward execution of the blocks that it executed backwards and goes on to the part of the program that had not machined.

Retracing executes backwards the current block plus the last blocks that were already executed.

The retracing function ends in the following cases:

- When the previous 75 blocks are retraced.
- When retraced all the way to the beginning of the program.
- When retracing up to block G51 (activating the look-ahead function).
- When finding a block that contains an M function (only if RETRACAC = 1).
- When finding a block that contains an S or a T function.
- When finding a high-level language block.

In all cases, the CNC activates the RETRAEND (M5522) signal to let the PLC know that all possible blocks have been executed.

While the retracing function is active, neither tool inspection nor MDI operations are possible.

The Retracing function cannot be activated while a canned cycle is active.

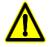

When working with G51 active, it must be borne in mind several blocks may go by from the moment the RETRACE mark is activated until the machine starts retracing. Besides, the look-ahead calculations will be different when going in one direction and returning; therefore, both paths might not be exactly the same.

#### ACTLIM2 (M5052)

The PLC sets this signal high to "tell" to the CNC to activate the second travel limits set by means of variables LIMPL(X-C) and LIMMI(X-C).

The second travel limit of each axis will be taken into account if the first one has been set using axis parameters LIMIT+ (P5) and LIMIT- (P6).

#### HNLINARC (M5053)

This signal is used when either the "path handwheel" or "path jog" work mode has been selected using general input "MASTRHND (M5054)". It allows selecting the type of movement.

| M5053 = 0 | Linear path. |
|-----------|--------------|
| M5053 = 1 | Arc path.    |

For a linear path, the path angle must be indicated by the MASLAN variable and for an arc, the center coordinates must be indicated by the MASCFI and MASCSE variables

Variables MASLAN, MASCFI and MASCSE may be read and written from the CNC, DNC and PLC.

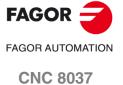

#### MASTRHND (M5054)

The PLC sets this signal high to "tell" the CNC to activate the "path handwheel" or the "path jog" mode.

- M5054 = 0 Normal work mode with handwheels or jog keys.
- M5054 = 1 "Path handwheel" or "path jog" function on.

#### EXRAPID (M5057)

The CNC only takes this signal into account if parameter RAPIDEN has been set to .1. or .2.

If the PLC sets this signal high, the programmed movements are executed as follows.

- "RAPIDEN" = 1 When the mark is activated, the programmed movements are executed in rapid. There is no need to press the "rapid" key.
- RAPIDEN = 2 When the mark is activated, the "rapid" key is enabled. The key must be pressed to make movements in rapid; in other words, both the key and the mark must be active.

When the signal is set back low, the movements are executed at the programmed feedrate.

The treatment which this signal receives is similar to that given to the rapid feedrate key on the control panel.

The MANRAPID (M5009) signal is similar, but for movements in jog mode.

#### FLIMITAC (M5058)

When the PLC sets this signal high, it limits the feedrate of each axis to the value set by its axis parameter"FLIMIT (P75)". When this limit is canceled, the CNC recovers the programmed feedrate.

#### SLIMITAC (M5059)

When the PLC sets this signal high, it limits the spindle speed to the value set by its spindle parameter "SLIMIT (P66)". When this limit is canceled, the CNC recovers the programmed turning speed.

When the spindle is controlled by the PLC by means of the PLCCNTL mark, this limit is ignored.

#### BLOABOR (M5060)

When the PLC sets this mark high, the CNC ends the movement in progress and starts executing the next block. If the interrupted block had M functions to be executed after the block, they will be executed before going on to the next block.

This mark only affects the execution in automatic mode and the simulation with motion.

This mark does not stay active after the execution. Once executed, the CNC deactivates it. Likewise, if they are activated in a block that does not accept them, they will also be deactivated; they do not stay active for the next block.

These marks affect the following functions.

- It affect motion blocks G0, G1, G2, G3.
- · They affect the dwell programmed with G4.
- It affects the look-ahead. In this type of programs with very small blocks, it is not possible to stop
  at the same block where the "BLOABOR" mark is detected. In these cases, it will be canceled
  at the block where the axis is fully decelerated.

These marks do not affect the following functions.

- It does not affect motionless blocs, which will be executed.
- It does not affect the M functions that are executed after the block. These functions are always
  executed, even if the movement of the block is interrupted.
- It does affect not affect threading blocks G33. Nor does it affect the regular tapping or rigid tapping cycles regardless of the value of parameter STOPTAP.
- It does not affect spindle positioning blocks M19. If the spindle positioning is in a block containing axis movement, it aborts the movement of the axes, but it completes the positioning of the spindle.
- It does not interrupt the execution of function G74 (home search).

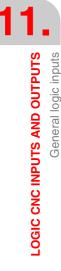

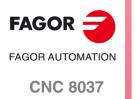

# Considerations for the execution

These marks do not affect block preparation. When canceling the execution of a block, the next movement is carried out up to the prepared target coordinates; no preparation is done.

On the other hand, only the programmed axes are involved in the next movement. The rest of the axes are ignored, even if there is a real difference in position because the previous block has been aborted.

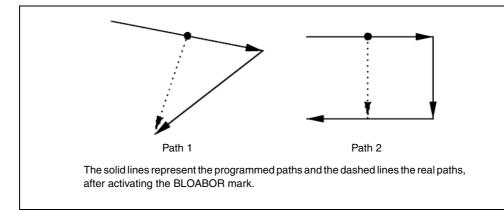

If a block is aborted and then the RETRACE function is activated, the retraced path (backwards) will not be the same as the one traveled forward. The two paths will not coincide either when aborting a block while the RETRACE function is active.

#### ACTGAINT (M5063)

The axes and the spindle can have 3 sets of gains and accelerations.

By default, the first set is always assumed. The one indicated by the axis and spindle parameters: ACCTIME (P18), PROGAIN (P23), DERGAIN (P24) and FFGAIN (P25).

general parameter ACTGAINT (P185) indicates with which functions or in which mode the third set is applied, the one set by axis parameters ACCTIMET (P92), PROGAINT (P93), DERGAINT (P94) and FFGAINT (P95) or spindle parameters ACCTIMET (P81), PROGAINT (P82), DERGAINT (P83) and FFGAINT (P84).

The gains and accelerations can also be changed from the PLC regardless of the active operating mode or function. To do this, use general input ACTGAINT (M5063).

ACTGAINT (M5063) = 1 The CNC assumes the third set.

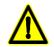

The change of gains and accelerations is always made at the beginning of the block. When working in round corner (G5), the change does not take place until G07 is programmed.

#### SKIPCYCL (M5064)

During the drilling, tapping and rigid tapping cycles of the mill model CNC, it is now possible to withdraw the tool to the starting plane and, once there, stop the spindle.

Once the retraction is completed, the user may finish the hole, go to the next hole or go into tool inspection.

General logic input SKIPCYCL (M5064) is used to go to the next hole, once the withdrawal is completed.

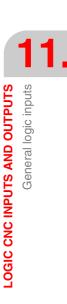

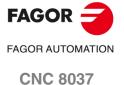

#### RETRACYC (M5065)

During the drilling, tapping and rigid tapping cycles of the mill model CNC, it is now possible to withdraw the tool to the starting plane and, once there, stop the spindle.

Once the retraction is completed, the user may finish the hole, go to the next hole or go into tool inspection.

The PLC activates this mark and the CNC cancels it automatically once the Z axis stopped and before beginning to retract.

#### SETTMEM (M5066)

PLC mark used by the OEM to activate an error message during tool change. When this mark is activated, the CNC activates the TMINEM mark.

#### **RESTMEM (5067)**

PLC mark that may be used to cancel the error state of the CNC. This mark is activated when the user confirms that the tool magazine has been inspected and that everything is OK to continue working.

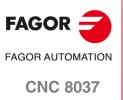

LOGIC CNC INPUTS AND OUTPUTS

General logic inputs

# 11.2 Axis logic inputs.

There are several groups of logic inputs (LIMIT, DECEL, etc.) which refer to the possible axes of the machine by means of digits 1 through 3 (LIMIT+2, DECEL1,etc.) or using the axis name (LIMIT+X, DECELZ, etc.).

The marks of the axes that do not exist in the machine parameters assume the value of the M2045 mark, that's always set to 0.

When monitoring the PLC program, it shows the edited marks, either with a letter or with a number. However, the resource windows created from monitoring will replace the marks with axis names by the marks with axis numbers. For example:

SERVOXON by SERVO1ON

SERVOZON by SERVO2ON if there is no Y axis, but there are X and Z axes.

#### Mnemonics using numbers 1 through 3.

These signals are numbered as the logic order of the axes; it is not related to the values assigned to general parameter AXIS1 (P0) through AXIS8 (P7).

For example, if the CNC controls the X, Z and Y axes, the order will be: X, Y, Z and, therefore:

| LIMIT+1, LIMIT-1, DECEL1, etc. | for the X axis: |
|--------------------------------|-----------------|
| LIMIT+2, LIMIT-2, DECEL2, etc. | for the Y axis: |
| LIMIT+3, LIMIT-3, DECEL3, etc. | for the Z axis: |

#### Mnemonics using the axis name

The mnemonics of the signals refer to the axis name.

Mnemonics with axis names offer the advantage that if an axis is eliminated, the PLC program will still be consistent with the rest of the axes.

| LIMIT+1 (M5100) | LIMIT-1 (M5101) | LIMIT+2 (M5150) | LIMIT-2 (M5151) |
|-----------------|-----------------|-----------------|-----------------|
| LIMIT+3 (M5200) | LIMIT-3 (M5201) |                 |                 |

The PLC sets these signals at a high logic level in order to tell the CNC that the corresponding axis has overrun the end of its range of movement in the positive (+) or negative (-) direction indicated by the limit switch.

In this case, the CNC stops axis feed and spindle rotation and displays the corresponding error on screen.

In manual (JOG) operating mode the axis which has overrun its range of travel can be moved in the correct direction in order to place it within the correct range of travel.

#### DECEL1 (M5102) DECEL2 (M5152) DECEL3 (M5202)

These signals are used by the CNC when machine reference search is made.

If the PLC sets one of these signals high, this indicates to the CNC that the machine reference search switch of the corresponding axis has been pressed.

When this signal is activated in the machine reference search mode, the CNC decelerates the axis, changing the rapid approach feedrate indicated by the axis parameter "REFEED1", with the slow feedrate indicated by the axis parameter "REFEED2". After decelerating it accepts the following reference signal from the corresponding axis feedback system as being valid.

#### INHIBIT1 (M5103) INHIBIT2 (M5153) INHIBIT3 (M5203)

The PLC sets one of these signals at a high logic level in order to tell the CNC to prevent any movement of the corresponding axis. This movement will continue when the PLC sets this signal at the low logic level once more.

If the inhibited axis is moving together with other axes, all these stop moving until the signal returns to the low logic level.

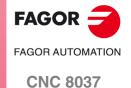

#### MIRROR1 (M5104) MIRROR2 (M5154) MIRROR3 (M5204)

If the PLC sets one of these signals at a high logic level, the CNC applies mirror image to the movement of the corresponding axis.

It must be borne in mind that if this signal is activated during a programmed movement, the CNC will only apply mirror image to the movement, not to the final coordinate.

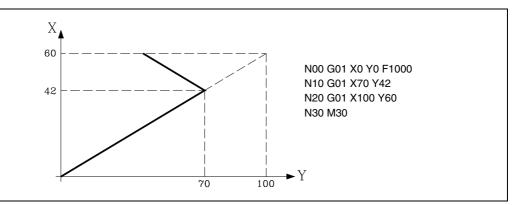

If, when executing the programmed movement in block N20 the signal corresponding to the X axis "MIRROR1" is active, the CNC will apply mirror image to the remaining movement in X.

This way, the new end of travel point will be X40 Y60.

By means of the activation of these signals, symmetrical parts can be executed by using a single program, for example, soles of shoes.

In order to obtain the same effect as functions G11, G12, G13 and G14, it is necessary for the corresponding axis or axes to be positioned at part zero when these signals are activated.

#### SWITCH1 (M5105) SWITCH2 (M5155) SWITCH3 (M5205)

When having 2 axes controlled by the same servo drive, this mark may be used to toggle the velocity commands between the two axes.

#### DRO1 (M5106) DRO2 (M5156) DRO3 (M5206)

These inputs, together with the corresponding "SERVOON" inputs make it possible to operate with the axes as DRO.

In order for the axis to work in DRO mode, its "DRO" input must be high and its corresponding "SERVOON" input must be low.

When an axis works as a DRO, the positioning loop is open and its following error is ignored while in motion

If the DRO signal is brought back low, the axis will no longer behave as a DRO and the CNC will take as position value its current position assigning a 0 value to the following error.

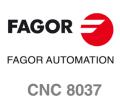

# SERVO1ON (M5107) SERVO2ON (M5157) SERVO3ON (M5207) SERVO4ON (M5257) SERVO5ON (M5307) SERVO6ON (M5357) SERVO7ON (M5407)

When one of these signals is set high, the CNC closes the positioning loop of the corresponding axis.

If set low, the CNC does not close the position loop of the axis. Any position deviation is stored as following error, thus when the signal gets back high, the axis moves to return to position

These signals are controlled by the PLC and when the positioning loop is to be closed, they will be processed by the CNC according to the value given to machine parameter "DWELL" (P17) for the axes.

#### DWELL=0

When axis parameter DWELL (P17) for the axis to be moved is set to 0, the CNC will check the status of the SERVOON signal at the time when the ENABLE must be output.

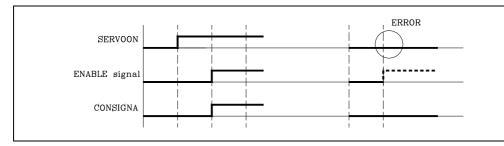

If the SERVOON signal is high, the CNC allows the movement of this axis by activating the ENABLE signal and providing the required velocity command output.

On the other hand, if the SERVOON signal is low or if it changes during the movement of the axes, the CNC stops the axes feed and the spindle rotation displaying the corresponding error message.

# DWELL<>0

When axis parameter DWELL (P17) for the axis to be moved is set to other than "0", the CNC will check the status of the SERVOON signal at the time when the ENABLE must be output.

When this signal (SERVOON) is high, the CNC allows the movement of the axis by activating the ENABLE signal and providing the required velocity command output.

On the other hand, if the SERVOON signal is low, the CNC activates the ENABLE signal and after "waiting" for a time period indicated in DWELL, it checks again the status of the SERVOON signal. If it is high, the required spindle velocity command will be output. If low, the CNC will stop the axes feed and the spindle rotation displaying the corresponding error message.

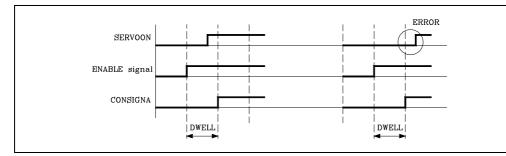

Also, if the SERVOON signal changes states during the movement of the axis, the CNC stops the axes feed and the spindle rotation displaying the corresponding error message.

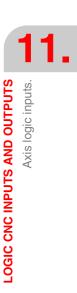

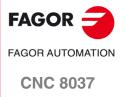

AXIS+1 (M5108) AXIS-1 (M5109) AXIS+3 (M5208) AXIS-3 (M5209) AXIS+2 (M5158)

AXIS-2 (M5159)

The CNC uses these signals when working in the manual (JOG) operating mode.

If the PLC sets one of these signals high, the CNC will move the corresponding axis in the direction indicated, positive (+) or negative (-). This movement will be performed at the feedrate override % currently selected.

The treatment which these signals receive is similar to that given to the JOG keys of the operator panel.

# SPENA1 (M5110) DRENA1 (M5111) SPENA2 (M5160) DRENA2 (M5161) SPENA3 (M5210) DRENA3 (M5211) DRENA3 (M5211) DRENA3 (M5211)

The CNC uses these signals when communicating with the drive via CAN. Every time the PLC sets one of these signals high or low, the CNC lets the corresponding drive know about it.

These signals correspond to the "speed enable" and "drive enable" signals of the drive. The drive manual describes how the two signals work, however, remember the following:

- · Both signals must be initialized low when powering up the PLC.
- For normal drive operation, both signals must be set high.
- A down flank (trailing edge) of the DRENA signal (drive enable) turns off the power circuit of the drive and the motor loses its torque. In this situation, the motor is no longer governed and it will stop when its kinetic energy runs out. (Stop by friction).
- A trailing edge of the SPENA signal (speed enable) switches the "internal velocity reference" to "0" rpm and brakes the motor while maintaining its torque. Once the motor has stopped, the drive's power circuit is turned off and the motor has no torque.

#### ELIMINA1 (M5113) ELIMINA2 (M5163) ELIMINA3 (M5213)

If the PLC sets one these signals high, the CNC does not display the corresponding axis but keeps controlling it. Same as when setting axis parameter DFORMAT (P1) =3.

The ELIMINA mark can be activated and deactivated at any time and it also cancels the feedback alarms which the machine parameter does not do.

#### SMOTOF1 (M5114) SMOTOF2 (M5154) SMOTOF3 (M5214)

The SMOTIME (P58) filter set for each axis with parameter P58 can be canceled from the PLC.

This SMOTIME filter will be activated or deactivated at the beginning of the block. If one of these logic inputs is activated or deactivated while the CNC is overlapping blocks being executed in round corner, it will be ignored until that operation is finished.

#### LIM1OFF (M5115) LIM2OFF (M5165) LIM3OFF (M5215)

The PLC sets one of these signals high so that the CNC ignores the software limits of the corresponding axis.

#### MANINT1 (M5116) MANINT2 (M5166) MANINT3 (M5216)

The PLC sets one of these signals high to activate the additive handwheel on each axis. Only one additive handwheel may be enabled at a time. If there are more than one mark active, only the first one will be attended to.

When a program is in execution and the mark associated with an axis is activated, it calculates the movement to be applied to that axis according to the resolution of the handwheel.

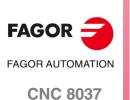

#### DIFFCOM1 (M5117) DIFFCOM2 (M5167) DIFFCOM3 (M5217)

Depending on the logic level of these signals, it corrects the theoretical difference between the master and the slave of a Gantry pair after homing both axes of that pair of axes.

The theoretical difference between the master and the slave is corrected as follows:

- With the leading edge (up flank) of DIFFCOMaxis while SERVOaxisON = 1.
- With the leading edge (up flank) of SERVOaxisON while DIFFCOMaxis = 1.

In this case, to correct the theoretical difference between master and slave, both the master and the slave axes must be set as Gantry axis or as DRO axis. Otherwise, the upflank of the SERVOaxisON mark corrects the following error of the slave axis.

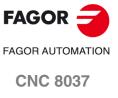

# 11.3 Spindle logic inputs.

#### LIMIT+S (M5450) LIMIT-S (M5451) main spindle

The CNC uses this signal while searching home when the spindle changes to working in closed loop (M19). The CNC only considers the signals for the currently selected spindle.

The PLC sets one of the signals high to tell the CNC that the spindle has overrun its range of travel in the positive (+) or negative (-) direction.

In this case, the CNC stops axis feed and spindle rotation and displays the corresponding error on screen.

#### DECELS (M5452 Main spindle

The CNC uses this signal while searching home when the spindle changes to working in closed loop (M19). The CNC only considers the signals for the currently selected spindle.

The PLC sets this signal high to indicate to the CNC that the reference search switch is pressed.

When this signal is activated in the reference search mode the CNC decelerates the spindle, changing the rapid approach speed indicated by the spindle parameter REFEED1 (P34), with the slow feedrate indicated by the spindle parameter REFEED2 (P35). After decelerating, it accepts the following reference signal from the spindle feedback systems as being valid.

#### SPDLEINH (M5453) Main spindle

The CNC considers these 2 signals at all times so both spindles can be controlled by the PLC.

When the PLC sets this signal high, the CNC outputs a zero velocity command for the spindle.

#### SPDLEREV (M5454) Main spindle

The CNC considers these 2 signals at all times so both spindles can be controlled by the PLC.

When the PLC sets this signal high, the CNC reverses the programmed spindle turning direction.

If while being this signal high, a block containing an M3 or M4 is executed, the spindle will start turning in the opposite direction.

#### SMOTOFS (M5455) Main spindle

The SMOTIME (P46) filter set for the spindle with parameter P46 can be canceled from the PLC.

This SMOTIME filter will be activated or deactivated at the beginning of the block. If one of these logic inputs is activated or deactivated while the CNC is overlapping blocks being executed in round corner, it will be ignored until that operation is finished.

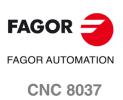

# SERVOSON (M5457) Main spindle

These signals are controlled by the PLC and the CNC will process them only when the spindle is working in closed loop (M19). Its treatment depends on the value assigned to spindle parameter DWELL (P17).

# DWELL=0

If spindle parameter DWELL (P17) has been set to "0", the CNC will check the status of the SERVOSON signal at the time when the ENABLE signal is to be output.

If the SERVOSON signal is high, the CNC will allow the spindle to rotate by activating the ENABLE signal and providing the required velocity command output.

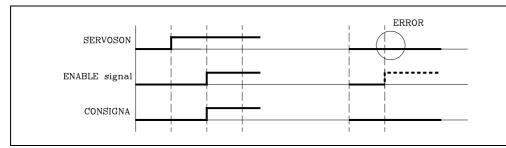

On the other hand, if the SERVOSON signal is low or if it changes to low during the rotation of the spindle, the CNC will stop the axes feed and the spindle rotation displaying the corresponding error message.

# DWELL<>0

If spindle parameter DWELL (P17) has been set to other than "0", the CNC will check the status of the SERVOSON signal at the time when the ENABLE signal is to be output.

If the SERVOSON signal is high, the CNC will allow the spindle to rotate by activating the ENABLE signal and providing the required velocity command output.

On the other hand, if the SERVOSON signal is low, the CNC will activate the ENABLE signal and, after waiting for a time period indicated by the value given to "DWELL", the CNC checks the SERVOSON signal again. If it is high, the required spindle velocity command will be output. If low, the CNC will stop the axes feed and the spindle rotation displaying the corresponding error message.

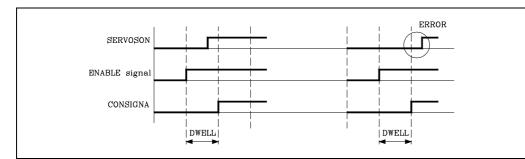

Also, if it changes to low during the rotation of the spindle, the CNC will stop the axes feed and the spindle rotation displaying the corresponding error message.

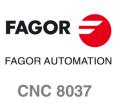

LOGIC CNC INPUTS AND OUTPUTS

Spindle logic inputs.

#### GEAR1 (M5458) GEAR2 (M5459) GEAR3 (M5460) GEAR4 (M5461) Main spindle

The PLC uses these signals to indicate to the CNC which spindle gear is currently selected (high logic level). The CNC only considers the signals for the currently selected spindle.

When any of the miscellaneous functions M41, M42, M43 or M44 is programmed, the CNC will "tell" the PLC so it selects the desired gear even if it is already selected.

When working with automatic gear changer, the CNC will check the currently selected gear (GEAR1... GEAR4) and if it does not match the selected speed, the CNC will let the PLC know using the relevant auxiliary function (M41, M42, M43 or M44) to select it.

Once the PLC selects the proper gear, it indicates it to the CNC by means of the logic input corresponding to the spindle (GEAR1 ...). GEAR4).

The spindle gear change depends on the setting of functions M41 through M44 in the M function table:

#### The M41, M42, M43 or M44 function uses the "AUXEND" signal:

The CNC indicates to the PLC the selected gear M41, M42, M43 or M44 in one of the registers "MBCD1" through "MBCD7" and it activates the "MSTROBE" signal to let the PLC "know" that it must execute it.

When the PLC detects the activation of the "MSTROBE" signal it must deactivate the general logic input "AUXEND" to "tell" the CNC that the execution of the gear change has started.

Once executed this function, the PLC will inform the CNC that the new gear has been selected by means of the logic input corresponding to the spindle ("GEAR1".... "GEAR4").

The PLC, then, activates the logic input "AUXEND" to "tell" the CNC that the execution of the gear change has been completed.

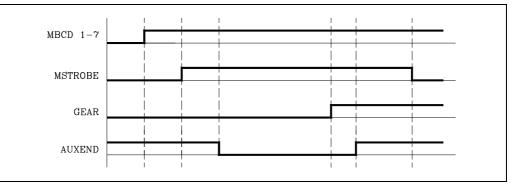

Once the "AUXEND" input is activated, the CNC will require that this signal be kept active for a time period greater than the value given to the general parameter "MINAENDW" (P30).

This way, erroneous interpretations of this signal by the CNC due to an improper PLC program logic are avoided .

Once the "MINAENDW" time has elapsed with the "AUXEND" general input kept high, the CNC will check whether the new spindle gear has been selected by verifying that the corresponding input (GEAR1... GEAR4) is set high.

If it is, it will cancel the general logic output "MSTROBE" to "tell" the PLC that the gear change has finished and if the corresponding input (GEAR1... GEAR4) is not selected, the CNC will stop the axes feed and the spindle rotation displaying the corresponding error message.

#### If the M41, M42, M43 or M44 function does not use the "AUXEND" signal:

- The CNC indicates to the PLC the selected gear M41, M42, M43 or M44 in one of the registers "MBCD1" through "MBCD7" and it activates the "MSTROBE" signal to let the PLC "know" that it must execute it.
- The CNC will keep the output "MSTROBE" active during the time indicated by means of general parameter MINAENDW (P30).
- After this time, the CNC will check whether the new spindle gear has been physically selected by verifying that the corresponding GEAR input (GEAR1... GEAR4) is set high.
- If it is not selected, the CNC will stop the axes feed and the spindle rotation displaying the corresponding error message.

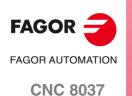

# SPENAS (M5462)DRENAS (M5463)Main spindle

The CNC uses these signals when communicating with the drive via CAN. Every time the PLC sets one of these signals high or low, the CNC lets the corresponding drive know about it.

These signals correspond to the "speed enable" and "drive enable" signals of the drive. The drive manual describes how the two signals work, however, remember the following:

- Both signals must be initialized low when powering up the PLC.
- For normal drive operation, both signals must be set high.
- A down flank (trailing edge) of the DRENA signal (drive enable) turns off the power circuit of the drive and the motor loses its torque. In this situation, the motor is no longer governed and it will stop when its kinetic energy runs out. (Stop by friction).
- A trailing edge of the SPENA signal (speed enable) switches the "internal velocity reference" to "0" rpm and brakes the motor while maintaining its torque. Once the motor has stopped, the drive's power circuit is turned off and the motor has no torque.

# PLCFM19 (M5464)M19FEED (R505)Main spindle

The CNC only considers the signals for the currently selected spindle.

The PLC uses the "PLCM19" signal to indicate to the CNC the positioning and rapid synchronized speed value to assume when operating in closed loop (M19).

When this input is low, the CNC assumes the value set by spindle parameter "REFEED1" (P34)

When this input is high, the CNC assumes the value set by the spindle input register "M19FEED" (R505).

The "M19FEED" value is given in 0.0001º/min.

# PLCCNTL (M5465) Main spindle

The CNC considers these 2 signals at all times so both spindles can be controlled by the PLC. This is used to tell the CNC that the spindle is controlled directly by the PLC (high logic level).

It is used, for example, for oscillating the spindle during a gear change or for changing tools.

The following example shows how a new spindle speed is selected involving a gear change.

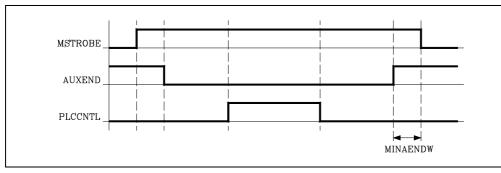

After analyzing the block and detecting the gear change the CNC indicates this to the PLC in one of the "MBCD1-7" registers (M41 to M44) and will activate the general logic output "MSTROBE" to tell the PLC that it must execute it.

The PLC will deactivate the logic input AUXEND to tell the CNC that the treatment of the auxiliary function is starting.

After calculating the value corresponding to the residual velocity command S for the gear change, the PLC will indicate this to the CNC by means of the register "SANALOG", afterwards setting the signal "PLCCNTL" at a high logic level.

At this time the CNC will output the velocity command indicated in the register SANALOG.

Once the requested gear change has been made, the new active speed will be indicated to the CNC (spindle logic inputs GEAR1 to GEAR4).

In order to give the control of the spindle back to the CNC, the signal "PLCCNTL" must be set low.

Finally, the PLC will activate the logic input AUXEND once more to tell the CNC that the execution of the auxiliary function has been completed.

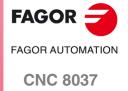

#### SANALOG (R504) Main spindle

The CNC considers these 2 signals at all times so both spindles can be controlled by the PLC. The PLC will indicate by means of this 32 bit register the spindle velocity command which the CNC must send out when it is controlled by the PLC.

SANALOG=32767 corresponds to an analog command of 10 V.

(10/32767) 0.305185 millivolts of analog command correspond to SANALOG=1.

This way, for 4V of velocity command, the following must be programmed:

SANALOG = (4x32767)/10 = 13107

For -4V of analog command, the following must be programmed:

SANALOG = (-4x32767)/10 = -13107

#### ELIMIS (M5456) Main spindle

If the PLC sets this signal high, the CNC does not display the corresponding spindle but keeps controlling it. Same as when setting axis parameter DFORMAT (P1) =4.

This mark can be activated and deactivated at any time and it also cancels the feedback alarms which the machine parameter does not do.

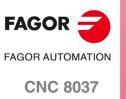

# 11.4 Key inhibiting logic inputs.

#### KEYDIS1 (R500) KEYDIS2 (R501) KEYDIS3 (R502) KEYDIS4 (R503) KEYDIS5 (R508)

The PLC can individually inhibit the operation of the panel keys, setting the corresponding bit of these 32-bit registers high. The appendix of this manual shows which key each bit corresponds to. See *"Key inhibiting codes"* on page 489.

Register KEYDIS4 disables the positions of the feedrate override switch (feedrate % selector). Register KEYDIS5 disables the specific keys for the conversational models.

| Bit | Inhibited key                                                           |                                                                                                    |                                                                                                    |                                                                                                    |                                                                                                    |
|-----|-------------------------------------------------------------------------|----------------------------------------------------------------------------------------------------|----------------------------------------------------------------------------------------------------|----------------------------------------------------------------------------------------------------|----------------------------------------------------------------------------------------------------|
|     | initibiled key                                                          |                                                                                                    | Register                                                                                                    | Bit                                                                                                    | Inhibited key                                                                                                    |
| 0   | Handwheel x100                                                          |                                                                                                    | KEYDIS4                                                                                                    | 16                                                                                                    | Feedrate override 60%                                                                                                    |
| 1   | Handwheel x10                                                           |                                                                                                    | KEYDIS4                                                                                                    | 17                                                                                                    | Feedrate override 70%                                                                                                    |
| 2   | Handwheel x1                                                            |                                                                                                    | KEYDIS4                                                                                                    | 18                                                                                                    | Feedrate override 80%                                                                                                    |
| 3   | Jog 10000                                                               |                                                                                                    | KEYDIS4                                                                                                    | 19                                                                                                    | Feedrate override 90%                                                                                                    |
| 4   | Jog 1000                                                                |                                                                                                    | KEYDIS4                                                                                                    | 20                                                                                                    | Feedrate override 100%                                                                                                    |
| 5   | Jog 100                                                                 |                                                                                                    | KEYDIS4                                                                                                    | 21                                                                                                    | Feedrate override 110%                                                                                                    |
| 6   | Jog 10                                                                  |                                                                                                    | KEYDIS4                                                                                                    | 22                                                                                                    | Feedrate override 120%                                                                                                    |
| 7   | Jog 1                                                                   |                                                                                                    | KEYDIS4                                                                                                    | 23                                                                                                    |                                                                                                    |
| 8   | Feedrate override 0%                                                    |                                                                                                    | KEYDIS4                                                                                                    | 24                                                                                                    |                                                                                                    |
| 9   | Feedrate override 2%                                                    |                                                                                                    | KEYDIS4                                                                                                    | 25                                                                                                    |                                                                                                    |
| 10  | Feedrate override 4%                                                    |                                                                                                    | KEYDIS4                                                                                                    | 26                                                                                                    |                                                                                                    |
| 11  | Feedrate override 10%                                                   |                                                                                                    | KEYDIS4                                                                                                    | 27                                                                                                    |                                                                                                    |
| 12  | Feedrate override 20%                                                   |                                                                                                    | KEYDIS4                                                                                                    | 28                                                                                                    |                                                                                                    |
| 13  | Feedrate override 30%                                                   |                                                                                                    | KEYDIS4                                                                                                    | 29                                                                                                    |                                                                                                    |
| 14  | Feedrate override 40%                                                   |                                                                                                    | KEYDIS4                                                                                                    | 30                                                                                                    |                                                                                                    |
| 15  | Feedrate override 50%                                                   |                                                                                                    | KEYDIS4                                                                                                    | 31                                                                                                    |                                                                                                    |
|     | 1<br>2<br>3<br>4<br>5<br>6<br>7<br>8<br>9<br>10<br>11<br>12<br>13<br>14 | 1Handwheel x102Handwheel x103Jog 100004Jog 10005Jog 1006Jog 107Jog 18Feedrate override 0%9Feedrate override 2%10Feedrate override 4%11Feedrate override 20%13Feedrate override 30%14Feedrate override 40% | 1Handwheel x102Handwheel x13Jog 100004Jog 10005Jog 1006Jog 107Jog 18Feedrate override 0%9Feedrate override 2%10Feedrate override 10%11Feedrate override 20%13Feedrate override 30%14Feedrate override 40% | 1Handwheel x10KEYDIS42Handwheel x1KEYDIS43Jog 10000KEYDIS44Jog 1000KEYDIS45Jog 100KEYDIS46Jog 10KEYDIS47Jog 1KEYDIS48Feedrate override 0%KEYDIS49Feedrate override 2%KEYDIS410Feedrate override 10%KEYDIS412Feedrate override 20%KEYDIS414Feedrate override 40%KEYDIS4 | IHandwheel x10KEYDIS4172Handwheel x10KEYDIS4183Jog 10000KEYDIS4194Jog 1000KEYDIS4205Jog 100KEYDIS4216Jog 10KEYDIS4217Jog 1KEYDIS4238Feedrate override 0%KEYDIS4249Feedrate override 2%KEYDIS42610Feedrate override 10%KEYDIS42611Feedrate override 20%KEYDIS42712Feedrate override 30%KEYDIS42814Feedrate override 40%KEYDIS430 |

Should one of the inhibited positions of the feedrate override switch be selected, the CNC will take the value corresponding to the nearest uninhibited position below it. If all of them are inhibited, the lowest will be taken (0%).

For example, if only positions 110% and 120% of the switch are allowed and position 50% is selected, the CNC will take a value of 0%.

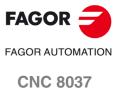

# 11.5 Logic inputs of the PLC channel

To govern the axes managed by PLC.

#### /FEEDHOP (M5004)

It is similar to general logic input /FEEDHOL (M5002), but for the PLC channel.

When the PLC sets this signal low, the CNC stops the axes (maintaining spindle rotation). When the signal returns to the high logic level, the movement of the PLC axes continues.

This input must always be defined in the PLC program.

#### /XFERINP (M5005)

It is similar to general logic input /XFERINH (M5003), but for the PLC channel.

If the PLC sets this signal low, the CNC prevents the following block from starting, but finishes the one it is executing. When the signal returns to high logic level, the CNC continues to execute the program.

This input must always be defined in the PLC program.

#### AUXENDP (M5006)

It is similar to general logic input AUXEND (M5016), but for the PLC channel.

This signal is used in the execution of auxiliary M functions to tell the CNC that the PLC is executing them.

It operates in the following way:

1. Once the block has been analyzed and after passing the corresponding values in variables "MBCD1-7", the CNC will tell the PLC through the general logic output "MSTROBEP" that the required auxiliary function or functions must be executed.

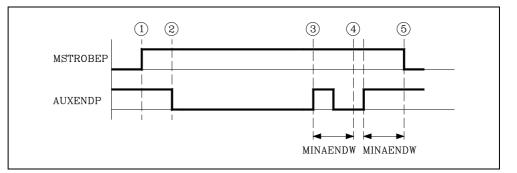

- 2. When the PLC detects the activation of the "MSTROBEP" signal it must deactivate the general logic input "AUXENDP" to "tell" the CNC that the execution of the function has started.
- 3. The PLC will execute all the required auxiliary functions analyzing general logic output "MSTROBEP" and variables "MBCDP1" through "MBCDP7" (R565 through R571).

Once this has been executed the PLC must activate the general logic input "AUXENDP" to indicate to the CNC that the processing of the required functions was completed.

 Once the general "AUXENDP" input is activated, the CNC will require that this signal be kept active for a time period greater than the value given to the general parameter "MINAENDW" (P30).

This way, erroneous interpretations of this signal by the CNC due to an improper PLC program logic are avoided .

5. Once the period of time MINAENDW has elapsed with the general input "AUXENDP" at a high logic level, the CNC will deactivate the general logic output "MSTROBEP" to tell the PLC that the execution of the required auxiliary function or functions has been completed.

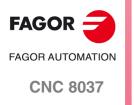

#### BLOABORP (M5061)

It is similar to general logic input BLOABOR (M5060), but for the PLC channel.

When the PLC sets this mark high, the CNC ends the movement in progress and starts executing the next block. If the interrupted block had M functions to be executed after the block, they will be executed before going on to the next block.

This mark only affects the execution in automatic mode and the simulation with motion.

This mark does not stay active after the execution. Once executed, the CNC deactivates it. Likewise, if they are activated in a block that does not accept them, they will also be deactivated; they do not stay active for the next block.

These marks affect the following functions.

- It affect motion blocks G0, G1, G2, G3.
- They affect the dwell programmed with G4.
- It affects the look-ahead. In this type of programs with very small blocks, it is not possible to stop at the same block where the "BLOABOR" mark is detected. In these cases, it will be canceled at the block where the axis is fully decelerated.

These marks do not affect the following functions.

- It does not affect motionless blocs, which will be executed.
- It does not affect the M functions that are executed after the block. These functions are always executed, even if the movement of the block is interrupted.
- It does affect not affect threading blocks G33. Nor does it affect the regular tapping or rigid tapping cycles regardless of the value of parameter STOPTAP.
- It does not affect spindle positioning blocks M19. If the spindle positioning is in a block containing axis movement, it aborts the movement of the axes, but it completes the positioning of the spindle.

#### Considerations for the execution

a block while the RETRACE function is active.

These marks do not affect block preparation. When canceling the execution of a block, the next movement is carried out up to the prepared target coordinates; no preparation is done.

On the other hand, only the programmed axes are involved in the next movement. The rest of the axes are ignored, even if there is a real difference in position because the previous block has been aborted.

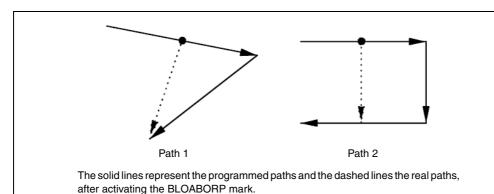

If a block is aborted and then the RETRACE function is activated, the retraced path (backwards) will not be the same as the one traveled forward. The two paths will not coincide either when aborting

FAGOR FAGOR AUTOMATION CNC 8037

LOGIC CNC INPUTS AND OUTPUTS Logic inputs of the PLC channel

#### /XINHMZ (M5079)

Logic input /XINHMZ is used to make the tool change safer and more efficient.

The PLC uses this logic input to indicate that it is operating in order to returning a tool to the tool magazine. This makes it possible to reduce the time the AUXEND signal is kept low when executing an M6, so as not to block the execution of the program.

The PLC must set logic input /XINHMZ low with the M6 to indicate that it is running to return the previous tool to the magazine. When all the steps of the the execution of the M6 are completed and the magazine is ready to make another tool change, the PLC must set logic input /XINHMZ high.

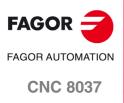

# 11.6 General logic outputs

#### CNCREADY (M5500)

The CNC activates and maintains this signal high if the autotest which the CNC makes when it is powered up has not detected any problem. Should any hardware error be detected (RAM, over-temperature, etc.) this signal is set low.

#### Sample

CNCREADY AND (rest of conditions) = O1

The emergency output O1 of the PLC must be normally high. Should any problem come up on CNC power-up (CNCREADY), emergency output O1 must be set low (0V).

#### START (M5501)

The CNC sets this signal high in order to tell the PLC that the START key on the front panel has been pressed.

If the PLC program considers that there is nothing to prevent the part program from starting, it must set the general logic input CYSTART at a high logic level, thereby starting the execution of the program.

When the CNC detects an up flank (logic level change from low to high) at the CYSTART signal, it reset the START signal to low.

#### Sample

START AND (rest of conditions) = CYSTART

When the cycle START key is pressed, the CNC activates the general logic output START. The PLC must check that the rest of the conditions (hydraulic, safety devices, etc.) are met before setting the general input CYSTART high in order to start executing the program

#### FHOUT (M5502)

The CNC sets this signal high in order to tell the PLC that the execution of the program is stopped due to one of the following causes:

- · Because the CONTROL PANEL STOP key has been pressed.
- Because the general logic input /STOP has been set low, even though later it has returned high.
- Because the general logic input /FEEDHOL is low.

#### **RESETOUT (M5503)**

The CNC sets this signal high for 100 milliseconds, in order to tell the PLC that it is under initial conditions because the Reset key on the front panel has been pressed or because the general logic input RESETIN has been activated.

#### LOPEN (M5506)

The CNC sets this signal high in order to tell the PLC that the positioning loop of the axes is open since an error has occurred.

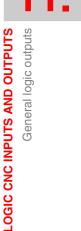

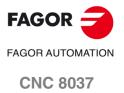

#### /ALARM (M5507)

The CNC sets this signal low in order to tell the PLC that an alarm or emergency condition has been detected. This signal will be set high once again, once the message from the CNC has been eliminated and the cause of the alarm has disappeared.

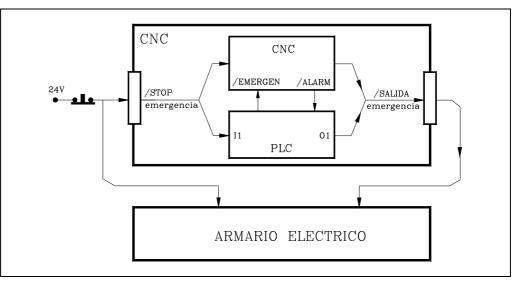

Likewise, while this signal is low, the CNC keeps the emergency output (pin 2 of connector X2) active (low).

#### Sample

```
/ALARM AND (other conditions) = O1
```

The emergency output O1 of the PLC must be normally high. If an alarm or an emergency is detected at the CNC, the emergency output O1 must be set low (0V).

#### **MANUAL (M5508)**

The CNC sets this signal high to tell the PLC that the JOG (Manual) operating mode is selected.

#### **AUTOMAT (M5509)**

The CNC sets this signal high to tell the PLC that the automatic operating mode is selected.

#### MDI (M5510)

The CNC sets this signal high to tell the PLC that the MDI mode (manual data input) is selected in one of the operating modes (JOG, automatic, etc).

#### SBOUT (M5511)

The CNC sets this signal high to tell the PLC that the single block execution mode is selected.

#### **CUSTOM (M5512)**

It indicates to the CNC which work mode is currently selected:

| CUSTOM = 0 | M or T work mode. |
|------------|-------------------|
| CUSTOM = 1 | TC work mode.     |

When having 2 keyboards, this variable may be used in the PLC in the following cases:

- · To govern the keyboard switching board.
- To know the source of the keys and inhibit the desired keys.

SOFT: V02.2X

FAGOR

FAGOR AUTOMATION

**CNC 8037** 

#### **INCYCLE (M5515)**

The CNC sets this signal high while executing a block or moving an axis.

Once the execution of the program has been requested by the PLC to the CNC by means of the logic input CYSTART, the latter will indicate that it is being executed by setting the INCYCLE signal high.

This signal is maintained high until the CNC finishes the part program or when this is stopped by means of the STOP key on the CONTROL PANEL or the general logic input /STOP.

If the CNC is in the single block execution mode, the INCYCLE signal is set low as soon as the block execution is concluded.

If the CNC is in JOG mode, the INCYCLE signal is set low as soon as the position indicated has been reached.

If the CNC is in JOG mode and the axes are being jogged, the "INCYCLE" signal goes high while any of the jog keys are pressed.

#### **RAPID (M5516)**

The CNC sets this signal high to tell the PLC that a rapid positioning (G00) is being executed.

#### TAPPING (M5517)

The CNC sets this signal high to tell the PLC that a tapping canned cycle is being executed (G84).

#### **THREAD (M5518)**

The CNC sets this signal high to tell the PLC that a threading block is being executed (G33).

#### **PROBE (M5519)**

The CNC sets this signal high to tell the PLC that a probing movement is being executed (G75/G76).

#### **ZERO (M5520)**

The CNC sets this signal high to tell the PLC that a machine reference search is being executed (G74).

#### **RIGID (M5521)**

This output is only available on the mill model. The CNC set this signal high to indicate to the PLC that a RIGID TAPPING operation (G84) is being performed.

#### **RETRAEND (M5522)**

The CNC sets this signal high to indicate to the "PLC" that while retracing is active all the possible blocks have been retraced.

For further information, see general input "RETRACE (M5051)".

#### CSS (M5523)

This output is only available on the lathe model. The CNC sets this signal high to tell the PLC that the constant cutting speed function is selected (G96).

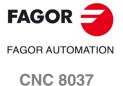

# SELECT0 (M5524) SELECT1 (M5525) SELECT2 (M5526) SELECT3 (M5527) SELECT4 (M5528) SELECT5 (M5529) SELECT6 (M5530) SELECT7 (M5531) SELECTOR (R564) SELECT6 (M5530) SELECT7 (M5531)

The CNC uses these signals to indicate to the PLC the position selected at each keyboard switch.

SELECTOR indicates the position currently selected.

SELECT indicates the value applied by the CNC.

Usually, the two values coincide, except when a position has been selected which has been disabled with the KEYDIS4 input (R503). If while being the 60% and 120% inhibited, the 100% position is selected, SELECTOR will show the selected position (100%) and SELECT will show the value being applied (50%).

|                        | SELECTOR |         |         |         |         |         |         |         |      |
|------------------------|----------|---------|---------|---------|---------|---------|---------|---------|------|
|                        | bit (7)  | bit (6) | bit (5) | bit (4) | bit (3) | bit (2) | bit (1) | bit (0) | Hex. |
|                        | SELECT7  |         |         |         |         |         |         | SELECT0 |      |
| Handwheel x100         | 1        | 1       | 1       | 1       | 0       | 0       | 0       | 0       | F0   |
| Handwheel x10          | 1        | 1       | 1       | 1       | 0       | 0       | 0       | 1       | F1   |
| Handwheel x1           | 1        | 1       | 1       | 1       | 0       | 0       | 1       | 0       | F2   |
| JOG 10000              | 1        | 1       | 1       | 1       | 0       | 0       | 1       | 1       | F3   |
| JOG 1000               | 1        | 1       | 1       | 1       | 0       | 1       | 0       | 0       | F4   |
| JOG 100                | 1        | 1       | 1       | 1       | 0       | 1       | 0       | 1       | F5   |
| JOG 10                 | 1        | 1       | 1       | 1       | 0       | 1       | 1       | 0       | F6   |
| JOG 1                  | 1        | 1       | 1       | 1       | 0       | 1       | 1       | 1       | F7   |
| Feedrate override 0%   | 0        | 0       | 0       | 0       | 1       | 0       | 0       | 0       | 08   |
| Feedrate override 2%   | 0        | 0       | 0       | 1       | 1       | 0       | 0       | 0       | 18   |
| Feedrate override 4%   | 0        | 0       | 1       | 0       | 1       | 0       | 0       | 0       | 28   |
| Feedrate override10%   | 0        | 0       | 1       | 1       | 1       | 0       | 0       | 0       | 38   |
| Feedrate override 20%  | 0        | 1       | 0       | 0       | 1       | 0       | 0       | 0       | 48   |
| Feedrate override 30%  | 0        | 1       | 0       | 1       | 1       | 0       | 0       | 0       | 58   |
| Feedrate override 40%  | 0        | 1       | 1       | 0       | 1       | 0       | 0       | 0       | 68   |
| Feedrate override 50%  | 0        | 1       | 1       | 1       | 1       | 0       | 0       | 0       | 78   |
| Feedrate override 60%  | 1        | 0       | 0       | 0       | 1       | 0       | 0       | 0       | 88   |
| Feedrate override 70%  | 1        | 0       | 0       | 1       | 1       | 0       | 0       | 0       | 98   |
| Feedrate override 80%  | 1        | 0       | 1       | 0       | 1       | 0       | 0       | 0       | A8   |
| Feedrate override 90%  | 1        | 0       | 1       | 1       | 1       | 0       | 0       | 0       | B8   |
| Feedrate override 100% | 1        | 1       | 0       | 0       | 1       | 0       | 0       | 0       | C8   |
| Feedrate override 110% | 1        | 1       | 0       | 1       | 1       | 0       | 0       | 0       | D8   |
| Feedrate override 120% | 1        | 1       | 1       | 0       | 1       | 0       | 0       | 0       | E8   |

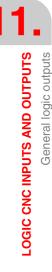

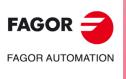

**CNC 8037** 

MSTROBE (M5532)

The CNC sets this signal high to tell the PLC that it must execute the auxiliary M function or functions which are indicated in registers "MBCD1" to "MBCD7" (R550 to R556).

#### SSTROBE (M5533)

This signal will be used when operating a spindle with BCD coded S signal. spindle parameter SPDLTYPE (P0).

The CNC sets this signal high to tell the PLC that it must execute the auxiliary S function which is indicated in the register "SBCD" (R557).

#### TSTROBE (M5534)

The CNC sets this signal high to tell the PLC that it must execute the auxiliary S function which is indicated in the register "TBCD" (R558).

In this register the CNC will tell the PLC the position of the magazine where the selected tool is.

If the general parameter RANDOMTC (P25) has been set so it is not a random magazine, the magazine pocket position coincides with the tool number.

#### T2STROBE (M5535)

This register is used when a special tool change has been made, family code or 200 or with machining centers with a non-random tool magazine (general parameter RANDOMTC (P25).

The CNC sets this signal high to tell the PLC that it must execute a second auxiliary T function indicated in the register "T2BCD" (R559).

In this register the CNC indicates to the PLC the position of the magazine in which the tool which was on the spindle must be placed.

#### ADVINPOS (M5537)

It is used on punch presses that have an eccentric cam as a punching system.

The CNC sets this signal high a specific time period before the axes reach position. This time is set by general parameter ANTIME (P69).

This reduces idle time, thus increasing the number of punches per minute.

#### INTEREND (M5538) INPOS (M5539)

The CNC uses these two signals to let the PLC "know" that the theoretical interpolation between axes has been completed (INTEREND) and that all the axes involved in the interpolation are in position (INPOS).

The CNC sets the "INTEREND" signal high when the interpolation is ended being low while in execution.

When the CNC verifies that all the axes have been within the dead band (in position zone INPOSW P19) for a time period indicated in the axis parameter INPOTIME (P20), it will consider that all of them are in position and it will inform the PLC by setting the logic output "INPOS" high.

The logic output "INTEREND" can be used when it is required to activate mechanisms before the axes reach their position.

#### DM00 (M5547)

The CNC sets this signal high to tell the PLC that the auxiliary function M00 (program stop) is programmed in the block being executed.

#### DM01 (M5546)

The CNC sets this signal high to tell the PLC that the auxiliary function M01 (conditional stop) is programmed in the block being executed.

#### DM02 (M5545)

The CNC sets this signal high to tell the PLC that the auxiliary function M02 (program end) is programmed in the block being executed.

#### DM03 (M5544)

The CNC sets this signal high to tell the PLC that the spindle is turning clockwise or that the auxiliary function M03 is programmed in the block being executed.

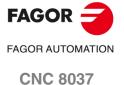

#### DM04 (M5543)

The CNC sets this signal high to tell the PLC that the spindle is turning counter-clockwise or that the auxiliary function M04 is programmed in the block being executed.

#### DM05 (M5542)

The CNC sets this signal high to tell the PLC that the spindle is stopped or that the auxiliary function M05 is programmed in the block being executed.

#### DM06 (M5541)

The CNC sets this signal high to tell the PLC that the spindle is stopped or that the auxiliary function M06 is programmed in the block being executed (tool change).

#### DM08 (M5540)

The CNC sets this signal high to tell the PLC that the coolant output is activated or that the auxiliary function M08 is programmed in the block being executed.

#### DM09 (M5555)

The CNC sets this signal high to tell the PLC that the coolant output is deactivated or that the auxiliary function M09 is programmed in the block being executed.

#### DM19 (M5554)

The CNC sets this signal high to tell the PLC that it is working with spindle orientation or that the auxiliary function M19 is programmed in the block being executed.

#### DM30 (M5553)

The CNC sets this signal high to tell the PLC that the auxiliary function M30 (program end) is programmed in the block being executed.

#### DM41 (M5552)

The CNC sets this signal high to tell the PLC that the first spindle gear is selected or that the auxiliary function M41 is programmed in the block being executed.

#### DM42 (M5551)

The CNC sets this signal high to tell the PLC that the second spindle gear is selected or that the auxiliary function M42 is programmed in the block being executed.

#### DM43 (M5550)

The CNC sets this signal high to tell the PLC that the third spindle gear is selected or that the auxiliary function M43 is programmed in the block being executed.

#### DM44 (M5549)

The CNC sets this signal high to tell the PLC that the fourth spindle gear is selected or that the auxiliary function M44 is programmed in the block being executed.

#### RETRACT (M5567)

During the drilling, tapping and rigid tapping cycles of the mill model CNC, it is now possible to withdraw the tool to the starting plane and, once there, stop the spindle.

Once the retraction is completed, the user may finish the hole, go to the next hole or go into tool inspection.

General logic output RETRACT (M5567) is activated when the stop is completed and it is canceled when completing the retraction of the drilling or mill type threading operation.

When retracting the axes on the lathe model, general logic output RETRACT (M5567) is activated when pressing [STOP] and the CNC starts retracting. This mark will stay active until the withdrawal distances set in G233 are reached.

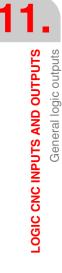

FAGOR

FAGOR AUTOMATION

**CNC 8037** 

#### **TMINEM (M5569)**

Mark activated when the CNC detects an error during tool change. This mark stays memorized until it is canceled by the RESTMEM mark or with the option [REMOVE ERROR] shown in the error message.

#### NT2STROBE (M5573)

Logic output used to manage the tool magazine, by providing the PLC with information on the tool that is to be returned to the magazine. Indicates that there is new information in the PLC register NT2BCD (R572).

This information will be sent out for any type of magazine with an automatic tool changer as long as the bit 12 of general parameter TOOLTYPE (P167) is active.

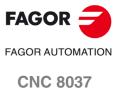

# 11.7 Logic outputs of the axes

There are several groups of logic inputs (ENABLE, DIR, etc.) which refer to the possible axes of the machine by means of digits 1 through 3 (ENABLE2, DIR1,etc.) or using the axis name (ENABLEX, DIRZ, etc.).

The marks of the axes that do not exist in the machine parameters assume the value of the M2045 mark, that's always set to 0.

When monitoring the PLC program, it shows the edited marks, either with a letter or with a number. However, the resource windows created from monitoring will replace the marks with axis names by the marks with axis numbers. For example:

#### ENABLEX with ENABLE1

ENABLEZ by ENABLE2 if there is no Y axis, but there are X and Z axes.

#### Mnemonics using numbers 1 through 3.

These signals are numbered as the logic order of the axes; it is not related to the values assigned to general parameter AXIS1 (P0) through AXIS8 (P7).

For example, if the CNC controls the X, Z and Y axes, the order will be: X, Y, Z and, therefore:

| ENABLE1, DIR1, REFPOIN1, INPOS1 | for the X axis: |
|---------------------------------|-----------------|
| ENABLE2, DIR2, REFPOIN2, INPOS2 | for the Y axis: |
| ENABLE3, DIR3, REFPOIN3, INPOS3 | for the Z axis: |

#### Mnemonics using the axis name

The mnemonics of the signals refer to the axis name.

Mnemonics with axis names offer the advantage that if an axis is eliminated, the PLC program will still be consistent with the rest of the axes.

#### ENABLE1 (M5600) ENABLE2 (M5650) ENABLE3 (M5700)

The CNC sets these signals at a high logic level to tell the PLC to allow the corresponding axis to move.

#### DIR1 (M5601) DIR2 (M5651) DIR3 (M5701)

The CNC uses these signals to tell the PLC in which direction the axes move.

If the signal is high this indicates that the corresponding axis moves in a negative direction.

If the signal is low this indicates that the corresponding axis moves in a positive direction.

#### REFPOIN1 (M5602) REFPOIN2 (M5652) REFPOIN3 (M5702)

The CNC sets these signals high to tell the PLC that the machine reference search has been made already. The CNC forces a home search on an axis by setting its mark low.

The marks are set low in the following instances:

- On CNC power-up.
- · After executing the sequence [SHIFT] [RESET].
- When the feedback is direct through the axes board and a feedback alarm occurs.
- · When modifying certain machine parameters; for example, number of axes.

In all these cases, a home search must be carried out so the signal is set back high.

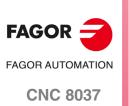

#### DRSTAF1 (M5603) DRSTAF3 (M5703)

#### DRSTAS1 (M5604) DRSTAS3 (M5704)

DRSTAF2 (M5653)

DRSTAS2 (M5654)

The CNC uses these signals when communicating with the drive via CAN and they indicate the drive status.

|                                                                                                    | DRSTAF* | DRSTAS* |
|----------------------------------------------------------------------------------------------------|---------|---------|
| Actuating the main switch of the electrical cabinet supplies 24 Vdc to the drive.<br>The drive runs an internal test.<br>If correct, it activates the output "System OK". | 0       | 0       |
| From that moment on, the power supply must be turned on.<br>When there is power at the drive bus, it is ready to output torque.                                           | 0       | 1       |
| To do that, activate the "drive enable" and "speed enable" inputs.                                                                                                    | 1       | 0       |
| Once the "drive enable" and "speed enable" are activated, the drive is running properly.                                                                                  | 1       | 1       |

When an internal error occurs at the drive, the DRSTAF\* and DRSTAS\* signals are set low (logic level low).

#### MAXDIFF1 (M5605) MAXDIFF2 (M5655) MAXDIFF3 (M5705)

These marks are activated when the position difference between master and slave is not compensated because the coordinate difference is greater than the value of axis parameter MAXDIFF (P97). This can happen after homing both axes of a Gantry pair.

This way, the PLC can issue a warning indicating that the position difference between the master and the slave has not been compensated for.

#### ANT1 (M5606) ANT2 (M5656) ANT3 (M5706)

These signals are related to axis parameters MINMOVE (P54).

If the axis move is smaller than the value indicated by this axis parameter MINMOVE (P54), the corresponding axis logic output "ANT1 thru "ANT7" goes high.

#### INPOS1 (M5607) INPOS2 (M5657) INPOS3 (M5707)

The CNC sets these signals high to tell the PLC that the corresponding axis is in position.

There is also the general logic output INPOS in which the CNC indicates to the PLC that all the axes have reached their position.

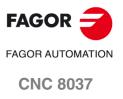

# 11.8 Spindle logic outputs.

#### ENABLES (M5950) Main spindle

This signal is used when working with the spindle in closed loop (M19). The CNC only considers the signals for the currently selected spindle.

The CNC sets this signal high to tell the PLC to allow the spindle to move.

#### DIRS (M5951) Main spindle

This signal is used when working with the spindle in closed loop (M19). The CNC only considers the signals for the currently selected spindle.

The CNC uses this signal to tell the PLC in which direction the spindle is moving.

If the signal is at a high logic level, this indicates that the spindle moves in a negative direction.

If the signal is low, this indicates that the spindle moves in a positive direction.

#### REFPOINS (M5952) Main spindle

This signal is used when working with the spindle in closed loop (M19). The CNC only considers the signals for the currently selected spindle.

The CNC sets this signal high to tell the PLC that the spindle reference point search has already been made.

This is set low when the CNC is powered up, after executing the [SHIFT] [RESET] sequence or a feedback alarm occurs due to loss of count, and every time a change is made from closed loop (M19) to open loop.

#### DRSTAFS (M5953)DRSTASS (M5954)Main spindle

The CNC uses these signals when communicating with the drive via Sercos or via CAN and indicate the status of the drive.

|                                                                                          | DRSTAF* | DRSTAS* |
|------------------------------------------------------------------------------------------|---------|---------|
| Actuating the main switch of the electrical cabinet supplies 24 Vdc to the drive.        | 0       | 0       |
| The drive runs an internal test.                                                         |         |         |
| If correct, it activates the output "System OK".                                         |         |         |
| From that moment on, the power supply must be turned on.                                 | 0       | 1       |
| When there is power at the drive bus, it is ready to output torque.                      |         |         |
| To do that, activate the "drive enable" and "speed enable" inputs.                       | 1       | 0       |
| Once the "drive enable" and "speed enable" are activated, the drive is running properly. | 1       | 1       |

When an internal error occurs at the drive, the DRSTAF\* and DRSTAS\* signals are set low (logic level low).

#### REVOK (M5956) Main spindle

The CNC only considers the signals for the currently selected spindle.

When working with M03 and M04 the CNC sets this signal high to tell the PLC that the real spindle revolutions correspond to those programmed.

The CNC will activate this signal every time the real revolutions are within the range defined by spindle parameters "LOSPDLIM" and "UPSPDLIM".

When working with the spindle in closed loop (M19), the CNC sets this signal high if the spindle is stopped.

#### INPOSS (M5957) Main spindle

This signal is used when working with the spindle in closed loop (M19). The CNC only considers the signals for the currently selected spindle.

The CNC sets this signal high to tell the PLC that the spindle is in position.

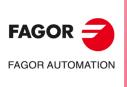

**CNC 8037** 

# 11.9 Logic outputs of key status

#### KEYBD1 (R560) KEYBD2 (R561) KEYBD3 (R562) KEYBD4 (R563)

These registers indicate whether or not one of the keys on the keyboard or on the operator panel is pressed. When one of these keys is pressed, the corresponding bit will be set high and it will return low when the key is released.

The appendix of this manual shows the code for each key. See "Logic outputs of key status" on page 487.

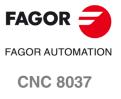

LOGIC CNC INPUTS AND OUTPUTS Logic outputs of key status

# ACCESS TO INTERNAL CNC VARIABLES

# 12

The CNC has a number of internal variables that may be accessed from the user program, from the PLC program or via DNC. Depending on how they are used, these variables may be read-only or read-write.

# Reading and writing variables from the PLC

The PLC provides two instructions (actions) which permit to read or modify the various internal variables of the CNC from the PLC.

# Reading of variables. -CNCRD- command

The CNCRD command allows reading the CNC's internal variables. Its programming format is:

CNCRD (Variable, Register, Mark)

This PLC action loads the contents of the indicated variable into the selected register. If this instruction has been executed properly, the PLC will assign a value of "0" to the indicated "error detection" mark and "1" if otherwise.

CNCRD (FEED, R150, M200) It loads the value of the feedrate selected at the CNC when working in G94 into the PLC register R150.

When requesting information about a nonexisting variable (i.e. the position value of a nonexisting axis), this instruction will not alter the contents of the register and it will set the selected error mark indicating that the variable does not exist.

# Writing of variables. -CNCWR- command

The CNCWR command allows writing the CNC's internal variables. Its programming format is:

CNCWR (Register, Variable, Mark)

This PLC action loads the contents of the indicated register into the selected variable. If this instruction has been executed properly, the PLC will assign a value of "0" to the indicated "error detection" mark and "1" if otherwise.

CNCWR (R92, TIMER, M200) It resets the clock enabled by the PLC with the value contained in register R92.

When trying to modify the contents of a nonexisting variable or assign an improper value to it, the selected "error mark" will be set to "1" which will indicate that this instruction is incorrect.

When performing an improper reading or writing request, the PLC will continue the execution of the program unless interrupted by the programmer after having analyzed the "error" mark defined in the instruction.

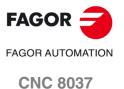

# Identifying the variables in the PLC commands

These variables are accessed from the PLC using high level commands. Each one of these variables is referred to by its mnemonic that must be written in upper-case (capital) letters.

• Mnemonics ending in (X-C)indicate a set of 9 elements formed by the corresponding root followed by X, Y, Z, U, V, W, A, B and C.

| ORG(X-C) -> ORGX | ORGY | ORGZ |
|------------------|------|------|
| ORGU             | ORGV | ORGW |
| ORGA             | ORGB | ORGC |

• Mnemonics ending in *n* indicate that the variables are grouped in tables. To access an element of any of these tables, indicate the field of the desired table using the relevant mnemonic followed by the desired element.

| TORn -> | TOR1  | TOR3  | TOR11  |
|---------|-------|-------|--------|
|         | 10111 | 10110 | 101111 |

These variables can also be referred to by its corresponding mnemonic and a register that indicates the element number of that table.

TORn -> TOR R1 TOR R23

CNCRD (TOR R222, R100, M102)

It assigns the radius value of the offset indicated by Register R222 to register R100

12.

**ACCESS TO INTERNAL CNC VARIABLES** 

# 12.1 Variables associated with tools.

These variables are associated with the tool offset table, tool table and tool magazine table, so the values which are assigned to or read from these fields will comply with the formats established for these tables.

#### Tool table for mill model CNC.

The radius (R), length (L) and wear offset (I, K) values of the tool are given in the units set by general parameter INCHES.

- If, INCHES = 0, in ten-thousandths of a millimeter ( $\pm$ 999999999).
- If INCHES = 1, in hundred-thousandths of an inch (±393700787).
- If rotary axis, in ten-thousandths of a degree (±999999999).

# Tool table for lathe model CNC.

The length (X, Z), radius (R) and wear offset (I, K) values of the tool are given in the units set by general parameter INCHES.

If, INCHES = 0, in ten-thousandths of a millimeter (±999999999).

If INCHES = 1, in hundred-thousandths of an inch (±393700787).

If rotary axis, in ten-thousandths of a degree (±999999999).

The location (tool shape) code (F) will be an integer between 0 and 9.

#### Tool table at the mill model CNC.

The tool offset number is an integer between 0 and 255. The maximum number of tool offsets is limited by general parameter NTOFFSET.

The family code is a number between 0 and 255.

0 to 199 if it is a normal tool.

200 to 255 if it is a special tool.

The nominal life is given either in minutes or in operations (0..65535).

The real (actual) life is given either in hundredths of a minute (0..99999999) or in operations (0..9999999).

### Tool table at the lathe model CNC.

The tool offset number is an integer between 0 and 255. The maximum number of tool offsets is limited by general parameter NTOFFSET.

The family code is a number between 0 and 255.

0 to 199 if it is a normal tool.

200 to 255 if it is a special tool.

The nominal life is given either in minutes or in operations (0..65535).

The real (actual) life is given either in hundredths of a minute (0..99999999) or in operations (0..9999999).

The cutter angle is given in ten-thousandths of a degree (0.359999).

The cutter width is given in the units set by general parameter INCHES.

If, INCHES = 0, in ten-thousandths of a millimeter ( $\pm$ 999999999).

If INCHES = 1, in hundred-thousandths of an inch ( $\pm$ 393700787).

If rotary axis, in ten-thousandths of a degree (±999999999).

The cutting angle is given in ten-thousandths of a degree (0..359999).

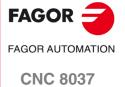

#### Tool magazine table.

Each magazine position is represented as follows:

- 0 The magazine position is empty.
- -1 The magazine position has been canceled.

The tool position in the magazine is represented as follows:

- 1.- Position number.
- 0 The tool is in the spindle.
- -1 Tool not found
- -2 The tool is in the change position.

# **Read-only variables**

Variables TOOL, NXTOOL, TOD and NXTOD can only be written from the PLC while no block or part-program is being executed or simulated.

# TOOL

Returns the number of the active tool.

CNCRD (TOOL, R100, M100) Assigns the number of the active tool to register R100.

# TOD

Returns the number of the active tool offset.

#### NXTOOL

Returns the next tool number, which is selected but is awaiting the execution of M06 to be active.

# NXTOD

Returns the number of the tool offset corresponding to the next tool, which is selected but is awaiting the execution of M06 to be active.

#### TMZPn

Returns the position occupied in the tool magazine by the indicated tool (n).

# PTOOL

Returns the magazine position to where the current tool is to be left. It matches the value that will be received later on in the register "T2BCD" (R559) with the M6, but the latter will be in BCD format.

This variable is only accessible via the CNC.

# PNXTOOL

Returns the magazine position from where the next tool is to be picked up. It matches the value that will be received later on in the register "TBCD" (R558) with the M6, but the latter will be in BCD format.

This variable is only accessible via the CNC.

# **Read-and-write variables**

#### SOFT: V02.2X

FAGOR

FAGOR AUTOMATION

**CNC 8037** 

# TLFDn

This variable allows the tool offset number of the indicated tool (n) to be read or modified in the tool table.

# TLFFn

This variable allows the family code of the indicated tool (n) to be read or modified in the tool table.

# TLFNn

This variable allows the value assigned as the nominal life of the indicated tool (n) to be read or modified in the tool table.

# TLFRn

This variable allows the value corresponding to the real life of the indicated tool (n) to be read or modified in the tool table.

# TMZTn

This variable allows the contents of the indicated position (n) to be read or modified in the tool magazine table.

# HTOR

The HTOR variable indicates the tool radius being used by the CNC to do the calculations.

Being a variable that can be read and written by the CNC and read-only from the PLC and DNC, its value may be different from the one assigned in the table (TOR).

On power-up, after a T function, after a RESET or after an M30 function, it assumes the value of the table (TOR).

# Application example.

To machine a profile with a residual stock of 0.5 mm running 0.1 mm-passes with a tool whose radius is 10 mm.

Assign to the tool radius the value of:

- 10.5 mm in the table and execute the profile.
- 10.4 mm in the table and execute the profile.
- 10.3 mm in the table and execute the profile.
- 10.2 mm in the table and execute the profile.
- 10.1 mm in the table and execute the profile.
- 10.0 mm in the table and execute the profile.

However, if while machining, the program is interrupted or a reset occurs, the table assumes the radius value assigned in that instant (e.g.: 10.2 mm). Its value has changed.

To avoid this, instead of modifying the tool radius in the (TOR) table, use the variable (HTOR) to change the tool radius value used by the CNC to calculate.

Now, if the program is interrupted, the tool radius value initially assigned in the (TOR) table will be correct because it has not changed.

# Read-and-write variables of the mill model CNC

# TORn

This variable allows the value assigned to the radius of the indicated tool offset (n) in the tool offset table to be read or modified.

CNCRD (TOR3, R100, M102) Assigns the R value of tool offset 3 to register R100. CNCWR (R101, TOR3, M101) Assigns the value indicated in R101 to the radius of tool offset 3.

# TOLn

This variable allows the value assigned to the length of the indicated tool offset (n) to be read or modified in the tool offset table.

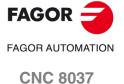

# TOIn

This variable allows the value assigned to the wear in radius (I) of the indicated tool offset (n) to be read or modified in the tool offset table.

This variable allows the value assigned to the wear in length (K) of the indicated tool offset (n) to

This variable allows reading or modifying the length value along the X axis assigned to the indicated

This variable allows reading or modifying the length value along the Z axis assigned to the indicated

This variable allows reading or modifying the location code (F) of the indicated tool offset (n).

This variable allows reading or modifying the radius R value of the indicated tool offset (n).

This variable allows reading or modifying the length wear value (I) along the X axis of the indicated

This variable allows reading or modifying the length wear value (K) along the Z axis of the indicated

This variable allows reading or modifying the cutter angle assigned to the indicated tool (n) in the

This variable allows reading or modifying the cutter width assigned to the indicated tool (n) in the

This variable allows reading or modifying the cutting angle assigned to the indicated tool (n) in the

# TOKn

TOXn

TOZn

TOFn

TORn

TOIn

**TOKn** 

NOSEAn:

**NOSEWn** 

**CUTAn** 

tool offset (n).

tool offset (n).

tool offset (n).

tool offset (n).

tool table.

tool table.

tool table.

be read or modified in the tool offset table.

CNCRD (TOX3, R100, M102)

CNCWR (R101, TOX3, M101)

Read-and-write variables of the lathe model

Loads R100 with the length value along X of the tool offset 3.

Assigns the value indicated in R101 to the length along X of tool offset 3.

ACCESS TO INTERNAL CNC VARIABLES Variables associated with tools.

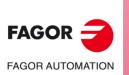

**CNC 8037** 

# 12.2 Variables associated with zero offsets.

These variables are associated with the zero offset table, due to which the values that will be assigned to or read from these fields will comply with the formats established for this table.

The possible zero offsets in addition to the additive offset indicated by the PLC, are G54, G55, G56, G57, G58, G59 and G159.

The values are given in the units set by general parameter INCHES.

If, INCHES = 0, in ten-thousandths of a millimeter ( $\pm$ 999999999).

If INCHES = 1, in hundred-thousandths of an inch (±393700787).

If rotary axis, in ten-thousandths of a degree (±999999999).

Although there are variables which refer to each axis, the CNC only allows those referring to the axes selected at the CNC. Thus, if the CNC controls the X and Z axes, it only allows the variables ORGX and ORGZ in the case of ORG(X-C).

# **Read-only variables**

# ORG(X-C)

Returns the value of the active zero offset in the selected axis. The value of the additive offset indicated by the PLC or by the additive handwheel is not included in this value.

# ADIOF(X-C)

It returns the value of the zero offset generated by the additive handwheel in the selected axis.

# ADDORG (X-C)

Returns the value of the active incremental zero offset corresponding to the axis selected at the time. It is read-only variable that can be read from the CNC, PLC and DNC.

#### **EXTORG**

Returns the active absolute zero offset. The values returned by the variable are identical for both possible expressions of absolute zero offsets.

This read-only variable interrupts block preparation and may be read from the CNC, from the PLC and from DNC.

The values of the EXTORG variables that correspond to the absolute zero offsets are:

| EXTORG | Active zero offset            | EXTORG | Active zero |
|--------|-------------------------------|--------|-------------|
| 0      | G53 (there is no zero offset) | 11     | G159N11     |
| 1      | G54 or G159N1                 | 12     | G159N12     |
| 2      | G55 or G159N2                 | 13     | G159N13     |
| 3      | G56 or G159N3                 | 14     | G159N14     |
| 4      | G57 or G159N4                 | 15     | G159N15     |
| 5      | G159N5                        | 16     | G159N16     |
| 6      | G159N6                        | 17     | G159N17     |
| 7      | G159N7                        | 18     | G159N18     |
| 8      | G159N8                        | 19     | G159N19     |
| 9      | G159N9                        | 20     | G159N20     |
| 10     | G159N10                       |        |             |

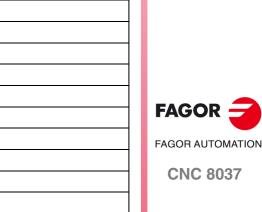

offset

#### **Considerations:**

- When programming only an incremental zero offset (G58 or G59), the value of the EXTORG variable will be 0.
- When programming an absolute and an incremental zero offset, the EXTORG variable will keep the value of the absolute zero offset.

# **Read-and-write variables**

# ORG(X-C)n

This variable allows the value of the selected axis to be read or modified in the table corresponding to the indicated zero offset (n).

```
CNCRD (ORGX 55, R100, M102)
```

Loads register R100 with the X value of G55 in the zero offset table.

- CNCWR (R101, ORGY1, M101)
  - Assigns the value indicated in R101 to the Y value of G54 in the zero offset table.

# PLCOF(X-C)

This variable allows the value of the selected axis to be read or modified in the table of additive offsets indicated by the PLC.

Accessing any of the PLCOF(X-C) variables interrupts block preparation and the CNC waits for that command to be executed before resuming block preparation.

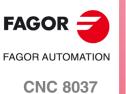

12.

ACCESS TO INTERNAL CNC VARIABLES Variables associated with zero offsets.

# 12.3 Variables associated with machine parameters

These variables associated with machine parameters are read-only variables.

Refer to the installation and start-up manual to know the format of the values returned. The values of 1/0 correspond to the parameters that are set as YES/NO, +/- or ON/OFF.

Values regarding position and feedrate values will be given in the units set by general parameter INCHES.

If, INCHES = 0, in ten-thousandths of a millimeter (±999999999).

If INCHES = 1, in hundred-thousandths of an inch (±393700787).

If rotary axis, in ten-thousandths of a degree (±999999999).

# OEM programs or subroutines.

These variables may be read and written when executed inside an OEM program or subroutine.

In order to be able to modify these parameters via PLC, an OEM subroutine containing the relevant variables must be executed using the CNCEX command.

For the CNC to assume the new values, operate according to the indicators associated with the machine parameters.

| Character | Type of update                                                                                      |
|-----------|----------------------------------------------------------------------------------------------------|
| //        | It is necessary to press the keystroke sequence: [SHIFT] + [RESET] or turn the CNC off and back on. |
| /         | [RESET] must be pressed.                                                                            |
|           | The rest of the parameters (those unmarked) will be updated automatically, only by changing them.   |

# **Read-only variables**

# MPGn

Returns the value assigned to general machine parameter (n).

CNCRD (MPG 8, R100, M102) Loads register R100 with the value of general machine parameter INCHES (P8), If mm, R100 = 0; and if inch, R100 =1.

# MP(X-C)n

Returns the value assigned to the machine parameter (n) of the indicated axis (X-C).

CNCRD (MPY 1, R100, M102) Assigns the value of Y axis machine parameter DFORMAT (P1) to register R100.

# MPSn

Returns the value assigned to the indicated machine parameter (n) of the main spindle.

#### **MPLC**n

Returns the value assigned to the indicated machine parameter (n) of the PLC.

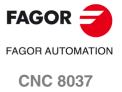

# 12.4 Variables associated with work zones

The values of the limits are given in the units set by general parameter INCHES.

If, INCHES = 0, in ten-thousandths of a millimeter ( $\pm$ 999999999).

If INCHES = 1, in hundred-thousandths of an inch ( $\pm$ 393700787).

If rotary axis, in ten-thousandths of a degree (±999999999).

The status of the work zones are defined according to the following code:

- 0 = Disabled.
- 1 = Enabled as no-entry zone.
- 2 = Enabled as no-exit zone.

# **Read-and-write variables**

#### FZONE

It returns the status of work zone 1.

#### FZLO(X-C)

Lower limit of zone 1 along the selected axis (X-C).

# FZUP(X-C)

Upper limit of zone 1 along the selected axis (X-C).

| The following example shows h coordinates 0 and 100mm (100 | •                | forbidden zone for the X axis the area between |
|------------------------------------------------------------|------------------|------------------------------------------------|
| <condition></condition>                                    | = MOV 0 R1       | = CNCWR(R1, FZLOX, M1)                         |
|                                                            | = MOV 1000000 R1 | = CNCWR(R1, FZUPX, M1)                         |
|                                                            | = MOV 1 R1       | = CNCWR(R1, FZONE, M1)                         |

## SZONE

Status of work zone 2.

# SZLO(X-C)

Lower limit of zone 2 along the selected axis (X-C).

# SZUP(X-C)

Upper limit of zone 2 along the selected axis (X-C).

# TZONE

Status of work zone 3.

# TZLO(X-C)

Lower limit of zone 3 along the selected axis (X-C).

#### TZUP(X-C)

Upper limit of zone 3 along the selected axis (X-C).

# FOZONE

Status of work zone 4.

# FOZLO(X-C)

Lower limit of zone 4 along the selected axis (X-C).

FAGOR

FAGOR AUTOMATION

**CNC 8037** 

# FOZUP(X-C)

Upper limit of zone 4 along the selected axis (X-C).

# FIZONE

Status of work zone 5.

# FIZLO(X-C)

Lower limit of zone 5 along the selected axis (X-C).

# FIZUP(X-C)

Upper limit of zone 5 along the selected axis (X-C).

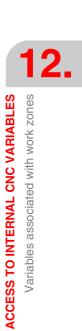

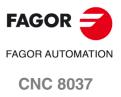

# 12.5 Variables associated with feedrates

# Read-only variables associated with the real (actual) feedrate

# FREAL

It returns the CNC's real feedrate. It takes into account the feedrate override and the acc/dec of the machine.

In 0.0001 mm/min. or 0.00001 inch/min units.

On Laser cutting machines, it is recommended to use this variable to make the power of the Laser proportional to the actual feedrate at all times.

# FREAL(X-C)

It returns the actual (real) CNC feedrate of the selected axis.

In 0.0001 mm/min. or 0.00001 inch/min units.

#### FTEO(X-C)

It returns the theoretical CNC feedrate of the selected axis.

In 0.0001 mm/min. or 0.00001 inch/min units.

# Read-only variables associated with function G94

## FEED

It returns the feedrate selected at the CNC by function G94. In mm/minute or inches/minute.

This feedrate may be indicated by program, by PLC or by DNC; the CNC selects one of them, the one indicated by DNC has the highest priority and the one indicated by program has the lowest priority.

# DNCF

It returns the feedrate, in mm/minute or inches/minute selected by DNC. If it has a value of 0 it means that it is not selected.

#### PRGF

It returns the feedrate, in mm/minute or inches/minute selected by program. If it has a value of 0 it means that it is not selected.

# Read-write variables associated with function G94

#### PLCF

It returns the feedrate, in mm/minute or inches/minute selected by PLC. If it has a value of 0 it means that it is not selected.

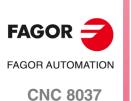

# Read-only variables associated with function G95

# FPREV

It returns the feedrate selected at the CNC by function G95. In mm/turn or inches/turn.

This feedrate may be indicated by program, by PLC or by DNC; the CNC selects one of them, the one indicated by DNC has the highest priority and the one indicated by program has the lowest priority.

# DNCFPR

It returns the feedrate, in mm/turn or inches/turn selected by DNC. If it has a value of 0 it means that it is not selected.

# PRGFPR

It returns the feedrate, in mm/turn or inches/turn selected by program. If it has a value of 0 it means that it is not selected.

# Read-write variables associated with function G95

# PLCFPR

It returns the feedrate, in mm/turn or inches/turn selected by PLC. If it has a value of 0 it means that it is not selected.

# Read-only variables associated with function G32

# PRGFIN

It returns the feedrate selected by program, in 1/min.

Likewise, the CNC variable FEED, associated with G94, indicates the resulting feedrate in mm/min or inches/min.

# Read-only variables associated with the override

# FRO

It returns the feedrate override (%) currently selected at the CNC. It is given in integer values between 0 and "MAXFOVR" (maximum 255).

This feedrate percentage may be indicated by program, by PLC, by DNC or from the front panel; the CNC selects one of them, where the priority (from the highest to the lowest) is: by program, by DNC, by PLC and from the switch.

# DNCFRO

It returns the feedrate override % currently selected by the DNC. If it has a value of 0 it means that it is not selected.

# **CNCFRO**

It returns the feedrate override % currently selected by the switch.

# PRGFRO

This variable may be used to read or modify the feedrate override percentage currently selected by program. It is given in integer values between 0 and "MAXFOVR" (maximum 255). If it has a value of 0 it means that it is not selected.

**ACCESS TO INTERNAL CNC VARIABLES** 

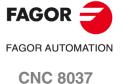

# Read-write variables associated with the override

# PLCFRO

It returns the feedrate override % currently selected by the PLC. If it has a value of 0 it means that it is not selected.

# PLCCFR

It returns the feedrate percentage currently selected by the PLC's execution channel. It is only set from the PLC, using an integer between 0 and 255.

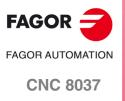

# 12.6 Variables associated with coordinates

The values are given in the units set by general parameter INCHES.

If, INCHES = 0, in ten-thousandths of a millimeter ( $\pm$ 999999999).

If INCHES = 1, in hundred-thousandths of an inch ( $\pm$ 393700787).

If rotary axis, in ten-thousandths of a degree (±999999999).

# **Read-only variables**

Accessing any of the variables POS(X-C), TPOS(X-C), APOS(X-C), ATPOS(X-C), DPOS(X-C) or FLWE(X-C) interrupts block preparation and the CNC waits for that command to be executed before resuming block preparation.

# POS(X-C)

It returns the real tool base position value referred to machine reference zero (home).

On limit-less rotary axes, this variable takes into account the value of the active zero offset. The values of the variable are between the active zero offset and  $\pm 360^{\circ}$  (ORG<sup>\*</sup>  $\pm 360^{\circ}$ ).

If  $ORG^* = 20^{\circ}$  it displays between  $20^{\circ}$  and  $380^{\circ}$  / displays between  $-340^{\circ}$  and  $20^{\circ}$ .

If ORG<sup>\*</sup> =  $-60^{\circ}$  it displays between  $-60^{\circ}$  and  $300^{\circ}$  / displays between -420 and  $-60^{\circ}$ 

At the lathe model CNC, the coordinates of each axis are given as follows:

- When read from the CNC, they are given in radius or diameter, depending on the active units system. Check the DIAM variable to know the active units system.
- When read from the PLC, they are always given in radius.

# **TPOS(X-C)**

It returns the theoretical position value (real coordinate + following error) of the tool base referred to machine reference zero (home).

On limit-less rotary axes, this variable takes into account the value of the active zero offset. The values of the variable are between the active zero offset and  $\pm 360^{\circ}$  (ORG<sup>\*</sup>  $\pm 360^{\circ}$ ).

If  $ORG^* = 20^{\circ}$  it displays between  $20^{\circ}$  and  $380^{\circ}$  / displays between  $-340^{\circ}$  and  $20^{\circ}$ .

If  $ORG^* = -60^\circ$  it displays between  $-60^\circ$  and  $300^\circ$  / displays between -420 and  $-60^\circ$ 

At the lathe model CNC, the coordinates of each axis are given as follows:

- When read from the CNC, they are given in radius or diameter, depending on the active units system. Check the DIAM variable to know the active units system.
- When read from the PLC, they are always given in radius.

# APOS(X-C)

It returns the real tool base position value, referred to part zero, of the selected axis.

At the lathe model CNC, the coordinates of each axis are given as follows:

- When read from the CNC, they are given in radius or diameter, depending on the active units system. Check the DIAM variable to know the active units system.
- When read from the PLC, they are always given in radius.

# ATPOS(X-C)

It returns the theoretical position value (real coordinate + following error) of the tool base referred to part zero.

At the lathe model CNC, the coordinates of each axis are given as follows:

- When read from the CNC, they are given in radius or diameter, depending on the active units system. Check the DIAM variable to know the active units system.
- When read from the PLC, they are always given in radius.

# DPOS(X-C)

The CNC updates this variable when probing, functions G75 and G76.

**ACCESS TO INTERNAL CNC VARIABLES** 

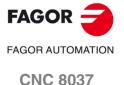

Soft: V02.2x

When the digital probe communicates with the CNC via infrared beams, there could be some delay (milliseconds) from the time the probe touches the part to the instant the CNC receives the probe signal.

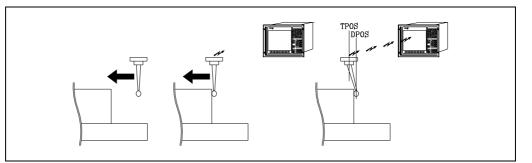

Although the probe keeps moving until the CNC receives the probing signal, the CNC takes into account the value assigned to general machine parameter PRODEL and provides the following information in the variables TPOS(X-C) and DPOS(X-C).

TPOS(X-C) Actual position of the probe when the CNC receives the probe signal.

DPOS(X-C) Theoretical position of the probe when the probe touched the part.

# FLWE(X-C)

It returns the following error of the selected axis.

# DPLY(X-C)

It returns the position value (coordinate) shown on the screen for the selected axis.

# **Read-and-write variables**

#### DIST(X-C)

These variables may be used to read or modify the distance traveled by the selected axis. This value is accumulative and is very useful when it is required to perform an operation which depends on the distance traveled by the axes, their lubrication for example.

Accessing any of the DIST(X-C) variables interrupts block preparation and the CNC waits for that command to be executed before resuming block preparation.

#### LIMPL(X-C) LIMMI(X-C)

With these variables, it is possible to set a second travel limit for each axis: LIMPL for the upper limit and LIMMI for the lower one.

The PLC activates and deactivates these second limits through general logic input ACTLIM2 (M5052).

The second travel limit will be taken into account if the first one has been set using axis machine parameters LIMIT+ (P5) and LIMIT- (P6).

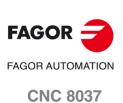

# 12.7 Variables associated with electronic handwheels

# **Read-only variables**

| HANPF | HANPS | HANPT | HANPFO |
|-------|-------|-------|--------|
|       |       |       |        |

They return the pulses of the first (HANPF), second (HANPS), third (HANPT) or fourth (HANPFO) handwheel received since the CNC was turned on.

# HANDSE

For handwheels with axis selector button, it indicates whether that button has been pressed or not. A value of  $\cdot 0$  means that it has not been pressed.

# **Read-and-write variables**

# HANFCT

It returns the multiplying factor set by PLC for each handwheel.

It must be used when using several electronic handwheels or when using a single handwheel but different multiplying factors (x1, x10, x100) are to be applied to each axis.

|   | С |   |   | В |   |   | Α |   |   | w |   |   | v |   |   | U |   |   | Z |   |   | Y |   |   | X |   |     |
|---|---|---|---|---|---|---|---|---|---|---|---|---|---|---|---|---|---|---|---|---|---|---|---|---|---|---|-----|
| С | b | а | С | b | а | с | b | а | С | b | а | С | b | а | С | b | а | С | b | а | С | b | а | С | b | а | lsb |

Once the switch has been turned to one of the handwheel positions, the CNC checks this variable and, depending on the values assigned to each axis bit (c, b, a) it applies the multiplying factor selected for each one of them.

| c | b | а |                                                            |
|---|---|---|------------------------------------------------------------|
| 0 | 0 | 0 | The value indicated at the front panel or keyboard switch. |
| 0 | 0 | 1 | x1 factor                                                  |
| 0 | 1 | 0 | x10 factor                                                 |
| 1 | 0 | 0 | x100 factor                                                |

If there are more than one bit set to "1" for an axis, the least significant bit will be considered. Thus:

| c | b | а |            |
|---|---|---|------------|
| 1 | 1 | 1 | x1 factor  |
| 1 | 1 | 0 | x10 factor |

| 0 |  |
|---|--|
| Г |  |
|   |  |

The screen always shows the value selected at the switch.

# HBEVAR

It must be used when having a Fagor HBE handwheel.

It indicates whether the HBE handwheel is enabled or not, the axis to be jogged and the multiplying factor to be applied (x1, x10, x100).

|   |   |   |  |   | С |   | В |   | Α |   | w |   | v |   | U |   |   | Z |   |   | Y |   |   | Х |   |   |   |   |   |   |
|---|---|---|--|---|---|---|---|---|---|---|---|---|---|---|---|---|---|---|---|---|---|---|---|---|---|---|---|---|---|---|
| , | * | ^ |  | С | b | а | С | b | а | С | b | а | С | b | а | С | b | а | С | b | а | С | b | а | С | b | а | С | b | а |

(\*) Indicates whether the HBE handwheel pulses will be taken into account or not in jog mode.

0 = They are ignored.

1 = They are taken into account.

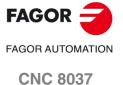

SOFT: V02.2x

lsb

(^) When the machine has a general handwheel and individual handwheels (associated with an axis), it indicates which handwheel has priority when both are turned at the same time.

0 = The individual handwheel has priority. The relevant axis ignores the pulses from the general handwheel, the rest of the axes don't.

1 = The general handwheel has priority. It ignored the pulses from the individual handwheel.

(a, b, c) Indicate the axis to be moved and the selected multiplying factor.

| с      | b      | а    |                                                                                     |
|--------|--------|------|-------------------------------------------------------------------------------------|
| 0      | 0      | 0    | The value indicated at the front panel or keyboard switch.                          |
| 0      | 0      | 1    | x1 factor                                                                           |
| 0      | 1      | 0    | x10 factor                                                                          |
| 1      | 0      | 0    | x100 factor                                                                         |
| severa | al axe | es a | re selected, the following order of priority is applied: X, Y, Z, U, V, W, A, B, C. |

If there are more than one bit set to "1" for an axis, the least significant bit will be considered. Thus:

| c | b | а |            |
|---|---|---|------------|
| 1 | 1 | 1 | x1 factor  |
| 1 | 1 | 0 | x10 factor |

The HBE handwheel has priority. That is, regardless of the mode selected at the CNC switch (continuous or incremental JOG, handwheel), HBEVAR is set to other than "0", the CNC goes into handwheel mode.

It shows the selected axis in reverse video and the multiplying factor selected by the PLC. When the HBEVAR variable is set to "0", it shows the mode selected by the switch again.

See "6.12 Fagor handwheels: HBA, HBE and LGB" on page 264.

# MASLAN

It must be used when the path-handwheel or the path-jog is selected.

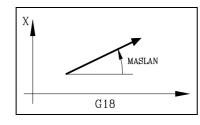

Indicates the angle of the linear path.

# MASCFI

MASCSE

They must be used when the path-handwheel or the path-jog is selected.

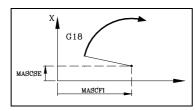

On circular paths (arcs), they indicate the center coordinates.

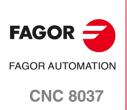

# 12.8 Variables associated with feedback

# ASIN(X-C)

"A" signal of the CNC's sinusoidal feedback for the X-C axis.

# BSIN(X-C)

"B" signal of the CNC's sinusoidal feedback for the X-C axis.

# ASINS

"A" signal of the CNC's sinusoidal feedback for the spindle.

# BSINS

"B" signal of the CNC's sinusoidal feedback for the spindle.

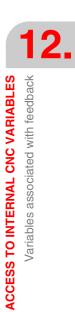

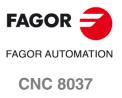

# 12.9 Variables associated with the main spindle

# Variables associated with the real speed

# SREAL

It returns the actual (real) turning speed of the main spindle. Its value is given in 0.0001 rpm units.

# FTEOS

It returns the theoretical turning speed of the main spindle.

# Variables associated with spindle speed

PLCS is a read-write variable; the rest are read-only.

## SPEED

It returns the turning speed of the main spindle currently selected at the CNC. Its value is given in 0.0001 rpm units.

This turning speed may be indicated by program, by PLC or by DNC; the CNC selects one of them, the one indicated by DNC has the highest priority and the one indicated by program has the lowest priority.

# DNCS

It returns the spindle speed limit selected via DNC. If it has a value of 0 it means that it is not selected.

#### PLCS

It returns the spindle speed limit selected via PLC. If it has a value of 0 it means that it is not selected.

#### PRGS

It returns the spindle speed limit selected by programa. If it has a value of 0 it means that it is not selected.

# Variables associated with constant cutting speed (lathe model)

PLCCSS is a read-write variable, the rest are read-only.

#### CSS

It returns the constant surface speed selected at the CNC.

This constant surface speed may be indicated by program, by PLC or by DNC; the CNC selects one of them, the one indicated by DNC has the highest priority and the one indicated by program has the lowest priority.

The values are given in the units set by general parameter INCHES.

If INCHES = 0, in m/min (±999999999).

If INCHES = 1, in ft/min (±393700787).

# DNCCSS

It returns the constant surface speed selected via DNC. Its value is given in m/min or ft/min and it is 0 it means that it is not currently selected.

#### PLCCSS

It returns the constant surface speed selected by PLC. Its value is given in m/min or ft/min.

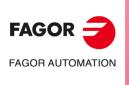

**CNC 8037** 

# PRGCSS

It returns the constant surface speed selected by program. Its value is given in m/min or ft/min.

# Variables associated with the spindle override

The variable PLCSSO is a read-write variable, the rest are read-only.

# SSO

It returns the turning speed override (%) of the main spindle currently selected at the CNC. It is given in integer values between 0 and "MAXFOVR" (maximum 255).

This turning speed percentage of the main spindle may be indicated by program, by PLC, by DNC or by the front panel; the CNC selects one of them and the priority (from the highest to the lowest) is: by program, by DNC, by PLC and from the panel frontal.

# PRGSSO

This variable may be used to read or modify the speed override percentage of the main spindle currently selected by program. It is given in integer values between 0 and "MAXFOVR" (maximum 255). If it has a value of 0 it means that it is not selected.

# DNCSSO

It returns the turning speed override % of the main spindle currently selected via DNC. If it has a value of 0 it means that it is not selected.

# PLCSSO

It returns the turning speed override % of the main spindle currently selected by PLC. If it has a value of 0 it means that it is not selected.

# CNCSSO

It returns the turning speed override % of the main spindle currently selected from the front panel.

# Speed limit related variables

PLCSL and MDISL are read-write variables, the rest are read-only.

# SLIMIT

It returns the value set in rpm at the CNC for the turning speed limit of the main spindle.

This limit may be indicated by program, by PLC or by DNC; the CNC selects one of them, the one indicated by DNC has the highest priority and the one indicated by program has the lowest priority.

# DNCSL

It returns the speed limit of the main spindle in rpm currently selected via DNC. If it has a value of 0 it means that it is not selected.

# PLCSL

It returns the speed limit of the main spindle in rpm currently selected by PLC. If it has a value of 0 it means that it is not selected.

# PRGSL

It returns the speed limit of the main spindle in rpm currently selected by program.

# MDISL

Maximum machining spindle speed. This variable is also updated (refreshed) when programming function G92 via MDI.

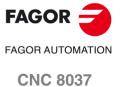

# POSS

Indicates the spindle travel considering the  $\pm 214748.3647$  limit of the variable. Once the maximum is exceeded, it starts adding from the minimum.

## **RPOSS**

It returns the real position of the main spindle. Its value is given in 0.0001 degree units (between  $-360^{\circ}$  and  $360^{\circ}$ ).

# TPOSS

It returns the theoretical position of the main spindle (real position + lag). Its value is given in 0.0001 degree units within  $\pm$ 9999999999.

## **RTPOSS**

It returns the theoretical position of the main spindle (real position + lag) in  $360^{\circ}$  module. Its value is given in 0.0001 degree units within 0 and  $360^{\circ}$ .

## PRGSP

Position programmed in M19 via program for the main spindle. This variable may be read from the CNC, from the PLC and from DNC.

# Read-only variables associated with the following error (axis lag)

# FLWES

Following error (lag) of the main spindle. Its value is given in 0.0001 degree units within  $\pm 999999999^{\circ}$ .

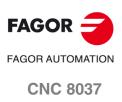

# 12.10 Variables associated with local and global parameters

The CNC has two types of general purpose variables. These two variables may be used to read and write the following arithmetic parameters:

- Local parameters (P0-P25).
- Global parameters (P100-P299).
- User parameters (P1000 P1255).
- OEM parameters (P2000-P2255).

It is possible to assign local parameters to more than one subroutine. Up to 6 nesting levels of the local parameters are possible within the 15 nesting levels for the subroutines. Therefore, each time a local parameter must be referred to, it is necessary to indicate its current nesting level.

Local and global parameters may be assigned a value within ±2147483647.

Reading these parameters using functions GUP and LUP gives an integer number ignoring its decimals. Likewise, if the parameter value is greater than  $\pm 2147483647$ , the obtained value will be the maximum allowed, i.e. either 2147483647 or -2147483647.

# **Read-and-write variables**

# GUP n

It may be used to read or modify the indicated (n) global parameter (P100-P299), user parameter (P1000-P1255) (n) or OEM parameter (P2000-P2255) (n).

CNCRD (GUP 155, R100, M102) Loads register R100 with the value of global parameter P155. CNCWR (R101, GUP 155, M102) It assigns the value of global parameter P155 to register R100.

# LUP a b

It permits reading or modifying the indicated local parameter (P0-P25) (b) of the indicated nesting level (a).

CNCRD (LUP 3 15, R100, M102) It assigns the value of local parameter P15 of nesting level 3 to register R100. CNCWR (R101, GUP 2 15, M102) It assigns the value of local parameter P15 of nesting level 2 to register R101.

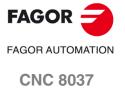

# 12.11 Operating-mode related variables

# Read-only variables related to the standard mode

# OPMODE

- It returns the code corresponding to the selected operating mode.
  - 0 = Main menu.
  - 10 = Automatic execution.
  - 11 = Single block execution.
  - 12 = MDI in EXECUTION.
  - 13 = Tool inspection.
  - 14 = Repositioning.
  - 15 = Block search executing G.
  - 16 = Block search executing G, M, S, T.
  - 20 = Theoretical path simulation.
  - 21 = G function simulation.
  - 22 = G, M, S and T function simulation.
  - 23 = Simulation with movement in the main plane.
  - 24 = Simulation with rapid movement.
  - 25 = Rapid simulation with S=0.
  - 30 = Normal editing.
  - 31 = User editing.
  - 32 = TEACH-IN editing.
  - 33 = Interactive editor.
  - 40 = Movement in continuous JOG.
  - 41 = Movement in incremental JOG.
  - 42 = Movement with electronic handwheel.
  - 43 = HOME search in JOG.
  - 44 = Position preset in JOG.
  - 45 = Tool calibration.
  - 46 = MDI in JOG.
  - 47 = User JOG operation.

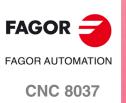

- 50 = Zero offset table.
- 51 = Tool offset table.
- 52 = Tool table.
- 53 = Tool magazine table.
- 54 = Global parameter table.
- 55 = Local parameter table.
- 56 = User parameter table.
- 57 = OEM parameter table.
- 60 = Utilities.
- 63 = Change of protections.

- 70 = DNC status.
- 71 = CNC status.
- 80 = PLC file editing.
- 81 = PLC program compilation.
- 82 = PLC monitoring.
- 83 = Active PLC messages.
- 84 = Active PLC pages.
- 85 = Save PLC program.
- 86 = Restore PLC program.
- 87 = PLC usage maps.
- 88 = PLC statistics.
- 90 = Customizing.
- 100 = General machine parameter table.
- 101 = Axis machine parameter tables.
- 102 = Spindle machine parameter table.
- 103 = Serial line related machine parameter tables.
- 104 = PLC machine parameter table.
- 105 = M function table.
- 106 = Leadscrew error compensation tables and cross compensation tables.
- 107 = Machine parameter table for Ethernet.
- 110 = Diagnosis: configuration
- 111 = Diagnosis: hardware test.
- 112 = Diagnosis: RAM memory test.
- 113 = Diagnosis: Flash memory test.
- 114 = User diagnosis.
- 115 = Hard disk diagnosis (HD).
- 116 = Circle geometry test.
- 117 = Oscilloscope.

120 = DERGAIN auto-adjustment.

- 130 = Change of dates.
- 131 = Change of passwords.

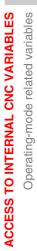

12.

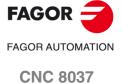

# Read-only variables related to the conversational TC mode

In this work mode, it is recommended to use variables OPMODA, OPMODB and OPMODC. The OPMODE variable is generic and contains different values to those of the standard mode.

# OPMODE

It returns the code corresponding to the selected operating mode.

- 0 = CNC starting up.
- 10 = In execution mode.

In execution or waiting for the [CYCLE START] key (drawing of the [CYCLE START] on top).

- 12 = Indicates one of the following situations:
  - In MDI mode, when pressing the ISO key from the jog mode or tool inspection mode.
  - One of the following fields of the main screen that admits the START key has been selected: Axes, T, F or S.
- 21 = In graphic simulation mode.
- 30 = Cycle editing.
- 40 = In Jog mode (standard screen).
- 43 = Doing a home search.
- 45 = In tool calibration mode.
- 60 = Managing parts. PPROG mode.

#### OPMODA

Indicates the operating mode currently selected when working with the main channel.

Use the OPMODE variable to know at any time the selected operating mode (main channel, user channel, PLC channel).

This information is given at the least significant bits with a "1" when active and with a "0" when not active or when it is not available in the current version.

- Bit 0 Program in execution.
- Bit 1 Program in simulation.
- Bit 2 Block in execution via MDI, JOG.
- Bit 3 Repositioning in progress.
- Bit 4 Program interrupted by CYCLE STOP.
- Bit 5 MDI, JOG block interrupted.
- Bit6 Repositioning interrupted.
- Bit 7 In tool inspection.
- Bit 8 Block in execution via CNCEX1.
- Bit 9 CNCEX1 block interrupted.
- Bit 10 CNC ready to accept JOG movements: manual, handwheel, teaching, inspection.
- Bit 11 CNC ready to accept running order (START): execution, simulation with movement and MDI modes.
- Bit 12 The CNC is not ready to execute anything involving axis or spindle movement.
- Bit 13 It identifies the block search.

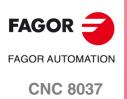

# OPMODB

Indicates the type of simulation currently selected. This information is given at the least significant bits indicating with a "1" the one currently selected.

| Bit 0 | Theoretical path. |
|-------|-------------------|
| Bit 1 | G functions.      |

- Bit 2 G M S T functions.
- Bit 3 Main plane.
- Bit 4 Rapid.
- Bit 5 Rapid (S=0).

# OPMODC

Indicates the axes selected by handwheel. This information is given at the least significant bits indicating with a "1" the one currently selected.

| Bit 0 | Axis 1. |
|-------|---------|
| Bit 1 | Axis 2. |
| Bit 2 |         |
| Bit 3 |         |
| Bit 4 |         |
| Bit 5 |         |
| Bit 6 |         |
| Bit 7 |         |
| Bit 8 |         |
|       |         |

The axis name corresponds to the number according to the programming order for them.

Example: If the CNC controls the X and Z axes, axis1 = X, axis2 = Z.

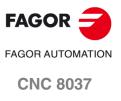

# **Read-only variables**

# NBTOOL

Indicates the tool number being managed. This variable can only be used within the tool change subroutine.

Example: There is a manual tool changer. Tool T1 is currently selected and the operator requests tool T5.

The subroutine associated with the tools may contain the following instructions:

```
(P103 = NBTOOL)
```

(MSG "SELECT T?P103 AND PRESS CYCLE START")

Instruction (P103 = NBTOOL) assigns the number of the tool currently being managed to parameter P103. Therefore, P103=5.

The message displayed by the CNC will be ""SELECT T5 AND PRESS CYCLE START".

Note: The NBTOOL variable is refreshed in all simulations including those where T functions are not executed, meaning this may not be the case for the active tool (TOOL).

#### PRGN

Returns the program number being executed. If none is selected, a value of -1 is returned.

# BLKN

It returns the label number of the last executed block.

# GGSA

It returns the status of functions G00 through G24. The status of each one of the functions will be given in the 25 least significant bits and it will be indicated by a 1 when active and a 0 when not active or when not available in the current software version.

| G24 G23 G22 G21 G20 | G04 | G03 | G02 | G01 | G00 |
|---------------------|-----|-----|-----|-----|-----|
|---------------------|-----|-----|-----|-----|-----|

CNCRD (GGSA, R110, M10)

Loads register R110 with the status of functions G00 through G24.

# GGSB

It returns the status of functions G25 through G49. The status of each one of the functions will be given in the 25 least significant bits and it will be indicated by a 1 when active and a 0 when not active or when not available in the current software version.

| G49 G48 G47 G46 G45 | G29 | G28 | G27 | G26 | G25 |  |
|---------------------|-----|-----|-----|-----|-----|--|
|---------------------|-----|-----|-----|-----|-----|--|

# GGSC

It returns the status of functions G50 through G24. The status of each one of the functions will be given in the 25 least significant bits and it will be indicated by a 1 when active and a 0 when not active or when not available in the current software version.

|--|

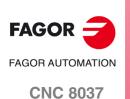

# GGSD

It returns the status of functions G5 through G99. The status of each one of the functions will be given in the 25 least significant bits and it will be indicated by a 1 when active and a 0 when not active or when not available in the current software version.

| G99 | G98 | G97 | G96 | G95 |  | G79 | G78 | G77 | G76 | G75 |  |
|-----|-----|-----|-----|-----|--|-----|-----|-----|-----|-----|--|
|-----|-----|-----|-----|-----|--|-----|-----|-----|-----|-----|--|

# GGSE

It returns the status of functions G100 through G124. The status of each one of the functions will be given in the 25 least significant bits and it will be indicated by a 1 when active and a 0 when not active or when not available in the current software version.

| G124 G123 G122 G121 G120 0 | G104 | G103 | G102 | G101 | G100 |
|----------------------------|------|------|------|------|------|
|----------------------------|------|------|------|------|------|

# GGSF

It returns the status of functions G125 through G149. The status of each one of the functions will be given in the 25 least significant bits and it will be indicated by a 1 when active and a 0 when not active or when not available in the current software version.

# GGSG

It returns the status of functions G150 through G174. The status of each one of the functions will be given in the 25 least significant bits and it will be indicated by a 1 when active and a 0 when not active or when not available in the current software version.

|  | G174 | G173 | G172 | G171 | G170 |  | G154 | G153 | G152 | G151 | G150 |  |
|--|------|------|------|------|------|--|------|------|------|------|------|--|
|--|------|------|------|------|------|--|------|------|------|------|------|--|

#### GGSH

It returns the status of functions G175 through G199. The status of each one of the functions will be given in the 25 least significant bits and it will be indicated by a 1 when active and a 0 when not active or when not available in the current software version.

| G199 G198 G197 G196 G195 | G179 G178 G177 G176 G175 |
|--------------------------|--------------------------|
|--------------------------|--------------------------|

# GGSI

It returns the status of functions G200 through G224. The status of each one of the functions will be given in the 25 least significant bits and it will be indicated by a 1 when active and a 0 when not active or when not available in the current software version.

| G224 G223 G222 G221 G220 | G204 | G203 | G202 | G201 | G200 |
|--------------------------|------|------|------|------|------|
|--------------------------|------|------|------|------|------|

#### GGSJ

It returns the status of functions G225 through G249. The status of each one of the functions will be given in the 25 least significant bits and it will be indicated by a 1 when active and a 0 when not active or when not available in the current software version.

| G249         G248         G247         G246         G245          G229         G228         G | 6227 G226 | G225 |
|-----------------------------------------------------------------------------------------------|-----------|------|
|-----------------------------------------------------------------------------------------------|-----------|------|

# GGSK

It returns the status of functions G250 through G274. The status of each one of the functions will be given in the 25 least significant bits and it will be indicated by a 1 when active and a 0 when not active or when not available in the current software version.

|  | G274 | G273 | G272 | G271 | G270 |  | G254 | G253 | G252 | G251 | G250 |
|--|------|------|------|------|------|--|------|------|------|------|------|
|--|------|------|------|------|------|--|------|------|------|------|------|

# GGSL

It returns the status of functions G75 through G299. The status of each one of the functions will be given in the 25 least significant bits and it will be indicated by a 1 when active and a 0 when not active or when not available in the current software version.

| G299 | G298 | G297 | G296 | G295 |  | G279 | G278 | G277 | G276 | G275 |
|------|------|------|------|------|--|------|------|------|------|------|
|------|------|------|------|------|--|------|------|------|------|------|

**CNC 8037** 

## GGSM

It returns the status of functions G300 through G324. The status of each one of the functions will be given in the 25 least significant bits and it will be indicated by a 1 when active and a 0 when not active or when not available in the current software version.

|  | G324 | G323 | G322 | G321 | G320 |  | G304 | G303 | G302 | G301 | G300 |  |
|--|------|------|------|------|------|--|------|------|------|------|------|--|
|--|------|------|------|------|------|--|------|------|------|------|------|--|

## GGSN

It returns the status of functions G325 through G349. The status of each one of the functions will be given in the 25 least significant bits and it will be indicated by a 1 when active and a 0 when not active or when not available in the current software version.

| G349 | G348 | G347 | G346 | G345 |  | G329 | G328 | G327 | G326 | G325 |
|------|------|------|------|------|--|------|------|------|------|------|
|------|------|------|------|------|--|------|------|------|------|------|

# GGSO

It returns the status of functions GG350 through G374. The status of each one of the functions will be given in the 25 least significant bits and it will be indicated by a 1 when active and a 0 when not active or when not available in the current software version.

| G374 G373 G372 G371 G370 G354 G353 G352 G351 G35 |
|--------------------------------------------------|
|--------------------------------------------------|

## GGSP

It returns the status of functions G375 through G399. The status of each one of the functions will be given in the 25 least significant bits and it will be indicated by a 1 when active and a 0 when not active or when not available in the current software version.

| G399 | G398 | G397 | G396 | G395 |  | G379 | G378 | G377 | G376 | G375 |
|------|------|------|------|------|--|------|------|------|------|------|
|------|------|------|------|------|--|------|------|------|------|------|

# GGSQ

It returns the status of functions G400 through G424. The status of each one of the functions will be given in the 25 least significant bits and it will be indicated by a 1 when active and a 0 when not active or when not available in the current software version.

| G424         G423         G422         G421         G420          G404         G403         G402         G401         G400 |
|----------------------------------------------------------------------------------------------------|
|----------------------------------------------------------------------------------------------------|

# PLANE

Returns data on the abscissa axis (bits 4 to 7) and the ordinate axis (bits 0 to 3) of the active plane in 32 bits and in binary.

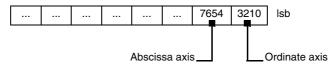

The axes are coded in 4 bits and indicate the axis number according to the programming order.

Example: If the CNC controls the X, Y and Z axes and the ZX plane (G18) is selected.

(CNCRD PLANE, R100, M33) assigns the hexadecimal value \$31 to register R100.

| 0000     | 0000   | 0000 | 0000     | 0000 | 0000 | 0011 | 0001 | LSI | В |
|----------|--------|------|----------|------|------|------|------|-----|---|
| Absciss  | a axis | = 3  | 3 (0011) |      | => Z | axis |      |     |   |
| Ordinate | e axis | = 1  | (0001)   |      | => X | axis |      |     |   |

## LONGAX

This variable can only be used at the mill model. It returns the number according to the programming order corresponding to the longitudinal axis. This will be the one selected with the G15 function and by default the axis perpendicular to the active plane, if this is XY, ZX or YZ.

Example:

If the CNC controls the X, Y and Z axes and the Z axis is selected.

(CNCRD LONGAX, R22, M34) assigns the value of 3 to register R22.

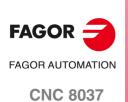

# MIRROR

Returns in the least significant bits of the 32-bit group, the status of the mirror image of each axis, 1 in the case of being active and 0 if not.

| Bit 8 | Bit 7 | Bit 6 | Bit 5 | Bit 4 | Bit 3 | Bit 2  | Bit 1  | Bit 0  | LSB |
|-------|-------|-------|-------|-------|-------|--------|--------|--------|-----|
|       |       |       |       |       |       | Axis 3 | Axis 2 | Axis 1 |     |

The axis name corresponds to the number according to the programming order for them.

Example: If the CNC controls the X, Y and Z axes, axis1=X, axis2 = Y, axis 3=Z.

# SCALE

It returns the general scaling factor being applied. It will be multiplied by 10000.

# SCALE(X-C)

Returns the specific scaling factor of the indicated axis (X-C). It will be multiplied by 10000.

# ORGROT

This variable can only be used at the mill model. It returns the rotation angle of the coordinate system currently selected with G73. Its value in 0.0001 degree units.

# PRBST

Returns probe status.

0 = the probe is not touching the part.

1 = the probe is touching the part.

# CLOCK

Returns the time in seconds indicated by the system clock. Possible values 0..4294967295.

# TIME

Returns the time in hours-minutes-seconds format.

(CNCRD TIME, R100, M102) ; assigns the time to register R100. For example, if the time is 18h 22m 34s, R100 will show 182234.

## DATE

Returns the date in year-month-day format.

(CNCRD DATE, R101, M102); assigns the date to register R101. For example: if the date is April 25th 1992, R101 = 920425.

#### CYTIME

It returns the amount of time (in hundredths of a second) elapsed executing the part. It ignores the time the execution has been interrupted. Possible values 0..4294967295.

The CNC will consider the execution of the program finished after executing its last block or after executing a block containing an M02 or M30 miscellaneous function.

## FIRST

Indicates whether it is the first time that a program has been run or not. It returns a value of 1 if it is the first time and 0 if not.

A first-time execution is considered as being one which is done:

- After turning on the CNC.
- After pressing [SHIFT]+[RESET].
- · Every time a new program is selected.

#### ANAIn

It returns the status of the indicated analog input (n). The value is given in tenth-thousandths of a volt.

 It is possible to select one of the 8 analog inputs (1..8) available. The values returned will be within the ±5 V range. **ACCESS TO INTERNAL CNC VARIABLES** 

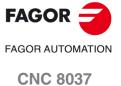

 In the case of analog CAN I/O, the value assigned will be expressed in 0.0001 volt units and within ±10 V. It is possible to select one of the 16 analog inputs (1..16) available. See chapter "3 Remote modules (bus CAN with CanOPEN protocol)".

#### CNCERR

Returns the Error code active at the CNC. If none, it returns "0".

# DNCERR

Returns the Error code generated via DNC. If none, it returns "0".

# DNCSTA

DNC transmission status, even when not having this option. There is on bit that will be set to  $\cdot 1 \cdot$  when a transmission is in progress.

# TIMEG

It shows the timing status of the timer programmed with G4 K in the CNC channel. This variable, returns the time remaining to end the timing block in hundredths of a second.

#### RIP

Linear theoretical feedrate resulting from the next loop (in mm/min).

The calculation of the resulting feedrate ignores the rotary axes, slave axes (gantry, coupled and synchronized) as well as DRO axes.

#### FBDIF(X-C)

Variable that can be read from the CNC, PLC and DNC for monitoring the difference between the position value of the first and second feedbacks on the oscilloscope with Fagor digital servo system.

If the feedback difference exceeds the value set in axis parameter FBACKDIF (P100) the CNC will issue the corresponding error message.

This monitoring depends on the value of axis parameter FBACKAL (P11).

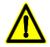

Monitoring of the difference between the first and second feedbacks is not possible on CAN axes.

# CYCLEV

Variable that can be read from CNC, PLC and DNC and indicates (on the conversational model) the tab number that is being displayed at all times, beginning from 0, when navigating (browsing) through the cycles. It takes the value of -1 when not navigating (browsing) through the cycles.

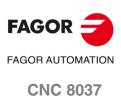

SOFT: V02.2x

12,

Other variables

# CYCEDI

Variable that may be read from CNC, PLC and DNC that indicates (on the conversational model) the cycle or screen number according to the following list:

| Screen           | CYCEDI |
|------------------|--------|
| Standard screen  | 100    |
| Auxiliary screen | 101    |

| Cycle (lathe model ·TC·)  | CYCEDI |
|---------------------------|--------|
| Rounding cycle 1          | 1      |
| Rounding cycle 2          | 2      |
| Turning cycle 1           | 3      |
| Facing cycle 1            | 4      |
| Taper cycle 1             | 5      |
| Taper cycle 2             | 6      |
| Threading cycle 1         | 7      |
| Threading cycle 2         | 8      |
| Threading cycle 3         | 9      |
| Profiling cycle 1         | 10     |
| Profiling cycle 2         | 11     |
| Grooving cycle 1          | 12     |
| Positioning cycle 1       | 13     |
| Drilling cycle            | 14     |
| Tapping cycle             | 15     |
| Grooving cycle 2          | 16     |
| Positioning cycle 2       | 17     |
| Grooving cycle 3          | 18     |
| Grooving cycle 4          | 19     |
| Taper cycle 3             | 27     |
| Turning cycle 2           | 28     |
| Cut-off cycle             | 29     |
| Facing cycle 2            | 31     |
| Zero offset cycle         | 34     |
| Cycle of work sets        | 35     |
| Cycle of labels and jumps | 36     |
| Mirror image cycle        | 37     |
| Scaling factor cycle      | 38     |

FAGOR OF AUTOMATION

# DISBLO

Variable that indicates the value of thetotal distance programmed in blocks with look-ahead. This variable is read-only from the CNC and PLC and DNC and may be viewed at the oscilloscope.

# RADIOC

Variable that indicates the programmed radius value when executing a G15 R. This variable can only be read from the CNC.

# **Read-and-write variables**

## TIMER

This variable allows reading or modifying the time, in seconds, indicated by the clock enabled by the PLC. Possible values 0.4294967295.

The CNC will set this value to 0 when changing the software version or when a checksum error occurs.

#### PARTC

The CNC has a part counter whose count increases, in all modes except simulation, every time M30 or M02 is executed and this variable allows its value to be read or modified. This value will be between 0 and 4294967295

The CNC will set this value to 0 when changing the software version or when a checksum error occurs.

#### KEY

It allows reading the last accepted keystroke or simulating the CNC keyboard assigning the desired key code to it.

```
CNCRD (KEY, R110, M10)
```

Loads register R110 with the value of the last key accepted.

To simulate the CNC keyboard from the PLC, follow these steps:

```
R111=1 R110=0
```

CNCWR (R111, KEYSCR, M10)

Indicates to the CNC that only keystrokes coming from the PLC must be processed (CNC keyboard inhibited).

CNCWR (R101, KEY, M10)

It indicates to the CNC that a key has been pressed whose code is indicated in register R101. CNCWR (R110, KEYSCR, M10)

Process only keystrokes coming from the CNC.

# **KEYSRC**

This variable allows reading or modifying the source of keystrokes, possible values being:

- 0 = Keyboard.
- 1 = PLC.
- 2 = DNC.

The CNC only allows modification of this variable if it is set to "0" or "1".

Once the keystroke simulation is finished, it is advisable to re-enable the CNC keyboard in order to be able to access the various operating modes of the CNC.

The CNC will assign a value of 0 to this variable on power-up and after pressing [SHIFT]+[RESET].

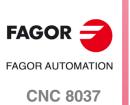

# ANAOn

This variable allows the required analog output (n) to be read or modified. The value assigned will be expressed in 0.0001 volt units and within  $\pm 10$  V.

The analog outputs which are free among the sixteen (1 through 16) available at the CNC may be modified, the corresponding error being displayed if an attempt is made to write in one which is occupied.

When setting an axis as a DRO axis from the PLC, the analog output becomes free so it can be written from the CNC or from the PLC.

In the case of analog CAN I/O: See chapter "3 Remote modules (bus CAN with CanOPEN protocol)".

# SELPRO

When having two probe inputs, it allows selecting the active input.

On power-up, it assumes the value of  $\cdot 1 \cdot$  thus selecting the first probe input. To select the second probe input, set it to a value of  $\cdot 2 \cdot$ .

Accessing this variable from the CNC interrupts block preparation.

#### DIAM

In the lathe model, it changes the programming mode for X axis coordinates between radius and diameter. When changing the value of this variable, the CNC assumes the new way to program the following blocks.

When the variable is set to  $\cdot 1 \cdot$ , the programmed coordinates are assumed in diameter; when is set to  $\cdot 0 \cdot$ , the programmed coordinates are assumed in radius.

This variable affects the display of the real value of the X axis in the coordinate system of the part and the reading of variables PPOSX, TPOSX and POSX.

On power-up, after executing an M02 or M30 and after an emergency or a reset, the variable is initialized according to the value of the DFORMAT parameter of the X axis. If this parameter has a value equal to or greater than 4, the variable takes a value of 1; otherwise, it takes the value of  $\cdot 0 \cdot$ .

# PRBMOD

It indicates whether a probing error is to issued or not in the following cases, even if general machine parameter PROBERR (P119) = YES.

- When a G75 probing move finishes before the probe has touched part.
- When a G76 probing move finishes but the probe is still touching the part.

The PRBMOD variable takes the following values.

| PRBMOD=0 | It issues an error message (default value). |
|----------|---------------------------------------------|
| PRBMOD=1 | It does not issue the error message.        |

The PRBMOD variable can be read and written from the CNC and the PLC an read from the DNC.

# RETREJ

It indicates that the retraction in drilling, or the mill type threading or lathe type threading cycle has finished.

This variable is set to .1. at the end of the retraction and is set to .0. when pressing [START].

In lathe, it indicates that the CNC has carried out a withdrawal from the thread. This variable takes the value of  $\cdot 1 \cdot$  when the withdrawal distances are reached and stays at  $\cdot 1 \cdot$  until pressing [START] or executing an M30 or a RESET. After executing one of these functions, it will take the value of  $\cdot 0 \cdot$ .

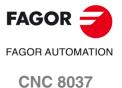

## RIGIER

It indicates the offset in mm/inches between the projection of the following error of the spindle onto the longitudinal axis and the following error of the longitudinal axis. This variable may be displayed on the oscilloscope and on the screen for following error.

The screen for following error only displays the offset value during rigid tapping while tapping is in progress. Once the tapping is completed, the data will disappear.

To make the taping smoother and easier on the tool, the value of the "RIGIER" variable must be as close to zero as possible. That will require retouching the following errors of the longitudinal axis and of the spindle. Since adjusting the spindle in closed loop is usually harder than adjusting an axis, we recommend to first adjust the spindle as best as possible and then adjust the following error of the longitudinal axis so the displayed value of the "RIGIER" variable is as small as possible.

## DISABMOD

This variable is used to disable some actions or modes by setting the corresponding bit value to 1. This variable may be written from the PLC and read from the PLC, DNC and CNC.

The following table shows the meaning of each bit:

| Bit | Meaning                                                                                                    |
|-----|----------------------------------------------------------------------------------------------------|
| 0   | If 1, the PLC program cannot be displayed. The PLC in ladder (contacts) diagram cannot be displayed either.                                                               |
| 1   | If 1, the date cannot be changed, although it displays the access softkey. It is valid for the explorer and for "UTILITIES".                                              |
| 2   | If 1, the passwords cannot be changed. The passwords cannot be seen or changed although it displays the access softkey. It is valid for the explorer and for "UTILITIES". |

#### CYCCHORDERR

This variable defines the chordal error of the canned cycles. It may be read and written from the part-program.

The CYCCHORDERR variable lets modify the chordal error of the cycles so the user can increase or decrease it for the parts as needed.

Using this variable is necessary, for example, on parts with curved areas using the 3D pocket cycle. On these parts, if the radius is very large, the segments are noticeable. The parts get better by decreasing the chordal error.

Using this variable, the user can decrease the chordal error on the part as needed. Decreasing the chordal error can increase machining time.

Once the value of this variable has been changed, it remains active until the CNC is turned off.

Default value of the CYCCHORDERR variable (250 tenths of a micron).

# Programming example:

```
(CYCCHORDERR = 25)
(PCALL 9986, P200=0)
M30
```

It is recommended to use a CYCCHORDERR value of 25 tenths of a micron. This value improves part finish and it does not increase machining time too much.

#### PRGN

Returns the program number being executed. If none is selected, a value of -1 is returned. With the programs with letters, it returns a number calculated by the CNC for each program.

ACCESS TO INTERNAL CNC VARIABLES Other variables

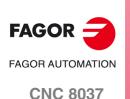

#### EXECLEV

New variable that indicates the EXEC level that is in execution at the time.

- If the value is 0, it indicates that it is not inside an EXEC.
- If the value is 1, it indicates that it is inside an EXEC.
- If the value is 2, it indicates that it is inside two calls.

This variable is used on machines with automatic shutdown with M30. This way, it distinguishes whether it is the last M30 or it is the M30 of an EXEC and the execution continues.

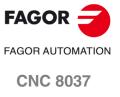

ACCESS TO INTERNAL CNC VARIABLES Other variables

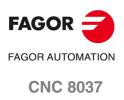

SOFT: V02.2x

Installation manual

## AXES CONTROLLED FROM THE PLC

# 13

The PLC offers actions CNCEX and CNCEX1 to send commands to the CNC.

CNCEXsends commands to the CNC so it executes movements on one or several axes.

CNCEX1sends commands to the CNC so it executes any kind of block.

The CNCEX action is executed through the execution channel of the PLC.

The CNCEX1 action is executed via main channel of the CNC and as long as the JOG keyboard is enabled. Its execution can be interrupted by pressing [CYCLE STOP] or even canceled by pressing [RESET].

If a CNCEX1 action is received when the JOG keyboard is disabled, the CNC ignores this command.

The programming format for these actions is:

CNCEX (ASCII block, Mark)

CNCEX1 (ASCII block, Mark)

By means of these actions, the PLC sends to the CNC the command indicated in the "ASCII Block" to be executed.

If the "ASCII Block" has been accepted by the CNC, the PLC will set the indicated mark to "0" or to "1" if otherwise. The CNC only indicates that the "ASCII Block" has been accepted. It is up to the operator to verify whether the command has actually been executed by the CNC or not.

CNCEX (G1 U125 V300 F500, M200) Sends to the CNC the command "G1 U125 V300 F500" so it executes a linear interpolation of the U and V axes at a feedrate of F500 being the end point: U125 V300. CNCEX1 (T5, M200)

Selects the tool T5 in the tool changer.

Example of how to use action CNCEX1 when using a tool changer controlled by the PLC.

1. The T executed last at the CNC is T1. Therefore, it is the active T.

2. A new tool is selected, for example T5.

If carried out by means of action CNCEX1, the change is made by the CNC and it assumes T5 as the new active tool.

If not carried out by means of action CNCEX1, the change is made by the PLC and T1 remains as the active tool.

3. Then, an operation programmed with T1 is carried out.

If the change was made with action CNCEX1, the CNC detects the tool change (from T5 to T1) and carries out the change.

If the change was not made with action CNCEX1, the CNC does not detect the tool change (T1), it does not make the change and carries out the operation with the selected tool T5 with the problems this may cause.

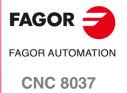

#### 13.1 PLC execution channel

The CNC offers a parallel execution channel to execute commands received from the PLC. This channel will have its own history and it permits the execution of blocks programmed from the PLC regardless of the operating mode being selected at the CNC at the time.

When the CNC receives a command from the PLC and it is executing another command received earlier, it will store the new one in an internal buffer. This new command will be executed after finishing the one being executed.

The internal buffer can store up to 3 commands received from the PLC besides the one currently in execution.

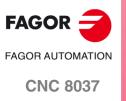

#### 13.1.1 Considerations

#### **Graphic editor**

The axis parameter AXISTYPE of each axis of the machine must be set properly indicating whether that axis is controlled by the CNC or from the PLC.

The axes of the PLC channel can only be governed from the PLC.

They may be edited and part-programs may be generated with axes of the PLC channel. This permits generating part-programs or subroutines associated with the PLC channel.

It issues an error message when trying to execute, from the CNC channel, a program block that includes a PLC axis.

When all the axes of the machine are set to be governed from the CNC, with the CNCEX action only blocks programmed in high level language may be executed through the PLC execution channel.

#### Axis control

To govern axes managed by PLC, use the following marks associated with "Feed-hold" and "Transfer Inhibit":

| /FEEDHOP | (M5004) |
|----------|---------|
| FHOUTP   | (M5504) |
| /XFERINP | (M5005) |

Similar to the /FEEDHOL signal Similar to the /FHOUT signal Similar to the /XFERINH signal

#### **Auxiliary M functions**

To control the M functions managed by the PLC, the following marks and registers are generated: MBCDP1 through MBCDP7 (R565 through R571)

similar to signals MBCD1 through MBCD7.

AUXENDP (M5006) Similar to the AUXEND signal. MSTROBEP (M5505) Similar to the MSTROBE signal.

#### Data transfer

If when executing at the PLC the action "CNCEX (ASCII Block, Mark)", the CNC detects that the contents of the ASCII block being received is erroneous, it will set the indicated Mark to "1". The PLC program will keep executing while it is up to the programmer to check whether the function was executed correctly or not.

The CNC considers the contents of the ASCII block incorrect in the following instances:

- When the syntax is incorrect.
- When programming a not-permitted preparatory function (G code).
- When programming an auxiliary function M, S, T or tool offset D.
- · When programming a high level language block.
- When the axis to be moved cannot be controlled from the PLC.
- When the internal buffer for PLC command storage is full.

#### **Errors during execution**

When the CNC detects an execution error in one of the two execution channels (for example, travel limit overrun), it will show the corresponding error code.

If it must also stop the movement of the axes and the spindle rotation, the CNC will stop the movement of all the axes regardless of whether they are controlled from the CNC or the PLC.

Also, if the detected error stops the program execution, the CNC will stop the execution of both channels and each one of them will act as follows:

#### CNC channel.

Once the cause of the error has been removed, select again the execution or simulation mode and continue with the program execution.

#### PLC channel.

The PLC program does not stop and continues running.

The commands sent by means of action "CNCEX" will not be executed until removing the cause of the error.

Once the cause of the error removed, the CNC will execute all the new commands sent by the PLC.

To know from the PLC program whether any CNC error is active, this information can be requested by accessing the internal CNC variable "CNCERR". This variable indicates the error number being active at the CNC and if none is active, it returns a 0 value.

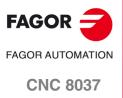

#### 13.1.2 Blocks which can be executed from the PLC

It is possible to execute blocks that contain G codes, axis position values, feedrates, M functions and high level language programming.

Auxiliary functions S, T and D cannot be programmed.

The ASCII block to be sent to the CNC by means of the action CNCEX to be executed in the PLC execution channel must be written in the CNC's own programming format.

#### **Preparatory functions**

The preparatory functions which can be used in the PLC execution channel are the following:

| G00   | Rapid travers                                               |
|-------|-------------------------------------------------------------|
| G01   | Linear interpolation                                        |
| G02   | Clockwise circular (helical) interpolation                  |
| G03   | Counterclockwise circular (helical) interpolation           |
| G04   | Interrupt block preparation of the PLC channel.             |
| G04 K | Dwell                                                       |
| G05   | Round corner                                                |
| G06   | Circle center in absolute coordinates                       |
| G07   | Square corner                                               |
| G09   | Arc defined by three points                                 |
| G16   | Main plane selection by two addresses and longitudinal axis |
| G32   | Feedrate "F" as an inverted function of time.               |
| G50   | Controlled corner rounding                                  |
| G52   | Movement until making contact                               |
| G53   | Programming with respect to machine zero                    |
| G70   | Programming in inches                                       |
| G71   | Metric programming                                          |
| G74   | Home search                                                 |
| G75   | Probing move until touching                                 |
| G76   | Probing move while touching                                 |
| G90   | Absolute programming:                                       |
| G91   | Incremental programming                                     |
| G92   | Coordinate preset                                           |
| G93   | Polar origin preset                                         |
| G94   | Feedrate in millimeters (inches) per minute                 |
| G95   | Feedrate in millimeters (inches) per revolution.            |
|       |                                                             |

All these functions must be programmed as described in the programming manual.

#### Move the axes

Only those axes set by means of axis parameter AXISTYPE (P0) for each axis as to be controlled by the PLC can be mentioned.

The position values of these axes, which can be either linear or rotary, can be programmed in either Cartesian or polar coordinates.

These coordinates can also be defined via parametric programming using any global arithmetic parameters (P100 thru P299)

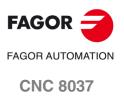

When using parametric programming, it is recommended to previously assign a value to the corresponding global parameter by means of the instruction: CNCWR.

| = N | 1OV 150 | R1 |
|-----|---------|----|
|-----|---------|----|

- Assigns the value of 150 to register R1.
- ... = CNCWR (R1, GUP200, M100)
- Assigns the value of R1 to parameter P200, (P200=150).
- ... = CNCEX (G90 G1 U P200, M100)
- Requests the CNC to execute the command: G90 G1 U150. The U axis will go to position 150.

To govern axes managed by PLC, use the following marks associated with "Feed-hold" and "Transfer Inhibit":

| /FEEDHOP | (M5004) | Similar to the /FEEDHOL signal |
|----------|---------|--------------------------------|
| FHOUTP   | (M5504) | Similar to the /FHOUT signal   |
| /XFERINP | (M5005) | Similar to the /XFERINH signal |

#### Feedrate of the axes

The programming format for the axis feedrate (F5.5) depends on the function (G94 or G95) and on the work units selected for this execution channel.

- If G94, in mm/min. or inches/min.
- If G95, in mm/rev or inches/rev.

It must be borne in mind that this feedrate depends on the actual spindle rpm which is in the main execution channel.

If the moving axis is rotary, the CNC interprets that the programmed feedrate is in degrees/minute.

#### Modify the feedrate (override)

The PLCCFR variable sets, from the PLC, the % of feedrate selected by the execution channel of the PLC.

General parameter MAXFOVR (P18) limits the value of the percentage applied to both execution channels (main and PLC).

The OVRCAN (M5020) mark sets the feedrate override of the main channel to 100%. It does not affect the feedrate override of the PLC channel

Same as with the main channel, the following movements have a special treatment:

- When searching home, the value of PLCCFR is ignored.
- In G0, it considers the value of general parameter RAPIDOVR (P17)
  - If "P17=NO" always 100%, except if PLCCFR=0. In that case, the movement stops.
- If "P17=YES" considers PLCCFR, but it limits its value to 100%.
- In G1, G2, G3 it is always applied except when operating at maximum feedrate (F0), it is limited to 100%.
- In G75, G76, it is only applied when general parameter FOVRG75 (P126) = YES.

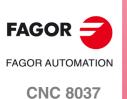

#### Blocks programmed in high-level language

The high-level instructions that can be used in the PLC execution channel are:

(IF condition <action1> ELSE <action2>)

(CALL (expression))

CNCEX ((CALL 100), M1000) Sends the (CALL 100) command to the CNC so it executes (calls) subroutine 100 CNCEX ((P100=P100+2), M1000) Sends the (P100=P100+2) command to the CNC to increment the value of parameter P100 in 2 units.

Programming high-level blocks has the following restrictions:

- The programmed blocks can only work with global parameters.
- Up to 5 nesting levels of standard subroutines are allowed (neither parametric nor global).

| Example in mm:                                                                                             |
|----------------------------------------------------------------------------------------------------|
| Move the W axis to the coordinate indicated by register R101.                                              |
| When the PLC works with integers (32 bits), the value of register R2 is given in tenths of microns (0.0001 |
| mm).                                                                                                    |
| CNCWR (R101, GUP 155, M101)                                                                                |
| Assigns the value indicated in R101 to global parameter P155.                                              |
| CNCEX ((P155=P155/10000), M101)                                                                            |
| Converts the value of P155 into mm.                                                                        |
| CNCEX (G1 WP155 F2000, M101)                                                                               |
| Movement of the W axis                                                                                     |
|                                                                                                    |

#### Interrupt block preparation

Same as in the CNC channel, blocks are also prepared in advance in the PLC channel.

CNCEX (G1 W100, M101) Movement of the W axis. CNCEX (IF P100=0 <action1>) P100 is analyzed during block preparation.

The value of P100 may be different before, during and after the movement of the W axis. If it is to be analyzed after moving the axis, function G4 must be programmed.

CNCEX (G1 W100, M101) Movement of the W axis CNCEX (G4, M102) Interrupts block preparation. CNCEX (IF P100=0 <action1>) P100 is analyzed after moving the axis.

Likewise, every time a PLC resource is accessed (I, O, M, R), block preparation is interrupted.

CNCEX (G1 W100, M101) Movement of the W axis. CNCEX (IF PLCI8=1 <action2>) I8 is checked after moving the axis.

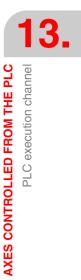

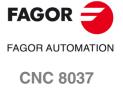

#### **Auxiliary M functions**

The M functions programmed in the PLC channel may be defined in the M function table.

In the PLC channel, the following functions cannot be programmed: M0, M1, M2, M3, M4, M5, M6, M19, M30, M41, M42, M43 and M44.

The following marks and registers are generated for managing the M functions, :

MBCDP1 through MBCDP7 (R565 through R571) similar to signals MBCD1 through MBCD7. AUXENDP (M5006) Similar to the AUXEND signal. MSTROBEP (M5505) Similar to the MSTROBE signal.

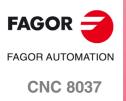

#### 13.1.3 Control of the PLC program from the CNC

The section of the PLC program regarding the "axes controlled from the PLC" can be controlled from the CNC itself.

To do this, the inputs, outputs, marks, registers, timers or counters of the PLC itself are used.

The CNC has the following PLC related variables to read or change the status of the selected resource.

| To read or modify up to 32 PLC inputs.                  |
|---------------------------------------------------------|
| To read or modify up to 32 PLC outputs.                 |
| To read or modify up to 32 PLC marks (internal relays). |
| To read or modify the status of a register.             |
| To read or modify the count of a timer.                 |
| To read or modify the count of a counter.               |
|                                                         |

With these variables, the desired values will be assigned, in the part-program of the CNC, to the PLC resources used in the communication. The setting of these values will be carried out whenever an axis or axes are to be controlled from the PLC.

In turn, the PLC program must check the status of such resources and when detecting that one of them is activated, it must execute the corresponding section of the PLC program.

It is also possible to transfer data from the CNC to the PLC via global and local arithmetic parameters. The PLC has the following variables related to those CNC parameters:

| GUP | To read or modify a global parameter of the CNC. |
|-----|--------------------------------------------------|
|-----|--------------------------------------------------|

LUP To read or modify a local parameter of the CNC.

#### Sample

The "U" axis is controlled by the PLC and we want to command it from any part-program of the CNC in such way that we could select the type of move (G00 or G01), the positioning coordinate and the feedrate for that move.

In order to command it from any part-program, it is convenient to have in a subroutine the section of the CNC program allowing the data transfer with the PLC.

This example uses subroutine SUB1 and, for data exchange, it uses global CNC parameters.

| P100 | Type of move. | If P100 = 0, | then G00; | If $P100 = 1$ | , then G01. |
|------|---------------|--------------|-----------|---------------|-------------|
|      |               |              |           |               |             |

P101 "U" axis positioning coordinate.

P102 Feedrate. It only makes sense when moving in G01.

To indicate to the PLC that it must execute this move, it activates the following PLC resource:

M1000 Command to begin movement.

Any part-program of the CNC may contain a block of the type:

(PCALL 1, G1, U100, F1000)

This block calls subroutine SUB1 and it transfers the local parameters G, U and F with the following information:

- G Type of move.
- U "U" axis positioning coordinate.
- F Feedrate for the movement.

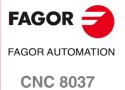

Subroutine SUB1 can be programmed as follows:

(SUB 1)

(P100 = G, P101 = U, P102 = F)

Data transfer to global parameters.

(PLCM1000 = PLCM1000 OR 1)

Execution command for the PLC.

(RET)

The PLC program, in turn, will have to contain the following instructions:

M1000 = CNCEX (G90 GP100 UP101 FP102, M111)

;When mark M1000 is active, it sends the indicated block to the CNC.

NOT M111 = RES M1000

If the CNC accepts this block, it resets mark M1000.

13.

AXES CONTROLLED FROM THE PLC PLC execution channel

#### 13.2 Action CNCEX1

The CNCEX1 action is executed via main channel of the CNC and as long as the JOG keyboard is enabled. Its execution can be interrupted by pressing [CYCLE STOP] or even canceled by pressing [RESET].

If a CNCEX1 action is received when the JOG keyboard is disabled, the CNC ignores this command.

The block to be executed must be written in the programming format of the CNC itself.

Any type of block can be sent which is edited in ISO or high level language. It admits preparatory functions, auxiliary functions, calls to subroutines, etc.

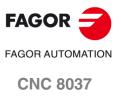

AXES CONTROLLED FROM THE PLC Action CNCEX1

SOFT: V02.2x

Installation manual

## PLC PROGRAMMING EXAMPLE

## 14

It is a three-axes machine (X, Y, Z) having a spindle with two speed ranges.

The PLC, besides controlling the 3 axes and the spindle, is in charge of lubricating the axes as well as turning the coolant on and off.

#### **CNC** configuration

The PLC has 512 inputs and 512 outputs. Some of them, depending on the CNC configuration, communicate with external devices.

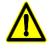

Input I1 is the emergency input of the CNC and it must be supplied with 24 V, regardless of how it is managed by the PLC program, as this signal is processed at all times by the CNC. Output O1 is normally at 24V, high logic level, and it is set low, 0V, whenever an ALARM or an ERROR occurs at the PLC output O1.

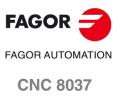

#### 14.1 Definition of symbols (mnemonics)

It is a possible to associate a symbol (name) to any PLC resource. It may have up to 8 characters so long as the name does not coincide with any of the reserved instructions. It may not contain the following characters: blank-space " ", equal sign "=", parenthesis "(" or ")", comma "," or semi-colon ",".

These symbols or names must always be defined at the beginning of the program. Duplicate symbols cannot be defined; but several symbols may be assigned to the same resource.

For better clarification, the symbols used in this program are grouped by subjects.

#### Used in: Basic and necessary programming.

| DEF | I-EMERG  | 11  | External emergency input.                                                                         |
|-----|----------|-----|---------------------------------------------------------------------------------------------------|
| DEF | I-CONDI  | 170 | Conditional mode. The CNC interrupts part-program execution when executing auxiliary function M01 |
| DEF | SERVO-OK | 171 | The servo drives are O.K.                                                                         |
| DEF | O-EMERG  | 01  | Emergency output. It must be normally high.                                                       |

#### Used in: Treatment of the axis travel limit switches.

| DEF | I-LIMTX1 | 172 | X axis positive overtravel limit switch |
|-----|----------|-----|-----------------------------------------|
| DEF | I-LIMTX2 | 173 | X axis negative overtravel limit switch |
| DEF | I-LIMTY1 | 174 | Y axis positive overtravel limit switch |
| DEF | I-LIMTY2 | 175 | Y axis negative overtravel limit switch |
| DEF | I-LIMTZ1 | 176 | Z axis positive overtravel limit switch |
| DEF | I-LIMTZ2 | 177 | Z axis negative overtravel limit switch |

#### Used in: Treatment of the machine reference (home) switches.

| DEF | I-REF0X | 178 | X axis home switch |
|-----|---------|-----|--------------------|
| DEF | I-REF0Y | 179 | Y axis home switch |
| DEF | I-REF0Z | 180 | Z axis home switch |

#### Used in: Treatment of M, S, T functions.

| DEF | M-03 | M1003 | Auxiliary mark. Indicates that M03 must be executed |
|-----|------|-------|-----------------------------------------------------|
| DEF | M-04 | M1004 | Auxiliary mark. Indicates that M04 must be executed |
| DEF | M-08 | M1008 | Auxiliary mark. Indicates that M08 must be executed |
| DEF | M-41 | M1041 | Auxiliary mark. Indicates that M41 must be executed |
| DEF | M-42 | M1042 | Auxiliary mark. Indicates that M42 must be executed |

#### Used in: Machine way lubrication.

| DEF | I-LUBING | 181 | Operator request to lubricate the ways of the machine |
|-----|----------|-----|-------------------------------------------------------|
| DEF | O-LUBING | 02  | Ways lubrication output                               |

SOFT: V02.2X

FAGOR

FAGOR AUTOMATION

**CNC 8037** 

#### Used in: Coolant treatment.

| DEF | I-COOLMA | 182 | The operator control the coolant. Jog mode.   |
|-----|----------|-----|-----------------------------------------------|
| DEF | I-COOLAU | 183 | The CNC controls the coolant. Automatic mode. |
| DEF | O-COOL   | O3  | Coolant output                                |

#### Used in: Spindle turning control.

| DEF | O-S-ENAB | O4 | Spindle enable output |
|-----|----------|----|-----------------------|
|     |          |    |                       |

#### Used in: Treatment of the spindle gear change.

| DEF | O-GEAR1 | O5  | Move gears to select range 1 (gear 1) |
|-----|---------|-----|---------------------------------------|
| DEF | O-GEAR2 | O6  | Move gears to select range 2 (gear 1) |
| DEF | I-GEAR1 | 184 | Indicates that Gear 1 is selected     |
| DEF | I-GEAR2 | 185 | Indicates that Gear 2 is selected     |

#### Used in: Keyboard simulation.

| DEF               | I-SIMULA                 | 186                    | The operator requests the simulation of program P12                           |
|-------------------|--------------------------|------------------------|-------------------------------------------------------------------------------|
| DEF               | SENDKEY                  | M1100                  | Indicates that the code of a key is to be sent out to the CNC                 |
| DEF               | KEYCODE                  | R55                    | Indicates the code of the key to be simulated                                 |
| DEF               | LASTKEY                  | R56                    | Indicates which is the last key accepted by the CNC                           |
| DEF               | SENTOK                   | M1101                  | Indicates that the key code has been sent correctly                           |
| DEF               | KEYBOARD                 | R57                    | Used to indicate to the CNC the source of the keys                            |
| DEF               | CNCKEY                   | 0                      | Used to indicate that the keys come from the CNC keyboard                     |
| DEF               | PLCKEY                   | 1                      | Used to indicate that the keys come from the PLC                              |
|                   |                          |                        |                                                                               |
|                   |                          |                        |                                                                               |
| DEF               | MAINMENU                 | \$FFF4                 | Code of the "MAIN MENU" key                                                   |
| DEF<br>DEF        | MAINMENU<br>SIMULATE     | \$FFF4<br>\$FC01       | Code of the "MAIN MENU" key<br>Code of the "SIMULATE" key (F2)                |
|                   | -                        |                        |                                                                               |
| DEF               | SIMULATE                 | \$FC01                 | Code of the "SIMULATE" key (F2)                                               |
| DEF<br>DEF        | SIMULATE<br>KEY1         | \$FC01<br>\$31         | Code of the "SIMULATE" key (F2)<br>Code of the "1" key                        |
| DEF<br>DEF<br>DEF | SIMULATE<br>KEY1<br>KEY2 | \$FC01<br>\$31<br>\$32 | Code of the "SIMULATE" key (F2)<br>Code of the "1" key<br>Code of the "2" key |

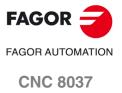

#### 14.2 First cycle module.

#### CY1

#### ( ) = ERA O1 512 = ERA C1 256 = ERA T1 256 = ERA R1 256 = ERA M1 2000

#### () = ERA M4000 4127 = ERA M4500 4563 = ERA M4700 4955

Initializes all PLC resources to low logic level "0".

#### ( ) = TG1 2 120000

Initializes the timer which controls the lubrication of the machine ways on power-up. This operation will be performed for 2 minutes.

#### () = TG2 4 3600000

Initializes the timer which controls the amount of time the axes are moving before they are lubricated. This lubrication lasts 5 minutes and it takes place after the axes have been moving for 1 hour.

END

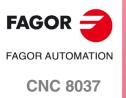

14.

PLC PROGRAMMING EXAMPLE First cycle module.

#### 14.3 Main module.

PRG

REA

#### ---- Basic and necessary programming ----

#### () = /STOP

Permission to execute the part-program

#### () = /FEEDHOL

Permission to move the axes

#### () = /XFERINH

Permission to execute the next block

#### I-EMERG AND (rest of conditions) = /EMERGEN

If the external emergency input is activated or any other emergency occurs, the general logic input /EMERGEN of the CNC. When there is no emergency, this signal must remain high.

#### /ALARM AND CNCREADY = O-EMERG

The emergency output, O1, of the PLC (O-EMERG) must be normally high

If an alarm or emergency is detected at the CNC (/ALARM) or a problem was detected when powering the CNC up (CNCREADY), the emergency output O-EMERG must be brought low.

#### I-CONDI = M01STOP

When the operator selects the conditional mode (I-CONDI), the CNC general logic input M01STOP must be activated. It interrupts the program when executing M01.

#### START AND (rest of conditions) = CYSTART

When the cycle START key is pressed, the CNC activates the general logic output START.

The PLC must check that the rest of the conditions (hydraulic, safety devices, etc.) are met before setting the general input CYSTART high in order to start executing the program

#### OK-REGUL AND NOT LOPEN = SERVO1ON = SERVO2ON = SERVO3ON

If the servo drives are OK and the CNC does not detect any errors in the positioning loop of the axes (LOPEN), the positioning loop must be closed on all axes. Axis logic inputs of the CNC: SERVO1ON, SERVO2ON, SERVO3ON.

----- Treatment of the axis overtravel limit switches -----

I-LIMTX1 = LIMIT+1

I-LIMTX2 = LIMIT-1

I-LIMTY1 = LIMIT+2

I-LIMTY2 = LIMIT-2

I-LIMTZ1 = LIMIT+3

I-LIMTZ2 = LIMIT-3

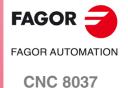

----- Treatment of the machine reference (home) switches ----

I-REF0X = DECEL1

I-REF0Y = DECEL2

I-REF0Z = DECEL3

#### ----- Message treatment -----

The PLC allows displaying the corresponding PLC message at the CNC screen by activating marks MSG1 through MSG255. This text must be previously edited at the PLC message table.

The following example shows how to generate a message to remind the operator to home the axes after powering the machine up.

### (MANUAL OR MDI OR AUTOMAT) AND NOT (REFPOIN1 AND REFPOIN2 AND REFPOIN3) = MSG5

The message (MSG5) appears in the JOG, MDI or Automatic modes and only when the axes of the machine have not been referenced (homed). The CNC logic outputs "REFPOIN" indicate that the axes have been homed. ----- Error treatment -----

#### ----- Error message treatment -----

The PLC permits displaying the corresponding error message on the CNC screen by activating marks ERR1 through ERR128 as well as interrupting the CNC program execution stopping the axes and the spindle. The activation of any of these marks does not activate the external CNC Emergency output.

Because the PLC program is not interrupted by these marks, it is advised to make it possible to change their status via accessible external inputs; otherwise, the CNC will keep receiving the same error at every PLC scan (cycle) thus preventing access to any PLC mode.

The text associated to the error message must be previously edited at the PLC error table.

The next example shows how to generate the X axis overtravel limit overrun error when one of the overtravel limit switches is pressed.

#### NOT I-LIMTX1 OR NOT I-LIMTX2 = ERR10

#### ----- Treatment of M, S, T functions -----

The CNC activates the general logic output MSTROBE to "tell" the PLC to execute the M functions indicated at the variables MBCD1 through MBCD7.

It also activates: the SSTROBE output when the S function indicated at variable SBCD must be executed, the TSTROBE output when the T function indicated at variable TBCD must be executed and the T2STROBE output when the T function indicated at variable T2BCD must be executed.

Whenever the CNC activates one of these signals, it is convenient to deactivate the general CNC input AUXEND in order to interrupt the execution of the CNC. When the PLC concludes the processing of the required function, this AUXEND signal must be activated back so that the CNC resumes the execution of the interrupted program.

This example deactivates the AUXEND signal for 100 milliseconds using the timer T1.

#### MSTROBE OR SSTROBE OR TSTROBE OR T2STROBE = TG1 1 100

The activation of the STROBE signals activates timer T1 in the mono-stable mode for 100 milliseconds.

Whenever timer T1 is active, the PLC must set the AUXEND signal low as described in: "Treatment of the general CNC input AUXEND".

When the CNC activates the MSTROBE signal, the contents of variables MBCD1 through MBCD7 must be analyzed in order to know which auxiliary functions are to be executed. All MBCD variables may be analyzed at the same time by using "MBCD\*".

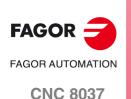

This example SETs the auxiliary marks so they can be analyzed later. Once analyzed, they must be RESet so that the PLC does not analyze them again on the next cycle (scan).

#### DFU MSTROBE AND CPS MBCD\* EQ \$0 = RES M-08

#### DFU MSTROBE AND CPS MBCD\* EQ \$2 = RES M-08

Functions M00 and M02 cancel the coolant (M08).

DFU MSTROBE AND CPS MBCD\* EQ \$3 = SET M-03 = RES M-04

DFU MSTROBE AND CPS MBCD\* EQ \$4 = SET M-04 = RES M-03

#### DFU MSTROBE AND CPS MBCD\* EQ \$5 = RES M-03 = RES M-04

Functions M03 and M04 are incompatible with each other and M05 cancels both.

DFU MSTROBE AND CPS MBCD\* EQ \$8 = SET M-08

#### DFU MSTROBE AND CPS MBCD\* EQ \$9 = RES M-08

DFU MSTROBE AND CPS MBCD\* EQ \$30 = RES M-08

Functions M09 and M30 cancel the coolant (M08)

DFU MSTROBE AND CPS MBCD\* EQ \$41 = SET M-41 = RES M-42

DFU MSTROBE AND CPS MBCD\* EQ \$42 = SET M-42 = RES M-41

Functions M41 and M42 are incompatible with each other.

#### ----- Spindle turning control -----

The spindle enable output O-S-ENAB will be activated when selecting function M03 or M04.

M-03 OR M-04 = O-S-ENAB

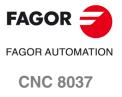

#### ----- Treatment of spindle gear change -----

The spindle in this example has two gears (high and low). To perform a gear change, proceed as follows:

- Deactivate the general CNC input AUXEND.
- Remove the control of the spindle back to the CNC Controlled by PLC.
- · Output an oscillating velocity command to change gears.
- Move the gears.
- · Verify that the gear change has been completed.
- · Remove the oscillating velocity command.
- Return the control of the spindle back to the CNC.
- Activate the general CNC input AUXEND.

Deactivate the general CNC input AUXEND

While changing gears (ranges), general CNC input AUXEND should be canceled in order to interrupt the execution of the CNC. "Treatment of the general CNC input AUXEND".

Remove the control of the spindle back to the CNC Controlled by PLC.

Output an oscillating velocity command to change gears.

#### DFU M-41 OR DFU M-42

When a range (gear) change is requested...

#### = MOV 2000 SANALOG

A 0.610V analog command for the spindle is prepared and...

#### = SET PLCCNTL

the PLC grabs the control of the spindle loop.

#### PLCCNTL AND M2011

While the PLC has the spindle control...

#### = SPDLEREV

...the spindle turning direction is changed every 400 milliseconds.

Move the gears.

The corresponding gear output (O-GEAR) is kept active until the range selection is completed (I-GEAR).

#### M-41 AND NOT I-GEAR1 = O-GEAR1

#### M-42 AND NOT I-GEAR2 = O-GEAR2

Verify that the gear change has been completed.

Remove the oscillating velocity command.

Return the control of the spindle back to the CNC.

#### (M-41 AND I-GEAR1) OR (M-42 AND I-GEAR2)

Once the gear change has concluded, the following must be done:

#### = RES M-41 = RES M-42

... remove the request for a gear change (M-41, M-42), ....

#### = MOV 0 SANALOG

...remove the spindle velocity command,...

#### = RES PLCCNTL

...Return the control of the spindle to the CNC.

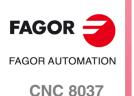

#### I-GEAR1 = GEAR1

#### I-GAMA2 = GEAR2

The corresponding CNC logic input (GEAR1, GEAR2) must be activated to confirm the gear change.

#### ----- Lubrication of the machine ways -----

In this example, the machine axes are lubricated in the following instances:

- On machine power-up. For 2 minutes.
- When requesting a manual lubrication. For 5 minutes.
- After the axes have been moving for 1 hour. For 5 minutes.
- After an axis has travelled a specific distance since last lubricated. For 4 minutes.

#### CY1

#### () = TG1 2 120000

Lubrication on machine power-up.

This operation will be performed for 2 minutes.

Whenever the machine is powered up, the PLC program starts running. Therefore, the first cycle module CY1 must activate timer T2 in the mono-stable mode for 2 minutes (120000 milliseconds).

#### () = TG2 4 3600000

Lubrication every hour of axis motion.

This operation takes place when the axes of the machine have been moving for an accumulated time period of 1 hour. They will be lubricated for 5 minutes.

Timer T4 is used to keep track of the axis accumulated moving time and T5 to time the 5 minute lubrication period.

The first cycle module CY1 must activate timer T4 in the delayed activation mode with a time constant of 1 hour (3600000 milliseconds).

#### END

PRG

#### DFU I-ENGRAS = TG1 3 300000

Manual lubrication.

This operation will last 5 minutes and it will be performed at operator's request.

Whenever the operator requests the lubricating (lubing) operation, T3 must be activated in the mono-stable mode for 5 minutes (300000 milliseconds).

#### ENABLE1 OR ENABLE2 OR ENABLE3 = TEN 4

T4 only times when any of the axis is moving.

#### T4 = TG1 5 300000

After having timed 1 hour, T5 must be activated in the mono-stable mode for 5 minutes. (300000 milliseconds)

#### NOT T5 = TG2 4 3600000

Resets the axis-motion timer T4 to zero.

Lubrication when an axis has traveled a specific distance since the last time it was lubricated

PLC machine parameters USER12 (P14), "USER13 (P15) and USER14 (P16) are used to indicate the distance each axis must travel before it gets lubricated.

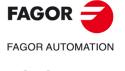

CNC 8037

## () = CNCRD(MPLC12,R31,M302) = CNCRD(MPLC13,R32,M302) = CNCRD(MPLC14,R33,M302)

Assigns to registers R31, R32 and R33 the values of PLC parameters USER12 (P14), "USER13 (P15) and USER14 (P16).

#### () = CNCRD(DISTX,R41,M302) = CNCRD(DISTY,R42,M302) = CNCRD(DISTZ,R43,M302)

Assigns to registers R41, R42 and R43 the distance each axis has travelled.

#### CPS R41 GT R31 OR CPS R42 GT R32 OR CPS R43 GT R33

If the distance traveled by any axis exceeds the one set by machine parameter,.....

#### = TG1 6 240000

...timer T6 must be activated in the mono-stable mode for 4 minutes (240000 milliseconds) and .....

#### = MOV 0 R39

#### = CNCWR(R39,DISTX,M302) = CNCWR(R39,DISTY,M302) = CNCWR(R39,DISTZ,M302)

...reset to "0" the count of the distance traveled by each axis.

Activate the lubricating (lubing) operation.

#### T2 OR T3 OR T5 OR T6 = O-LUBING

If any of these conditions is met, the lubing output will be activated.

#### DFD O-ENGRAS = TRS2 = TRS3 = TRS4 = TRS5 = TRS6

Once the lubricating operation has concluded, All timers must be reset to "0".

#### ---- Coolant treatment ----

The CNC executes function M08 to turn the coolant on and function M09 to turn it off.

Also, in this case, the operator has a switch to select whether the coolant is activated manually by the operator or automatically by the CNC.

I-REFMAN The operator control the coolant. Jog mode.

I-REFAUT The operator control the coolant. Automatic mode.

O-REFRIG Coolant on/off output.

#### I-COOLMA OR (I-COOLAU AND M-08) = O-COOL

Coolant ON.

#### **RESETOUT = NOT O-REFRIG = RES M-08**

The coolant will be turned off when the CNC is reset to initial conditions (RESETOUT) or when executing functions M00, M02, M09 and M30.

This instruction does not contemplate functions M00, M02, M09 and M30 since the treatment of M, S, T functions turns mark M-08 off when activating any of them.

#### ----- Treatment of the general CNC input AUXEND -----

It is advisable to have one single instruction to control each one of the logic CNC inputs, thus preventing undesired functioning.

When having several instructions which can activate or deactivate an input, the PLC will always assign the result of analyzing the last one of those instructions.

This example shows how to group in a single instruction all the conditions that activate or deactivate one logic CNC input.

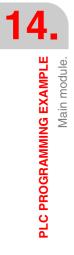

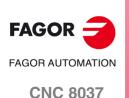

#### NOT T1 AND NOT M-41 AND NOT M-42 = AUXEND

Input AUXEND will remain low while:

- The "Treatment of the MSTROBE, TSTROBE, STROBE signals" is in progress (timer T1 active)
- A spindle gear change is being performed (M-41, M-42)

#### ----- Keyboard simulation -----

With this example it is possible to simulate the theoretical path of part-program P12 whenever the operator requests it.

To do this, follow these steps:

- Indicate to the CNC that from now on the keys will come from the PLC.
- · Simulate all the necessary steps sending the code of each one of the keys.
- Indicate to the CNC that from now on the keys will be coming from the CNC keyboard, not from the PLC.

In order to make sending the keys easier, a subroutine is used which utilizes the following parameters:

| ENVIATEC | (Send Key) Calling parameter that must be activated whenever a key is to be sent.                        |  |
|----------|----------------------------------------------------------------------------------------------------|--|
| CODTECLA | (Code of the key) Calling parameter that must contain the code corresponding to the key being simulated. |  |
| ENVIOK   | (Sent OK) Outgoing parameter indicating that the key code has been sent successfully.                    |  |

#### DFU I-SIMULA = SET M120 = ERA M121 126

Whenever the operator requests the simulation (I-SIMULA), marks M120 through M126 must be activated....

#### = MOV TECLAPLC TECLADO = CNCWR (TECLADO, KEYSRC, M100)

...indicate to the CNC that, from now on, the keys will be coming from the PLC (PLCKEY)

#### = MOV MAINMENU KEYCODE = SET SENDKEY

... and send the code for the "MAIN MENU" key.

#### M120 AND ENVIOK = RES M120 = RES ENVIOK = SET M121

If the previous key was sent out successfully (SENTOK), flags M120 and SENTOK will be turned off, the flag for the next stage (M121) is activated ....

#### = MOV SIMULATE KEYCODE = SET SENDKEY

and the code for the SIMULATE key (F2) is sent out.

#### M121 AND ENVIOK = RES M121 = RES ENVIOK = SET M122

If the previous key was sent out successfully (SENTOK), flags M121 and SENTOK will be turned off, the flag for the next stage (M122) is activated ....

#### = MOV KEY1 KEYCODE = SET SENDKEY

... and the code for the "1" key is sent out.

#### M122 AND ENVIOK = RES M122 = RES ENVIOK = SET M123

If the previous key was sent out successfully (SENTOK), flags M122 and SENTOK will be turned off, the flag for the next stage (M123) is activated ....

#### = MOV KEY2 KEYCODE = SET SENDKEY

...and the code for the "2" key is sent out.

#### M123 AND ENVIOK = RES M123 = RES ENVIOK = SET M124

If the previous key was sent out successfully (SENTOK), flags M123 and SENTOK will be turned off, the flag for the next stage (M124) is activated ....

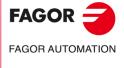

**CNC 8037** 

#### = MOV ENTER KEYCODE = SET SENDKEY

...and the code for the "ENTER" key is sent out.

#### M124 AND ENVIOK = RES M124 = RES ENVIOK = SET M125

If the previous key was sent out successfully (SENTOK), flags M124 and SENTOK will be turned off, the flag for the next stage (M125) is activated ....

#### = MOV THEOPATH KEYCODE = SET SENDKEY

... and the code for the "THEORETICAL PATH" (F1) is sent out.

#### M125 AND ENVIOK = RES M125 = RES ENVIOK = SET M126

If the previous key was sent out successfully (SENTOK), flags M125 and SENTOK will be turned off, the flag for the next stage (M126) is activated ....

#### = MOV START KEYCODE = SET SENDKEY

...and the code for the START key is sent out.

#### M126 AND ENVIOK = RES M126 = RES ENVIOK

If the last key was sent out successfully (SENTOK), flags M126 and SENTOK will be turned off....

#### = MOV TECLACNC TECLADO = CNCWR (TECLADO, KEYSRC, M100)

...and the CNC is "told" that from now on the keys will be coming from CNC keyboard (CNCKEY), not from the PLC.

#### --- Subroutine used to send a key ---

#### ENVIATEC =SET M100 =SET M101 =SET M102 =RES ENVIATEC

To send a key (SENDKEY), set to "1" internal marks M100 through M102 and reset the SENDKEY flag to "0".

#### M100 = CNCWR (CODTECLA, KEY, M100)

Sends to the CNC the code of the key to be simulated (KEYCODE). If this command is not executed correctly (M100=1), the PLC will try again on the next cycle scan.

#### M101 AND NOT M100 = CNCRD (KEY, ULTECLA, M101)

If the previous command was executed correctly, (M100=0), it reads the last key accepted by the CNC (LASTKEY).

#### M102 AND NOT M101 AND CPS ULTECLA EQ CODTECLA

If the previous command was executed correctly (M101=0) and the CNC accepted the key sent to it (LASTKEY = KEYCODE), .....

#### = RES M102 = SET ENVIOK

...the flag is turned off (M102=0) and the key is considered to be sent out successfully (SENTOK=1)...

#### = NOT M101

END

...But if the CNC did not accept the key sent to it, it waits until it does (M101=1). End of subroutine.

#### SOFT: V02.2x

PLC PROGRAMMING EXAMPLE

Main module.

End of the program.

FAGOR AUTOMATION

**CNC 8037** 

FAGOR

## **APPENDIX**

| A. | CNC technical characteristics            | 461 |
|----|------------------------------------------|-----|
| B. | Probe connection                         | 465 |
| C. | Summary of internal CNC variables        | 467 |
| D. | Summary of PLC commands                  | 473 |
| E. | Summary of PLC inputs and outputs        | 477 |
| F. | 2-digit BCD code output conversion table | 483 |
| G. | Key code                                 | 485 |
| H. | Logic outputs of key status              | 487 |
| I. | Key inhibiting codes                     | 489 |
| J. | Machine parameter setting chart          | 491 |
| K. | M functions setting chart                | 497 |
| L. | Leadscrew error compensation table       | 499 |
| M. | Cross compensation tables                | 501 |
| N. | Maintenance                              | 503 |

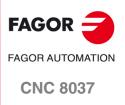

#### **CNC TECHNICAL CHARACTERISTICS**

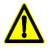

The machine manufacturer must comply with the EN 60204-1 (IEC-204-1) standard in terms of protection against electrical shock due to faulty contacts with external power supply. This unit MUST NOT be opened by unauthorized personnel. To avoid overheating the internal circuitry, do not block the ventilation grooves and install a ventilation

To avoid overheating the internal circuitry, do not block the ventilation grooves and install a ventilatior system that removes the hot air from the enclosure.

#### General characteristics

3 feedback inputs for the axes.

3 analog outputs to control the axes  $(\pm 10 \text{ V})$ .

- 1 feedback input for the spindle encoder.
- 1 analog output to control the spindle  $(\pm 10 \text{ V})$ .
- 2 feedback inputs for the electronic handwheels.
- 2 inputs for digital probes (TTL or 24 V DC). Digital CAN servo.

0.0001mm or 0.00001 inch resolution. Multiplying factor up to x 25 with sinewave input. Feedrate from 0.0001 to 99999.9999 mm/min (0.00001 - 3937 inches/min). Maximum travel: ±99999.9999 mm (±3937 inches).

1 RS232C communication line.
 56 optocoupled digital inputs
 32 optocoupled digital outputs
 Remote modules for digital I/O expansion.

32-bit processorMath coprocessorGraphics coprocessor.1Mb CNC program memory.Block processing time of 7 ms.Sampling time that can be configured by the machine manufacturer: 4, 5 and 6 ms.

Approximate weight 7.5 Kg. Maximum consumption of 60 W in normal operation.

#### Color monitor

Technology: Color TFT LCD. Diagonal display area dimension: 7,5". Resolution: VGA 3 x 640 x 480 pixels. Number of colors: 262144 Colors (6 bit for each subpixel RGB). Backlit with 2 cold-cathode fluorescent lamps.

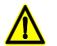

Due to the current state of the COLOR TFT LCD technology, all manufacturers accept the fact the LCD screens have a certain number of defective pixels.

#### Power

Rated voltage: 20 V minimum and 30 V maximum. Ripple: 4 V. Nominal current: 2 A. Current peak on power-up: 8 A. The figure shows the shape of the supply current on power-up

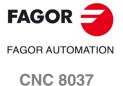

#### PLC

Memory: 135 kb. Programming in mnemonics. 1 millisecond time unit. 512 inputs. 512 outputs. 3999 user marks. 499 32-bit registers. 256 32-bit counters. 512 32-bit timers.

#### 5V probe input.

Typical value 0,25 mA.  $\cong$  Vin = 5V. High threshold (logic level "1") VIH: A partir de +2,4 Vcc. Low threshold (logic level "0") VIL: Por debajo de +0,9 Vcc Maximum nominal voltage Vimax = +15 Vcc.

#### 24V probe input.

Typical value 0,30 mA.  $\cong$  Vin = 24V. High threshold (logic level "1") VIH: A partir de +12,5 Vcc. Low threshold (logic level "0") VIL: Below +4 Vdc. Maximum nominal voltage Vimax = +35 Vcc.

#### Digital inputs

Nominal voltage + 24 Vdc. Maximum nominal voltage + 30 Vdc. Minimum nominal voltage + 18 Vdc. High threshold (logic level "1") VIH: A partir de +18 Vcc. Low threshold (logic level "0") VIL: Under +5 Vdc or not connected. Typical consumption of each input 5 mA. Maximum consumption of each input 7 mA. Protection by means of galvanic isolation by optocouplers. Protection against reverse connection up to -30 Vdc.

#### Digital outputs

Nominal supply voltage + 24 Vdc. Maximum nominal voltage + 30 Vdc. Minimum nominal voltage + 18 Vdc. Output voltage Vout = Supply voltage (Vdc) -3 V Maximum output current 100 mA Protection by means of galvanic isolation by optocouplers. Shortcircuit protection. Place external recovery diodes.

#### Analog outputs for axes and spindle

Command voltage within  $\pm 10$  V, 16-bit solution Minimum impedance of the connected connector 10 kΩ. Shielded cable should be used.

#### Ambient conditions

Relative humidity: 30-95 % without condensation. Operating temperature: between +5 °C (41 °F) and +40 °C (104 °F) with an average under +35 °C (95 °F). Storage temperature: between -25 °C (-4 °F) and +70 °C (158 °F) Maximum work altitude: IEC 1131-2 compliant.

#### Packaging

Meets EN 60068-2-32 standard.

#### Vibration

When running 10-50 Hz amplitude 0.2 mm (1g). While being shipped 10-50 Hz amplitude 1 mm (5g). Free fall of packaged unit under Fagor ruling 1m.

#### Electromagnetic compatibility and safety

Refer to the section on safety conditions in the introduction of this manual.

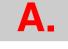

FAGOR

FAGOR AUTOMATION

**CNC 8037** 

#### **Protection degree**

Central unit: IP54 for the front panel and IP2X for the rear panel. Accessible parts inside: IP1X. Operator panel: IP54.

#### Battery

3.5 V lithium battery

Estimated life: 3 years

As from error indication (low battery) the information contained in the memory will be kept for 10 days maximum, with the CNC off. It must be replaced.

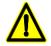

Neither attempt to recharge the battery nor expose it to temperatures over 100  $^{\circ}C$  (212  $^{\circ}F$ ). Do not short-circuit the terminals for risk of explosion or combustion.

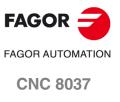

Α.

CNC technical characteristics

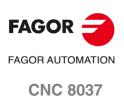

SOFT: V02.2x

Installation manual

#### **PROBE CONNECTION**

The CNC has two probe inputs (of 5Vdc and 24Vdc) at connector X3.

Depending on the type of connection applied the general parameter "PRBPULSE" (P39) must be set, indicating whether it operates with the leading edge or trailing edge of the signal which the probe provides.

#### Probe with "normally open contact" output.

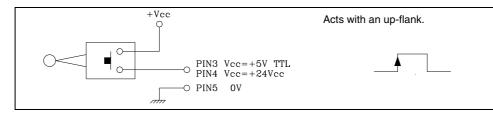

#### Probe with "normally closed contact" output.

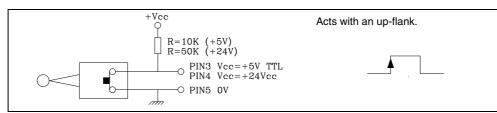

#### Interface with an open-collector output. Connection to +5 V.

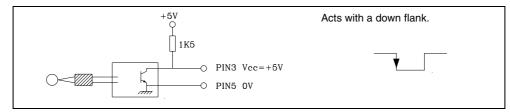

#### Interface with an open-collector output. Connection to +24 V.

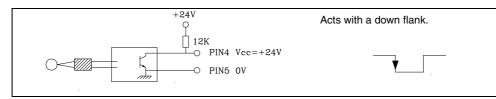

#### Interface with a PUSH-PULL output

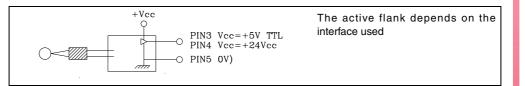

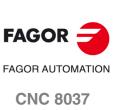

Β.

Probe connection

Probe connection

SOFT: V02.2x

Installation manual

#### SUMMARY OF INTERNAL CNC VARIABLES.

- The R symbol indicates that the variable can be read.
- The W symbol indicates that the variable can be modified.

#### Variables associated with tools.

| Variable | CNC | PLC | DNC | ( section 12.1 )                                          |
|----------|-----|-----|-----|-----------------------------------------------------------|
| TOOL     | R   | R   | R   | Number of the active tool.                                |
| TOD      | R   | R   | R   | Number of active tool offset.                             |
| NXTOOL   | R   | R   | R   | Number of the next requested tool waiting for M06.        |
| NXTOD    | R   | R   | R   | Number of the next tool's offset.                         |
| TMZPn    | R   | R   | -   | (n) tool's position in the tool magazine.                 |
| TLFDn    | R/W | R/W | -   | (n) tool's offset number.                                 |
| TLFFn    | R/W | R/W | -   | (n) tool's family code.                                   |
| TLFNn    | R/W | R/W | -   | Nominal life assigned to tool (n).                        |
| TLFRn    | R/W | R/W | -   | Real life value of tool (n).                              |
| TMZTn    | R/W | R/W | -   | Contents of tool magazine position (n).                   |
| HTOR     | R/W | R   | R   | Tool radius being used by the CNC to do the calculations. |

#### Tool related variables (specific of the mill model).

| TORn | R/W | R/W | - | Tool radius value of offset (n). |
|------|-----|-----|---|----------------------------------|
| TOLn | R/W | R/W | - | Tool length value of offset (n). |
| TOIn | R/W | R/W | - | Tool radius wear of offset (n).  |
| TOKn | R/W | R/W | - | Tool length wear of offset (n).  |

#### Tool related variables (specific of the lathe model).

| TOXn    | R/W | R/W | - | Tool length offset (n) along X axis.         |
|---------|-----|-----|---|----------------------------------------------|
| TOZn    | R/W | R/W | - | Tool length offset (n) along Z axis.         |
| TOFn    | R/W | R/W | - | Location code of offset (n).                 |
| TORn    | R/W | R/W | - | Tool radius value of offset (n).             |
| TOIn    | R/W | R/W | - | Tool length wear of offset (n) along X axis. |
| TOKn    | R/W | R/W | - | Tool length wear of offset (n) along Z axis. |
| NOSEAn: | R/W | R/W | - | Cutter angle of indicated tool.              |
| NOSEWn  | R/W | R/W | - | Cutter width of indicated tool.              |
| CUTAn   | R/W | R/W | - | Cutting angle of indicated tool.             |

#### Variables associated with zero offsets.

| Variable     | CNC | PLC | DNC | (section 12.2)                                                                                                  |
|--------------|-----|-----|-----|----------------------------------------------------------------------------------------------------|
| ORG(X-C)     | R   | R   | -   | Active zero offset on the selected axis. The value of the additive offset indicated by the PLC is not included. |
| PORGF        | R   | -   | R   | Abscissa coordinate value of polar origin.                                                                      |
| PORGS        | R   | -   | R   | Ordinate coordinate value of polar origin.                                                                      |
| ORG(X-C)n    | R/W | R/W | R   | Zero offset (n) value of the selected axis.                                                                     |
| PLCOF(X-C)   | R/W | R/W | R   | Value of the additive zero offset activated via PLC.                                                            |
| ADIOF(X-C)   | R   | R   | R   | Value for the selected axis of the zero offset with additive handwheel.                                         |
| ADDORG (X-C) | R   | R   | R   | Value of the active incremental zero offset corresponding to the selected axis.                                 |
| EXTORG       | R   | R   | R   | Value of the active absolute zero offset.                                                                       |

#### Variables associated with machine parameters.

| Variable | CNC | PLC | DNC | (section 12.3)                                               |
|----------|-----|-----|-----|--------------------------------------------------------------|
| MPGn     | R   | R   | -   | Value assigned to general machine parameter (n).             |
| MP(X-C)n | R   | R   | -   | Value assigned to (X-C) axis machine parameter (n).          |
| MPSn     | R   | R   | -   | Value assigned to machine parameter (n) of the main spindle. |
| MPLCn    | R   | R   | -   | Value assigned to machine parameter (n) of the PLC.          |

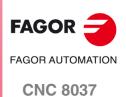

#### Work zone related variables.

| Variable   | CNC | PLC | DNC |                                                         | (section | 12.4) |
|------------|-----|-----|-----|---------------------------------------------------------|----------|-------|
| FZONE      | R   | R/W | R   | Status of work zone 1.                                  | (        | ,     |
|            |     |     |     |                                                         |          |       |
| FZLO(X-C)  | R   | R/W | R   | Work zone 1. Lower limit along the selected axis (X/C). |          |       |
| FZUP(X-C)  | R   | R/W | R   | Work zone 1. Upper limit along the selected axis (X-C). |          |       |
| SZONE      | R   | R/W | R   | Status of work zone 2.                                  |          |       |
| SZLO(X-C)  | R   | R/W | R   | Work zone 2. Lower limit along the selected axis (X/C). |          |       |
| SZUP(X-C)  | R   | R/W | R   | Work zone 2. Upper limit along the selected axis (X-C). |          |       |
| TZONE      | R   | R/W | R   | Status of work zone 3.                                  |          |       |
| TZLO(X-C)  | R   | R/W | R   | Work zone 3. Lower limit along the selected axis (X/C). |          |       |
| TZUP(X-C)  | R   | R/W | R   | Work zone 3. Upper limit along the selected axis (X-C). |          |       |
| FOZONE     | R   | R/W | R   | Status of work zone 4.                                  |          |       |
| FOZLO(X-C) | R   | R/W | R   | Work zone 4. Lower limit along the selected axis (X/C). |          |       |
| FOZUP(X-C) | R   | R/W | R   | Work zone 4. Upper limit along the selected axis (X-C). |          |       |
| FIZONE     | R   | R/W | R   | Status of work zone 5.                                  |          |       |
| FIZLO(X-C) | R   | R/W | R   | Work zone 5. Lower limit along the selected axis (X/C). |          |       |
| FIZUP(X-C) | R   | R/W | R   | Work zone 5. Upper limit along the selected axis (X-C). |          |       |

#### Feedrate related variables.

| Variable   | CNC | PLC | DNC |                                                  | ( section 12.5 ) |
|------------|-----|-----|-----|--------------------------------------------------|------------------|
| FREAL      | R   | R   | R   | Real feedrate of the CNC in mm/min or inch/min.  |                  |
| FREAL(X-C) | R   | R   | R   | Actual (real) CNC feedrate of the selected axis. |                  |
| FTEO/X-C)  | R   | R   | R   | Theoretical CNC feedrate of the selected axis.   |                  |

Variables associated with function G94.

| FEED | R | R   | R   | Active feedrate at the CNC in mm/min or inch/min. |
|------|---|-----|-----|---------------------------------------------------|
| DNCF | R | R   | R/W | Feedrate selected via DNC.                        |
| PLCF | R | R/W | R   | Feedrate selected via PLC.                        |
| PRGF | R | R   | R   | Feedrate selected by program.                     |

Variables associated with function G94.

| FPREV  | R | R   | R   | Active feedrate at CNC, in m/rev or inch/rev. |
|--------|---|-----|-----|-----------------------------------------------|
| DNCFPR | R | R   | R/W | Feedrate selected via DNC.                    |
| PLCFPR | R | R/W | R   | Feedrate selected via PLC.                    |
| PRGFPR | R | R   | R   | Feedrate selected by program.                 |

Variables associated with function G94.

| PRGFIN                                          | R   | R   | R   | Feedrate selected by program, in 1/min.          |  |  |  |
|-------------------------------------------------|-----|-----|-----|--------------------------------------------------|--|--|--|
| Variables associated with feedrate override (%) |     |     |     |                                                  |  |  |  |
| FRO                                             | R   | R   | R   | Feedrate Override (%) active at the CNC.         |  |  |  |
| PRGFRO                                          | R/W | R   | R   | Override (%) selected by program.                |  |  |  |
| DNCFRO                                          | R   | R   | R/W | Override (%) selected via DNC.                   |  |  |  |
| PLCFRO                                          | R   | R/W | R   | Override (%) selected via PLC.                   |  |  |  |
| CNCFRO                                          | R   | R   | R   | Override (%) selected from the front panel knob. |  |  |  |
| PLCCFR                                          | R   | R/W | R   | Override (%) of the PLC execution channel.       |  |  |  |

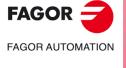

**CNC 8037** 

SOFT: V02.2x

Summary of internal CNC variables.

#### Coordinate related variables.

| Variable     | CNC | PLC | DNC | (section 12.6)                                                                   |  |  |  |  |
|--------------|-----|-----|-----|----------------------------------------------------------------------------------|--|--|--|--|
| PPOS(X-C)    | R   | -   | -   | Programmed theoretical position value (coordinate).                              |  |  |  |  |
| POS(X-C)     | R   | R   | R   | Machine coordinates. Real coordinates of the tool base.                          |  |  |  |  |
| TPOS(X-C)    | R   | R   | R   | lachine coordinates. Theoretical coordinates of the tool base.                   |  |  |  |  |
| APOS(X-C)    | R   | R   | R   | art coordinates. Real coordinates of the tool base.                              |  |  |  |  |
| ATPOS(X-C)   | R   | R   | R   | Part coordinates. Theoretical coordinates of the tool base.                      |  |  |  |  |
| DPOS(X-C)    | R   | R   | R   | Theoretical position of the probe when the probe touched the part.               |  |  |  |  |
| FLWE(X-C)    | R   | R   | R   | Following error of the indicated axis.                                           |  |  |  |  |
| DIST(X-C)    | R/W | R/W | R   | Distance traveled by the indicated axis.                                         |  |  |  |  |
| LIMPL(X-C)   | R/W | R/W | R   | Second upper travel limit.                                                       |  |  |  |  |
| LIMMI(X-C)   | R/W | R/W | R   | Second lower travel limit.                                                       |  |  |  |  |
| DPLY(X-C)    | R   | R   | R   | Coordinate of the selected axis displayed on the screen.                         |  |  |  |  |
| GPOS(X-C)n p | R   | -   | -   | Coordinate of the selected axis, programmed in the (n) block of the program (p). |  |  |  |  |

#### Variables associated with electronic handwheels.

| Variable | CNC | PLC | DNC | ( section 12.7 )                                                                                 |  |
|----------|-----|-----|-----|--------------------------------------------------------------------------------------------------|--|
| HANPF    | R   | R   | -   | Pulses received from 1st handwheel since the CNC was turned on.                                  |  |
| HANPS    | R   | R   | -   | Pulses received from 2nd handwheel since the CNC was turned on.                                  |  |
| HANPT    | R   | R   | -   | Pulses received from 3rd handwheel since the CNC was turned on.                                  |  |
| HANPFO   | R   | R   | -   | Pulses received from 4th handwheel since the CNC was turned on.                                  |  |
| HANDSE   | R   | R   |     | For handwheels with a selector button, it indicates whether that button has been pressed or not. |  |
| HANFCT   | R   | R/W | R   | Multiplying factor different for each handwheel (when having several).                           |  |
| HBEVAR   | R   | R/W | R   | HBE handwheel. Reading enabled, axis being jogged and multiplying facto (x1, x10, x100).         |  |
| MASLAN   | R/W | R/W | R/W | Linear path angle for "Path handwheel" or "Path Jog" mode.                                       |  |
| MASCFI   | R/W | R/W | R/W | Arc center coordinates for "Path handwheel mode" or "Path jog".                                  |  |
| MASCSE   | R/W | R/W | R/W | Arc center coordinates for "Path handwheel mode" or "Path jog".                                  |  |

#### Feedback related variables.

| Variable  | CNC | PLC | DNC | (section 12.8)                                                   |
|-----------|-----|-----|-----|------------------------------------------------------------------|
| ASIN(X-C) | R   | R   | R   | A signal of the CNC's sinusoidal feedback for the selected axis. |
| BSIN(X-C) | R   | R   | R   | B signal of the CNC's sinusoidal feedback for the selected axis. |
| ASINS     | R   | R   | R   | "A" signal of the CNC's sinusoidal feedback for the spindle.     |
| BSINS     | R   | R   | R   | "B" signal of the CNC's sinusoidal feedback for the spindle.     |

#### Variables associated with the main spindle.

| Variable                                 | CNC                                                             | PLC | DNC | ( section 12.9 )                            |  |  |  |  |
|------------------------------------------|-----------------------------------------------------------------|-----|-----|---------------------------------------------|--|--|--|--|
| SREAL                                    | R                                                               | R   | R   | Real spindle speed.                         |  |  |  |  |
| FTEOS                                    | R                                                               | R   | R   | Theoretical spindle speed.                  |  |  |  |  |
| Variables associated with spindle speed. |                                                                 |     |     |                                             |  |  |  |  |
| SPEED                                    | R                                                               | R   | R   | Active spindle speed at the CNC.            |  |  |  |  |
| DNCS                                     | R                                                               | R   | R/W | Spindle speed selected via DNC.             |  |  |  |  |
| PLCS                                     | R                                                               | R/W | R   | Spindle speed selected via PLC.             |  |  |  |  |
| PRGS                                     | R                                                               | R   | R   | Spindle speed selected by program.          |  |  |  |  |
| Variables a                              | Variables associated with constant cutting speed (lathe model). |     |     |                                             |  |  |  |  |
| CSS                                      | R                                                               | R   | R   | Constant surface speed active at the CNC.   |  |  |  |  |
| DNCCSS                                   | R                                                               | R   | R/W | Constant surface speed selected via DNC.    |  |  |  |  |
| PLCCSS                                   | R                                                               | R/W | R   | Constant surface speed selected via PLC.    |  |  |  |  |
| PRGCSS                                   | R                                                               | R   | R   | Constant surface speed selected by program. |  |  |  |  |

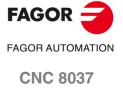

Variables associated with the spindle override.

| SSO    | R   | R   | R   | Spindle Speed Override (%) active at the CNC.         |
|--------|-----|-----|-----|-------------------------------------------------------|
| PRGSSO | R/W | R   | R   | Override (%) selected by program.                     |
| DNCSSO | R   | R   | R/W | Override (%) selected via DNC.                        |
| PLCSSO | R   | R/W | R   | Override (%) selected via PLC.                        |
| CNCSSO | R   | R   | R   | Spindle Speed Override (%) selected from front panel. |

Speed limit related variables.

| SLIMIT | R | R   | R   | Spindle speed limit active at the CNC.   |
|--------|---|-----|-----|------------------------------------------|
| DNCSL  | R | R   | R/W | Spindle speed limit selected via DNC.    |
| PLCSL  | R | R/W | R   | Spindle speed limit selected via PLC.    |
| PRGSL  | R | R   | R   | Spindle speed limit selected by program. |
| MDISL  | R | R/W | R   | Maximum machining spindle speed.         |

| Position re | Position related variables. |   |   |                                                                                                    |  |  |  |  |  |  |
|-------------|-----------------------------|---|---|----------------------------------------------------------------------------------------------------|--|--|--|--|--|--|
| POSS        | R                           | R | R | Real spindle position.<br>Reading from the PLC in ten-thousandths of a degree (within ±999999999)<br>and from the CNC in degrees (within ±99999.9999).              |  |  |  |  |  |  |
| RPOSS       | R                           | R | R | Real spindle position.<br>Reading from the PLC in ten-thousandths of a degree (between -3600000<br>and 3600000) and from the CNC in degrees (between -360 and 360). |  |  |  |  |  |  |
| TPOSS       | R                           | R | R | Theoretical spindle position.<br>Reading from the PLC in ten-thousandths of a degree (within ±999999999)<br>and from the CNC in degrees (within ±99999.9999).       |  |  |  |  |  |  |
| RTPOSS      | R                           | R | R | Theoretical spindle position.<br>Reading from the PLC in ten-thousandths of a degree (between 0 and<br>3600000) and from the CNC in degrees (between 0 and 360).    |  |  |  |  |  |  |
| PRGSP       | R                           | R | R | Position programmed in M19 via program for the main spindle.                                                                                                    |  |  |  |  |  |  |

Variables related to the following error.

| FLWES | R | R | R | Spindle following error. |
|-------|---|---|---|--------------------------|
|       |   |   |   |                          |

#### PLC related variables.

| Variable | CNC | PLC | DNC |                                                             |
|----------|-----|-----|-----|-------------------------------------------------------------|
| PLCMSG   | R   | -   | R   | Number of the active PLC message with the highest priority. |
| PLCIn    | R/W | -   | -   | 32 PLC inputs starting from (n).                            |
| PLCOn    | R/W | -   | -   | 32 PLC outputs starting from (n).                           |
| PLCMn    | R/W | -   | -   | 32 PLC marks starting from (n).                             |
| PLCRn    | R/W | -   | -   | (n) Register.                                               |
| PLCTn    | R/W | -   | -   | Indicated (n) Timer's count.                                |
| PLCCn    | R/W | -   | -   | Indicated (n) Counter's count.                              |
| PLCMMn   | R/W | -   | -   | Modifies the (n) mark of the PLC.                           |

### Variables associated with local and global parameters.

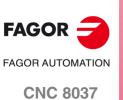

|   | Variable  | CNC | PLC | DNC | ( section 12.10 )                                                                                                   |
|---|-----------|-----|-----|-----|----------------------------------------------------------------------------------------------------|
|   | GUP n     | -   | R/W | -   | Global parameter (P100-P299) (n), user parameter (P1000-P1255) (n), OEM parameter (P2000-P2255) (n).                |
| 1 | LUP (a,b) | -   | R/W | -   | Indicated local (P0-P25) parameter (b) of the nesting level (a).                                                    |
|   | CALLP     | R   | -   | -   | Indicates which local parameters have been defined by means of a PCALL or MCALL instruction (calling a subroutine). |

# Operating-mode related variables.

#### SOFT: VO

|       | OPMODE |
|-------|--------|
| 02.2x | OPMODA |
|       | OPMODB |

| Variable | CNC | PLC | DNC |                                                  | (section | 12.11) |
|----------|-----|-----|-----|--------------------------------------------------|----------|--------|
| OPMODE   | R   | R   | R   | Operation mode.                                  |          |        |
| OPMODA   | R   | R   | R   | Operating mode when working in the main channel. |          |        |
| OPMODB   | R   | R   | R   | Type of simulation.                              |          |        |
| OPMODC   | R   | R   | R   | Axes selected by handwheel.                      |          |        |

#### Other variables.

| Variable   | CNC | PLC | DNC | (section 12.12)                                                                             |
|------------|-----|-----|-----|---------------------------------------------------------------------------------------------|
| NBTOOL     | R   | -   | R   | Number of the tool being managed                                                            |
| PRGN       | R   | R   | R   | Number of the program in execution.                                                         |
| BLKN       | R   | R   | R   | Label number of the last executed block.                                                    |
| GSn        | R   | -   | -   | Status of the indicated G function (n).                                                     |
| GGSA       | -   | R   | R   | Status of functions G00 thru G24.                                                           |
| GGSB       | -   | R   | R   | Status of functions G25 thru G49.                                                           |
| GGSC       | -   | R   | R   | Status of functions G50 thru G74.                                                           |
| GGSD       | -   | R   | R   | Status of functions G75 thru G99.                                                           |
| GGSE       | -   | R   | R   | Status of functions G100 thru G124.                                                         |
| GGSF       | -   | R   | R   | Status of functions G125 thru G149.                                                         |
| GGSG       | -   | R   | R   | Status of functions G150 thru G174.                                                         |
| GGSH       | -   | R   | R   | Status of functions G175 thru G199.                                                         |
| GGSI       | -   | R   | R   | Status of functions G200 thru G224.                                                         |
| GGSJ       | -   | R   | R   | Status of functions G225 thru G249.                                                         |
| GGSK       | -   | R   | R   | Status of functions G250 thru G274.                                                         |
| GGSL       | -   | R   | R   | Status of functions G275 thru G299.                                                         |
| GGSM       | -   | R   | R   | Status of functions G300 through G324.                                                      |
| GGSN       | -   | R   | R   | Status of functions G325 thru G349.                                                         |
| GGSO       | -   | R   | R   | Status of functions G350 thru G374.                                                         |
| GGSP       | -   | R   | R   | Status of functions G375 thru G399.                                                         |
| GGSQ       | -   | R   | R   | Status of functions G400 thru G424.                                                         |
| MSn        | R   | -   | -   | Status of the indicated M function (n)                                                      |
| GMS        | -   | -   | R   | Status of M functions: M (06, 8, 9, 19, 30, 4144).                                          |
| PLANE      | R   | R   | R   | Abscissa and ordinate axes of the active plane.                                             |
| LONGAX     | R   | R   | R   | Axis affected by the tool length compensation (G15).                                        |
| MIRROR     | R   | R   | R   | Active mirror images.                                                                       |
| SCALE      | R   | R   | R   | General scaling factor applied. Reading from the PLC in ten-thousandths.                    |
| SCALE(X-C) | R   | R   | R   | Scaling Factor applied only to the indicated axis. Reading from the PLC in ten-thousandths. |
| ORGROT     | R   | R   | R   | Rotation angle (G73) of the coordinate system.                                              |
| ROTPF      | R   | -   | -   | Abscissa of rotation center.                                                                |
| ROTPS      | R   | -   | -   | Ordinate of rotation center.                                                                |
| PRBST      | R   | R   | R   | Returns probe status.                                                                       |
| CLOCK      | R   | R   | R   | System clock in seconds.                                                                    |
| TIME       | R   | R   | R/W | Time in hours-minutes-seconds format.                                                       |
| DATE       | R   | R   | R/W | Date in year-month-day format.                                                              |
| TIMER      | R/W | R/W | R/W | Clock activated by PLC, in seconds.                                                         |
| CYTIME     | R   | R   | R   | Time to execute a part in hundredths of a second.                                           |
| PARTC      | R/W | R/W | R/W | Parts counter of the CNC.                                                                   |
| FIRST      | R   | R   | R   | First time a program is executed.                                                           |
| KEY        | R/W | R/W | R/W | kevstroke code.                                                                             |
| KEYSRC     | R/W | R/W | R/W | Source of the keys.                                                                         |
| ANAIn      | R   | R   | R   | Voltage (in volts) of the indicated analog input (n).                                       |
| ANAOn      | R/W | R/W | R/W | Voltage (in volts) to apply to the indicated unalog input (ii).                             |
| CNCERR     | -   | R   | R   | Active CNC error number.                                                                    |
| PLCERR     | -   | -   | R   | Active PLC error number.                                                                    |
| DNCERR     | _   | R   | -   | Number of the error generated during DNC communications.                                    |
| DNCSTA     | -   | R   | -   | DNC transmission status.                                                                    |
| 2.1001/1   |     |     | _   |                                                                                             |

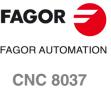

| Variable    | CNC | PLC | DNC | ( section 12.12)                                                                                                    |
|-------------|-----|-----|-----|----------------------------------------------------------------------------------------------------|
| SELPRO      | R/W | R/W | R   | When having two probe inputs, it selects the active input.                                                                                       |
| DIAM        | R/W | R/W | R   | It changes the programming mode for X axis coordinates between radius and diameter.                                                              |
| PRBMOD      | R/W | R/W | R   | Indicates whether a probing error must be displayed or not.                                                                                      |
| RETREJ      | R/W | R/W | R   | It indicates that the drilling, mill or lathe type withdrawal iscompleted.                                                                       |
| RIP         | -   | -   | -   | Linear theoretical feedrate resulting from the next loop (in mm/min).                                                                            |
| RIGIER      | R   | R   | R   | Offset between the projection of the following error of the spindle onto the longitudinal axis and the following error of the longitudinal axis. |
| FBDIF(X-C)  | R   | R   | R   | For monitoring the difference between the coordinates (position values) of the first and second feedback on the oscilloscope.                    |
| CYCLEV      | R   | R   | R   | It indicates on the conversational model, the tab number being displayed at a particular moment.                                                 |
| CYCEDI      | R   | R   | R   | It indicates on the conversational model, the cycle or screen number being displayed at a particular moment.                                     |
| DISBLO      | R   | R   | R   | It indicates the value of the total programmed distance in blocks with look-<br>ahead.                                                           |
| RADIOC      | R   | -   | -   | It indicates the programmed radius value when executing a G15 R.                                                                                 |
| DISABMOD    | R   | R/W | R   | Disables some actions or modes.                                                                                                    |
| CYCCHORDERR | R/W | -   | -   | Defines the chordal error of the canned cycles.                                                                                                  |
| PRGN        | R   | R   | R   | Returns the program number being executed.                                                                                                    |
| EXECLEV     | R   | R   | R   | Indicates the EXEC level that is in execution at the time.                                                                                       |

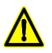

The "KEY" variable can be "written" at the CNC only via the user channel. The "NBTOOL" variable can only be used within the tool change subroutine.

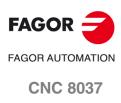

SOFT: V02.2x

**C**.

# SUMMARY OF PLC COMMANDS

### PLC Resources

| Inputs:                                   | l 1/512                |
|-------------------------------------------|------------------------|
| Outputs:                                  | O 1/512                |
| User marks:                               | M 1/2000 and 2049/3999 |
| Arithmetic flag marks:                    | M 2003                 |
| Clock marks:                              | M 2009/2024            |
| Fixed status marks:                       | M 2046/2047            |
| Marks associated with messages:           | M 4000/4254            |
| Marks associated with errors:             | M 4500/4627            |
| Screen marks:                             | M 4700/4955            |
| CNC communication marks:                  | M 5000/5957            |
| Timers:                                   | T 1/512                |
| Counters:                                 | C 1/256                |
| User registers:                           | R 1/499                |
| Registers for communication with the CNC: | R 500/559              |
|                                           |                        |

The value stored in each register will be considered by the PLC as an integer number with sign and it may be referred to in one of the following formats:

| Decimal     | Integer within ±2147483647.                                            |
|-------------|------------------------------------------------------------------------|
| Hexadecimal | Number preceded by the \$ sign and between 0 and FFFFFFF.              |
| Binary      | Number preceded by the letter B and made up of up to 32 bits (1 or 0). |

#### **Directing instructions**

| PRG      | Main module.                                                                                           |
|----------|----------------------------------------------------------------------------------------------------|
| CY1      | First cycle module.                                                                                    |
| PE t     | Periodic module. It will be executed every t time (in milliseconds).                                   |
| END      | End of module.                                                                                         |
| L 1/2000 | Label.                                                                                                 |
| DEF      | Symbol definition.                                                                                     |
| REA      | The consultations are done with real values.                                                           |
| IMA      | The consultations are done with image values.                                                          |
| IRD      | Updates the "I" resources with the values of the physical inputs.                                      |
| MRD      | Updates resources M5000/5957 and R500/559 with the values of the logic CNC outputs.                    |
| OWR      | Updates the physical outputs with the real values of the "O" resources.                                |
| MWR      | Updates the logic CNC inputs (internal variables) with the values of resources M5000/5957 and R500/599 |
| TRACE    | Captures data for the Logic Analyzer while executing the PLC cycle.                                    |

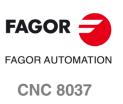

# Simple consulting instructions

| 1 | 1/512        | Inputs       |
|---|--------------|--------------|
| 0 | 1/512        | Outputs      |
| М | 1/5957       | Marks        |
| Т | 1/512        | Timers       |
| С | 1/256        | Counters     |
| В | 0/31 R 1/499 | Register bit |

#### Flank detecting consulting instructions

| DFU (Up flank detection)   | l 1/512  |  |
|----------------------------|----------|--|
| DFD (Down flank detection) | O 1/512  |  |
|                            | M 1/5957 |  |

### Comparison consulting instructions

| T 1/256 | GT                 | T 1/256                          |                                                                                  |
|---------|--------------------|----------------------------------|----------------------------------------------------------------------------------|
| C 1/256 | GE                 | C 1/256                          |                                                                                  |
| R 1/559 | EQ                 | R 1/559                          |                                                                                  |
| #       | NE                 | #                                |                                                                                  |
|         | LE                 |                                  |                                                                                  |
|         | LT                 |                                  |                                                                                  |
|         | C 1/256<br>R 1/559 | C 1/256 GE<br>R 1/559 EQ<br># NE | C 1/256     GE     C 1/256       R 1/559     EQ     R 1/559       #     NE     # |

### Operators

| NOT | Inverts the result of the consulting instruction it precedes.               |
|-----|-----------------------------------------------------------------------------|
| AND | Performs the logic function "AND" between consulting instructions.          |
| OR  | Performs the logic function "OR" between consulting instructions.           |
| XOR | Performs the logic function "EXCLUSIVE OR" between consulting instructions. |

#### Assignment Binary Action Instructions

| = 1   | 1/512        | Inputs.              |
|-------|--------------|----------------------|
| = 0   | 1/512        | Outputs.             |
| = M   | 1/5957       | Marks.               |
| = TEN | 1/256        | Timer enable.        |
| = TRS | 1/256        | Timer reset.         |
| = TGn | 1/256 n/R    | Timer trigger input. |
| = CUP | 1/256        | Counter count up.    |
| = CDW | 1/256        | Counter count down.  |
| = CEN | 1/256        | Counter enable.      |
| = CPR | 1/256 n/R    | Counter preset.      |
| = B   | 0/31 R 1/499 | Register Bits.       |

### Conditioned binary actions instructions

| ce. |
|-----|
| c   |

- = RES If the logic expression is "1", this action assigns a "0" to the resource.
- = CPL If the logic expression is "1", this action complements the logic state of the resource.

| = SET | l 1/512        |
|-------|----------------|
| = RES | O 1/512        |
| = CPL | M 1/5957       |
|       | B 0/31 R 1/559 |
|       |                |

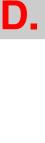

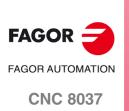

#### Sequence breaking action instructions

| = JMP L 1/256 | Unconditional jump.          |
|---------------|------------------------------|
| = RET         | Return or end of subroutine. |
| = CAL L 1/256 | Call to subroutine.          |

#### Arithmetic action instructions

- = MOV Transfers the logic states of the indicated source to the indicated destination.
- = NGU Complements all register bits.
- = NGS Changes the sign of the Register contents.
- = ADS Adds the contents of a two registers or a number and a register content.
- = SBS Subtracts between the contents of two registers or between a number and a register content.
- = MLS Multiplies the contents of two registers or a number and a register content.
- = DVS Divides the contents of two registers or a number and a register content.

= MDS Module between registers contents or between a number and a register content.

|     | Origin   | Target   | Source code | Destination<br>code | Number of bits to transmit |
|-----|----------|----------|-------------|---------------------|----------------------------|
| MOV | l 1/512  | l 1/512  | 0 (Bin)     | 0 (Bin)             | 32                         |
|     | O 1/512  | O 1/512  | 1 (BCD)     | 1 (BCD)             | 28                         |
|     | M 1/5957 | M 1/5957 |             |                     | 24                         |
|     | T 1/256  | R 1/559  |             |                     | 20                         |
|     | C 1/256  |          |             |                     | 16                         |
|     | R 1/559  |          |             |                     | 12                         |
|     | #        |          |             |                     | 8                          |
|     |          |          |             |                     | 4                          |
| ADS | F        | R1/559   | R1/559      |                     | R1/559                     |
| SBS | ŧ        | ł        | #           |                     |                            |
| MLS |          |          |             |                     |                            |
| DVS |          |          |             |                     |                            |
| MDS |          |          |             |                     |                            |

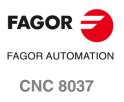

#### Logic action instructions

- = AND Logic AND operation between register contents or between a number and a register content.
- = OR Logic OR operation between register contents or between a number and a register content.
- = XOR Logic XOR operation between register contents or between a number and a register content.
- = RR 1/2 Right register rotation.
- = RR 1/2 Left register rotation.

| AND<br>OR<br>XOR | R1/559<br># | R1/559<br>#           | R1/559   |
|------------------|-------------|-----------------------|----------|
|                  | Origin      | Number of repetitions | a Target |
| RR1              | R1/559      | R1/559                | R1/559   |
| RR2              |             | 0/31                  |          |
| RL1              |             |                       |          |
| RL2              |             |                       |          |

# Specific action instructions

| = ERA   | Block erase                                                             |        |        |  |  |
|---------|-------------------------------------------------------------------------|--------|--------|--|--|
| = CNCRD | CNCRD (Variable, R1/559, M1/5957)<br>Reading of internal CNC variables. |        |        |  |  |
| = CNCWR | CNCWR (R1/559, Variable, M1/5957)<br>Writing of internal CNC variables. |        |        |  |  |
| = PAR   | PAR R1/559 M1/5957<br>Parity of a register                              |        |        |  |  |
| ERA     | I                                                                       | 1/512  | 1/512  |  |  |
|         | 0                                                                       | 1/512  | 1/512  |  |  |
|         | М                                                                       | 1/5957 | 1/5957 |  |  |
|         | Т                                                                       | 1/256  | 1/256  |  |  |
|         | C 1/256 1/256                                                           |        |        |  |  |
|         | R                                                                       | 1/559  | 1/559  |  |  |

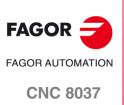

SOFT: V02.2x

D.

# SUMMARY OF PLC INPUTS AND OUTPUTS

# General logic inputs.

| /EMERGEN | M5000 | Stops the axes and the spindle. Displays the error.                                                    |
|----------|-------|----------------------------------------------------------------------------------------------------|
| /STOP    | M5001 | Stops execution of the part program, maintaining spindle rotation.                                     |
| /FEEDHOL | M5002 | Stops axis feed momentarily, maintaining spindle rotation.                                             |
| /XFERINH | M5003 | Prevents the next block from being executed, but finishes the one being executed.                      |
| CYSTART  | M5007 | Starts program execution                                                                               |
| SBLOCK   | M5008 | The CNC changes to single block execution mode.                                                        |
| MANRAPID | M5009 | Selects rapid travel for all the movements that are executed in JOG mode.                              |
| OVRCAN   | M5010 | Selects feedrate override at 100%.                                                                     |
| LATCHM   | M5011 | The axes will move from the moment the corresponding JOG key is pressed until the STOP key is pressed. |
| ACTGAIN2 | M5013 | Indicates that the CNC assumes the 2nd set of gains.                                                   |
| RESETIN  | M5015 | Initial machining conditions selected by machine parameter.                                            |
| AUXEND   | M5016 | Indicates that the execution of the M, S and T functions has completed.                                |
| TIMERON  | M5017 | Enables the timer:                                                                                     |
| TREJECT  | M5018 | Rejection of tool in use.                                                                              |
| PANELOFF | M5019 | Deactivation of keyboard.                                                                              |
| PLCABORT | M5022 | Possibility to abort the PLC channel                                                                   |
| PLCREADY | M5023 | PLC without errors.                                                                                    |
| INT1     | M5024 | Executes the interruption subroutine indicated in general parameter P35                                |
| INT2     | M5025 | Executes the interruption subroutine indicated in general parameter P36                                |
| INT3     | M5026 | Executes the interruption subroutine indicated in general parameter P37                                |
| INT4     | M5027 | Executes the interruption subroutine indicated in general parameter P38                                |
| BLKSKIP1 | M5028 | The "/ and /1" block skip condition is met.                                                            |
| BLKSKIP2 | M5029 | The "/2" block skip condition is met.                                                                  |
| BLKSKIP3 | M5030 | The "/3" block skip condition is met.                                                                  |
| M01STOP  | M5031 | Stops execution of the part program when the auxiliary M01 function is executed.                       |
| TOOLINSP | M5050 | Tool inspection available in TC mode                                                                   |
| RETRACE  | M5051 | It activates the Retrace function.                                                                     |
| ACTLM2   | M5052 | Activates the second travel limits.                                                                    |
| HNLINARC | M5053 | Type of path with "Path Handwheel" or "Path jog".                                                      |
| MASTRHND | M5054 | It activates the "Path Handwheel" or "Path jog" mode.                                                  |
| EXRAPID  | M5057 | Selects rapid travel for all the movements that are executed in execution mode.                        |
| FLIMITAC | M5058 | Limit the feedrate of each axis to the value set in its machine parameter FLIMIT (P75).                |
| SLIMITAC | M5059 | Limit the spindle speed to the value set in its machine parameter SLIMIT (P66).                        |
| BLOABOR  | M5060 | Finish the movement in progress and start executing the next block.                                    |
| ACTGAINT | M5063 | Indicates that the CNC assumes the 3rd set of gains.                                                   |
| SKIPCYCL | M5064 | Go to the next hole after drilling or mill type threading withdrawal.                                  |
| RETRACYC | M5065 | It indicates tha the Z axis has stopped before starting the withdrawal.                                |
| SETTMEM  | M5066 | It can activate an error during a tool change.                                                         |
| RESTMEM  | M5067 | It cancels the error state of the CNC.                                                                 |

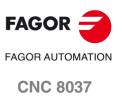

### Axis logic inputs.

|          | Axis 1 | Axis 2 | Axis 3 |                                                                           |
|----------|--------|--------|--------|---------------------------------------------------------------------------|
| LIMIT+   | M5100  | M5150  | M5200  | Travel limit overrun. Stops the axes and the spindle. Displays the error. |
| LIMIT -* | M5101  | M5151  | M5201  | Travel limit overrun. Stops the axes and the spindle. Displays the error. |
| DECEL*   | M5102  | M5152  | M5202  | Home switch pressed.                                                      |
| INHIBIT* | M5103  | M5153  | M5203  | Inhibits axis movement.                                                   |
| MIRROR*  | M5104  | M5154  | M5204  | Applies mirror image.                                                     |
| SWITCH*  | M5105  | M5155  | M5205  | Swaps commands (axes with 1 drive)                                        |
| DRO*     | M5106  | M5156  | M5206  | DRO axis. (DRO*=1 and SERVOON*=0).                                        |
| SERVO*ON | M5107  | M5157  | M5207  | Servo signal. (=1) closes the position loop                               |
| AXIS+*   | M5108  | M5158  | M5208  | Moves the axis in JOG mode. Similar to JOG keys.                          |
| AXIS -*  | M5109  | M5159  | M5209  | Moves the axis in JOG mode. Similar to JOG keys.                          |
| SPENA*   | M5110  | M5160  | M5210  | With Sercos. Speed enable signal of the drive.                            |
| DRENA*   | M5111  | M5161  | M5211  | With Sercos. Drive enable signal of the drive.                            |
| ELIMINA* | M5113  | M5163  | M5213  | It does not display the axis and cancels the feedback alarms.             |
| SMOTOF*  | M5114  | M5164  | M5214  | Cancels the SMOTIME filter, axis parameter SMOTIME (P58).                 |
| LIM*OFF  | M5115  | M5165  | M5215  | It ignores the software limits.                                           |
| MANINT*  | M5116  | M5166  | M5216  | Activate the additive handwheel in each axis.                             |

# Spindle logic inputs.

| Main     |       |                                                                           |
|----------|-------|---------------------------------------------------------------------------|
| LIMIT+S  | M5450 | Travel limit overrun. Stops the axes and the spindle. Displays the error. |
| -IMIT -S | M5451 | Travel limit overrun. Stops the axes and the spindle. Displays the error. |
| DECELS   | M5452 | Home switch pressed.                                                      |
| SPDLEINH | M5453 | Outputs a zero command for the spindle.                                   |
| SPDLEREV | M5454 | Reverses the spindle turning direction.                                   |
| SMOTOFS  | M5455 | Cancels the SMOTIME filter, spindle parameter SMOTIME (P46).              |
| SERVOSON | M5457 | Servo signal. (=1) to move the spindle in closed loop (M19).              |
| GEAR1    | M5458 | Spindle gear 1 selected.                                                  |
| GEAR2    | M5459 | Spindle gear 2 selected.                                                  |
| GEAR3    | M5460 | Spindle gear 3 selected.                                                  |
| GEAR4    | M5461 | Spindle gear 4 selected.                                                  |
| SPENAS   | M5462 | With Sercos. Speed enable signal of the drive.                            |
| DRENAS   | M5463 | With Sercos. Drive enable signal of the drive.                            |
| PLCFM19  | M5464 | Rapid synchronization feedrate, in M19.                                   |
| M19FEED  | R505  | Rapid synchronization feedrate, in M19.                                   |
| PLCCNTL  | M5465 | Spindle controlled directly by the PLC.                                   |
| SANALOG  | R504  | Spindle velocity command. Only for spindle controlled by PLC.             |
| ELIMIS   | M5456 | The CNC does not display the spindle although it keeps controlling it.    |

SOFT: V02.2x

FAGOR

FAGOR AUTOMATION

**CNC 8037** 

Summary of PLC inputs and outputs

# Key inhibiting logic inputs.

| KEYDIS1 | R500 | Inhibit the operation of the panel keys. |
|---------|------|------------------------------------------|
| KEYDIS2 | R501 | —                                        |
| KEYDIS3 | R502 | _                                        |
| KEYDIS4 | R503 | _                                        |

#### Logic inputs of the PLC channel

| /FEEDHOP | M5004 | Stops the PLC axes momentarily, maintaining spindle rotation.                                        |
|----------|-------|----------------------------------------------------------------------------------------------------|
| /XFERINP | M5005 | Prevents the next block from being executed in the PLC channel, but finishes the one being executed. |
| AUXENDP  | M5006 | Indicates that the execution of the M, S and T functions has completed.                              |
| BLOABORP | M5061 | Possibility to abort the PLC channel                                                                 |

# General logic outputs.

| CNCREADY | M5500 | CNC without errors.                                       |
|----------|-------|-----------------------------------------------------------|
| START    | M5501 | The CYCLE START key of the front panel has been pressed.  |
| FHOUT    | M5502 | Indicates that program execution has been interrupted.    |
| RESETOUT | M5503 | Indicates that the CNC is set to initial conditions.      |
| LOPEN    | M5506 | Indicates that the positioning loop for the axes is open. |
| /ALARM   | M5507 | An alarm or emergency condition was detected.             |
| MANUAL   | M5508 | The manual operation (JOG) mode has been selected.        |
| AUTOMAT  | M5509 | The automatic operation mode has been selected.           |
| MDI      | M5510 | The MDI mode has been selected.                           |
| SBOUT    | M5511 | The single block execution mode has been selected.        |
| CUSTOM   | M5512 | Selected work mode (=0) M or T; (=1) TC                   |
| INCYCLE  | M5515 | The part program is being executed.                       |
| RAPID    | M5516 | A rapid traverse is being executed (G00).                 |
| TAPPING  | M5517 | A tapping cycle is being executed (G84).                  |
| THREAD   | M5518 | A threading block is being executed (G33).                |
| PROBE    | M5519 | A probing movement is being executed (G75/G76).           |
| ZERO     | M5520 | A machine reference search is being executed (G74).       |
| RIGID    | M5521 | A rigid tapping block in execution. Milling model.        |
| RETRAEND | M5522 | Retrace function. All possible blocks have been retraced. |
| CSS      | M5523 | The G96 function is selected.                             |
| SELECT0  | M5524 | Position selected at the front panel switch.              |
| SELECT1  | M5525 | Position selected at the front panel switch.              |
| SELECT2  | M5526 | Position selected at the front panel switch.              |
| SELECT3  | M5527 | Position selected at the front panel switch.              |
| SELECT4  | M5528 | Position selected at the front panel switch.              |
| SELECT5  | M5529 | Position selected at the front panel switch.              |
| SELECT6  | M5530 | Position selected at the front panel switch.              |
| SELECT7  | M5531 | Position selected at the front panel switch.              |
| SELECTOR | R564  | Position selected at the front panel switch.              |

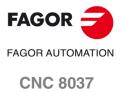

| MSTROBE  | M5532 | Indicates that the auxiliary M functions which are indicated in registers R550 to R556 must be executed.            |  |
|----------|-------|----------------------------------------------------------------------------------------------------|--|
| SSTROBE  | M5533 | Indicates that the auxiliary S function of register R557 must be executed.                                          |  |
| TSTROBE  | M5534 | Indicates that the auxiliary T function of register R558 must be executed.                                          |  |
| T2STROBE | M5535 | Indicates that the auxiliary T function of register R559 must be executed.                                          |  |
| ADVINPOS | M5537 | For punch presses, it indicates that punching may begin.                                                            |  |
| INTEREND | M5538 | It indicates that the interpolation is finished.                                                                    |  |
| INPOS    | M5539 | The axes are in position.                                                                                           |  |
| DM00     | M5547 | Program interrupted after executing the auxiliary function M00.                                                     |  |
| DM01     | M5546 | Program interrupted after executing the auxiliary function M01.                                                     |  |
| DM02     | M5545 | The execution of the program has stopped after executing the auxiliary M02 function.                                |  |
| DM03     | M5544 | The spindle is turning clockwise (M03).                                                                             |  |
| DM04     | M5543 | The spindle is turning counterclockwise (M04).                                                                      |  |
| DM05     | M5542 | The spindle is stopped (M05).                                                                                       |  |
| DM06     | M5541 | The auxiliary M06 function has been executed.                                                                       |  |
| DM08     | M5540 | The coolant output has been activated (M08).                                                                        |  |
| DM09     | M5555 | The coolant output has been canceled (M09).                                                                         |  |
| DM19     | M5554 | A block with spindle stop has been executed (M19).                                                                  |  |
| DM30     | M5553 | The program concluded after executing the auxiliary M30 function.                                                   |  |
| DM41     | M5552 | First spindle speed gear (range) selected (M41).                                                                    |  |
| DM42     | M5551 | Second spindle speed gear (range) selected (M42).                                                                   |  |
| DM43     | M5550 | Third spindle speed gear (range) selected (M43).                                                                    |  |
| DM44     | M5549 | Fourth spindle speed gear (range) selected (M44).                                                                   |  |
| RETRACT  | M5567 | It indicates that the drilling or mill type threading operation or the lathe type threading withdrawal has stopped. |  |
| TMINEM   | M5569 | It indicates tha the CNC has detected an error during tool change.                                                  |  |
|          |       |                                                                                                    |  |

#### Axis logic outputs.

|          | Axis 1 | Axis 2 | Axis 3 |                                                |
|----------|--------|--------|--------|------------------------------------------------|
| ENABLE*  | M5600  | M5650  | M5700  | Enables axis movement.                         |
| DIR*     | M5601  | M5651  | M5701  | Indicate axis moving direction.                |
| REFPOIN* | M5602  | M5652  | M5702  | Home search done.                              |
| DRSTAF*  | M5603  | M5653  | M5703  | With Sercos. They indicate servo drive status. |
| DRSTAS*  | M5604  | M5654  | M5704  | With Sercos. They indicate servo drive status. |
| ANT*     | M5606  | M5656  | M5706  | If distance < MINMOVE (P54), ANT*=1            |
| INPOS*   | M5607  | M5657  | M5707  | Axis in position.                              |

### Spindle logic outputs.

CNC 8037

FAGOR <del>-</del>

FAGOR AUTOMATION

SOFT: V02.2x

#### Main ENABLES M5950 Enables spindle movement. DIRS M5951 Spindle turning direction REFPOINS M5952 The spindle has been already referenced (homed). DRSTAFS M5953 With Sercos. They indicate servo drive status. DRSTASS M5954 With Sercos. They indicate servo drive status. REVOK M5956 Spindle rpm correspond to programmed speed. INPOSS M5957 Spindle in position.

# Auxiliary M, S, T function transfer.

| MBCD1  | R550 | Auxiliary M function to be executed in the main channel.                 |
|--------|------|--------------------------------------------------------------------------|
| MBCD2  | R551 | Auxiliary M function to be executed in the main channel.                 |
| MBCD3  | R552 | Auxiliary M function to be executed in the main channel.                 |
| MBCD4  | R553 | Auxiliary M function to be executed in the main channel.                 |
| MBCD5  | R554 | Auxiliary M function to be executed in the main channel.                 |
| MBCD6  | R555 | Auxiliary M function to be executed in the main channel.                 |
| MBCD7  | R556 | Auxiliary M function to be executed in the main channel.                 |
| MBCDP1 | R565 | Auxiliary M function to be executed in the PLC channel.                  |
| MBCDP2 | R566 | Auxiliary M function to be executed in the PLC channel.                  |
| MBCDP3 | R567 | Auxiliary M function to be executed in the PLC channel.                  |
| MBCDP4 | R568 | Auxiliary M function to be executed in the PLC channel.                  |
| MBCDP5 | R569 | Auxiliary M function to be executed in the PLC channel.                  |
| MBCDP6 | R570 | Auxiliary M function to be executed in the PLC channel.                  |
| MBCDP7 | R571 | Auxiliary M function to be executed in the PLC channel.                  |
| SBCD   | R557 | Spindle speed in BCD (2 or 8 digits).                                    |
| TBCD   | R558 | Indicates the magazine position of the tool to be placed in the spindle. |
| T2BCD  | R559 | Magazine position (pocket) for the tool.                                 |
| T2BCD  | R559 | Magazine position (pocket) for the tool.                                 |

# Logic outputs of key status.

| KEYBD1 | R560 | Indicate whether a key of the operator panel is pressed. |
|--------|------|----------------------------------------------------------|
| KEYBD2 | R561 | —                                                        |
| KEYBD3 | R562 | _                                                        |
| KEYBD4 | R563 | _                                                        |

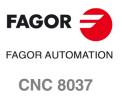

SOFT: V02.2x

·481·

Ε.

Summary of PLC inputs and outputs

SOFT: V02.2x

Installation manual

# 2-DIGIT BCD CODE OUTPUT CONVERSION TABLE

| S<br>Programmed | S<br>BCD | S<br>Programmed | S<br>BCD | S<br>Programmed |
|-----------------|----------|-----------------|----------|-----------------|
| 0               | 00       | 50-55           | 54       | 800-899         |
| 1               | 20       | 56-62           | 55       | 900-999         |
| 2               | 26       | 63-70           | 56       | 1000-1119       |
| 3               | 29       | 71-79           | 57       | 1120-1249       |
| 4               | 32       | 80-89           | 58       | 1250-1399       |
| 5               | 34       | 90-99           | 59       | 1400-1599       |
| 6               | 35       | 100-111         | 60       | 1600-1799       |
| 7               | 36       | 112-124         | 61       | 1800-1999       |
| 8               | 38       | 125-139         | 62       | 2000-2239       |
| 9               | 39       | 140-159         | 63       | 2240-2499       |
| 10-11           | 40       | 160-179         | 64       | 2500-2799       |
| 12              | 41       | 180-199         | 65       | 2800-3149       |
| 13              | 42       | 200-223         | 66       | 3150-3549       |
| 14-15           | 43       | 224-249         | 67       | 3550-3999       |
| 16-17           | 44       | 250-279         | 68       | 4000-4499       |
| 18-19           | 45       | 280-314         | 69       | 4500-4999       |
| 20-22           | 46       | 315-354         | 70       | 5000-5599       |
| 23-24           | 47       | 355-399         | 71       | 5600-6299       |
| 25-27           | 48       | 400-449         | 72       | 6300-7099       |
| 28-31           | 49       | 450-499         | 73       | 7100-7999       |
| 32-35           | 50       | 500-559         | 74       | 8000-8999       |
| 36-39           | 51       | 560-629         | 75       | 9000-9999       |
| 40-44           | 52       | 630-709         | 76       |                 |
| 45-49           | 53       | 710-799         | 77       |                 |

**S BCD** 

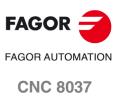

**F.** 

2-digit BCD code output conversion table

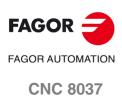

SOFT: V02.2x

Installation manual

# **KEY CODE**

Alphanumeric operator panel (M-T models)

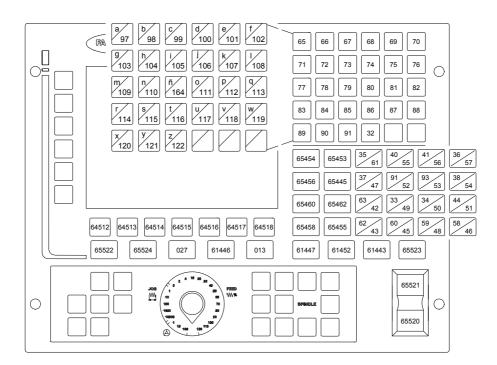

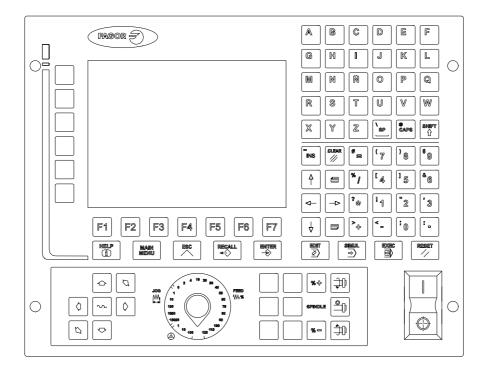

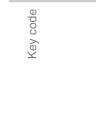

G.

FAGOR automation CNC 8037

Installation manual

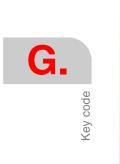

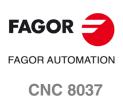

# LOGIC OUTPUTS OF KEY STATUS

# Alphanumeric operator panel (M-T models)

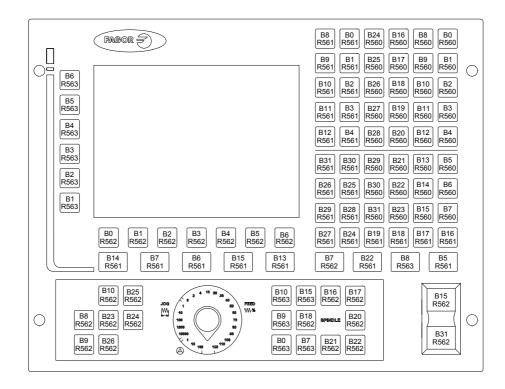

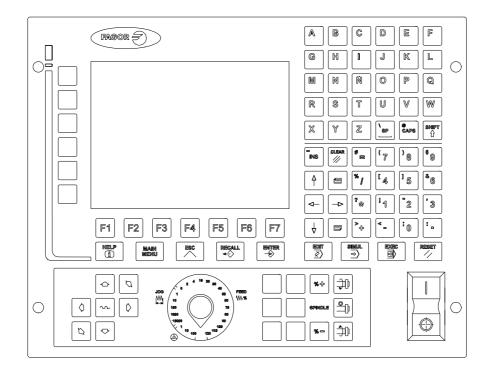

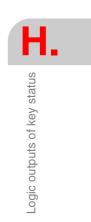

FAGOR automation CNC 8037

H.

Logic outputs of key status

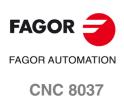

SOFT: V02.2x

Installation manual

# **KEY INHIBITING CODES**

Alphanumeric operator panel (M-T models)

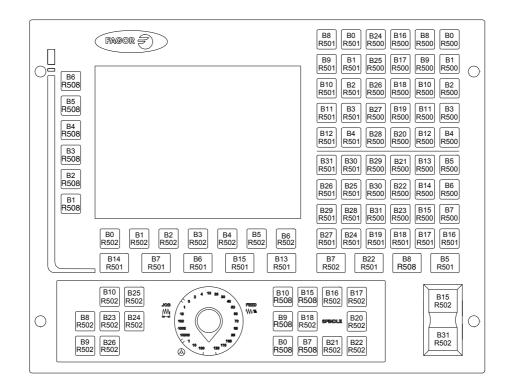

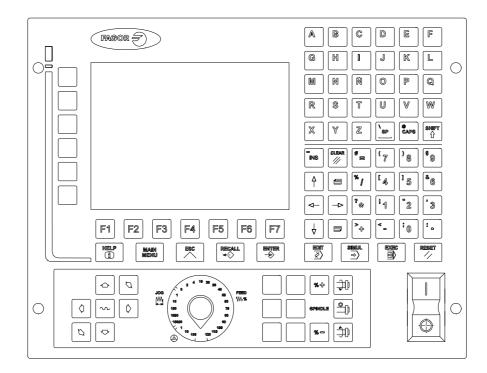

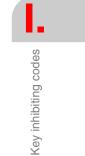

FAGOR automation CNC 8037

Installation manual

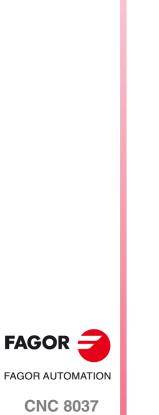

I.

Key inhibiting codes

# MACHINE PARAMETER SETTING CHART

# General machine parameters

| P0         | P50        | P100 | P150 |
|------------|------------|------|------|
| P1         | P51        | P101 | P151 |
| P2         | P52        | P102 | P152 |
| P3         | P53        | P103 | P153 |
| P4         | P54        | P104 | P154 |
| P5         | P55        | P105 | P155 |
| P6         | P56        | P106 | P156 |
| P7         | P57        | P107 | P157 |
| P8         | P58        | P108 | P158 |
| P9         | P59        | P109 | P159 |
| P10        | P60        | P110 | P160 |
| P11        | P61        | P111 | P161 |
| P12        | P62        | P112 | P162 |
| P13        | P63        | P113 | P163 |
| P14        | P64        | P114 | P164 |
| P15        | P65        | P115 | P165 |
| P16        | P66        | P116 | P166 |
| P17        | P67        | P117 | P167 |
| P18        | P68        | P118 | P168 |
| P19        | P69        | P119 | P169 |
| P20        | P70        | P120 | P170 |
| P20        | P71        | P120 | P171 |
|            |            |      | P172 |
| P22<br>P23 | P72<br>P73 | P122 |      |
|            |            | P123 | P173 |
| P24<br>P25 | P74        | P124 | P174 |
|            | P75        | P125 | P175 |
| P26        | P76        | P126 | P176 |
| P27        | P77        | P127 | P177 |
| P28        | P78        | P128 | P178 |
| P29        | P79        | P129 | P179 |
| P30        | P80        | P130 | P180 |
| P31        | P81        | P131 | P181 |
| P32        | P82        | P132 | P182 |
| P33        | P83        | P133 | P183 |
| P34        | P84        | P134 | P184 |
| P35        | P85        | P135 | P185 |
| P36        | P86        | P136 | P186 |
| P37        | P87        | P137 | P187 |
| P38        | P88        | P138 | P188 |
| P39        | P89        | P139 | P189 |
| P40        | P90        | P140 | P190 |
| P41        | P91        | P141 | P191 |
| P42        | P92        | P142 | P192 |
| P43        | P93        | P143 | P193 |
| P44        | P94        | P144 | P194 |
| P45        | P95        | P145 | P195 |
| P46        | P96        | P146 | P196 |
| P47        | P97        | P147 | P197 |
| P48        | P98        | P148 | P198 |
| P49        | P99        | P149 | P199 |

SOFT: V02.2x

FAGOR

FAGOR AUTOMATION

**CNC 8037** 

### \_\_\_\_\_ axis machine parameters

| P0         | P50        | P100         | P150         |  |
|------------|------------|--------------|--------------|--|
| P1         | P51        | P101         | P151         |  |
| P2         | P52        | P102         | P152         |  |
| P3         | P53        | P103         | P153         |  |
| P4         | P54        | P104         | P154         |  |
| P5         | P55        | P105         | P155         |  |
| P6         | P56        | P106         | P156         |  |
| P7         | P57        | P107         | P157         |  |
| P8         | P58        | P108         | P158         |  |
| P9         | P59        | P109         | P159         |  |
| P10        | P60        | P110         | P160         |  |
| P11        | P61        | P111         | P161         |  |
| P12        | P62        | P112         | P162         |  |
| P13        | P63        | P113         | P163         |  |
| P14        | P64        | P114         | P164         |  |
| P15        | P65        | P115         | P165         |  |
| P16        | P66        | P116         | P166         |  |
| P17        | P67        | P117         | P167         |  |
| P18        | P68        | P118         | P168         |  |
| P19        | P69        | P119         | P169         |  |
| P20        | P70        | P120         | P170         |  |
| P21        | P71        | P121         | P171         |  |
| P22        | P72        | P122         | P172         |  |
| P23        | P73        | P123         | P173         |  |
| P24        | P74        | P124         | P174         |  |
| P25        | P75        | P125         | P175         |  |
| P26        | P76        | P126         | P176         |  |
| P27        | P77        | P127         | P177         |  |
| P28        | P78        | P128         | P178         |  |
| P29        | P79        | P129         | P179         |  |
| P30        | P80        | P130         | P180         |  |
| P31        | P81        | P131         | P181         |  |
| P32        | P82        | P132         | P182         |  |
| P33        | P83        | P133         | P183         |  |
| P34        | P84        | P134         | P184<br>P185 |  |
| P35        | P85        | P135         |              |  |
| P36<br>P37 | P86<br>P87 | P136<br>P137 | P186<br>P187 |  |
|            |            |              |              |  |
| P38<br>P39 | P88<br>P89 | P138<br>P139 | P188<br>P189 |  |
| P39        | P90        | P140         | P190         |  |
| P40<br>P41 | P90        | P140         | P191         |  |
| P42        | P92        | P142         | P192         |  |
| P42        | P92        | P142         | P193         |  |
| P43        | P94        | P143         | P193         |  |
| P45        | P94        | P145         | P194         |  |
| P46        | P96        | P146         | P196         |  |
| P40<br>P47 | P90        | P140         | P197         |  |
| P48        | P98        | P148         | P198         |  |
| P49        | P99        | P149         | P199         |  |
| 1 45       | 1 3 3      | 1 143        | 1 100        |  |

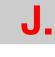

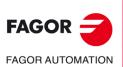

**CNC 8037** 

### \_\_\_\_\_ axis machine parameters

| Do         | DEO        | Diag         | DIFO         |
|------------|------------|--------------|--------------|
| P0<br>P1   | P50        | P100         | P150         |
|            | P51        | P101         | P151         |
| P2         | P52        | P102         | P152         |
| P3         | P53        | P103         | P153         |
| P4         | P54        | P104         | P154         |
| P5         | P55        | P105         | P155         |
| P6         | P56        | P106         | P156         |
| P7         | P57        | P107         | P157         |
| P8         | P58        | P108         | P158         |
| P9         | P59        | P109         | P159         |
| P10        | P60        | P110         | P160         |
| P11        | P61        | P111         | P161         |
| P12        | P62        | P112         | P162         |
| P13        | P63        | P113         | P163         |
| P14        | P64        | P114         | P164         |
| P15        | P65        | P115         | P165         |
| P16        | P66        | P116         | P166         |
| P17        | P67        | P117         | P167         |
| P18        | P68        | P118         | P168         |
| P19        | P69        | P119         | P169         |
| P20        | P70        | P120         | P170         |
| P21        | P71        | P121         | P171         |
| P22        | P72        | P122         | P172         |
| P23        | P73        | P123         | P173         |
| P24        | P74        | P124         | P174         |
| P25        | P75        | P125         | P175         |
| P26        | P76        | P126         | P176         |
| P27        | P77        | P127         | P177         |
| P28        | P78        | P128         | P178         |
| P29        | P79        | P129         | P179         |
| P30        | P80        | P130         | P180         |
| P31        | P81        | P131         | P181         |
| P32        | P82        | P132         | P182         |
| P33        | P83        | P133         | P183         |
| P34        |            |              |              |
| P34<br>P35 | P84<br>P85 | P134<br>P135 | P184<br>P185 |
|            |            |              |              |
| P36<br>P37 | P86<br>P87 | P136         | P186         |
|            |            | P137         | P187         |
| P38        | P88        | P138         | P188         |
| P39        | P89        | P139         | P189         |
| P40        | P90        | P140         | P190         |
| P41        | P91        | P141         | P191         |
| P42        | P92        | P142         | P192         |
| P43        | P93        | P143         | P193         |
| P44        | P94        | P144         | P194         |
| P45        | P95        | P145         | P195         |
| P46        | P96        | P146         | P196         |
| P47        | P97        | P147         | P197         |
| P48        | P98        | P148         | P198         |
| P49        | P99        | P149         | P199         |

FAGOR AUTOMATION CNC 8037

### \_\_\_\_\_ axis machine parameters

| P0  | P50 | P100 | P150 |
|-----|-----|------|------|
| P1  | P51 | P101 | P151 |
| P2  | P52 | P102 | P152 |
| P3  | P53 | P103 | P153 |
| P4  | P54 | P104 | P154 |
| P5  | P55 | P105 | P155 |
| P6  | P56 | P106 | P156 |
| P7  | P57 | P107 | P157 |
| P8  | P58 | P108 | P158 |
| P9  | P59 | P109 | P159 |
| P10 | P60 | P110 | P160 |
| P11 | P61 | P111 | P161 |
| P12 | P62 | P112 | P162 |
| P13 | P63 | P113 | P163 |
| P14 | P64 | P114 | P164 |
| P15 | P65 | P115 | P165 |
| P16 | P66 | P116 | P166 |
| P17 | P67 | P117 | P167 |
| P18 | P68 | P118 | P168 |
| P19 | P69 | P119 | P169 |
| P20 | P70 | P120 | P170 |
| P21 | P71 | P121 | P171 |
| P22 | P72 | P122 | P172 |
| P23 | P73 | P123 | P173 |
| P24 | P74 | P124 | P174 |
| P25 | P75 | P125 | P175 |
| P26 | P76 | P126 | P176 |
| P27 | P77 | P127 | P177 |
| P28 | P78 | P128 | P178 |
| P29 | P79 | P129 | P179 |
| P30 | P80 | P130 | P180 |
| P31 | P81 | P131 | P181 |
| P32 | P82 | P132 | P182 |
| P33 | P83 | P133 | P183 |
| P34 | P84 | P134 | P184 |
| P35 | P85 | P135 | P185 |
| P36 | P86 | P136 | P186 |
| P37 | P87 | P137 | P187 |
| P38 | P88 | P138 | P188 |
| P39 | P89 | P139 | P189 |
| P40 | P90 | P140 | P190 |
| P41 | P91 | P141 | P191 |
| P42 | P92 | P142 | P192 |
| P43 | P93 | P143 | P193 |
| P44 | P94 | P144 | P194 |
| P45 | P95 | P145 | P195 |
| P46 | P96 | P146 | P196 |
| P47 | P97 | P147 | P197 |
| P48 | P98 | P148 | P198 |
| P49 | P99 | P149 | P199 |

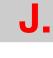

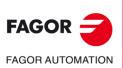

**CNC 8037** 

# Machine parameters for the main spindle

| P0  | P50 | P100 | P150 |
|-----|-----|------|------|
| P1  | P51 | P101 | P151 |
| P2  | P52 | P102 | P152 |
| P3  | P53 | P103 | P153 |
| P4  | P54 | P104 | P154 |
| P5  | P55 | P105 | P155 |
| P6  | P56 | P106 | P156 |
| P7  | P57 | P107 | P157 |
| P8  | P58 | P108 | P158 |
| P9  | P59 | P109 | P159 |
| P10 | P60 | P110 | P160 |
| P11 | P61 | P111 | P161 |
| P12 | P62 | P112 | P162 |
| P13 | P63 | P113 | P163 |
| P14 | P64 | P114 | P164 |
| P15 | P65 | P115 | P165 |
| P16 | P66 | P116 | P166 |
| P17 | P67 | P117 | P167 |
| P18 | P68 | P118 | P168 |
| P19 | P69 | P119 | P169 |
| P20 | P70 | P120 | P170 |
| P21 | P71 | P121 | P171 |
| P22 | P72 | P122 | P172 |
| P23 | P73 | P123 | P173 |
| P24 | P74 | P124 | P174 |
| P25 | P75 | P125 | P175 |
| P26 | P76 | P126 | P176 |
| P27 | P77 | P127 | P177 |
| P28 | P78 | P128 | P178 |
| P29 | P79 | P129 | P179 |
| P30 | P80 | P130 | P180 |
| P31 | P81 | P131 | P181 |
| P32 | P82 | P132 | P182 |
| P33 | P83 | P133 | P183 |
| P34 | P84 | P134 | P184 |
| P35 | P85 | P135 | P185 |
| P36 | P86 | P136 | P186 |
| P37 | P87 | P137 | P187 |
| P38 | P88 | P138 | P188 |
| P39 | P89 | P139 | P189 |
| P40 | P90 | P140 | P190 |
| P41 | P91 | P141 | P191 |
| P42 | P92 | P142 | P192 |
| P43 | P93 | P143 | P193 |
| P44 | P94 | P144 | P194 |
| P45 | P95 | P145 | P195 |
| P46 | P96 | P146 | P196 |
| P47 | P97 | P147 | P197 |
| P48 | P98 | P148 | P198 |
| P49 | P99 | P149 | P199 |
| L   |     |      |      |

FAGOR UTOMATION

### Machine parameters for serial line

| P0 | P8  | P16 | P24 |  |
|----|-----|-----|-----|--|
| P1 | P9  | P17 | P25 |  |
| P2 | P10 | P18 | P26 |  |
| P3 | P11 | P19 | P27 |  |
| P4 | P12 | P20 | P28 |  |
| P5 | P13 | P21 | P29 |  |
| P6 | P14 | P22 | P30 |  |
| P7 | P15 | P23 | P31 |  |

# Ethernet machine parameters

| P0 | P8  | P16 | P24 |  |
|----|-----|-----|-----|--|
| P1 | P9  | P17 | P25 |  |
| P2 | P10 | P18 | P26 |  |
| P3 | P11 | P19 | P27 |  |
| P4 | P12 | P20 | P28 |  |
| P5 | P13 | P21 | P29 |  |
| P6 | P14 | P22 | P30 |  |
| P7 | P15 | P23 | P31 |  |

### PLC machine parameters

| P0  | P22 | P44 | P66 |  |
|-----|-----|-----|-----|--|
| P1  | P23 | P45 | P67 |  |
| P2  | P24 | P46 | P68 |  |
| P3  | P25 | P47 | P69 |  |
| P4  | P26 | P48 | P70 |  |
| P5  | P27 | P49 | P71 |  |
| P6  | P28 | P50 | P72 |  |
| P7  | P29 | P51 | P73 |  |
| P8  | P30 | P52 | P74 |  |
| P9  | P31 | P53 | P75 |  |
| P10 | P32 | P54 | P76 |  |
| P11 | P33 | P55 | P77 |  |
| P12 | P34 | P56 | P78 |  |
| P13 | P35 | P57 | P79 |  |
| P14 | P36 | P58 | P80 |  |
| P15 | P37 | P59 | P81 |  |
| P16 | P38 | P60 | P82 |  |
| P17 | P39 | P61 | P83 |  |
| P18 | P40 | P62 | P84 |  |
| P19 | P41 | P63 | P85 |  |
| P20 | P42 | P64 | P86 |  |
| P21 | P43 | P65 | P87 |  |

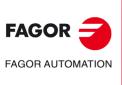

CNC 8037

SOFT: V02.2x

·496·

# **M FUNCTIONS SETTING CHART**

| Mérination | Associated |   |   | Setting bits Associated Setting |   |   |   |   |   | M function Associated Setting bits |            |            |   |   |   |   |   | M function Associated Setting bi |   |   |  |  | j bits |  |  |
|------------|------------|---|---|---------------------------------|---|---|---|---|---|------------------------------------|------------|------------|---|---|---|---|---|----------------------------------|---|---|--|--|--------|--|--|
| M function | subroutine | 7 | 6 | 5                               | 4 | 3 | 2 | 1 | 0 |                                    | M function | subroutine | 7 | 6 | 5 | 4 | 3 | 2                                | 1 | 0 |  |  |        |  |  |
| M<br>M     | S<br>S     |   |   |                                 |   |   |   |   |   |                                    | M<br>M     | S<br>S     |   |   |   |   |   |                                  |   |   |  |  |        |  |  |
| M<br>M     | S<br>S     |   |   |                                 |   |   |   |   |   |                                    | M<br>M     | S<br>S     |   |   |   |   |   |                                  |   |   |  |  |        |  |  |
| M<br>M     | S<br>S     |   |   |                                 |   |   |   |   |   |                                    | M<br>M     | S<br>S     |   |   |   |   |   |                                  |   |   |  |  |        |  |  |
| M<br>M     | S<br>S     |   |   |                                 |   |   |   |   |   |                                    | M<br>M     | S<br>S     |   |   |   |   |   |                                  |   |   |  |  |        |  |  |
| M<br>M     | S<br>S     |   |   |                                 |   |   |   |   |   |                                    | M<br>M     | S<br>S     |   |   |   |   |   |                                  |   |   |  |  |        |  |  |
| M<br>M     | S<br>S     |   |   |                                 |   |   |   |   |   |                                    | M<br>M     | S<br>S     |   |   |   |   |   |                                  |   |   |  |  |        |  |  |
| M<br>M     | S<br>S     |   |   |                                 |   |   |   |   |   |                                    | M<br>M     | S<br>S     |   |   |   |   |   |                                  |   |   |  |  |        |  |  |
| M<br>M     | S<br>S     |   |   |                                 |   |   |   |   |   |                                    | M<br>M     | S<br>S     |   |   |   |   |   |                                  |   |   |  |  |        |  |  |
| M<br>M     | S<br>S     |   |   |                                 |   |   |   |   |   |                                    | M<br>M     | S<br>S     |   |   |   |   |   |                                  |   |   |  |  |        |  |  |

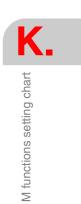

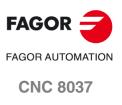

SOFT: V02.2X

·497·

M functions setting chart

Κ.

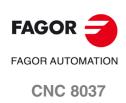

SOFT: V02.2x

Installation manual

# LEADSCREW ERROR COMPENSATION TABLE

|       | Axis     |       |           |   |
|-------|----------|-------|-----------|---|
| Point | Position | Error | Error (-) | P |
| Р     |          | E     | E         | Р |
| Р     |          | E     | E         | Р |
| Р     |          | E     | E         | Р |
| Р     |          | E     | E         | Ρ |
| Р     |          | E     | E         | Р |
| Р     |          | E     | E         | Р |
| Р     |          | E     | E         | Р |
| Р     |          | E     | E         | Р |
| Р     |          | E     | E         | Р |
| Р     |          | E     | E         | Р |
| Р     |          | E     | E         | Р |
| Р     |          | E     | E         | Р |
| Р     |          | E     | E         | Р |
| Р     |          | E     | E         | Ρ |
| Р     |          | E     | E         | Р |
| Р     |          | E     | E         | Ρ |
| Р     |          | E     | E         | Р |
| Ρ     |          | E     | E         | Ρ |

| Axis  |          |       |           |
|-------|----------|-------|-----------|
| Point | Position | Error | Error (-) |
| P     |          | E     | E         |
| P     |          | E     | E         |
| P     |          | E     | E         |
| P     |          | E     | E         |
| P     |          | E     | E         |
| P     |          | E     | E         |
| P     |          | E     | E         |
| P     |          | E     | E         |
| P     |          | E     | E         |
| P     |          | E     | E         |
| P     |          | E     | E         |
| P     |          | E     | E         |
| P     |          | E     | E         |
| P     |          | E     | E         |
| P     |          | E     | E         |
| P     |          | E     | E         |
| P     |          | E     | E         |
| P     |          | E     | E         |

| L                                  | • • |  |
|------------------------------------|-----|--|
| Leadscrew error compensation table |     |  |

| Axis  |          |       |           |  |
|-------|----------|-------|-----------|--|
| Point | Position | Error | Error (-) |  |
| P     |          | E     | E         |  |
| P     |          | E     | E         |  |
| P     |          | E     | E         |  |
| P     |          | E     | E         |  |
| P     |          | E     | E         |  |
| P     |          | E     | E         |  |
| P     |          | E     | E         |  |
| P     |          | E     | E         |  |
| P     |          | E     | E         |  |
| P     |          | E     | E         |  |
| P     |          | E     | E         |  |
| P     |          | E     | E         |  |
| P     |          | E     | E         |  |
| P     |          | E     | E         |  |
| P     |          | E     | E         |  |
| P     |          | E     | E         |  |
| P     |          | E     | E         |  |
| P     |          | E     | E         |  |

FAGOR = FAGOR AUTOMATION **CNC 8037** 

SOFT: V02.2x

·499·

L.

Leadscrew error compensation table

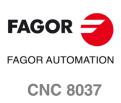

SOFT: V02.2x

Installation manual

# **CROSS COMPENSATION TABLES**

| Moving axis |          | MOVAXIS<br>(P32) | Axis to be compensated |          | COMPAXIS<br>(P33) |
|-------------|----------|------------------|------------------------|----------|-------------------|
| Point       | Position | Error            | Point                  | Position | Error             |
| P<br>P      |          | E<br>E           | P<br>P                 |          | E<br>E            |
| P<br>P      |          | E<br>E           | P<br>P                 |          | E<br>E            |
| P<br>P      |          | E<br>E           | P<br>P                 |          | E<br>E            |
| P<br>P      |          | E<br>E           | P<br>P                 |          | E<br>E            |
| P<br>P      |          | E<br>E           | P<br>P                 |          | E<br>E            |
| P<br>P      |          | E<br>E           | P<br>P                 |          | E<br>E            |
| P<br>P      |          | E<br>E           | P<br>P                 |          | E<br>E            |
| P<br>P      |          | E<br>E           | P<br>P                 |          | E<br>E            |
| P<br>P      |          | E<br>E           | P<br>P                 |          | E<br>E            |

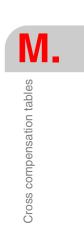

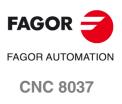

SOFT: V02.2x

·501·

Cross compensation tables

Μ.

### MAINTENANCE

#### Cleaning

The accumulated dirt inside the unit may act as a screen preventing the proper dissipation of the heat generated by the internal circuitry which could result in a harmful overheating of the CNC and, consequently, possible malfunctions.

On the other hand, accumulated dirt can sometimes act as an electrical conductor and short-circuit the internal circuitry, especially under high humidity conditions.

To clean the operator panel and the monitor, a smooth cloth should be used which has been dipped into de-ionized water and /or non abrasive dish-washer soap (liquid, never powder) or 75° alcohol.

Never use air compressed at high pressure to clean the unit because it could cause the accumulation of electrostatic charges that could result in electrostatic shocks.

The plastics used on the front panel are resistant to :

- · Grease and mineral oils.
- · Bases and bleach.
- Dissolved detergents.
- · Alcohol.

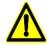

Fagor Automation shall not be held responsible for any material or physical damage derived from the violation of these basic safety requirements.

To check the fuses, first unplug the unit from mains If the CNC does not turn on when flipping the power switch, check that the fuses are the right ones and they are in good condition.

Avoid solvents. The action of solvents such as chlorine hydrocarbons, benzole, esters and ether may damage the plastics used to make the front panel of the unit.

Do not manipulate the inside of the unit. Only personnel authorized by Fagor Automation may access the interior of this unit.

Do not handle the connectors with the unit connected to AC power. Before handling these connectors (I/O, feedback, etc.), make sure that the unit is not connected to main AC power.

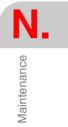

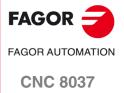

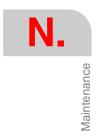

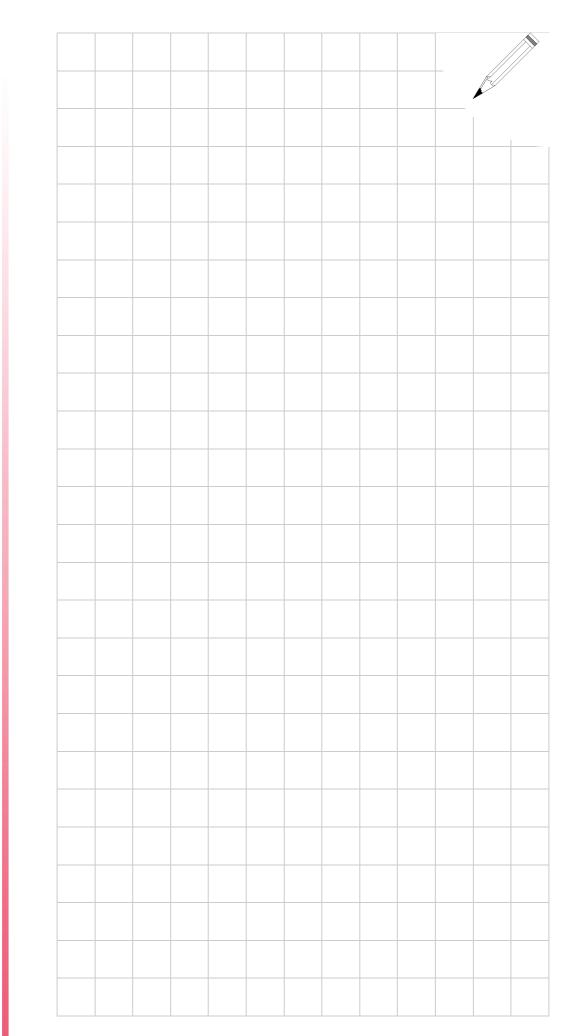

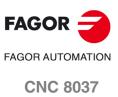

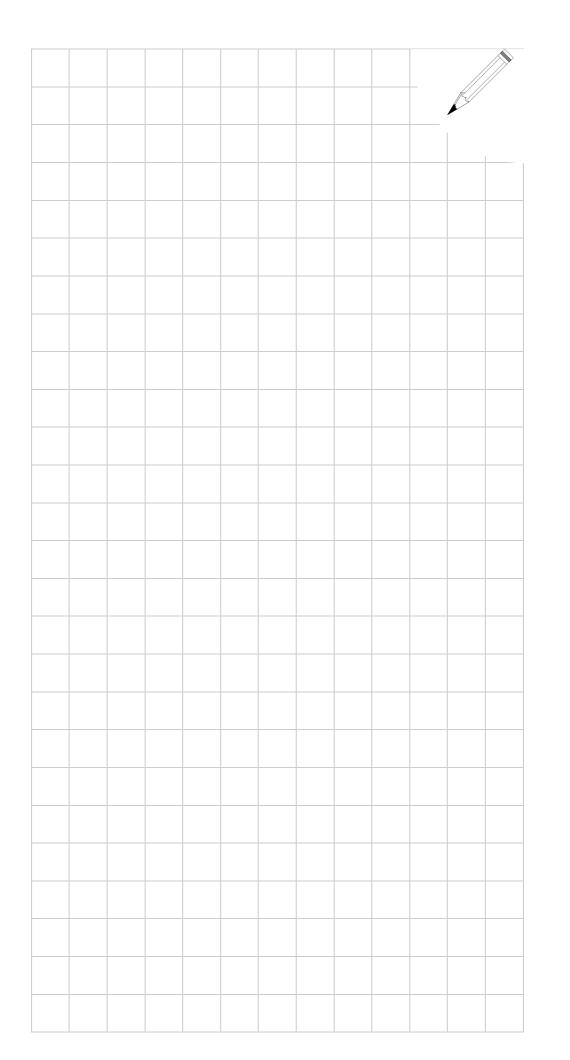

N.

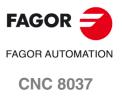

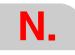

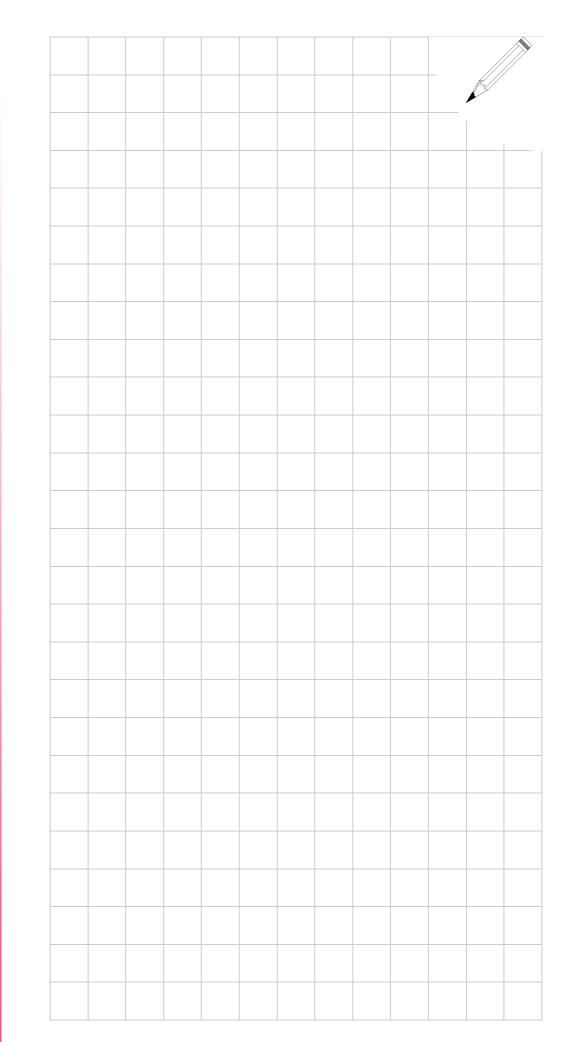

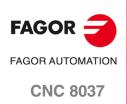

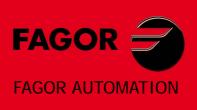

### Fagor Automation S. Coop.

B<sup>o</sup> San Andrés, 19 - Apdo. 144 E-20500 Arrasate-Mondragón, Spain Tel: +34 943 719 200 +34 943 039 800 Fax: +34 943 791 712 E-mail: info@fagorautomation.es www.fagorautomation.com

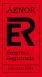

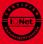